# **Bluetooth® Toolbox** User's Guide

# MATLAB®

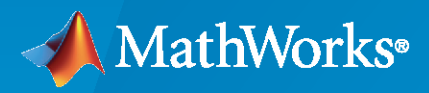

 $^{\circledR}$ 

**R**2022**b**

## **How to Contact MathWorks**

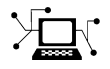

Latest news: [www.mathworks.com](https://www.mathworks.com)

Sales and services: [www.mathworks.com/sales\\_and\\_services](https://www.mathworks.com/sales_and_services)

User community: [www.mathworks.com/matlabcentral](https://www.mathworks.com/matlabcentral)

Technical support: [www.mathworks.com/support/contact\\_us](https://www.mathworks.com/support/contact_us)

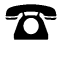

 $\sum$ 

Phone: 508-647-7000

#### The MathWorks, Inc. 1 Apple Hill Drive Natick, MA 01760-2098

*Bluetooth® Toolbox User's Guide*

© COPYRIGHT 2022 by The MathWorks, Inc.

The software described in this document is furnished under a license agreement. The software may be used or copied only under the terms of the license agreement. No part of this manual may be photocopied or reproduced in any form without prior written consent from The MathWorks, Inc.

FEDERAL ACQUISITION: This provision applies to all acquisitions of the Program and Documentation by, for, or through the federal government of the United States. By accepting delivery of the Program or Documentation, the government hereby agrees that this software or documentation qualifies as commercial computer software or commercial computer software documentation as such terms are used or defined in FAR 12.212, DFARS Part 227.72, and DFARS 252.227-7014. Accordingly, the terms and conditions of this Agreement and only those rights specified in this Agreement, shall pertain to and govern the use, modification, reproduction, release, performance, display, and disclosure of the Program and Documentation by the federal government (or other entity acquiring for or through the federal government) and shall supersede any conflicting contractual terms or conditions. If this License fails to meet the government's needs or is inconsistent in any respect with federal procurement law, the government agrees to return the Program and Documentation, unused, to The MathWorks, Inc.

#### **Trademarks**

MATLAB and Simulink are registered trademarks of The MathWorks, Inc. See [www.mathworks.com/trademarks](https://www.mathworks.com/trademarks) for a list of additional trademarks. Other product or brand names may be trademarks or registered trademarks of their respective holders.

#### **Patents**

MathWorks products are protected by one or more U.S. patents. Please see [www.mathworks.com/patents](https://www.mathworks.com/patents) for more information.

#### **Revision History**

March 2022 Online only New for Version 1.0 (Release 2022a) September 2022 Online only Revised for Version 1.1 (Release 2022b)

# **Contents**

# **[PHY Modeling](#page-8-0)**

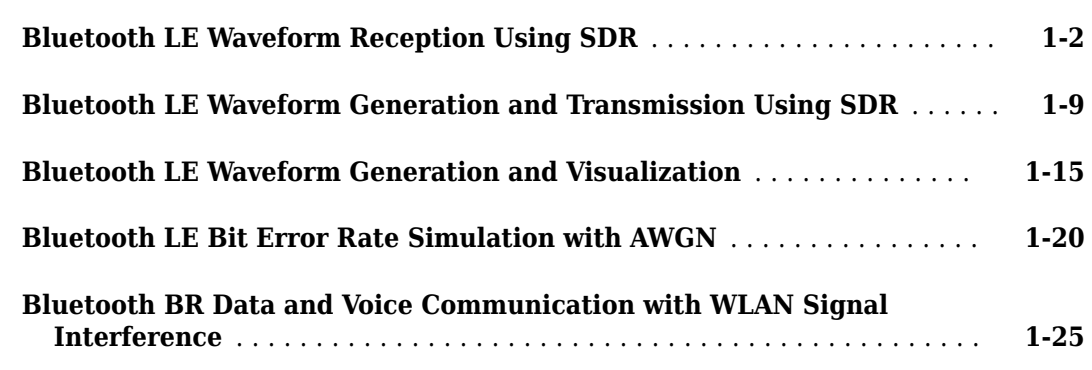

# **[Coexistence Modeling](#page-44-0)**

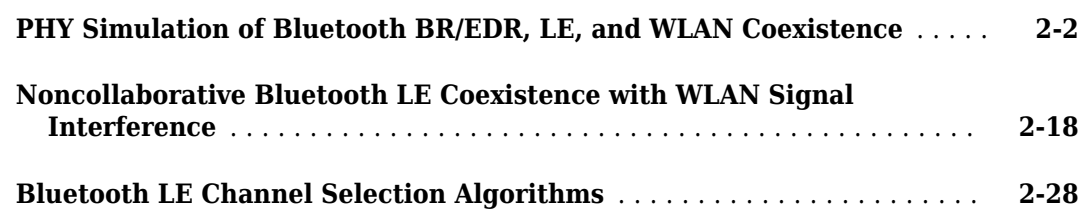

# **[Localization](#page-80-0)**

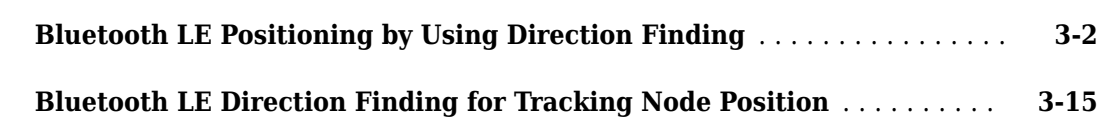

# **[Test and Measurement](#page-108-0)**

**[3](#page-80-0)**

**[1](#page-8-0)**

**[2](#page-44-0)**

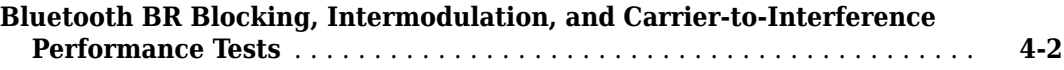

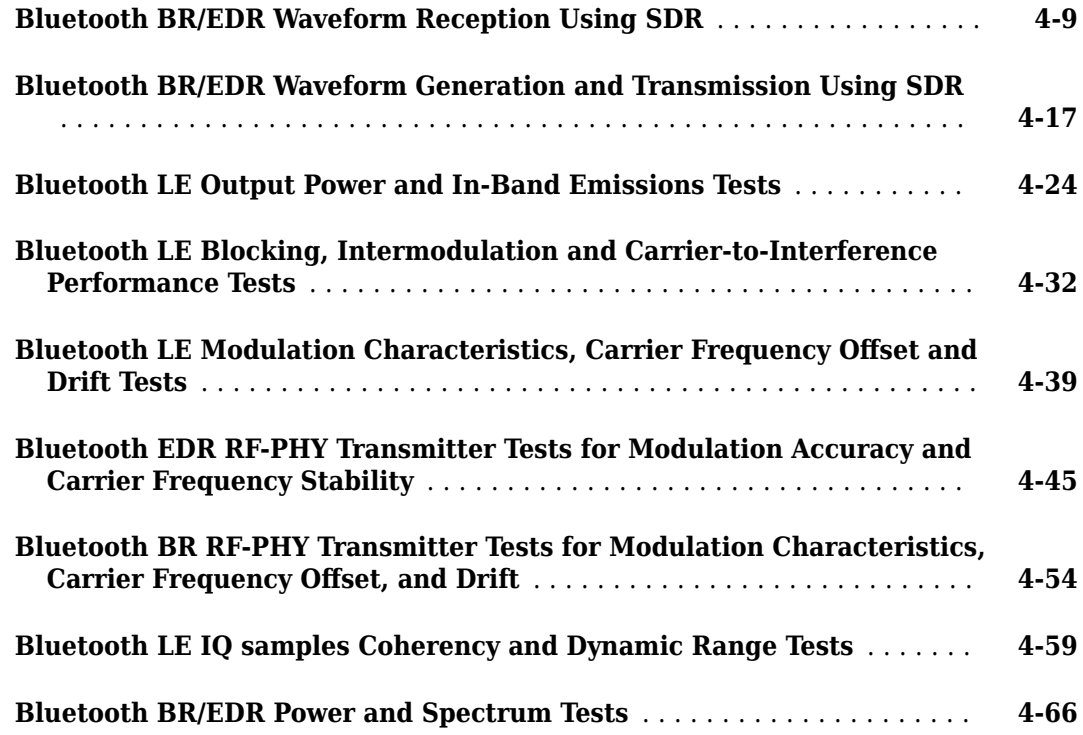

# **[End-To-End Simulation](#page-180-0)**

# **[5](#page-180-0)**

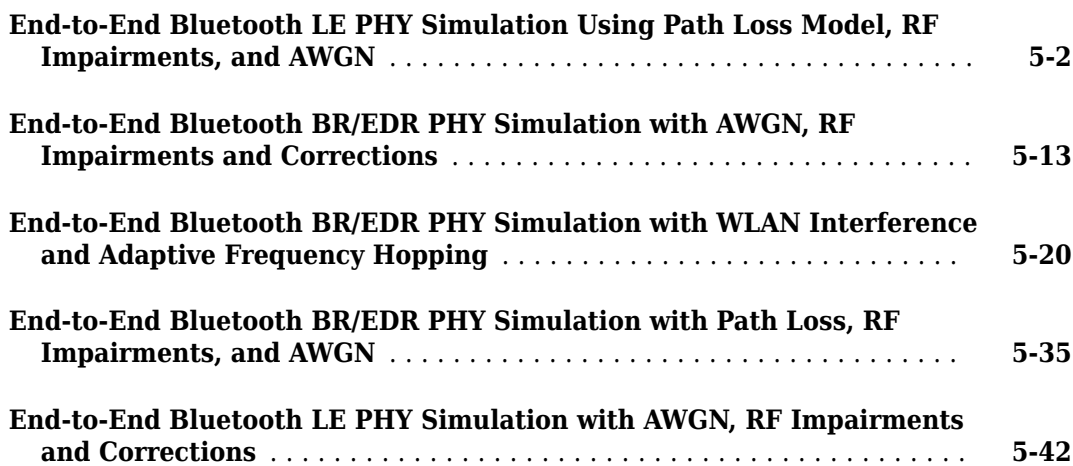

# **[Multinode Communication](#page-230-0)**

# **[6](#page-230-0)**

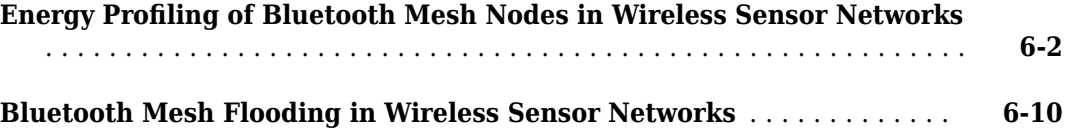

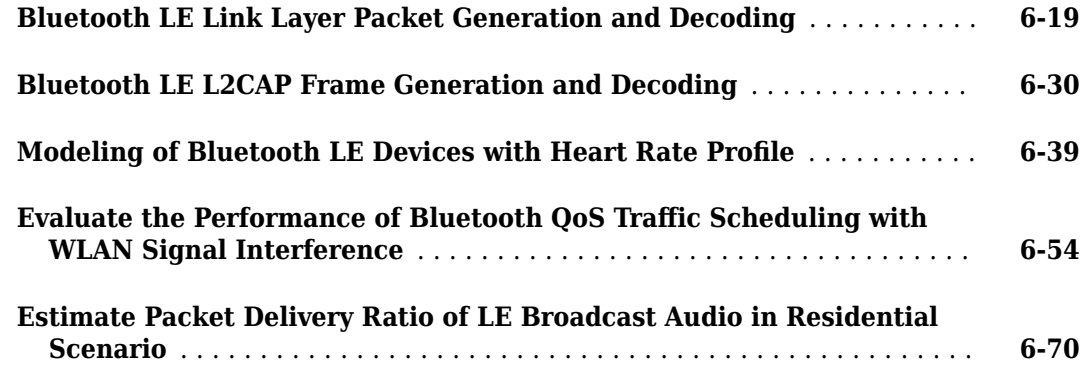

# **[Code Generation and Deployment](#page-310-0)**

# **[7](#page-310-0)**

**[8](#page-314-0)**

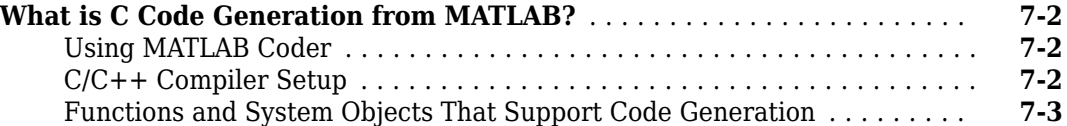

# **[Bluetooth Topic Pages](#page-314-0)**

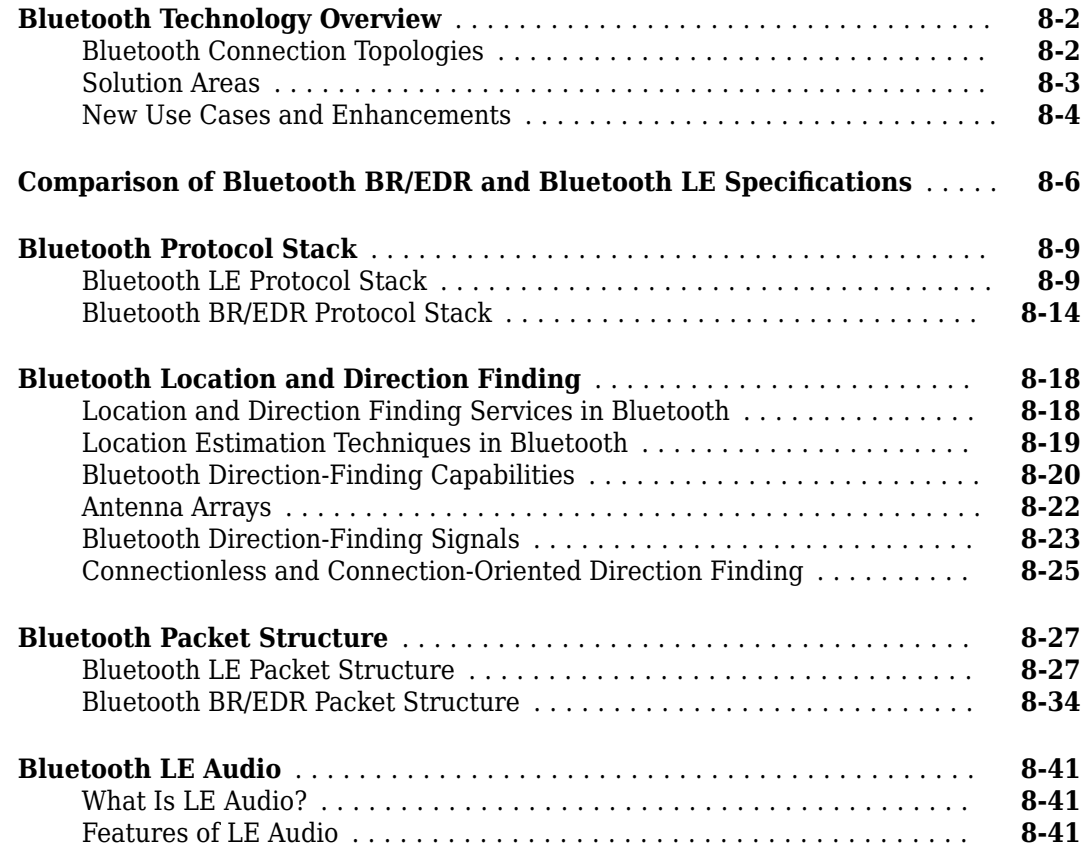

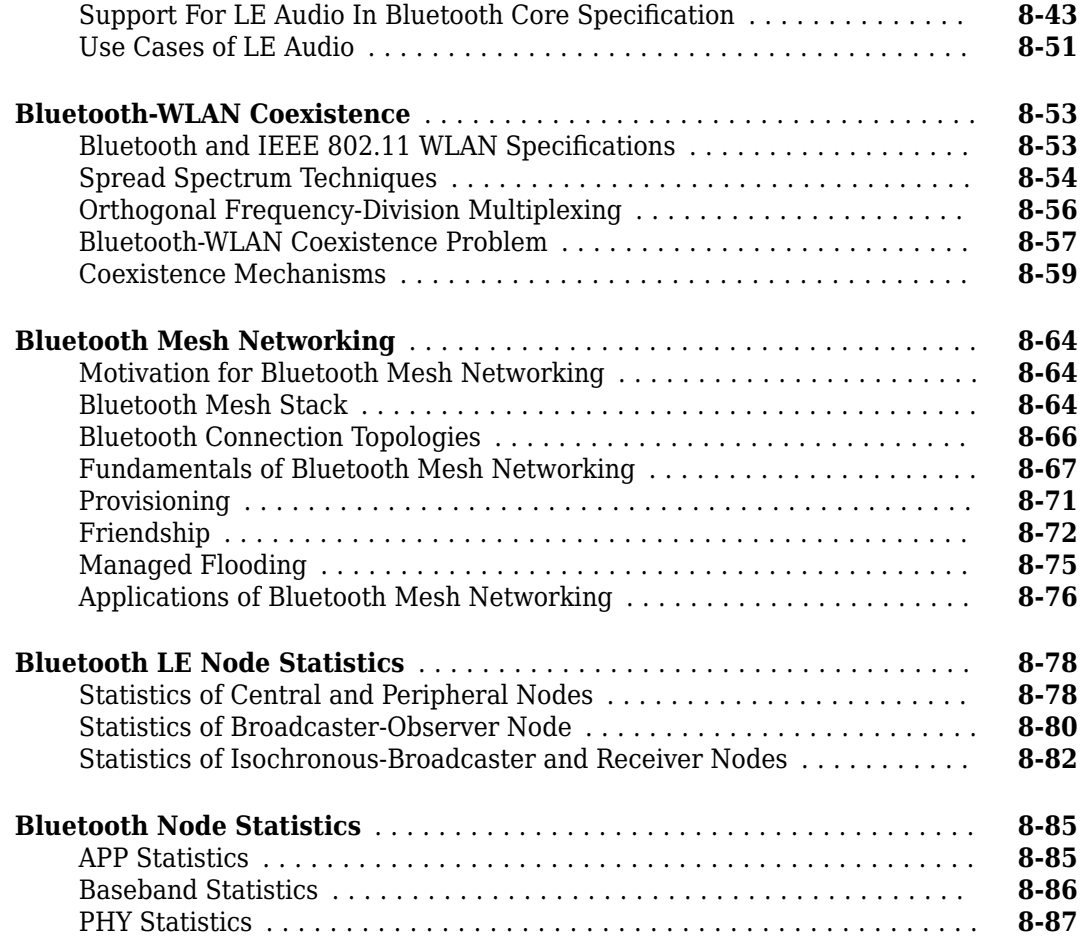

# **[Tutorials](#page-402-0)**

# **[9](#page-402-0)**

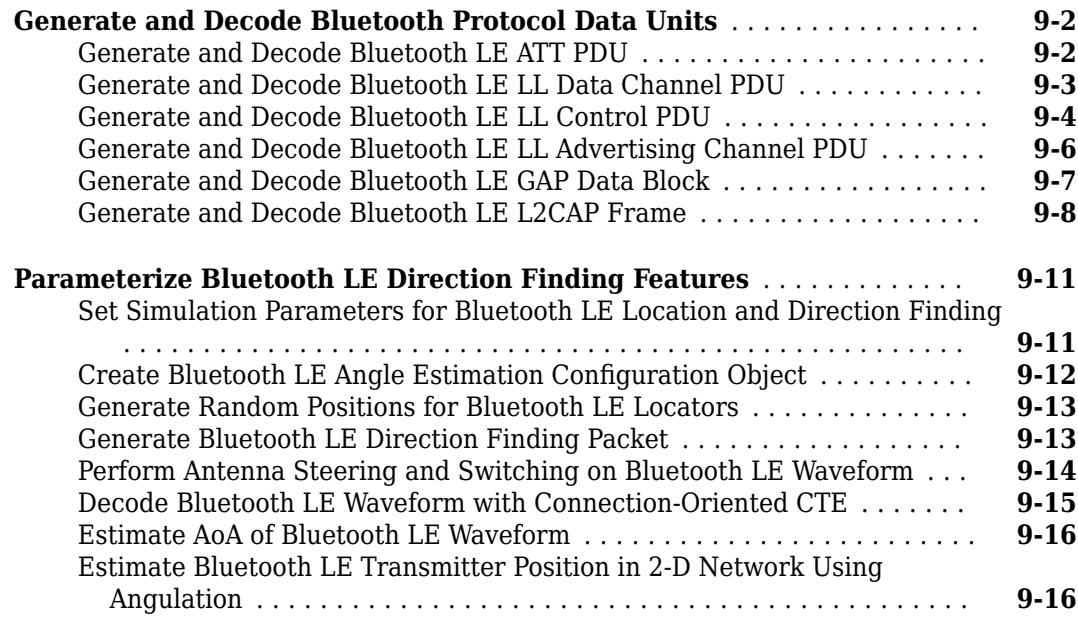

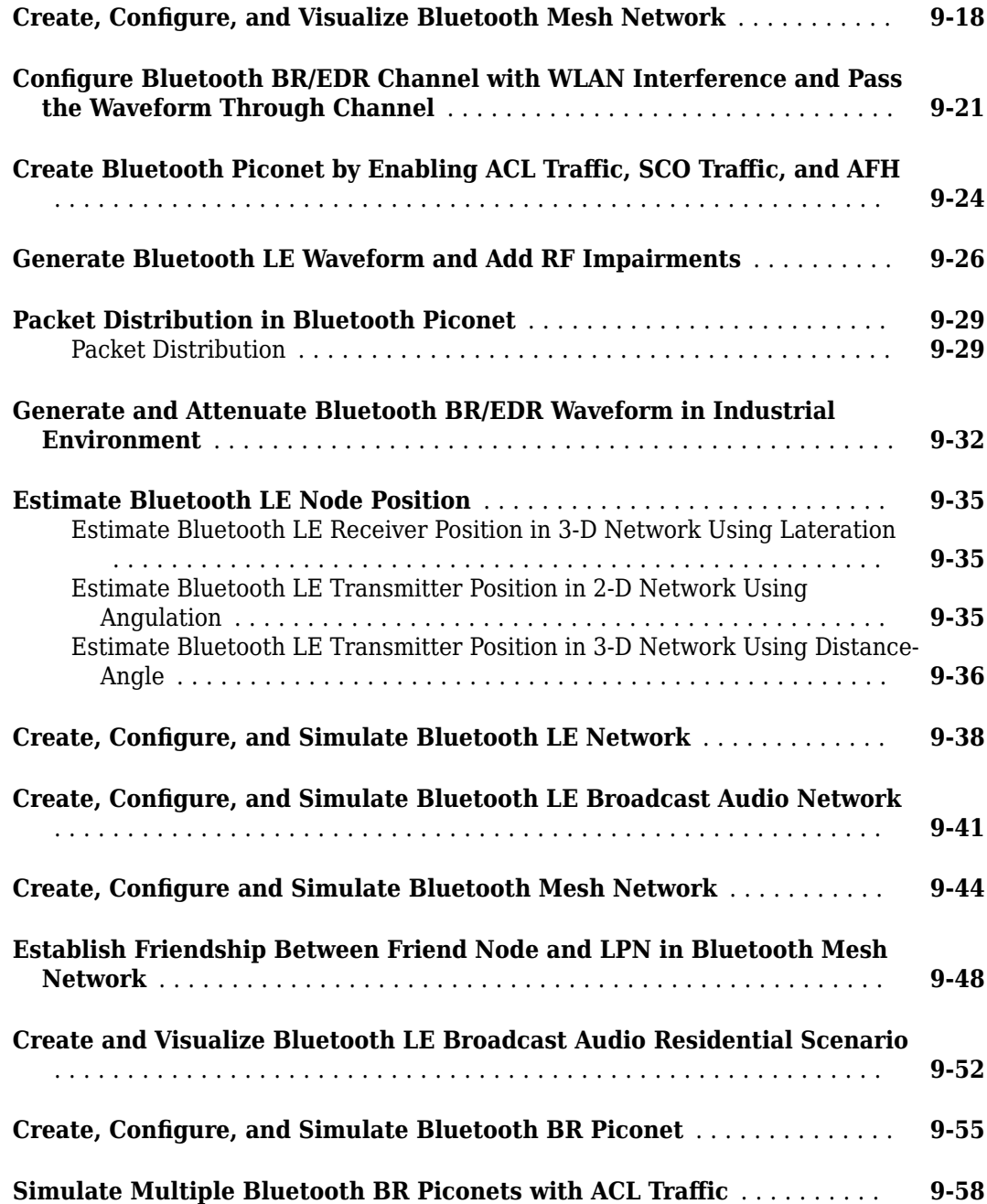

# <span id="page-8-0"></span>**PHY Modeling**

- • ["Bluetooth LE Waveform Reception Using SDR" on page 1-2](#page-9-0)
- • ["Bluetooth LE Waveform Generation and Transmission Using SDR" on page 1-9](#page-16-0)
- • ["Bluetooth LE Waveform Generation and Visualization" on page 1-15](#page-22-0)
- • ["Bluetooth LE Bit Error Rate Simulation with AWGN" on page 1-20](#page-27-0)
- • ["Bluetooth BR Data and Voice Communication with WLAN Signal Interference" on page 1-25](#page-32-0)

# <span id="page-9-0"></span>**Bluetooth LE Waveform Reception Using SDR**

This example shows how to implement a Bluetooth® Low Energy (LE) receiver using the Bluetooth® Toolbox. You can either use captured signals or receive signals in real time using the ADALM-PLUTO Radio. A suitable signal for reception can be generated by simulating the companion example, ["Bluetooth LE Waveform Generation and Transmission Using SDR" on page 1-9](#page-16-0), with any one of the following setup: (i) Two SDR platforms connected to the same host computer which runs two MATLAB sessions (ii) Two SDR platforms connected to two computers which run separate MATLAB sessions.

Refer to the "Guided Host-Radio Hardware Setup" (Communications Toolbox Support Package for Analog Devices ADALM-Pluto Radio) documentation for details on how to configure your host computer to work with the Support Package for ADALM-PLUTO Radio.

#### **Required Hardware and Software**

To receive signals in real time, you need an ADALM-PLUTO radio and the corresponding support package Add-On:

• [Communications Toolbox Support Package for ADALM-PLUTO Radio](https://www.mathworks.com/hardware-support/adalm-pluto-radio.html)

For a full list of Communications Toolbox supported SDR platforms, refer to Supported Hardware section of the [Software Defined Radio \(SDR\) discovery page.](https://www.mathworks.com/discovery/sdr.html)

#### **Background**

The Bluetooth Special Interest Group (SIG) introduced LE for low power short range communications. The Bluetooth standard [ 1 ] specifies the **Link** layer which includes both **PHY** and **MAC** layers. Bluetooth LE applications include image and video file transfers between mobile phones, home automation, and the Internet of Things (IoT).

Specifications of Bluetooth LE:

- **Transmission frequency range**: 2.4-2.4835 GHz
- **RF channels** : 40
- **Symbol rate** : 1 Msym/s, 2 Msym/s
- **Modulation** : Gaussian Minimum Shift Keying (GMSK)
- **PHY transmission modes** : (i) LE1M Uncoded PHY with data rate of 1 Mbps (ii) LE2M Uncoded PHY with data rate of 2 Mbps (iii) LE500K - Coded PHY with data rate of 500 Kbps (iv) LE125K - Coded PHY with data rate of 125 Kbps

The Bluetooth standard [ 1 ] specifies air interface packet formats for all the four PHY transmission modes of Bluetooth LE using the following fields

- **Preamble**: The preamble depends on PHY transmission mode. LE1M mode uses an 8-bit sequence of alternate zeros and ones, '01010101'. LE2M uses a 16-bit sequence of alternate zeros and ones, '0101...'. LE500K and LE125K modes use an 80-bit sequence of zeros and ones obtained by repeating '00111100' ten times.
- **Access Address**: Specifies the connection address shared between two Bluetooth LE devices using a 32-bit sequence.
- **Coding Indicator**: 2-bit sequence used for differentiating coded modes (LE125K and LE500K).
- **Payload**: Input message bits including both protocol data unit (PDU) and cyclic redundancy check (CRC). The maximum message size is 2080 bits.
- **Termination Fields**: Two 3-bit vectors of zeros, used in forward error correction encoding. The termination fields are present for coded modes (LE500K and LE125K) only.

Packet format for uncoded PHY (LE1M and LE2M) modes is shown in the figure below:

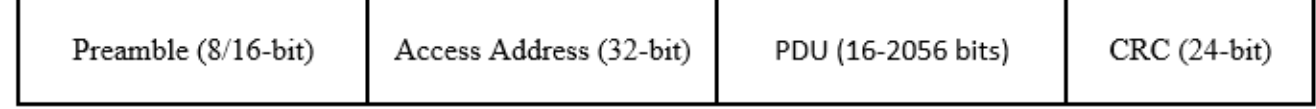

#### **Bluetooth LE Uncoded PHY Packet Format**

Packet format for coded PHY (LE500K and LE125K) modes is shown in the figure below:

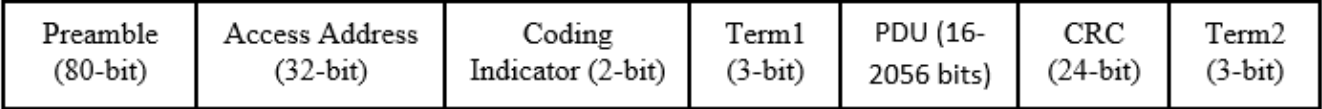

## **Bluetooth LE Coded PHY Packet Format**

#### **Example Structure**

The general structure of the Bluetooth LE receiver example is described as follows:

- **1** Initialize the receiver parameters
- **2** Signal source
- **3** Capture the Bluetooth LE packets
- **4** Receiver processing

#### **Initialize the Receiver Parameters**

The helperBLEReceiverConfig.m script initializes the receiver parameters. You can change phyMode parameter to decode the received Bluetooth LE waveform based on the PHY transmission mode. phyMode can be one from the set: {'LE1M','LE2M','LE500K','LE125K'}.

 $phyMode = 'LE1M'$ ; bleParam = helperBLEReceiverConfig(phyMode);

#### **Signal Source**

Specify the signal source as 'File' or 'ADALM-PLUTO'.

- **File**:Uses the comm.BasebandFileReader to read a file that contains a previously captured over-the-air signal.
- **ADALM-PLUTO**: Uses the sdrrx (Communications Toolbox Support Package for Analog Devices ADALM-Pluto Radio) System object to receive a live signal from the SDR hardware.

If you assign ADALM-PLUTO as the signal source, the example searches your computer for the ADALM-PLUTO radio at radio address 'usb:0' and uses it as the signal source.

```
signalSource = 'File'; % The default signal source is 'File'
if strcmp(signalSource,'File')
     switch bleParam.Mode
         case 'LE1M'
             bbFileName = 'bleCapturesLE1M.bb';
         case 'LE2M'
             bbFileName = 'bleCapturesLE2M.bb';
         case 'LE500K'
             bbFileName = 'bleCapturesLE500K.bb';
         case 'LE125K'
             bbFileName = 'bleCapturesLE125K.bb';
         otherwise
            error('Invalid PHY transmission mode. Valid entries are LE1M, LE2M, LE500K and LE125
    end
     sigSrc = comm.BasebandFileReader(bbFileName);
     sigSrcInfo = info(sigSrc);
     sigSrc.SamplesPerFrame = sigSrcInfo.NumSamplesInData;
     bbSampleRate = sigSrc.SampleRate;
     bleParam.SamplesPerSymbol = bbSampleRate/bleParam.SymbolRate;
elseif strcmp(signalSource,'ADALM-PLUTO')
    % First check if the HSP exists
    if isempty(which('plutoradio.internal.getRootDir'))
        error(message('comm_demos:common:NoSupportPackage', ...
             'Communications Toolbox Support Package for ADALM-PLUTO Radio',...
            ['<a href="https://www.mathworks.com/hardware-support/' ...
             'adalm-pluto-radio.html">ADALM-PLUTO Radio Support From Communications Toolbox</a>']));
    end
    bbSampleRate = bleParam.SymbolRate * bleParam.SamplesPerSymbol;
    sigSrc = sdrrx('Pluto'... 'RadioID', 'usb:0',...
         'CenterFrequency', 2.402e9,...
         'BasebandSampleRate', bbSampleRate,...
        'SamplesPerFrame', 1e7,...<br>'GainSource', 'Manual',...
        'GainSource',
         'Gain', 25,...
        'OutputDataType',
else
    error('Invalid signal source. Valid entries are File and ADALM-PLUTO.');
end
% Setup spectrum viewer
spectrumScope = dsp.SpectrumAnalyzer( ...
     'SampleRate', bbSampleRate,...
    'SpectrumType', 'Power density', ...
     'SpectralAverages', 10, ...
     'YLimits', [-130 -20], ...
     'Title', 'Received Baseband Bluetooth LE Signal Spectrum', ...
                        'Power spectral density');
```
**Capture the Bluetooth LE Packets**

```
% The transmitted waveform is captured as a burst
dataCaptures = sigSrc();
```

```
% Show power spectral density of the received waveform
spectrumScope(dataCaptures);
```
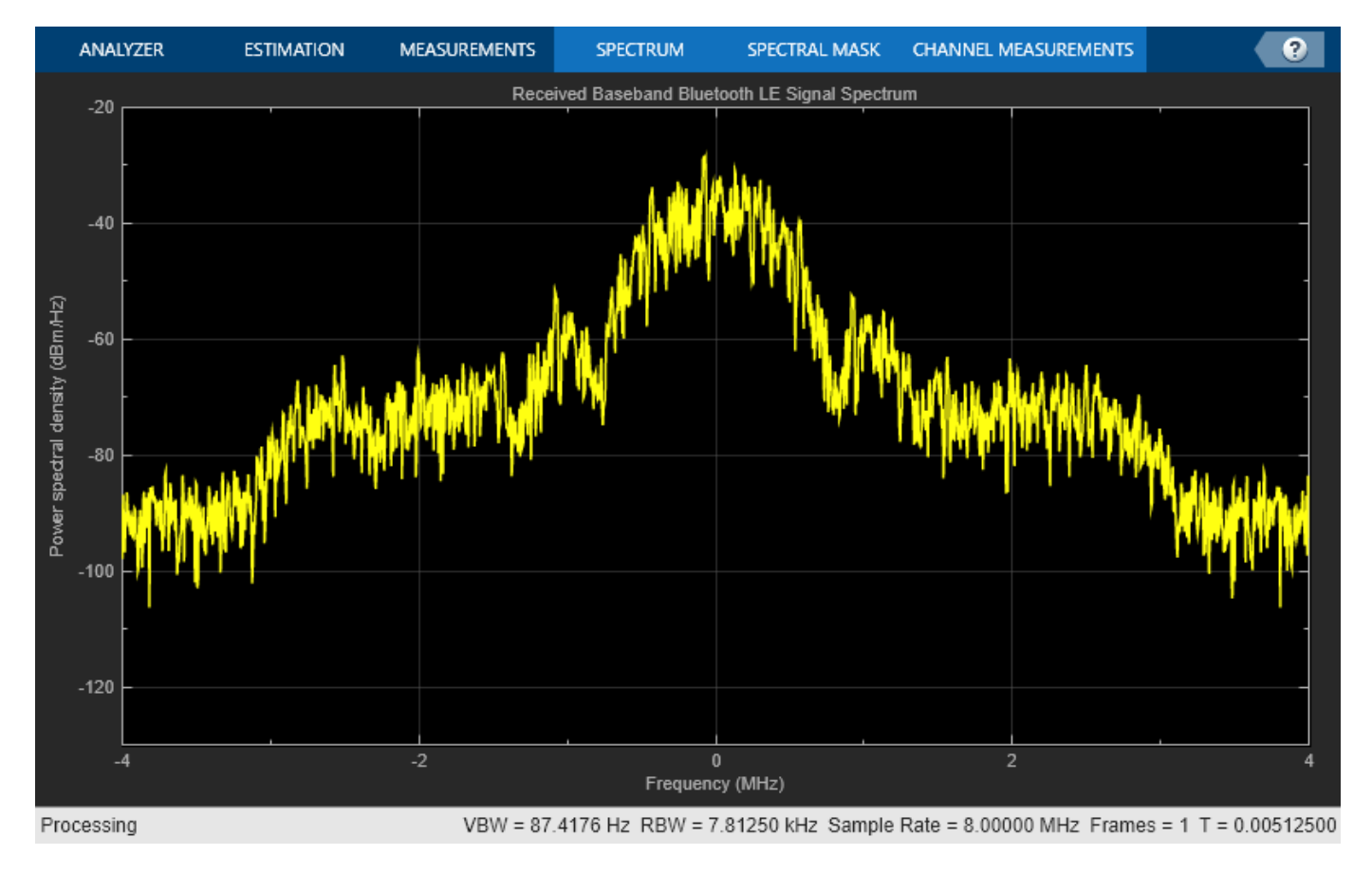

#### **Receiver Processing**

The baseband samples received from the signal source are processed to decode the PDU header information and raw message bits. The following diagram shows the receiver processing.

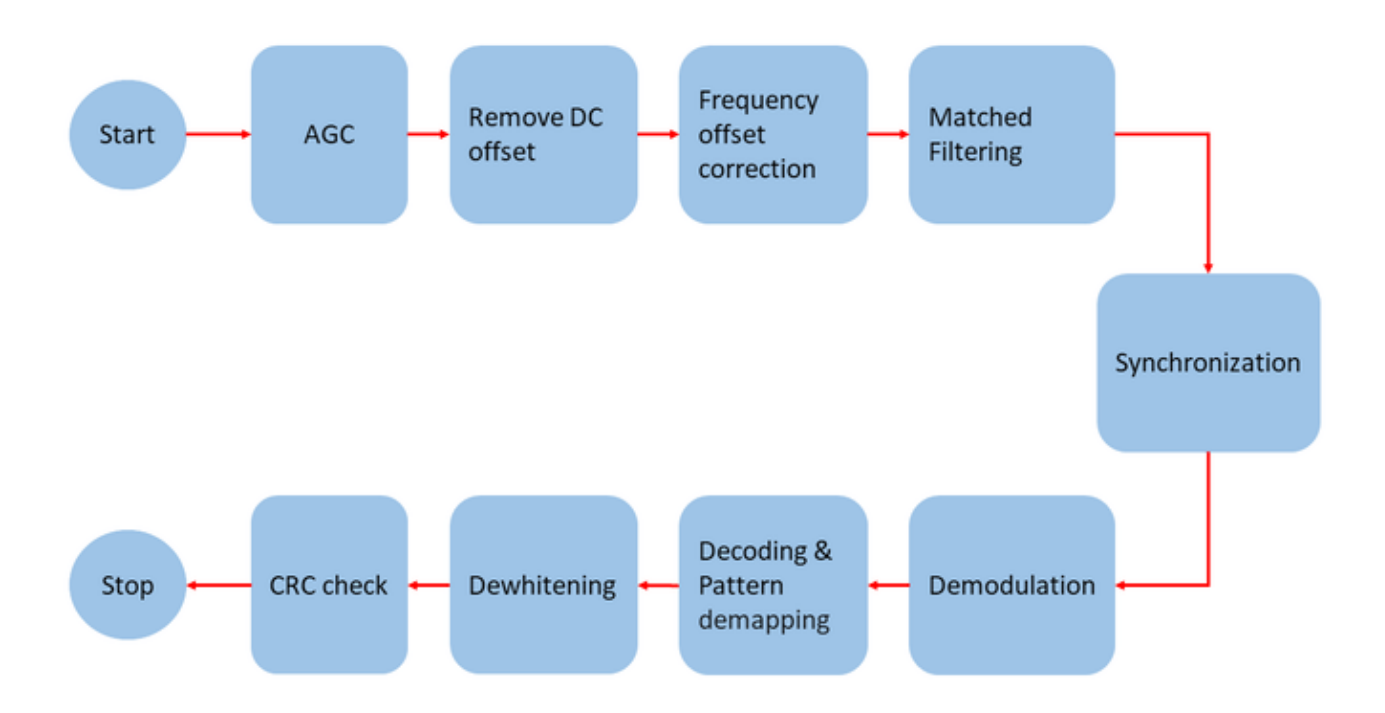

- **1** Perform automatic gain control (AGC)
- **2** Remove DC offset
- **3** Estimate and correct for the carrier frequency offset
- **4** Perform matched filtering with gaussian pulse
- **5** Timing synchronization
- **6** GMSK demodulation
- **7** FEC decoding and pattern demapping for LECoded PHYs (LE500K and LE125K)
- **8** Data dewhitening
- **9** Perform CRC check on the decoded PDU
- **10** Compute packet error rate (PER)

```
% Initialize System objects for receiver processing
agc = comm.AGC('MaxPowerGain',20,'DesiredOutputPower',2);
freqCompensator = comm.CoarseFrequencyCompensator('Modulation','OQPSK', ...
     'SampleRate',bbSampleRate,...
     'SamplesPerSymbol',2*bleParam.SamplesPerSymbol,...
     'FrequencyResolution',100);
prbDet = comm.PreambleDetector(bleParam.RefSeq,'Detections','First');
% Initialize counter variables
```

```
pktCnt = 0:
crcCnt = 0;displayFlag = false; % true if the received data is to be printed
```

```
% Loop to decode the captured Bluetooth LE samples
while length(dataCaptures) > bleParam.MinimumPacketLen
     % Consider two frames from the captured signal for each iteration
    startIndex = 1:
     endIndex = min(length(dataCaptures),2*bleParam.FrameLength);
     rcvSig = dataCaptures(startIndex:endIndex);
     rcvAGC = agc(rcvSig); % Perform AGC
     rcvDCFree = rcvAGC - mean(rcvAGC); % Remove the DC offset
    rcvFreqComp = freqCompensator(rcvDCFree); % Estimate and compensate for the carrier frequency
     rcvFilt = conv(rcvFreqComp,bleParam.h,'same'); % Perform gaussian matched filtering
     % Perform frame timing synchronization
    [-, \text{ d}tMt] = \text{ problem}(\text{rcvFilt}); release(prbDet)
    probDet.Threshold = max(dtMt);prbIdx = prbDet(rcvFilt); % Extract message information
     [cfgLLAdv,pktCnt,crcCnt,remStartIdx] = helperBLEPhyBitRecover(rcvFilt,...
         prbIdx,pktCnt,crcCnt,bleParam);
     % Remaining signal in the burst captures
     dataCaptures = dataCaptures(1+remStartIdx:end);
     % Display the decoded information
     if displayFlag && ~isempty(cfgLLAdv)
         fprintf('Advertising PDU Type: %s\n',cfgLLAdv.PDUType);
         fprintf('Advertising Address: %s\n',cfgLLAdv.AdvertiserAddress);
     end
     % Release System objects
     release(freqCompensator)
     release(prbDet)
end
% Release the signal source
release(sigSrc)
% Determine the PER
if pktCnt
    per = 1-(crcCnt/bktCnt):
    fprintf('Packet error rate for %s mode is %f.\n', bleParam.Mode,per);
else
     fprintf('\n No Bluetooth LE packets were detected.\n')
end
Packet error rate for LE1M mode is 0.000000.
```
#### **Further Exploration**

The companion example ["Bluetooth LE Waveform Generation and Transmission Using SDR" on page](#page-16-0) [1-9](#page-16-0) can be used to transmit a standard-compliant LE waveform which can be decoded by this example. You can also use this example to transmit the data channel PDUs by changing channel index, access address and center frequency values in both the examples.

#### **Troubleshooting**

General tips for troubleshooting SDR hardware and the Communications Toolbox Support Package for ADALM-PLUTO Radio can be found in "Common Problems and Fixes" (Communications Toolbox Support Package for Analog Devices ADALM-Pluto Radio).

#### **Appendix**

This example uses these helper functions:

- \* helperBLEReceiverConfig.m: Configures Bluetooth LE receiver parameters
- \* helperBLEPhyBitRecover.m: Recovers the payload bits

#### **Selected Bibliography**

**1** Bluetooth Technology Website | The Official Website of Bluetooth Technology, Accessed November 22, 2021. [https://www.bluetooth.com.](https://www.bluetooth.com) Bluetooth Special Interest Group (SIG). "Bluetooth Core Specification". Version 5.3, Volume 6. [https://www.bluetooth.com.](https://www.bluetooth.com)

## **See Also**

#### **More About**

- • ["Bluetooth LE Waveform Generation and Transmission Using SDR" on page 1-9](#page-16-0)
- • ["Bluetooth LE Waveform Generation and Visualization" on page 1-15](#page-22-0)

# <span id="page-16-0"></span>**Bluetooth LE Waveform Generation and Transmission Using SDR**

This example shows how to implement a Bluetooth® Low Energy (LE) transmitter using the Bluetooth® Library. You can either transmit Bluetooth LE signals using the ADALM-PLUTO radio or write to a baseband file (\*.bb). The transmitted Bluetooth LE signal can be received by the companion example, ["Bluetooth LE Waveform Reception Using SDR" on page 1-2,](#page-9-0) with any one of the following setup: (i) Two SDR platforms connected to the same host computer which runs two MATLAB sessions (ii) Two SDR platforms connected to two computers which run separate MATLAB sessions.

Refer to the "Guided Host-Radio Hardware Setup" (Communications Toolbox Support Package for Analog Devices ADALM-Pluto Radio) documentation for details on how to configure your host computer to work with the Support Package for ADALM-PLUTO Radio.

#### **Required Hardware and Software**

To transmit signals in real time, you need ADALM-PLUTO radio and the corresponding support package Add-On:

• [Communications Toolbox Support Package for ADALM-PLUTO Radio](https://www.mathworks.com/hardware-support/adalm-pluto-radio.html)

For a full list of Communications Toolbox supported SDR platforms, refer to Supported Hardware section of the [Software Defined Radio \(SDR\) discovery page.](https://www.mathworks.com/discovery/sdr.html)

#### **Background**

The Bluetooth Special Interest Group (SIG) introduced Bluetooth LE for low power short range communications. The Bluetooth standard specifies the **Link** layer which includes both **PHY** and **MAC** layers. Bluetooth LE applications include image and video file transfers between mobile phones, home automation, and the Internet of Things (IoT).

Specifications of Bluetooth LE:

- **Transmission frequency range**: 2.4-2.4835 GHz
- **RF channels** : 40
- **Symbol rate** : 1 Msym/s, 2 Msym/s
- **Modulation** : Gaussian Minimum Shift Keying (GMSK)
- **PHY transmission modes** : (i) LE1M Uncoded PHY with data rate of 1 Mbps (ii) LE2M Uncoded PHY with data rate of 2 Mbps (iii) LE500K - Coded PHY with data rate of 500 Kbps (iv) LE125K - Coded PHY with data rate of 125 Kbps

The Bluetooth standard specifies air interface packet formats for all the four PHY transmission modes of Bluetooth LE using the following fields

- **Preamble**: The preamble depends on PHY transmission mode. LE1M mode uses an 8-bit sequence of alternate zeros and ones, '01010101'. LE2M uses a 16-bit sequence of alternate zeros and ones, '0101...'. LE500K and LE125K modes use an 80-bit sequence of zeros and ones obtained by repeating '00111100' ten times.
- **Access Address**: Specifies the connection address shared between two Bluetooth LE devices using a 32-bit sequence.
- **Coding Indicator**: 2-bit sequence used for differentiating coded modes (LE125K and LE500K).
- **Payload**: Input message bits including both protocol data unit (PDU) and cyclic redundancy check (CRC). The maximum message size is 2080 bits.
- **Termination Fields**: Two 3-bit vectors of zeros, used in forward error correction encoding. The termination fields are present for coded modes (LE500K and LE125K) only.

Packet format for uncoded PHY (LE1M and LE2M) modes is shown in the figure below:

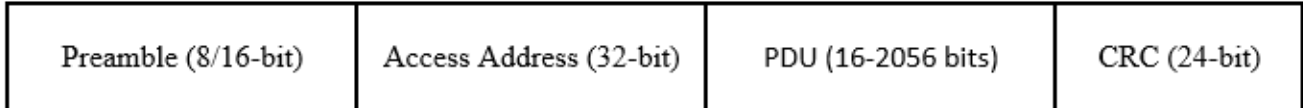

#### **Bluetooth LE Uncoded PHY Packet Format**

Packet format for coded PHY (LE500K and LE125K) modes is shown in the figure below:

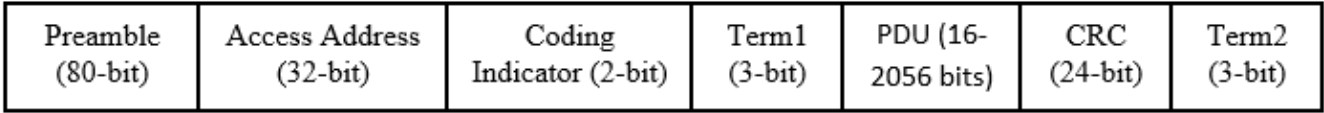

#### **Bluetooth LE Coded PHY Packet Format**

#### **Example Structure**

The general structure of the Bluetooth LE transmitter example is described as follows:

- **1** Generate link layer PDUs
- **2** Generate baseband IQ waveforms
- **3** Transmitter processing

#### **Generate Link Layer PDUs**

Link layer PDUs can be either advertising channel PDUs or data channel PDUs. You can configure and generate advertising channel PDUs using bleLLAdvertisingChannelPDUConfig and bleLLAdvertisingChannelPDU functions respectively. You can configure and generate data channel PDUs using bleLLDataChannelPDUConfig and bleLLAdvertisingChannelPDUDecode functions respectively.

```
% Configure an advertising channel PDU
cfgLLAdv = bleLLAdvertisingChannelPDUConfig;
cfglLAdv.PDUType = 'Adverting indication';cfgLLAdv.AdvertisingData = '0123456789ABCDEF';
cfgLLAdv.AdvertiserAddress = '1234567890AB';
```

```
% Generate an advertising channel PDU
messageBits = bleLLAdvertisingChannelPDU(cfgLLAdv);
```
#### **Generate Baseband IQ Waveforms**

You can use the bleWaveformGenerator function to generate standard-compliant waveforms.

```
phyMode = 'LE1M'; % Select one mode from the set {'LE1M','LE2M','LE500K','LE125K'}
sys = 8; % Samples per symbol
channelIndex = 37; % Channel index value in the range [0,39]accessAddressLen = 32; Length of access address
accessAddressHex = '8E89BED6'; % Access address value in hexadecimal
accessAddressBin = int2bit(hex2dec(accessAddressHex),accessAddressLen,false); % Access address in
% Symbol rate based on |'Mode'|
symbolRate = 1e6;
if strcmp(phyMode,'LE2M')
    symbolRate = 2e6;
end
% Generate Bluetooth LE waveform
txWaveform = bleWaveformGenerator(messageBits,...
    'Mode', phyMode,...
     'SamplesPerSymbol',sps,...
    'ChannelIndex', channelIndex,...<br>'AccessAddress', accessAddressBin
                        accessAddressBin);
% Setup spectrum viewer
spectrumScope = dsp.SpectrumAnalyzer( ...
    'SampleRate', symbolRate*sps,...
    'SpectrumType', 'Power density', ...
     'SpectralAverages', 10, ...
    VLimits', [-130 0], ...<br>'Title', 'Baseband Blu'
    'Title',         'Baseband Bluetooth LE Signal Spectrum', ...<br>'YLabel',       'Power spectral density'):
                         'Power spectral density');
% Show power spectral density of the Bluetooth LE signal
```

```
spectrumScope(txWaveform);
```
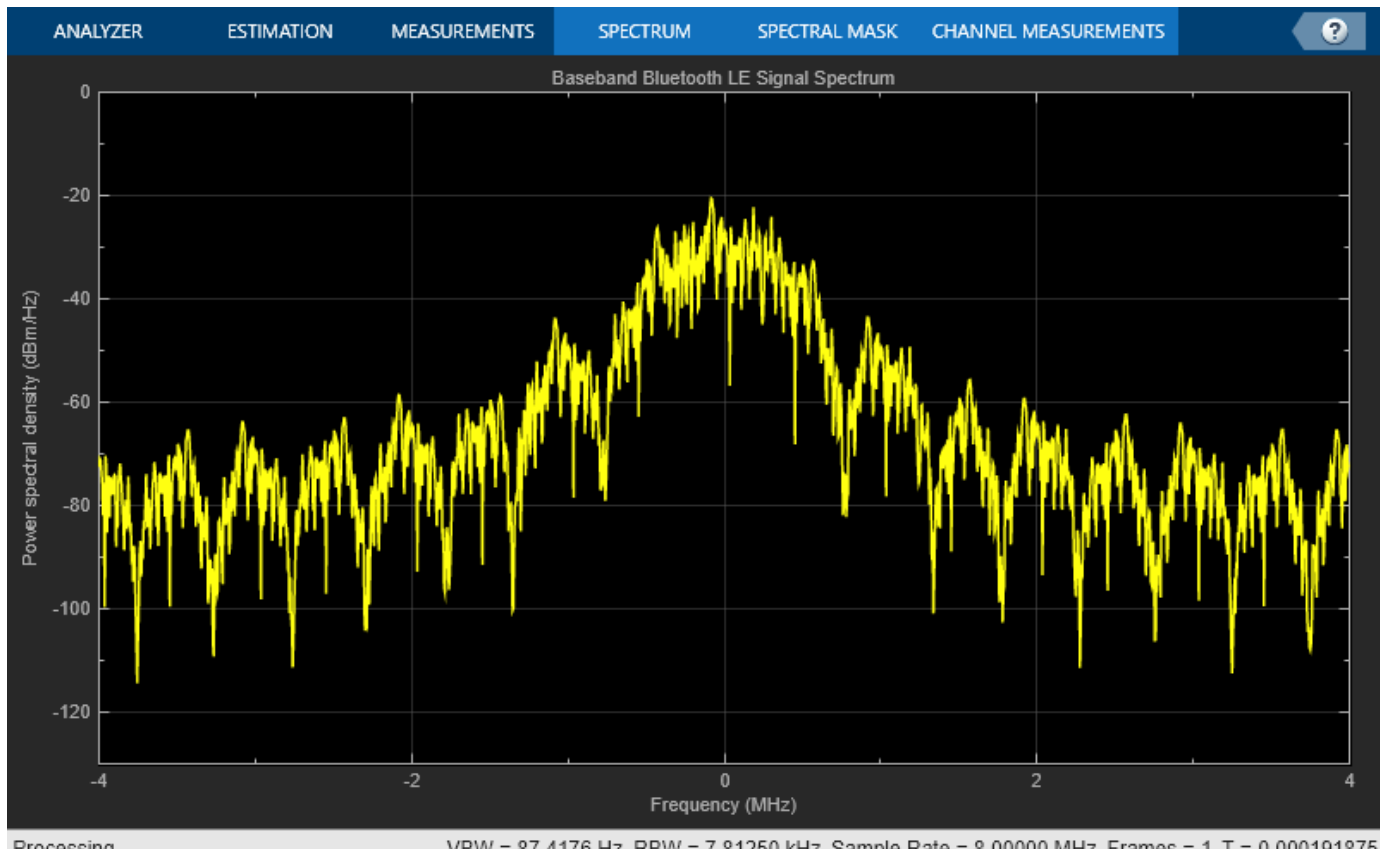

#### Processing

VBW = 87.4176 Hz RBW = 7.81250 kHz Sample Rate = 8.00000 MHz Frames = 1 T = 0.000191875

#### **Transmitter Processing**

Specify the signal sink as 'File' or 'ADALM-PLUTO'.

- **File**:Uses the comm.BasebandFileWriter to write a baseband file.
- **ADALM-PLUTO**: Uses the sdrtx (Communications Toolbox Support Package for Analog Devices ADALM-Pluto Radio) System object to transmit a live signal from the SDR hardware.

```
% Initialize the parameters required for signal source
txCenterFrequency = 2.402e9; % Varies based on channel index valuetxFrameLength = length(txWaveform);
txNumberOfFrames = 1e4;txFrontEndSampleRate = symbolRate*sps;
% The default signal source is 'File'
signalSink = 'File';
if strcmp(signalSink,'File')
    sigSink = comm.BasebandFileWriter('CenterFrequency',txCenterFrequency,...
 'Filename','bleCaptures.bb',...
 'SampleRate',txFrontEndSampleRate);
    sigSink(txWaveform); % Writing to a baseband file 'bleCaptures.bb'
elseif strcmp(signalSink,'ADALM-PLUTO')
```

```
 % First check if the HSP exists
    if isempty(which('plutoradio.internal.getRootDir'))
         error(message('comm_demos:common:NoSupportPackage', ...
                        'Communications Toolbox Support Package for ADALM-PLUTO Radio',...
                      ['<a href="https://www.mathworks.com/hardware-support/' ...
                      'adalm-pluto-radio.html">ADALM-PLUTO Radio Support From Communications Too'
    end
     connectedRadios = findPlutoRadio; % Discover ADALM-PLUTO radio(s) connected to your computer
     radioID = connectedRadios(1).RadioID;
    sigSink = sdrtx('Pluto',...'RadioID', radioID,...
         'CenterFrequency', txCenterFrequency,...
         'Gain', 0,...
        'SamplesPerFrame', txFrameLength,...
        'BasebandSampleRate', txFrontEndSampleRate);
    % The transfer of baseband data to the SDR hardware is enclosed in a
    % try/catch block. This means that if an error occurs during the
    % transmission, the hardware resources used by the SDR System
    % object(TM) are released.
    currentFrame = 1; try
         while currentFrame <= txNumberOfFrames
             % Data transmission
             sigSink(txWaveform);
             % Update the counter
            currentFrame = currentFrame + 1; end
     catch ME
         release(sigSink);
         rethrow(ME)
     end
else
     error('Invalid signal sink. Valid entries are File and ADALM-PLUTO.');
end
% Release the signal sink
release(sigSink)
```
#### **Further Exploration**

The companion example ["Bluetooth LE Waveform Reception Using SDR" on page 1-2](#page-9-0) can be used to decode the waveform transmitted by this example. You can also use this example to transmit the data channel PDUs by changing channel index, access address and center frequency values in both the examples.

#### **Troubleshooting**

General tips for troubleshooting SDR hardware and the Communications Toolbox Support Package for ADALM-PLUTO Radio can be found in "Common Problems and Fixes" (Communications Toolbox Support Package for Analog Devices ADALM-Pluto Radio).

#### **Selected Bibliography**

**1** Bluetooth Technology Website | The Official Website of Bluetooth Technology, Accessed November 22, 2021. [https://www.bluetooth.com.](https://www.bluetooth.com)

**2** Volume 6 of the Bluetooth Core Specification, Version 5.3 Core System Package [Low Energy Controller Volume].

## **See Also**

## **More About**

- • ["Bluetooth LE Waveform Reception Using SDR" on page 1-2](#page-9-0)
- • ["Bluetooth LE Waveform Generation and Visualization" on page 1-15](#page-22-0)

# <span id="page-22-0"></span>**Bluetooth LE Waveform Generation and Visualization**

This example shows you how to generate and visualize Bluetooth® low energy (LE) waveforms for different physical layer (PHY) modes by using Bluetooth® Toolbox [ 2 ].

#### **Background**

Bluetooth Special Interest Group (SIG) introduced Bluetooth LE for low power short range communications. Bluetooth LE devices operate in the globally unlicensed industrial, scientific and medical (ISM) band in the frequency range 2.4 GHz to 2.485 GHz. Bluetooth LE specifies a channel spacing of 2 MHz, which results in 40 RF channels as shown in the figure below. The Bluetooth LE standard [ 2 ] specifies the **Link** layer which includes both **PHY** and **MAC** layers. Bluetooth LE finds applications in transfer of files such as images and MP3 between mobile phones, home automation and internet of things (IoT) trend.

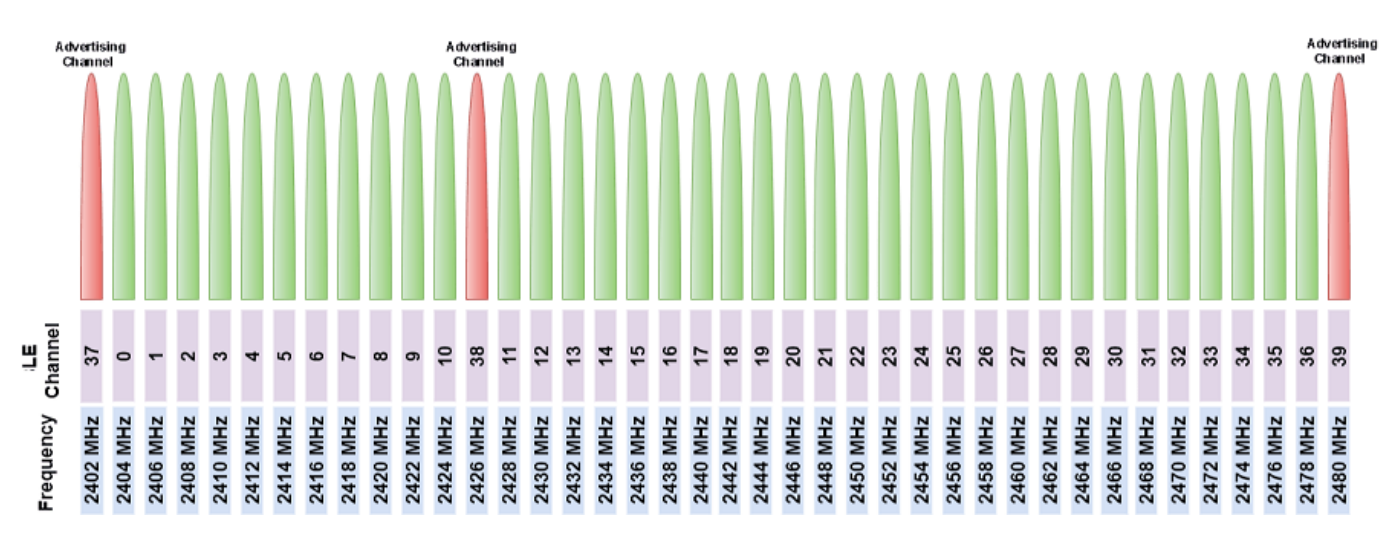

The Bluetooth standard [ 2 ] specifies the following physical layer modes:

- **LE1M** Uncoded PHY with data rate of 1 Mbps
- **LE2M** Uncoded PHY with data rate of 2 Mbps
- **LE500K** Coded PHY with data rate of 500 Kbps
- **LE125K** Coded PHY with data rate of 125 Kbps

The air interface packet formats for these modes include the following fields

- **Preamble**: The preamble depends on which PHY mode is used. LE1M mode uses an 8-bit sequence of alternate zeros and ones, '01010101'. LE2M uses a 16-bit sequence of alternate zeros and ones, '0101...'. LE500K and LE125K modes use an 80-bit sequence of zeros and ones obtained by repeating '00111100' ten times.
- **Access Address**: Specifies the connection address shared between two Bluetooth LE devices using a 32-bit sequence.
- **Coding Indicator**: 2-bit sequence used for differentiating two coded modes (LE125K, LE500K).
- **Payload**: Input message bits including both PDU and CRC. The maximum message size is 2080 bits.

• **Termination Fields**: Two 3-bit vectors of zeros, used in Forward Error Correction encoding. The termination fields are present for coded modes (LE500K and LE125K) only.

Packet format for uncoded PHY (LE1M and LE2M) modes is shown in the figure below:

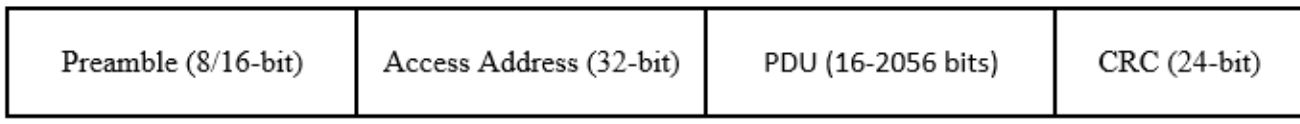

#### **Bluetooth LE Uncoded PHY Packet Format**

Packet format for coded PHY (LE500K and LE125K) modes is shown in the figure below:

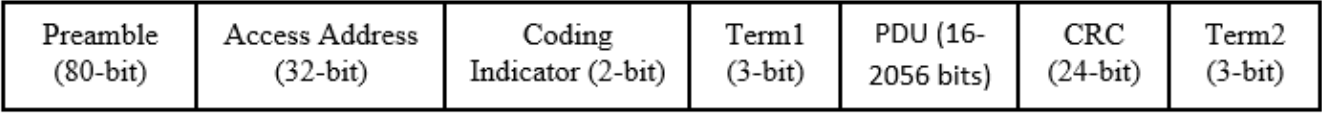

#### **Bluetooth LE Coded PHY Packet Format**

#### **Introduction**

This example shows how to generate Bluetooth LE waveforms for all the physical layer modes as per the Bluetooth specification [ 2 ]. The generated Bluetooth LE waveforms are visualized in both timedomain and frequency-domain using time scope and spectrum analyzer respectively.

#### **Initialize Parameters for Waveform Generation**

```
% Specify the input parameters for generating Bluetooth LE waveform
numPackets = 10; % Number of packets to generate
sps = 16; % Samples per symbol
messageLen = 2000; % Length of message in bits<br>phyMode = 'LE1M'; % Select one mode from the
                     % Select one mode from the set {'LE1M','LE2M','LE500K','LE125K'};
channelBW = 2e6; % Channel spacing (Hz) as per standard
% Define symbol rate based on the PHY mode
if any(strcmp(phyMode,{'LE1M','LE500K','LE125K'}))
    symbolRate = 1e6;
else
     symbolRate = 2e6;
end
```
#### **Create Objects for Visualization**

```
% Create a spectrum analyzer object
specAn = dsp.SpectrumAnalyzer('SpectrumType','Power density');
specAn.SampleRate = symbolRate*sps;
```

```
% Create a time scope object
timeScope = timescope('SampleRate', symbolRate*sps,'TimeSpanSource','Auto',...
     'ShowLegend', true);
```
#### **Waveform Generation and Visualization**

```
% Loop over the number of packets, generating a Bluetooth LE waveform and
% plotting the waveform spectrum
rng default;
for packetIdx = 1:numPacketsmessage = randi([0 1],messageLen,1); % Message bits generation<br>
channelIndex = randi([0 39].1.1); % Channel index decimal value
    channelIndex = randi([0 39], 1, 1); if(channelIndex >=37)
         % Default access address for periodic advertising channels
        accessAddress = [0 1 1 0 1 0 1 1 0 1 1 1 1 0 1 1 0 0 ...] 1 0 0 0 1 0 1 1 1 0 0 0 1]';
     else
         % Random access address for data channels
         % Ideally, this access address value should meet the requirements
         % specified in Section 2.1.2 of volume 6 of the Bluetooth Core
         % Specification.
        accessAddress = [0 0 0 0 0 0 1 0 0 1 0 0 ...] 0 1 1 0 1 0 0 0 1 0 1 0 1 1 0 0 1 1 1]';
     end
     waveform = bleWaveformGenerator(message,...
                                       'Mode',phyMode,...
                                       'SamplesPerSymbol',sps,...
                                       'ChannelIndex', channelIndex, ...
                                       'AccessAddress',accessAddress);
     specAn.FrequencyOffset = channelBW*channelIndex;
    specAn.Title = ['Spectrum of ',phyMode,' Waveform for Channel Index = ', num2str(channelInde;
     tic
    while toc < 0.5 % To hold the spectrum for 0.5 seconds
         specAn(waveform);
     end
     % Plot the generated waveform
    timeScope.Title = ['Bluetooth LE ', phyMode, ' Waveform for Channel Index = ', num2str(channel
     timeScope(waveform);
end
```
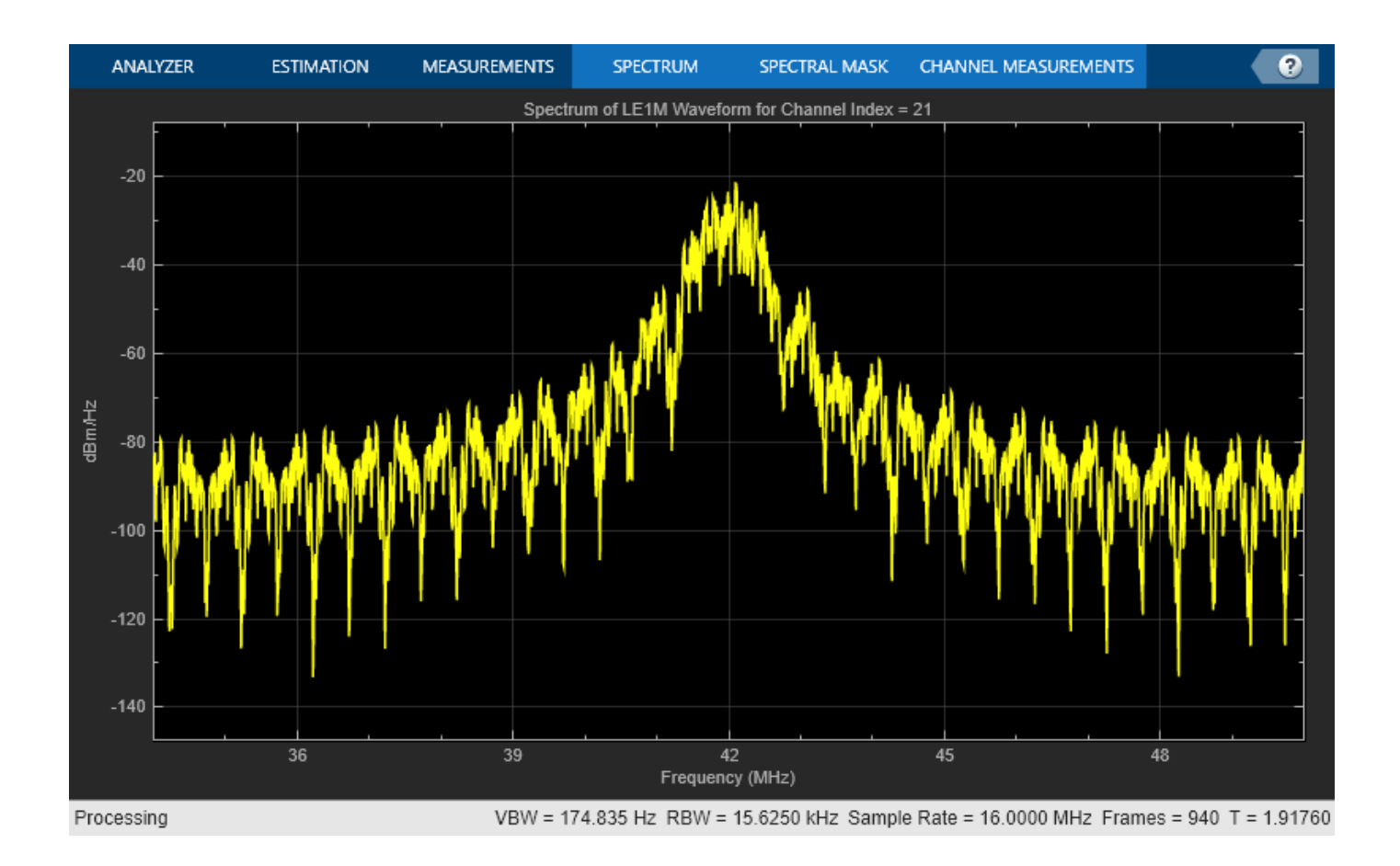

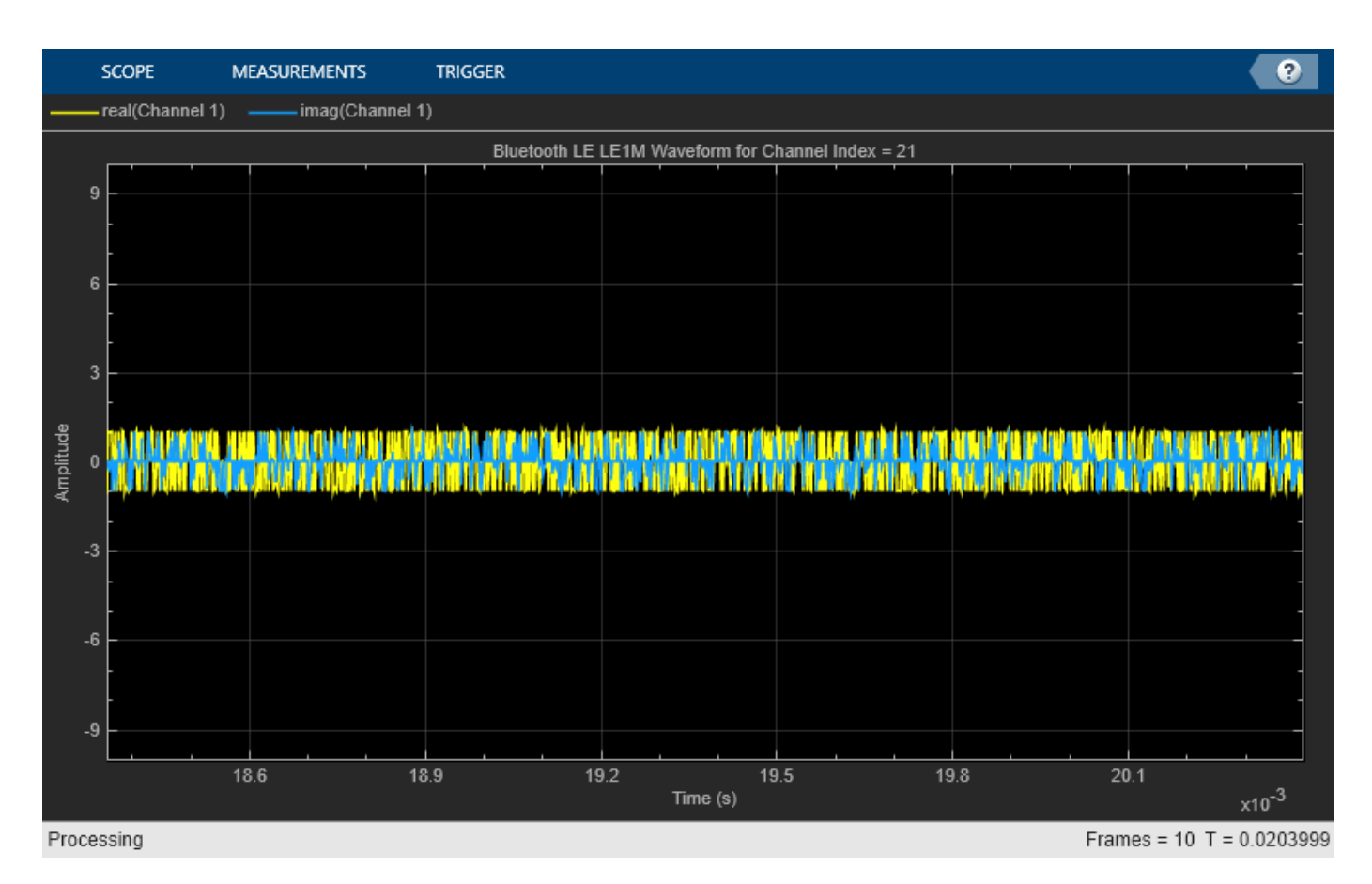

#### **Selected Bibliography**

- **1** Bluetooth Technology Website | The Official Website of Bluetooth Technology, Accessed November 22, 2021. [https://www.bluetooth.com.](https://www.bluetooth.com)
- **2** Volume 6 of the Bluetooth Core Specification, Version 5.3 Core System Package [Low Energy Controller Volume].

## **See Also**

#### **More About**

- • ["Bluetooth LE Waveform Generation and Transmission Using SDR" on page 1-9](#page-16-0)
- • ["Bluetooth LE Waveform Reception Using SDR" on page 1-2](#page-9-0)

# <span id="page-27-0"></span>**Bluetooth LE Bit Error Rate Simulation with AWGN**

This example shows how to measure the bit error rate (BER) for different modes of Bluetooth® low energy (LE) using an end-to-end physical layer simulation by using the Bluetooth® Toolbox.

#### **Introduction**

In this example, an end-to-end simulation is used to determine the BER performance of Bluetooth LE under an additive white gaussian noise (AWGN) channel for a range of bit energy to noise density ratio (Eb/No) values. At each Eb/No point, multiple Bluetooth LE packets are transmitted through a noisy channel with no other radio front-end (RF) impairments. Assuming perfect synchronization, an ideal receiver is used to recover the data bits. These recovered data bits are compared with the transmitted data bits to determine the BER. BER curves are generated for the four PHY transmission throughput modes supported in Bluetooth LE specification [ 2 ] as follows:

- Uncoded PHY with data rate of 1 Mbps (LE1M)
- Uncoded PHY with data rate of 2 Mbps (LE2M)
- Coded PHY with data rate of 500 Kbps (LE500K)
- Coded PHY with data rate of 125 Kbps (LE125K)

The following diagram summarizes the simulation for each packet.

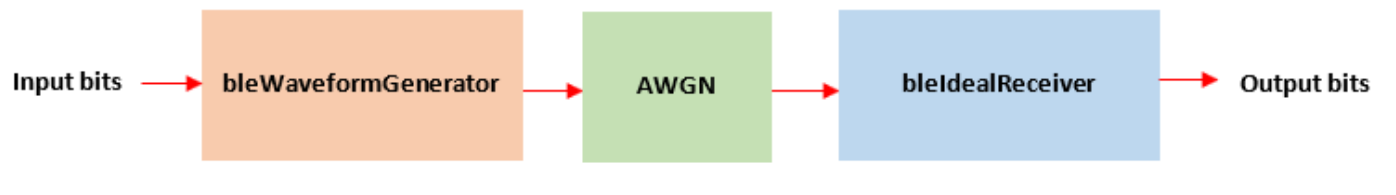

#### **Initialize the Simulation Parameters**

```
EbNo = -2:2:8; % Eb/No range in dBsps = 4; \frac{1}{2} Samples per symbol
dataLen = 2080; % Data length in bits
simMode = {'LE1M','LE2M','LE500K','LE125K'};
```
The number of packets tested at each Eb/No point is controlled by two parameters:

- **1** maxNumErrors is the maximum number of bit errors simulated at each Eb/No point. When the number of bit errors reaches this limit, the simulation at this Eb/No point is complete.
- **2** maxNumPackets is the maximum number of packets simulated at each Eb/No point and limits the length of the simulation if the bit error limit is not reached.

The numbers chosen for maxNumErrors and maxNumPackets in this example will lead to a very short simulation. For statistically meaningful results we recommend increasing these numbers.

```
maxNumErrors = 100; % Maximum number of bit errors at an Eb/No point
maxNumPackets = 10; % Maximum number of packets at an Eb/No point
```
#### **Simulating for Each Eb/No Point**

This example also demonstrates how a parfor loop can be used instead of the for loop when simulating each Eb/No point to speed up a simulation. parfor, as part of the "Parallel Computing Toolbox", executes processing for each Eb/No point in parallel to reduce the total simulation time. To enable the use of parallel computing for increased speed, comment out the 'for' statement and uncomment the 'parfor' statement below. If Parallel Computing Toolbox™ is not installed, 'parfor' will default to the normal 'for' statement.

```
numMode = numel(simMode); % Number of modes
ber = zeros(numMode,length(EbNo)); % Pre-allocate to store BER results
for iMode = 1:numMode
   phyMode = simMode{iMode}; % Set signal to noise ratio (SNR) points based on mode
    % For Coded PHY's (LE500K and LE125K), the code rate factor is included
    % in SNR calculation as 1/2 rate FEC encoder is used.
    if any(strcmp(phyMode,{'LE1M','LE2M'}))
        snrVec = EbNo - 10*log10(sps); else
        codeRate = 1/2;
        snrVec = EbNo + 10*log10(codeRate) - 10*log10(sps); end
% parfor iSnr = 1:length(snrVec) % Use 'parfor' to speed up the simulation
    for iSnr = 1:length(snrVec) % Use 'for' to debug the simulation
         % Set random substream index per iteration to ensure that each
         % iteration uses a repeatable set of random numbers
         stream = RandStream('combRecursive','Seed',0);
         stream.Substream = iSnr;
         RandStream.setGlobalStream(stream);
         % Create an instance of error rate
         errorRate = comm.ErrorRate('Samples','Custom','CustomSamples',1:(dataLen-1));
         % Loop to simulate multiple packets
        numErrs = 0; numPkt = 1; % Index of packet transmitted
         while numErrs < maxNumErrors && numPkt < maxNumPackets
             % Generate Bluetooth LE waveform
            txBits = randi([0 1], dataLen, 1, 'int8'); % Data bits generation
            channelIndex = randi([0 39],1,1); % Random channel index value for each packet
             if channelIndex <=36
                 % Random access address for data channels
                 % Ideally, this access address value should meet the requirements specified in
                 % Section 2.1.2, Part-B, Vol-6 of Bluetooth specification.
                accessAddress = [1 0 0 0 1 1 1 0 1 1 0 0 1 ...] 0 0 1 1 0 1 1 1 1 1 0 1 1 0 1 0 1 1 0]';
             else
                 % Default access address for periodic advertising channels
                accessAddress = [0 1 1 0 1 0 1 1 0 1 1 1 1 0 1 1 0 0 ...] 1 0 0 0 1 0 1 1 1 0 0 0 1]';
             end
            txWaveform = bleWaveformGenerator(txBits,'Mode',phyMode,...
                                              'SamplesPerSymbol',sps,...
                                            'ChannelIndex', channelIndex, ...
                                             'AccessAddress',accessAddress);
```

```
 % Pass the transmitted waveform through AWGN channel
             rxWaveform = awgn(txWaveform,snrVec(iSnr));
             % Recover data bits using ideal receiver
            rxBits = bleIdealReceiver(rxWaveform, 'Mode', phyMode,...
                                          'SamplesPerSymbol',sps,...
                                          'ChannelIndex',channelIndex);
             % Determine the BER
             errors = errorRate(txBits,rxBits);
            ber(iMode, iSnr) = errors(1);numErrs = errors(2);numPkt = numPkt + 1; end
     disp(['Mode ' phyMode ', '...
         Simulating for Eb/No = ', num2str(EbNo(iSnr)), ' dB' ', '...
         'BER:',num2str(ber(iMode,iSnr))])
     end
end
Mode LE1M, Simulating for Eb/No = -2 dB, BER:0.22222
Mode LE1M, Simulating for Eb/No = 0 dB, BER: 0.14622
Mode LE1M, Simulating for Eb/No = 2 dB, BER:0.087542
Mode LE1M, Simulating for Eb/No = 4 dB, BER:0.024531
Mode LE1M, Simulating for Eb/No = 6 dB, BER:0.0080167
Mode LE1M, Simulating for Eb/No = 8 dB, BER:0.00010689
Mode LE2M, Simulating for Eb/No = -2 dB, BER:0.23377
Mode LE2M, Simulating for Eb/No = 0 dB, BER:0.16306
Mode LE2M, Simulating for Eb/No = 2 dB, BER:0.074074
Mode LE2M, Simulating for Eb/No = 4 dB, BER: 0.022126Mode LE2M, Simulating for Eb/No = 6 dB, BER:0.0063733Mode LE2M, Simulating for Eb/No = 8 dB, BER:0.00053444
Mode LE500K, Simulating for Eb/No = -2 dB, BER:0.37326
Mode LE500K, Simulating for Eb/No = 0 dB, BER:0.27946
Mode LE500K, Simulating for Eb/No = 2 dB, BER:0.12266
Mode LE500K, Simulating for Eb/No = 4 dB, BER:0.032708
Mode LE500K, Simulating for Eb/No = 6 dB, BER:0.0017637
Mode LE500K, Simulating for Eb/No = 8 dB, BER:0
Mode LE125K, Simulating for Eb/No = -2 dB, BER:0.30736
Mode LE125K, Simulating for Eb/No = 0 dB, BER:0.065897Mode LE125K, Simulating for Eb/No = 2 dB, BER: 0.0013361
Mode LE125K, Simulating for Eb/No = 4 dB, BER:0
Mode LE125K, Simulating for Eb/No = 6 dB, BER:0
Mode LE125K, Simulating for Eb/No = 8 dB, BER:0
```
#### **Plot BER vs Eb/No Results**

```
markers = 'ox*s':color = 'bmcr';
dataStr = {zeros(numMode, 1)};
figure;
for iMode = 1:numMode
    semilogy(EbNo,ber(iMode,:).',['-' markers(iMode) color(iMode)]);
     hold on;
     dataStr(iMode) = simMode(iMode);
end
grid on;
xlabel('Eb/No (dB)');
```
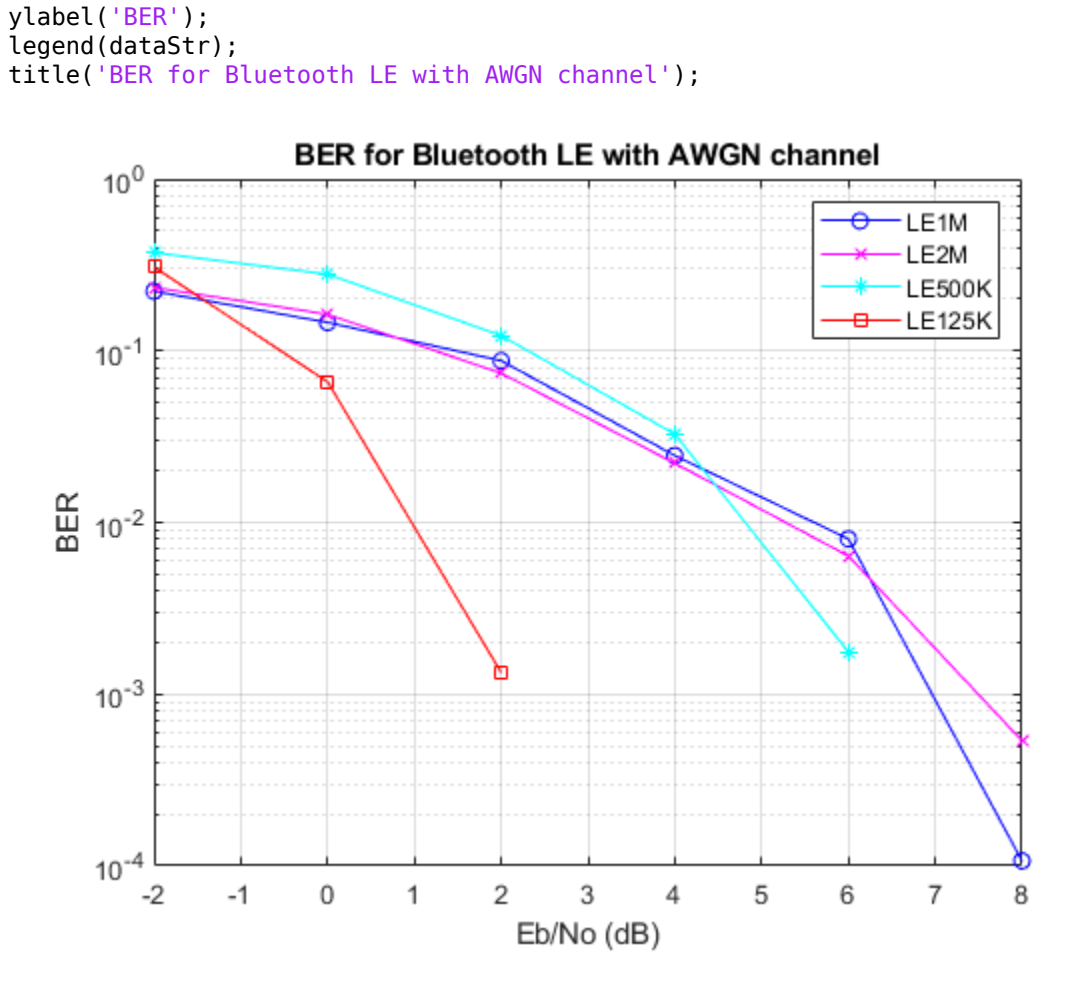

#### **Further Exploration**

The number of packets tested at each Eb/No point is controlled by maxNumErrors and maxNumPackets parameters. For statistically meaningful results these values should be larger than those presented in this example. The figure below was created by running the example for longer with  $maxNumErrors = 1e3, maxNumPackets = 1e4, for all the four modes.$ 

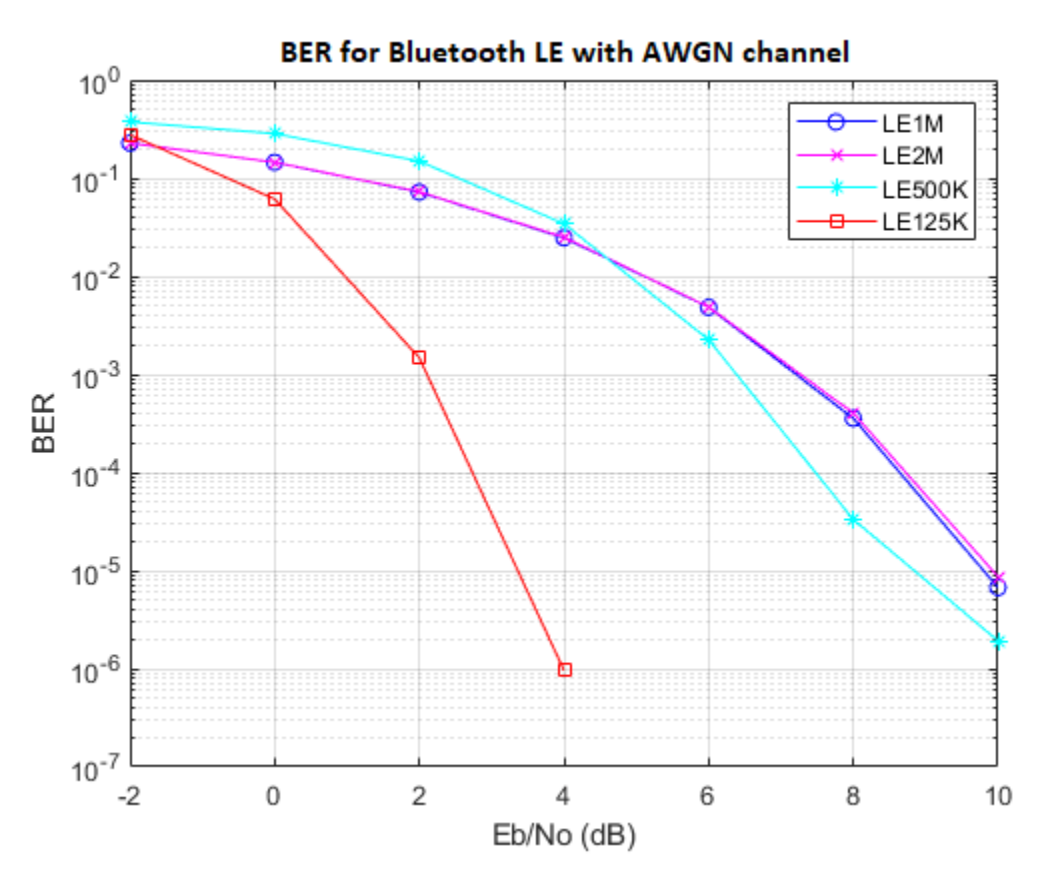

#### **Summary**

This example simulates a Bluetooth LE physical layer link over an AWGN channel. It shows how to generate Bluetooth LE waveforms, demodulate and decode bits using an ideal receiver and compute the BER.

#### **Selected Bibliography**

- **1** Bluetooth Technology Website | The Official Website of Bluetooth Technology, Accessed November 22, 2021. [https://www.bluetooth.com.](https://www.bluetooth.com)
- **2** Volume 6 of the Bluetooth Core Specification, Version 5.3 Core System Package [Low Energy Controller Volume].

## **See Also**

#### **Functions**

bleWaveformGenerator | bleIdealReceiver

# <span id="page-32-0"></span>**Bluetooth BR Data and Voice Communication with WLAN Signal Interference**

This example shows how to simulate Bluetooth basic rate (BR) data and voice communication with WLAN signal interference by using Bluetooth® Toolbox.

Using this example, you can:

- Create and configure a Bluetooth BR piconet with Central and Peripheral nodes.
- Simulate data and voice transmission in the piconet by using asynchronous connection-oriented (ACL) and synchronous connection-oriented (SCO) logical transport.
- Analyze the performance of the Bluetooth BR network with and without WLAN interference.
- Visualize Bluetooth BR noncollaborative coexistence with WLAN interference for each Peripheral node by implementing adaptive frequency hopping (AFH).
- Visualize the status (good or bad) and success rate (recent and cumulative) of each channel.

Additionally, you can use this example script to perform these tasks.

- • [Add WLAN Signal Using WLAN Toolbox Features on page 1-35](#page-42-0)
- • [Add a Custom Channel Selection Algorithm on page 1-35](#page-42-0)
- • [Add Multiple Peripherals to the piconet on page 1-35](#page-42-0)
- • [Add Multiple Piconets to the Network on page 1-35](#page-42-0)

#### **ACL and SCO Logical Transport**

The Bluetooth nodes operating with BR physical layer (PHY) communicate with each other simultaneously by transmitting data packets over an ACL logical transport and voice packets over a SCO logical transport as random bits. The data and voice packets can be sent together over SCO logical transport as Data Voice (DV) packets. The Bluetooth system supports point-to-point or point-tomultipoint connections called as *piconets*. Each piconet consists of a node in the role of Central, with other nodes in the Peripheral role. The Central and Peripheral exchange data over multiple logical transports. This example supports ACL and SCO logical transports between Central and Peripherals. The supported ACL packets are one, three, and five slot packets of Data-Medium Rate (DM) and Data-High Rate (DH) packets . The supported SCO packets are High quality Voice (HV), and DV packets. This figure shows the communication between a Central and three Peripherals in a piconet over ACL and SCO logical transports.

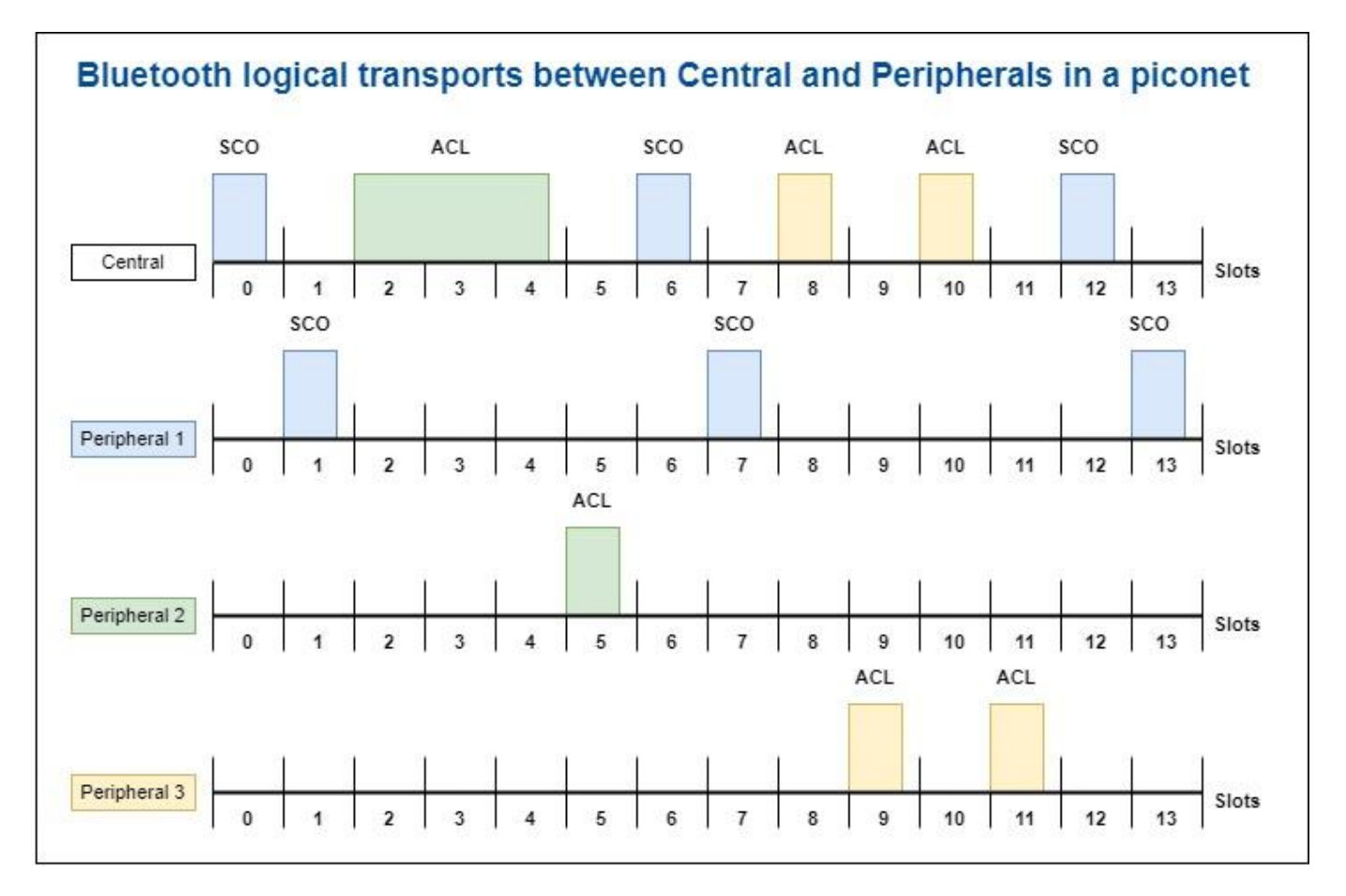

Bluetooth uses time slots for communication between the nodes. The duration of each slot is 625 microseconds. The Central node initiates the transmission in even slots and extends the transmission to odd slots when transmitting a multislot packet. If the Central node does not have information to transmit, it polls the Peripheral node for every poll interval. For more information about polling in the Active mode, see Bluetooth Core Specification v5.3 [\[2\] on page 1-36](#page-43-0) - Vol 2, Part B, Section 8.6.1. The Peripheral node initiates the transmission in odd slots and extends the transmission to even slots when transmitting a multislot packet.

#### **Noncollaborative Bluetooth BR-WLAN Coexistence Scenario**

Interference between Bluetooth and WLAN can be mitigated by two types of coexistence mechanisms: collaborative and noncollaborative. Noncollaborative coexistence mechanisms do not exchange information between two wireless networks. Collaborative coexistence mechanisms collaborate and exchange network-related information between two wireless networks. For more information about coexistence between Bluetooth and WLAN, see ["Bluetooth-WLAN Coexistence" on](#page-366-0) [page 8-53](#page-366-0) and ["Configure Bluetooth BR/EDR Channel with WLAN Interference and Pass the](#page-422-0) [Waveform Through Channel" on page 9-21.](#page-422-0)

In this example, the Bluetooth BR piconet consists of one Bluetooth Central node and one Peripheral node. The scenario consists of two WLAN nodes, which introduce interference in the Bluetooth signal. The example simulates this coexistence scenario between Bluetooth and WLAN.

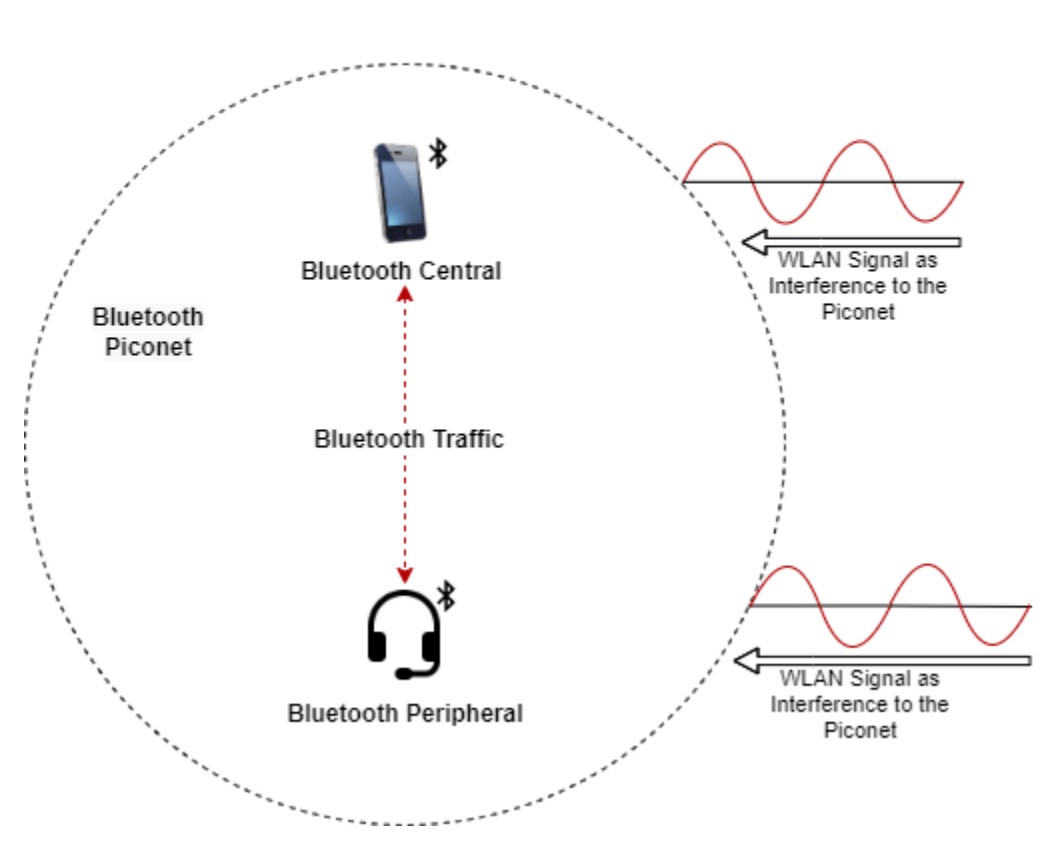

#### **Bluetooth and WLAN Coexistence Scenario**

#### **Configure the Scenario**

Set the seed for the random number generator to 1 to ensure repeatability of results. The seed value controls the pattern of random number generation. Initializing the random number generator using the same seed, assures the same result. For high fidelity simulation results, change the seed value and average the results over multiple simulations.

rng(1,"twister");

Initialize the wireless network simulation by using the wirelessNetworkSimulator object function of wirelessNetworkSimulator object.

networkSimulator = wirelessNetworkSimulator.init();

Create a Bluetooth BR node, specifying the role as "central". Set the properties of the Central node.

```
centralNode = bluetoothNode("central", ...
    Name="Central Node", ...
    Position=[0 0 0]) % x-, y-, and z-coordinates in meters
centralNode = 
  bluetoothNode with properties:
         TransmitterGain: 0
```

```
 ReceiverGain: 0
   ReceiverSensitivity: -100
           NoiseFigure: 0
  InterferenceFidelity: 0
                   Name: "Central Node"
             Position: [0 0 0]
 Read-only properties:
                   Role: "central"
           NodeAddress: "6AC1F4B80001"
      ConnectionConfig: [1x1 bluetoothConnectionConfig]
        NumConnections: 0
                     ID: 1
```
Create a Bluetooth BR node, specifying the role as "peripheral". Set the properties of the Peripheral node.

```
perioderalNode = bluetoothNode("peripheral", ... Name="Peripheral Node", ... 
   Position=[5 0 0]) 8 x-, y-, and z-coordinates in meters
peripheralNode = 
  bluetoothNode with properties:
         TransmitterGain: 0
            ReceiverGain: 0
     ReceiverSensitivity: -100
             NoiseFigure: 0
     InterferenceFidelity: 0
                    Name: "Peripheral Node"
                Position: [5 0 0]
   Read-only properties:
                    Role: "peripheral"
             NodeAddress: "00077F4E0002"
        ConnectionConfig: [1x1 bluetoothConnectionConfig]
          NumConnections: 0
                      ID: 2
```
Create a Bluetooth BR configuration object. Assign the configuration to the Central and Peripheral nodes.

```
connectionConfig = bluetoothConnectionConfig;
connectionConfig.SCOPacketType = "HV2";
connectionConfig.PollInterval = 10; % In seconds
connectionConfig.InstantOffset = 96; % In seconds
connectionConfig.TransmitterPower = 0; \frac{1}{2} and \frac{1}{2} and \frac{1}{2} and \frac{1}{2} and \frac{1}{2} and \frac{1}{2} and \frac{1}{2} and \frac{1}{2} and \frac{1}{2} and \frac{1}{2} and \frac{1}{2} and \frac{1}{2} and \frac{1}{2} and connectionConfig = confidence(connection(connectionConfig, centralNode, peripheralNode))connectionConfig = 
   bluetoothConnectionConfig with properties:
     CentralToPeripheralACLPacketType: "DH1"
     PeripheralToCentralACLPacketType: "DH1"
                          SCOPacketType: "HV2"
                   HoppingSequenceType: "Connection adaptive"
```
```
 UsedChannels: [0 1 2 3 4 5 6 7 8 9 10 11 12 13 ... ]
                       PollInterval: 10
                      InstantOffset: 96
                   TransmitterPower: 0
                 SupervisionTimeout: 32000
 Read-only properties:
                     CentralAddress: "6AC1F4B80001"
                   PrimaryLTAddress: 1
```
### **Application Traffic**

Create a networkTrafficOnOff object to generate an On-Off application traffic pattern. Configure the On-Off application traffic pattern for ACL communication at the Central and Peripheral nodes by specifying the application data rate, packet size, and on state duration. Attach application traffic from the Central to the Peripheral nodes for ACL communucation. The application traffic for SCO communication is created and configured at the Central and Peripheral node by default in the Bluetooth node.

```
central2PeripheralTrafficSource = networkTrafficOnOff(...
   OnTime=inf, ... % In seconds
  DataRate=200, ... \% In Kbps
  PacketSize=27, ... \% In bytes
   GeneratePacket=true);
addTrafficSource(centralNode,central2PeripheralTrafficSource, ...
   DestinationNode=peripheralNode);
```
Attach application traffic from the Peripheral to the Central nodes for ACL communucation.

```
peripheral2CentralTrafficSource = networkTrafficOnOff(...
       OnTime=inf, ... % In seconds
      DataRate=200, ... 6. The contract of the contract of the contract of the contract of the contract of the contract of the contract of the contract of the contract of the contract of the contract of the contract of the contr
      PacketSize=27, ... Example 2018 2019 12:30 12:30 12:30 12:30 12:30 12:30 12:30 12:30 12:30 12:30 12:30 12:30 12:30 12:30 12:30 12:30 12:30 12:30 12:30 12:30 12:30 12:30 12:30 12:30 12:30 12:30 12:30 12:30 12:30 12:30 12:
       GeneratePacket=true);
addTrafficSource(peripheralNode,peripheral2CentralTrafficSource, ...
       DestinationNode=centralNode);
```
### **WLAN Signal Interference**

To add WLAN signal interference, set the enableWLANInterference flag to true.

 $enableWLANInterference = \frac{true}{true}$ .

Specify the number of WLAN nodes and their positions in the network. The WLAN nodes introduce interference in the network and do not model the PHY and MAC behavior.

Set the properties of the WLAN nodes. Specify the source of WLAN interference by using one of these options.

- "Generated" To add a WLAN Toolbox™ signal to interfere with the communication between Bluetooth BR nodes, select this option and uncomment the WLAN configuration object code.
- "BasebandFile" To add a WLAN signal from a baseband file (.bb) to interfere with the communication between Bluetooth nodes, select this option. You can specify the file name using the BasebandFile input argument. If you do not specify the .bb file, the example uses the default .bb file, "WLANHESUBandwidth20.bb", to add the WLAN signal.

To determine the path loss of the channel during the transmission, the example uses the distance between the nodes. Create WLAN nodes to introduce interference in the network by using the helperInterferingWLANNode helper object.

```
if enableWLANInterference
```

```
 wlanInterferenceSource = ;
    numWLANNodes = 2;
   wlanNodePositions = [0 \t 7 \t 5; 0 \t 3 \t 0];<br>
wlanCenterFrequency = [2.442e9; 2.447e9];wlanCenterFrequency = [2.442e9; 2.447e9]; wlanNodes = helperInterferingWLANNode.empty(0,numWLANNodes);
    for wlanIdx=1:numWLANNodes
      wlanNode = helperInterferingWLANNode(...
           WaveformSource=wlanInterferenceSource, ...
          Position=wlanNodePositions(wlanIdx,:), ...
           Name="WLAN node", ...
          TransmitterPower=20, ... \% In dBm
           CenterFrequency=wlanCenterFrequency(wlanIdx), ...
           Bandwidth=20e6, ... % In Hz
           SignalPeriodicity=2e-3); % In seconds
%
% % To add interfering signal generated using WLAN Toolbox, uncomment these code lines
% if strcmpi(wlanInterferenceSource, "Generated")
% wlanNode.FormatConfig = wlanHTConfig("ChannelBandwidth","CBW20");
        % end
%
       wlanNodes(wlanIdx) = wlanNode;
    end
```
end

### **Create Bluetooth BR Network**

Create a Bluetooth BR network consisting of the Bluetooth BR nodes.

bluetoothNodes = [centralNode peripheralNode];

Add the Bluetooth and WLAN nodes (if any) to the simulator.

```
addNodes(networkSimulator,bluetoothNodes);
if enableWLANInterference
     addNodes(networkSimulator,wlanNodes);
end
```
### **Visualization and Channel Classification**

Specify the simulation time.

simulationTime =  $1.5:$  % In seconds

To implement channel classification, enable the enableChannelClassification parameter.

enableChannelClassification =  $\frac{true}{true}$ 

### **Schedule Channel Classification**

The Bluetooth BR signal transmitted in a particular channel suffers interference from the WLAN signals. The Bluetooth BR node pseudo-randomly selects a new channel from the channel map by using frequency hopping. This example classifies the channels by AFH algorithm only when channel classification is enabled. For each Peripheral node, the Central node periodically classifies the channels as "good" or "bad" based on the total packets received and failed in that channel. If the current number of good channels is less than the preferred number of good channels, the example reclassifies all the bad channels as good channels. The Central node maintains a different channel map for each Peripheral node. To update the status of the channel for each packet reception, listener is created by using the addlistener function inside the

helperBluetoothChannelClassification helper object. When the PacketReceptionEnded event is triggered at the Central node object, the listener listens to the event.

This example implements channel classification by periodic evaluation of the packet failures of each channel. For each Peripheral node, create a channel classification object by using the helperBluetoothChannelClassification helper object and schedule the action for each Peripheral nodes. The network simulator provides the flexibility to schedule a custom action in the simulation by using the scheduleAction object function of the wirelessNetworkSimulator object. For example, each time you call the simulator, you can schedule an action to plot the state transitions. Specify the function handle, input argument, absolute simulation time, and periodicity of the callback.

Create a function handle to classify the channel by using the classifyChannels object function of the helperBluetoothChannelClassification helper object. Schedule the channel classification for the periodicity of the callback by using the scheduleAction object function of the wirelessNetworkSimulator object. To perform a channel classification for the Peripheral nodes, create and schedule the action for individual destinations.

```
if enableChannelClassification
```

```
 classifierObj = helperBluetoothChannelClassification(...
     centralNode,peripheralNode,PERThreshold=40);
 classifyFcn = @(varargin) classifierObj.classifyChannels;
userData = [];<br>
callAt = 0;                                 % User data needed<br>
% Absolute simulat
                                                                               % Absolute simulat
periodicity = 250e-3; \frac{1}{2} and \frac{1}{2} and \frac{1}{2} and \frac{1}{2} are seconds
```

```
scheduleAction(networkSimulator,classifyFcn,userData,callAt,periodicity); % Schedule channel
end
```
### **Visualization**

Enable the option to visualize the Bluetooth coexistence with WLAN and the channel hopping sequence.

enableVisualization =  $\frac{true}{true}$ 

Initialize coexistence visualization by using the helperVisualizeCoexistence helper object. To update the channel map for each channel map update and the status of the channel for each packet reception, listeners are created by using the addlistener function inside the helperVisualizeCoexistence helper object. When the ChannelMapUpdated and PacketReceptionEnded events are triggered at the Central node object, the listener listens to those events.

```
if enableVisualization && enableWLANInterference
    coexistenceVisualization = helperVisualizeCoexistence(simulationTime,bluetoothNodes,wlanNode
elseif enableVisualization && ~enableWLANInterference
     coexistenceVisualization = helperVisualizeCoexistence(simulationTime,bluetoothNodes);
end
```
### **Simulation Results**

The example runs the simulation for the specified time and displays the channel hopping sequence in the Bluetooth BR channels and the interference caused by the WLAN channels. Visualize the state transitions, status (good or bad), and success rate (recent and cumulative) of each channel. The recent success rate represents the cumulative success rates between each channel classification interval. The overall success rate represents the cumulative success rate throughout the simulation time.

### run(networkSimulator,simulationTime);

Custom channel model is not added. Using free space path loss (fspl) model as the default channel

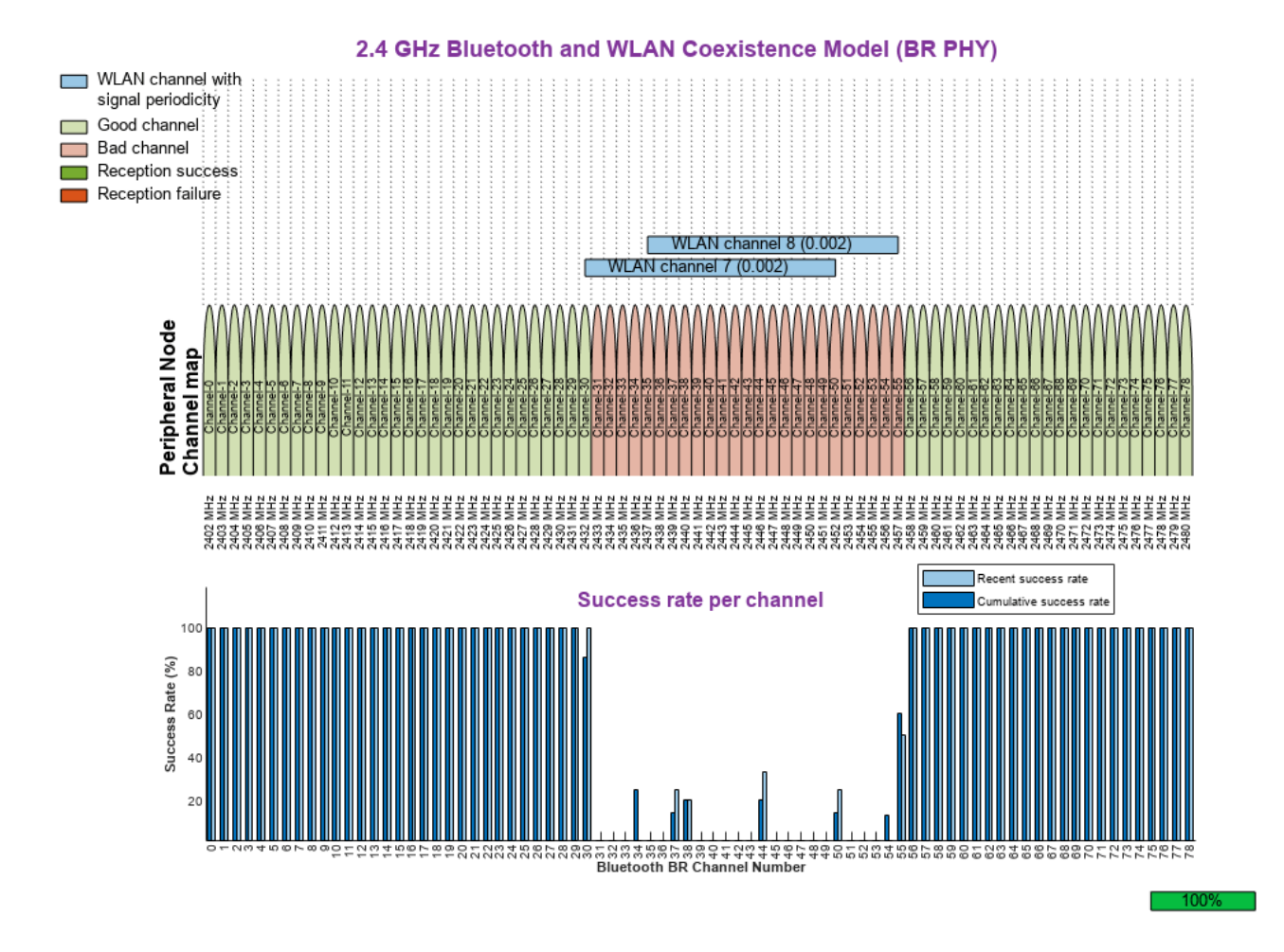

### **Retrieve Statistics**

The example simulation generates these results.

- **1** A runtime plot for each Central-Peripheral connection pair showing the status (good or bad) and success rate (recent and cumulative) of each channel.
- **2** Channel classification statistics showing the total number of packets received and corrupted and the status (good or bad) for all the channels for each classification interval.
- **3** A bar plot for each peripheral showing the packet loss ratio and throughput between each channel map update.
- **4** Application layer (APP), baseband, and PHY statistics for Central and Peripheral nodes.

Retrieve the channel classification statistics by using the classificationStatistics object function of the helperBluetoothChannelClassification helper object. Use this object function to visualize the packet loss ratio and throughput between each channel map update for every Peripheral node.

### if enableChannelClassification && enableVisualization

#### bluetoothChannelStats = classificationStatistics(coexistenceVisualization,centralNode,periphe end

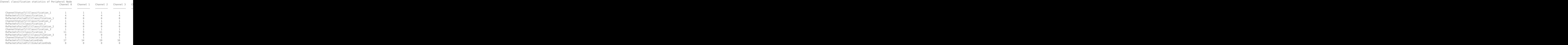

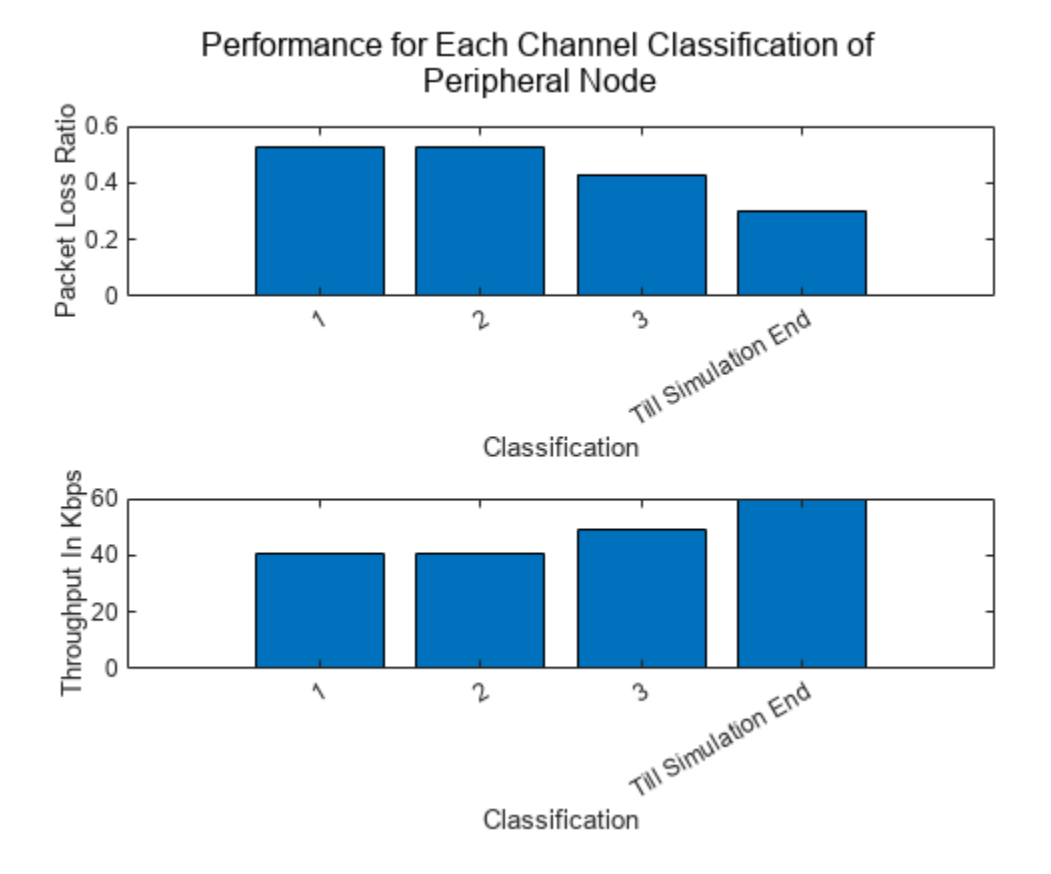

Get the Central and Peripheral node statistics by using the statistics object function.

### centralStats = statistics(centralNode)

```
centralStats = struct with fields:
         Name: "Central Node"
           ID: 1
          App: [1x1 struct]
     Baseband: [1x1 struct]
          PHY: [1x1 struct]
```
### peripheralStats = statistics(peripheralNode)

```
peripheralStats = struct with fields:
         Name: "Peripheral Node"
           ID: 2
          App: [1x1 struct]
     Baseband: [1x1 struct]
          PHY: [1x1 struct]
```
The channel classification is carried out in a periodic manner based on the success of packet reception. helperBluetoothChannelClassification helper object performs channel classification based on these factors: Periodicity interval, minimum receptions required to classify a channel, minimum number of good channels preferred, number of reception status to consider, and PER threshold. Channel classification enables Central and Peripheral nodes to communicate with each other by avoiding the interfered channels and thus minimize the packet loss. The success rate is

calculated at each Bluetooth channel. The simulation results confirm that when the transmit power of WLAN channel is high, the achieved success rate of the corresponding Bluetooth BR channel is low. Therefore, the Bluetooth nodes do not use these channels for communication. The simulation results shows that the overall packet loss ratio decreases and overall throughput increases. Depending on the number of 'bad channels' classified, the number of packet losses vary between multiple classifications. As a result, you observe fluctuations in the packet loss ratio and throughput values between multiple channel classifications.

### **Further Exploration**

You can use this example to further explore these capabilities:

### **Add WLAN Signal Using WLAN Toolbox Features**

To add a WLAN signal using WLAN Toolbox features, set the value of WaveformSource parameter of the wlanNode or a helperInterferingWLANNode object to "Generated". Uncomment the code lines in the [WLAN Signal Interference on page 1-29](#page-36-0) section as specified. You can modify the WLAN packet format configuration object in FormatConfig of wlanNode and assign it to the WLAN node. Set the bandwidth of the signal based on the assigned configuration object.

### **Add Custom Channel Classification**

To add custom channel classification algorithm, perform these steps:

- **1** Create a custom channel classification object.
- **2** Classify the channels by passing the classification function at an absolute simulation time or at a particular periodicity by using the scheduleAction object function.
- **3** Instead of scheduling or calling the classification at certain simulation time instances, you can implement a custom channel classification by classifying the channels based on the status of the received packets.
- **4** Update the status of the received packets by using the updateRxStatus object function.
- **5** Classify the channels based on the status of the received packets by using the classifyChannels object function.

### **Add Multiple Peripheral Nodes in Piconet**

To add multiple Peripheral nodes to a piconet, perform these steps:

- **1** Create Peripheral nodes by using the bluetoothNode object with role set to "peripheral".
- **2** Create a connection configuration by using the bluetoothConnectionConfig object.
- **3** Assign the configuration to the Central node and each Peripheral node.
- **4** Generate and add application traffic at the Central and Peripheral nodes.
- **5** Create a Bluetooth BR network with all the nodes.
- **6** Enable channel classification at the Central node for each of the Peripheral nodes by creating an array of classifier objects.
- **7** Schedule the action for each of the Peripheral nodes. Retrieve the statistics for all Peripheral nodes.

### **Add Multiple piconets to the Network**

To add multiple piconet to the network, perform these steps:

- **1** Create additional Central nodes and Peripheral nodes.
- **2** Create and assign the configuration between corresponding Central nodes and Peripheral nodes.
- **3** Note that one Peripheral node can be configured to only one Central node.
- **4** Generate and add application traffic at the Central and Peripheral nodes.
- **5** Create a Bluetooth BR network with all the nodes.
- **6** Enable channel classification for each of the Central nodes for each of the corresponding Peripheral nodes by creating an array of classifier objects.
- **7** Schedule the action for each of the Peripheral nodes. Retrieve the statistics for all the Bluetooth nodes.

### **Appendix**

The example uses these helper functions:

- helperInterferingWLANNode Configure and simulate interfering WLAN node
- helperVisualizeCoexistence Visualize the coexistence model
- helperBluetoothChannelClassification Create an object to classify the Bluetooth BR channels

### **References**

- **1** Bluetooth Technology Website. "Bluetooth Technology Website | The Official Website of Bluetooth Technology." Accessed April 20, 2022. <https://www.bluetooth.com/>.
- **2** Bluetooth Special Interest Group (SIG). "Bluetooth Core Specification". Version 5.3. [https://](https://www.bluetooth.com/) [www.bluetooth.com/](https://www.bluetooth.com/)
- **3** IEEE® Standard 802.15.2™. "Coexistence of Wireless Personal Area Networks with Other Wireless Devices Operating in Unlicensed Frequency Bands". *IEEE Recommended Practice for Information technology - Telecommunications and information exchange between systems - Local* and metropolitan area networks - Specific requirements; IEEE Computer Society

### **See Also**

### **Objects**

bluetoothFrequencyHop | wirelessNetworkSimulator

### **Functions**

addNodes | addChannelModel | scheduleAction | cancelAction | run

### **More About**

- • ["Create, Configure, and Simulate Bluetooth LE Network" on page 9-38](#page-439-0)
- • ["Create Bluetooth Piconet by Enabling ACL Traffic, SCO Traffic, and AFH" on page 9-24](#page-425-0)
- • ["Packet Distribution in Bluetooth Piconet" on page 9-29](#page-430-0)

# **Coexistence Modeling**

- • ["PHY Simulation of Bluetooth BR/EDR, LE, and WLAN Coexistence" on page 2-2](#page-45-0)
- • ["Noncollaborative Bluetooth LE Coexistence with WLAN Signal Interference" on page 2-18](#page-61-0)
- • ["Bluetooth LE Channel Selection Algorithms" on page 2-28](#page-71-0)

# <span id="page-45-0"></span>**PHY Simulation of Bluetooth BR/EDR, LE, and WLAN Coexistence**

This example shows you how to model homogenous and heterogeneous coexistence between Bluetooth® basic rate/enhanced data rate (BR/EDR), low energy (LE) , and wireless local area waveforms (WLAN) by using Bluetooth® Toolbox.

Using this example, you can:

- Perform Bluetooth BR/EDR and LE end-to-end simulation in the presence of Bluetooth BR/EDR, LE, or WLAN interference.
- Perform adaptive frequency hopping (AFH) by classifying the channels as "good" or "bad" based on the packet error rate (PER).
- Compute the bit error rate (BER) and signal-to-interference-plus noise ratio (SINR).
- Visualize the spectrum and spectrogram of the Bluetooth BR/EDR or LE waveform in the presence of interference.

### **Bluetooth and WLAN Coexistence**

Bluetooth operates in the unlicensed 2.4 GHz industrial, scientific, and medical (ISM) band from 2.4 to 2.4835 GHz, which is also used by other technologies such as Zigbee and WLAN. Multiple homogenous and heterogeneous networks operating in this band are likely to coexist in a physical scenario. To mitigate interference, Bluetooth and WLAN implement AFH and carrier-sense multiple access with collision avoidance (CSMA/CA), respectively. AFH enables Bluetooth devices to improve their robustness to interference and avoid interfering with other devices in the 2.4 GHz ISM band. The basic principle is to classify interference channels as bad channels and discard them from the list of available channels. This classification mechanism of AFH enables a Bluetooth device to use 79 channels or fewer in BR/EDR mode and 40 channels or fewer in LE mode. The Bluetooth Core Specification [[2 on page 2-16\]](#page-59-0) allows a minimum of 20 channels in BR/EDR mode and 2 channels in LE mode. For more information about coexistence between Bluetooth and WLAN, see ["Bluetooth-](#page-366-0)[WLAN Coexistence" on page 8-53.](#page-366-0)

Coexistence mechanisms can be classified into two categories: collaborative or noncollaborative, depending on whether the involved networks operate independently of one another or coordinate their use of the spectrum. In noncollaborative coexistence, each network treats other networks as interference and performs interference mitigation techniques. In collaborative coexistence, all the networks collaborate and coordinate their use of the spectrum. This example illustrates a noncollaborative coexistence mechanism between homogenous and heterogeneous networks.

This example uses these terminologies:

- AWN Affected wireless node, can be one of these:
- Bluetooth: BR, EDR 2Mbps, EDR 3Mbps, LE 1Mbps, LE 2Mbps, LE 500Kbps, and LE 125Kbps
- IWN Interfering wireless node, can be one of these:
- Bluetooth:

BR, EDR 2Mbps, EDR 3Mbps, LE 1Mbps, LE 2Mbps, LE 500Kbps, and LE 125Kbps

- WLAN:

802.11b with 22 MHz bandwidth

802.11g with 20 MHz bandwidth

802.11n with 20 MHz and 40 MHz bandwidths

802.11ax with 20 MHz and 40 MHz bandwidths

### **Impact of Interference in Space, Time, and Frequency Domains**

**Space**: As the distance between AWN and IWN nodes increases, the impact of interference in space domain decreases. In this figure, if d1 and d2 increase, the impact of the IWN transmitter interference on the AWN receiver decreases.

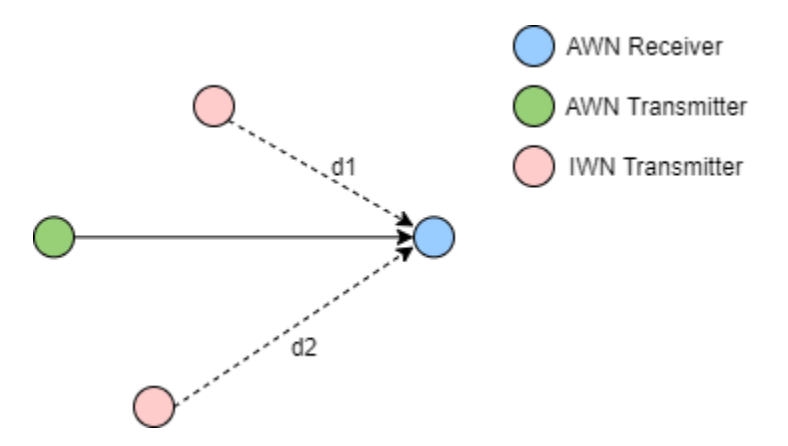

**Time**: Depending on the packet transmission timings, three possible collision probabilities arise in the time domain: full collision, partial collision, or no collision.

- Full IWN packet completely interferes with the AWN packet.
- Partial IWN packet partially interferes with the AWN packet with the given probability.
- No IWN packet does not interfere with the AWN packet.

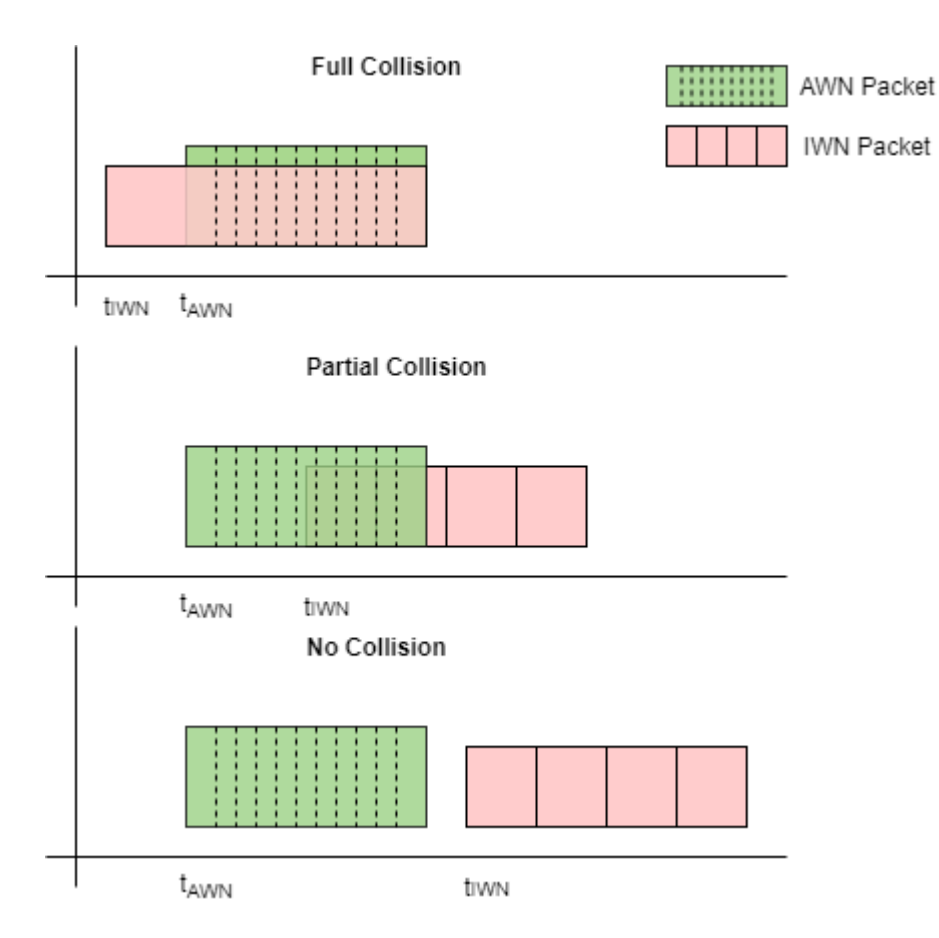

**Frequency**: As the channel separation between the AWN and IWN nodes increases, the impact of interference in frequency domain decreases. In this figure, if difference between  $\rm f_{IWN}$  and  $\rm f_{AWN}$ increase, the impact of the IWN transmitter interference on the AWN receiver decreases.

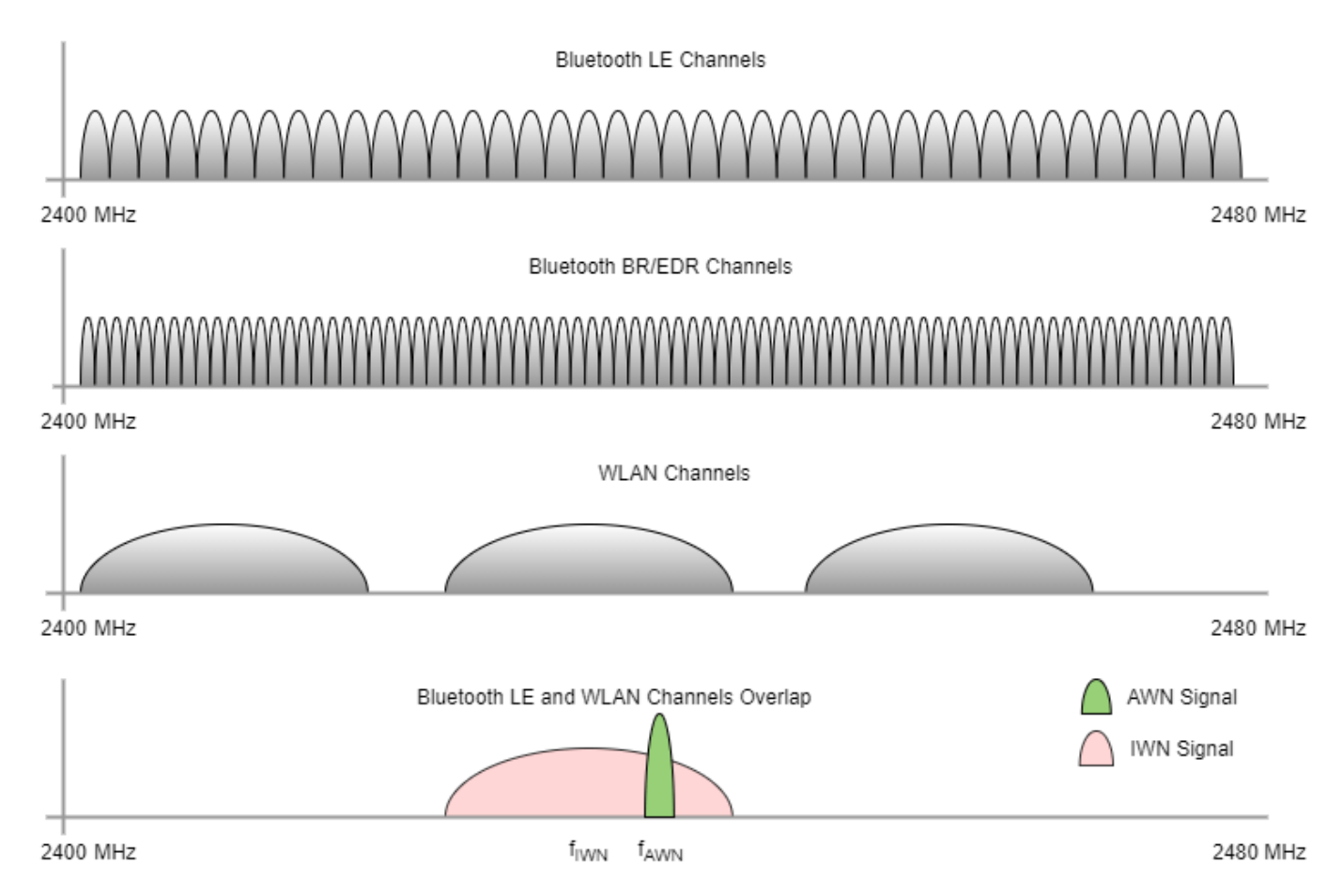

### **Simulation Parameters**

Specify the AWN parameters such as the signal type, transmitter position, receiver position, transmitter power, and packet type.

Specify frequency hopping as one of these values.

- Off (default) To run simulation at a fixed frequency, use this value. If you use this value, the example configures awnFrequency.
- On To run simulation with AFH, use this value. If you use this value, the example does not configure awnFrequency.

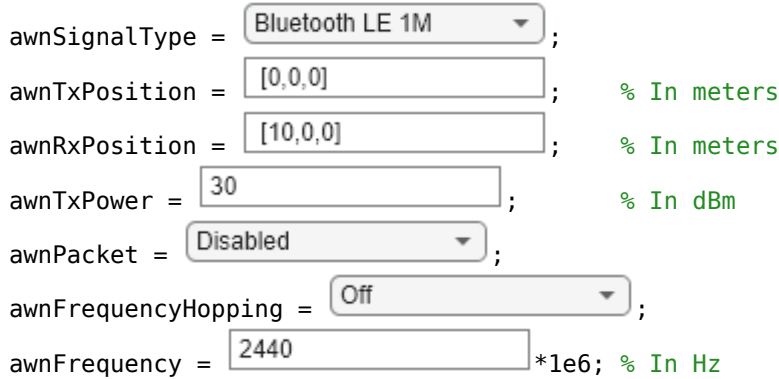

Configure a single or multiple IWNs and their respective parameters such as the signal type, transmitter position, fixed frequency of operation, and transmitter power. Create and configure multiple IWN nodes by using the IWN structure with different indices.

Specify the collision probability in the range [0,1]. Any value between 0 and 1 simulates partial collision. To simulate full collision, set this value to 1. To disable interference and simulate with no collisions, set this value to 0.

Add different types of WLAN signals as interference using WLAN Toolbox™. If you do not have WLAN Toolbox™, use WLANBasebandFile to add 802.11ax signal.

```
iwn(1).SignalType = \frac{WLANBasebandFile}{WLAMBasebandFile}iwn(1).TxPosition = [20,0,0]; % In meters
iwn(1).Frequency = 2437e6; \frac{1}{3} Tn Hz
iwn(1).TxPower = 30; \frac{1}{2} % In dBm
iwn(1).CollisionProbability = 1; % Probability of collision in time, must be between [0,1]
```

```
inv(2). SignalType = \sqrt{\frac{BluetoothLE1M}{m}}iwn(2).TxPosition = [25, 0, 0]; % In meters
iwn(2).Frequency = 2420e6; % In Hz
iwn(2).TxPower = 30; \frac{1}{2} Resolution in the 10iwn(2).CollisionProbability = 0.2; % Probability of collision in time, must be between [0,1]
```
Specify the environment, bit energy to noise density ratio (Eb/No), sample rate, and number of packets.

 $environment =$   $Outdoor$   $\longrightarrow$ EbNo =  $10$ ;  $\%$  In dB sampleRate =  $80e6$ ; % In Hz numPackets = 500;

Set the seed for the random number generator.

rng default;

Configure the waveform transmission and reception parameters of the AWN.

```
phyFactor = 1+strcmp(awnSignalType,"LE2M");
sps = sampleRate/(1e6*phyFactor); % Samples per symbol
if sps > 8 \sim 8 \sim 8 \sim 8 \sim 8 \sim 8 \sim 8 \sim 8 \sim 8 \sim 8 \sim 8 \sim 8 \sim 8 \sim 8 \sim 8 \sim 8 \sim 8 \sim 8 \sim 8 \sim 8 \sim 8 \sim 8 \sim 8 \sim 8 \sim 8 \sim 8 \sim 8 \sim 8 \sim 8 \sim 8 \sim 8 decimationFactor = qcd(sps, 8);else
    decimationFactor = 1;end
if any(strcmp(awnSignalType,["LE1M","LE2M","LE500K","LE125K"]))
     payloadLength = 100; % Length of the payload in bytes
     accessAddress = "01234567"; % Access address
     accessAddBits = int2bit(hex2dec(accessAddress),32,false);
     % Derive channel index based on the AWN frequency
     channelIndexArray = [37 0:10 38 11:36 39];
    awnBandwidth = <math>2e6</math>: channelIndex = channelIndexArray((awnFrequency-2402e6)/awnBandwidth+1);
```

```
 % Configure the receiver parameters in a structure
    rxCfg = struct(Mode=awnSignalType,SamplesPerSymbol=sps/decimationFactor,ChannelIndex=channel
         DFPacketType=awnPacket,AccessAddress=accessAddBits);
     rxCfg.CoarseFreqCompensator = comm.CoarseFrequencyCompensator(Modulation="OQPSK", ...
                                                SampleRate=sampleRate/decimationFactor, ...
                                                SamplesPerSymbol=2*rxCfg.SamplesPerSymbol, ...
                                                FrequencyResolution=100);
     rxCfg.PreambleDetector = comm.PreambleDetector(Detections="First");
else
     % Create and configure Bluetooth waveform generation parameters
    awnWaveformConfig = bluetoothWaveformConfig(Mode=awnSignalType,PacketType=awnPacket, ...
                              SamplesPerSymbol=sps);
    if strcmp(awnPacket,"DM1")<br>awnWaveformConfig.PavloadLength = 17:
                                                          % Maximum length of DM1 packets in bytes
     end
    payloadLength = getPayloadLength(awnWaveformConfig); % Length of the payload
    % Get the receiver configuration parameters
     rxCfg = getPhyConfigProperties(awnWaveformConfig);
     rxCfg.SamplesPerSymbol = sps/decimationFactor;
end
```
Estimate the AWN path loss.

```
% Estimate distance between AWN transmitter and AWN receiver
distanceAWNTxRx = sqrt(sum((awnTxPosition-awnRxPosition).^2));
[awnPathloss,pathlossdB] = helperBluetoothEstimatePathLoss(environment,distanceAWNTxRx);
```
Create and configure the IWN by using the helperIWNConfig object. Generate IWN waveforms by using the generateIWNWaveform method. Add the path loss based on the environment and node positions by using the applyPathloss method.

```
iwnConfig = helperIWNConfig(IWN=iwn,SampleRate=sampleRate,Environment=environment);
iwnWaveform = generateIWNWaveform(iwnConfig);
[iwnWaveformPL,iwnPathloss] = applyPathloss(iwnConfig,iwnWaveform,awnRxPosition);
```
Use the bluetoothFrequencyHop and bleChannelSelection objects to select a channel index for the transmission and reception of Bluetooth BR/EDR and LE waveforms, respectively.

```
if strcmp(awnFrequencyHopping,"On")
    if any(strcmp(awnSignalType,["LE1M","LE2M","LE500K","LE125K"]))
        frequencyHop = bleChannelSelection; % Bluetooth LE channel index System object™
        numBTChannels = 37; % Number of Bluetooth LE channels
        minChannels = 2; % Minimum number of channels to classify
    else
        frequencyHop = bluetoothFrequencyHop; % Bluetooth BR/EDR channel index object
        frequencyHop.SequenceType = "Connection Adaptive";
       numBTChannels = 79;<br>minChannels = 20; <br>% Minimum number of channels to class.
                                           % Minimum number of channels to classify
       inputClock = 0; numSlots = 1*(any(strcmp(awnPacket,["ID","NULL","POLL","FHS","HV1","HV2", ...
 "HV3","DV","EV3","DM1","DH1","AUX1","2-DH1","3-DH1","2-EV3","3-EV3"])))...
 +(3*any(strcmp(awnPacket,["EV4","EV5","DM3","DH3","2-EV5","3-EV5","2-DH3", ...
 "3-DH3"])))+ (5*any(strcmp(awnPacket,["DM5","DH5","2-DH5","3-DH5"])));
       slotValue = numSlots*2;<br>clockTicks = slotValue*2;
                                          % Clock ticks (one slot is two clock ticks)
    end
end
```
Design a receiver filter to capture the AWN waveform.

```
if any(strcmp(awnSignalType,["EDR2M","EDR3M"]))
   rolloff = 0.4;
   span = 8;
   filterCoeff = rcosdesign(rolloff,span,sps,"sqrt");
else
   N = 200; % Order
   Fc = 1.5e6/(1+strcmp(awnSignalType, "BR")); % Cutoff frequency
    flag = "scale"; % Sampling flag
   alpha = 3; \frac{1}{2} alpha = 3;
    % Create the window vector for the design algorithm
   win = gaussian(N+1,alpha);
    % Calculate the coefficients using the FIR1 function
    filterCoeff = fir1(N,Fc/(sampleRate/2),"low",win,flag);
end
firdec = dsp.FIRDecimator(decimationFactor,filterCoeff);
Compute the signal-to-noise ratio (SNR).
codeRate = 1*any(strcmp(awnSignalType,["LE1M","LE2M"]))+1/2*strcmp(awnSignalType,"LE500K")+1/8*s
 any(strcmp(awnSignalType,["BR","EDR2M","EDR3M"]))*(1-2/3*strcmp(awnPacket,"HV1")-...
```

```
 1/3*any(strcmp(awnPacket,["FHS","DM1","DM3","DM5","HV2","DV","EV4"]))); % Code rate
bitsPerSymbol = 1+ strcmp(awnSignalType,"EDR2M") + 2*(strcmp(awnSignalType,"EDR3M")); % Number of
snr = EbNo + 10*log10(codeRate) + 10*log10(bitsPerSymbol) - 10*log10(sps);
```
Create and configure the spectrum analyzer to visualize the spectrum and spectrogram of the Bluetooth BR/EDR or LE waveform in the presence of interference.

```
spectrumAnalyzer = dsp.SpectrumAnalyzer(...
     Name="Bluetooth Coexistence Modeling", ...
     ViewType="Spectrum and spectrogram", ...
     TimeResolutionSource="Property", ...
    TimeResolution=0.0005, ...
     SampleRate=sampleRate, ...
     TimeSpanSource="Property", ...
    TimeSpan=0.05, ...
     FrequencyResolutionMethod="WindowLength", ...
    WindowLength=512, ...
     AxesLayout="Horizontal", ...
     YLimits=[-100 20], ...
     ColorLimits=[-100 20]);
```
### **Coexistence Simulation**

This diagram summarizes the example workflow.

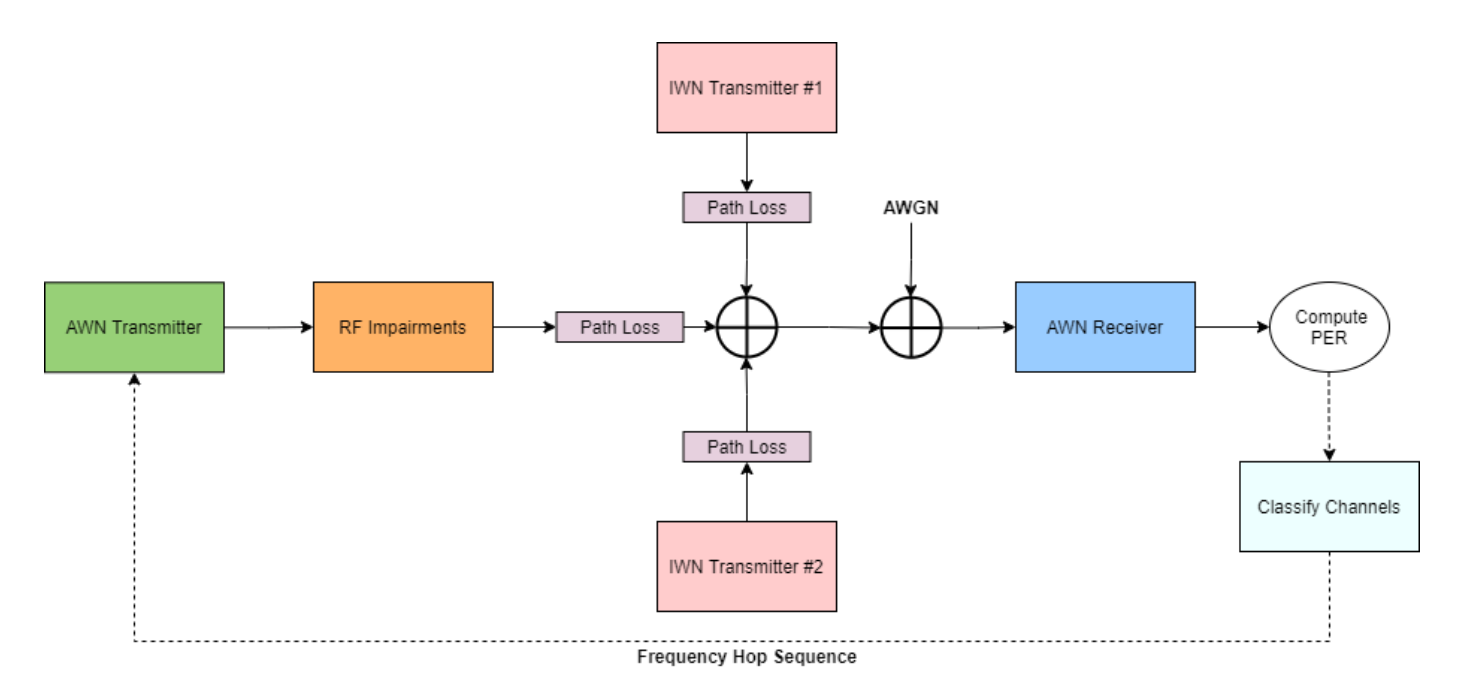

Perform these steps to simulate the coexistence scenario.

- **1** Generate AWN (Bluetooth BR/EDR or LE) waveforms.
- **2** Distort each AWN waveform with these RF impairments: timing offset, carrier frequency offset, and DC offset.
- **3** Hop the waveform (frequency shift based on a center frequency of 2440 MHz) using the channel index derived from AFH.
- **4** Scale the hopped waveform with the transmitter power and path loss.
- **5** Generate and add IWN waveforms (Bluetooth BR/EDR, LE, or WLAN) based on the collision probabilities.
- **6** Add additive white Gaussian noise (AWGN).
- **7** Filter the noisy waveform.
- **8** Recover the bits from the filtered waveform by performing timing synchronization, carrier frequency offset correction, and DC offset correction.
- **9** Compute the PER, BER, and SINR.
- **10** If frequency hopping is on, classify the channels.

```
% Classify the channels for every |numPacketsToClassify| packets. If the PER of the
% channel is greater than |thresholdPER|, then map the corresponding channel
% as bad.
numPacketsToClassify = 50;
thresholdPER = 0.2;
% Create an instance of the error rate
errorRate = comm.ErrorRate;
% Initialize variables to perform the simulation
numErrors = 0:
numPktLoss = 0;countPER = 0;
```

```
countPreviousPER = 0;
midFrequency = 2440e6;if strcmp(awnFrequencyHopping,"On")
    errorsBasic = deal(zeros(numBTChannels,3));errorsBasic(:,1) = (0:numBTChannels-1);end
% Number of interfering nodes that collide with AWN
collisionCount = 0;
for index = 1: iwnConfig.NumIWNNodes
    collisionCount = collisionCount + (iwn(index).CollisionProbability > 0);
end
if strcmp(awnFrequencyHopping,"On") && collisionCount \sim= 0sinr = zeros(numPackets, 1);end
% Loop to simulate multiple packets
for inum = 1:numPackets
     % Generate AWN waveform
     if any(strcmp(awnSignalType,["LE1M","LE2M","LE500K","LE125K"]))
         if strcmp(awnFrequencyHopping,"On")
            channelIndex = frequencyHop();
             channelFrequencies = [2404:2:2424 2428:2:2478 2402 2426 2480]*1e6;
             awnFrequency = channelFrequencies(channelIndex+1);
         end
        txBits = randi([0 1], payloadLength*8,1,"int8");
        awnWaveform = bleWaveformGenerator(int8(txBits),Mode=awnSignalType,ChannelIndex=channelI
            SamplesPerSymbol=sps,AccessAddress=accessAddBits,DFPacketType=awnPacket);
     else
         if strcmp(awnFrequencyHopping,"On")
             inputClock = inputClock + clockTicks;
             % Frequency hopping
             channelIndex = nextHop(frequencyHop,inputClock)
            awnFrequency = (2402+channelIndex)*1e6; % Generate whiten initialization vector from clock
             clockBinary = int2bit(inputClock,28,false).';
            awnWaveformConfig.WhitenInitialization = [clockBinary(2:7) ; 1];
         end
        txBits = rand1([0 1], payloadLength*8,1);awnWaveform = bluetoothWaveformGenerator(txBits,awnWaveformConfig);
     end
     % Add timing offset
    t = \text{randsr}(1, 1, 1:0.1:100);
     timingOffsetWaveform = helperBLEDelaySignal(awnWaveform,timingOffset);
     % Add frequency offset
    freqOffsetImp = randsrc(1, 1, -10e3:100:10e3); freqOffsetWaveform = helperBLEFrequencyOffset(timingOffsetWaveform,sampleRate,freqOffsetImp);
    % Add DC offset
    dcValue = (5/100)*max(freq0ffsetWaveform); dcWaveform = freqOffsetWaveform + dcValue;
```

```
 % Shift the waveform by making 2440 MHz as the mid frequency
 freqOffset = awnFrequency-midFrequency;
 hopWaveform = helperBLEFrequencyOffset(dcWaveform,sampleRate,freqOffset);
 % Scale the waveform as per the transmitter power and path loss
soiAmplitudeLinear = 10^{\circ}((awnTxPower-30)/20)/awnPathloss; attenAWNWaveform = soiAmplitudeLinear*hopWaveform;
 % Add IWN waveforms to AWN waveform
addIWN2AWN = addInterference(iwnConfig,attenAWNWaveform,iwnWaveformPL,timingOffset);
 % Frequency shift the waveform by |-freqOffset|
 freqShiftWaveform = helperBLEFrequencyOffset(addIWN2AWN,sampleRate,-freqOffset);
 % Add AWGN
 soiPower = 20*log10(soiAmplitudeLinear);
 noisePower = soiPower - snr;
 splusibyn = 10*log10(var(freqShiftWaveform))-noisePower;
noisyWaveform = awgn(freqShiftWaveform, splusibyn, "measured");
 % Apply filter
 if rem(length(noisyWaveform),sps)
     remainder = sps-rem(length(noisyWaveform),sps);
     noisyWaveform = [noisyWaveform;zeros(remainder,1)]; %#ok<AGROW> 
 end
 delay = floor(length(firdec.Numerator)/(2*decimationFactor));
 noisyWaveformPadded = [noisyWaveform;zeros(delay*decimationFactor,1)];
 filteredWaveform = firdec(noisyWaveformPadded);
 release(firdec)
 filteredWaveform = filteredWaveform(1+delay:end)*sqrt(decimationFactor);
 % Recover the data bits
 if any(strcmp(awnSignalType,["LE1M","LE2M","LE500K","LE125K"]))
     rxCfg.ChannelIndex = channelIndex;
     [rxBits,accAddress] = helperBLEPracticalReceiver(filteredWaveform,rxCfg);
     if isempty(rxBits) || ~isequal(accessAddBits,accAddress)
         pktStatus = [];
     end
 else
     % Get PHY properties
     rxCfg.WhitenInitialization = awnWaveformConfig.WhitenInitialization;
     [rxBits,~,pktStatus]...
                          = helperBluetoothPracticalReceiver(filteredWaveform,rxCfg);
 end
```
#### **Simulation Results**

Compute the BER and PER for each packet. If frequency hopping is on,

- Perform channel classification for every numPacketsToClassify based on the PER.
- Compute the SINR for each packet.
- Visualize the Bluetooth BR/EDR or LE waveform with the interference.

```
 % Compute BER and PER
lengthTx = length(txBits);lengthRx = length(rxBits);lengthMinimum = min(lengthTx, lengthRx) - 1;
```

```
 countPreviousPER = countPER;
     if lengthTx && lengthRx
         vectorBER = errorRate(txBits(1:lengthMinimum),rxBits(1:lengthMinimum));
         currentErrors = vectorBER(2)-numErrors; % Number of errors in current packet
        if currentErrors || (lengthTx ~= lengthRx) % Check if current packet is in error or not
             countPER = countPER+1; % Increment the PER count
         end
        numErrors = vectorBER(2); elseif ~isempty(pktStatus)
         countPER = countPER+~pktStatus; % Increment the PER count
    else
         numPktLost = numPktLost+1;
    end
    % Perform frequency hopping
     if strcmp(awnFrequencyHopping,"On")
        chIdx = channelIndex+1; if countPreviousPER ~= countPER
            errorsBasic(chIdx,3) = errorsBasic(chIdx,3)+1; end
         % Classify the channels
         if any(inum == (1:floor(numPackets/numPacketsToClassify))*numPacketsToClassify)
            channelMap = errorsBasic(:,3)/numPacketsToClassify > thresholdPER;if nnz(channelMap) == 0
                 continue;
             end
            badChannels = find(channeIMap) - 1; if length(frequencyHop.UsedChannels)-length(badChannels) < minChannels
                errorsBasic(badChannels+1,3) = 0;
                usedChannels = 0:36;
             else
                 errorsBasic(badChannels+1,3) = 0;
                 usedChannels = setdiff(frequencyHop.UsedChannels,badChannels);
             end
             frequencyHop.UsedChannels = usedChannels;
         end
    end
    % Visualize the spectrum and spectrogram. Compute SINR.
   if strcmp(awnFrequencyHopping,"On") \delta \delta collisionCount \sim = 0sinr(inum) = helperBluetoothSINREstimate(snr,awnTxPower,awnFrequency,pathlossdB,iwnConfi
         spectrumAnalyzer(addIWN2AWN)
   elseif (strcmp(awnFrequencyHopping,"0ff") & inum < 70) || (strcmp(awnFrequencyHopping,"0n")
        if inum == 1sinr = helperBluetoothSINREstimate(snr,awnTxPower,awnFrequency,pathlossdB,iwnConfig,
         end
         spectrumAnalyzer(addIWN2AWN)
    end
end
```
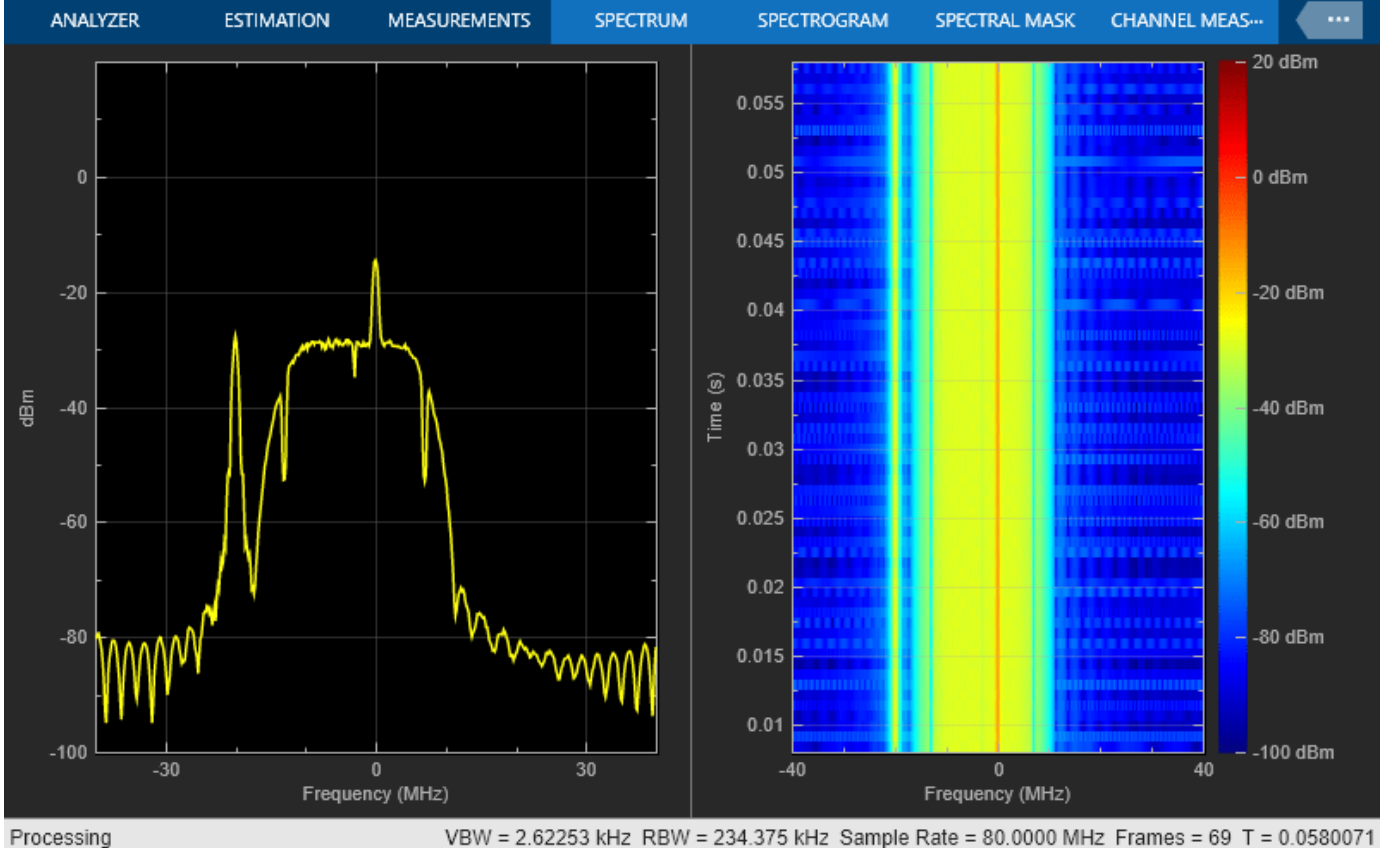

VBW = 2.62253 kHz RBW = 234.375 kHz Sample Rate = 80.0000 MHz Frames = 69 T = 0.0580071

```
% Compute BER and PER
if ~any(strcmp(awnPacket,["ID","NULL","POLL"]))
     if numPackets ~= numPktLost
         per = countPER/(numPackets-numPktLost);
        ber = vectorBER(1);fprintf('Mode %s, Simulated for Eb/No = %d dB, Obtained BER: %d, Obtained PER: %d\n',awn!
     else
         fprintf('No Bluetooth packets were detected.\n');
     end
else
     if numPackets ~= numPktLost
         per = countPER/(numPackets-numPktLost);
        fprintf('Mode %s, Simulated for Eb/No = %d dB, Obtained PER: %d\n',awnSignalType,EbNo,pe
     else
         fprintf('No Bluetooth packets were detected.\n');
     end
end
```
Mode LE1M, Simulated for Eb/No = 10 dB, Obtained BER: 4.205257e-04, Obtained PER: 8.980000e-01

This example simulates an end-to-end link for Bluetooth BR/EDR and LE with Bluetooth BR/EDR, LE, or WLAN waveforms as interference. You can implement AFH to mitigate interference by classifying channels as good or bad based on the PER value.

### **Further Exploration**

To observe the PER performance with interferer distance, you can run the simulation for different IWN transmitter positions. This plot shows the impact of interferer distance on PER given:

- Bluetooth LE1M AWN, 10 meters distance between the AWN transmitter and receiver, an AWN frequency of 2440 MHz, and an Eb/No value of 10 dB.
- 802.11 g with 20 MHz bandwidth IWN, an IWN frequency of 2437 MHz (co-channel interference), and a collision probability of 1.

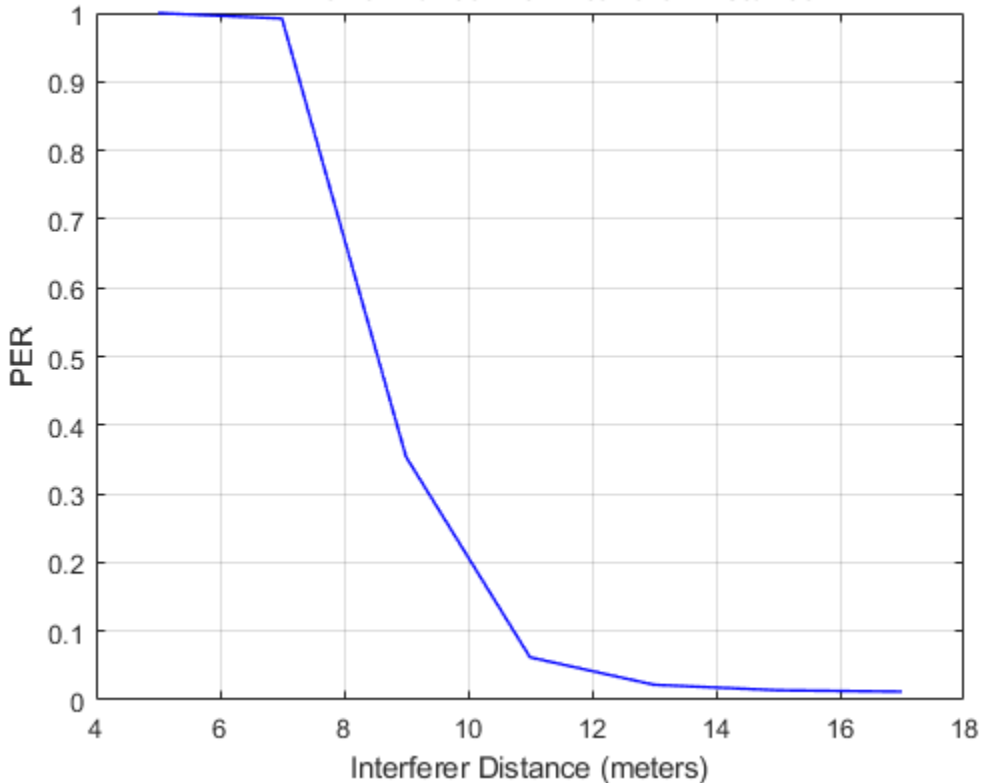

PER Performance with Interferer Distance

To observe the PER performance with interferer channel separation, you can run the simulation for different IWN frequencies (when frequency hopping is off). This plot shows the impact of interferer channel separation on PER given:

- Bluetooth LE1M AWN, 10 m distance between the AWN transmitter and receiver, and an Eb/No value of 10 dB.
- 802.11g with 20 MHz bandwidth IWN, an IWN frequency of 2437 MHz, a collision probability of 1, and 10 m distance between the AWN and IWN transmitters.

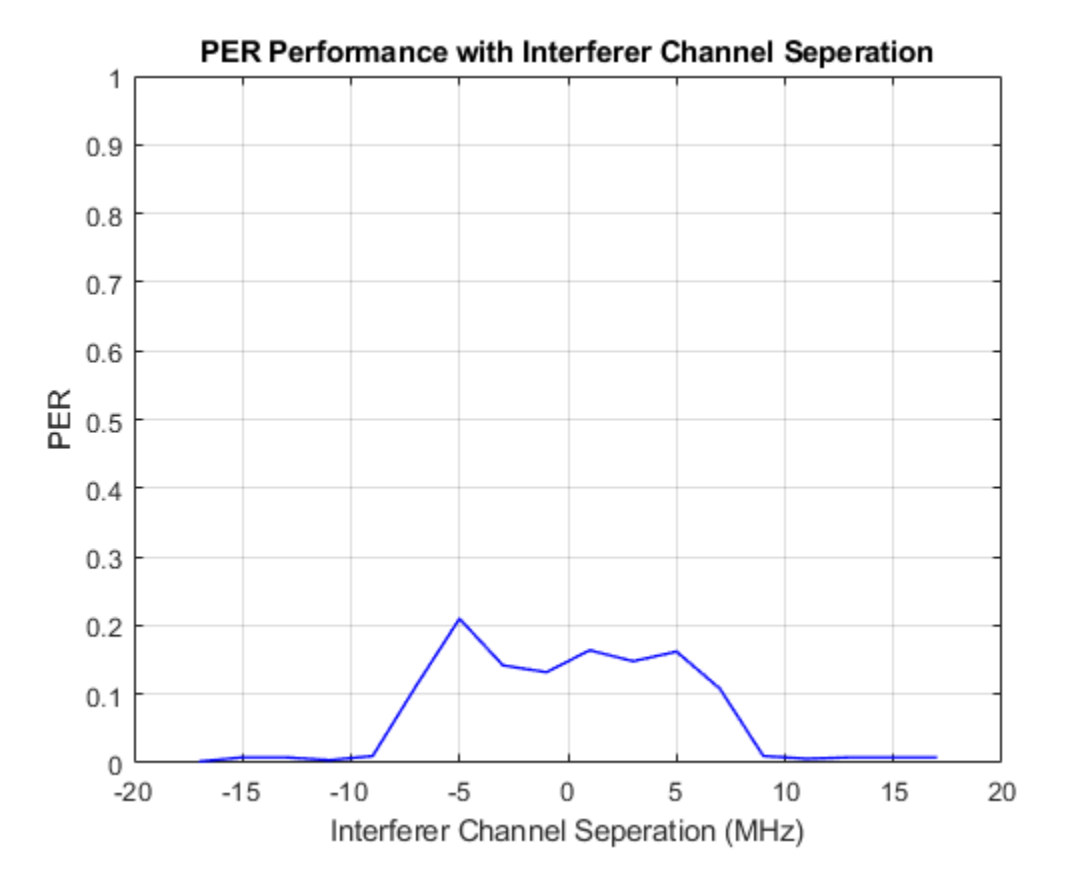

To observe the PER performance with collision probability, you can run the simulation for different collision probabilities. This plot shows the impact of collision probability on PER by considering:

- Bluetooth LE1M AWN, an AWN frequency of 2440 MHz, 10 m between the AWN transmitter and receiver, and an Eb/No value of 10 dB.
- 802.11g with 20 MHz bandwidth IWN, an IWN frequency of 2437 MHz, and 10 m between the AWN and IWN transmitters.

<span id="page-59-0"></span>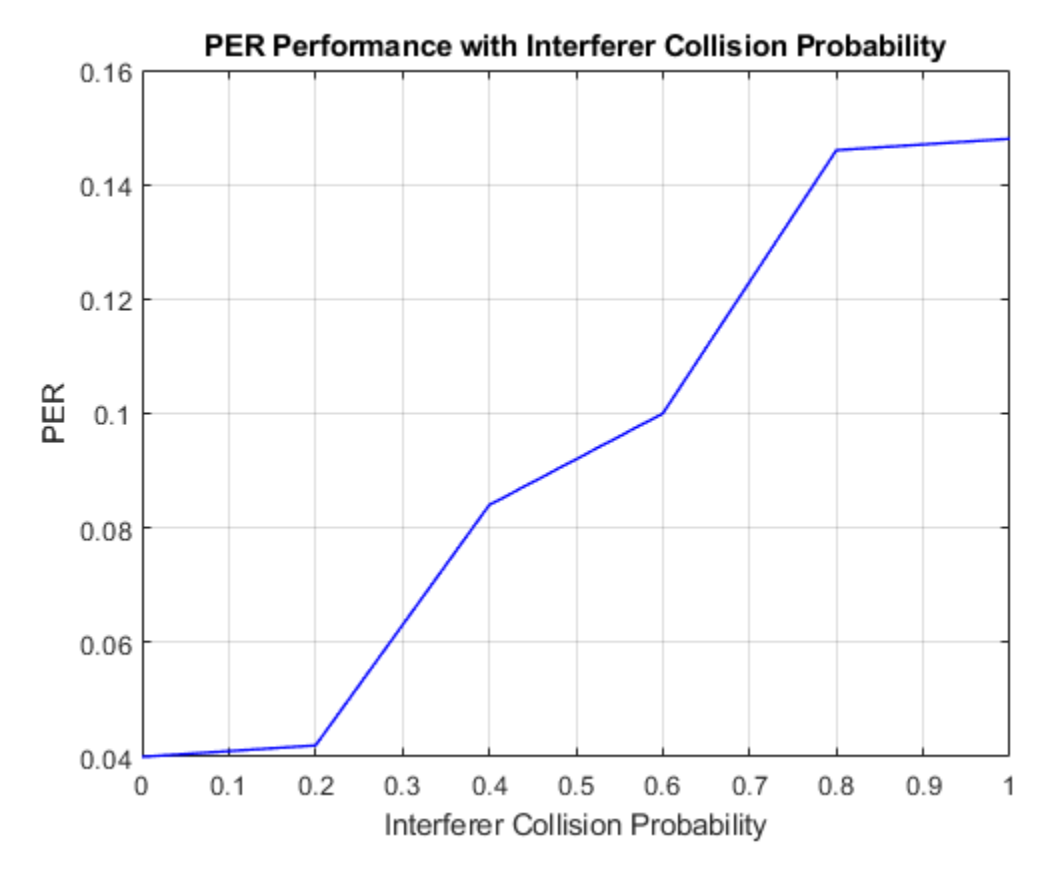

### **Appendix**

The example uses these helper functions:

- helperIWNConfig: Interference wireless node configuration parameters
- helperBLEDelaySignal: Introduce time delay in the signal
- helperBLEFrequencyOffset: Apply frequency offset to the input signal
- helperBLEPracticalReceiver: Demodulate and decode the received signal
- helperBluetoothPracticalReceiver: Detect, synchronize, and decode the received Bluetooth BR/EDR waveform
- helperBluetoothEstimatePathLoss: Estimate the path loss between the node and locator
- helperBluetoothSINREstimate: Estimate SINR

### **Selected Bibliography**

**1** Bluetooth Technology Website. "Bluetooth Technology Website | The Official Website of Bluetooth Technology." Accessed November 15, 2021. [https://www.bluetooth.com.](https://www.bluetooth.com)

**2** Bluetooth Special Interest Group (SIG). "Core System Package [Low Energy Controller Volume]". Bluetooth Core Specification. Version 5.3, Volume [https://www.bluetooth.com.](https://www.bluetooth.com)

### **See Also**

### **More About**

- • ["Noncollaborative Bluetooth LE Coexistence with WLAN Signal Interference" on page 2-18](#page-61-0)
- • ["Evaluate the Performance of Bluetooth QoS Traffic Scheduling with WLAN Signal Interference"](#page-283-0) [on page 6-54](#page-283-0)
- • ["Bluetooth-WLAN Coexistence" on page 8-53](#page-366-0)
- ["Configure Bluetooth BR/EDR Channel with WLAN Interference and Pass the Waveform Through](#page-422-0) [Channel" on page 9-21](#page-422-0)
- • ["Bluetooth LE Node Statistics" on page 8-78](#page-391-0)

# <span id="page-61-0"></span>**Noncollaborative Bluetooth LE Coexistence with WLAN Signal Interference**

This example shows how to simulate Bluetooth low energy (LE) noncollaborative coexistence with WLAN interference by using Bluetooth® Toolbox.

Using this example, you can:

- Create and configure a Bluetooth LE piconet with Central and Peripheral nodes.
- Analyze the performance of the Bluetooth LE network with and without WLAN interference.
- Visualize Bluetooth LE coexistence with WLAN interference for each Peripheral node by implementing adaptive frequency hopping (AFH).
- Visualize the status (good or bad) and success rate (recent and cumulative) of each channel.

The example also enables you to add a custom channel selection algorithm.

### **Noncollaborative Bluetooth LE-WLAN Coexistence Scenario**

Interference between Bluetooth and WLAN can be mitigated by two types of coexistence mechanisms: collaborative and noncollaborative. Noncollaborative coexistence mechanisms do not exchange information between two wireless networks. Collaborative coexistence mechanisms collaborate and exchange network-related information between two wireless networks. These coexistence mechanisms are applicable only after a WLAN or Bluetooth piconet is established and the data is to be transmitted. This example demonstrates a noncollaborative AFH technique deployed between Bluetooth LE and WLAN nodes to mitigate interference. AFH enables a Bluetooth node to adapt to its environment by identifying fixed sources of WLAN interference and excluding them from the list of available channels. For more information about coexistence between Bluetooth LE and WLAN, see ["Bluetooth-WLAN Coexistence" on page 8-53](#page-366-0) and ["Configure Bluetooth BR/EDR Channel](#page-422-0) [with WLAN Interference and Pass the Waveform Through Channel" on page 9-21](#page-422-0).

The Bluetooth LE piconet consists of one Bluetooth LE Central node and one Peripheral node. The scenario consists of two WLAN nodes, which introduce interference in the Bluetooth LE signal. The example simulates this coexistence scenario between Bluetooth LE and WLAN.

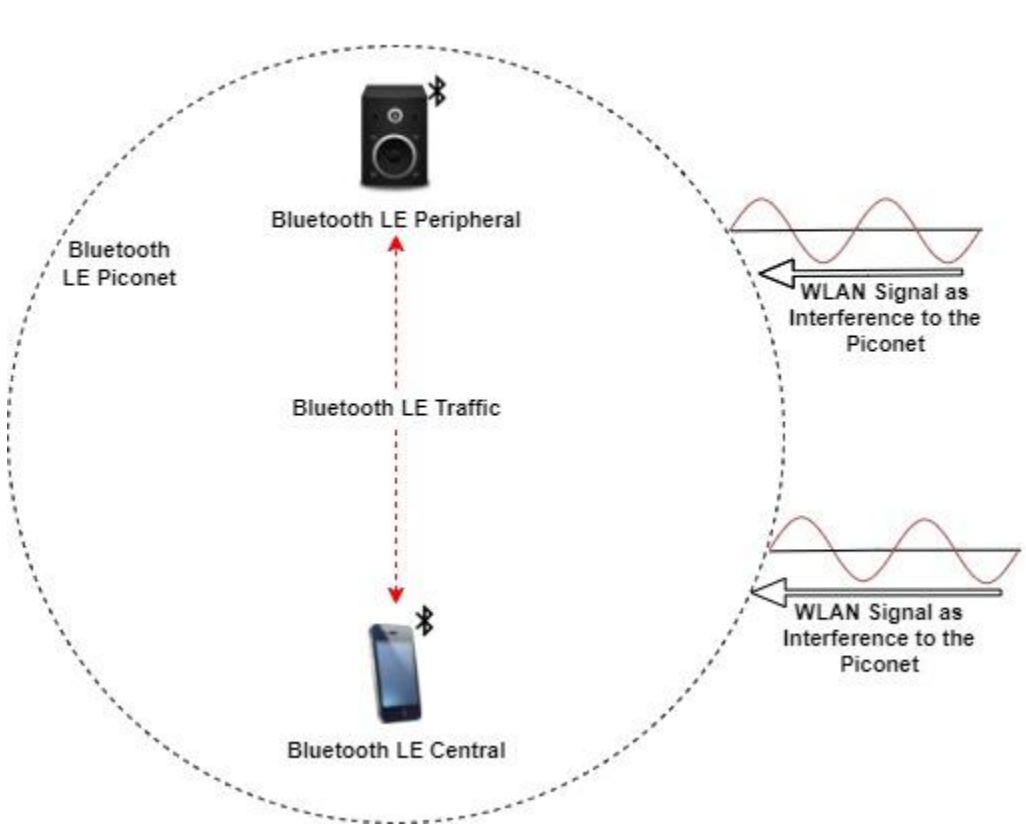

### Bluetooth LE and WLAN Coexistence Scenario

### **Configure the Coexistence Scenario**

Set the seed for the random number generator to 1 to ensure repeatability of results. The seed value controls the pattern of random number generation. Initializing the random number generator using the same seed, assures the same result. For high fidelity simulation results, change the seed value and average the results over multiple simulations.

```
rng(1,"twister");
```
Initialize the wireless network simulation by using the wirelessNetworkSimulator object function of wirelessNetworkSimulator object.

networkSimulator = wirelessNetworkSimulator.init();

Create a Bluetooth LE node and set the role to "central" by using the bluetoothLENode object. Set the properties of the Central node.

```
centralNode = bluetoothLENode("central", ...
            Name="Central Node", ...
           Position=[5 0 0], ... \frac{1}{3} \frac{1}{3} \frac{1}{3} \frac{1}{3} \frac{1}{3} \frac{1}{3} \frac{1}{3} \frac{1}{3} \frac{1}{3} \frac{1}{3} \frac{1}{3} \frac{1}{3} \frac{1}{3} \frac{1}{3} \frac{1}{3} \frac{1}{3} \frac{1}{3} \frac{1}{3} \frac{1}{3} \frac{1}{3} 
           TransmitterPower=0); \frac{1}{2} and \frac{1}{2} and \frac{1}{2} and \frac{1}{2} and \frac{1}{2} and \frac{1}{2} and \frac{1}{2} and \frac{1}{2} and \frac{1}{2} and \frac{1}{2} and \frac{1}{2} and \frac{1}{2} and \frac{1}{2} and \frac{1}{2} and \frac{1
```
Create a Bluetooth LE node and set the role to "peripheral". Set the properties of the Peripheral node.

```
peripheralNode = bluetoothLENode("peripheral", ...
    Name="Peripheral 1", ...
```
<span id="page-63-0"></span> Position=[10 0 0], ... % x-, y-, and z-coordinates in meters TransmitterPower=0);  $\frac{1}{2}$  / TransmitterPower=0);

Create a Bluetooth LE configuration object. Set the connection interval, active period, connection offset, and access address for each connection. Connection events are established for every connection interval duration throughout the simulation. The connection offset specifies the offset from the beginning of the connection interval. The active period specifies the active communication period for a connection after which connection event is ended. Assign the configuration to the Central and Peripheral nodes.

```
connectionConfig = bluetoothLEConnectionConfig;
connectionConfig.ConnectionInterval = 0.01; % In seconds
connectionConfig.ActivePeriod = 0.01; % In seconds
connectionConfig.ConnectionOffset = 0;<br>
connectionConfig.AccessAddress = "12345678":<br>
$ In hexadecimal
connectionConfig.AccessAddress = "12345678";configureConnection(connectionConfig,centralNode,peripheralNode);
```
### **Application Traffic**

Create a networkTrafficOnOff object to generate an On-Off application traffic pattern. Configure the On-Off application traffic pattern at the Central and Peripheral nodes by specifying the application data rate, packet size, and on state duration. Attach application traffic from the Central to the Peripheral nodes.

```
central2PeripheralTrafficSource = networkTrafficOnOff(...
   OnTime=inf, ... % In seconds
   DataRate=150, ... % In Kbps
  PacketSize=20, ... \% In bytes
   GeneratePacket=true);
addTrafficSource(centralNode,central2PeripheralTrafficSource, ...
   DestinationNode=peripheralNode.Name);
```
Attach application traffic from the Peripheral to the Central nodes.

```
peripheral2CentralTrafficSource = networkTrafficOnOff(...
     OnTime=inf, ...
   DataRate=150, ...
   PacketSize=20, ...
     GeneratePacket=true);
addTrafficSource(peripheralNode,peripheral2CentralTrafficSource, ...
    DestinationNode=centralNode.Name);
```
### **WLAN Signal Interference**

To add WLAN signal interference, set the enableWLANInterference flag to true.

enableWLANInterference =  $\text{true}$ 

Specify the number of WLAN nodes and their positions in the network. The WLAN nodes introduce interference in the network and do not model the PHY and MAC behavior.

Set the properties of the WLAN nodes. Specify the source of WLAN interference by using one of these options.

• "Generated" - To add a WLAN toolbox™ signal to interfere with the communication between Bluetooth LE nodes, select this option and uncomment the WLAN configuration object code.

• "BasebandFile" - To add a WLAN signal from a baseband file (.bb) to interfere with the communication between Bluetooth nodes, select this option. You can specify the file name using the BasebandFile input argument. If you do not specify the .bb file, the example uses the default .bb file, "WLANHESUBandwidth20.bb", to add the WLAN signal.

To determine the pathloss of the channel during the transmission, the example uses the distance between the nodes. Create WLAN nodes to introduce interference in the network by using the helperInterferingWLANNode helper object.

```
if enableWLANInterference
    wlanInterferenceSource = \sqrt{\frac{1}{2}} BasebandFile
     numWLANNodes = 2;
    wlanNodePositions = [0 \t 7 \t 5; 0 \t 3 \t 0]; \begin{array}{l} \text{with } 3 \t 6 \t 7 \t 8 \t 7 \t 7 \t 8 \t 7 \t 7 \t 9 \t 8 \t 7 \t 7 \t 7 \t 8 \t 7 \t 7 \t 7 \t 7 \t 7 \t 8 \t 7 \t 7 \t 7 \t 7 \t 7 \t 8 \t 7 \t 7 \t 7 \t 7 \t 8 \t 7 \t 7 \t 7 \t 7 \t 7 \t 8 \t 7 \t 7 \t 7 \wlanCenterFrequency = [2.412e9; 2.442e9]; \frac{1}{2} enter frequency (in Hz) based
    wlanNodes = helperInterferingWLANNode.empty(0,numWLANNodes);
     for wlanIdx=1:numWLANNodes
         wlanNode = helperInterferingWLANNode(\ldotsWaveformSource=wlanInterferenceSource, ...
              Position=wlanNodePositions(wlanIdx,:), ...
              Name="WLAN node", ...
              TransmitterPower=20, ... Example 20 and the set of \frac{1}{2} and \frac{1}{2} and \frac{1}{2} CenterFrequency=wlanCenterFrequency(wlanIdx), ...
               Bandwidth = 20e6, ... % In Hz
              SignalPeriodicity=0.0029);
         wlanNodes(wlanIdx) = whanNode;% 
% % To add interfering signal generated using WLAN Toolbox, uncomment these code lines
% if strcmpi(wlanInterferenceSource, "Generated")<br>% wlanNode.FormatConfig = wlanHTConfig("Chann
                 wlanNode.FormatConfig = wlanHTConfig("ChannelBandwidth","CBW20");
% end
%
     end
end
```
### **Create Bluetooth LE Network**

Create a Bluetooth LE network consisting of the Bluetooth LE nodes and WLAN interfering nodes (if any).

bluetoothNodes = [centralNode peripheralNode];

Add the Bluetooth and WLAN nodes (if any) to the simulator.

```
addNodes(networkSimulator,bluetoothNodes);
if enableWLANInterference 
     addNodes(networkSimulator,wlanNodes);
end
```
### **Configure Visualization and Channel Classification**

Specify the simulation time by using the simulationTime variable. Enable the option to visualize the Bluetooth LE coexistence with WLAN and the channel hopping sequence.

simulationTime = 0.75; % In seconds

To implement channel classification, enable the enableChannelClassification parameter.

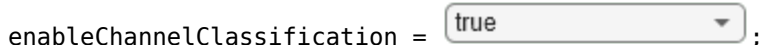

### **Schedule Channel Classification**

The Bluetooth LE signal transmitted in a particular channel suffers interference from the WLAN signals. The Bluetooth LE node pseudo-randomly selects a new channel from the channel map by using frequency hopping. This example classifies the channels by AFH algorithm only when channel classification is enabled. For each Peripheral node, the Central node periodically classifies the channels as "good" or "bad" based on the total packets received and failed in that channel. If the current number of good channels is less than the preferred number of good channels, the example reclassifies all the bad channels as good channels. To update the status of the channel for each packet reception, listener is created by using the addlistener function inside the helperBluetoothChannelClassification helper object. When the PacketReceptionEnded event is triggered at the Central node object, the listener listens to the event.

This example implements channel classification by periodic evaluation of the packet failures of each channel. For each Peripheral node, create a channel classification object by using the helperBluetoothChannelClassification helper object and schedule the action for each Peripheral nodes. The network simulator provides the flexibility to schedule a custom action in the simulation by using the scheduleAction object function of the wirelessNetworkSimulator object. For example, each time you call the simulator, you can schedule an action to plot the state transitions. Specify the function handle, input argument, absolute simulation time, and periodicity of the callback.

Create a function handle to classify the channel by using the classifyChannels object function of the helperBluetoothChannelClassification helper object. Schedule the channel classification for the periodicity of the callback by using the scheduleAction object function of the wirelessNetworkSimulator object. To perform a channel classification for the Peripheral nodes, create and schedule the action for individual destinations.

```
if enableChannelClassification 
    classifierObj = helperBluetoothChannelClassification( \dotscentralNode,peripheralNode,PERThreshold=50);
     classifyFcn = @(varargin) classifierObj.classifyChannels;
    \mathsf{u}serData = []; \mathsf{u} be passed to be passed to be passed to the callback function \mathsf{u} be passed to be passed to be passed to the callback function \mathsf{u}\text{callAt = 0;} \quad \text{% Absolute simulator}periodicity = 125e-3; \frac{1}{2} and \frac{1}{2} and \frac{1}{2} and \frac{1}{2} and \frac{1}{2} are seconds
```

```
scheduleAction(networkSimulator,classifyFcn,userData,callAt,periodicity); % Schedule channel
end
```
### **Visualization**

Enable the option to visualize the Bluetooth coexistence with WLAN and the channel hopping sequence.

 $enableVisualization =$   $true$   $\rightarrow$ 

Initialize coexistence visualization by using the helperVisualizeCoexistence helper object. To update the channel map for each channel map update and the status of the channel for each packet reception, listeners are created by using the addlistener function inside the helperVisualizeCoexistence helper object. When the ChannelMapUpdated and PacketReceptionEnded events are triggered at the Central node object, the listener listens to those events.

```
if enableVisualization && enableWLANInterference
     coexistenceVisualization = helperVisualizeCoexistence(simulationTime,bluetoothNodes,wlanNodes);
elseif enableVisualization && ~enableWLANInterference
     coexistenceVisualization = helperVisualizeCoexistence(simulationTime,bluetoothNodes);
end
```
### **Simulation Results**

The example runs the simulation for the specified time and displays the channel hopping sequence in the Bluetooth LE channels and the interference caused by the WLAN channels. Visualize the state transitions, status (good or bad), and success rate (recent and cumulative) of each channel. The recent success rate represents the cumulative success rates between each channel classification interval. The overall success rate represents the cumulative success rate throughout the simulation time.

#### run(networkSimulator,simulationTime);

Custom channel model is not added. Using free space path loss (fspl) model as the default channe

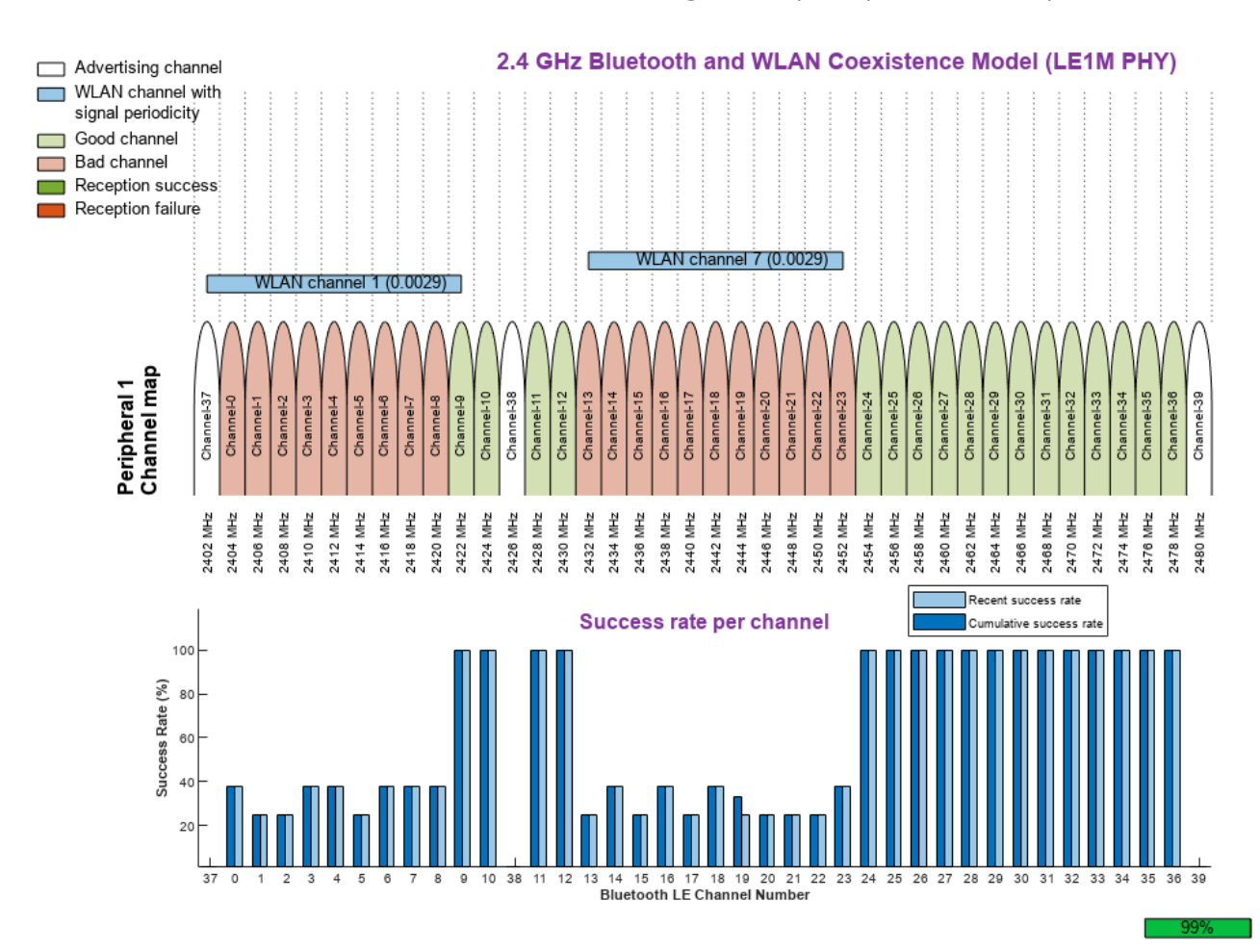

### **Retrieve Statistics**

The example simulation generates these results.

- **1** A runtime plot for each Central-Peripheral connection pair showing the status (good or bad) and success rate (recent and cumulative) of each channel.
- **2** Channel classification statistics showing the total number of packets received and corrupted and the status (good or bad) for all the channels for each classification interval.
- **3** A bar plot for each peripheral showing the packet loss ratio and throughput between each channel map update.
- **4** Application layer (APP), link layer (LL), and PHY statistics for Central and Peripheral nodes.

Retrieve the channel classification statistics by using the classificationStatistics object function of the helperVisualizeCoexistence helper object. Use this object function to visualize the packet loss ratio and throughput between each channel map update for every Peripheral node.

### if enableChannelClassification && enableVisualization

bluetoothLEChannelStats = classificationStatistics(coexistenceVisualization,centralNode,peri end

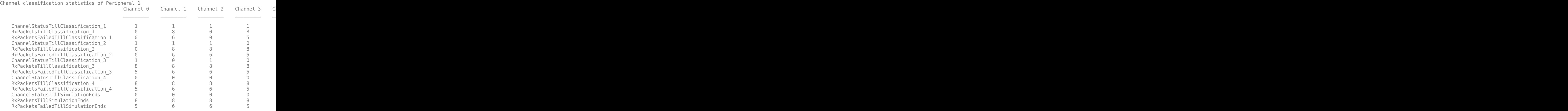

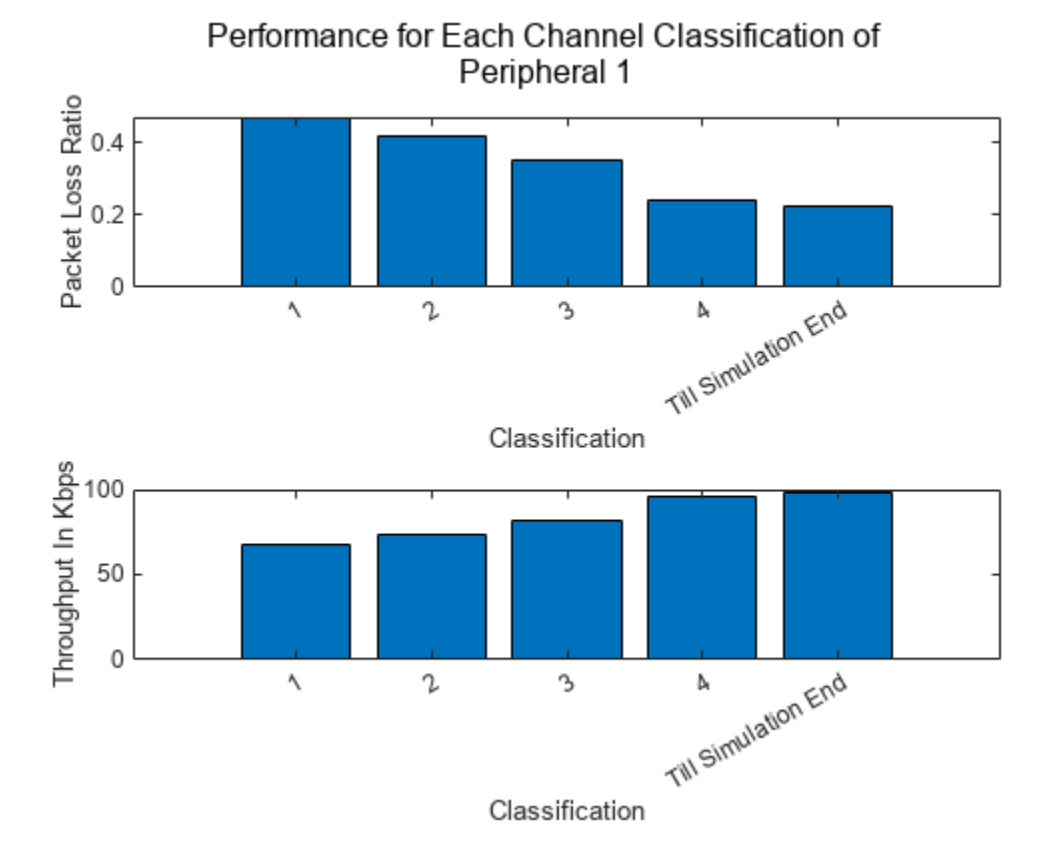

Get the Central and Peripheral node statistics by using the statistics object function.

```
centralStats = statistics(centralNode);
peripheralStats = statistics(peripheralNode);
```
The example simulation generates these results.

- **1** A runtime plot for each Central-Peripheral connection pair showing the status (good or bad) and success rate (recent and cumulative) of each channel.
- **2** Channel classification statistics, such as the total number of packets received and corrupted and the status (good or bad) for all the channels for each classification interval, are displayed.
- **3** A bar plot for each peripheral showing the packet loss ratio and throughput between each channel map update is displayed.
- **4** The statistics at the application layer, link layer, and PHY layer are captured for the Central and Peripheral nodes.

The Bluetooth LE Central and Peripheral nodes avoid the interfered channels through channel classification and communicate with each other to avoid packet loss. The success rate is calculated at each Bluetooth LE channel. This example concludes that for high transmit power of a WLAN channel, the achieved success rate of the respective Bluetooth LE channel is low. Therefore, these channels are not used for communication between Bluetooth LE Central and Peripheral nodes.

### **Further Exploration**

You can use this example to further explore these options:

- Add WLAN signal interference generated using WLAN Toolbox.
- Add a custom channel classification algorithm.
- Add multiple Peripheral nodes in a piconet.

### **Add WLAN Signal Using WLAN Toolbox Features**

To add a WLAN signal using WLAN Toolbox features, set the value of WaveformSource parameter of the wlanNode or a helperInterferingWLANNode object to "Generated". Uncomment the code lines in the [WLAN Signal Interference on page 2-20](#page-63-0) section as specified. You can modify the WLAN packet format configuration object in FormatConfig of wlanNode and assign it to the WLAN node. Set the bandwidth of the signal based on the assigned configuration object.

### **Add Custom Channel Classification**

To add custom channel classification algorithm, perform these steps:

- **1** Create a custom channel classification object.
- **2** Classify the channels by passing the classification function at an absolute simulation time or at a particular periodicity by using the scheduleAction object function.
- **3** Instead of scheduling or calling the classification at certain simulation time instances, you can implement a custom channel classification by classifying the channels based on the status of the received packets.
- **4** Update the status of the received packets by using the updateRxStatus object function.
- **5** Classify the channels based on the status of the received packets by using the classifyChannels object function.

### **Add Multiple Peripheral Nodes in Piconet**

To add multiple Peripheral nodes to a piconet, perform these steps:

- **1** Create Peripheral nodes by using the bluetoothLENode object with role set to "peripheral".
- **2** Create a connection configuration by using the bluetoothLEConnectionConfig object.
- **3** Assign the configuration to the Central node and each Peripheral node.
- **4** Generate and add application traffic at the Central and Peripheral nodes.
- **5** Create a Bluetooth BR network with all the nodes.
- **6** Enable channel classification at the Central node for each of the Peripheral nodes by creating an array of classifier objects.
- **7** Schedule the action for each of the Peripheral nodes. Retrieve the statistics for all Peripheral nodes.

### **Appendix**

The example uses these helper functions:

- helperInterferingWLANNode Configure and simulate interfering WLAN node
- helperVisualizeCoexistence Visualize the coexistence model
- helperBluetoothChannelClassification Create an object to classify the Bluetooth LE channels

### **References**

- **1** Bluetooth Technology Website. "Bluetooth Technology Website | The Official Website of Bluetooth Technology." Accessed April 20, 2022. <https://www.bluetooth.com/>.
- **2** Bluetooth Special Interest Group (SIG). "Bluetooth Core Specification". Version 5.3. [https://](https://www.bluetooth.com/) [www.bluetooth.com/](https://www.bluetooth.com/)
- **3** IEEE® Standard 802.15.2™. "Coexistence of Wireless Personal Area Networks with Other Wireless Devices Operating in Unlicensed Frequency Bands". *IEEE Recommended Practice for Information technology - Telecommunications and information exchange between systems - Local* and metropolitan area networks - Specific requirements; IEEE Computer Society
- **4** IEEE P802.11ax™/D3.1. "Wireless LAN Medium Access Control (MAC) and Physical Layer (PHY) Specifications - Amendment 6: Enhancements for High Efficiency WLAN". *Draft Standard for Information technology - Telecommunications and information exchange between systems Local* and metropolitan area networks - Specific requirements; LAN/MAN Standards Committee of the *IEEE Computer Society*
- **5** IEEE Std 802.11™. "Wireless LAN Medium Access Control (MAC) and Physical Layer (PHY) Specifications. *IEEE Standard for Information technology - Telecommunications and information exchange between systems - Local and metropolitan area networks - Specific requirements; LAN/MAN Standards Committee of the IEEE Computer Society*

### **See Also**

**Functions** addTrafficSource | statistics | configureConnection

### **Objects**

wirelessNetworkSimulator | bluetoothLENode | bluetoothLEConnectionConfig

### **More About**

- • ["PHY Simulation of Bluetooth BR/EDR, LE, and WLAN Coexistence" on page 2-2](#page-45-0)
- • ["Evaluate the Performance of Bluetooth QoS Traffic Scheduling with WLAN Signal Interference"](#page-283-0) [on page 6-54](#page-283-0)
- • ["Bluetooth-WLAN Coexistence" on page 8-53](#page-366-0)
- ["Configure Bluetooth BR/EDR Channel with WLAN Interference and Pass the Waveform Through](#page-422-0) [Channel" on page 9-21](#page-422-0)
- • ["Bluetooth LE Node Statistics" on page 8-78](#page-391-0)

# <span id="page-71-0"></span>**Bluetooth LE Channel Selection Algorithms**

This example shows how to select the Bluetooth $\odot$  low energy (LE) channel index by using the channel selection algorithms specified in the Bluetooth Core Specification [ [2 on page 2-35](#page-78-0) ]. Using this example, you can:

- Use Algorithm #1 or Algorithm #2 to select a channel index for connection, periodic advertising, or isochronous events.
- Generate the desired number of channel hops for analyzing the channel selection algorithm by using a graphical user interface (GUI).
- Verify Algorithm #2 by using the sample data specified in Bluetooth Core Specification [[2 on page](#page-78-0)] [2-35](#page-78-0) ].
- Plot and analyze the channel hopping pattern of Algorithm #1 and Algorithm #2.
- Visualize the channel selection histogram for 100 connection events.

### **Bluetooth LE Channels**

The Bluetooth LE system operates in the 2.4 GHz ISM band at 2400 - 2483.5 MHz. It uses 40 RF channels (each channel is 2 MHz wide). The figure below shows the mapping between the frequencies and Bluetooth LE channels. Each of these RF channels is allocated a unique channel index (labeled as "Channel" in the figure).

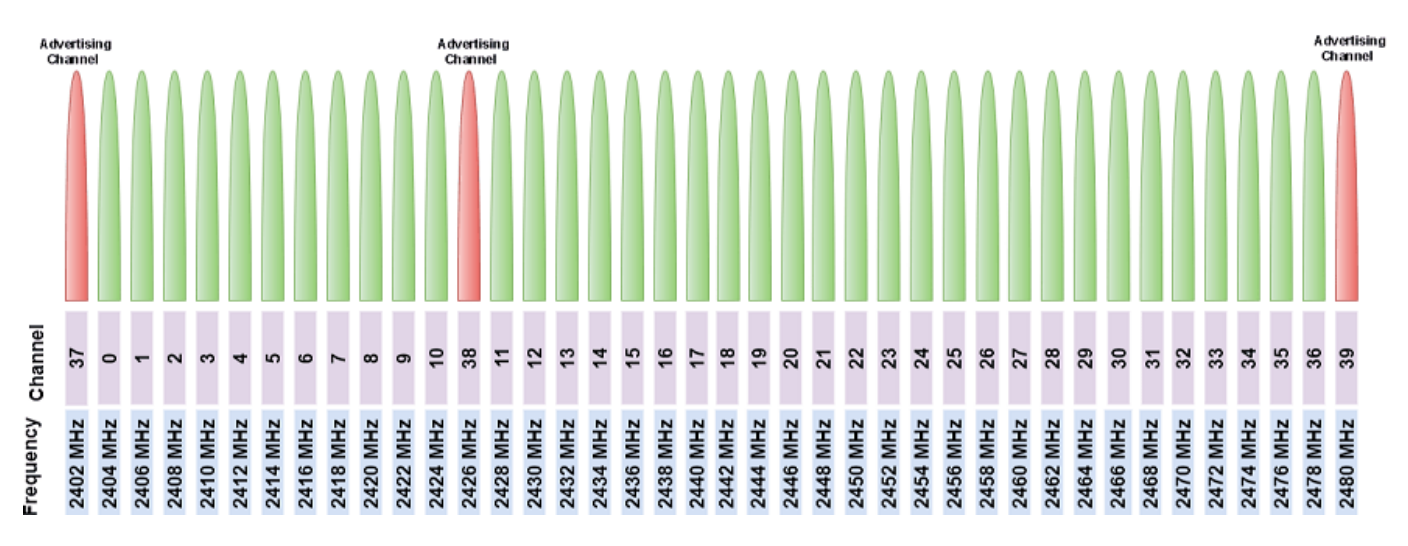

Bluetooth LE categorizes these 40 RF channels into three advertising channels (channel indices: 37, 38, 39) and thirty-seven data channels (channel indices: 0 to 36). Note that the advertising channels are interspersed across the 2.4 GHz spectrum. The purpose of this wide spacing is to avoid interference from other devices operating in the same spectrum, such as WLAN. Advertising channels are mainly used for transmitting advertising packets, scan request/response packets and connection indication packets. Data channels are mainly used for exchanging data packets.

### **Channel Hopping**

Channel hopping is used in Bluetooth to reduce interference and improve throughput. The Bluetooth Core Specification [ [2 on page 2-35](#page-78-0) ] specifies rules for switching between channels and algorithms used when performing channel hopping.
The use of the unlicensed 2.4GHz ISM band by several wireless technologies causes increased interference and results in retransmissions to correct errors in received packets. Since Bluetooth LE is a low energy protocol, it is more susceptible to interference. Bluetooth LE uses channel hopping to mitigate the impact of interference. When one channel is completely blocked due to interference, devices can still continue to communicate with each other on other channels.

An advertising device transmits advertising packets on the three advertising channels in a cyclic manner (starting from channel index 37). The same procedure is used by the scanning or initiating device, listening on the three advertising channels in a cyclic manner.

A connected device changes to a new data channel for every connection event. A connection event is a sequence of data packet exchanges between two connected devices. The connection events periodically occur with an interval called connection interval. All the packets within a connection event are transmitted on the same data channel. A new connection event uses a new data channel.

The Bluetooth Core Specification specifies 'Algorithm #1' and 'Algorithm #2' channel selection algorithms to select data channels for each connection event. For more information about the channel selection algorithms, see Section 4.5.8, Part B, Vol 6 of [ [2 on page 2-35](#page-78-0) ].

The two channel selection algorithms avoid channels that are prone to transmission errors. The Central and Peripheral nodes exchange a channel map between them. This map indicates the good and bad data channels. The classification of good and bad data channels is dependent on implementation of channel classification and varies according to SNR (Signal-To-Noise Ratio), PER (Packet Error Rate), etc. Only the good data channels are used for communication between devices. The channel map is updated by the Central device if it recognizes any bad data channels. The two channel selection algorithms use the channel map to determine whether the selected data channel is good to use. If the selected data channel turns out to be bad, a new data channel is selected using the channel remapping procedure. This procedure remaps the bad data channel to one of the good data channels. Each algorithm has a unique remapping procedure. For more information about the channel selection algorithms, see Section 4.5.8, Part-B, Vol-6 of [ [2 on page 2-35](#page-78-0) ].

#### **Simulating Algorithm #1**

Create a Bluetooth LE channel selection System object specifying the Algorithm as 1.

```
csa = bleChannelSelection('Algorithm', 1);
```
Specify the hop increment count and number of used (good) channels.

```
csa.HopIncrement = 8;csa.UsedChannels = [0, 5, 13, 9, 24, 36]
csa = bleChannelSelection with properties:
        Algorithm: 1
    HopIncrement: 8
    UsedChannels: [0 5 9 13 24 36]
     ChannelIndex: 0
     EventCounter: 0
```
Determine the next channel hop. Select a new channel for each new connection event.

```
nextChannel = csa();
fprintf('Selected channel for connection event %d by using ''Algorithm #1'' is: %d\n', csa.Event
```
Selected channel for connection event 0 by using 'Algorithm #1' is: 9

#### **Simulating Algorithm #2**

Create a Bluetooth LE channel selection System object specifying the Algorithm as 2.

```
csa = bleChannelSelection('Algorithm', 2);
```
Specify the access address and number of used (good) channels.

```
csa.AccessAddress = 'E89BED68';
csa.UsedChannels = [9, 10, 21, 22, 23, 33, 34, 35, 36]
csa = 
  bleChannelSelection with properties:
                    Algorithm: 2
                AccessAddress: 'E89BED68'
     SubeventChannelSelection: false
                 UsedChannels: [9 10 21 22 23 33 34 35 36]
                 ChannelIndex: 0
                 EventCounter: 0
```
Determine the next channel hop. Select a new channel for each new connection event.

```
nextChannel = csa();
fprintf('Selected channel for connection event %d by using ''Algorithm #2'' is: %d\n', csa.Event
```
Selected channel for connection event 0 by using 'Algorithm #2' is: 22

#### **GUI for Analyzing Channel Selection Algorithms**

The BLEChannelSelectionUI app provides a GUI to generate the desired number of channel hops.

BLEChannelSelectionUI

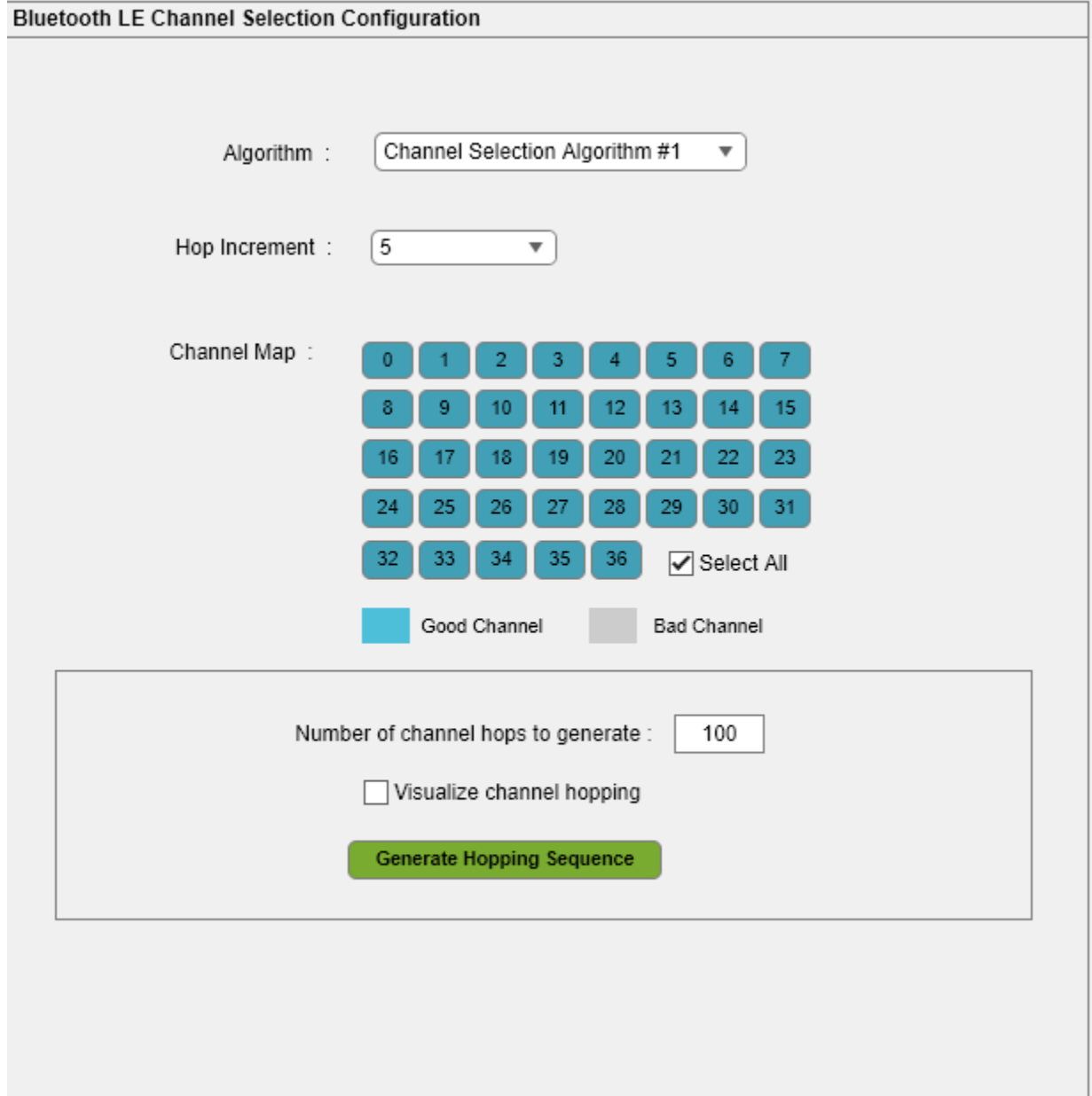

Using this GUI, you can:

- Analyze 'Algorithm #1' and 'Algorithm #2'
- Plot the channel hopping pattern and channel selection histogram of 'Algorithm #1' and 'Algorithm #2'

#### **Algorithm Verification with Sample Data**

The Bluetooth Core Specification specifies sample data to verify 'Algorithm #2'. For more information, see Section 3, Vol 6, Part C in [ [2 on page 2-35](#page-78-0) ]. However, there is no sample data available for verifying Algorithm #1.

#### **Sample data 1 (37 good data channels)**

- **1** Access Address = 8E89BED6
- **2** Used Channels = [0:36]

When you use the above inputs, the Algorithm #2 select these channels.

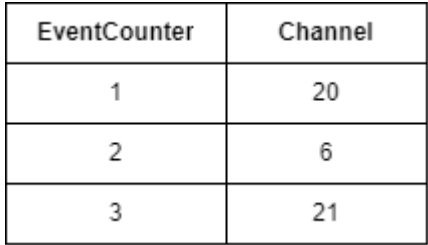

This code selects three channels for the first three connection events by using Algorithm #2.

```
csa = bleChannelSelection('Algorithm', 2);
```
Set the connection access address.

csa.AccessAddress = '8E89BED6';

Specify 37 good data channels as used channels.

```
csa.UsedChannels = (0:36);
```
Select channel indices for first four connection events. Verify outputs with the values stated in the preceding table.

```
numConnectionEvents = 4;
for index = 1:numConnectionEventschannel = csa();
     fprintf('Event Counter: %d, Selected Channel: %d\n', csa.EventCounter, channel);
end
Event Counter: 0, Selected Channel: 25
```
Event Counter: 1, Selected Channel: 20 Event Counter: 2, Selected Channel: 6 Event Counter: 3, Selected Channel: 21

#### **Sample data 2 (nine good data channels)**

- **1** Access Address = 8E89BED6
- **2** Used Channels = [9, 10, 21, 22, 23, 33, 34, 35, 36]

When you use the above inputs, the Algorithm #2 select these channels. Since the channel map contains bad channels, the channel remapping procedure used in the algorithm is also verified.

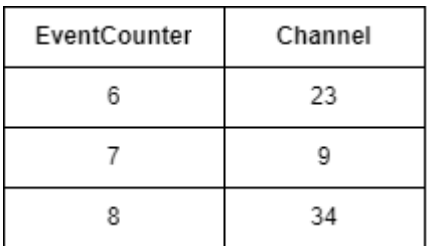

This code selects nine channels for the first nine connection events by using Algorithm #2.

csa = bleChannelSelection('Algorithm', 2);

Set the connection access address.

csa.AccessAddress = '8E89BED6';

Specify nine good data channels as used channels.

csa.UsedChannels = [9, 10, 21, 22, 23, 33, 34, 35, 36];

Select channel indices for first nine connection events. Verify outputs with the values stated in the preceding table.

```
numConnectionEvents = 9;
for index = 1:numConnectionEvents
    channel = csa();
     fprintf('Event Counter: %d, Selected Channel: %d\n', csa.EventCounter, channel);
end
Event Counter: 0, Selected Channel: 35
Event Counter: 1, Selected Channel: 9
Event Counter: 2, Selected Channel: 33
Event Counter: 3, Selected Channel: 21
Event Counter: 4, Selected Channel: 34
Event Counter: 5, Selected Channel: 36
Event Counter: 6, Selected Channel: 23
Event Counter: 7, Selected Channel: 9
Event Counter: 8, Selected Channel: 34
```
#### **Plot and Analyze Channel Hopping Patterns**

This code snippet selects the channel indices for the first 100 connection events by using 'Algorithm #1'. Create a channel selection algorithm System object for 'Algorithm #1.

csa = bleChannelSelection;

Generate channel hop sequence for 100 connection events.

```
numConnectionEvents = 100;
hopsequence = zeros(1, numConnectionEvents);
for index = 1:numConnectionEvents
    hopsequence(intdex) = csa();
end
```
The helperBLEPlotChannelHopSequence helper function plots the channel hopping pattern and the histogram of the selected channels.

helperBLEPlotChannelHopSequence(csa, hopSequence);

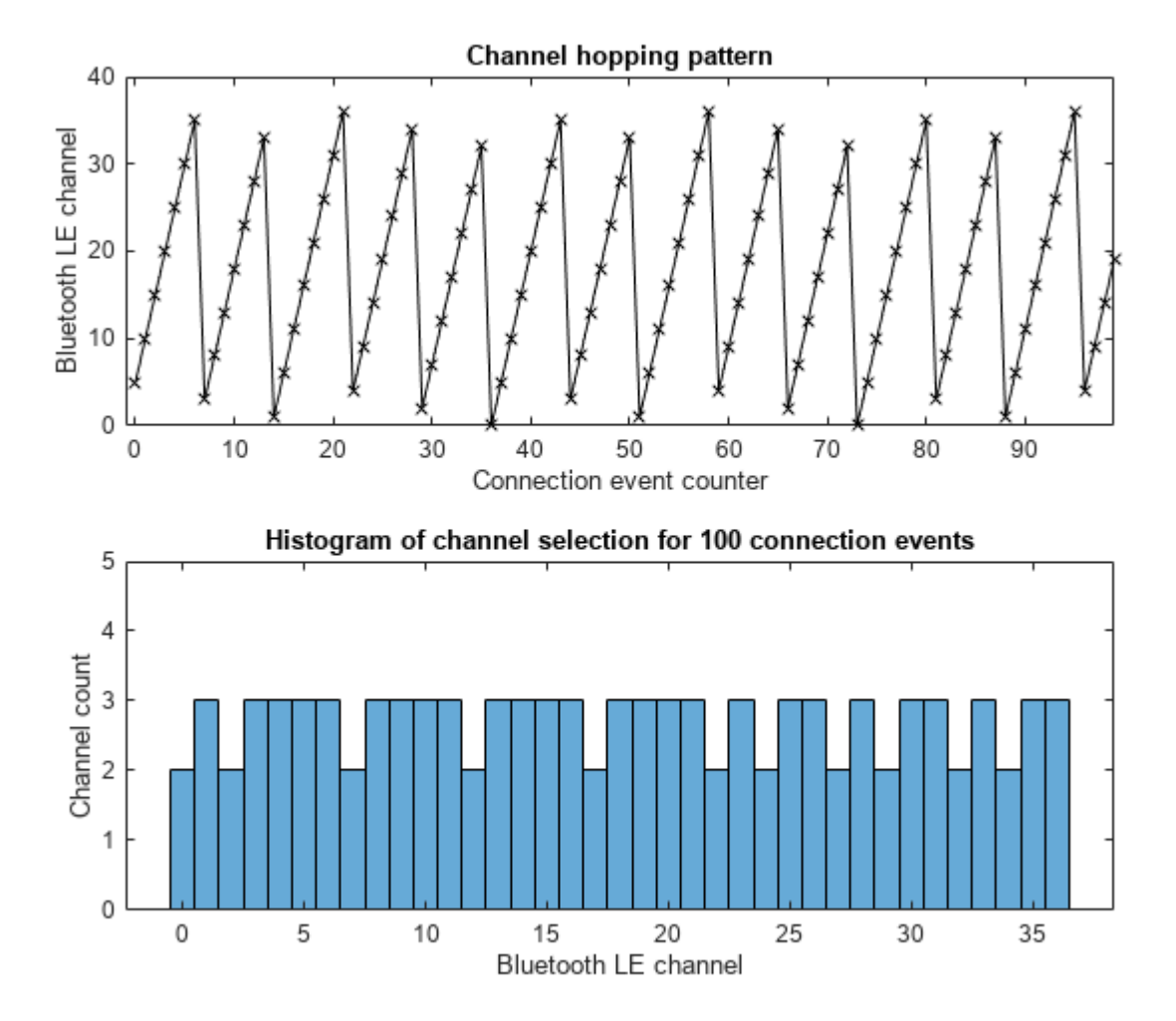

This code snippet selects the channel indices for the first 100 connection events by using 'Algorithm #2'. Create a channel selection algorithm System object for 'Algorithm #2.

csa = bleChannelSelection('Algorithm', 2);

Generate channel hop sequence for 100 connection events.

```
numConnectionEvents = 100;
hopSequence = zeros(1, numConnectionEvents);
for index = 1:numConnectionEvents
    hopsequence(intdev) = csa();
end
```
The helperBLEPlotChannelHopSequence helper function plots the channel hopping pattern and the histogram of the selected channels.

helperBLEPlotChannelHopSequence(csa, hopSequence);

<span id="page-78-0"></span>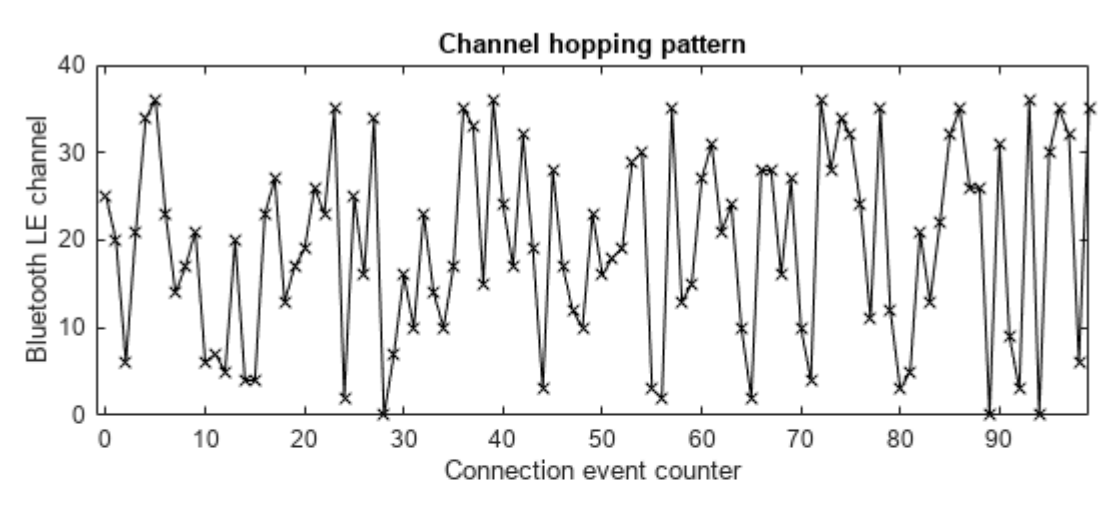

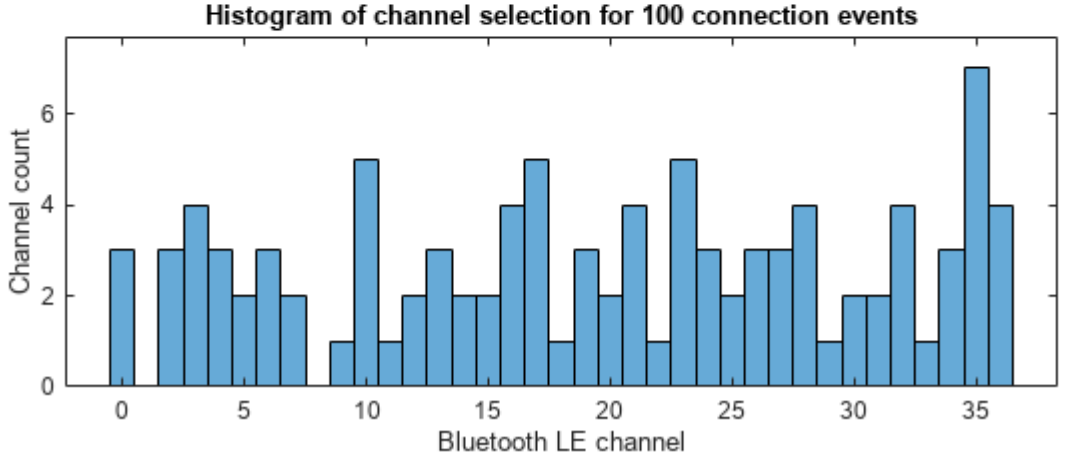

The preceding plots show the difference between the two algorithms.

- Algorithm #1 is a simple incremental algorithm that produces a uniform sequence of channels. There is no randomization involved in the process of selecting a new channel.
- Algorithm #2 was introduced in version 5.0 of the Bluetooth Core Specification. Compared to Algorithm #1, Algorithm #2 is more complex and produces a randomized sequence of channels.

#### **Appendix**

The example uses this helper:

• helperBLEPlotChannelHopSequence: Plot the channel hopping sequence for a given algorithm

#### **Selected Bibliography**

**1** Bluetooth Technology Website. "Bluetooth Technology Website | The Official Website of Bluetooth Technology." Accessed June 13, 2022. [https://www.bluetooth.com.](https://www.bluetooth.com)

2 Bluetooth Special Interest Group (SIG). "Bluetooth Core Specification." Version 5.3. [https://](https://www.bluetooth.com) [www.bluetooth.com/.](https://www.bluetooth.com)

# **See Also**

**Objects** bleChannelSelection

# **Localization**

- • ["Bluetooth LE Positioning by Using Direction Finding" on page 3-2](#page-81-0)
- • ["Bluetooth LE Direction Finding for Tracking Node Position" on page 3-15](#page-94-0)

# <span id="page-81-0"></span>**Bluetooth LE Positioning by Using Direction Finding**

This example shows you how to calculate the 2-D or 3-D position of a Bluetooth® low energy (LE) node by implementing Bluetooth direction finding features and the triangulation-based location estimation technique by using Bluetooth® Toolbox™. The Bluetooth Core Specification 5.1 [\[2 on page](#page-92-0) [3-13](#page-92-0)] introduced angle of arrival (AoA) and angle of departure (AoD) direction finding features to support centimeter-level accuracy in Bluetooth LE location finding.

Using this example, you can:

- Simulate the direction finding packet exchange between the Bluetooth LE node and each locator to estimate the angles between them.
- Estimate the location of Bluetooth LE node by using triangulation-based location estimation technique in an additive white Gaussian noise (AWGN) channel.
- Measure the positioning accuracy of the Bluetooth LE node related to the bit energy-to-noise density ratio (Eb/No).

#### **Bluetooth LE Localization**

Bluetooth technology provides different types of location based services [[1 on page 3-13\]](#page-92-0). On a high level, these services can be split into two categories.

- Proximity Solutions: To estimate the distance between two devices, the Bluetooth proximity solutions previously used received signal strength indication (RSSI) measurements.
- Positioning Systems: To estimate the position of device, the Bluetooth positioning systems use trilateration based on several RSSI measurements to estimate the position of the device.

Previous versions of Bluetooth provide only meter-level accuracy in estimating the device location. The Bluetooth Core Specification 5.1 [[2 on page 3-13\]](#page-92-0) introduced new direction finding features that support centimeter-level accuracy in estimating the location of a device. For more information about direction finding services in Bluetooth LE, see ["Bluetooth Location and Direction Finding" on page 8-](#page-331-0) [18](#page-331-0).

#### **Direction Finding Methods**

Bluetooth direction finding provides two distinct methods each of which exploits the same underlying basis. These direction finding methods are AoA and AoD. Each of these techniques require one of the two communicating devices to have an array of multiple antennas. In the AoA and AoD techniques, the antenna array is present at the receiver and transmitter, respectively.

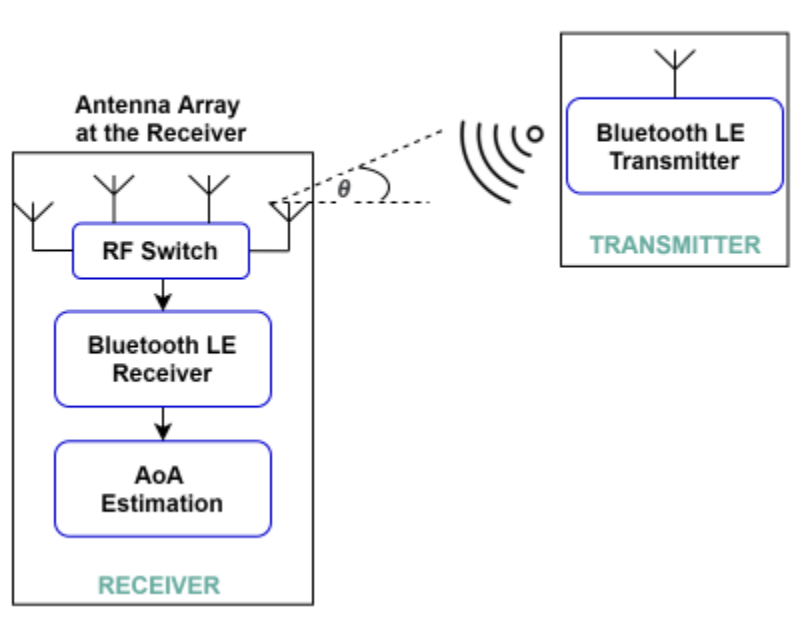

#### **AoA Method in Direction Finding**

**AoD Method in Direction Finding** 

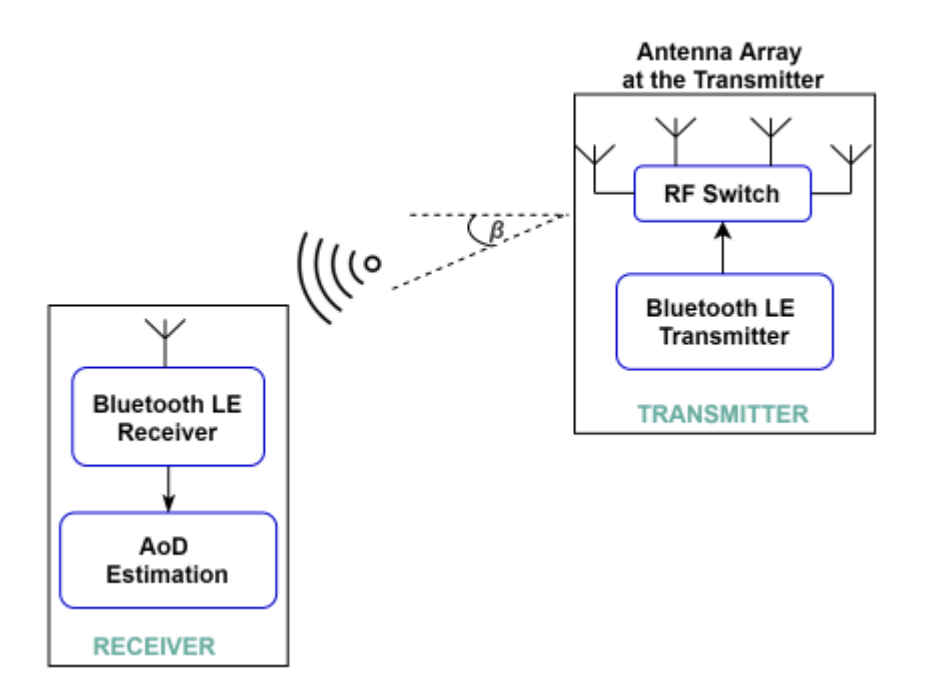

#### **Antenna Arrays**

Use a uniform linear array (ULA) or uniform rectangular array (URA) to calculate the direction of a signal. Simple linear designs like ULAs enable you to calculate only azimuth angle from a signal. Two dimensional arrays like URAs enable you to calculate both the azimuth and elevation angles in the 3- D half space. For more information about antenna arrays, see ["Bluetooth Location and Direction](#page-331-0) [Finding" on page 8-18.](#page-331-0)

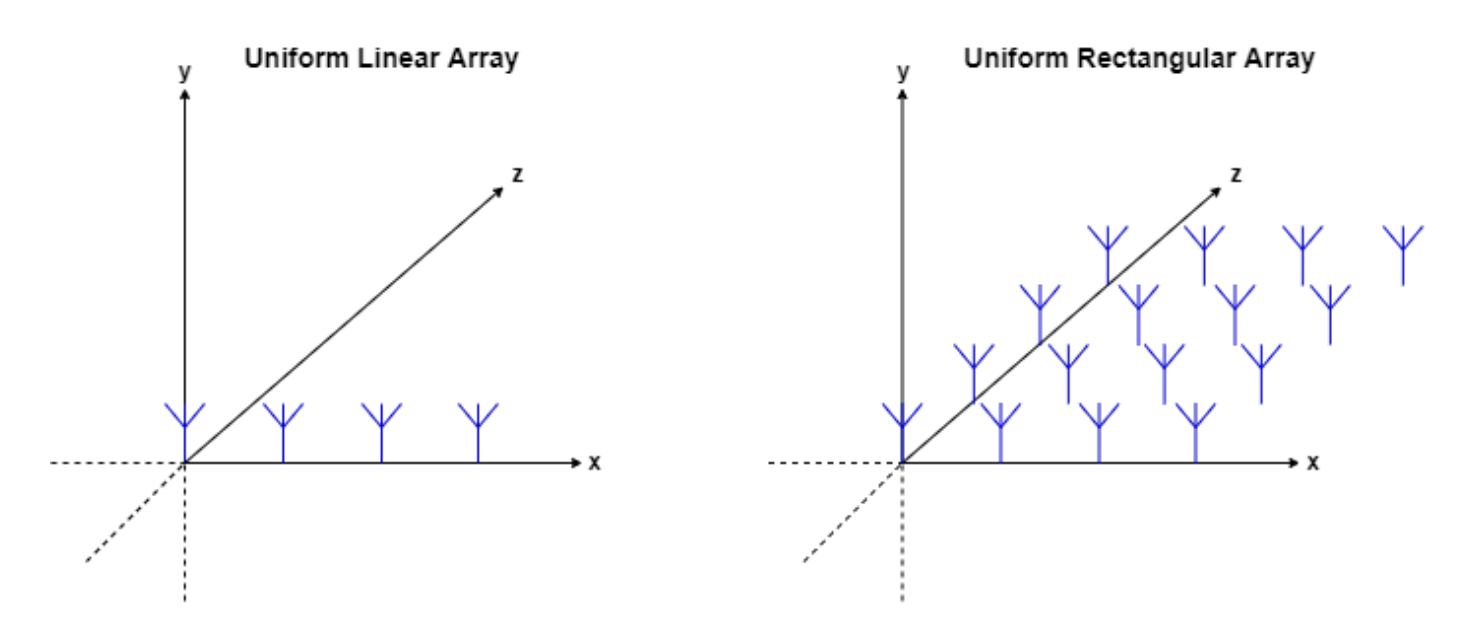

Calculating the elevation and azimuth angles of the signal relative to a reference plane is common in these antenna arrays. This figure shows the concept of azimuth and elevation angles.

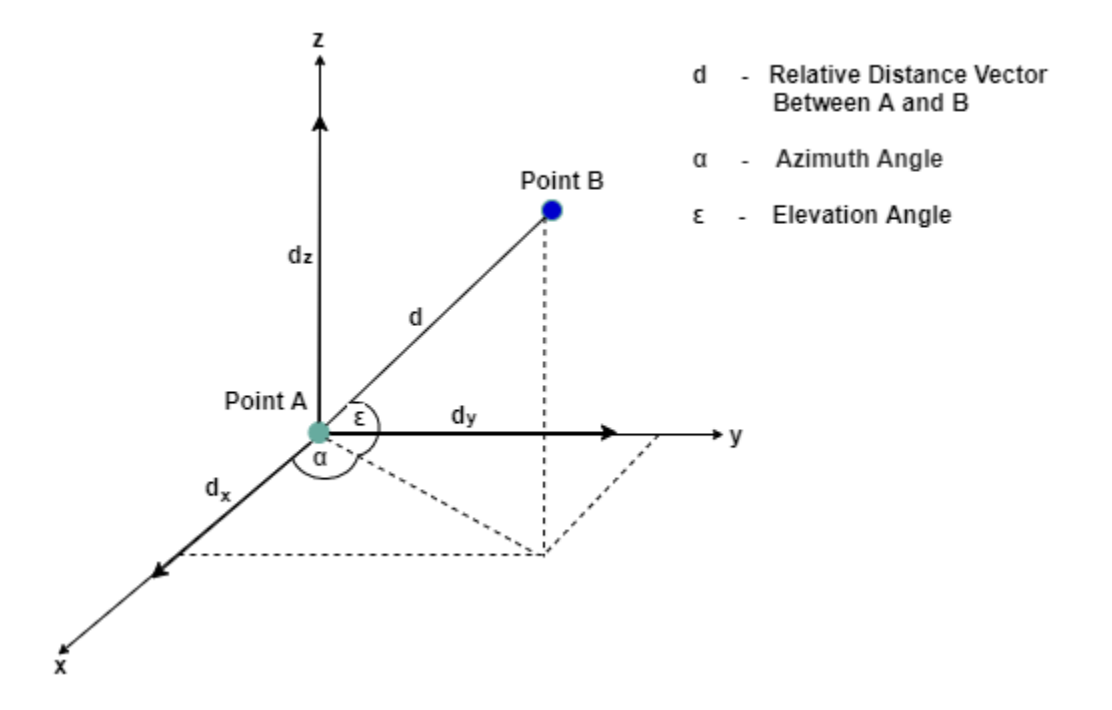

- **Azimuth angle**: This angle is the angle between the *x*-axis and the orthogonal projection of the vector onto the *xy*-plane. The angle is positive in going from the *x*-axis toward the *y*-axis.
- **Elevation angle**: This angle is the angle between the vector and its orthogonal projection onto the *xy*-plane. The angle is positive when going toward the positive *z*-axis from the *xy*-plane.

#### **Direction Finding Signals**

The communication in Bluetooth LE is realized using one of these two distinct physical layers (PHYs).

- **LE Uncoded**: This PHY is further segregated into the LE1M PHY and LE2M PHY. LE1M is the default PHY and provides a symbol rate of 1 Msym/s. LE2M provides a symbol rate of 2 Msym/s.
- **LE Coded**: This PHY is equipped for long range communication and provides a symbol rate of 1 Msym/s. It has the potential to quadruple the range that can be achieved whilst reducing the data rate.

Bluetooth direction finding can use either the LE1M or LE2M PHY, but not the LECoded PHY.

The Bluetooth Core Specification 5.1 [[2 on page 3-13\]](#page-92-0) specifies additional data in the protocol data unit (PDU) packet structure, known as the constant tone extension (CTE) for direction finding. This figure shows the CTE appended at the end of LE uncoded PHY packet.

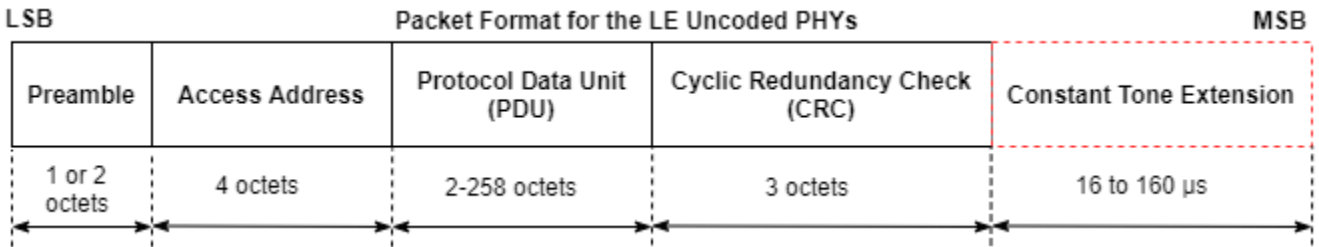

Use the CTE in any of these communication types.

- **Connection-oriented communication**: It specifies the CTE using the new LL\_CTE\_RSP PDUs that are sent over the connection in response to the LL\_CTE\_REQ PDUs.
- **Connectionless communication**: It appends the CTE to the existing periodic advertising PDUs, AUX SYNC IND, for direction finding.

In connection-oriented and connectionless communication, the CTE is appended at the end of the PDU. For information about Bluetooth packet structures, see "Bluetooth Packet Structure". For more information about the CTE, see volume 6, Part B, Section 2.5.1 of the Bluetooth Core Specification 5.1 [[2 on page 3-13](#page-92-0)].

#### **AoA and AoD Based Bluetooth LE Positioning**

This example uses these terms:

- *Bluetooth LE node* Specifies the device whose location is to be determined.
- *Locator* Specifies the receiving device (in the AoA calculation) and transmitting device (in the AoD calculation).

This figure shows how to estimate the position of a Bluetooth LE node using the AoA and AoD methods.

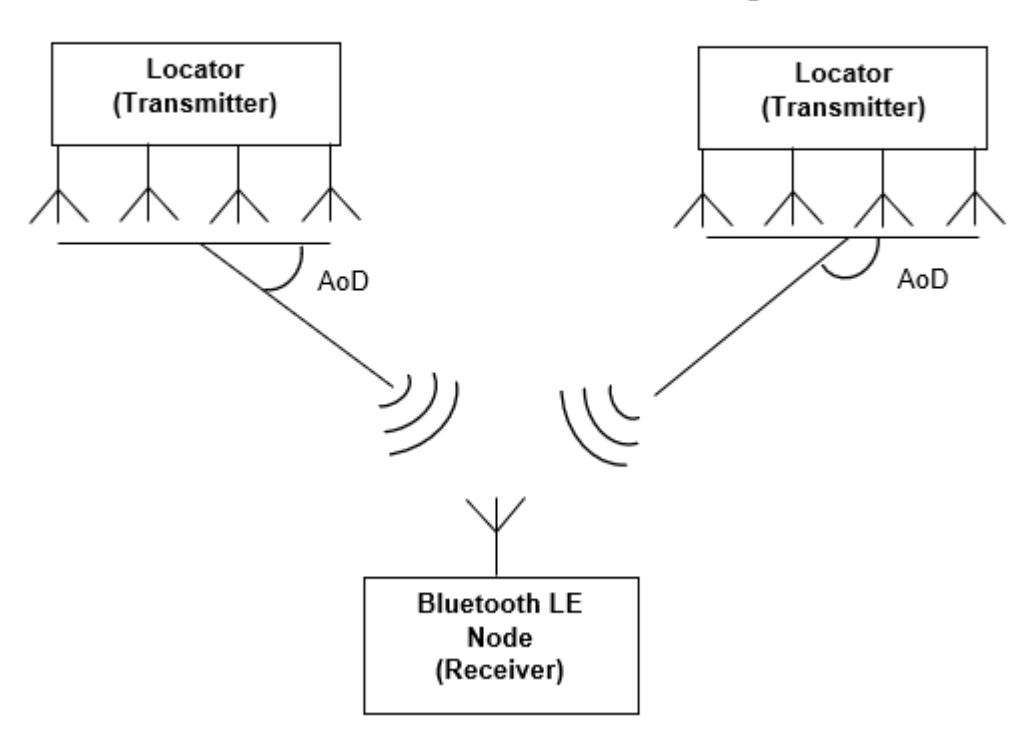

#### AoD-Based Bluetooth LE Positioning

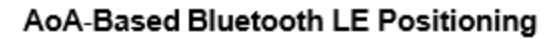

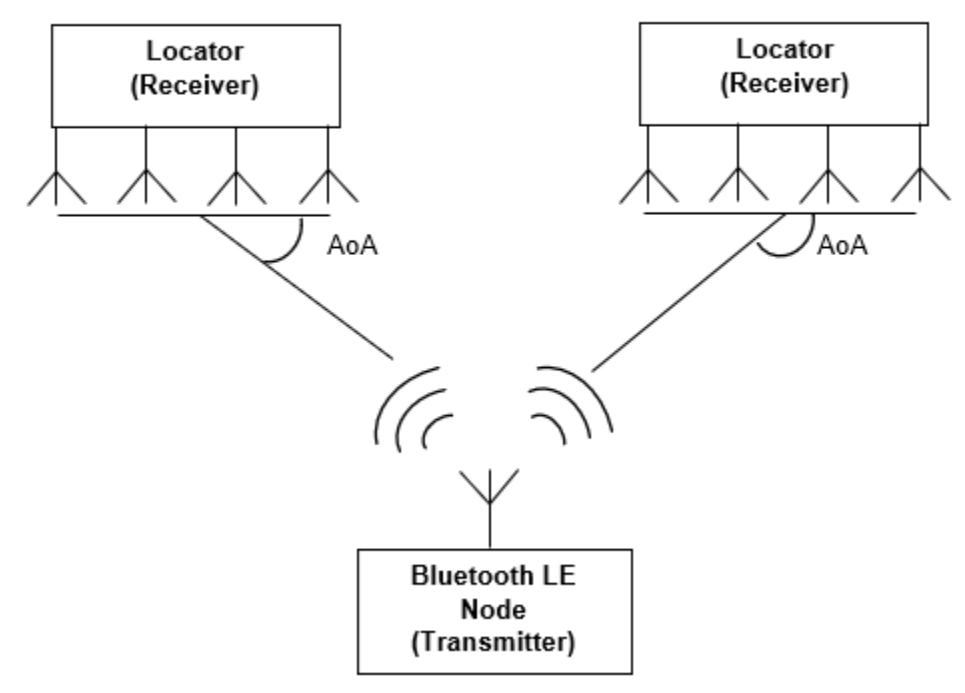

In the AoA method, the transmitter (Bluetooth LE node) transmits a direction finding signal using single antenna. The receiving device (locator), equipped with an antenna array, takes the IQ samples while switching between the antennas present in the array. The locator uses the IQ samples to calculate the AoA.

In the AoD method, the transmitting device (locator) is equipped with an antenna array. The transmitting device transmits the signals while switching between the antennas in the array. The receiving device, consisting of a single antenna, collects the IQ samples and calculates the AoD.

To estimate the position of a Bluetooth LE node in 2-D or 3-D, the device requires at least two locators in the network, respectively. Based on the estimated angles and the known Bluetooth LE locator positions, estimate the position of a Bluetooth LE node using the triangulation technique.

#### **Simulation Parameters**

Specify the dimension in which the Bluetooth LE node position needs to be determined and the number of Bluetooth LE locators. Specify at least two locators, to estimate the 2-D or 3-D position of a Bluetooth LE node.

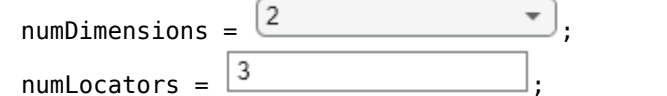

% Dimension of Bluetooth LE devices position in a n % Number of locators

Specify the Eb/No range and the number of iterations to simulate each Eb/No point.

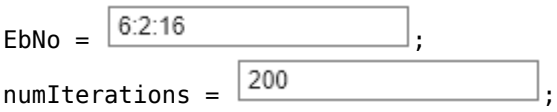

% Eb/No in dB

% Number of iterations to average the position erro

Specify the direction finding method, the direction finding packet type, and the PHY transmission mode.

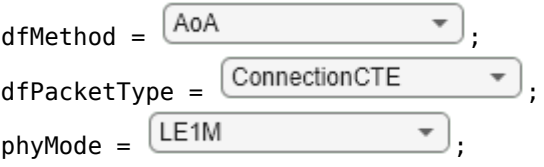

Specify the antenna array parameters.

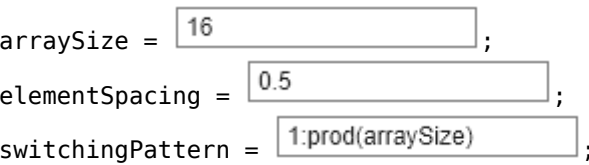

Specify the waveform generation parameters.

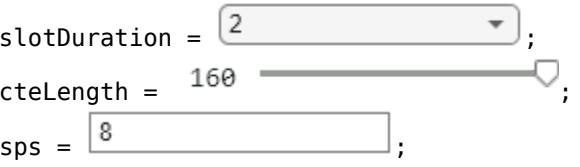

- % Direction finding method
- % Direction finding packet type
- % PHY transmission mode, must be LE1M or LE2M (for

% Antenna array size, must be a scalar (represents

- % Normalized spacing between the antenna elements w
- % Antenna switching pattern, must be a 1xM row vect

% Slot duration in microseconds

% Length of CTE in microseconds, must be in the rang % Samples per symbol

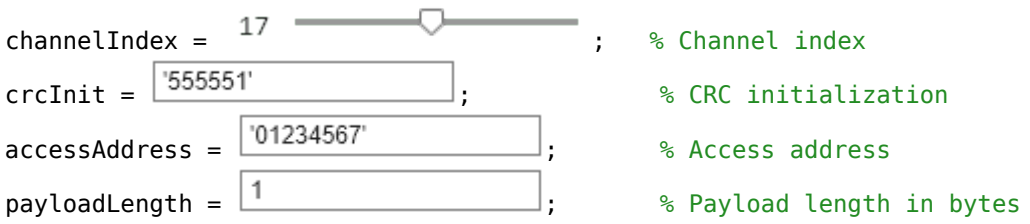

#### **Direction Finding and Position Estimation Procedure**

Follow these steps to estimate the Bluetooth LE node position.

- **1** Position the Bluetooth LE node at the origin. Place the locators randomly in the 2-D or 3-D space.
- **2** Model the direction finding packet exchange between the Bluetooth LE node and each locator to estimate the angles between them.

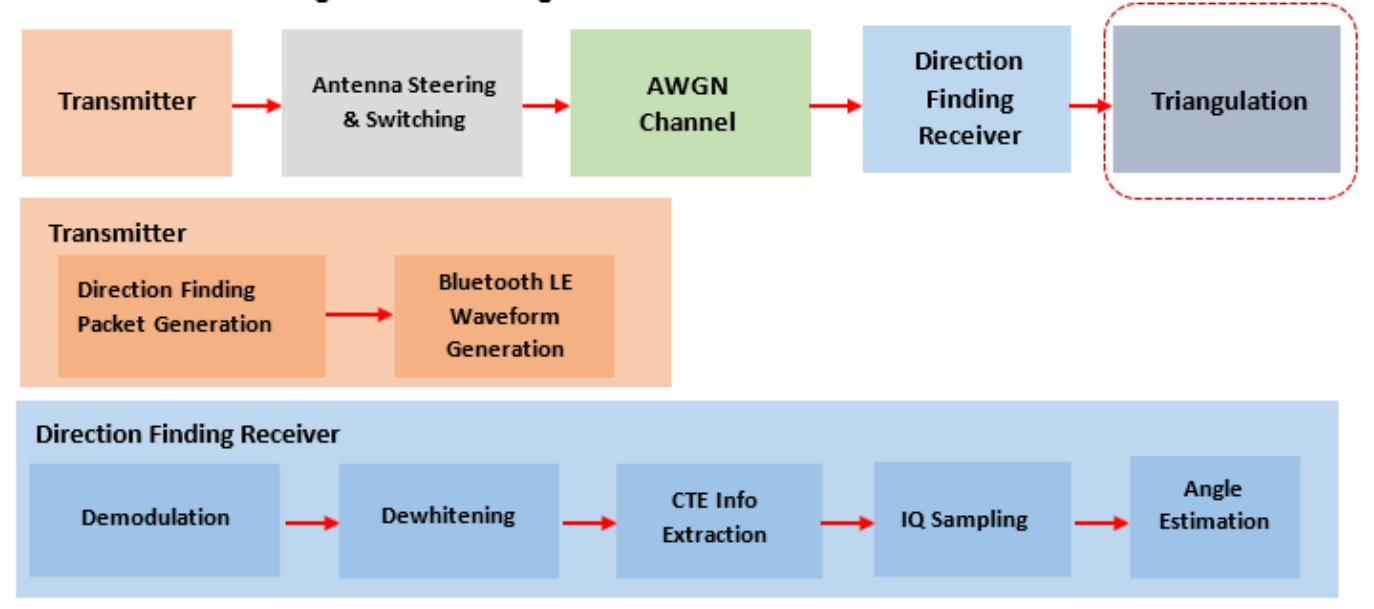

Direction Finding Packet Exchange between the Bluetooth LE Node and the Locator

- a. Generate a direction finding packet for connection or connectionless communication.
- b. Generate Bluetooth LE waveform.
- c. Perform waveform steering and antenna switching.
- d. Add AWGN to the waveform.
- e. Perform demodulation, decoding, and IQ sampling on the noisy waveform.
- f. Estimate the angle(s) between the Bluetooth LE node and each locator using the IQ samples.

3. Estimate the Bluetooth LE node position by performing triangulation using the known locator positions and the estimated angles.

For each iteration, assign random positions to the locators over a range of Eb/No points, and then repeat the preceding steps.

If you install "Parallel Computing Toolbox"™ to increase the speed of simulation, use a parfor loop by commenting-out the for statement and uncommenting the parfor statement in this code. The parfor loop processes each Eb/No point in parallel to reduce the total simulation time. If "Parallel Computing Toolbox"™ is not installed, by default the example switches to the for statement.

Validate the simulation parameters.

```
minLocators = 2; % Minimum number of locators
if numDimensions == 2 \& size(arraySize, 2) \sim= 1
    error('The arraySize must be a scalar for 2-D position estimation');
end
if numDimensions == 3 \& size(arraySize, 2) \sim= 2
     error('The arraySize must be a 1-by-2 vector for 3-D position estimation');
end
if numLocators < minLocators
   error(['The numLocators must be greater than or equal to ' num2str(minLocators)]);
end
if strcmp(dfPacketType, 'ConnectionCTE') \& payloadLength \sim= 1error('The payloadLength must be 1 byte for direction finding packet type of ConnectionCTE')
elseif strcmp(dfPacketType,'ConnectionlessCTE') && payloadLength < 3
    error('The payloadLength must be greater than or equal to 3 bytes for direction finding packet
end
```
Create and configure Bluetooth LE angle estimation configuration object. Derive the type of CTE based on the slot duration and the direction finding method.

```
if numDimensions == 3 \& isscalar(elementSpacing)
    elementSpacing = [elementSpacing elementSpacing]; % Element spacing must be a vector to perform
end
cfg = bleAngleEstimateConfig('ArraySize',arraySize,'SlotDuration',slotDuration,'SwitchingPattern
                                           switchingPattern, 'ElementSpacing', elementSpacing);
validateConfig(cfg);
if strcmp(dfMethod,'AoA')
     cteType = [0;0];else
     cteType = [0;1]; if slotDuration == 1
         cteType = [1; 0]; end
end
% Convert access address in hexadecimal to binary
accessAddBits = int2bit(hex2dec(accessAddress),32,false);
% Initialize the variables to be used outside the parfor loop
numEbNo = numel(EbNo); \frac{1}{2} and \frac{1}{2} and \frac{1}{2} and \frac{1}{2} and \frac{1}{2} and \frac{1}{2} and \frac{1}{2} and \frac{1}{2} and \frac{1}{2} and \frac{1}{2} and \frac{1}{2} and \frac{1}{2} and \frac{1}{2} and \frac{1}{2} and \fracposNode = zeros(numDimensions,numEbNo);
posLocator = zeros(numDimensions,numLocators,numEbNo);
angleEst = zeros(numLocators,numDimensions-1,numEbNo);
posNodeEst = zeros(numDimensions,numEbNo);
validResult = zeros(1, numEbNo);avgPositionError = zeros(1, numEbNo);
```
Model the direction finding packet exchange between the Bluetooth LE node and each locator to estimate the angles between them.

```
% parfor iEbNo = 1:numEbNo % Use 'parfor' to speed up the simulation
for iEbNo = 1:numEbNo % Use 'for' to debug the simulation
    % Set the random substream index to ensure that each iteration uses a
    % repeatable set of random numbers
     stream = RandStream('combRecursive','Seed',12345);
     stream.Substream = iEbNo;
    RandStream.setGlobalStream(stream);
    % Loop over the number of iterations to average the positioning error.
    % If the successful links between the locators and node are less than
     % the minimum number of locators required to perform triangulation, then
     % the iteration fails.
   posErr = zeros(1, numIterations);
    iterationFailCount = 0;for iterCount = 1:numIterations % For each iteration, generate random positions for the locators
        [tempPosNode,tempPosLocator,ang] = helperBLEGeneratePositions(numLocators,numDimensions)
         posNode(:,iEbNo) = tempPosNode;
         posLocator(:,:,iEbNo) = tempPosLocator;
         % Loop over the number of locators
         tempAngleEst = zeros(numLocators,numDimensions-1);
        idx = [];
         linkFailFlag = zeros(numLocators,1);
         for i=1:numLocators
             % Generate direction finding packet
            data = helperBLEGenerateDFPDU(dfPacketType,cteLength,cteType,payloadLength,crcInit);
             % Generate Bluetooth LE waveform
 bleWaveform = bleWaveformGenerator(data,'Mode',phyMode,'SamplesPerSymbol',sps,...
'ChannelIndex',channelIndex,'DFPacketType',dfPacketType,'AccessAddress',accessAdd
             % Perform steering and switching between the antennas
             dfWaveform = helperBLESteerSwitchAntenna(bleWaveform,ang(i,:),...
                                          phyMode,sps,dfPacketType,payloadLength,cfg);
             % Pass the waveform through AWGN channel
            snr = EbNo(iebNo) - 10*log10(sps); % Signal to noise ratio (SNR)noiseWaveform = awgn(dfWaveform,snr, 'measured');
             % Pass the noisy waveform to bleIdealReceiver which returns
             % the IQ samples
            [\sim, \sim, \text{ igSamples}] = \text{bleIdealealeceiver}(\text{noiseWaveform}, \text{'Mode'}, \text{phyMode}, \dots) 'SamplesPerSymbol',sps,'ChannelIndex',channelIndex,'DFPacketType',...
                 dfPacketType,'SlotDuration',slotDuration);
             % Estimate the angle(s) using the IQ samples. A packet is
             % detected successfully when the minimum number of non-zero IQ
             % samples are present.
             refSampleLength = 8; % Reference samples length
             % IQ samples must contain at least eight samples from reference period and
             % one sample from each antenna
             minIQSamples = refSampleLength+getNumElements(cfg)-1;
             if length(nonzeros(iqSamples)) >= minIQSamples % If packet detection is successful
                 tempAngleEst(i,:) = bleAngleEstimate(iqSamples,cfg);
```

```
 else
                 linkFailFlag(i) = 1; % If packet detection fails, enable the link fail flag
                idx = [idx i]; %#ok<AGROW> % Store the indices corresponding to the locator-node
             end
         end
         % If the successful node-locator links are greater than the minimum
         % number of locators and all the locator angles are not same, then
         % estimate the node position using triangulation and compute the
         % position error
        if (numLocators-nnz(linkFailFlag)) >= minLocators \&\& ~isequal(tempAngleEst(:,1),repmat(to
             % If any link fails, then assign NaN to the corresponding angle
             % estimates
            posLocationEbNo = posLocation(:,:,iEbNo);tempAngEstTri = tempAngleSt;if any(linkFailFlag == 1)
                posLocationEbNo(:,idx) = [];
                tempAngleEst(idx,:) = \text{NaN}(numel(idx),numDimensions-1); tempAngEstTri(idx,:) = [];
             end
             % Estimate the node position using triangulation
            posNodeEst(:,iEbNo) = blePositionEstimate(posLocatorEbNo,'angulation',tempAngEstTri.
             angleEst(:,:,iEbNo) = tempAngleEst;
             % Compute the position error
             posErr(iterCount) = sqrt(sum((posNodeEst(:,iEbNo)-posNode(:,iEbNo)).^2));
         else
            iterationFailCount = iterationFailCount + 1; % Count the number of failed links used
         end
     end
     if(iterationFailCount == numIterations) % If all the links fail at a given Eb/No value
        disp(['At Eb/No = ',num2str(EbNo(iEbNo)),' dB, all direction finding packet transmissions
        validResult(iEbNo) = 0; % Disable plot flag for failed links
     else
         avgPositionError(iEbNo) = sum(posErr)/(numIterations-iterationFailCount);
        disp([4t] Eb/No = ',num2str(EbNo(iEbNo)),' dB, positioning error in meters = ', num2str(av
        validResult(iEbNo) = 1; % Enable plot flag for successful links
     end
At Eb/No = 6 dB, positioning error in meters = 0.5594
At Eb/No = 8 dB, positioning error in meters = 0.43461
At Eb/No = 10 dB, positioning error in meters = 0.31708
At Eb/No = 12 dB, positioning error in meters = 0.27091
At Eb/No = 14 dB, positioning error in meters = 0.21464
At Eb/No = 16 dB, positioning error in meters = 0.17115
```
#### **Simulation Results**

end

If the direction finding packet transmission is successful, the example displays these plots.

- Bluetooth LE node position, locators positions, and the estimated node positions in 2-D or 3-D. The plot also shows the triangulation lines for the maximum Eb/No value and the last iteration.
- Average position error (in meters) versus Eb/No (in dB).

```
[-, \text{validIdx}] = \text{find}(\text{validResult} == 1);if ~isempty(validIdx)
    EbNoValid = EbNo(validIdx);[-, \text{EbNoIdx}] = \text{max}(\text{EbNoValid});EbNoValidIdx = validIdx(EbNoIdx);helperBLEVisualizePosition(posLocator(:,:,EbNoValidIdx),posNode(:,EbNoValidIdx),...
                          angleEst(:,:,EbNoValidIdx),posNodeEst(:,EbNoValidIdx));
     figure
    plot(EbNoValid,avgPositionError(validIdx),'-b*','LineWidth',2, ...
              'MarkerEdgeColor','b','MarkerSize',10)
     grid on
     xlabel('Eb/No (dB)')
     ylabel('Estimated Position Error (meters)')
     title('Position Accuracy in Bluetooth LE network')
end
```
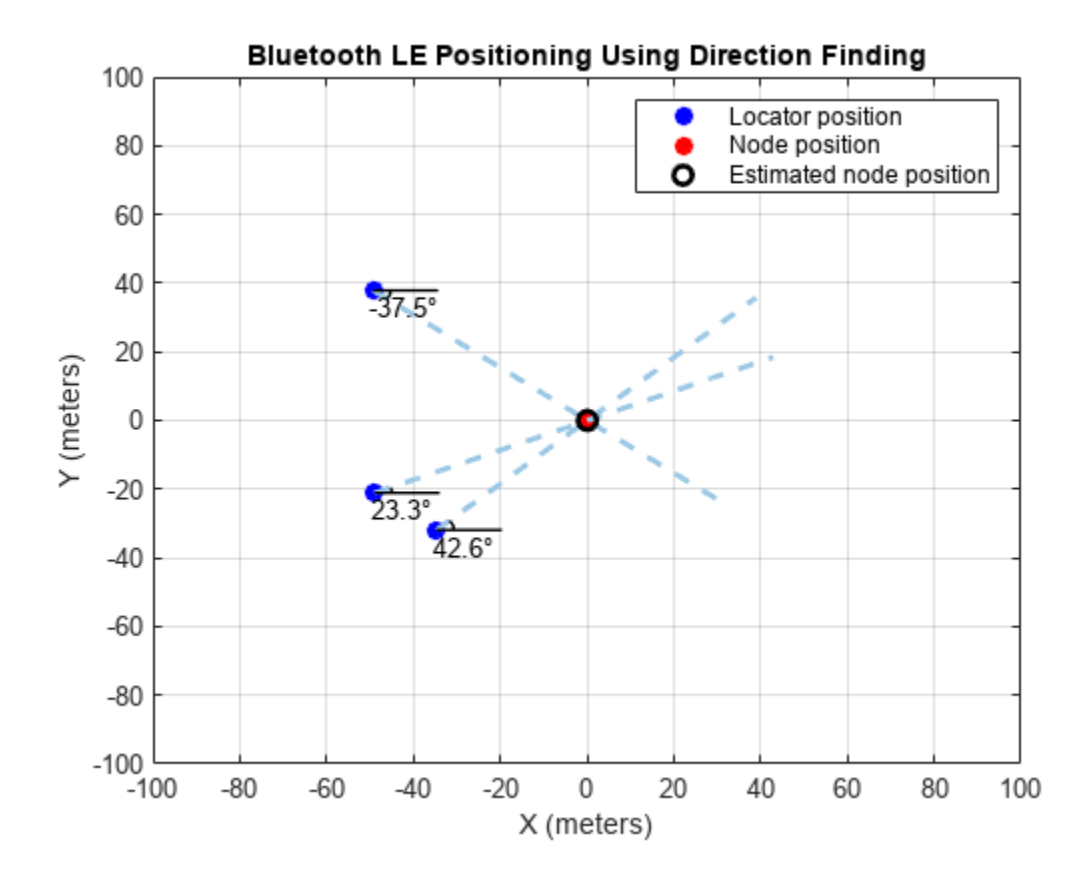

<span id="page-92-0"></span>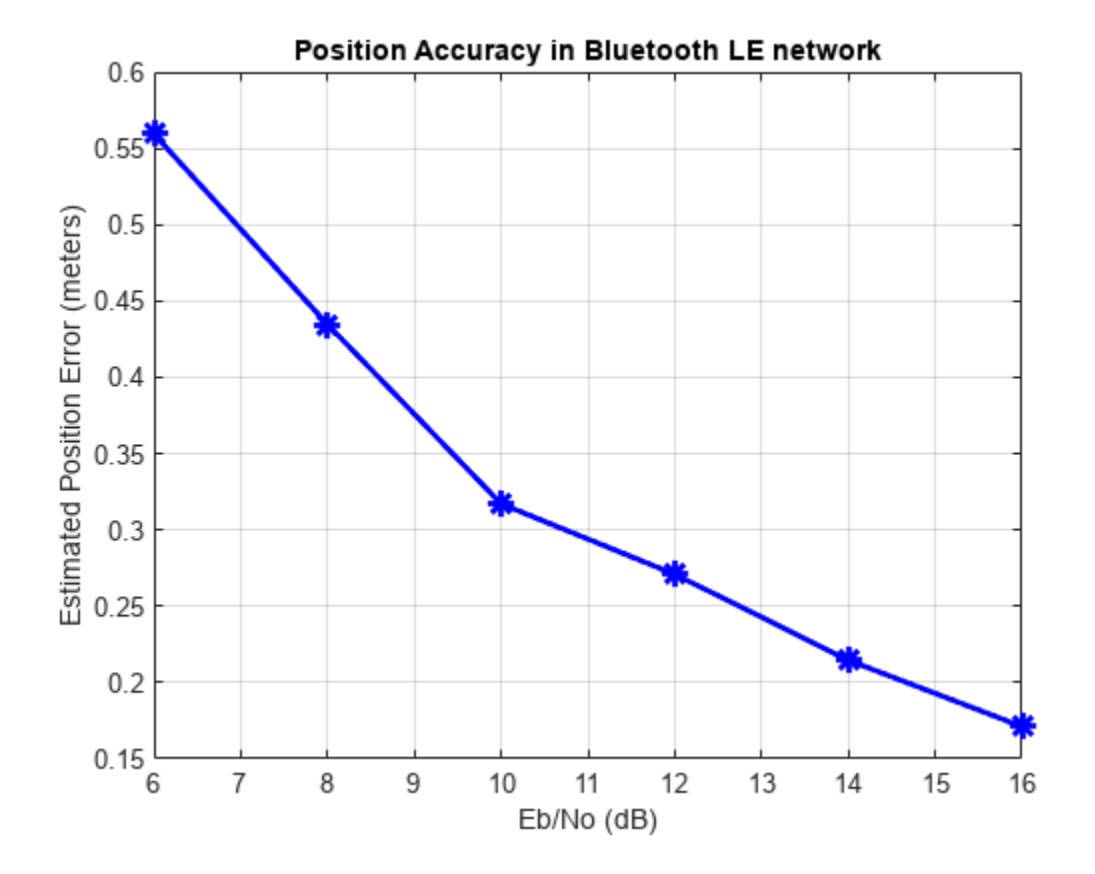

This example enables you to estimate the 2-D or 3-D position of a Bluetooth LE node by using the Bluetooth LE direction finding functionality. The example shows how to implement the triangulation method to calculate the angles between the locators and the Bluetooth LE node. The example also shows how to measure the positioning accuracy related to the Eb/No value by computing the distance between the estimated and actual node positions in an AWGN channel.

#### **Appendix**

The example uses these helpers:

- helperBLEGeneratePositions: Generate locators and node positions
- helperBLEGenerateDFPDU: Generate direction finding packet PDU
- helperBLESteerSwitchAntenna: Perform antenna steering and switching
- helperBLEVisualizePosition: Generate Bluetooth LE position visualization

#### **Selected Bibliography**

- **1** Bluetooth Technology Website. "Bluetooth Technology Website | The Official Website of Bluetooth Technology." Accessed November 22, 2021. [https://www.bluetooth.com.](https://www.bluetooth.com)
- **2** Bluetooth Special Interest Group (SIG). "Core System Package [Low Energy Controller Volume]". Bluetooth Core Specification. Version 5.1, Volume<https://www.bluetooth.com>

**3** Bluetooth Special Interest Group (SIG). "Core System Package [Low Energy Controller Volume]". Bluetooth Core Specification. Version 5.3, Volume [https://www.bluetooth.com.](https://www.bluetooth.com)

# **See Also**

#### **Functions**

bleWaveformGenerator | bleAngleEstimate | blePositionEstimate

#### **Objects**

bleAngleEstimateConfig

### **More About**

- • ["Parameterize Bluetooth LE Direction Finding Features" on page 9-11](#page-412-0)
- • ["Estimate Bluetooth LE Node Position" on page 9-35](#page-436-0)
- • ["Bluetooth Location and Direction Finding" on page 8-18](#page-331-0)
- • ["Bluetooth LE Direction Finding for Tracking Node Position" on page 3-15](#page-94-0)

# <span id="page-94-0"></span>**Bluetooth LE Direction Finding for Tracking Node Position**

This example shows you how to track the 2-D or 3-D position of a Bluetooth® low energy (LE) node by using Bluetooth® Toolbox.

Using this example, you can:

- Simulate direction-finding packet exchange in the presence of radio frequency (RF) front end impairments, path loss, and additive white Gaussian noise (AWGN).
- Track the node position by using Bluetooth direction-finding features and position estimation techniques.
- Improve the location accuracy by using a Kalman filter from Sensor Fusion and Tracking Toolbox™.

#### **Bluetooth LE Direction Finding**

The Bluetooth Core Specification v5.1 [[2 on page 3-27\]](#page-106-0) introduced new features that support highaccuracy direction finding. Bluetooth direction finding presents two distinct methods to estimate the 2-D or 3-D location of the Bluetooth LE node: angle of arrival (AoA) and angle of departure (AoD). In AoA and AoD techniques, the antenna array is present at the receiver and transmitter, respectively. Some commonly used antenna arrays are uniform linear array (ULA) and uniform rectangular array (URA). For more information on Bluetooth direction finding, see ["Bluetooth Location and Direction](#page-331-0) [Finding" on page 8-18.](#page-331-0)

#### **Location Finding Methods**

The example uses these terminologies:

- Node The device whose location is to be determined.
- Locator The receiving device (in AoA calculation) or transmitting device (in AoD calculation).

This figure shows two different ways to calculate the location of the Bluetooth LE node. Each circle indicates the range of a Bluetooth LE locator.

#### **Location Finding Methods**

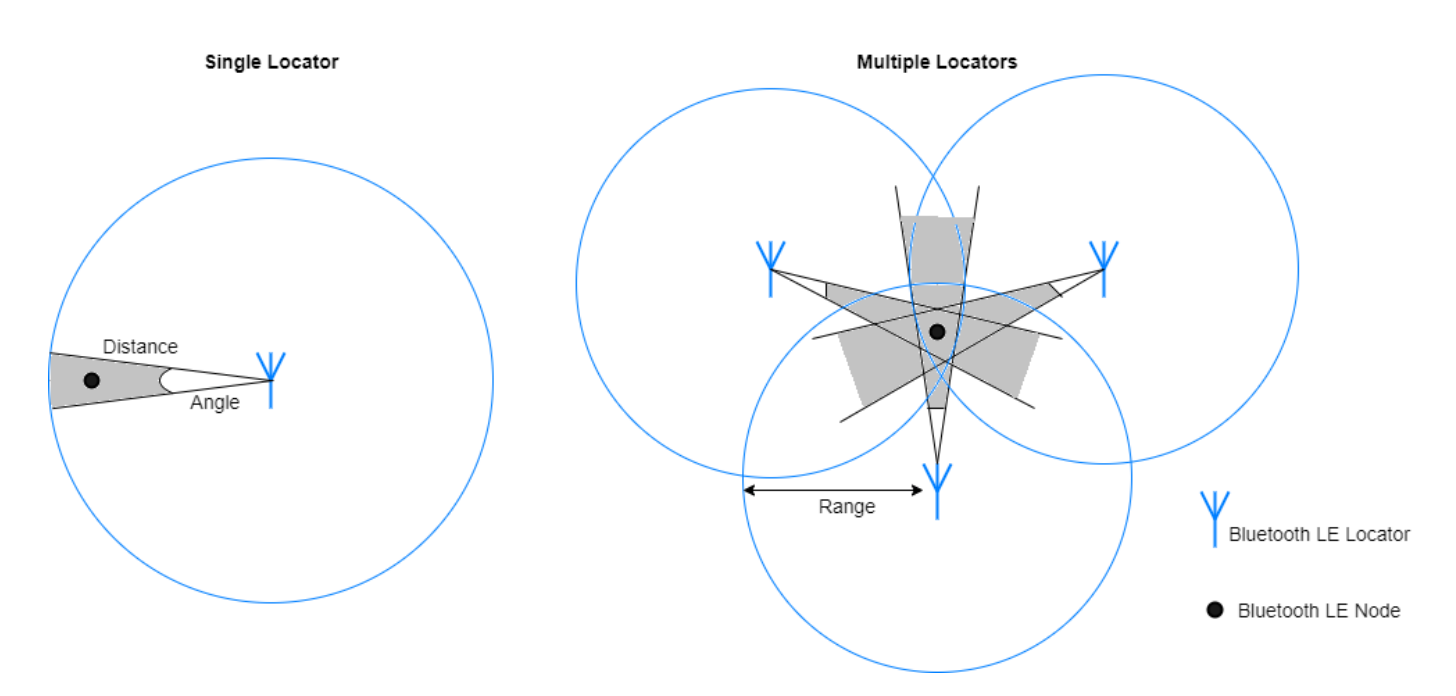

- **Distance plus angle:** If one locator is present in the range of the Bluetooth LE node, use this method to estimate the node position. The location can be estimated by calculating the AoA or AoD of a direction-finding signal and estimating the distance between the locator and node by performing a path loss calculation on the received signal strength indicator (RSSI).
- **Angulation:** If two or more locators are present in the range of the Bluetooth LE node, use this method to estimate the node position. The location can be estimated by triangulating the AoA or AoD between each locator and node.

#### **Simulation Parameters**

Specify the linear motion model. Generate dynamic node positions by using one of these motion models:

- 2-D constant velocity
- 3-D constant velocity
- 2-D constant acceleration
- 3-D constant acceleration

motionModel =  $\boxed{2-D \text{ Constant Velocity } \rightarrow}$ ; % Linear motion model

Specify the direction-finding method, the direction-finding packet type, and the physical layer (PHY) transmission mode.

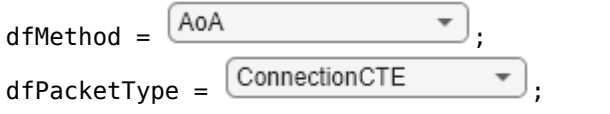

% direction-finding method

% direction-finding packet type

% PHY transmission mode, must be LE1M or LE2M (for ConnectionCTE) and LE1M

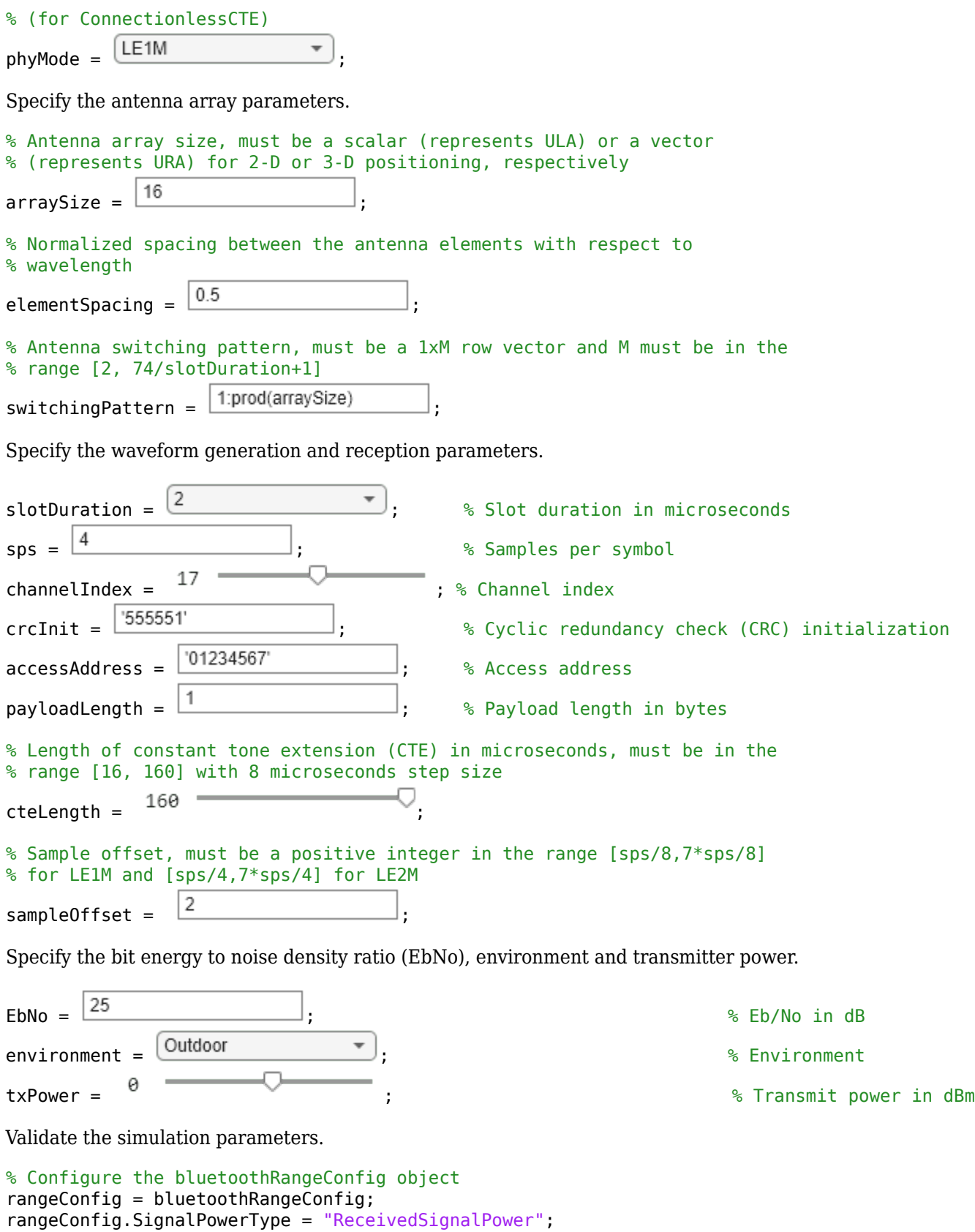

```
rangeConfig.Environment = environment;
rangeConfig.TransmitterPower = txPower;
rangeConfig.TransmitterCableLoss = 0; example 20 and the system of the cable loss
rangeConfig.ReceiverCableLoss = 0; \frac{1}{2} example 2015 and \frac{1}{2} example 2015
numDimensions = 2+(strcmp(motionModel,"3-D Constant Velocity") || strcmp(motionModel,"3-D Constant
if numDimensions == 2 \& size(arraySize, 2) \sim= 1
    error("The arraySize must be a scalar for 2-D position estimation");
elseif numDimensions == 3 \& size(arraySize, 2) \sim= 2
     error("The arraySize must be a 1-by-2 vector for 3-D position estimation");
end
if strcmp(dfPacketType,"ConnectionCTE") \& payloadLength \sim= 1error("The payloadLength must be 1 byte for direction-finding packet type of ConnectionCTE")
elseif strcmp(dfPacketType,"ConnectionlessCTE") && payloadLength < 3
    error("The payloadLength must be greater than or equal to 3 bytes for direction-finding packet
end
```
Create and configure a Bluetooth LE angle estimation configuration object.

```
if numDimensions == 3 & isscalar(elementSpacing)
     elementSpacing = [elementSpacing elementSpacing];
end
cfg = bleAngleEstimateConfig("ArraySize",arraySize,"SlotDuration",slotDuration,"SwitchingPattern
    switchingPattern, "ElementSpacing", elementSpacing);
validateConfig(cfg); % Validate the configuration object
pos = getElementPosition(cfg); % Element positions of an array
% Derive type of CTE based on slot duration and direction-finding method
if strcmp(dfMethod,"AoA")
    cteType = [0;0];else
    cteType = [0;1]; if slotDuration == 1
        cteType = [1;0]; end
end
```
Create and configure System objects™ for receiver processing.

```
% Create and configure preamble detector System object
accessAddBitsLen = 32;
accessAddBits = int2bit(hex2dec(accessAddress),accessAddBitsLen,false);
refSamples = helperBLEReferenceWaveform(phyMode,accessAddBits,sps);
prbDet = comm.PreambleDetector(refSamples,"Detections","First");
% Create and configure coarse frequency compensator System object
phyFactor = 1+strcmp(phyMode,"LE2M");
sampleRate = 1e6*phyFactor*sps;coarsesync = comm.CoarseFrequencyCompensator("Modulation","OQPSK",...
     "SampleRate",sampleRate,...
     "SamplesPerSymbol",2*sps,...
     "FrequencyResolution",100);
% Create and configure CRC detector System object
crCLen = 24; % CRC length
crcDet = comm.CRCDetector("x^24 + x^10 + x^9 + x^6 + x^4 + x^3 + x + 1", "DirectMethod",true,...
     "InitialConditions", int2bit(hex2dec(crcInit),crcLen).');
```
#### **Packet Transmission and Reception**

Perform these steps to track a Bluetooth LE node.

- **1** Consider 15 locators and a node in a network. Generate 30 node positions based on the motion of the node.
- **2** At each node position, consider active locators in 80 meters range.
- **3** Model the direction-finding packet exchange between the node and each active locator. This figure shows the processing chain that the example uses to estimate the angle(s) and distances between the node and active locator.

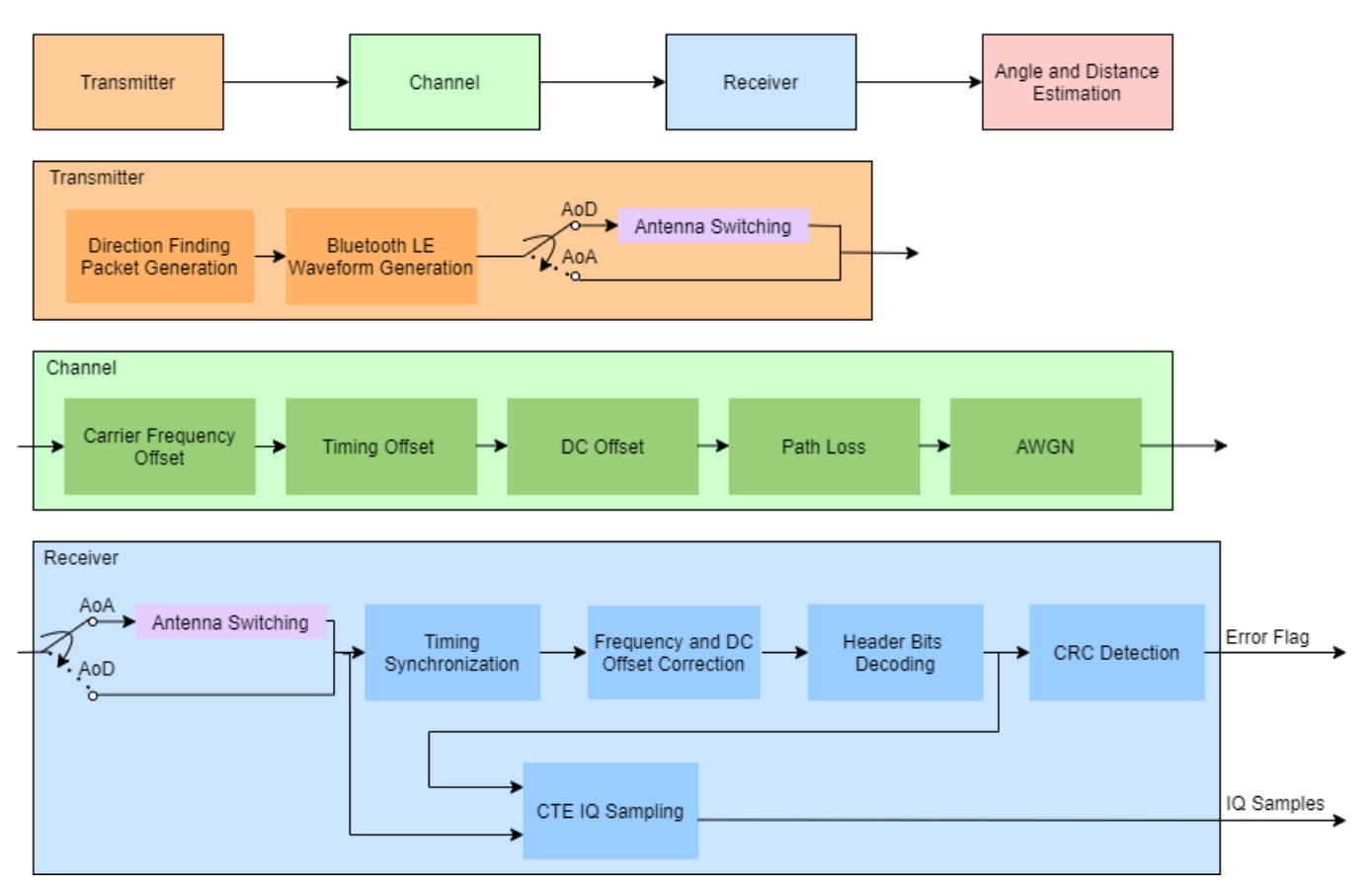

Bluetooth LE Node and Locator Chain

4. Repeat steps 2 and 3 for each node position.

5. Estimate the node position by using the known active locator positions, distances, and angles.

```
rng('default'); % Initialize the random number generator stream
snr = EbNo - 10*log10(sps); % Signal to noise ratio (SNR) in dB
headerLen = 16+8*strcmp(dfPacketType,"ConnectionCTE"); % Header length
preambleLen = 8*phyFactor; % Preamble length
% Derive initial state for whitening based on channel index
dewhitenStateLen = 6;
chanIdxBin = int2bit(channelIndex,dewhitenStateLen).';
initState = [1 chanIdxBin];
```

```
dewhiten = bluetoothWhiten(InitialConditions=initState');
% Consider one node and 15 locators in a network. Generate random locator
% positions and generate node positions based on the motion model.
numLocators = 15; % Number of locators in a network
numNodePositions = 30; % Number of node positions in a network
[posNode,posLocators] = helperBLEPositions(motionModel,numNodePositions,numLocators);
% Simulate motion of the node by looping over the generated node positions.
% For each node position, find active locators.
posNodeEst = zeros(numDimensions,numNodePositions);
for inumNode = 1:numNodePositions
     % Consider active locators that are within 80 meters of range to the node
    [posActiveLocators,angleActive,distanceActive] = helperBLEActiveLocators(posNode(:,inumNode)
     posLocatorBuffer{:,inumNode} = posActiveLocators; %#ok<SAGROW>
     numActiveLocators = size(posActiveLocators,2); % Number of active locators
   % Estimate the pathloss between the transmitter and the receiver based on the distance and the
     plLin = helperBluetoothEstimatePathLoss(rangeConfig.Environment,distanceActive);
    angleEst = zeros(numActiveLocators, numDimensions-1); % Estimate d angles[pathLossdB,linkFailFlag] = deal(zeros(numActiveLocators,1)); % Estimated path loss and flag
     % Loop over number of active locators
    for i = 1: numActiveLocatorsTransmitter
```

```
 % Generate direction-finding packet
data = helperBLEGenerateDFPDU(dfPacketType,cteLength,cteType,payloadLength,crcInit);
 % Generate Bluetooth LE waveform
 bleWaveform = bleWaveformGenerator(data,"Mode",phyMode,"SamplesPerSymbol",sps,...
    "ChannelIndex",channelIndex,"DFPacketType",dfPacketType,"AccessAddress",accessAddBit
 % If the direction-finding method is AoD, perform antenna switching
 if strcmp(dfMethod,"AoD")
     bleWaveform = helperBLESteerSwitchAntenna(bleWaveform,angleActive(i,:),...
         phyMode,sps,dfPacketType,payloadLength,cfg);
 end
```
#### **Channel**

Add RF impairments to the waveform. Attenuate the impaired waveform according to the transmitter power and pathloss.

```
 % Add frequency offset
freqOffset = randsrc(1, 1, -10e3:100:10e3); freqWaveform = helperBLEFrequencyOffset(bleWaveform,sampleRate,freqOffset);
 % Add timing offset
t = \frac{r}{1, 1, 1:0.2:20};
 timingOffWaveform = helperBLEDelaySignal(freqWaveform,timingoff);
 % Add DC offset
dcValue = (5/100)*max(timingOffWaveform);dcWaveform = timingOffWaveform + dcValue;
 % Apply transmitter power and path loss
```

```
 dBmConverter = 30;
attenuatedWaveform = 10^{\circ} ((rangeConfig.TransmitterPower-dBmConverter)/20)*dcWaveform/plL
```
#### **Receiver**

Perform these steps to recover IQ samples for angle estimation.

- **1** Perform antenna switching (for AoA)
- **2** Perform packet detection
- **3** Recover the header bits
- **4** Perform CRC detection
- **5** Perform CTE IQ sampling

```
 % Perform antenna steering if the direction-finding method is AoA
 if strcmp(dfMethod,"AoA")
     steerVec = helperBLESteeringVector(angleActive(i,:),pos);
     steeredWaveform = attenuatedWaveform .* steerVec.';
 else
     steeredWaveform = attenuatedWaveform;
 end
 % Initialize the variables used for receiver processing
packetDetect = 0; % Packet detect flag
 headerFlag = 1; % Header flag to perform header decoding
pduCRCFlag = 0; % PDU and CRC flag to perform CRC detection
samplingFlag = 0; % CTE IQ sampling flag
crcError = 1; % Checksum flag
samplesPerFrame = 8*sys; % Samples considered for packet detection
samplesPerModule = samplesPerFrame; % Samples considered for header, PDU and CRC, CTE IQ
numTimes = ceil(length(timingOffWaveform)/samples PerFrame) + 1; % Divide the waveform as percountpacketDetect = 0; % Counter for packet detection
moduleStartInd = 0; % Start index for each module
 % Append zeros to the waveform
rxWaveformBuffer = [steeredWaveform;zeros(samplesPerFrame*numTimes-length(steeredWaveform
for j = 1: num Times
     % Retrieve the waveform corresponding to each module
    if (i-1)*samplesPerFrame + moduleStartInd + samplesPerModule <= length(rxWaveformBuf
        rxChunkWaveform = rxWaveformBuffer((i-1)*samplesPerFrame+moduleStartInd+(1:sample
     else
         rxChunkWaveform = rxWaveformBuffer((j-1)*samplesPerFrame+moduleStartInd+1:end,:);
     end
```
A sampling flag is used to handle antenna switching for AoA.

- If the sampling flag is disabled, use the waveform from the first antenna. Add AWGN to the waveform.
- If the sampling flag is enabled, perform antenna switching (for AoA). Add AWGN to the waveform. Perform IQ sampling on the CTE samples.

```
 if ~samplingFlag
    rxNoisyWaveform = awqn(rxChunkWaveform(:,1),snr,"measured"); % Add AWGN
 else
     if strcmp(dfMethod,"AoA") % Perform antenna switching
        rxSwitchWaveform = helperBLESwitchAntenna(rxChunkWaveform,phyMode,sps,slotDu
    else
         rxSwitchWaveform = rxChunkWaveform;
```

```
 end
     rxNoisyWaveform = awgn(rxSwitchWaveform,snr,"measured"); % Add AWGN
    % Perform IQ sampling on the CTE
    cteSamples = rxNoisyWaveform(1:cteTime*8*sps*phyFactor);
    iqSamples = bleCTEIQSample(cteSamples, "Mode", phyMode, ...
        "SamplesPerSymbol",sps,"SlotDuration",slotDuration,"SampleOffset",sampleOffse
    samplingFlag = 0; break;
 end
```
Perform these steps for packet detection:

- **1** Load the waveform into a buffer to perform preamble detection.
- **2** Estimate and compensate DC and frequency offsets.
- **3** Perform Gaussian minimum shift keying (GMSK) demodulation.
- **4** Compare the decoded access address with the known access address. If these addresses match, the packet is detected.

```
if packetDetect == 0 countpacketDetect = countpacketDetect+1;
                   rcvSigBuffer((countpacketDetect-1)*samplesPerFrame+1:(countpacketDetect)*samples
                    if countpacketDetect >= (preambleLen+accessAddBitsLen+headerLen)*sps/samplesPerFrame
                        % Perform timing synchronization
                       [-, \text{ dtht}] = \text{ problem}(\text{revSigBuffer.} release(prbDet)
                       probDet.Threshold = max(dtMt); prbIdx = prbDet(rcvSigBuffer.');
                        release(prbDet)
                        if prbIdx >=length(refSamples)
                             rcvTrim = rcvSigBuffer(1+prbIdx-length(refSamples):end).';
                        else
                             rcvTrim = rcvSigBuffer.';
end and the control of the control of the control of the control of the control of the control of the control o
                        % Estimate and compensate DC offset
                       estimatedDCOffset = mean(rcvTrim(1:length(refSamples)))-mean(refSamples)*sqr
                        rcvDCFree = rcvTrim-estimatedDCOffset;
                        % Estimate and compensate frequency offset
                       [-, \text{freqoff}] = \text{coarsesync}(\text{rcvDCF} \cdot \text{ce});
                        release(coarsesync)
                       [rcvFreqOffsetFree,iniFreqState] = helperBLEFrequencyOffset(rcvDCFree,sample
                        % Perform GMSK demodulation
                       x = \text{rem}(\text{length}(\text{rcvFreqOffsetFree}), \text{sps});
                        if x
                            remsad = sps - x;
                        else
                            remsad = x;
                        end
                        remNumSamples = x;
                        remSamples = rcvFreqOffsetFree(end-remNumSamples+1:end);
                        [demodSoftBits, demodInitPhase] = helperBLEGMSKDemod(rcvFreqOffsetFree(1:end-<math>Q</math> demodBits = demodSoftBits>0;
```

```
 % Check for access address match
        if length(demodBits) >= preambleLen+accessAddBitsLen
             accessAddress = int8(demodBits(preambleLen+(1:accessAddBitsLen))>0);
             decodeData = int8(demodBits(accessAddBitsLen+preambleLen+1:end)>0);
             if isequal(accessAddBits,accessAddress)
                packetDetect = 1; samplesPerModule = headerLen*sps-length(decodeData)*sps+remsad;
                  rcvSigBuffer = [];
             end
         end
     end
 end
```
Recover the header bits if the packet is detected.

```
 if packetDetect
                 if headerFlag &  (length(rxNoisyWaveform) \sim samplesPerFrame || samplesPerModule
                       % Remove DC offset
                       rxDCFreeWaveform = rxNoisyWaveform-estimatedDCOffset;
                       % Frequency offset correction
                      [rxNoisyWaveform,iniFreqState] = helperBLEFrequencyOffset(rxDCFreeWaveform,sample
                       % Perform GMSK demodulation on the header bits
                      if (length(rxNoisyWaveform) \sim = samplesPerFrame) rcvSigHeaderBuffer = [remSamples;rxNoisyWaveform];
                          [headerSoftBits, demodInitPhase] = helperBLEGMSKDemod(rcvSigHeaderBuffer,prce]) decodeDataHeader = [decodeData;headerSoftBits>0];
                       elseif samplesPerModule <= 0
                           decodeDataHeader = decodeData;
                       end
                       % Perform data dewhitening
                       dewhitenedBits = dewhiten(decodeDataHeader);
                       % Extract PDU length
                       pduLenField = double(dewhitenedBits(9:16)); % Second byte of PDU header
                      pduLenInBits = bi2de(pduLenField')*8; % Retrieve CTE time and CTE type information from bits
                      if strcmp(dfPacketType,"ConnectionCTE")
                          [cteTime,cteTypeDec] = helperBLECTEInfoExtract(dewhitenedBits,dfPacketTy
                           % Slot duration based on CTE type
                          if cteTypeDec == 1 \mid \mid cteTypeDec == 2
                               slotDuration = cteTypeDec;
                           else
                               slotDuration = cfg.SlotDuration;
end and the contract of the contract of the contract of the contract of the contract of the contract of the co
                       end
                       % Update the samples per frame, start index to
                       % perform CRC detection
                      if samplesPerModule
                           moduleStartInd = samplesPerModule-samplesPerFrame;
                       else
                          moduleStartInd = 0;
                       end
```

```
samplesPerModule = (pduLenInBits+crcLen-length(dewhitenedBits)+headerLen)*sp;
     pduCRCFlag = 1; % Enable the flag for CRC detection
    headerFlag = 0; % Disable the header recovery flag
    rcvSigHeaderVar = rxNoisyWaveform; % Load the waveform for pathloss estimation
     rxNoisyWaveform = [];
 end
```
Perform CRC detection based on the PDU length recovered from header bits.

```
 if pduCRCFlag && ~isempty(rxNoisyWaveform)
                       % Remove DC offset
                       rxDCFreeWaveform = rxNoisyWaveform-estimatedDCOffset;
                       % Frequency offset correction
                      rxNoisyWaveform, inifreqState] = helperBLEFrequencyOffset(rxDCFreeWave form, s. % Perform GMSK demodulation on the PDU and CRC bits
                      x = \text{rem}(\text{length}(\text{rxNoisyWaveform}), \text{sps});
                       if x
                           remNumSampling = sps - x; else
                            remNumSamples = x;
                       end
                      demodPDUCRC = helperBLEGMSKDemod([rxNoisyWaveform;zeros(remNumSamples,1)],sp;
                       % Perform data dewhitening
                      dewhitenedPDUCRC = dewhiten(demodPDUCRC);
                       reset(dewhiten)
                       % Retrieve CTE time and CTE type information from bits
                       headerPDUCRC = [double(dewhitenedBits);dewhitenedPDUCRC];
                       if strcmp(dfPacketType,"ConnectionlessCTE")
                           [cteTime,cteTypeDec] = helperBLECTEInfoExtract(headerPDUCRC,dfPacketType
                            % Slot duration based on CTE type
                          if cteTypeDec == 1 \mid \mid cteTypeDec == 2
                                slotDuration = cteTypeDec;
                           else
                                slotDuration = cfg.SlotDuration;
end and the contract of the contract of the contract of the contract of the contract of the contract of the co
                       end
                       % Perform CRC detection
                       [dfPDU,crcError] = crcDet(headerPDUCRC);
                       if crcError
                           break;
                       end
                       % Update the samples per frame, start index to
                      % perform IQ sampling
                       moduleStartInd = samplesPerModule-samplesPerFrame+moduleStartInd;
                       samplesPerModule = cteTime*8*sps*phyFactor;
                      samplingFlag = 1; % Enable the flag to perform IQ sampling
                      pduCRCFlag = 0; % Disable the PDU and CRC flag
                       rcvSigPDUVar = rxNoisyWaveform; % Load the waveform for pathloss estimation
                  end
              end
         end
```
#### **Estimate Angle and Pathloss**

Use the IQ samples from the receiver to estimate the angles and path loss.

Perform angle estimation if both of these conditions meet:

- CRC is detected.
- A minimum number of non-zero IQ samples are present in iqSamples.

```
 % IQ samples must contain at least eight samples from reference period and
     % one sample from each antenna
    refSampleLength = 8; % Reference samples length
     minIQSamples = refSampleLength+getNumElements(cfg)-1;
    if \simcrcError && length(nonzeros(iqSamples)) >= minIQSamples % If packet detection is sue
        angleEst(i,:) = bleAngleEstimate(iqSamples,cfq);rangeConfig.ReceivedSignalPower = 10*log10(var([rcvFreqOffsetFree;rcvSigHeaderVar;rc
        pathLossdB(i) = pathLoss(rangeConfig); else
         linkFailFlag(i) = 1; % If packet detection fails, enable the link fail flag
     end
 end
```
#### **Estimate Node Position**

Estimate the position of the node in the network by using one of these two methods.

- Angulation: If two or more number of active locators are successfully decoded.
- Distance-angle: If one active locator is successfully decoded.

```
if any(linkFailFlag == 1)
        idx = find(link<u>FailFlag</u> == 1);posActiveLocators(:,idx) = [];
        angleEst(idx,:) = [];
        pathLossdB(idx) = [];
     end
    if (numActiveLocators-nnz(linkFailFlag)) \geq 2 \& \neg all(angleEst(:,1)) == angleEst(1,1)) % Estimate the node position by using the angulation method
        posNodeEst(:,inumNode) = blePositionEstimate(posActiveLocators,"angulation",angleEst.');
    elseif (numActiveLocators-nnz(linkFailFlag)) == 1 || (~all(linkFailFlag == 1) && all(angleEst
        % Estimate the distance between the transmitter and the receiver based on the environment
         range = bluetoothRange(rangeConfig);
        distanceValues = min(range) : max(range);
         idx = randi(length(distanceValues),1);
        distanceEst = distanceValue(<math>idx</math>) % Estimate the node position by using the distance-angle method
        posNodeEst(:,inumNode) = blePositionEstimate(posActiveLocators,"distance-angle",distance
     else
         posNodeEst(:,inumNode) = NaN(numDimensions,1);
     end
end
```
#### **Simulation Results**

Visualize the Bluetooth LE node tracking.

```
posErr = sqrt(sum((posNodeEst-posNode).^2)); % Compute the position error
disp(["Positioning error in meters = ", num2str(posErr)])
```

```
"Positioning error in meters = " 0.13076 0.27889 0.07999..."
```

```
if ~all(isnan(posNodeEst(1,:)))
```
helperBLEVisualizeNodeTracking(posLocators,posNode,posLocatorBuffer,posNodeEst) end

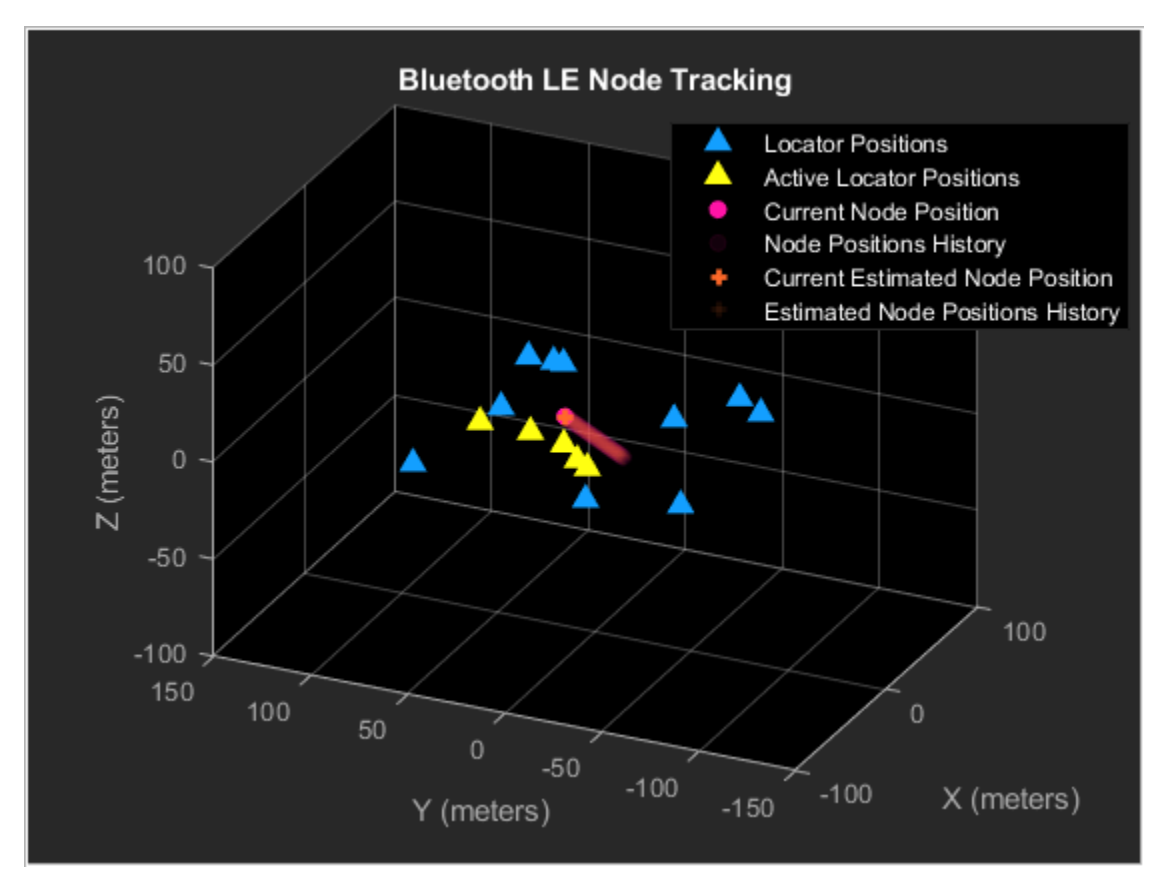

This example enables you to estimate the 2-D or 3-D position of a Bluetooth LE node using the direction-finding functionality and location estimation techniques. The example also measures positioning accuracy at each node position.

#### **Further Exploration**

Improve the position accuracy of the Bluetooth LE node by using the Kalman filter from Sensor Fusion and Tracking Toolbox™. The Kalman filter is a recursive algorithm that estimates the track of an object by updating the current state using the previous state. When the evolution of the state follows a linear motion model and the measurements are linear functions of the state, the Kalman filter is linear. For more information about the linear Kalman filter, see "Linear Kalman Filters" (Sensor Fusion and Tracking Toolbox).

The two important characteristics of Kalman filter are:

- Predicting the node's future location
- Reducing the noise introduced by inaccurate detections

<span id="page-106-0"></span>If node estimation measurement is available, the Kalman filter reduces the noise by predicting and correcting together. If node estimation measurement is not available (all the node-locators links fail), the Kalman filter estimates the location based on the previous measurements. As there is no prior knowledge on initial estimates of the velocity or acceleration of node, the position estimation can be transient during the initial phase. Use this sample code snippet after estimating node positions.

```
% if all(isnan(posNodeEst(1,:)))
% disp("All direction-finding packet transmissions failed")
% else
% posNodeTrackEst = helperBLEKalmanFilter(motionModel,posNodeEst);
% posTrackErr = sqrt(sum((posNodeTrackEst-posNode). 2)); % Compute the position error with Ka
% disp(["Positioning error with Kalman filter in meters = ", num2str(posTrackErr)])
% end
```
#### **Appendix**

The example uses these helpers:

- helperBLEReferenceWaveform: Generate Bluetooth LE reference samples
- helperBLEPositions: Generate locators and node positions
- helperBLEActiveLocators: Generate active locators parameters
- helperBluetoothEstimatePathLoss: Estimate the path loss between the node and locator
- helperBLEGenerateDFPDU: Generate direction-finding packet PDU
- helperBLESteerSwitchAntenna: Perform antenna steering and switching
- helperBLEFrequencyOffset: Apply frequency offset to the input signal
- helperBLEDelaySignal: Introduce time delay in the signal
- helperBLESteeringVector: Generate steering vector
- helperBLESwitchAntenna: Perform antenna switching
- helperBLEGMSKDemod: Perform GMSK demodulation
- helperBLECTEInfoExtract: Extract the CTE information
- helperBLEKalmanFilter: Track the Bluetooth LE node using linear Kalman filter
- helperBLEVisualizeNodeTracking: Generate Bluetooth LE node tracking visualization

#### **Selected Bibliography**

- **1** Bluetooth Technology Website. "Bluetooth Technology Website | The Official Website of Bluetooth Technology." Accessed November 22, 2021. [https://www.bluetooth.com.](https://www.bluetooth.com)
- **2** Bluetooth Special Interest Group (SIG). "Core System Package [Low Energy Controller Volume]". Bluetooth Core Specification. Version 5.1, Volume [https://www.bluetooth.com.](https://www.bluetooth.com)
- **3** Bluetooth Special Interest Group (SIG). "Core System Package [Low Energy Controller Volume]". Bluetooth Core Specification. Version 5.3, Volume [https://www.bluetooth.com.](https://www.bluetooth.com)

## **See Also**

#### **Functions**

bleWaveformGenerator | bleAngleEstimate | blePositionEstimate | bleCTEIQSample | bluetoothRange

#### **Objects**

bleAngleEstimateConfig | bluetoothRangeConfig

## **More About**

- • ["Parameterize Bluetooth LE Direction Finding Features" on page 9-11](#page-412-0)
- • ["Estimate Bluetooth LE Node Position" on page 9-35](#page-436-0)
- • ["Bluetooth Location and Direction Finding" on page 8-18](#page-331-0)
- • ["Bluetooth LE Positioning by Using Direction Finding" on page 3-2](#page-81-0)
# **Test and Measurement**

- • ["Bluetooth BR Blocking, Intermodulation, and Carrier-to-Interference Performance Tests"](#page-109-0) [on page 4-2](#page-109-0)
- • ["Bluetooth BR/EDR Waveform Reception Using SDR" on page 4-9](#page-116-0)
- • ["Bluetooth BR/EDR Waveform Generation and Transmission Using SDR" on page 4-17](#page-124-0)
- • ["Bluetooth LE Output Power and In-Band Emissions Tests" on page 4-24](#page-131-0)
- • ["Bluetooth LE Blocking, Intermodulation and Carrier-to-Interference Performance Tests"](#page-139-0) [on page 4-32](#page-139-0)
- • ["Bluetooth LE Modulation Characteristics, Carrier Frequency Offset and Drift Tests"](#page-146-0) [on page 4-39](#page-146-0)
- • ["Bluetooth EDR RF-PHY Transmitter Tests for Modulation Accuracy and Carrier Frequency](#page-152-0) [Stability" on page 4-45](#page-152-0)
- • ["Bluetooth BR RF-PHY Transmitter Tests for Modulation Characteristics, Carrier Frequency](#page-161-0) [Offset, and Drift" on page 4-54](#page-161-0)
- • ["Bluetooth LE IQ samples Coherency and Dynamic Range Tests" on page 4-59](#page-166-0)
- • ["Bluetooth BR/EDR Power and Spectrum Tests" on page 4-66](#page-173-0)

# <span id="page-109-0"></span>**Bluetooth BR Blocking, Intermodulation, and Carrier-to-Interference Performance Tests**

This example shows how to perform Bluetooth® basic rate (BR) radio frequency (RF) receiver tests specific to blocking, intermodulation, and carrier-to-interference (C/I) according to the Bluetooth RF Test Specifications [[1 on page 4-8](#page-115-0)]. The example also verifies whether these test measurement values are within the limits specified by the Bluetooth RF Test Specifications [[1 on page 4-8](#page-115-0)].

#### **Objectives of Bluetooth RF tests**

The Bluetooth RF Test Specifications [\[1 on page 4-8](#page-115-0)] defined by the Bluetooth Special Interest Group (SIG) includes RF tests for both transmitters and receivers. The objectives of these RF tests are to:

- Ensure interoperability between all Bluetooth devices.
- Ensure a basic level of system performance for all Bluetooth products.

Each test case has a specified test procedure and an expected outcome, that must be met by the implementation under test (IUT).

#### **RF Receiver Tests**

The Bluetooth receiver tests are designed to ensure that the IUT can receive data over a range of conditions. The transmitted signal has high power, and the receiver can achieve a defined bit error rate (BER) in the presence of in-band and out-of-band interference. This example includes three Bluetooth BR RF receiver tests specific to blocking, intermodulation, and C/I performance according to the Bluetooth RF Test Specifications [[1 on page 4-8\]](#page-115-0).

- **Blocking Performance**  The blocking performance test verifies the receiver performance in the presence of out-of-band interfering signals, operating outside the 2402 MHz - 2480 MHz band.
- **Intermodulation Performance**  The intermodulation performance test verifies the receiver performance in the presence of unwanted signals near in frequency.
- **C/I Performance**  The C/I performance test verifies the receiver performance in the presence of adjacent and co-channel interfering signals.

Because the wanted signal is not the only signal transmitting in the given frequency range, these RF tests are essential to verify the receiver performance.

This block diagram summarizes the example flow.

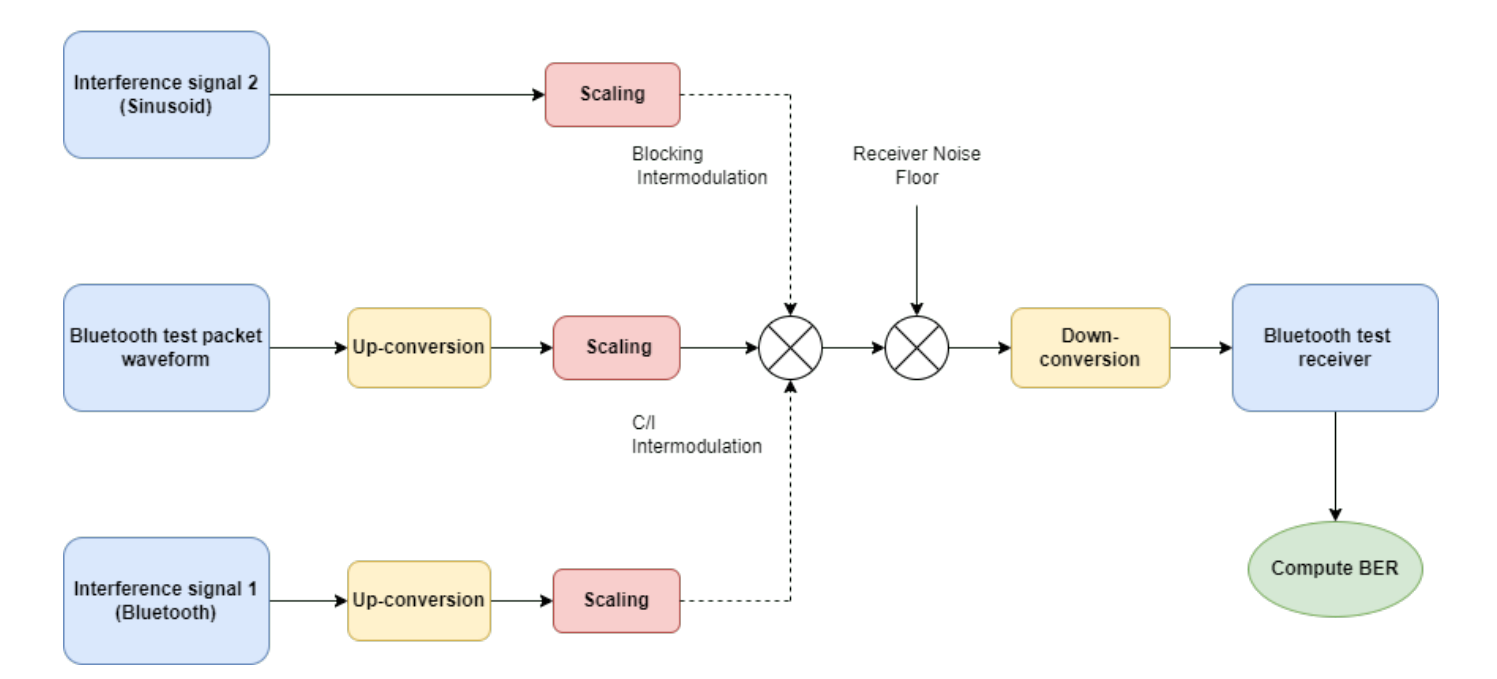

#### Bluetooth Blocking, Intermodulation, and Carrier-to-Interference Performance Tests Workflow

To simulate the interference tests, perform these steps.

- **1** Generate test packets and use the function bluetoothTestWaveform to generate a Bluetooth BR test waveform.
- **2** Perform frequency up conversion to obtain a passband signal.
- **3** Scale the transmitted signal to a desired input level.
- **4** Add the interference signal(s) depending on the performance test.
- **5** Add white Gaussian noise based on the receiver noise floor.
- **6** At the receiver, down convert the signal and then demodulate, decode, and calculate BER on the payload.
- **7** Compare the obtained BER with the reference BER and detect any spurious frequencies.

#### **Initialize the Simulation Parameters**

Specify the RF receiver performance test you want to simulate.

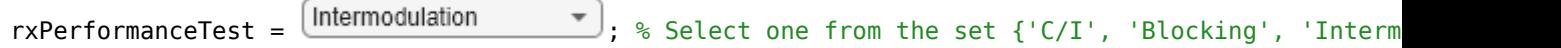

Specify the operating frequency for the IUT based on the performance test.

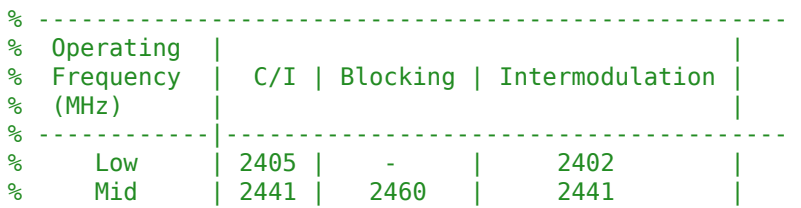

% High | 2477 | - | 2480 | % ----------------------------------------------------- Fc =  $2441e6$ ; % Operating frequency in Hz

Specify the symbol rate, number of samples per symbol, and sampling rate.

Rsym = 1e6; % Symbol rate in symbols per second sps = 20; % Number of samples per symbol Fs = Rsym\*sps; % Sampling rate in samples per second

#### **Generate Baseband Waveforms**

Create a Bluetooth test waveform configuration object to generate a wanted signal with a PRBS9 payload and DH1 packet type.

```
wantedTestWaveformConfig = bluetoothTestWaveformConfig;
wantedTestWaveformConfig.Mode = 'BR';
wantedTestWaveformConfig.PacketType = 'DH1';
wantedTestWaveformConfig.PayloadType = 0; <br>
WantedTestWaveformConfig.PayloadType = 0;
wantedTestWaveformConfig.SamplesPerSymbol = sps;
```
Generate a wanted signal from the specified configuration.

wantedWaveform = bluetoothTestWaveform(wantedTestWaveformConfig);

Create a Bluetooth test waveform configuration object to generate an interference signal with a PRBS15 payload and DH1 packet type.

```
interferenceTestWaveformConfig = bluetoothTestWaveformConfig;
interferenceTestWaveformConfig.Mode = 'BR';interferenceTestWaveformConfig.PacketType = 'DH1';
interferenceTestWaveformConfig.PayloadType = 3; % Payload type for PRBS15 sequence
interferenceTestWaveformConfig.SamplesPerSymbol = sps;
```
Generate an interference signal from the specified configuration.

interferenceWaveform1 = bluetoothTestWaveform(interferenceTestWaveformConfig);

#### **Frequency Up-conversion**

Create a digital up-converter System object™ to perform frequency up-conversion.

```
% Interpolation factor for up-conversion to cover Bluetooth RF frequency band
interpfactor = cell(2*2490e6/Fs);
```

```
upConv = dsp.DigitalUpConverter( ...
               InterpolationFactor=interpFactor,...
               SampleRate=Fs,...
               Bandwidth=Rsym,...
               StopbandAttenuation=44,...
              PassbandRipple=0.5,...
               CenterFrequency=Fc);
```
Up-convert the baseband waveform to passband.

```
wantedWaveformUp = upConv(wantedWaveform);
release(upConv);
```
#### **Generate Test Parameters**

Generate test parameters based on the type of performance test and the operating frequency. Generate the interference frequencies and corresponding scaling factors (alpha, beta, and gamma) by using the helperBluetoothTestParamGenerate helper function.

```
[alpha,beta,gamma] = ...helperBluetoothTestParamGenerate(rxPerformanceTest,Fc);<br>pktCnt = 10;
                                                        % Number of packets
totInterferenceParams = length(interferenceFreq1); % Total interfering frequencies
simInterferenceParams = min(totInterferenceParams, 6); <br>$ Interfering ferequencies used in
% Time vector to generate sinusoidal unmodulated interference signal i.e.
% interference signal #2.
```

```
t = (0:(length(wanted WaveformUp)-1)).'/(interpFactor*Fs);
```
#### **Simulate RF Receiver Performance Tests**

The example simulates the Bluetooth RF performance tests as follows:

- For Blocking performance, there is only one interference signal, interference signal #2. So, the scaling factor (beta) for interference signal #1 is 0.
- For Intermodulation performance, there are two interference signals.
- For C/I performance, there is only one interference signal, interference signal #1. So, the scaling factor (gamma) for interference signal #2 is 0.

Create a digital down-converter System object™ to perform frequency down-conversion.

```
downConv = dsp.DigitalDownConverter(...
               DecimationFactor=interpFactor,...
               SampleRate=Fs*interpFactor,...
               Bandwidth=Rsym,...
              StopbandAttenuation=44,...
              PassbandRipple=0.5,...
               CenterFrequency=Fc);
```
Create an automatic gain control System object™.

```
agc = comm.AGC(DesiredOutputPower=1);
```
Create a thermal noise System object™.

```
NF = 12; % Noise figure (dB)
```
thNoise = comm.ThermalNoise(NoiseMethod='Noise figure',... SampleRate=interpFactor\*Fs,... NoiseFigure=NF);

Initialize a receiver configuration object.

```
rxConfig = bluetoothPhyConfig;
rxConfig.Mode = 'BR';rxConfig.WhitenStatus = 'Off';
rxConfig.SamplesPerSymbol = sps;
```
Generate payload bits to calculate BER.

```
payload = bluetoothTestData(wantedTestWaveformConfig.FixedPayloadLength);
payloadLen = wantedTestWaveformConfig.FixedPayloadLength; % In bytes
```
Create and configure a spectrum analyzer to visualize the spectrum of wanted and interference signals.

```
spectrumScope = spectrumAnalyzer(...
                      SampleRate=Fs*interpFactor,...
                      SpectralAverages=10,...
                      YLimits=[-160 30], ...
                      Title='Spectrum of Wanted and Interference Signals',...
                      SpectrumUnits='dBm',...
                      ShowLegend=true,...
                      FrequencySpan='Start and stop frequencies',...
                      StartFrequency=2390e6,...
                      StopFrequency=2490e6,...
                      RBWSource='Property',...
                      RBW=1e5);
```
Based on the RF receiver test you choose, up-converter creates interfering signals on different channels in every for loop iteration. The BER is computed on the wanted channel.

```
numSpuriousFreq = 0; % Initialize counter
for f=1:simInterferenceParams
     % Upconvert interference waveform #1
     upConv.CenterFrequency = interferenceFreq1(f);
     interferenceWaveform1Up = upConv(interferenceWaveform1);
     % Generate an interference waveform #2 which is a sinusoidal
     % unmodulated signal. The sqrt(2) factor ensures that the power of the
     % sinusoidal signal is normalized.
    interferenceWaveform2 = sqrt(2)*sin(2*pi*interferenceFreq2(f)*t); % Add the interference signals to wanted signal
    rxWaveform = alpha(f)*wantedWaveformUp+beta(f)*interferenceWaveform1Up+gamma(f)*interference
     % Plot the spectrum 
     spectrumScope(rxWaveform)
     bitsErr = 0; % Initialize variable
   for n = 1: pktCntchannel = thNoise(complex(rxWaveform)); % Add thermal noise to the signal state of the signal noise to the signal state of the signal noise to the signal noise to the signal noise to the signal noise to the signal noise to the signal noise to the
       downConvOut = downConv(real(chanOut)); \% Perform frequency down conversion
        agcOut = agc(downConvOut); % Apply AGC
       rxIn = [aqcOut;complex(zeros(25000-length(aqcOut),1))]; % Append zeros at the end to match the input expected size of a[decBits,decodedInfo,pktValid] = helperBluetoothTestReceiver(rxIn,rxConfig);
        % Packets with header failure are not considered in BER calculation
       if strcmp(decodedInfo.PacketType,'DH1') \&\&\; decodedInfo.PayloadLength == payloadLen
          bitsErr = bitsErr + sum(decBits~=payload); end
    end
    % Determine BER
    ber = bitsErr/(pktCnt*8*payloadLen);
    if strcmp(rxPerformanceTest,'Intermodulation')
       fprintf('Measured BER for interfering signals at %f Hz and %f Hz is %f.\n', interferenceF
    else
       fprintf('Measured BER for interfering signal at %f Hz is %f.\n', interferenceFreq1(f), be
    end
    % Compute the number of spurious frequencies detected
   if ber > 1e-3 numSpuriousFreq = numSpuriousFreq + 1;
        fprintf('Spurious frequency detected !!')
    end
```

```
 release(upConv);
 release(downConv);
 release(agc);
 release(spectrumScope);
```
end

Measured BER for interfering signals at 2447000000.000000 Hz and 2444000000.000000 Hz is 0.00000 Measured BER for interfering signals at 2449000000.000000 Hz and 2445000000.000000 Hz is 0.000000. Measured BER for interfering signals at 2451000000.000000 Hz and 2446000000.000000 Hz is 0.000000. Measured BER for interfering signals at 2435000000.000000 Hz and 2438000000.000000 Hz is 0.000000. Measured BER for interfering signals at 2433000000.000000 Hz and 2437000000.000000 Hz is 0.000000. Measured BER for interfering signals at 2431000000.000000 Hz and 2436000000.000000 Hz is 0.000000.

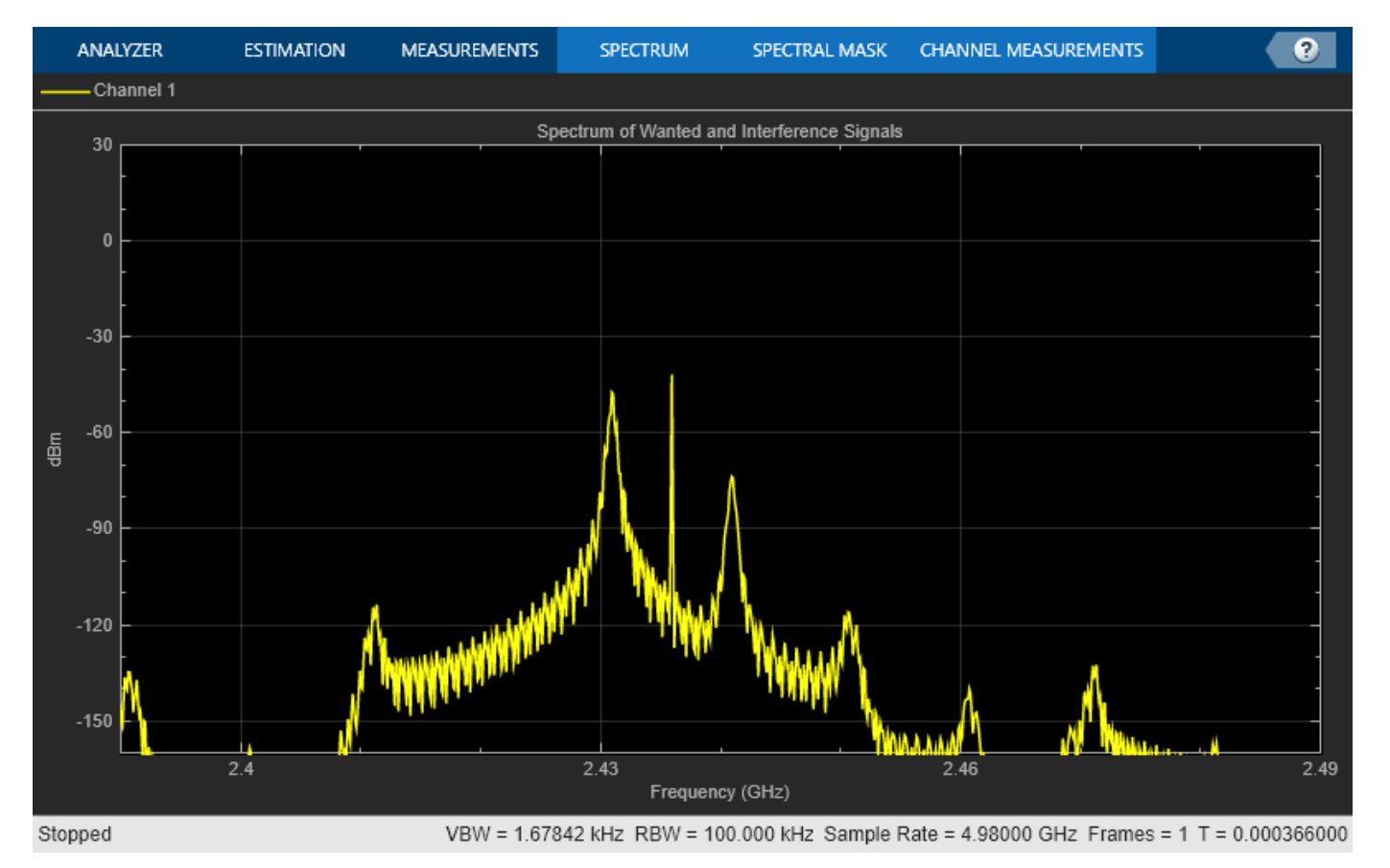

#### **Reference Results**

Display the test results. The test verdict depends on the number of spurious frequencies detected.

```
testPass = false;
if strcmp(rxPerformanceTest,'C/I') && numSpuriousFreq <= 5
     testPass = true;
elseif strcmp(rxPerformanceTest,'Blocking') && numSpuriousFreq <= 24
     testPass = true;
elseif strcmp(rxPerformanceTest,'Intermodulation') && numSpuriousFreq == 0
      testPass = true;
end
if testPass
     fprintf('%s performance test passed.\n',rxPerformanceTest);
```

```
else
    fprintf('%s performance test failed.\n', rxPerformanceTest);
end
Intermodulation performance test passed.
```
#### **Appendix**

The example uses these helper functions:

- helperBluetoothTestParamGenerate.m: Generate Bluetooth test parameters specific to blocking, intermodulation, and C/I.
- helperBluetoothTestReceiver.m: Detect and decode the Bluetooth BR waveforms.

#### **Selected Bibliography**

- **1** Bluetooth Special Interest Group (SIG). "Bluetooth RF Test Specification", RF.TS.p32 Section 4.5. 2022. [https://www.bluetooth.com](https://www.bluetooth.com/).
- **2** Bluetooth Special Interest Group (SIG). "Core System Package [BR/EDR Controller Volume]". Bluetooth Core Specification. Version 5.3, Volume 2. [https://www.bluetooth.com](https://www.bluetooth.com/).

#### **Local Functions**

```
function payload = bluetoothTestData(payloadLen)
% Generates the test packet payload, a PRBS9 sequence based on payload length
```

```
polynomial = 'z^9+z5+1';
initialConditions = ones(1,9);pnSeq = comm.PNSequence(Polynomial=polynomial, ...
     InitialConditions=initialConditions, SamplesPerFrame=payloadLen*8);
payload = pnSeq();
```
end

### **See Also**

**Functions** bluetoothTestWaveform

#### **Objects**

bluetoothTestWaveformConfig | bluetoothPhyConfig

### **More About**

- • ["Bluetooth BR/EDR Power and Spectrum Tests" on page 4-66](#page-173-0)
- • ["Bluetooth BR RF-PHY Transmitter Tests for Modulation Characteristics, Carrier Frequency](#page-161-0) [Offset, and Drift" on page 4-54](#page-161-0)
- • ["Bluetooth EDR RF-PHY Transmitter Tests for Modulation Accuracy and Carrier Frequency](#page-152-0) [Stability" on page 4-45](#page-152-0)

# <span id="page-116-0"></span>**Bluetooth BR/EDR Waveform Reception Using SDR**

This example shows how to capture and decode Bluetooth® BR/EDR waveforms by using Bluetooth® Toolbox. You can either capture the Bluetooth BR/EDR waveforms by using the ADALM-PLUTO radio or load IQ samples corresponding to the Bluetooth BR/EDR waveforms from a baseband file (\*.bb). To generate and transmit the Bluetooth BR/EDR waveforms, see ["Bluetooth BR/EDR Waveform](#page-124-0) [Generation and Transmission Using SDR" on page 4-17](#page-124-0) and configure your test environment with:

- Two SDR platforms connected to the same host computer, and run two MATLAB® sessions on the single host computer.
- Two SDR platforms connected to two host computers, and run one MATLAB session on each host computer.

To configure your host computer to work with the Support Package for ADALM-PLUTO Radio, see "Guided Host-Radio Hardware Setup" (Communications Toolbox Support Package for Analog Devices ADALM-Pluto Radio).

#### **Required Hardware**

To capture signals in real time, you need ADALM-PLUTO radio and the corresponding support package add-on:

• [Communications Toolbox Support Package for ADALM-PLUTO Radio](https://www.mathworks.com/hardware-support/adalm-pluto-radio.html)

For a full list of communications toolboxes supported by SDR platforms, refer to the Supported Hardware section of the [Software Defined Radio \(SDR\) discovery page.](https://www.mathworks.com/discovery/sdr.html)

#### **Bluetooth BR/EDR Radio Specifications**

Bluetooth is a short-range Wireless Personal Area Network (WPAN) technology, operating in the globally unlicensed industrial, scientific, and medical (ISM) band in the frequency range of 2.4 GHz to 2.485 GHz. In Bluetooth technology, data is divided into packets and each packet is transmitted on one of the 79 designated Bluetooth channels. Each channel has a bandwidth of 1 MHz. As there are different types of wireless networks operating in the same unlicensed frequency band, it is possible for two different networks to interfere with each other. To mitigate the interference, Bluetooth implements the frequency-hopping spread spectrum (FHSS) scheme to switch a carrier between multiple frequency channels by using a pseudorandom sequence known to both transmitter and receiver.

The Bluetooth standard specifies these physical layer (PHY) modes:

**Basic rate (BR)** - Mandatory mode, uses gaussian frequency shift keying (GFSK) modulation with a data rate of 1 Mbps

**Enhanced data rate (EDR)** - Optional mode, uses phase shift keying (PSK) modulation with these two variants:

- EDR2M: Uses pi/4-DQPSK with a data rate of 2 Mbps
- EDR3M: Uses 8-DPSK with a data rate of 3 Mbps

#### **Bluetooth BR/EDR Packet Formats**

The air interface packet formats for PHY modes include these fields

**Access Code**: Each packet starts with an access code. If a packet header follows, the access code is 72 bits long. Otherwise, the length of the access code is 68 bits and referred to as a shortened access code. The access code consists of these fields

- Preamble: The preamble is a fixed zero-one pattern of four symbols.
- Sync Word: The sync word is a 64-bit code word derived from the 24-bit lower address part (LAP) of the Bluetooth device address.
- Trailer: The trailer is a fixed zero-one pattern of four symbols.

#### **Access Code Format**

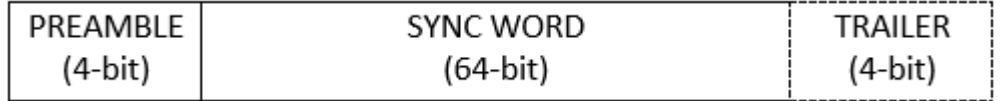

**Packet Header**: The header includes link control information and consists of these fields

- LT\_ADDR: 3-bit logical transport address
- TYPE: 4-bit type code, which specifies the packet type used for transmission. The value of this field can be ID, NULL, POLL, FHS, HV1, HV2, HV3, DV, EV3, EV4, EV5, 2-EV3, 2-EV5, 3-EV3, 3- EV5, DM1, DH1, DM3, DH3, DM5, DH5, AUX1, 2-DH1, 2-DH3, 2-DH5, 3-DH1, 3-DH3 and 3-DH5. This field determines the number of slots the current packet occupies.
- FLOW: 1-bit flow control over the asynchronous connection-oriented logical (ACL) transport
- ARQN: 1-bit acknowledgement indication
- SEQN: 1-bit sequence number
- HEC: 8-bit header error check

#### **Header Format**

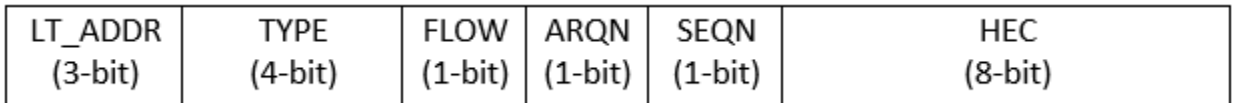

**Payload**: Payload includes an optional payload header, a payload body, and an optional CRC.

#### **Payload Format**

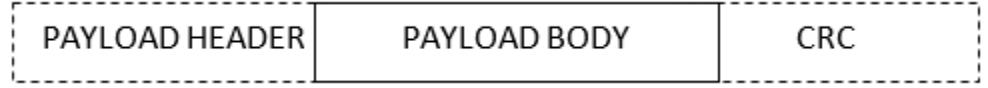

**Guard**: For EDR packets, guard time allows the Bluetooth BR/EDR radio to prepare for the change in modulation from GFSK to DPSK. The guard time must be between 4.75 to 5.25 microseconds.

**Sync**: For EDR packets, the synchronization sequence contains one reference symbol and ten DPSK symbols.

**Trailer**: For EDR packets, the trailer bits must be all zero pattern of two symbols, {00,00} for pi/4- DQPSK and {000,000} for 8DPSK.

Packet format for BR mode is shown in this figure.

#### **Basic Rate Packet Format**

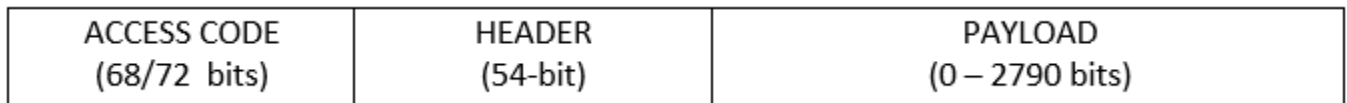

Packet format for EDR mode is shown in this figure.

#### **Enhanced Data Rate Packet Format**

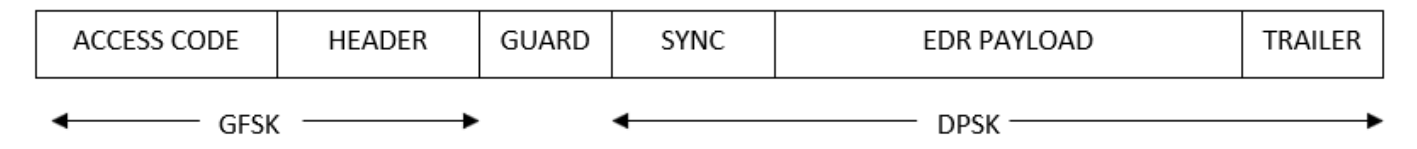

#### **Decode Bluetooth BR/EDR Waveforms**

This example shows how to decode Bluetooth BR/EDR waveforms either captured by using ADALM-PLUTO or by reading IQ samples from a baseband file.

#### **Bluetooth BR/EDR Receiver**

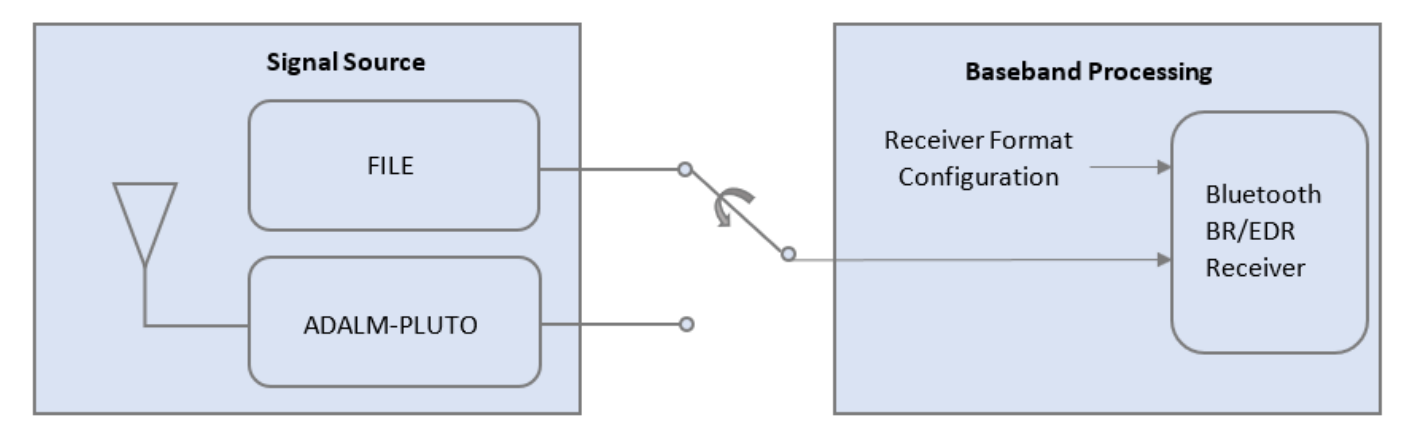

The general structure of the Bluetooth receiver example is:

- **1** Initialize the receiver parameters.
- **2** Specify the signal source.
- **3** Capture the Bluetooth BR/EDR waveforms.
- **4** Process Bluetooth BR/EDR waveforms at receiver.

#### **Initialize Receiver Parameters**

To configure Bluetooth BR/EDR parameters, use bluetoothPhyConfig object.

```
cfg = bluetoothPhyConfig;
```

```
cfg.Mode = \frac{BR}{DR3M}, % Mode of transmission as one of BR, EDR2M and EDR3M
cfg.WhitenInitialization = [0;0;0;0;0;1;1]; % Whiten initialization
```
#### **Specify Signal Source**

Specify the signal source as File or ADALM-PLUTO.

- **File**: Uses the comm.BasebandFileReader to read a file that contains a previously captured over-the-air signal.
- **ADALM-PLUTO**: Uses thesdrrx (Communications Toolbox Support Package for Analog Devices ADALM-Pluto Radio) System object to receive a live signal from the SDR hardware.

If you assign **ADALM-PLUTO** as the signal source, the example searches your computer for the **ADALM-PLUTO** radio at radio address 'usb:0' and uses it as the signal source.

```
% The default signal source is 'File'
signalSource = \boxed{File} \begin{array}{ccc}\n\end{array}bbSymbolRate = 1e6; % 1 MSps
if strcmp(signalSource,'File')
     switch cfg.Mode
         case 'BR'
             bbFileName = 'bluetoothCapturesBR.bb';
         case 'EDR2M'
             bbFileName = 'bluetoothCapturesEDR2M.bb';
         case 'EDR3M'
             bbFileName = 'bluetoothCapturesEDR3M.bb';
     end
     sigSrc = comm.BasebandFileReader(bbFileName);
    sigSrcInfo = info(sigSrc); bbSampleRate = sigSrc.SampleRate;
     sigSrc.SamplesPerFrame = sigSrcInfo.NumSamplesInData;
     cfg.SamplesPerSymbol = bbSampleRate/bbSymbolRate;
else
     % Check if the ADALM-PLUTO Hardware Support Package (HSP) is installed
     if isempty(which('plutoradio.internal.getRootDir'))
         error(message('comm_demos:common:NoSupportPackage', ...
                        'Communications Toolbox Support Package for ADALM-PLUTO Radio',...
                       ['<a href="https://www.mathworks.com/hardware-support/' ...
                       'adalm-pluto-radio.html">ADALM-PLUTO Radio Support From Communications Too<sup>'</sup>
     end
     connectedRadios = findPlutoRadio; % Discover ADALM-PLUTO radio(s) connected to your computer
     radioID = connectedRadios(1).RadioID; 
     rxCenterFrequency = ; % In Hz, choose between 2.402e9 to 2.480e9 with 1e6 spacing
     bbSampleRate = bbSymbolRate * cfg.SamplesPerSymbol;
    sigSrc = sdrrx('Pluto', \ldots 'RadioID', radioID,...
                                rxCenterFrequency,...
         'BasebandSampleRate', bbSampleRate,...
        'SamplesPerFrame', 1e7,...
        'GainSource', 'Manual',...<br>'Gain', 25,...
        'Gain',
         'OutputDataType', 'double');
end
```
#### **Capture Bluetooth BR/EDR Waveforms**

Capture the IQ samples corresponding to Bluetooth BR/EDR waveforms either by using ADALM-PLUTO or baseband file as signal source. Visualize the spectrum of the received Bluetooth waveforms by using a spectrum analyzer.

```
% The transmitted waveforms are captured as a burst
dataCaptures = sigSrc();% Setup spectrum viewer
spectrumScope = dsp.SpectrumAnalyzer( ...'SampleRate', bbSampleRate,...<br>'SpectrumType', 'Power density',
                           'Power density', ...
     'SpectralAverages', 10, ...
    VLimits', [-130 -30], ...<br>'Title', 'Received Baseb
                           'Received Baseband Bluetooth Signal Spectrum', ...
     'YLabel', 'Power spectral density');
```

```
% Show power spectral density of the received waveform
spectrumScope(dataCaptures);
```
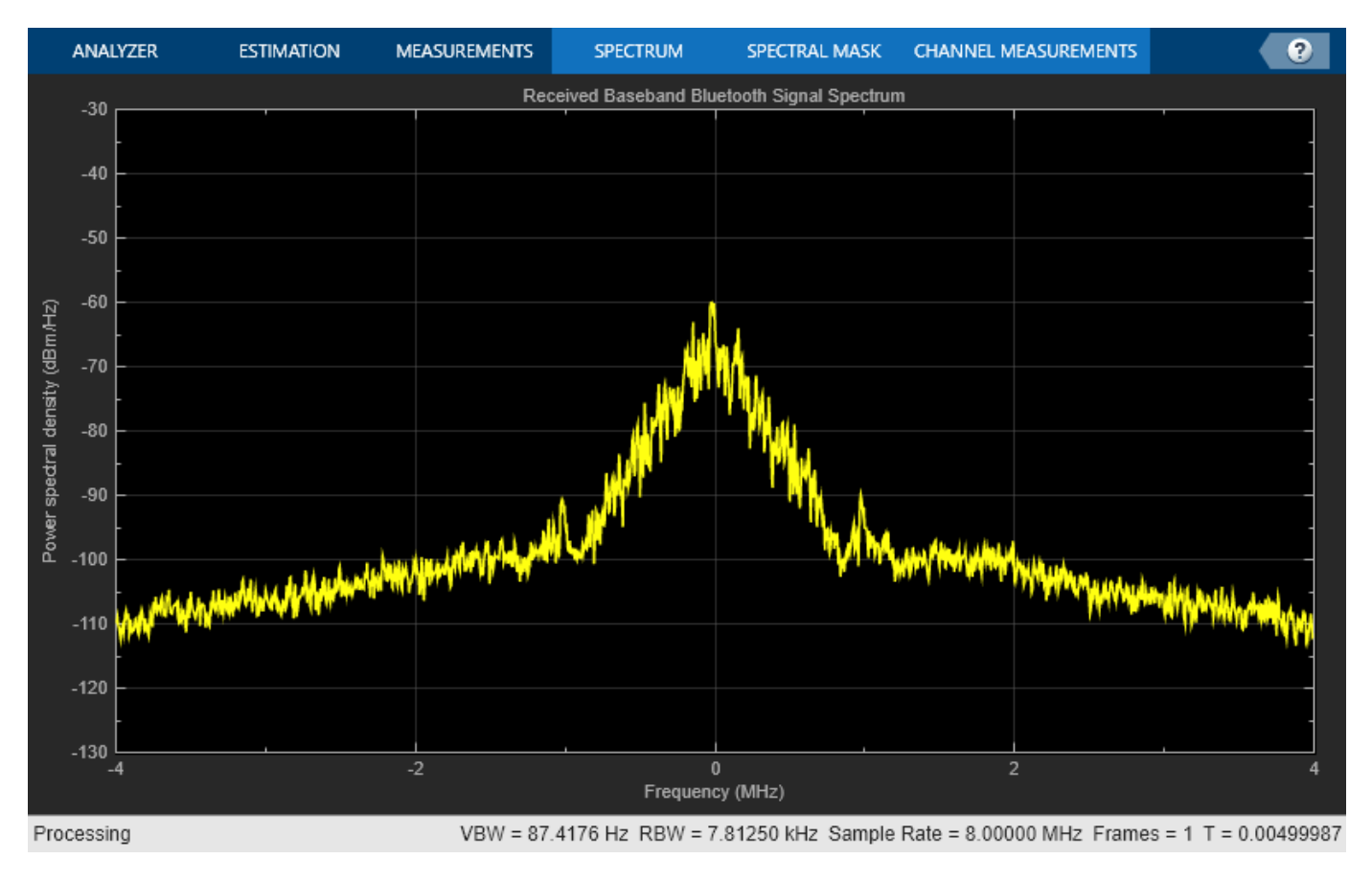

#### **Process Bluetooth BR/EDR Waveforms at Receiver**

To decode the packet header, payload header information, and raw message bits, the receiver processess the baseband samples received from the signal source. This figure shows the receiver processing.

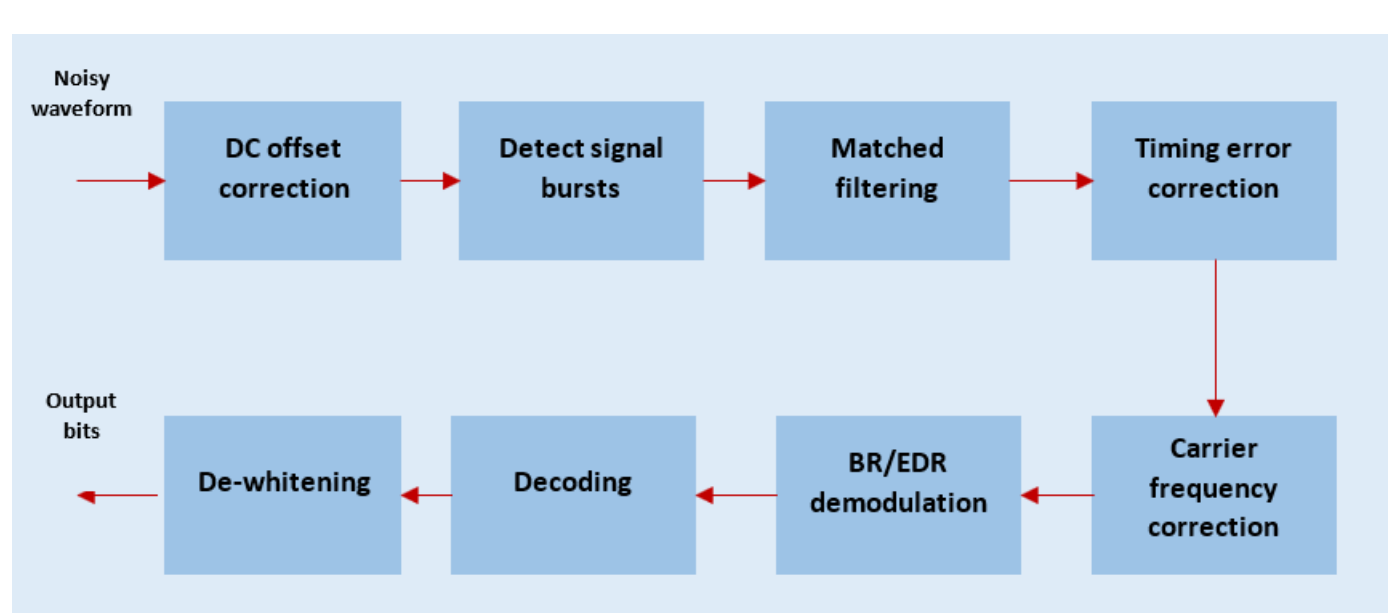

**Bluetooth Practical Receiver**

The Bluetooth practical receiver performs these functions:

- **1** Remove DC offset
- **2** Detect the signal bursts
- **3** Perform matched filtering
- **4** Estimate and correct the timing offset
- **5** Estimate and correct the carrier frequency offset
- **6** Demodulate BR/EDR waveform
- **7** Perform forward error correction (FEC) decoding
- **8** Perform data dewhitening
- **9** Perform header error check (HEC) and cyclic redundancy check (CRC)
- **10** Outputs decoded bits and decoded packet statistics based on decoded lower address part (LAP), HEC and CRC

```
% Bluetooth practical receiver
[decBits,decodedInfo,pktStatus] = helperBluetoothPracticalReceiver(dataCaptures,cfg);
% Get the number of detected packets
pitch(pktCount = length(pktStatus);
disp(['Number of Bluetooth packets detected: ' num2str(pktCount)])
Number of Bluetooth packets detected: 2
% Get the decoded packet statistics
```

```
displayFlag = \boxed{\text{true}} = \boxed{\text{true}} ; % set true, to display the decoded packet statistics
if(displayFlag && (pktCount~=0))
    decodedInfoPrint = decodedInfo;for ii = 1: pktCount
```

```
 if(pktStatus(ii))
             decodedInfoPrint(ii).PacketStatus = 'Success';
         else
             decodedInfoPrint(ii).PacketStatus = 'Fail';
         end
     end
     packetInfo = struct2table(decodedInfoPrint,'AsArray',1);
     fprintf('Decoded Bluetooth packet(s) information: \n \n')
     disp(packetInfo);
end
```
Decoded Bluetooth packet(s) information:

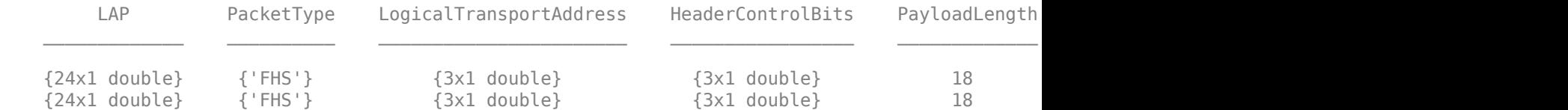

```
% Get the packet error rate performance metrics
if(pktCount)
   ptErrCount = sum(-pttStatus); pktErrRate = pktErrCount/pktCount;
     disp(['Simulated Mode: ' cfg.Mode ', '...
         Packet error rate: ',num2str(pktErrRate)])
end
```

```
Simulated Mode: BR, Packet error rate: 0
```
#### % Release the signal source release(sigSrc);

This example enables you to decode Bluetooth BR/EDR waveforms either captured by using ADALM-PLUTO or by reading IQ samples from a baseband file. Visualize the spectrum of the received Bluetooth waveforms by using a spectrum analyzer. The packet error rate is computed based on the decoded packet information.

#### **Further Exploration**

You can use this example to receive EDR packets by changing the PHY transmission mode. To generate the Bluetooth waveforms in this example, see ["Bluetooth BR/EDR Waveform Generation and](#page-124-0) [Transmission Using SDR" on page 4-17.](#page-124-0)

#### **Troubleshooting**

General tips for troubleshooting SDR hardware and the Communications Toolbox Support Package for ADALM-PLUTO Radio can be found in "Common Problems and Fixes" (Communications Toolbox Support Package for Analog Devices ADALM-Pluto Radio).

#### **Appendix**

This example uses this helper function:

• helperBluetoothPracticalReceiver.m: Practical receiver for Bluetooth physical layer

#### **Selected Bibliography**

**1** Bluetooth Special Interest Group (SIG). "Core System Package [BR/EDR Controller Volume]". *Bluetooth Core Specification*. Version 5.3, Volume 2. [www.bluetooth.com](https://www.bluetooth.com/)

# **See Also**

**Objects** bluetoothPhyConfig

## **More About**

• ["Bluetooth BR/EDR Waveform Generation and Transmission Using SDR" on page 4-17](#page-124-0)

# <span id="page-124-0"></span>**Bluetooth BR/EDR Waveform Generation and Transmission Using SDR**

This example shows how to generate and transmit Bluetooth® BR/EDR waveforms using Bluetooth® Toolbox. You can either transmit the Bluetooth BR/EDR waveforms by using the ADALM-PLUTO radio or write to a baseband file (\*.bb).

To receive the transmitted Bluetooth BR/EDR waveform, see ["Bluetooth BR/EDR Waveform Reception](#page-116-0) [Using SDR" on page 4-9](#page-116-0) and implement any one of these setups:

- Two SDR platforms connected to the same host computer which runs two MATLAB sessions.
- Two SDR platforms connected to two host computers which runs two separate MATLAB sessions.

To configure your host computer to work with the Support Package for ADALM-PLUTO Radio, refer "Guided Host-Radio Hardware Setup" (Communications Toolbox Support Package for Analog Devices ADALM-Pluto Radio).

#### **Required Hardware**

To transmit signals in real time, you need ADALM-PLUTO radio and the corresponding support package:

• [Communications Toolbox Support Package for ADALM-PLUTO Radio](https://www.mathworks.com/hardware-support/adalm-pluto-radio.html)

For a full list of Communications Toolbox supported SDR platforms, refer to Supported Hardware section of the [Software Defined Radio \(SDR\) discovery page.](https://www.mathworks.com/discovery/sdr.html)

#### **Bluetooth BR/EDR Radio Specifications**

Bluetooth [ [1 on page 4-23](#page-130-0) ] is a short-range Wireless Personal Area Network (WPAN) technology, operating in the globally unlicensed industrial, scientific, and medical (ISM) band in the frequency range 2.4 GHz to 2.485 GHz. In Bluetooth technology, data is divided into packets. Each packet is transmitted on one of the 79 designated Bluetooth channels. Each channel has a bandwidth of 1 MHz. As there are different types of wireless networks operating in the same unlicensed frequency band, it is possible for two different networks to interfere with each other. To mitigate the interference, Bluetooth implements the frequency-hopping spread spectrum (FHSS) scheme to switch a carrier between multiple frequency channels by using a pseudorandom sequence known to both the transmitter and receiver.

The Bluetooth standard specifies these physical layer (PHY) modes:

**Basic rate (BR)** - Mandatory mode, uses Gaussian frequency shift keying (GFSK) modulation with a data rate of 1 Mbps.

**Enhanced data rate (EDR)** - Optional mode, uses phase shift keying (PSK) modulation with these two variants:

- EDR2M: Uses pi/4-DQPSK with a data rate of 2 Mbps.
- EDR3M: Uses 8-DPSK with a data rate of 3 Mbps.

#### **Packet Formats**

The air interface packet formats for PHY modes include these fields

**Access Code**: Each packet starts with an access code. If a packet header follows, the access code is 72 bits long, otherwise the access code is 68 bits long. The access code consists of these fields

- Preamble: The preamble is a fixed zero-one pattern of four symbols.
- Sync Word: The sync word is a 64-bit code word derived from 24-bit lower address part (LAP) of the Bluetooth device address.
- Trailer: The trailer is a fixed zero-one pattern of four symbols.

#### **Access Code Format**

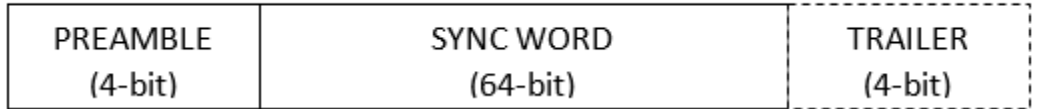

**Packet Header:** The header includes link control information and consists of these fields:

- LT\_ADDR: 3-bit logical transport address.
- TYPE: 4-bit type code, which specifies the packet type used for transmission. It can be one of {ID, NULL, POLL, FHS, HV1, HV2, HV3, DV, EV3, EV4, EV5, 2-EV3, 2-EV5, 3-EV3, 3-EV5, DM1, DH1, DM3, DH3, DM5, DH5, AUX1, 2-DH1, 2-DH3, 2-DH5, 3-DH1, 3-DH3, 3-DH5}.
- FLOW: 1-bit flow control.
- ARQN: 1-bit acknowledgement indication.
- SEQN: 1-bit sequence number.
- HEC: 8-bit header error check.

#### **Header Format**

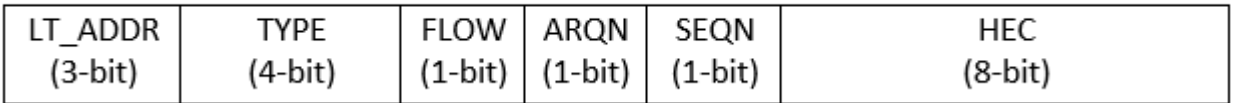

**Payload**: Payload includes an optional payload header, a payload body, and an optional CRC.

#### Payload Format

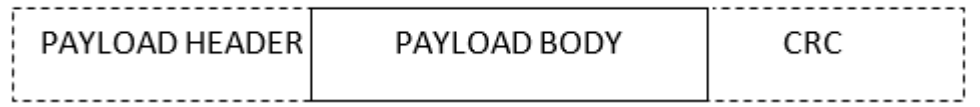

**Guard**: For EDR packets, guard time allows the Bluetooth radio to prepare for the change in modulation from GFSK to DPSK. The guard time must be between 4.75 to 5.25 microseconds.

**Sync**: For EDR packets, the synchronization sequence contains one reference symbol and ten DPSK symbols.

**Trailer**: For EDR packets, the trailer bits must be all zero pattern of two symbols, {00,00} for pi/4- DQPSK and {000,000} for 8DPSK.

This figure shows the packet format for BR mode

#### **Basic Rate Packet Format**

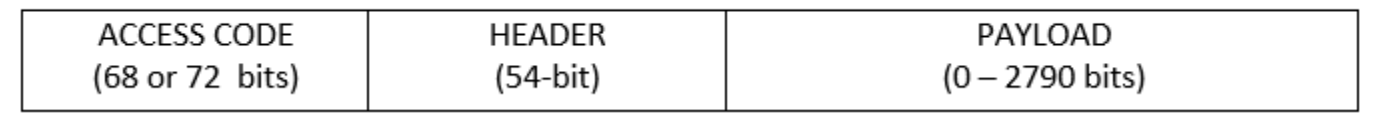

This figure shows the packet format for EDR mode

**Enhanced Data Rate Packet Format** 

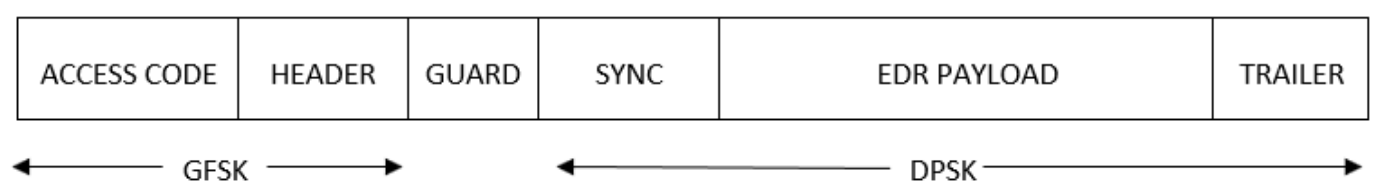

#### **Bluetooth BR/EDR Waveform Generation and Transmission**

This example shows how to generate Bluetooth BR/EDR waveforms according to the Bluetooth specification. The spectrum and spectrogram of the generated Bluetooth BR/EDR waveforms are visualized by using the spectrum analyzer. You can transmit the generated waveforms by using the ADALM-PLUTO radio or by writing them to a baseband file (\*.bb).

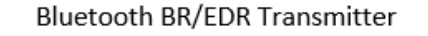

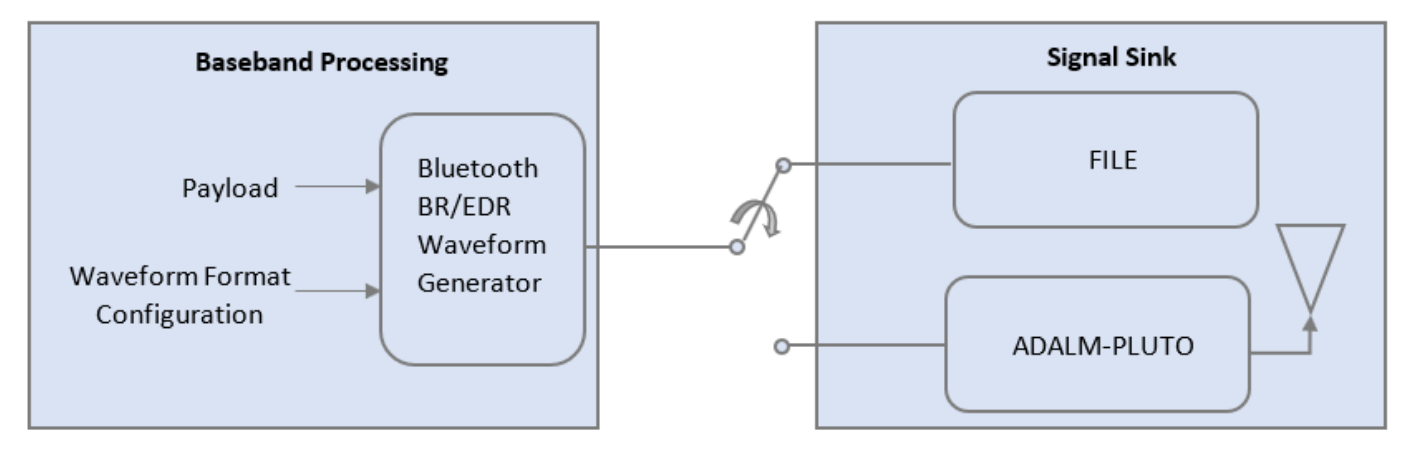

#### **Bluetooth BR/EDR Baseband Waveform Generation and Visualization**

To configure the Bluetooth waveform generator for basic rate transmission, use the bluetoothWaveformConfig object.

cfg = bluetoothWaveformConfig; cfg.Mode =  $\overline{\text{BR}}$  ; % Mode of transmission as one of BR, EDR2M and EDR3M cfg.PacketType = 'FHS'; % Packet type  $cfg.PacketType = 'FHS';$ cfg.SamplesPerSymbol = 60; % Samples per symbol cfg.WhitenInitialization =  $[0;0;0;0;0;1;1]$ ; % Whiten initialization

To generate the Bluetooth BR/EDR waveforms, use the bluetoothWaveformGenerator function. Use getPayloadLength to determine the required payload length for the given configuration. Then use the payload length to create a random payload for transmission.

```
payloadLength = getPayloadLength(cfg); % Payload length in bytes
octetLength = 8;dataBits = randi([0\ 1],payloadLength*octetLength,1); % Generate random payload bits
txWaveform = bluetoothWaveformGenerator(dataBits,cfg); % Create Bluetooth waveform
```
Compute the Bluetooth packet duration corresponding to the generated Bluetooth symbols by using the bluetoothPacketDuration function.

packetDuration = bluetoothPacketDuration(cfg.Mode,cfg.PacketType,payloadLength);

The comm.PhaseFrequencyOffset System(TM) object is used to perform a frequency shift for Bluetooth BR/EDR waveforms based on the channel number. In this example, the waveform is visualized by using the dsp.SpectrumAnalyzer (DSP System Toolbox) System object that selects a random channel number from the range 0 to 60 as sample rate used in this example is 60 MHz.

```
symbolRate = 1e6; % Symbol rate
sampleRate = symbolRate * cfg.SamplesPerSymbol;
numChannels = 10; % Number of channels
filterSpan = 8*any(strcmp(cfg.Mode,{'EDR2M','EDR3M'})); % To meet the spectral mask requirements
% Create and configure frequency offset System object
pfo = comm.PhaseFrequencyOffset('SampleRate',sampleRate);
% Create and configure spectrum analyzer System object
scope = dsp.SpectrumAnalyzer('ViewType','Spectrum and spectrogram',...
 'TimeResolutionSource','Property','TimeResolution',1e-5,...
                'SampleRate', sampleRate, 'TimeSpanSource', 'Property', ...
                 'TimeSpan',2e-3,'FrequencyResolutionMethod','WindowLength',...
                 'WindowLength',512,'AxesLayout','Horizontal','YLimits',[-40 25]);
% Loop over the number of channels to visaulize the frequency shift
for packetIdx = 1:numChannelschannelNum = randsrc(1,1,0:60); % Generate random channel number
     freqIndex = channelNum - 39; % To visualize as a two sided spectrum
     pfo.FrequencyOffset = freqIndex*symbolRate; % Frequency shift
     hoppedWaveform = pfo(txWaveform(1:(packetDuration+filterSpan)*cfg.SamplesPerSymbol));
    scope. Title = ['Spectrum of Bluetooth ', cfg.Mode, ...] ' Waveform for Channel Number = ', num2str(channelNum)];
     scope(hoppedWaveform);
end
% Release the System objects
release(scope);
```
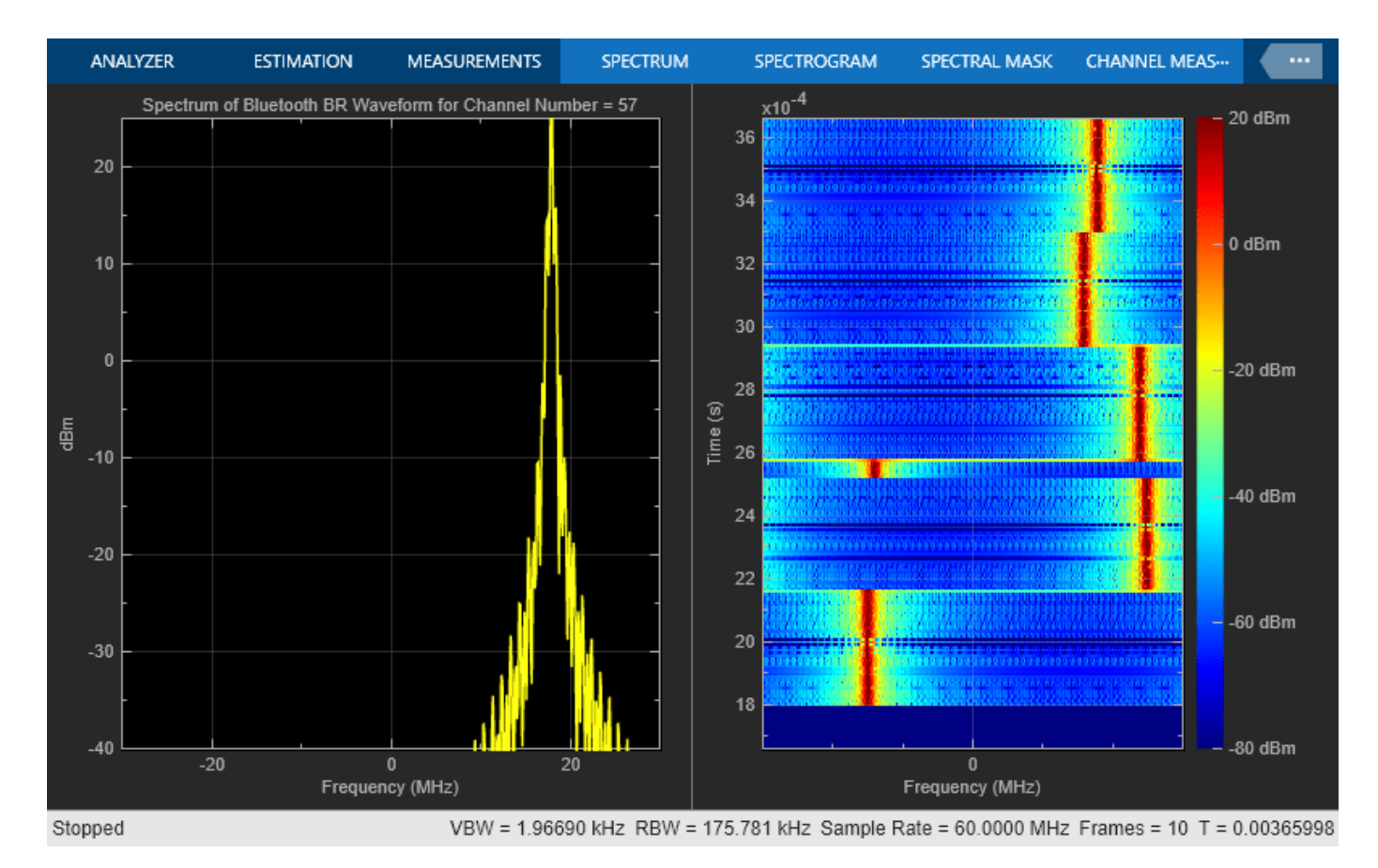

release(pfo);

#### **Transmitter Processing**

Specify the signal sink as 'File' or 'ADALM-PLUTO'.

- **File**: Uses the comm.BasebandFileWriter System object to write a baseband file.
- **ADALM-PLUTO**: Uses the sdrtx (Communications Toolbox Support Package for Analog Devices ADALM-Pluto Radio) function to create a comm.SDRTxPluto (Communications Toolbox Support Package for Analog Devices ADALM-Pluto Radio) System object to transmit a live signal from the SDR hardware.

```
% Initialize the parameters required for signal sink
txCenterFrequency = 2445000000 \overline{\phantom{xxx}} ; % In Hz, varies between 2.402e9 to 2.48
txFrameLength = length(txWaveform);txNumberOfframes = 1e4;bbFileName = 'bluetoothBRCaptures.bb';% The default signal sink is 'File'
signalSink = \frac{File \qquad \qquad \bulletif strcmp(signalSink,'File')
     sigSink = comm.BasebandFileWriter('CenterFrequency',txCenterFrequency,...
         'Filename',bbFileName,...
         'SampleRate',sampleRate);
```

```
 sigSink(txWaveform); % Writing to a baseband file 'bluetoothBRCaptures.bb'
else % For 'ADALM-PLUTO'
     % Check if the pluto Hardware Support Package (HSP) is installed
     if isempty(which('plutoradio.internal.getRootDir'))
        error(message('comm_demos:common:NoSupportPackage', ...
                        'Communications Toolbox Support Package for ADALM-PLUTO Radio',...
                      ['<a href="https://www.mathworks.com/hardware-support/' ...
                      'adalm-pluto-radio.html">ADALM-PLUTO Radio Support From Communications Too'
     end
     connectedRadios = findPlutoRadio; % Discover ADALM-PLUTO radio(s) connected to your computer
     radioID = connectedRadios(1).RadioID;
    sigSink = sdrtx('Pluto',...'RadioID', radioID,...
        'CenterFrequency', txCenterFrequency,...
         'Gain', 0,...
        'SamplesPerFrame', txFrameLength,...
         'BasebandSampleRate',sampleRate);
    % The transfer of baseband data to the SDR hardware is enclosed in a
    % try/catch block. This implies that if an error occurs during the
    % transmission, the hardware resources used by the SDR System
    % object are released.
    currentFrame = 1; try
         while currentFrame <= txNumberOfFrames
             % Data transmission
             sigSink(txWaveform);
             % Update the counter
            currentFrame = currentFrame + 1; end
     catch ME
         release(sigSink);
         rethrow(ME);
     end
end
% Release the signal sink
release(sigSink);
```
In this example, you can generate and transmit Bluetooth BR/EDR waveforms by using ADALM-PLUTO or by writing the waveforms to a baseband file. The spectrum and spectogram of the generated Bluetooth BR/EDR waveforms is visualized by using a spectrum analyzer.

#### **Further Exploration**

You can use this example to transmit EDR packets by changing the mode of transmission. To decode the Bluetooth BR/EDR waveforms generated in this example, see ["Bluetooth BR/EDR Waveform](#page-116-0) [Reception Using SDR" on page 4-9.](#page-116-0)

#### **Troubleshooting**

General tips for troubleshooting SDR hardware and the Communications Toolbox Support Package for ADALM-PLUTO Radio can be found in "Common Problems and Fixes" (Communications Toolbox Support Package for Analog Devices ADALM-Pluto Radio).

#### <span id="page-130-0"></span>**Selected Bibliography**

**1** Bluetooth Special Interest Group (SIG). "Core System Package [BR/EDR Controller Volume]". *Bluetooth Core Specification*. Version 5.3, Volume 2. [www.bluetooth.com](https://www.bluetooth.com/)

## **See Also**

#### **Functions** bluetoothWaveformGenerator | bluetoothIdealReceiver

#### **Objects**

bluetoothWaveformConfig | bluetoothPhyConfig

### **More About**

• ["Bluetooth BR/EDR Waveform Reception Using SDR" on page 4-9](#page-116-0)

# <span id="page-131-0"></span>**Bluetooth LE Output Power and In-Band Emissions Tests**

This example shows how to perform radio frequency (RF) physical layer (PHY) transmitter tests specific to output power and in-band emissions on Bluetooth® low energy (LE) transmitted waveforms by using Bluetooth® Toolbox features. This example also verifies whether these test measurement values are within the limits specified by the Bluetooth RF-PHY Test Specifications [ [3 on](#page-137-0) [page 4-30](#page-137-0) ].

#### **Objectives of Bluetooth LE RF-PHY tests**

The Bluetooth RF-PHY Test Specifications [ [3 on page 4-30](#page-137-0) ] defined by Bluetooth Special Interest Group (SIG) includes RF-PHY tests for both transmitter and receiver. The objectives of these RF-PHY tests are to:

- Ensure interoperability between all Bluetooth devices.
- Ensure a basic level of system performance for all Bluetooth products.

Each test case has a specified test procedure and an expected outcome, which must be met by the implementation under test (IUT).

#### **RF-PHY Transmitter Tests**

This example performs output power and in-band emissions test measurements according to the Bluetooth RF-PHY Test Specifications [ [3 on page 4-30](#page-137-0) ]. The output power measurement is designed to ensure that power levels are high enough to maintain interoperability with other Bluetooth devices and low enough to minimize interference within the ISM band. The in-band emission test is to verify that the level of unwanted signals within the frequency range from the transmitter do not exceed the specified limits. The test case IDs corresponding to the tests considered in this example are as follows:

#### **Output Power**:

- *RF-PHY/TRM/BV-01-C*: This test verifies the maximum peak and average power emitted from the IUT are within limits.
- *RF-PHY/TRM/BV-15-C*: This test verifies the maximum peak and average power emitted from the IUT are within limits, when transmitting with a constant tone extension (CTE).

#### **In-band Emissions**:

- *RF-PHY/TRM/BV-03-C*: This test verifies that the in-band emissions are within limits when the transmitter is operating with uncoded data at 1 Ms/s.
- *RF-PHY/TRM/BV-08-C*: This test verifies that the in-band emissions are within limits when the transmitter is operating with uncoded data at 2 Ms/s.

#### **Configure the Test Parameters**

You can change phyMode, packetType, Fc, outputPower and numDominantFreq parameters based on the PHY transmission mode, packet type, frequency of operation, output power and number of dominant frequencies, respectively.

```
% Select PHY transmission mode {'LE1M','LE2M'} according to the Bluetooth RF-PHY Test
% Specifications
```
phyMode = ; % Select packet type {'Disabled','ConnectionCTE'} for transmitting the % packet with or without CTE. The CTE information field position is same % for LE test packet and data packet. For CTE-based RF-PHY tests, set the % packet type to 'ConnectionCTE'.  $packetType = \frac{Distance}{}$ % Select frequency of operation for IUT based on the generic access profile % (GAP) role(s) as shown in the table below. % -------------------------------------------------------------------------------- % | Operating | Peripheral & Central Devices | Broadcaster & Observer Devices | % | Frequency |<br>% | (MHz) | % | (MHz) |----------------------------------|---------------------------------| % | | Output Power | In-band Emissions | Output Power | In-band Emissions| % | | Test | Test | Test | Test | % |-----------|--------------|-------------------|--------------|------------------| % | Lowest | 2402 | 2406 | 2402 | 2402 | % | Middle | 2440 | 2440 | 2426 | 2440 | % | Highest | 2480 | 2476 | 2480 | 2480 | % -------------------------------------------------------------------------------- Fc = 2440e6; % Frequency of operation in Hz payloadLength =  $\frac{37}{25}$ sps = 32; % Number of samples per symbol, minimum of 32 sps as per the test specifications outputPower =  $2\theta$   $\longrightarrow$   $\theta$ ; % Output power in dBm, must be in the range [-20,20]

Select number of dominant frequencies for in-band emissions test, must be in the range [1,78] and [1,74] for LE1M and LE2M modes, respectively.

 $numDomain$   $Frea = {6}$ 

The number of dominant frequencies represents the number of test frequencies near the operating frequency at which the in-band emissions test is to be performed. The number chosen in this example leads to a short simulation. For performing complete in-band emissions test, change the *numDominantFreq* parameter *to* maximum number of dominant frequencies as specified in the Section 4.4.2 of the Bluetooth RF-PHY Test Specifications [ [3 on page 4-30](#page-137-0) ].

#### **Generate Bluetooth LE Test Waveforms**

Generate Bluetooth LE test waveform using bluetoothTestWaveform function and bluetoothTestWaveformConfig object.

```
testConfig = bluetoothTestWaveformConfig;
testConfig.PayloadType = 0; % Payload type for PRBS9 sequence
testConfig.PayloadLength = payloadLength;
testConfig.SamplesPerSymbol = sps;
testConfig.Mode = phyMode;
testConfig.PacketType = packetType;
if strcmp(packetType,'ConnectionCTE')
     % Length of CTE in 8 microseconds units
    testConfig.CTELength = 2; % Must be in the range [2, 20] % Type of CTE
    testConfig.CTEType = [0;0]; % [0;0] for Angle of Arrival CTE
```

```
end
waveform = bluetoothTestWaveform(testConfig);
% Calculate sampling rate in Hz based on PHY transmission mode
Rsym = 1e6;if strcmp(phyMode,'LE2M')
    Rsym = 2e6;end
Fs = Rsym*sys;% Apply frequency upconversion to obtain a passband signal for the
% specified frequency of operation.
maxFreq = 2485e6; % in HzinterpFactor = ceil(2*maxFreq/Fs); % Interpolation factor for upconversion to
                                     % cover Bluetooth LE RF frequency band (2400e6 to 2485e6)
% Change the stopband frequency in Hz based on the PHY transmission mode
stopbandFreq = 2e6;
if strcmp(phyMode,'LE2M')
     stopbandFreq = 4e6;
end
% Create a digital upconverter System object
upConv = dsp.DigitalUpConverter(... 'InterpolationFactor', interpFactor,...
               'SampleRate', Fs,...
               'Bandwidth', 2e6,...
               'StopbandAttenuation', 44,...
               'PassbandRipple',0.5,...
               'CenterFrequency',Fc,...
               'StopbandFrequencySource','Property',...
               'StopbandFrequency', stopbandFreq);
% Upconvert the baseband waveform to passband
dBdBmConvFactor = 30;
scalingFactor = 10^{\circ}((outputPower-dBdBmConvFactor)/20);
```
#### **Perform Output Power Test**

rbwOutputPower =  $3e6$ ; % Resolution bandwidth, in Hz

 $upConvWaveform = scalingFactor*upConv(waveform);$ 

To perform power measurement in the time domain, frequency span must be set to 0. Span 0 can be replicated by taking power values from the spectrogram at frequency of operation (Fc). Frequency limits are considered starting from frequency of operation (Fc) up to maximum frequency in the frequency band.

```
[P, F, T] = pspectrum(upConvWaveform,interpFactor*Fs,'spectrogram',...
                                'TimeResolution',1/rbwOutputPower,...
                               'FrequencyLimits',[Fc,maxFreq]);
powerAtFc = P(1,:); % Extract power values at Fc (F(1) = Fc)
% Calculate average power, AVGPOWER over at least 20% to 80% of the
% duration of the burst as specified in Section 4.4.1 of the Bluetooth
% RF-PHY Test Specifications [3].
powerAvgStartIdx = floor(0.2*length(powerAtFc));powerAvgStopIdx = floor(0.8*length(powerAtFc));
avgPower = 10*log10(mean(powerAtFc(powerAvgStartIdx:powerAvgStopIdx)))+dBdBmConvFactor;
```

```
% Calculate peak power, PEAKPOWER
peakPower = 10*log10(max(powerAtFc))+dBdBmConvFactor;
% Plot power vs time
powerAtFcdBm = 10*log10(powerAtFc) + dBdBmConvFactor;
figure,plot(T,powerAtFcdBm)
grid on;
xlabel('Time (sec)');
ylabel('Power (dBm)');
title('Measured Output Power');
```
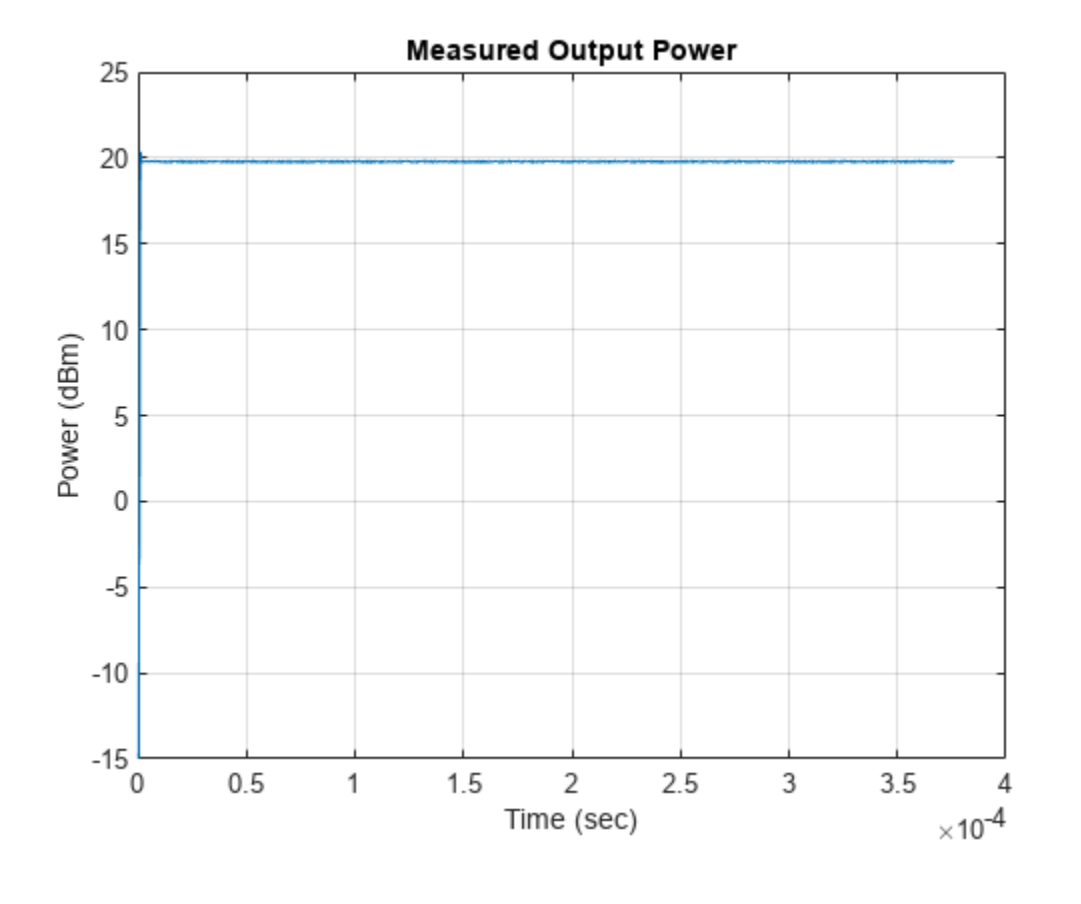

```
% Pass verdict - All measured values shall fulfill the following conditions:
%
% * Peak power <= (Average power + 3 dB)
% * -20dBm \leq Average power \leq 20dBm%
```
fprintf('Measured average power and peak power are %f dBm and %f dBm, respectively.\n',avgPower, Measured average power and peak power are 19.792338 dBm and 20.362792 dBm, respectively.

```
if (-20 \leq a \vee gPower \leq 20) & (peakPower \leq (avgPower+3)) %#ok<CHAIN>
     fprintf('Output power test passed.\n');
else
     fprintf('Output power test failed.\n');
end
```
Output power test passed.

#### **Perform In-band Emissions Test**

```
if strcmp(packetType,'Disabled')
    % The function, <matlab:edit('helperBLEInbandEmissionsParams.m')
    % helperBLEInbandEmissionsParams.m>, is configured to generate dominant
    % test frequency parameters.
     [testFreq,idx1,idx2] = helperBLEInbandEmissionsParams(Fc,numDominantFreq,phyMode);
    % For each test frequency measure the power levels at the following 10
    % frequencies.
   numOffests = 10:
    freadffset = -450e3+(0:numOffsets-1)*100e3;
    adjChannelFreqOffsets = (freqOffset+testFreq-Fc).';
    % Create and configure a spectrum analyzer for the waveform sampling rate
    % and a resolution bandwidth of 100 kHz as specified in Section 4.4.2 of
    % the Bluetooth RF-PHY Test Specifications.
     rbw = 100e3; % Resolution bandwidth, in Hz
    spectrumScope = dsp.SpectrumAnalyzer( ...SampleRate', Fs*interpFactor,...
        SpectralAverages', 10, ...<br>'YLimits', [-120 3]
         'YLimits', [-120 30], ...
                                 'Power Spectrum of In-band Emissions',...
        'YLabel', 'Power (dBW)',...<br>'SpectrumUnits', 'dBW',...
        'SpectrumUnits',
        'ShowLegend', true,...
        'FrequencySpan', 'Start and stop frequencies',...
         'StartFrequency', 2400e6,...
         'StopFrequency', maxFreq,...
        'RBWSource', 'Property',...
        'RBW', rbw,...
        'PlotMaxHoldTrace', true,...
         'PlotAsTwoSidedSpectrum', false);
     spectrumScope.ChannelMeasurements.Enable = true;
     spectrumScope.ChannelMeasurements.Algorithm = 'ACPR';
     spectrumScope.ChannelMeasurements.CenterFrequency = Fc;
     spectrumScope.ChannelMeasurements.Span = 2e6; % Main channel bandwidth
     spectrumScope.ChannelMeasurements.AdjacentBW = 1e5; % Adjacent channel bandwidth
    spectrumScope.ChannelMeasurements.NumOffsets = numOffsets;
     % Compute adjacent channel power ratio (ACPR) for the transmitted waveform
    acpr = zeros(numOffsets,numDominantFreq);
    for i = 1: numDominantFreq
        % Assign the 10 frequency offsets at each test frequency to ACPR Offsets
       spectrumScope.ChannelMeasures. ACPROffsets = adjChannelFreqOffests(:,i); % Estimate the power spectrum of the transmitted waveform using the spectrum analyzer
        spectrumScope(upConvWaveform);
        % Compute ACPR
        data = getMeasurementsData(spectrumScope); % Get the measurements data
        mainChannelPower = data.ChannelMeasurements.ChannelPower; % Main channel power at Fc
       acpr(:,i) = data.ChannelMeasurements.ACPRUpper; % Extract the ACPR values
    end
```

```
 % Power levels at 10 frequency offsets at each test frequency are
     % calculated by adding main channel power to ACPR.
     adjChannelPower = acpr(:,1:numDominantFreq) + mainChannelPower;
     % Compute the power at each test frequency by adding all the powers
     % measured at 10 frequency offsets.
    adjPowerAtTestFreq = 10*log10(sum(10.^(adjChannelPower(:,1:numDominantFreq)/10))) + dBdBmConv
     % Plot the adjacent channel powers
     tick = 1:numel(adjPowerAtTestFreq);
     ticklabel = testFreq/1e9;
     figure;
 bar(adjPowerAtTestFreq, 'BaseValue', -120, 'FaceColor', 'yellow');
 set(gca, 'XTick', tick, 'XTickLabel', ticklabel, 'YLim', [-120 -20]);
    for i = tick
         text(i, adjPowerAtTestFreq(i), sprintf('%0.2f',adjPowerAtTestFreq(i)), ...
              'HorizontalAlignment', 'Center', 'VerticalAlignment', 'Top');
     end
     title('In-Band Emission Test Measurement');
     xlabel('Frequency (GHz)');
     ylabel('Power (dBm)');
     % Pass verdict- All measured values shall fulfill the following conditions:
     % For LE1M PHY transmission mode
    \sim% * powerAtTestFreq <= -20 dBm for testFreq = Fc \pm 2 MHz
    % * powerAtTestFreq \le -30 dBm for testFreq = Fc \pm [3+n] MHz; where
    \frac{1}{6} n=0, 1, 2, ...
    \sim % For LE2M PHY transmission mode
    \frac{6}{10}% * powerAtTestFreq \le -20 dBm for testFreq = Fc \pm 4 MHz AND testFreq = Fc
    % \pm 5 MHz
    % * powerAtTestFreq \leq -30 dBm for testFreq = Fc \pm [6+n] MHz; where
    \frac{1}{6} n=0, 1, 2, ...
    \frac{6}{5}for i = 1: numDominantFreq
        fprintf('Measured power at test frequency (Fc%+de6) is %.3f dBm.\n',(Fc-testFreq(i))*1e-6
     end
    if (all(adjPowerAtTestFreq(idx1) <= -20)||isempty(idx1)) && (all(adjPowerAtTestFreq(idx2) <=
         fprintf('In-band emissions test passed.\n');
     else
         fprintf('In-band emissions test failed.\n');
     end
end
```
<span id="page-137-0"></span>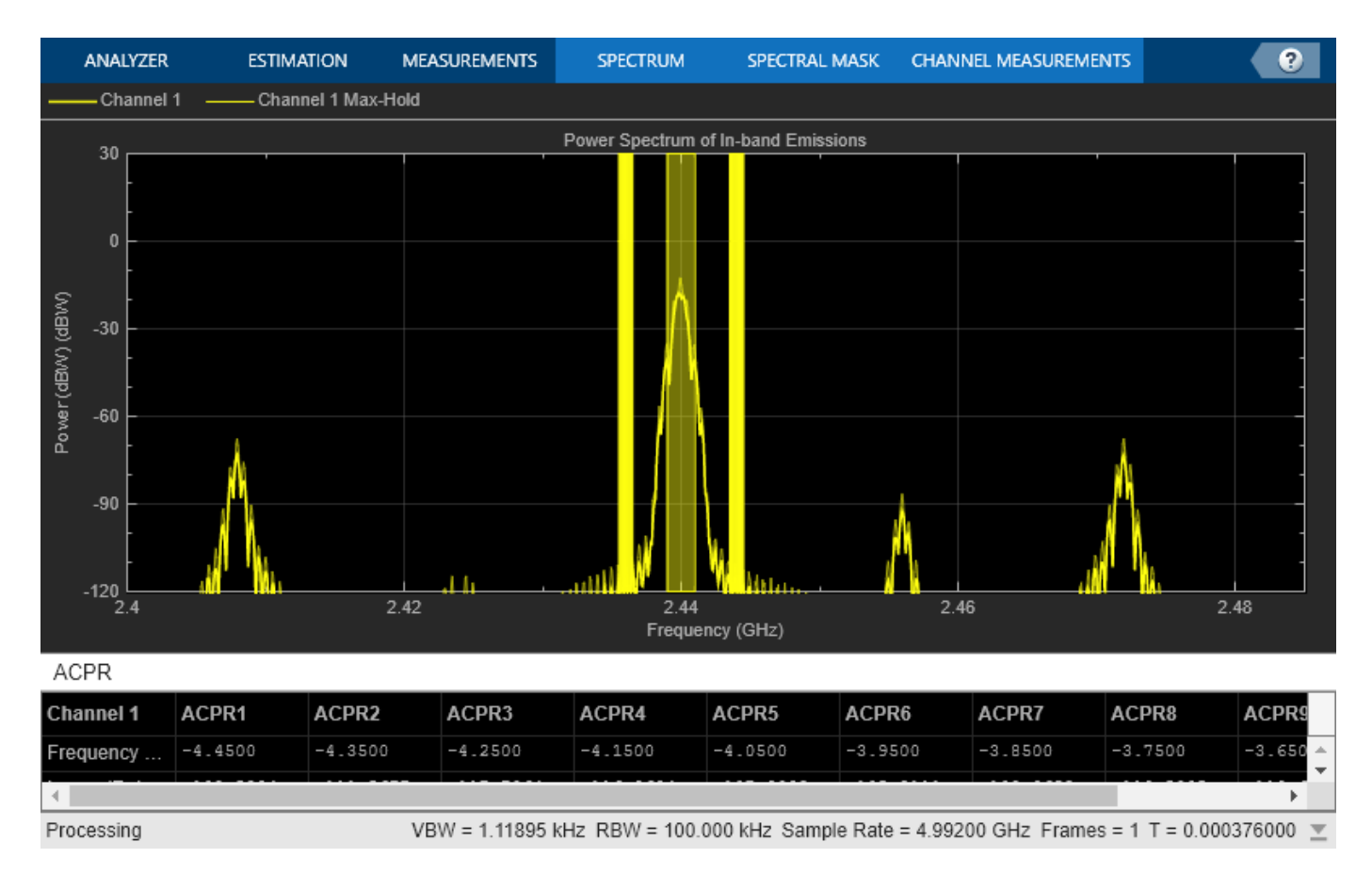

This example demonstrated the transmitter test measurements specific to output power and in-band emissions on Bluetooth LE transmitted waveforms as per the Bluetooth RF-PHY Test Specifications [ 3 on page 4-30 ].

#### **Appendix**

This example uses this helper function:

• helperBLEInbandEmissionsParams.m: Generate test frequency(s) for in-band emissions test

#### **Selected Bibliography**

- **1** Bluetooth Technology Website. "Bluetooth Technology Website | The Official Website of Bluetooth Technology." Accessed November 22, 2021. https://www.bluetooth.com.
- **2** Bluetooth Special Interest Group (SIG). "Core System Package [Low Energy Controller Volume]". Bluetooth Core Specification. Version 5.3, Volume 6. https://www.bluetooth.com.
- **3** Bluetooth RF-PHY Test Specification, Section 4.4.1.

### **See Also**

**Functions** bluetoothTestWaveform

**Objects**

bluetoothTestWaveformConfig

# **More About**

- • ["Bluetooth LE Blocking, Intermodulation and Carrier-to-Interference Performance Tests" on](#page-139-0) [page 4-32](#page-139-0)
- • ["Bluetooth LE Modulation Characteristics, Carrier Frequency Offset and Drift Tests" on page 4-](#page-146-0) [39](#page-146-0)
- • ["Bluetooth LE IQ samples Coherency and Dynamic Range Tests" on page 4-59](#page-166-0)

# <span id="page-139-0"></span>**Bluetooth LE Blocking, Intermodulation and Carrier-to-Interference Performance Tests**

This example shows how to perform radio frequency (RF) physical layer (PHY) receiver tests specific to blocking, intermodulation and carrier-to-interference (C/I) according to Bluetooth® RF-PHY Test Specifications [ [3 on page 4-38](#page-145-0) ]. This example also verifies whether these test measurement values are within the limits specified by the Bluetooth RF-PHY Test Specifications [ [3 on page 4-38](#page-145-0) ].

#### **Objectives of Bluetooth LE RF-PHY tests**

The Bluetooth RF-PHY Test Specifications [ [3 on page 4-38](#page-145-0) ] defined by Bluetooth Special Interest Group (SIG) includes RF-PHY tests for both transmitter and receiver. The objectives of these RF-PHY tests are to:

- Ensure interoperability between all Bluetooth devices
- Ensure a basic level of system performance for all Bluetooth products.

Each test case has a specified test procedure and an expected outcome, which must be met by the implementation under test (IUT).

#### **RF-PHY Receiver Tests**

The Bluetooth receiver tests are designed to ensure that the IUT can receive data over a range of conditions where the transmitted signal has high power, and in presence of both in-band and out-ofband interference with a defined packet error rate (PER). This example covers three Bluetooth LE RF-PHY receiver tests for blocking, intermodulation and C/I performance as per the Bluetooth RF-PHY Test Specifications [ [3 on page 4-38](#page-145-0) ].

- **Blocking Performance**: The blocking performance test verifies the receiver performance in the presence of out-of-band interfering signals i.e. operating outside the 2400 MHz - 2483.5 MHz band.
- **Intermodulation Performance**: The intermodulation performance test verifies the receiver performance in presence of unwanted signals nearby in frequency.
- **C/I Performance**: The C/I performance test verifies the receiver performance in presence of adjacent and co-channel interfering signals.

All the above RF-PHY tests are necessary because the wanted signal often will not be the only signal transmitting in the given frequency range.

The following block diagram summarizes the example flow.

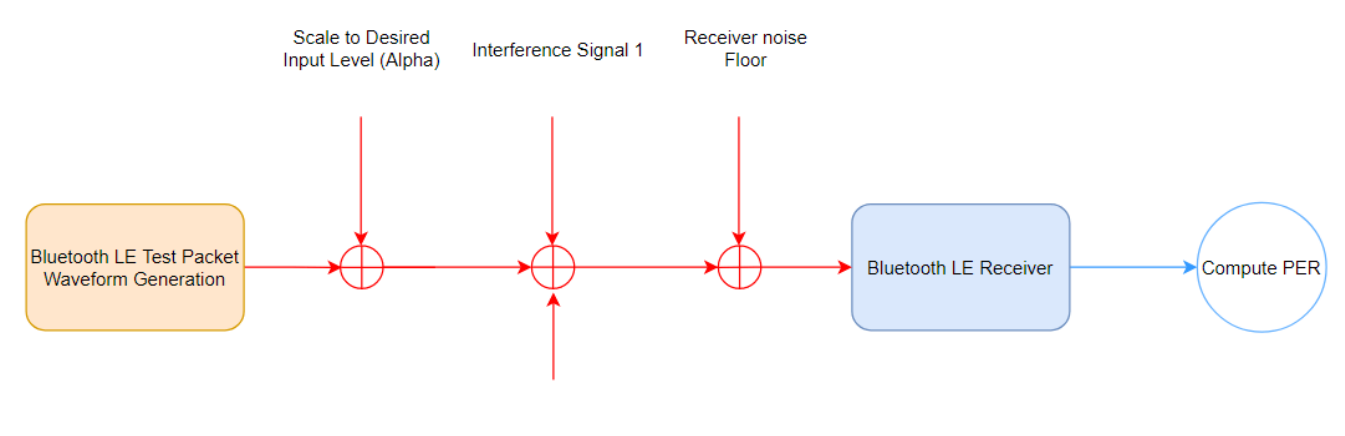

Interference Signal 2

- **1** Generate test packets and pass through bleWaveformGenerator to generate Bluetooth LE test waveform.
- **2** Perform frequency upconversion to obtain a passband signal.
- **3** Scale the transmitted signal to a desired input level.
- **4** Add the interference signal(s) depending on the performance test.
- **5** Add white gaussian noise based on receiver noise floor.
- **6** At the receiver, down convert the signal and then demodulate, decode and perform CRC check.
- **7** Measure the PER based on CRC check and then compare it with the reference PER.

#### **Initialize the Simulation Parameters**

You can change rxPerformanceTest, phyMode and Fc parameters based on the receiver performance test, PHY transmission mode and frequency of operation, respectively.

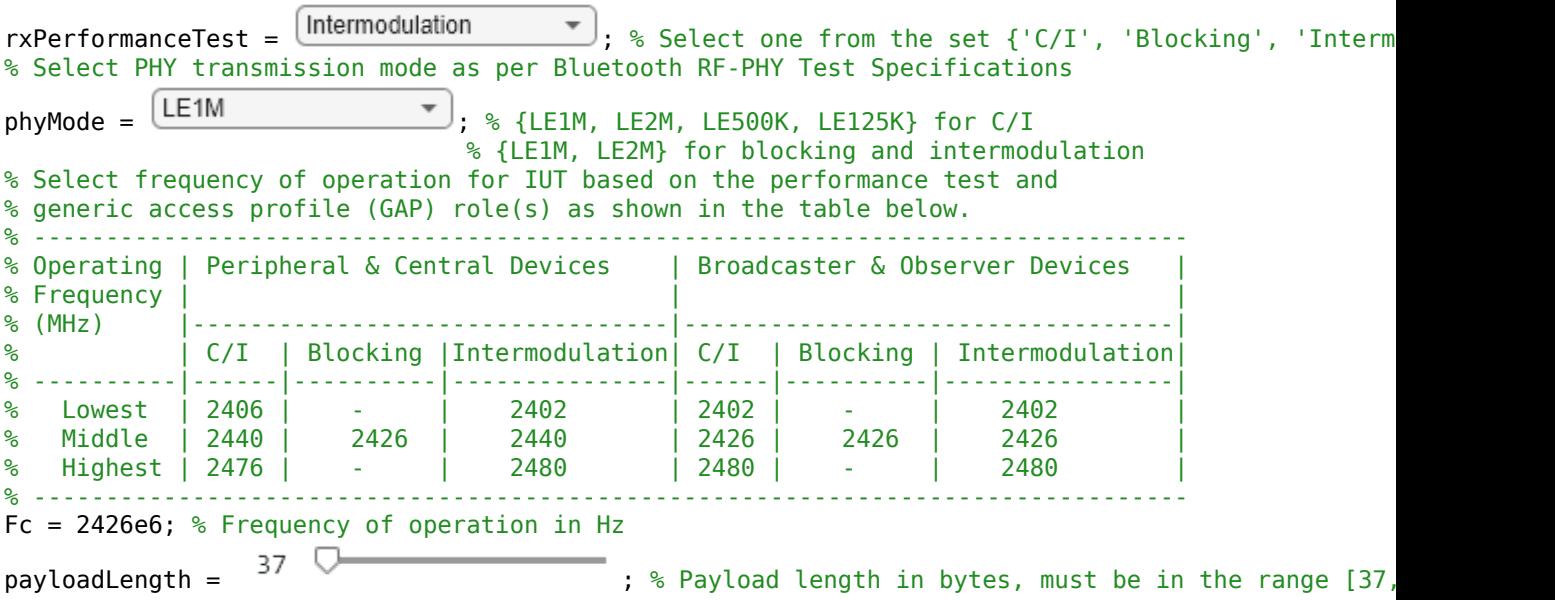

 $sys = 40$ ; % Number of samples per symbol

```
% Calculate sampling rate in Hz based on PHY transmission mode
Rsym = 1e6;
if strcmp(phyMode,'LE2M')
   Rsym = 2e6;end
Fs = Rsym*sys;
```
#### **Generate Baseband Waveforms**

Generate Bluetooth LE test waveforms using bluetoothTestWaveform function and bluetoothTestWaveformConfig object.

```
% Generate a wanted signal which is always a modulated carrier with a PRBS9
% payload
wantedTestWaveformConfig = bluetoothTestWaveformConfig;
wantedTestWaveformConfig.PayloadType = 0; % Payload type for PRBS9 sequence
wantedTestWaveformConfig.PayloadLength = payloadLength;
wantedTestWaveformConfig.SamplesPerSymbol = sps;
wantedTestWaveformConfig.Mode = phyMode;
wantedWaveform = bluetoothTestWaveform(wantedTestWaveformConfig);
% Generate an interference signal #1 which is a modulated carrier with a
% PRBS15 payload
interferenceTestWaveformConfig = bluetoothTestWaveformConfig;
interferenceTestWaveformConfig.PayloadType = 3; % Payload type for PRBS15 sequence
interferenceTestWaveformConfig.PayloadLength = payloadLength;
interferenceTestWaveformConfig.SamplesPerSymbol = sps;
interferenceTestWaveformConfig.Mode = phyMode;
interferenceWaveform = bluetoothTestWaveform(wantedTestWaveformConfig);
```
#### **Frequency Upconversion**

Apply frequency upconversion to obtain a passband signal for the specified frequency of operation.

```
% Interpolation factor for upconversion to cover Bluetooth LE RF frequency band
% (2400e6 to 2485e6)
interpfactor = ceil(2*2485e6/Fs);% Create a digital upconverter System object
upConv = dsp.DigitalUpConverter(...
               'InterpolationFactor', interpFactor, ...
                'SampleRate',Fs,...
               'Bandwidth',2e6,...
                'StopbandAttenuation',44,...
                'PassbandRipple',0.5,...
               'CenterFrequency',Fc);
```
% Upconvert the baseband waveform to passband wantedWaveformUp = upConv([wantedWaveform; zeros( $8$ \*sps, 1)]);

#### **Generate Test Parameters**

Test parameters are generated based on performance test, frequency of operation and PHY transmission mode. The function, helperBLETestParamGenerate.m, is used to generate all the interference frequencies and corresponding scaling factors (alpha, beta, gamma) for selected receiver performance test.

```
[alpha,beta,qamma,interferenceFreq,jinterferenceFreq] = ... helperBLETestParamGenerate(rxPerformanceTest,Fc,phyMode);
```
Repeat test parameters based on the number of packets used for simulation.

```
pktCnt = 10; % Number of packets
maxInterferenceParams = min(length(interferenceFreq1),pktCnt); % Maximum number of interference
```

```
% Repeat all the interference parameters such that PER can be averaged over
% the entire range of interference frequencies for selected receiver
% performance test.
repFact = ceil(pktCnt/maxInterferenceParams); % Repetition factor
betaRep = repmat(beta.repFact.1);
gammaRep = repmat(gamma, repFact, 1);
interferenceFreq1Rep = repmat(interferenceFreq1,repFact,1);
interferenceFreq2Rep = repmat(interferenceFreq2,repFact,1);
```
#### **Test Simulation**

In this example, all the three Bluetooth LE RF-PHY performance tests are simulated as follows:

- For Blocking performance, there will be only one interference signal i.e. interference signal #2. So, the scaling factor (beta) for interference signal #1 is zero.
- For Intermodulation performance, there will be two interference signals.
- For C/I performance, there will be only one interference signal i.e. interference signal #1. So, the scaling factor (gamma) for interference signal #2 is zero.

```
% Upconvert and store the interference waveform #1 based on buffer
% size, so that the stored interference waveforms can be reused if
% the packet count exceeds the buffer size.
interferenceWaveform1Up = zeros(length(wantedWaveformUp),maxInterferenceParams);
if any(strcmp(rxPerformanceTest,{'C/I','Intermodulation'}))
     for i=1:maxInterferenceParams
         release(upConv)
         upConv.CenterFrequency = interferenceFreq1Rep(i);
        interferenceWaveform1Up(:,i) = upConv([interferenceWaveforms, zeros(8*sys, 1)]); end
end
% Initialize a variable for reusing the interference waveform #1
j = rem(1:pltCnt, maxInterferenceParameters);
j(i == 0) = maxInterferenceParameters;% Create a digital down converter System object
downConv = dsp.DigitalDownConverter(...
              'DecimationFactor', interpFactor, ...
               'SampleRate',Fs*interpFactor,...
               'Bandwidth',2e6,...
               'StopbandAttenuation',44,...
               'PassbandRipple',0.5,...
               'CenterFrequency',Fc);
% Create automatic gain control System object
agc = comm.AGC('DesiredOutputPower',1);
% Create a thermal noise System object
```

```
NF = 12; % Noise figure (dB)
```

```
thNoise = comm.ThermalNoise('NoiseMethod','Noise figure',...
                             'SampleRate', interpFactor*Fs, ...
                            'NoiseFigure',NF);
% Time vector to generate sinusoidal unmodulated interference signal i.e.
% interference signal #2.
t = (0:(length(wantedWaveformUp)-1)).'/(interpFactor*Fs);
ptCost = 0; % Initialize counter
for i=1:pktCnt
    % Generate an interference waveform #2 which is a sinusoidal
     % unmodulated signal. The sqrt(2) factor ensures that the power of the
     % sinusoidal signal is normalized.
    interferenceWaveform2 = sqrt(2)*sin(2*pi*interferenceFreq2Rep(i)*t); % Add the interference signals to wanted signal
    rxWaveform = alpha*wantedWaveformUp + betaRep(i)*interferenceWaveform1Up(:,j(i)) + gammaRep(
     chanOut = thNoise(complex(rxWaveform)); % Add thermal noise to the signal
     downConvOut = downConv(real(chanOut)); % Perform frequency down conversion
    aqclut = aqc(downConvOut); % Apply AGC [payload,accessAddr] = bleIdealReceiver(agcOut,'Mode',phyMode,...
                                 'SamplesPerSymbol',sps,'WhitenStatus','Off'); % Extract message i
    [crcFail,pdu] = helperBLETestPacketValidate(payload,accessAddr); % Validate the BLE test pac
    pktLost = pktLost + crcFail;
end
```

```
% Determine the PER
per = pktLost/pktCnt;
```
#### **Spectrum Visualization**

Create and configure a spectrum analyzer and show the spectrum of last transmitted wanted signal and interference signal(s) based on the receiver performance test.

```
% Setup spectrum viewer
spectrumScope = spectrumAnalyzer( ...
                  'SampleRate', interpFactor*Fs,...
                   'SpectralAverages', 10,...
                  'YLimits', [-160 0], ...
                  'Title', \qquad \qquad 'Spectrum of Wanted and Interference Signals',...
                  'SpectrumUnits', 'dBm',...
                  'NumInputPorts', 2,...
                  'ChannelNames', {'Wanted Signal','Interference Signal'},...
                   'ShowLegend', true,...
                  'FrequencySpan', Start and stop frequencies',...
                   'StartFrequency', 2400e6,...
                  'StopFrequency', 2485e6,...
                   'RBWSource', 'Property',...
                                         le5, \ldots 'PlotAsTwoSidedSpectrum',false);
if strcmp(rxPerformanceTest,'C/I')
    spectrumScope(alpha*wantedWaveformUp,betaRep(end)*interferenceWaveform1Up(:,end))
elseif strcmp(rxPerformanceTest, 'Blocking')
    spectrumScope.StartFrequency = 30e6;
    spectrumScope(alpha*wantedWaveformUp,gammaRep(end)*interferenceWaveform2)
else
    spectrumScope.NumInputPorts = 3;
   spectrumScope.ChannelNames = {'Wanted Signal','Interference Signal #1','Interference Signal a
```
spectrumScope(alpha\*wantedWaveformUp,betaRep(end)\*interferenceWaveform1Up(:,end),gammaRep(end end release(spectrumScope)

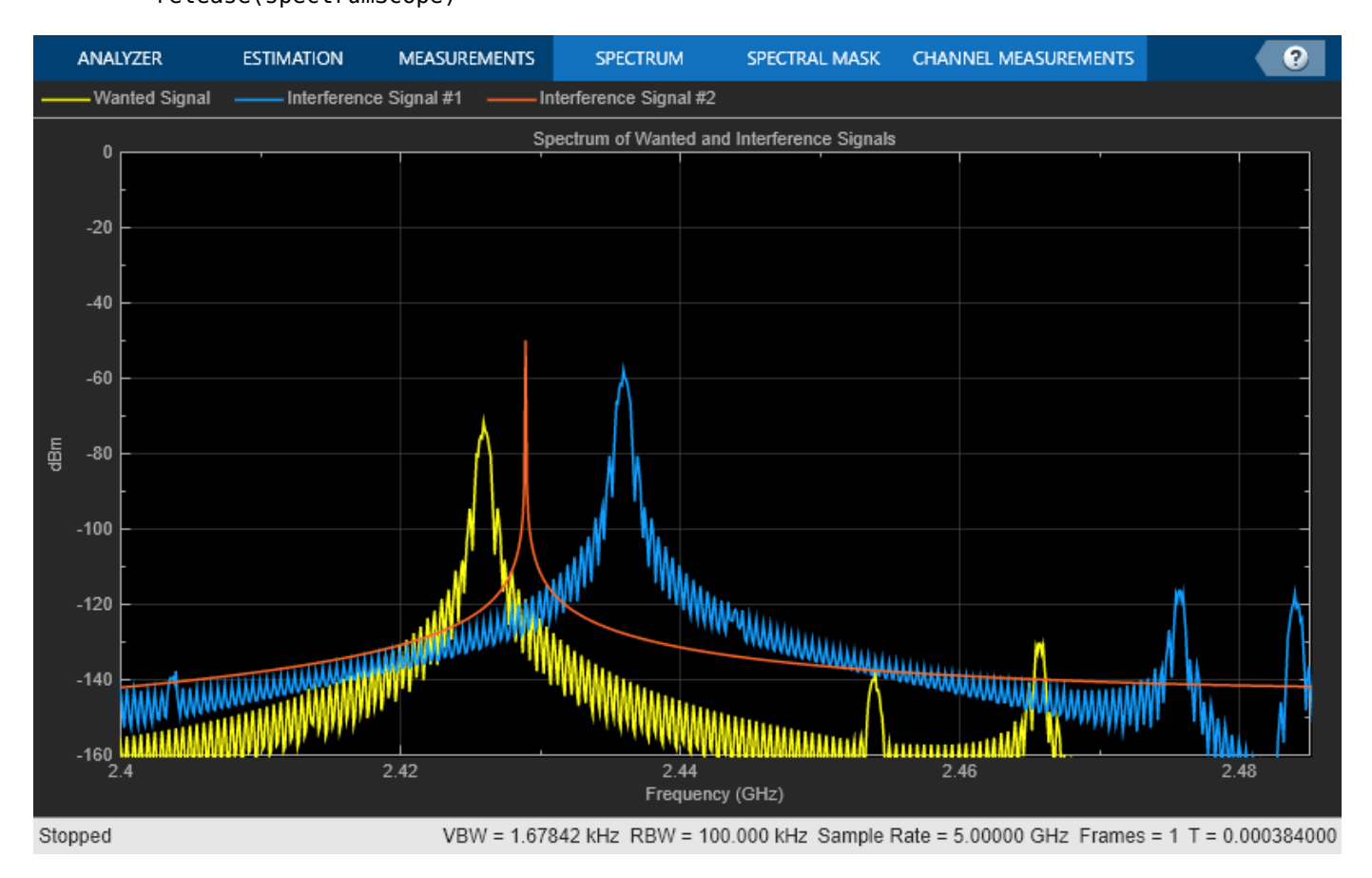

#### **Reference Results**

This section generates the reference PER values for each PHY transmission mode based on the payload length as specified in section 6.4 of the Bluetooth RF-PHY Test Specifications [ [3 on page 4-](#page-145-0) [38](#page-145-0) ].

```
berTable = [0.1 0.064 0.034 0.017]*0.01;
if(payloadLength \leq 37)refBER = berTable(1);elseif(payloadLength <= 63)
    refBER = berTable(2);elseif(payloadLength <= 127)
    refBER = berTable(3):else
    refBER = berTable(4):end
accessAddLen = 4; % Access address length in bytescrcLengthBytes = 3; % CRC length in bytes
pduHeaderLen = 2; % Header length in bytes
refPER = 1-(1-refBER)^((payloadLength+accessAddLen+pduHeaderLen+crcLengthBytes)*8);
fprintf('Measured PER and reference PER for payload length of %d bytes are %f, %f respectively.\n
```
Measured PER and reference PER for payload length of 37 bytes are 0.000000, 0.308010 respectively

```
if per <= refPER
    fprintf('%s performance test passed.\n', rxPerformanceTest);
else
    fprintf('%s performance test failed.\n', rxPerformanceTest);
end
```
Intermodulation performance test passed.

## **Appendix**

This example uses the following helper functions:

- helperBLETestParamGenerate.m: Generate Bluetooth LE test parameters specific to blocking, intermodulation, and C/I
- helperBLETestPacketValidate.m: Validate Bluetooth LE test packets

## **Selected Bibliography**

- **1** Bluetooth Technology Website. "Bluetooth Technology Website | The Official Website of Bluetooth Technology." Accessed November 22, 2021. https://www.bluetooth.com.
- **2** Bluetooth Special Interest Group (SIG). "Core System Package [Low Energy Controller Volume]". Bluetooth Core Specification. Version 5.3, Volume 6. https://www.bluetooth.com.
- **3** Bluetooth RF-PHY Test Specification, Section 6.4.

# **See Also**

**Functions** bluetoothTestWaveform

**Objects** bluetoothTestWaveformConfig

# **More About**

- • ["Bluetooth LE Output Power and In-Band Emissions Tests" on page 4-24](#page-131-0)
- • ["Bluetooth LE Modulation Characteristics, Carrier Frequency Offset and Drift Tests" on page 4-](#page-146-0) [39](#page-146-0)
- • ["Bluetooth LE IQ samples Coherency and Dynamic Range Tests" on page 4-59](#page-166-0)

# <span id="page-146-0"></span>**Bluetooth LE Modulation Characteristics, Carrier Frequency Offset and Drift Tests**

This example shows how to perform Bluetooth® low energy (LE) radio frequency (RF) physical layer (PHY) transmitter tests specific to modulation characteristics, carrier frequency offset, and drift using Bluetooth® Toolbox. The test measurements compute frequency deviation, carrier frequency offset, and drift values. This example also verifies whether these test measurement values are within the limits specified by the Bluetooth RF-PHY Test Specifications [ [1 on page 4-44](#page-151-0) ].

#### **Objectives of LE RF-PHY Tests**

The Bluetooth RF-PHY Test Specifications [ [1 on page 4-44](#page-151-0) ] defined by Bluetooth Special Interest Group (SIG) includes RF-PHY tests for both transmitter and receiver. The objectives of these RF-PHY tests are to:

- Ensure interoperability between all Bluetooth devices.
- Ensure a basic level of system performance for all Bluetooth products.

Each test case has a specified test procedure and an expected outcome, which must be met by the implementation under test (IUT).

## **RF-PHY Transmitter Tests**

The main aim of transmitter test measurements is to ensure that the transmitter characteristics are within the specified limits as specified in the test specifications  $\lceil 1 \text{ on page } 4-44 \rceil$ . This example includes transmitter tests relevant to modulation characteristics, carrier frequency offset, and drift. This table shows various RF-PHY transmitter tests performed in this example.

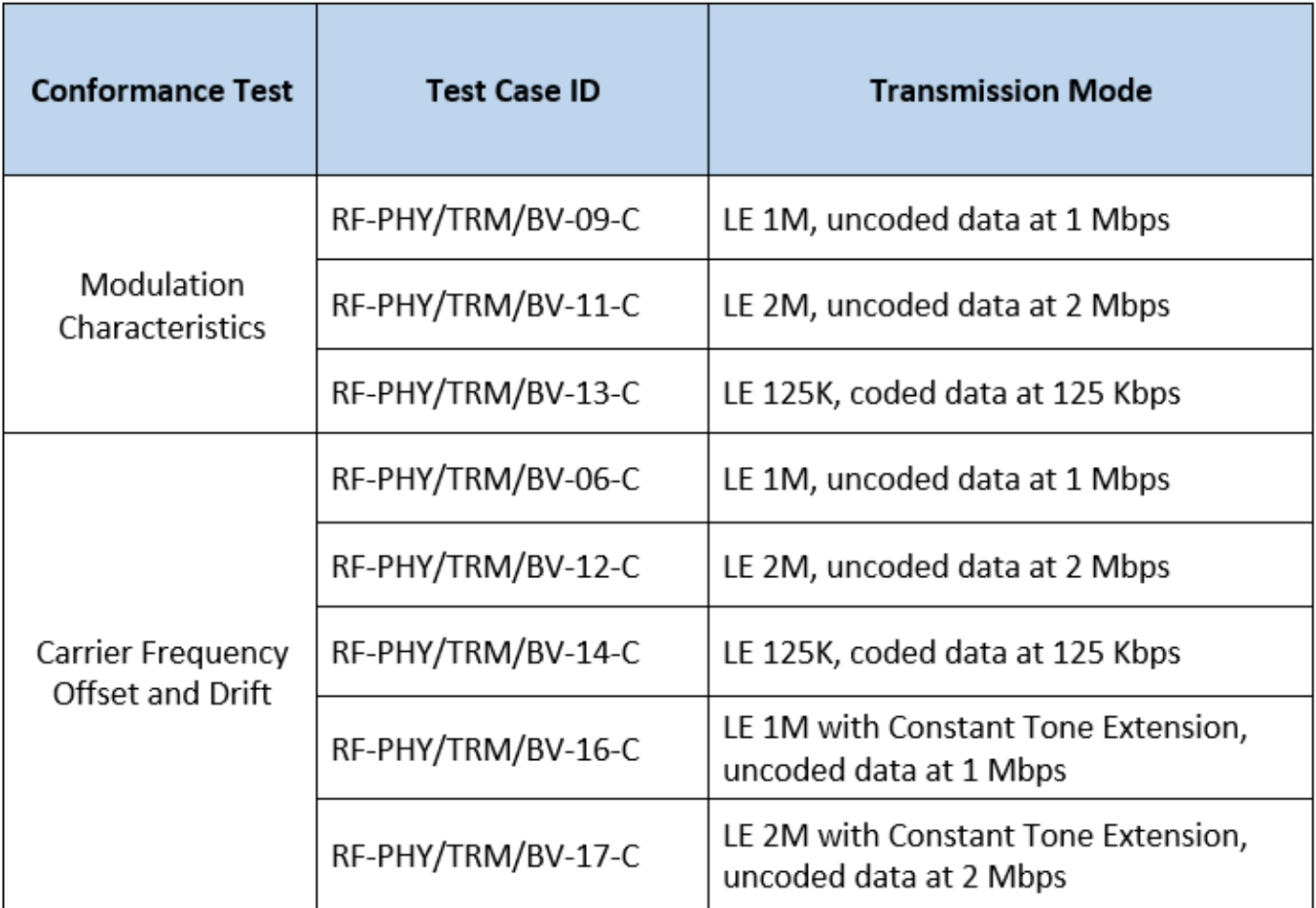

## **Transmitter Test Procedure**

This block diagram summarizes the test procedure for transmitter tests relevant to modulation characteristics, carrier frequency offset, and drift.

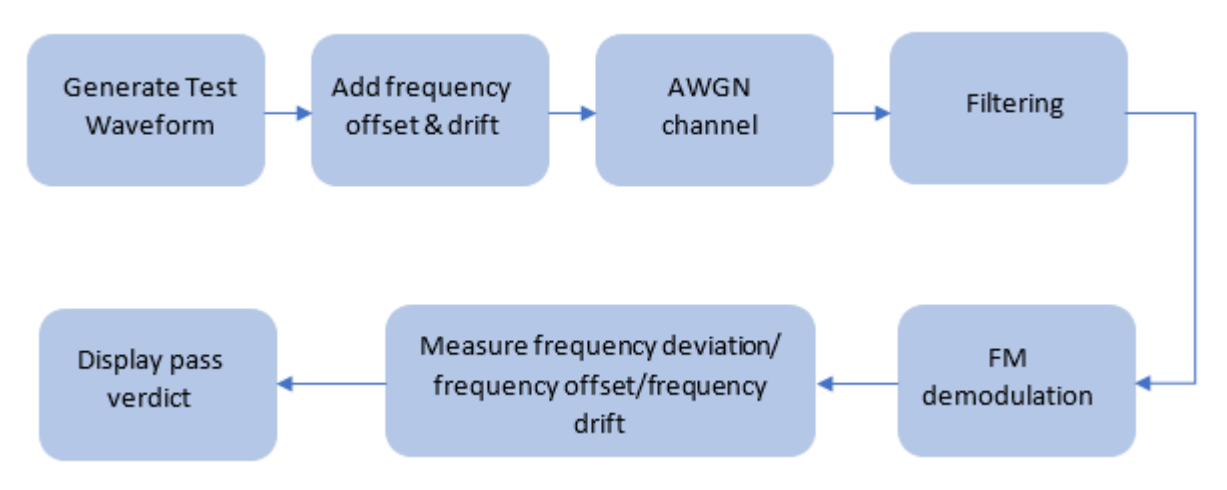

Generate Bluetooth LE test packets by using the bluetoothTestWaveform function. The test waveforms required for different test IDs are:

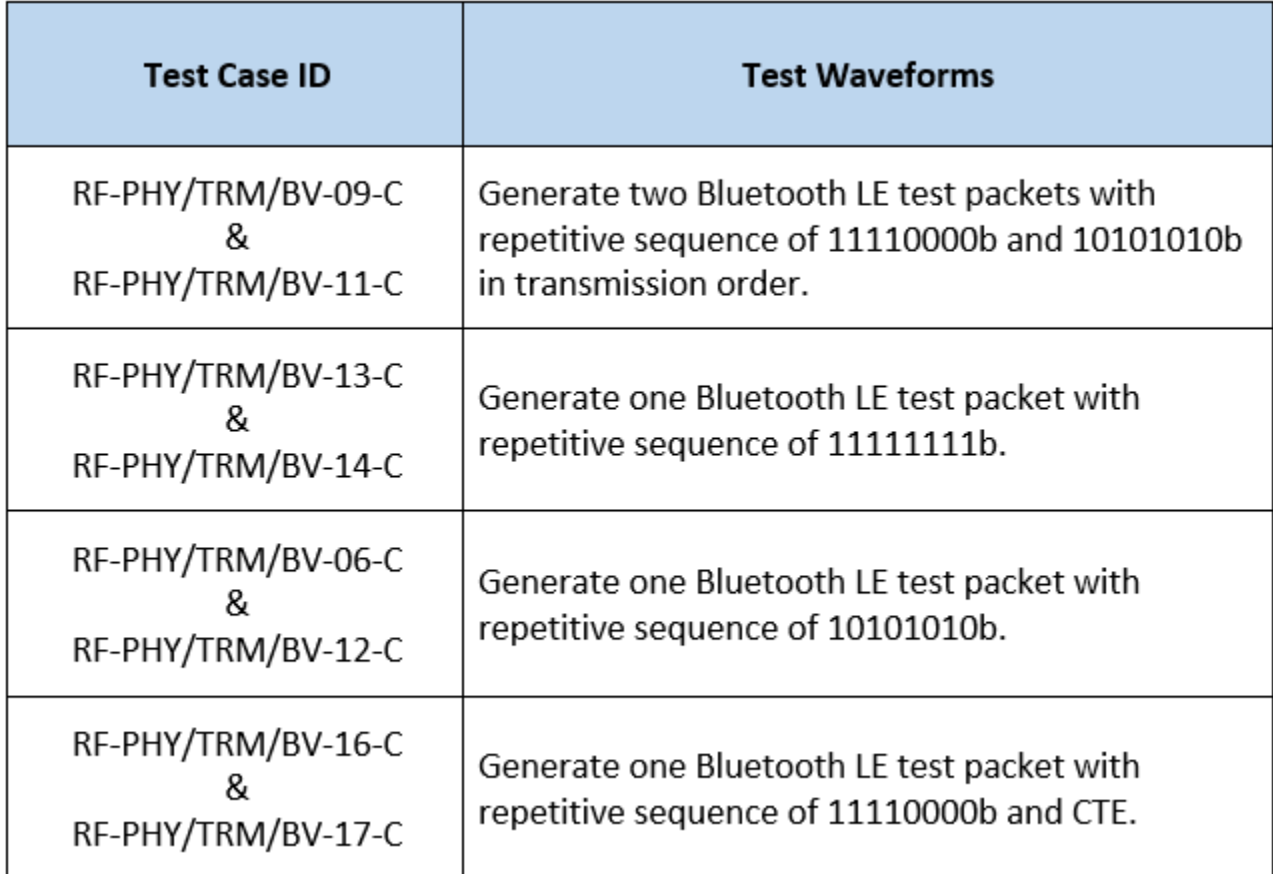

#### **Configure the Test Parameters**

Specify the RF-PHY test configuration parameters by using the bluetoothRFPHYTestConfig object. The function,helperBLEModulationTestConfig.m, can be configured to generate test parameters.

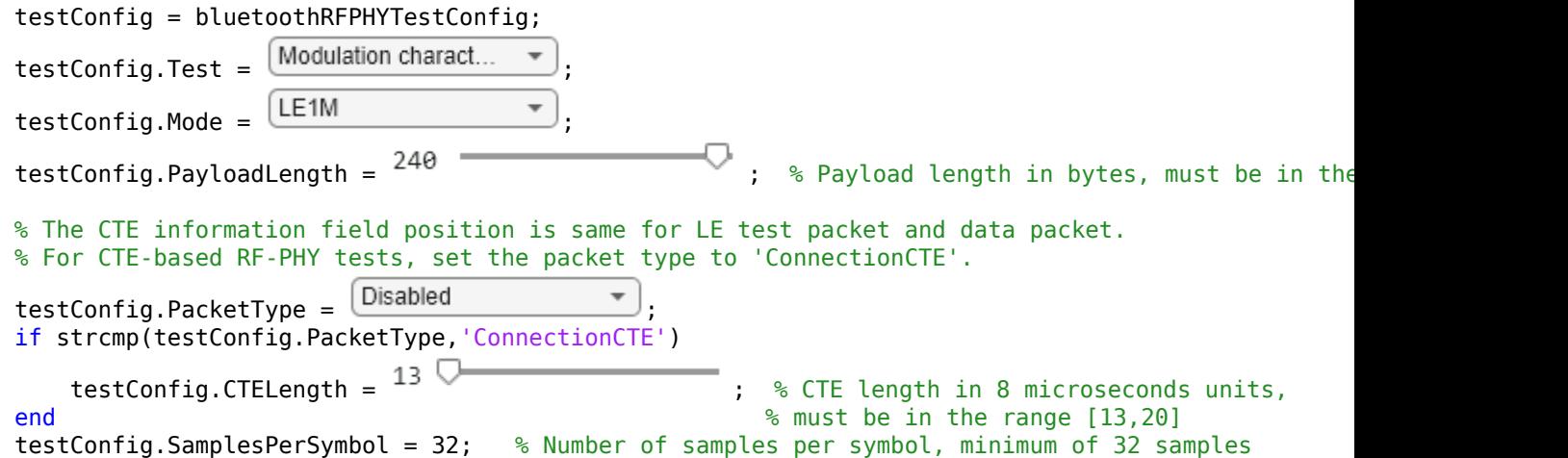

```
 % per symbol as per the test specifications
testConfig.InitialFrequencyOffset = \frac{23000}{100} = \frac{1000}{100} = \frac{1000}{100} ; % In Hz, must be in the range
testConfig.CarrierDrift = \begin{array}{ccc} \circ & \bullet & \bullet \end{array} ; % In Hz, must be in the range [-50e3,50e3,50e3]
% Generate test parameters
[testParams,wgParams] = helperBLEModulationTestConfig(testConfig);
```
#### **Simulate Transmitter Tests**

To simulate the transmitter tests, perform these steps:

- **1** Generate Bluetooth LE test packet waveform by using the bluetoothTestWaveform function.
- **2** Add frequency offset, which includes initial frequency offset, and drift to the waveform by using the comm.PhaseFrequencyOffset System object.
- **3** Add thermal noise by using the comm.ThermalNoise System object.
- **4** Perform filtering on the noisy waveform by using helperModulationTestFilterDesign helper function.
- **5** Perform FM demodulation on the filtered waveform.
- **6** Perform test measurement and display the pass verdict.

```
if strcmp(testConfig.PacketType,'ConnectionCTE')
  [~,testWfmSymLen] = bluetoothPacketDuration(testConfig.Mode,testConfig.PacketType,...
       testConfig.PayloadLength,testConfig.CTELength);
else
  [~,testWfmSymLen] = bluetoothPacketDuration(testConfig.Mode,testConfig.PacketType,...
       testConfig.PayloadLength);
end
testWfmLen = testWfmSymLen*testConfig.SamplesPerSymbol;
driftRate = testConfig.CarrierDrift/testWfmLen;% Drift rate
freqDrift = driftRate*(0:1:(testWfmLen-1))';% Frequency drift
% Frequency offset and frequency drift
freqOffset = testConfig.InitialFrequencyOffset + freqDrift; 
% Create a phase frequency offset System object
pfo = comm.PhaseFrequencyOffset('FrequencyOffset',freqOffset,...
    'SampleRate', testParams.sampleRate);
% Create a thermal noise System object
NF = 12; % Noise figure in dB
thNoise = comm.ThermalNoise('NoiseMethod','Noise figure',...
                             'SampleRate', testParams.sampleRate, ...
                             'NoiseFigure',NF);
filtDesign = helperModulationTestFilterDesign(testParams.phyMode,testParams.sps);
filtTestWfm = zeros(testWfmLen, testParams.numOfTestSeqs);
for wfmIdx = 1: testParams.numOfTestSeqs
     % Generate Bluetooth LE test waveforms
    wgParams.PayloadType = testParams.testSeqIds(wfmIdx);
     testWfm = bluetoothTestWaveform(wgParams);
   wfmFreqOffset = pfo(testWfm); wfmChannel = thNoise(wfmFreqOffset);
     % Perform filtering
     filtTestWfm(:,wfmIdx) = conv(wfmChannel,filtDesign.Coefficients.','same'); 
end
```
Perform frequency modulation by using the helperBLEModulationTestMeasurements.m helper function. Based on the test, the helperBLEModulationTestMeasurements.m helper function computes either frequency deviation, or frequency drift and initial frequency offset.

[waveformDiffFreq,fOut1,fOut2,fOut3] = helperBLEModulationTestMeasurements(filtTestWfm,... testConfig.TestID,testParams);

The helperBLEModulationTestVerdict.m helper function verifies whether the measurements are within the specified limits, and displays the verdict on the command window.

helperBLEModulationTestVerdict(waveformDiffFreq,testConfig.TestID,testParams,fOut1,... fOut2,fOut3)

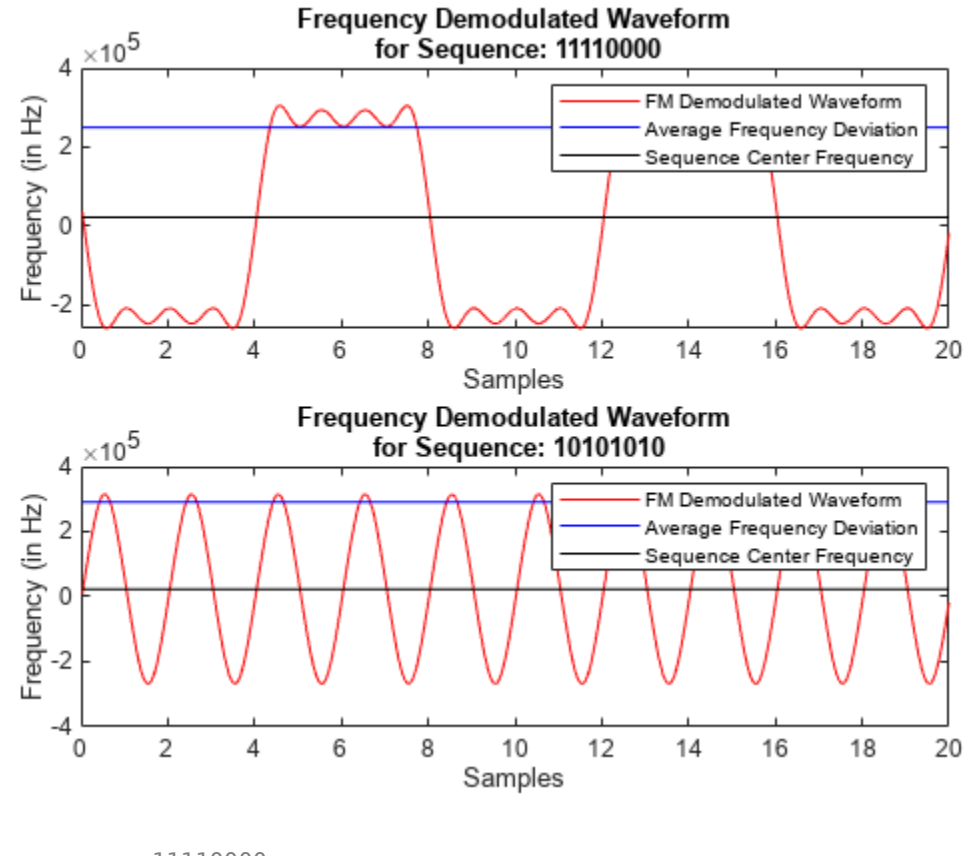

```
Test sequence: 11110000
    Measured average frequency deviation = 250 kHz
     Expected average frequency deviation = 247.5 kHz to 252.5 kHz
    Result: Pass
Test sequence: 10101010
    Expected 99.9% of all maximum frequency deviation > 185000 kHz
    Result: Pass
Ratio of frequency deviations between two test sequences = 1.163Expected Ratio > 0.8 Result: Pass
```
This example demonstrated the Bluetooth LE transmitter test measurements specific to modulation characteristics, carrier frequency offset and, drift. The simulation results verify that these computed test measurement values are within the limits specified by Bluetooth RF-PHY Test Specifications [ [1](#page-151-0) [on page 4-44](#page-151-0) ].

## <span id="page-151-0"></span>**Appendix**

The helpers used in this example are:

- helperBLEModulationTestConfig.m: Configure Bluetooth LE transmitter test parameters
- helperBLEModulationTestMeasurements.m: Measure frequency deviation, carrier frequency offset and drift
- helperBLEModulationTestVerdict.m: Validate test measurement values and displays the result
- helperModulationCharacteristicsTest.m: Perform modulation characteristics test
- helperModulationTestFilterDesign.m: Design channel filter

## **Selected Bibliography**

- **1** Bluetooth Special Interest Group (SIG). "Bluetooth RF-PHY Test Specification", Revision: RF-PHY.TS.5.1.0, Section 4.4. 2018. [https://www.bluetooth.com](https://www.bluetooth.com/).
- **2** Bluetooth Special Interest Group (SIG). "Bluetooth Core Specification". Version 5.3. [https://](https://www.bluetooth.com/) [www.bluetooth.com](https://www.bluetooth.com/).

# **See Also**

**Functions** bluetoothTestWaveform

## **Objects**

bluetoothTestWaveformConfig | bluetoothRFPHYTestConfig

# **More About**

- • ["Bluetooth LE IQ samples Coherency and Dynamic Range Tests" on page 4-59](#page-166-0)
- • ["Bluetooth LE Output Power and In-Band Emissions Tests" on page 4-24](#page-131-0)
- • ["Bluetooth LE Blocking, Intermodulation and Carrier-to-Interference Performance Tests" on](#page-139-0) [page 4-32](#page-139-0)

# <span id="page-152-0"></span>**Bluetooth EDR RF-PHY Transmitter Tests for Modulation Accuracy and Carrier Frequency Stability**

This example shows you how to perform Bluetooth® enhanced data rate (EDR) radio frequency (RF) physical layer (PHY) transmitter tests specific to modulation accuracy and carrier frequency stability using the Bluetooth® Toolbox. The test measurements compute the initial frequency offset, root mean square (RMS) differential error vector magnitude (DEVM), and peak DEVM values. This example also verifies whether these test measurement values are within the limits specified by the Bluetooth RF-PHY Test Specifications [[1 on page 4-53](#page-160-0)].

## **Objectives of Bluetooth RF-PHY Tests**

The Bluetooth RF-PHY Test Specifications [\[1 on page 4-53](#page-160-0)] defined by the Bluetooth Special Interest Group (SIG) includes RF-PHY tests for the transmitter and receiver. The objectives of these RF-PHY tests are to:

- Ensure interoperability between all of the Bluetooth devices.
- Ensure a basic level of system performance for all of the Bluetooth products.

Each test case has a specific test procedure and an expected outcome, that the implementation under test (IUT) must achieve.

## **RF-PHY Transmitter Tests**

The main goal of the transmitter test measurements is to ensure that the transmitter characteristics are within the limits specified by the Bluetooth RF-PHY Test Specifications [\[1 on page 4-53](#page-160-0)]. This example includes transmitter tests relevant to EDR modulation accuracy and carrier frequency stability. This table shows various RF-PHY transmitter tests that this example performs.

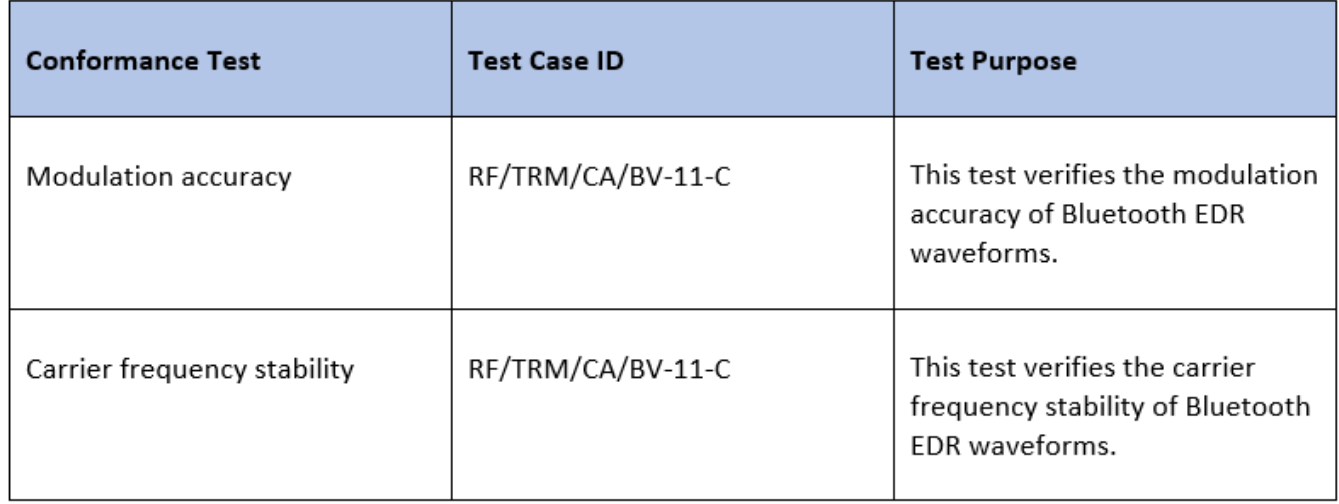

## **RF-PHY Transmitter Test Procedure**

This block diagram summarizes the test procedure for transmitter tests relevant to EDR modulation accuracy and carrier frequency stability of Bluetooth EDR waveforms.

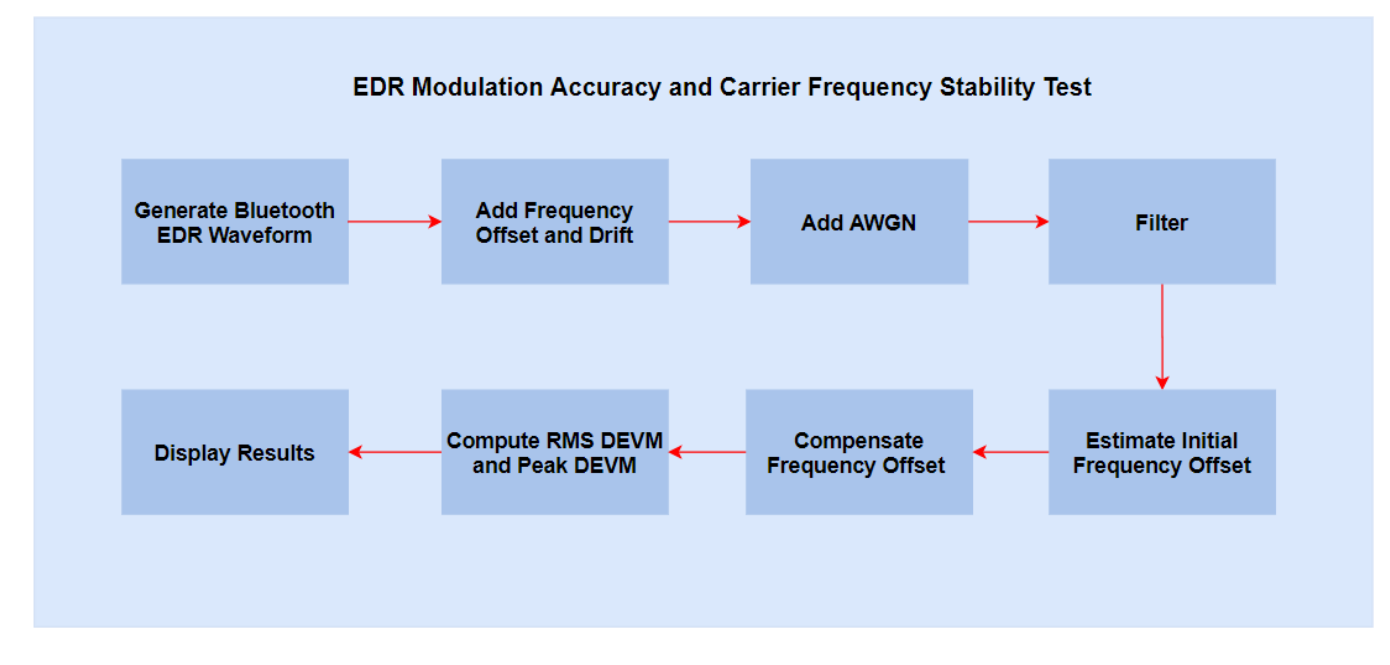

This table shows the packet types and payload lengths required for different PHY modes:

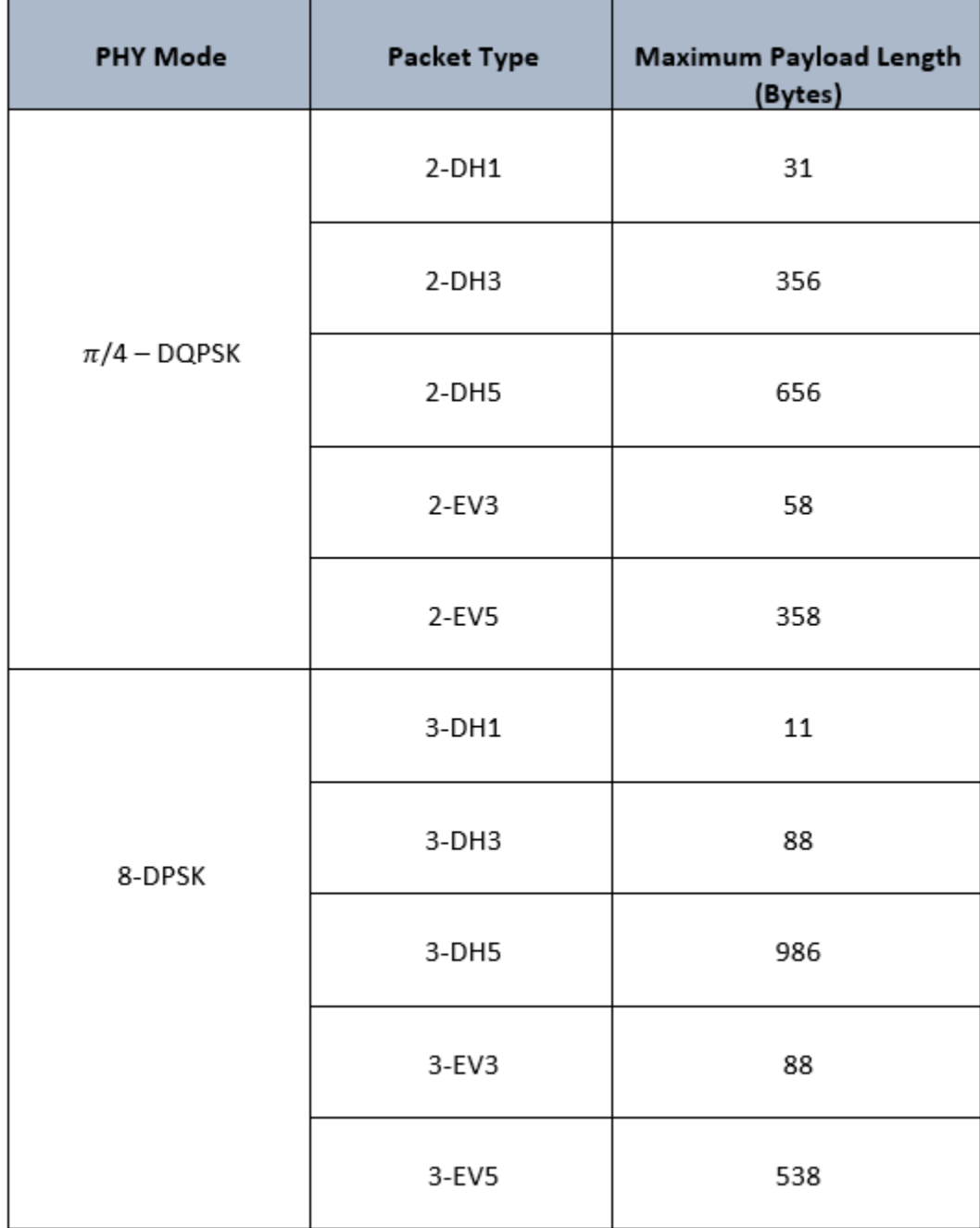

- Generate Bluetooth EDR test waveforms by using the bluetoothTestWaveform function.
- Add a carrier frequency offset and drift.
- Add additive white Gaussian noise (AWGN).
- Estimate the initial frequency offset using the basic rate (BR) portion of the waveform.
- Compensate the EDR portion with the estimated initial frequency offset.
- Perform square root raised cosine filtering using the filter whose coefficients are generated based on the Bluetooth RF-PHY Test Specifications [[1 on page 4-53\]](#page-160-0).
- **7** Divide the EDR portion into blocks of length 50 microseconds each.
- **8** For each block, delay the compensated sequence by 1 microsecond and differentiate the delay with actual compensated sequence to get the error sequence.
- **9** Compute the RMS DEVM and peak DEVM based on the error sequence and compensated sequence.
- **10** Get the test verdict and display the results.

#### **Configure Simulation Parameters**

To specify PHY transmission mode, packet type, initial frequency offset, maximum frequency drift, and samples per symbol, set the phyMode, packetType, initialFreqOffset, maxFreqDrift, and sps respectively.

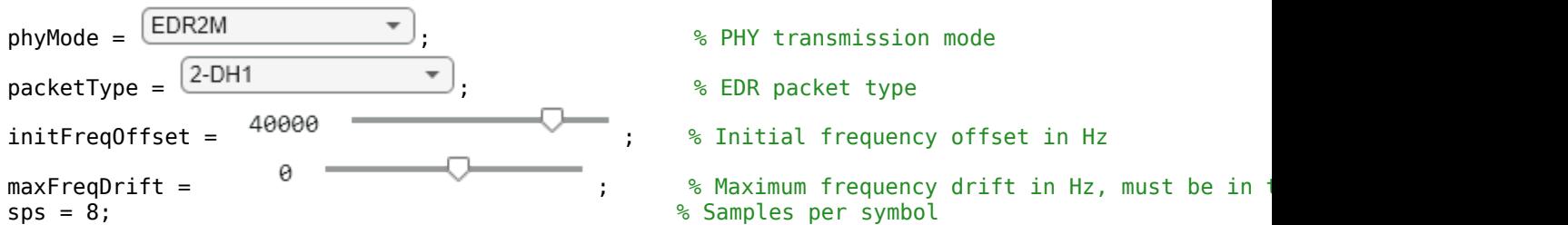

#### **Generate Test Parameters**

Use the preceding configured parameters to generate the test parameters. To get all of the test parameters, use the helperEDRModulationTestConfig.m helper function. To add frequency offset and thermal noise, create and configure comm. PhaseFrequencyOffset and comm. ThermalNoise System objects<sup>™</sup>, respectively.

[edrTestParams,waveformConfig,filtCoeff] = helperEDRModulationTestConfig(phyMode,packetType,sps)

SampleRate', edrTestParams.sampleRate, ...

```
% Create frequency offset System object
frequencyDelay = comm.PhaseFrequencyOffset('SampleRate',edrTestParams.sampleRate);
% Create thermal noise System object
NF = 12; % Noise figure in dB
thNoise = comm.ThermalNoise('NoiseMethod','Noise figure', ...
```
#### **Simulate Transmitter Tests**

Using the preceding RF-PHY transmitter test procedure, simulate the transmitter tests.

'NoiseFigure',NF);

```
% Initialize variables 
symDEVM = zeros(1,edrTestParams.requiredBlocks*edrTestParams.blockLength);
[blockRMSDEVM,estimatedBlockFreqDrifts] = deal(zeros(1,edrTestParams.requiredBlocks));
estimatedInitFreqOff = zeros(1,edrTestParams.NumPackets);
blockCount = 0;% Generate 200 blocks of data as specified in Bluetooth RF-PHY Test Specifications
for packetCount = 1:edrTestParams.NumPackets
     % Generate Bluetooth EDR test waveform
```

```
 txWaveform = bluetoothTestWaveform(waveformConfig);
```

```
 % Generate ideal EDR symbols from waveform
     idealTxEDRWaveform = txWaveform(edrTestParams.startIndex*sps+1:end);
     % Perform matched filtering
     rxFilt = upfirdn(idealTxEDRWaveform,filtCoeff,1,sps);
     % Remove delay and normalize filtered signal
     idealEDRSymbols = rxFilt(edrTestParams.span+1:end,1)/sqrt(sps);
    % Add frequency offset 
    driftRate = maxFreqDrift/length(txWaveform); % Drift rate
     freqDrift = driftRate*(0:1:(length(txWaveform)-1))'; % Frequency drift for the packet
    frequencyDelay.FrequencyOffset = freqDrift + initFreqOffset; % Frequency offset, includes in
     transWaveformCFO = frequencyDelay(txWaveform(1:length(txWaveform)));
     % Add thermal noise
    noisyWaveform = thNoise(transWaveformCFO);
     % Compute initial frequency offset specified in Bluetooth RF-PHY Test Specifications
   estimatedInitFreqOff(packetCount) = helperEstimateInitialFreqOffset(noisyWaveform,sps);
     % Compensate initial frequency offset in the received waveform
   pfOffset = comm.PhaseFrequencyOffset('SampleRate',edrTestParams.sampleRate,'FrequencyOffset'
     freqTimeSyncRcv = pfOffset(noisyWaveform);
     % Remove access code, packet header, and guard time from packet
     rxEDRWaveform = freqTimeSyncRcv((edrTestParams.startIndex)*sps+1:end);
     % Perform matched filtering
     rxFilt = upfirdn(rxEDRWaveform,filtCoeff,1,sps);
     receivedEDRSymbols = rxFilt(edrTestParams.span+1:end,1)/sqrt(sps);
     % Compute DEVM values
     [rmsDEVM,rmsDEVMSymbol,samplingFreq] = ...
        helperEDRModulationTestMeasurements(receivedEDRSymbols,idealEDRSymbols,edrTestParams);
    % Accumulate measured values for 200 blocks as specified in Bluetooth RF-PHY Test Specificat
     blockCount = blockCount + edrTestParams.numDEVMBlocks;
    symDEVM(((packetCount-1)*edrTestParams.numDEVMBlocks*edrTestParams.blockLength)+1:(packetCount)
         *edrTestParams.blockLength) = rmsDEVMSymbol(1:edrTestParams.numDEVMBlocks*edrTestParams.blockLength);
   blockRMSDEVM(((packetCount-1)*edrTestParams.numDEVMBlocks)+1:((packetCount)*edrTestParams.num
         rmsDEVM(1:edrTestParams.numDEVMBlocks); 
    estimatedBlockFreqDrifts(((packetCount-1)*edrTestParams.numDEVMBlocks)+1:((packetCount)*edrTe
         samplingFreq(1:edrTestParams.numDEVMBlocks); 
end
```
Use the helperEDRModulationTestVerdict.m helper function to verify whether the measurements are within the specified limits and display the verdict.

```
helperEDRModulationTestVerdict(phyMode, ...
    edrTestParams,estimatedInitFreqOff,symDEVM,blockRMSDEVM,estimatedBlockFreqDrifts)
```
Modulation Accuracy Test Results:

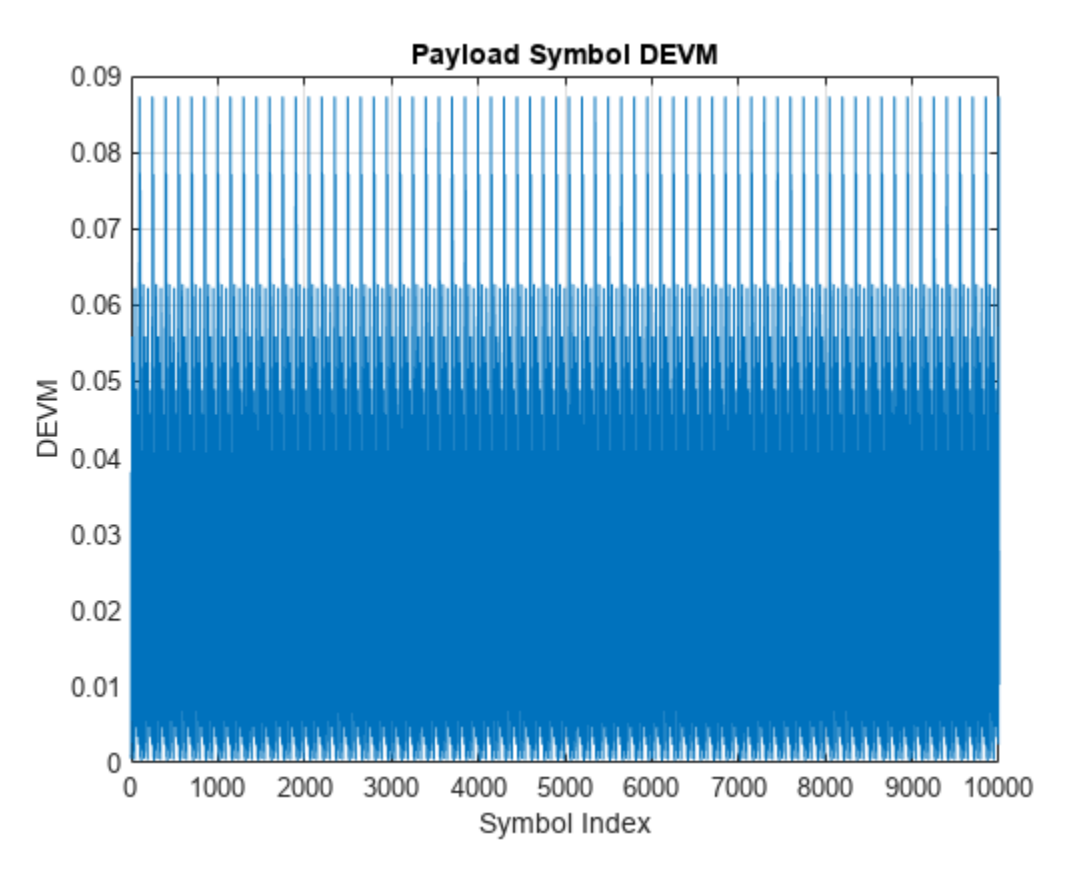

 Expected peak DEVM for all pi/4-DQPSK symbols is less than or equal to 0.35 Result: Pass

 Percentage of pi/4-DQPSK symbols with DEVM less than or equal to 0.3 is 100 Expected percentage of pi/4-DQPSK symbols with DEVM less than or equal to 0.3 is 99 % Result: Pass

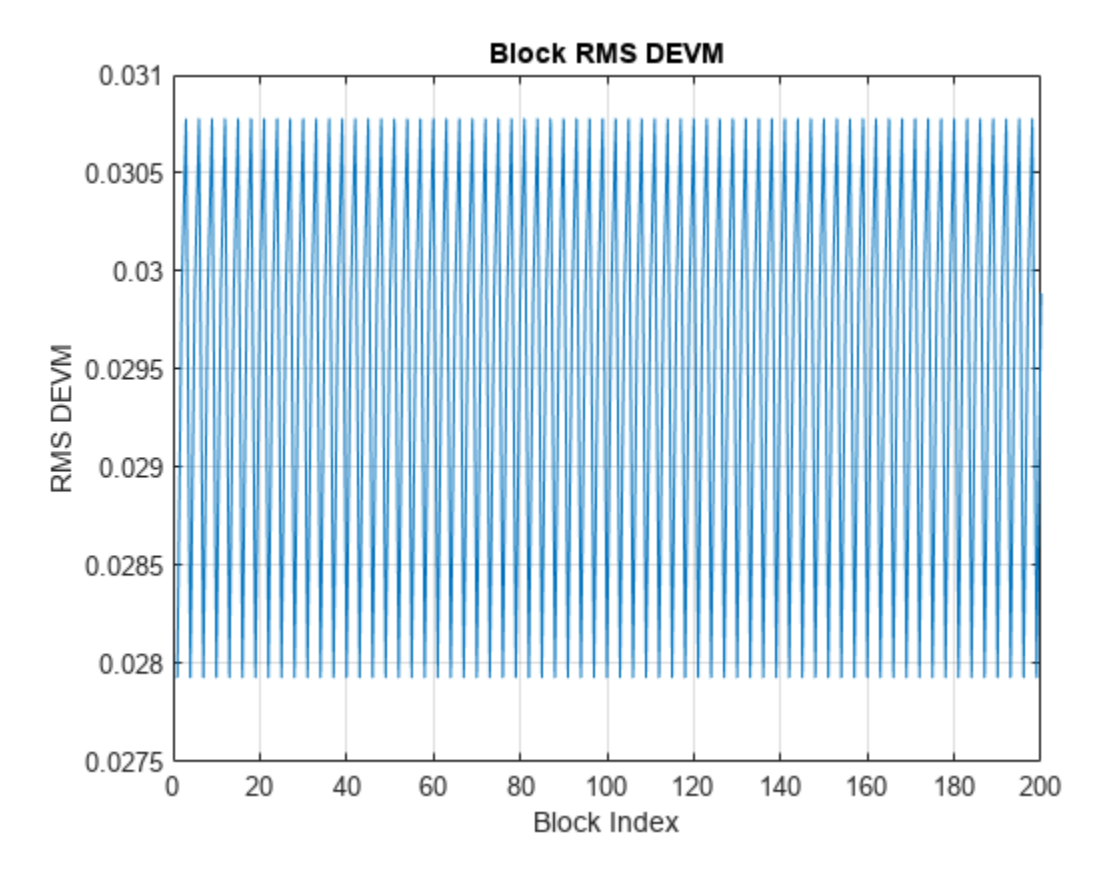

 Expected RMS DEVM for all pi/4-DQPSK blocks is less than or equal to 0.2 Result: Pass

```
Carrier Frequency Stability Test Results:
```
 Expected initial frequency offset range: [-75 kHz, 75 kHz] Do estimated initial frequency offsets for all the packets fall under expected values? Result: Yes Expected sampling frequencies range: [-10 kHz, 10 kHz] Do estimated sampling frequencies for all the blocks fall under expected values?

#### % Plot the constellation diagram if strcmp(phyMode,'EDR2M')

Result: Yes

refSymbols = dpskmod(0:edrTestParams.M-1,edrTestParams.M,pi/4,'gray'); % Perform pi/4-DQPSK m else

refSymbols = dpskmod(0:edrTestParams.M-1,edrTestParams.M,0,'gray'); % Perform 8-DPSK modulat end

constDiag = comm.ConstellationDiagram('ReferenceConstellation', refSymbols, ... 'Title','Received EDR Constellation'); constDiag(receivedEDRSymbols); release(constDiag);

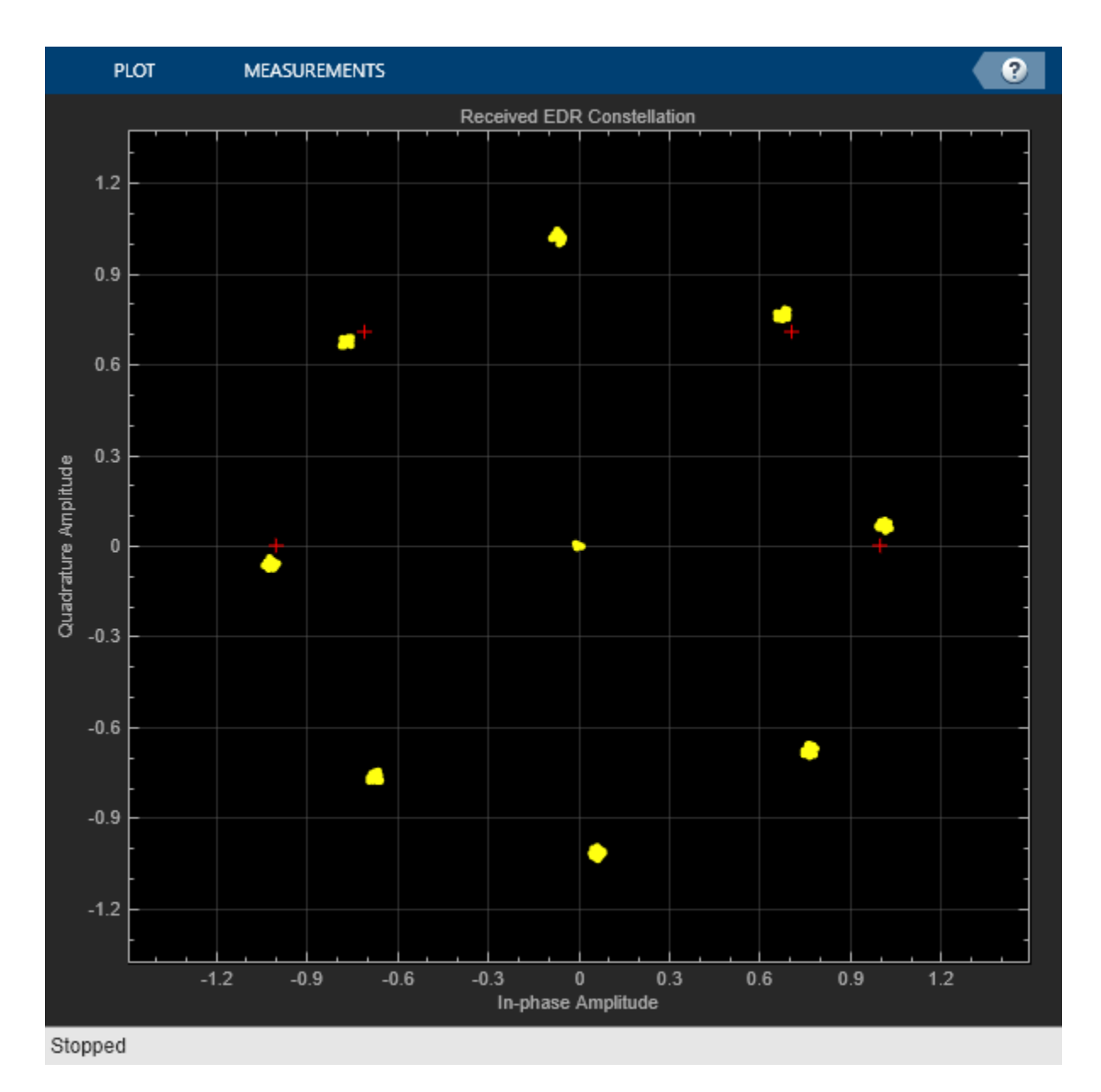

This example demonstrates the Bluetooth EDR transmitter test measurements specific to modulation accuracy and carrier frequency stability. The simulation results verify that these computed test measurement values are within the limits specified by the Bluetooth RF-PHY Test Specifications [[1 on](#page-160-0) [page 4-53](#page-160-0)].

## **Appendix**

The example uses these helpers:

- helperEDRModulationTestConfig.m: Configure Bluetooth test parameters
- helperEstimateInitialFreqOffset.m: Estimate initial frequency offset
- helperEDRModulationTestMeasurements.m: Compute all DEVM measurements required for test
- helperEDRModulationTestVerdict.m: Validate test measurements and display result

#### <span id="page-160-0"></span>**Selected Bibliography**

1 - Bluetooth Special Interest Group (SIG). "Bluetooth RF-PHY Test Specification", v1.2/2.0/2.0, EDR/ 2.1/2.1, EDR/3.0/3.0, HS (), RF.TS/3.0.H.1, Section 4.5. 2009.<https://www.bluetooth.com>

2 - Bluetooth Special Interest Group (SIG). "Core System Package [BR/EDR Controller Volume]". Bluetooth Core Specification. Version 5.3, Volume 2. <https://www.bluetooth.com>

## **See Also**

**Functions** bluetoothTestWaveform

#### **Objects**

bluetoothTestWaveformConfig

## **More About**

- • ["Bluetooth BR RF-PHY Transmitter Tests for Modulation Characteristics, Carrier Frequency](#page-161-0) [Offset, and Drift" on page 4-54](#page-161-0)
- • ["Bluetooth BR/EDR Power and Spectrum Tests" on page 4-66](#page-173-0)

# <span id="page-161-0"></span>**Bluetooth BR RF-PHY Transmitter Tests for Modulation Characteristics, Carrier Frequency Offset, and Drift**

This example shows you how to perform Bluetooth® basic rate (BR) radio frequency (RF) physical layer (PHY) transmitter tests specific to modulation characteristics, carrier frequency offset, and drift using the Bluetooth® Toolbox. The test measurements compute frequency deviation, carrier frequency offset, and drift values. This example also verifies whether these test measurement values are within the limits specified by the Bluetooth RF-PHY Test Specifications [\[1 on page 4-58](#page-165-0)].

## **Objectives of Bluetooth RF-PHY Tests**

The Bluetooth RF-PHY Test Specifications [\[1 on page 4-58](#page-165-0)] defined by the Bluetooth Special Interest Group (SIG) include RF-PHY tests for transmitters and receivers. The objectives of these RF-PHY tests are to:

- Ensure interoperability between all Bluetooth devices.
- Ensure a basic level of system performance for all Bluetooth products.

Each test case has a specified test procedure. The expected outcome must be met by the implementation under test (IUT).

## **RF-PHY Transmitter Tests**

The main goal of the transmitter test measurements is to ensure that the transmitter characteristics are within the limits specified by the Bluetooth RF-PHY Test Specifications [\[1 on page 4-58](#page-165-0)]. This example includes transmitter tests relevant to modulation characteristics, carrier frequency offset, and drift. This table shows various RF-PHY transmitter tests performed in this example.

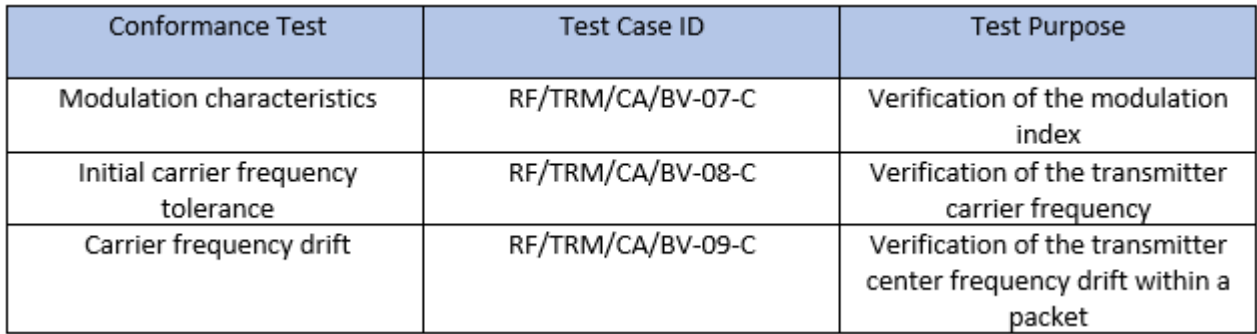

#### **RF-PHY Transmitter Test Procedure**

This block diagram summarizes the test procedure for transmitter tests relevant to modulation characteristics, carrier frequency offset, and drift.

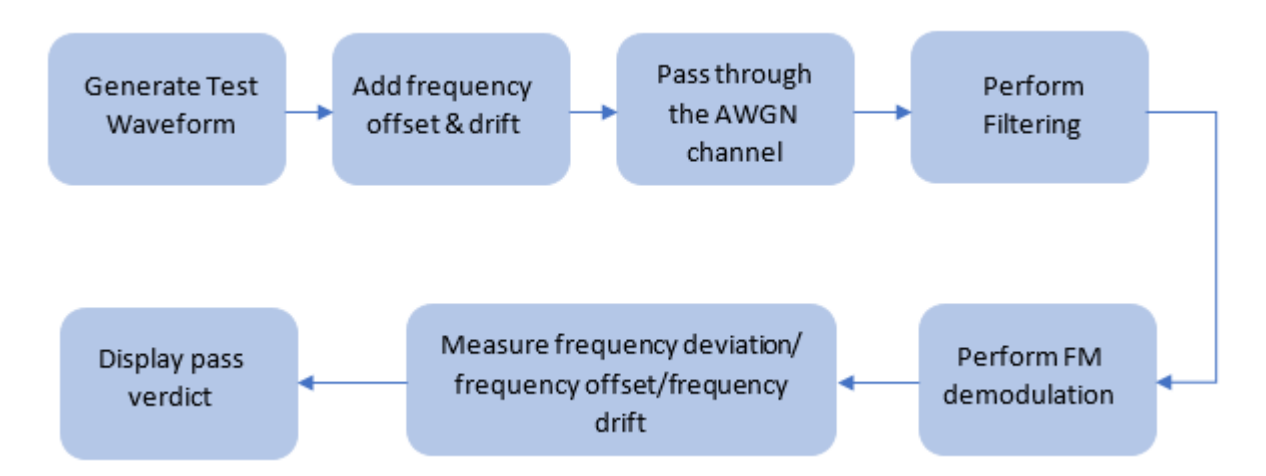

This table shows the test waveforms and packet type(s) required for different test IDs:

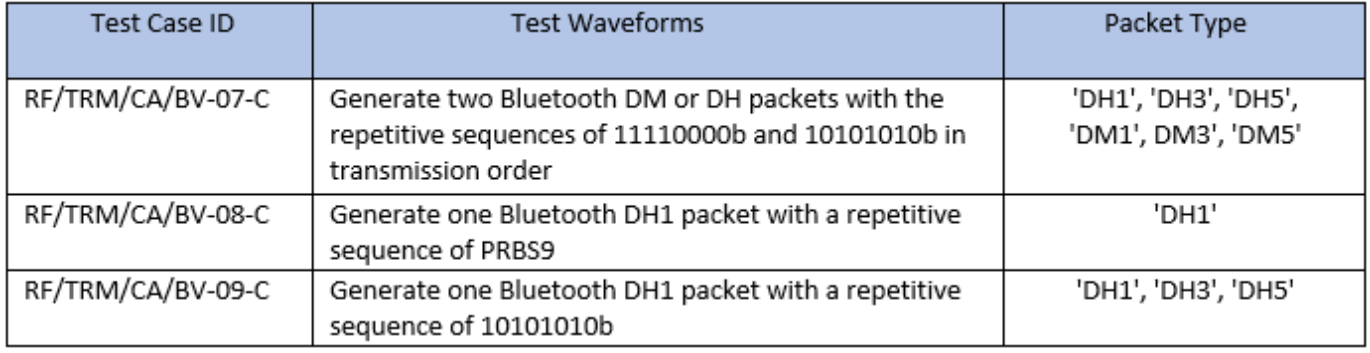

Generate Bluetooth BR test waveforms by passing DH or DM packets through bluetoothTestWaveform function.

## **Configure Simulation Parameters**

You can change the txTestID, packetType, initFreqOffset, maxFreqDrift, and sps parameters based on the transmitter test, packet type, initial frequency offset, maximum frequency drift, and samples per symbol, respectively.

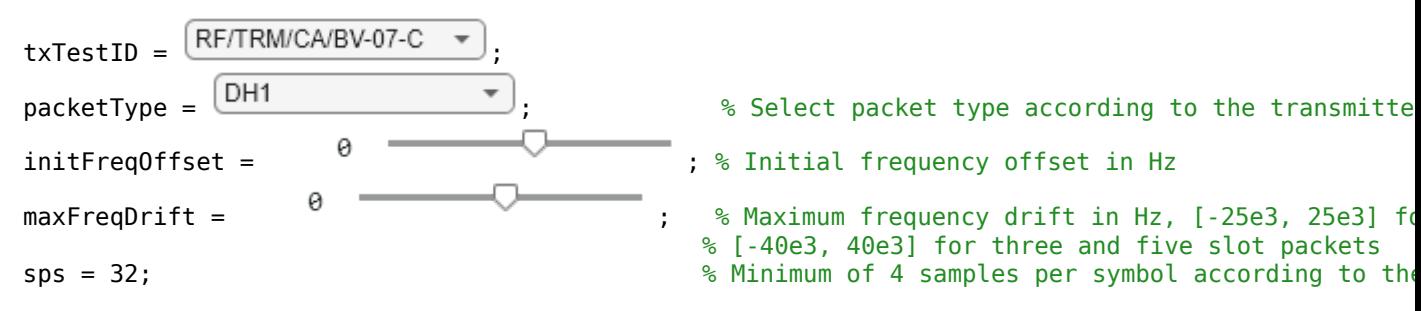

## **Generate Test Parameters**

The example generates test parameters based on transmitter test, packet type, initial frequency offset, maximum frequency drift and samples per symbol. Create and configure Bluetooth test waveform by using the bluetoothTestWaveformConfig object. To design channel filter based on the sample rate, use helperModulationTestFilterDesign.m helper function. To add frequency offset

and thermal noise, create and configure comm. PhaseFrequencyOffset and comm. ThermalNoise System objects<sup>™</sup>, respectively.

```
% Create a Bluetooth test waveform configuration object
cfg = bluetoothTestWaveformConfig('Mode','BR','PacketType',packetType,'SamplesPerSymbol',sps);
if strcmp(txTestID,'RF/TRM/CA/BV-07-C')
    payloadType = [1 2];elseif strcmp(txTestID,'RF/TRM/CA/BV-08-C')
    payloadType = 0;else
    payloadType = 2;end
% Design channel filter
filtDesign = helperModulationTestFilterDesign('BR',sps);
% Create a phase frequency offset System object
sampleRate = sps*1e6; % Sample rate in Hz
pfo = comm.PhaseFrequencyOffset('SampleRate',sampleRate);
% Create a thermal noise System object
NF = 12; % Noise figure (dB)
thNoise = comm.ThermalNoise('NoiseMethod','Noise figure', ...
                            SampleRate', sampleRate, ...
                             'NoiseFigure',NF);
```
#### **Simulate Transmitter Tests**

To simulate the transmitter tests, perform these steps:

- **1** Generate a Bluetooth BR test waveform.
- **2** Add frequency offset, which includes initial frequency offset and drift to the waveform.
- **3** Add noise to the waveform.
- **4** Perform filtering on the noisy waveform.
- **5** Perform frequency modulation (FM) demodulation on the filtered waveform.
- **6** Perform test measurements and display the pass verdict.

```
filtWaveform = cell(1,size(payloadType,2)); % Initialization
for i = 1:size(payloadType, 2)cfg.PayloadType = payloadType(i); txWaveform = bluetoothTestWaveform(cfg);
    driftRate = maxFreqDrift/length(txWaveform); % Drift rate
     freqDrift = driftRate*(0:1:(length(txWaveform)-1))'; % Frequency drift for the packet
   pfo.FrequencyOffset = freqDrift + initFreqOffset; % Frequency offset, includes initial fre
   wfmFreqOffset = pfo(txWaveform); wfmChannel = thNoise(wfmFreqOffset);
    filtWaveform{i} = conv(wfmChannel, fillDesign.Coefficients.'', 'same');
```
end

Based on the transmitter test, the helperBRModulationTestMeasurements.m helper function performs FM demodulation and returns these values:

• RF/TRM/CA/BV-07-C: Returns the frequency deviations and center frequencies for the two test sequences, freq1 and freq2, respectively and maximum frequency deviation for the second test sequence, freq3.

- RF/TRM/CA/BV-08-C: Returns initial frequency offset, freq1.
- RF/TRM/CA/BV-09-C: Returns initial frequency offset, freq1, and frequency drift, freq2.

[waveform,freq1,freq2,freq3] = helperBRModulationTestMeasurements(filtWaveform,txTestID,sps,pack

The helperBRModulationTestVerdict.m helper function verifies whether the test measurements are within the specified limits and displays the verdict.

helperBRModulationTestVerdict(waveform,txTestID,sps,freq1,freq2,freq3)

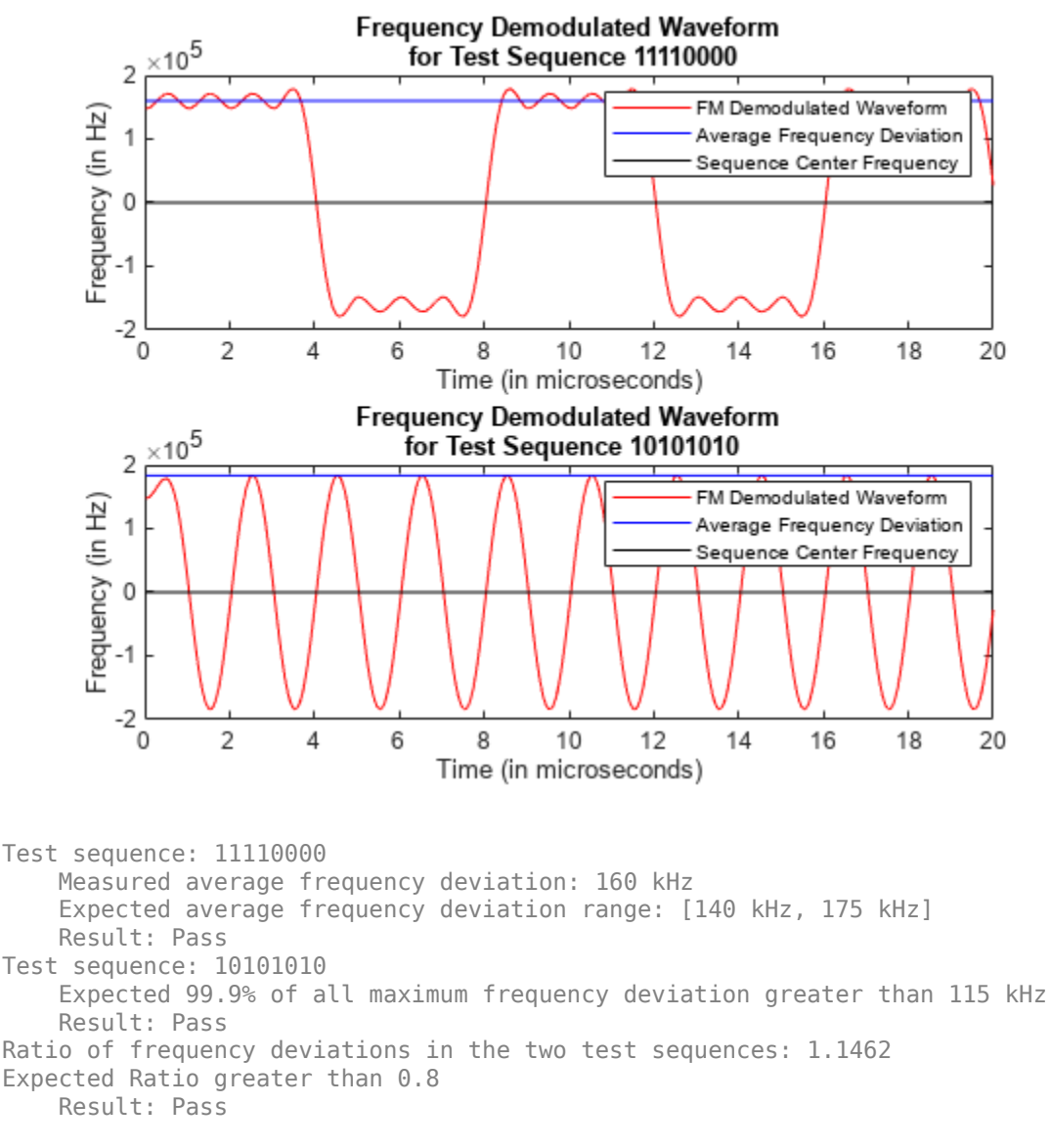

This example demonstrates the Bluetooth BR transmitter test measurements specific to modulation characteristics, carrier frequency offset, and drift. The simulation results verify that the computed test measurement values are within the limits specified by Bluetooth RF-PHY Test Specifications [\[1 on](#page-165-0) [page 4-58](#page-165-0)].

## <span id="page-165-0"></span>**Appendix**

The example uses these helpers:

- helperModulationTestFilterDesign.m: Design channel filter
- helperBRModulationTestMeasurements.m: Measure frequency deviation, carrier frequency offset and drift
- helperModulationCharacteristicsTest.m: Perform modulation characteristics test
- helperBRModulationTestVerdict.m: Validate test measurement values and displays the result

## **Selected Bibliography**

- **1** Bluetooth Special Interest Group (SIG). "Bluetooth RF-PHY Test Specification", v1.2/2.0/2.0, EDR/2.1/2.1, EDR/3.0/3.0, HS (), RF.TS/3.0.H.1, Section 4.5. 2009. [https://www.bluetooth.com.](https://www.bluetooth.com/)
- **2** Bluetooth Special Interest Group (SIG). "Core System Package [BR/EDR Controller Volume]". Bluetooth Core Specification. Version 5.3, Volume 2. [https://www.bluetooth.com](https://www.bluetooth.com/).

# **See Also**

**Functions** bluetoothTestWaveform

## **Objects**

bluetoothTestWaveformConfig

# **More About**

- • ["Bluetooth BR/EDR Power and Spectrum Tests" on page 4-66](#page-173-0)
- • ["Bluetooth EDR RF-PHY Transmitter Tests for Modulation Accuracy and Carrier Frequency](#page-152-0) [Stability" on page 4-45](#page-152-0)

# <span id="page-166-0"></span>**Bluetooth LE IQ samples Coherency and Dynamic Range Tests**

This example shows you how to perform Bluetooth® low energy (LE) radio frequency (RF) physical layer (PHY) receiver tests specific to in-phase quadrature samples coherency (IQC) and IQ samples dynamic range (IQDR) by using Bluetooth® Toolbox. The tests compute relative phase, reference phase deviation, and amplitudes of IQ samples at each antenna in an antenna array. This example also verifies whether these test measurement values are within the limits specified by the Bluetooth RF-PHY Test Specification [ [3 on page 4-64](#page-171-0) ].

#### **Objectives of Bluetooth RF-PHY Tests**

The Bluetooth RF-PHY Test Specification [ [3 on page 4-64](#page-171-0) ] defined by the Bluetooth Special Interest Group (SIG) includes RF-PHY tests for transmitter and receiver. The objectives of these RF-PHY tests are to:

- Ensure interoperability between all Bluetooth devices
- Ensure a basic level of system performance for all Bluetooth products

Each test case has a specific test procedure and an expected outcome, which must be met by the implementation under test (IUT).

#### **IQC and IQDR Tests**

The Bluetooth Core Specification 5.1 [ [2 on page 4-64](#page-171-0) ] introduced angle of arrival (AoA) and angle of departure (AoD) direction finding features. For more information about direction finding services in Bluetooth LE, see ["Bluetooth LE Positioning by Using Direction Finding" on page 3-2](#page-81-0) and ["Bluetooth Location and Direction Finding" on page 8-18](#page-331-0). The Bluetooth RF-PHY Test Specification [ [3 on page 4-64](#page-171-0) ] specifies the tests for direction finding transmitted waveforms with constant tone extension (CTE). This example includes AoA and AoD receiver tests specific to IQC and IQDR.

- **IQ sample coherency**: This test verifies the relative phase and reference phase deviation values derived from the I and Q values sampled on AoA or AoD receiver.
- **IQ sample dynamic range**: This test verifies the I and Q values sampled on AoA or AoD receiver by varying the dynamic range of the CTE.

This table shows various RF-PHY AoA and AoD receiver tests performed in this example.

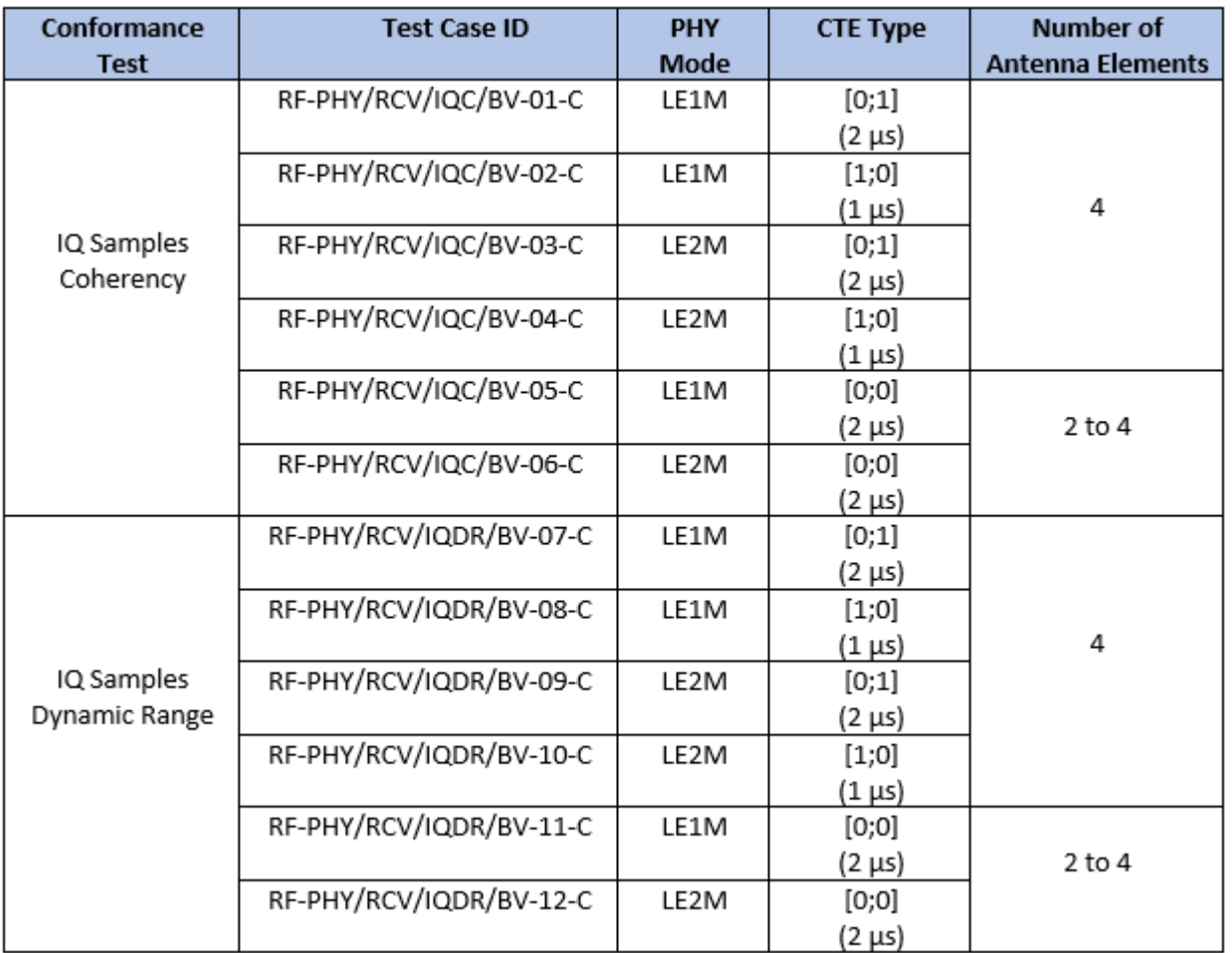

#### **Configure Simulation Parameters**

Specify the receiver test ID, array size, samples per symbol, and element spacing between the antenna elements.

```
rxTestID = \frac{RF-PHY/RCV/QC/... - \cdot}{\cdot}; % Receiver test case ID
arraySize = \boxed{2} ; % Array size, must be 4 or [2 2] for AoD receiver tests and 2
                                  % for AoA receiver tests
sps = 8; \frac{1}{2} Samples per symbol
elementSpacing = 0.5; \frac{1}{2} % Normalized spacing between the antenna elements with respect
```
#### **Generate RF-PHY Test Parameters**

Generate test parameters based on the receiver test ID, array size, and samples per symbol. To generate the PHY mode, CTE type, slot duration, test switching pattern, number of packets to transmit and input power to the receiver, use the helperBLEIQCIQDRTestConfig function. Create and configure comm.ThermalNoise System object™ to add thermal noise.

[phyMode,cteType,slotDuration,switchingPattern,numPackets,rxPower] = ... helperBLEIQCIQDRTestConfig(rxTestID,arraySize,sps);

```
% The CTEInfo field position is same for the LE test packet and data
% packet, so consider dfPacketType as ConnectionCTE for CTE based RF-PHY
% tests
dfPacketType = 'ConnectionCTE';
% Create and configure Bluetooth LE angle estimation configuration object
cfg = bleAngleEstimateConfig('ArraySize',arraySize,'SlotDuration',slotDuration, ...
                     SwitchingPattern', switchingPattern, 'ElementSpacing', elementSpacing);
numElements = getNumElements(cfg); % Number of elements in the array
% Create a thermal noise System object
NF = 12; % Noise figure (dB)
symRate = 1e6 + 1e6*(strcmp(phyMode,'LE2M')); % Symbol rate in Hz based on PHY transmission mode
sampleRate = symRate*sps; % Sampling rate in Hz
thNoise = comm.ThermalNoise('NoiseMethod','Noise figure', ...
                             SampleRate', sampleRate, ...
                            'NoiseFigure',NF);
```
#### **Simulate IQ Coherency or Dynamic Range Tests**

To simulate the IQC and IQDR tests, perform these steps.

### IQ Sample Coherency and Dynamic Range Test Procedure

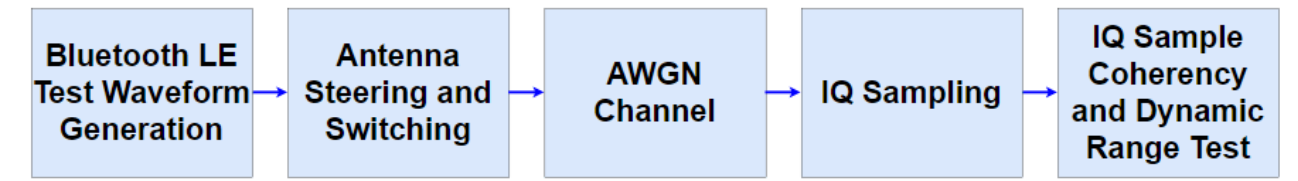

- **1** Generate Bluetooth LE test packet waveform.
- **2** Perform waveform steering and antenna switching.
- **3** Add thermal noise.
- **4** Perform demodulation, decoding, and IQ sampling on the noisy waveform.
- **5** Perform IQC and IQDR test measurements.

Based on the receiver test, the helperBLEIQCIQDRTest function returns these values.

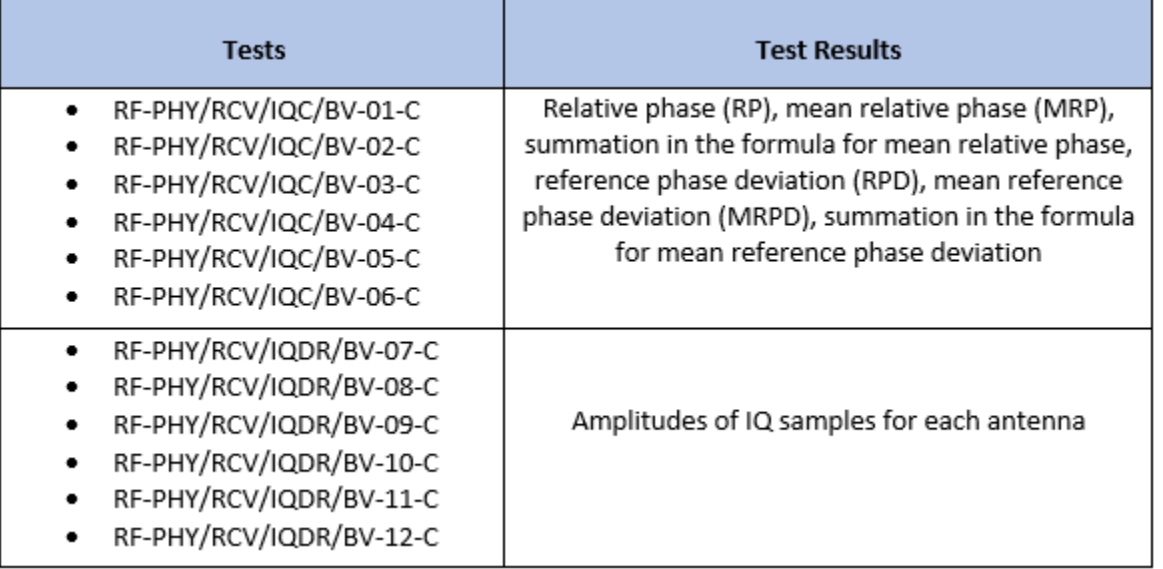

% Initialize the number of outputs based on the receiver test ID

numOutputs = 2 + 4\*any(strcmp(rxTestID,{'RF-PHY/RCV/IQC/BV-01-C','RF-PHY/RCV/IQC/BV-02-C', ... 'RF-PHY/RCV/IQC/BV-03-C','RF-PHY/RCV/IQC/BV-04-C','RF-PHY/RCV/IQC/BV-05-C', ... 'RF-PHY/RCV/IQC/BV-06-C'}));

[iqcIQDROutputs,iqcIQDROutputsConc] = deal(cell(1,numOutputs));

```
% Generate Bluetooth LE test waveform
bleTestWaveformConfig = bluetoothTestWaveformConfig;
bleTestWaveformConfig.Mode = phyMode;
bleTestWaveformConfig.PacketType = dfPacketType;
bleTestWaveformConfig.PayloadType = randsrc(1,1,1:7); % Payload type can be any value as the pay
bleTestWaveformConfig.PayloadLength = 0; % Empty payload for the considered receiver test IDs
bleTestWaveformConfig.CTELength = 20;
bleTestWaveformConfig.SamplesPerSymbol = sps;
bleWaveform = bluetoothTestWaveform(bleTestWaveformConfig);
% Loop over the number of packets
for i = 1: numPackets
     % Generate random angle(s) between -90 to 90 degrees
    angles = randsrc(2, 1, -90:90);
     % Perform steering and switching between the antennas
   dfWaveform = helperBLESteerSwitchAntenna(bleWaveform, angles, ...
                             phyMode,sps,dfPacketType,bleTestWaveformConfig.PayloadLength,cfg);
     % Attenuate the waveform according to the given received power
   dfWaveformAtt = dfWaveform.*10.^{\circ}(rxPower/20);
     % Add thermal noise to the waveform
    noisyWaveform = thNoise(dfWaveformAtt);
     % Pass the noisy waveform to the Bluetooth LE ideal receiver and get the IQ
     % samples
     [~,~,iqSamples] = bleIdealReceiver(noisyWaveform,'Mode',phyMode, ...
                 'SamplesPerSymbol',sps,'DFPacketType',dfPacketType, ...
                 'SlotDuration',slotDuration,'WhitenStatus','Off');
```

```
 % Perform IQC and IQDR test measurements based on the receiver test ID
    [iqcIQDROutputs{:}] = helperBLEIQCIQDRTest(rxTestID,iqSamples,numElements);
    % Concatenate the outputs over the number of packets
    for j = 1: numOutputs
        iqclQDROutputsConc{j} = [iqclQDROutputsConc{j}; iqclQDROutputs{j}];
     end
end
```
#### **Test Verdict**

Verify whether the IQC and IQDR test measurements are within the specified limits and display the test verdict.

```
if any(strcmp(rxTestID,{'RF-PHY/RCV/IQC/BV-01-C','RF-PHY/RCV/IQC/BV-02-C', ...
          'RF-PHY/RCV/IQC/BV-03-C','RF-PHY/RCV/IQC/BV-04-C', ...
         'RF-PHY/RCV/IQC/BV-05-C','RF-PHY/RCV/IQC/BV-06-C'})) % IQC test
     % For each nonreference antenna, Am, where m is in the range [0, number
     % of antenna elements-1], used in the switching pattern, the results of
     % the summations in the formulae for MRP(m) and MRPD must be nonzero
     disp ('Expected summations in the formulae for MRP(m) and MRPD must be non-zero.');
     if all(all(iqcIQDROutputsConc{2}~=0)) && all(iqcIQDROutputsConc{5}~=0)
         disp('Result: Pass');
     else
         disp('Result: Fail');
     end
     % For each nonreference antenna, Am, used in the switching pattern, 95%
    % of the values, v, in the set must be -0.52 \le p \in \text{principal}(v-MRP(m)) \le 0.52mrpRep = kron(iqcIQDROutputsConc{3},ones(length(iqcIQDROutputsConc{1})/length(iqcIQDROutputs
    subMRP = iqcIQDROutputsConc{1} - mrpRep;if size(subMRP,2) == 3 \& \& \text{any}(\text{stromp}(\text{rxTestID}, \{\text{'RF-PHY/RCV/IQC/BV-01-C'}, \dots 'RF-PHY/RCV/IQC/BV-03-C','RF-PHY/RCV/IQC/BV-05-C','RF-PHY/RCV/IQC/BV-06-C'}))
        subMRP(3:3:end,3) = 0:
     end
     subMRPPrincipal = helperBLEPrincipalAngle(subMRP);
    subMRPRange = sum(subMRPPrincipal \le 0.52 \& subMRPPrincipal \le 0.52;
    disp ('Expected 95% of the values v in the set RP(m) must meet -0.52<=principal(v-MRP(m))<=0.52
     if all(subMRPRange>0.95*length(subMRPPrincipal))
         disp('Result: Pass');
     else
         disp('Result: Fail');
     end
     % MRPD must be in the range -1.125 to 1.125
     disp ('Expected MRPD in the range [-1.125, 1.125] radians.');
     if all(iqcIQDROutputsConc{6}<=1.125) && all(iqcIQDROutputsConc{6}>=-1.125)
         disp('Result: Pass');
     else
         disp('Result: Fail');
     end
else % IQDR test
     % The mean of amplitudes of IQ samples measured at each antenna follows
     % the equation mean(ANT3)<mean(ANT2)<mean(ANT0)<mean(ANT1)
    meanA1 = mean(iqcIQDROutputsConc{1});
```

```
meanA = mean(iqcIQDROutputsConc{2});
    if length(meanA) == 1disp('The mean of amplitudes must follow mean(ANT0)<mean(ANT1).');
        conditionCheck = meanA1 < meanA(1);
     elseif length(meanA) == 2
        disp('The mean of amplitudes must follow mean(ANT2)<mean(ANT0)<mean(ANT1).');
        conditionCheck = meanA1<meanA(1) \& meanA1>meanA(2);
     else
         disp('The mean of amplitudes must follow mean(ANT3)<mean(ANT2)<mean(ANT0)<mean(ANT1).');
        conditionCheck = meanA1<meanA(1) \& meanA1>meanA(2) \& meanA(3)<meanA(2);
     end
     if conditionCheck
        disp('Result: Pass');
     else
         disp('Result: Fail');
     end
end
Expected summations in the formulae for MRP(m) and MRPD must be non-zero.
Result: Pass
Expected 95% of the values v in the set RP(m) must meet -0.52<=principal(v-MRP(m))<=0.52.
```
Result: Pass

Expected MRPD in the range [-1.125, 1.125] radians.

Result: Pass

This example demonstrates the Bluetooth LE receiver test measurements specific to IQC and IQDR test measurements. The simulation results verify that the computed test measurement values are within the limits specified by the Bluetooth RF-PHY Test Specifications [ 3 on page 4-64 ].

#### **Appendix**

The example uses these helpers:

- helperBLEIQCIQDRTestConfig: Configure test parameters specific to IQC and IQDR test measurements
- helperBLESteerSwitchAntenna: Perform antenna steering and switching
- helperBLESwitchAntenna: Perform antenna switching
- helperBLEPrincipalAngle: Compute principal angle in radians
- helperBLEIQCIQDRTest: Perform IQC and IQDR test measurements

#### **Selected Bibliography**

- **1** Bluetooth Technology Website. "Bluetooth Technology Website | The Official Website of Bluetooth Technology." Accessed November 22, 2021. [https://www.bluetooth.com.](https://www.bluetooth.com)
- **2** Bluetooth Special Interest Group (SIG). "Core System Package [Low Energy Controller Volume]". Bluetooth Core Specification. Version 5.3, Volume 6, <https://www.bluetooth.com>.

**3** Bluetooth Special Interest Group (SIG). "Bluetooth RF-PHY Test Specification", RF-PHY.TS.5.1.0, Section 4.5. [https://www.bluetooth.com.](https://www.bluetooth.com)

# **See Also**

**Functions** bluetoothTestWaveform

### **Objects**

bluetoothTestWaveformConfig

# **More About**

- • ["Bluetooth LE Output Power and In-Band Emissions Tests" on page 4-24](#page-131-0)
- • ["Bluetooth LE Modulation Characteristics, Carrier Frequency Offset and Drift Tests" on page 4-](#page-146-0) [39](#page-146-0)
- • ["Bluetooth LE Blocking, Intermodulation and Carrier-to-Interference Performance Tests" on](#page-139-0) [page 4-32](#page-139-0)

# <span id="page-173-0"></span>**Bluetooth BR/EDR Power and Spectrum Tests**

This example shows how to perform radio frequency (RF) physical layer (PHY) transmitter tests specific to power and spectrum on Bluetooth® basic rate (BR) and enhanced data rate (EDR) transmitted waveforms by using Bluetooth® Toolbox features. The example also verifies whether these test measurement values are within the limits specified by the Bluetooth RF-PHY Test Specifications [\[1 on page 4-71](#page-178-0)].

#### **Objectives of Bluetooth RF-PHY tests**

The Bluetooth RF-PHY Test Specifications [\[1 on page 4-71](#page-178-0)] defined by the Bluetooth Special Interest Group (SIG) includes RF-PHY tests for transmitters and receivers. The objectives of these RF-PHY tests are to:

- Ensure interoperability between all Bluetooth devices.
- Verify that a basic level of system performance is guaranteed for all Bluetooth products.

Each test case has a specific test procedure and an expected outcome, which must be met by the implementation under test (IUT).

#### **Power and Spectrum Tests**

This example shows how to perform power and spectrum test measurements on Bluetooth BR/EDR transmitted waveforms according to the Bluetooth RF-PHY Test Specifications [[1 on page 4-71\]](#page-178-0).

- **Power Tests:** These tests verify whether the peak power, average power, power density, and power control of the transmitted Bluetooth signals are within the limits specified in the Bluetooth RF-PHY Test Specifications [\[1 on page 4-71](#page-178-0)]. For more information about these tests, see sections 4.5.1, 4.5.2, 4.5.3, 4.5.10, and 4.5.14 of the Bluetooth RF-PHY Test Specifications.
- **Spectrum Tests:** These tests verify whether the signal emissions are within the operating frequency range specified in the Bluetooth RF-PHY Test Specifications. For more information about these tests, see sections 4.5.4, 4.5.5, 4.5.6, and 4.5.13 of the Bluetooth RF-PHY Test Specifications.

This table shows various RF-PHY transmitter tests this example implements.

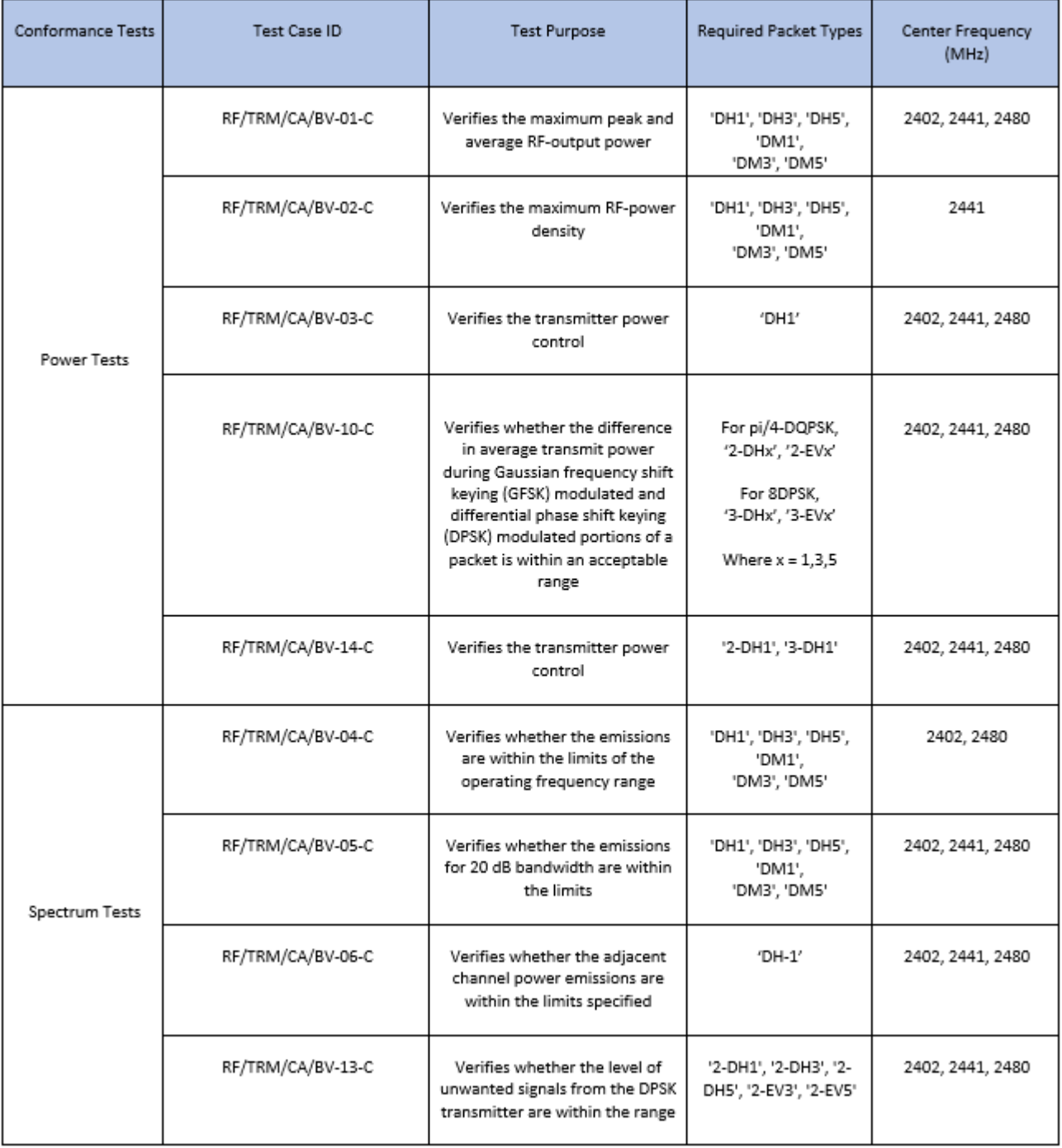

#### **Configure Simulation Parameters**

Specify the test case ID, center frequency, packet type, samples per symbol, and output power.

% Select test case ID to perform power and spectrum tests  $testCaseID = \frac{RF/TRM/CA/BV-01-C \rightarrow}{B}$ ;

% Select the frequency of operation for the IUT as shown in this table % ---------------------------- % | Operating | Frequency in | % | Frequency | MHz | % ---------------------------- % | Low | 2402 | % | Mid | 2440 | % | High | 2480 |  $\%$  -------% Specify the type of center frequency required to perform the test case % ----------------------------------------------------- % | Test Case ID | Type of Center Frequency | % -------------------<br>% |  $\%$  |  $\qquad$  |  $\qquad$  |  $\qquad$  |  $\qquad$  |  $\qquad$  |  $\qquad$  |  $\qquad$  |  $\qquad$  |  $\qquad$  |  $\qquad$  |  $\qquad$  |  $\qquad$  |  $\qquad$  |  $\qquad$  |  $\qquad$  |  $\qquad$  |  $\qquad$  |  $\qquad$  |  $\qquad$  |  $\qquad$  |  $\qquad$  |  $\qquad$  |  $\qquad$  |  $\qquad$  |  $\qquad$  |  $\qquad$  |  $\qquad$  % | RF/TRM/CA/BV-01-C | 'Low','Mid','High' |  $\%$  |  $\qquad \qquad$  |  $\qquad \qquad$  |  $\qquad \qquad$  |  $\qquad \qquad$  |  $\qquad \qquad$  |  $\qquad \qquad$  |  $\qquad \qquad$  |  $\qquad \qquad$  |  $\qquad \qquad$  |  $\qquad \qquad$  |  $\qquad \qquad$  |  $\qquad \qquad$  |  $\qquad \qquad$  |  $\qquad \qquad$  |  $\qquad \qquad$  |  $\qquad \qquad$  |  $\qquad \qquad$  |  $\qquad \qquad$  |  $\qquad \qquad$  |  $\qquad \$  $\%$  |  $\qquad$  |  $\qquad$  |  $\qquad$  |  $\qquad$  |  $\qquad$  |  $\qquad$  |  $\qquad$  |  $\qquad$  |  $\qquad$  |  $\qquad$  |  $\qquad$  |  $\qquad$  |  $\qquad$  |  $\qquad$  |  $\qquad$  |  $\qquad$  |  $\qquad$  |  $\qquad$  |  $\qquad$  |  $\qquad$  |  $\qquad$  |  $\qquad$  |  $\qquad$  |  $\qquad$  |  $\qquad$  |  $\qquad$  |  $\qquad$  % | RF/TRM/CA/BV-02-C | 'Mid'<br>% |  $\%$  |  $\qquad$  |  $\qquad$  |  $\qquad$  |  $\qquad$  |  $\qquad$  |  $\qquad$  |  $\qquad$  |  $\qquad$  |  $\qquad$  |  $\qquad$  |  $\qquad$  |  $\qquad$  |  $\qquad$  |  $\qquad$  |  $\qquad$  |  $\qquad$  |  $\qquad$  |  $\qquad$  |  $\qquad$  |  $\qquad$  |  $\qquad$  |  $\qquad$  |  $\qquad$  |  $\qquad$  |  $\qquad$  |  $\qquad$  |  $\qquad$   $\%$  |  $\qquad$  |  $\qquad$  |  $\qquad$  |  $\qquad$  |  $\qquad$  |  $\qquad$  |  $\qquad$  |  $\qquad$  |  $\qquad$  |  $\qquad$  |  $\qquad$  |  $\qquad$  |  $\qquad$  |  $\qquad$  |  $\qquad$  |  $\qquad$  |  $\qquad$  |  $\qquad$  |  $\qquad$  |  $\qquad$  |  $\qquad$  |  $\qquad$  |  $\qquad$  |  $\qquad$  |  $\qquad$  |  $\qquad$  |  $\qquad$  % | RF/TRM/CA/BV-03-C | 'Low','Mid','High' |  $\%$  |  $\qquad$  |  $\qquad$  |  $\qquad$  |  $\qquad$  |  $\qquad$  |  $\qquad$  |  $\qquad$  |  $\qquad$  |  $\qquad$  |  $\qquad$  |  $\qquad$  |  $\qquad$  |  $\qquad$  |  $\qquad$  |  $\qquad$  |  $\qquad$  |  $\qquad$  |  $\qquad$  |  $\qquad$  |  $\qquad$  |  $\qquad$  |  $\qquad$  |  $\qquad$  |  $\qquad$  |  $\qquad$  |  $\qquad$  |  $\qquad$   $\%$  |  $\qquad$  |  $\qquad$  |  $\qquad$  |  $\qquad$  |  $\qquad$  |  $\qquad$  |  $\qquad$  |  $\qquad$  |  $\qquad$  |  $\qquad$  |  $\qquad$  |  $\qquad$  |  $\qquad$  |  $\qquad$  |  $\qquad$  |  $\qquad$  |  $\qquad$  |  $\qquad$  |  $\qquad$  |  $\qquad$  |  $\qquad$  |  $\qquad$  |  $\qquad$  |  $\qquad$  |  $\qquad$  |  $\qquad$  |  $\qquad$  % | RF/TRM/CA/BV-04-C | 'Low','High'<br>% |  $\%$  |  $\qquad$  |  $\qquad$  |  $\qquad$  |  $\qquad$  |  $\qquad$  |  $\qquad$  |  $\qquad$  |  $\qquad$  |  $\qquad$  |  $\qquad$  |  $\qquad$  |  $\qquad$  |  $\qquad$  |  $\qquad$  |  $\qquad$  |  $\qquad$  |  $\qquad$  |  $\qquad$  |  $\qquad$  |  $\qquad$  |  $\qquad$  |  $\qquad$  |  $\qquad$  |  $\qquad$  |  $\qquad$  |  $\qquad$  |  $\qquad$   $\%$  |  $\qquad \qquad$  |  $\qquad \qquad$  |  $\qquad \qquad$  |  $\qquad \qquad$  |  $\qquad \qquad$  |  $\qquad \qquad$  |  $\qquad \qquad$  |  $\qquad \qquad$  |  $\qquad \qquad$  |  $\qquad \qquad$  |  $\qquad \qquad$  |  $\qquad \qquad$  |  $\qquad \qquad$  |  $\qquad \qquad$  |  $\qquad \qquad$  |  $\qquad \qquad$  |  $\qquad \qquad$  |  $\qquad \qquad$  |  $\qquad \qquad$  |  $\qquad \$ % | RF/TRM/CA/BV-05-C | 'Low','Mid','High' |  $\%$  |  $\qquad$  |  $\qquad$  |  $\qquad$  |  $\qquad$  |  $\qquad$  |  $\qquad$  |  $\qquad$  |  $\qquad$  |  $\qquad$  |  $\qquad$  |  $\qquad$  |  $\qquad$  |  $\qquad$  |  $\qquad$  |  $\qquad$  |  $\qquad$  |  $\qquad$  |  $\qquad$  |  $\qquad$  |  $\qquad$  |  $\qquad$  |  $\qquad$  |  $\qquad$  |  $\qquad$  |  $\qquad$  |  $\qquad$  |  $\qquad$   $\%$  |  $\qquad$  |  $\qquad$  |  $\qquad$  |  $\qquad$  |  $\qquad$  |  $\qquad$  |  $\qquad$  |  $\qquad$  |  $\qquad$  |  $\qquad$  |  $\qquad$  |  $\qquad$  |  $\qquad$  |  $\qquad$  |  $\qquad$  |  $\qquad$  |  $\qquad$  |  $\qquad$  |  $\qquad$  |  $\qquad$  |  $\qquad$  |  $\qquad$  |  $\qquad$  |  $\qquad$  |  $\qquad$  |  $\qquad$  |  $\qquad$  % | RF/TRM/CA/BV-06-C | 'Low','Mid','High' |  $\%$  |  $\qquad \qquad$  |  $\qquad \qquad$  |  $\qquad \qquad$  |  $\qquad \qquad$  |  $\qquad \qquad$  |  $\qquad \qquad$  |  $\qquad \qquad$  |  $\qquad \qquad$  |  $\qquad \qquad$  |  $\qquad \qquad$  |  $\qquad \qquad$  |  $\qquad \qquad$  |  $\qquad \qquad$  |  $\qquad \qquad$  |  $\qquad \qquad$  |  $\qquad \qquad$  |  $\qquad \qquad$  |  $\qquad \qquad$  |  $\qquad \qquad$  |  $\qquad \$  $\%$  |  $\qquad$  |  $\qquad$  |  $\qquad$  |  $\qquad$  |  $\qquad$  |  $\qquad$  |  $\qquad$  |  $\qquad$  |  $\qquad$  |  $\qquad$  |  $\qquad$  |  $\qquad$  |  $\qquad$  |  $\qquad$  |  $\qquad$  |  $\qquad$  |  $\qquad$  |  $\qquad$  |  $\qquad$  |  $\qquad$  |  $\qquad$  |  $\qquad$  |  $\qquad$  |  $\qquad$  |  $\qquad$  |  $\qquad$  |  $\qquad$  % | RF/TRM/CA/BV-10-C | 'Low','Mid','High' |  $\%$  |  $\qquad$  |  $\qquad$  |  $\qquad$  |  $\qquad$  |  $\qquad$  |  $\qquad$  |  $\qquad$  |  $\qquad$  |  $\qquad$  |  $\qquad$  |  $\qquad$  |  $\qquad$  |  $\qquad$  |  $\qquad$  |  $\qquad$  |  $\qquad$  |  $\qquad$  |  $\qquad$  |  $\qquad$  |  $\qquad$  |  $\qquad$  |  $\qquad$  |  $\qquad$  |  $\qquad$  |  $\qquad$  |  $\qquad$  |  $\qquad$   $\%$  |  $\qquad$  |  $\qquad$  |  $\qquad$  |  $\qquad$  |  $\qquad$  |  $\qquad$  |  $\qquad$  |  $\qquad$  |  $\qquad$  |  $\qquad$  |  $\qquad$  |  $\qquad$  |  $\qquad$  |  $\qquad$  |  $\qquad$  |  $\qquad$  |  $\qquad$  |  $\qquad$  |  $\qquad$  |  $\qquad$  |  $\qquad$  |  $\qquad$  |  $\qquad$  |  $\qquad$  |  $\qquad$  |  $\qquad$  |  $\qquad$  % | RF/TRM/CA/BV-13-C | 'Low','Mid','High' |  $\%$  |  $\qquad$  |  $\qquad$  |  $\qquad$  |  $\qquad$  |  $\qquad$  |  $\qquad$  |  $\qquad$  |  $\qquad$  |  $\qquad$  |  $\qquad$  |  $\qquad$  |  $\qquad$  |  $\qquad$  |  $\qquad$  |  $\qquad$  |  $\qquad$  |  $\qquad$  |  $\qquad$  |  $\qquad$  |  $\qquad$  |  $\qquad$  |  $\qquad$  |  $\qquad$  |  $\qquad$  |  $\qquad$  |  $\qquad$  |  $\qquad$   $\%$  |  $\qquad$  |  $\qquad$  |  $\qquad$  |  $\qquad$  |  $\qquad$  |  $\qquad$  |  $\qquad$  |  $\qquad$  |  $\qquad$  |  $\qquad$  |  $\qquad$  |  $\qquad$  |  $\qquad$  |  $\qquad$  |  $\qquad$  |  $\qquad$  |  $\qquad$  |  $\qquad$  |  $\qquad$  |  $\qquad$  |  $\qquad$  |  $\qquad$  |  $\qquad$  |  $\qquad$  |  $\qquad$  |  $\qquad$  |  $\qquad$  % | RF/TRM/CA/BV-14-C | 'Low','Mid','High' |  $\%$  |  $\qquad$  |  $\qquad$  |  $\qquad$  |  $\qquad$  |  $\qquad$  |  $\qquad$  |  $\qquad$  |  $\qquad$  |  $\qquad$  |  $\qquad$  |  $\qquad$  |  $\qquad$  |  $\qquad$  |  $\qquad$  |  $\qquad$  |  $\qquad$  |  $\qquad$  |  $\qquad$  |  $\qquad$  |  $\qquad$  |  $\qquad$  |  $\qquad$  |  $\qquad$  |  $\qquad$  |  $\qquad$  |  $\qquad$  |  $\qquad$   $\%$  |  $\qquad \qquad$  |  $\qquad \qquad$  |  $\qquad \qquad$  |  $\qquad \qquad$  |  $\qquad \qquad$  |  $\qquad \qquad$  |  $\qquad \qquad$  |  $\qquad \qquad$  |  $\qquad \qquad$  |  $\qquad \qquad$  |  $\qquad \qquad$  |  $\qquad \qquad$  |  $\qquad \qquad$  |  $\qquad \qquad$  |  $\qquad \qquad$  |  $\qquad \qquad$  |  $\qquad \qquad$  |  $\qquad \qquad$  |  $\qquad \qquad$  |  $\qquad \$ % ---------------------------------------------------- centerFrequency =  $\boxed{\text{Low} \qquad \qquad \rightarrow}$ % Specify the type of packet required to perform the test case packetType = 'DH1'; sps = 8; % Number of samples per symbol outputPower =  $20$   $\longrightarrow$   $\frac{1}{20}$   $\longrightarrow$   $\frac{1}{20}$   $\frac{1}{20}$   $\frac{1}{20}$   $\frac{1}{20}$   $\frac{1}{20}$   $\frac{1}{20}$   $\frac{1}{20}$   $\frac{1}{20}$   $\frac{1}{20}$   $\frac{1}{20}$   $\frac{1}{20}$   $\frac{1}{20}$   $\frac{1}{20}$   $\frac{1}{20}$   $\frac{1}{20}$   $\frac{1}{20}$   $\frac{1$ stepSize =  $2 \sqrt{ }$  ; % Step size in dB (for power control tests % {'RF/TRM/CA/BV-03-C', % 'RF/TRM/CA/BV-14-C'})

#### **Configure Test Parameters and Generate Bluetooth Test Waveform**

Configure the test parameters and generate the Bluetooth test waveform by using the helperBluetoothPowerTestConfig.m helper function.

```
% Get test parameters and test waveform
[configParams,txWaveformBaseBand] = helperBluetoothPowerTestConfig(testCaseID,centerFrequency,pa
```

```
% Interpolation factor for upconversion
interpFactor = ceil(2*configParams.StopFreq/configParams.SampleRate);
% Create a digital upconverter System object
upConv = dsp.DigitalUpConverter( ...
    'InterpolationFactor', interpFactor, ...
     'SampleRate',configParams.SampleRate, ...
     'Bandwidth',6e6, ...
     'CenterFrequency',configParams.CenterFreq);
% Upconvert the baseband waveform to passband and scale the waveform to
% required power
dBmConvFactor = 30;
scalingFactor = 10^{\circ} ((outputPower-dBmConvFactor)/20);
```
txWaveform = scalingFactor\*upConv(txWaveformBaseBand);

#### **Perform Spectrum Analysis on the Waveform**

Perform the spectrum analysis by using the helperBluetoothPowerTestAnalysis.m helper function. The function returns the output power along with the frequency, time, or step size data from the spectrum.

[outPower,testMeas] = helperBluetoothPowerTestAnalysis(testCaseID,configParams,txWaveform,interp

#### **Calculate Test Measurements**

Calculate the test measurements for each test based on the spectrum analysis outputs by using the helperBluetoothPowerTestMeasurements.m helper function.

```
output = helperBluetoothPowerTestMeasurements(testCaseID,centerFrequency,outPower,testMeas);
```
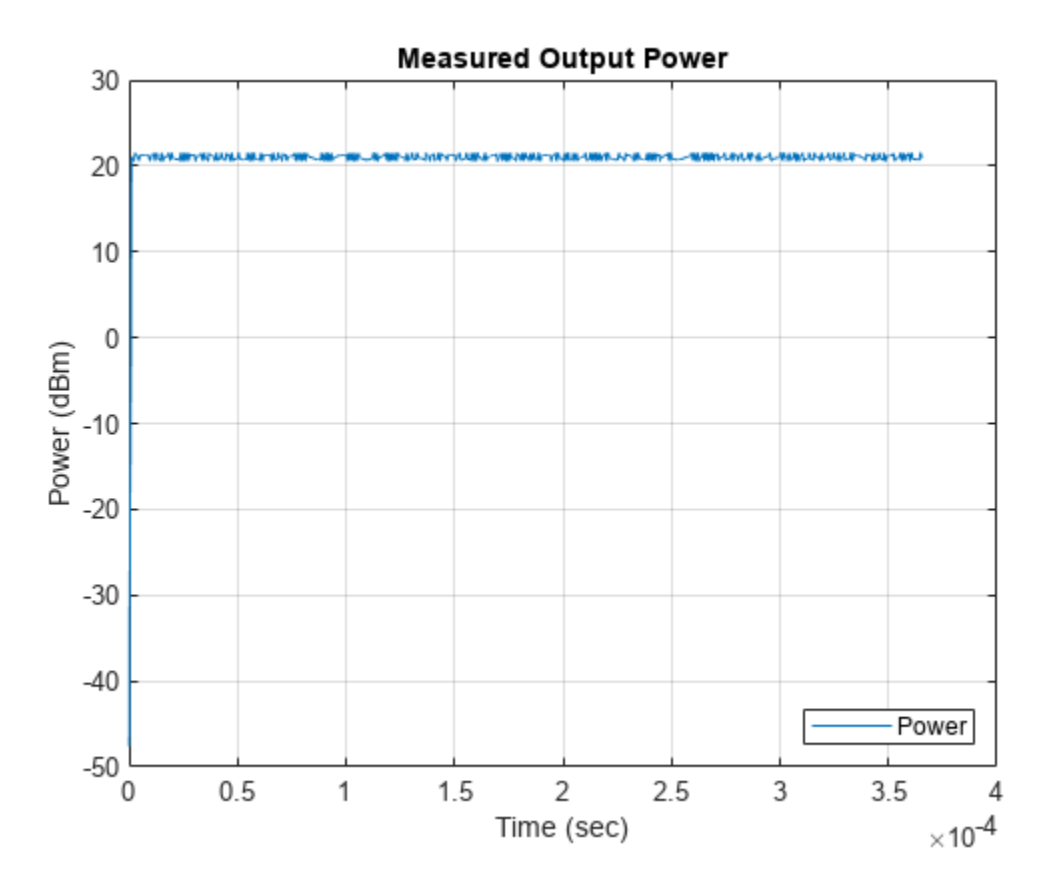

#### **Simulation Results**

Validate the test results and display the verdict using the helperBluetoothPowerTestVerdict.m helper function.

```
helperBluetoothPowerTestVerdict(testCaseID,output);
```

```
Measured average power - 21.032359 dBm 
Measured peak power - 21.524863 dBm 
Verdict - Output power test passed
```
This example demonstrates the Bluetooth BR/EDR RF-PHY transmitter test measurements specific to power and spectrum. The simulation results verify that the computed test measurement values are within the limits specified by the Bluetooth RF-PHY Test Specifications [[1 on page 4-71\]](#page-178-0).

#### **Appendix**

The example uses these helpers:

- helperBluetoothPowerTestConfig.m: Configure test parameters and generate Bluetooth test waveform
- helperBluetoothPowerTestAnalysis.m: Perform analysis of Bluetooth test waveforms in time and frequency domain
- helperBluetoothPowerTestMeasurements.m: Calculate test measurements
- helperBluetoothPowerTestVerdict.m: Validate test results and displays the verdict

## <span id="page-178-0"></span>**Selected Bibliography**

- **1** Bluetooth Special Interest Group (SIG). "Bluetooth RF-PHY Test Specifications", v1.2/2.0/2.0, EDR/2.1/2.1, EDR/3.0/3.0, HS (), RF.TS/3.0.H.1, Section 4.5. 2009. [https://www.bluetooth.com.](https://www.bluetooth.com/)
- **2** Bluetooth Special Interest Group (SIG). "Core System Package [BR/EDR Controller Volume]". Bluetooth Core Specification. Version 5.3, Volume 2. [https://www.bluetooth.com](https://www.bluetooth.com/).

# **See Also**

## **Functions**

bluetoothTestWaveform

## **Objects**

bluetoothTestWaveformConfig

## **More About**

- • ["Bluetooth BR RF-PHY Transmitter Tests for Modulation Characteristics, Carrier Frequency](#page-161-0) [Offset, and Drift" on page 4-54](#page-161-0)
- • ["Bluetooth EDR RF-PHY Transmitter Tests for Modulation Accuracy and Carrier Frequency](#page-152-0) [Stability" on page 4-45](#page-152-0)
# **End-To-End Simulation**

- • ["End-to-End Bluetooth LE PHY Simulation Using Path Loss Model, RF Impairments, and AWGN"](#page-181-0) [on page 5-2](#page-181-0)
- • ["End-to-End Bluetooth BR/EDR PHY Simulation with AWGN, RF Impairments and Corrections"](#page-192-0) [on page 5-13](#page-192-0)
- • ["End-to-End Bluetooth BR/EDR PHY Simulation with WLAN Interference and Adaptive Frequency](#page-199-0) [Hopping" on page 5-20](#page-199-0)
- • ["End-to-End Bluetooth BR/EDR PHY Simulation with Path Loss, RF Impairments, and AWGN"](#page-214-0) [on page 5-35](#page-214-0)
- • ["End-to-End Bluetooth LE PHY Simulation with AWGN, RF Impairments and Corrections"](#page-221-0) [on page 5-42](#page-221-0)

# <span id="page-181-0"></span>**End-to-End Bluetooth LE PHY Simulation Using Path Loss Model, RF Impairments, and AWGN**

This example uses Bluetooth® Toolbox to perform end-to-end Bluetooth low energy (LE) simulation for different Bluetooth LE physical layer (PHY) transmission modes in the presence of the path loss model, radio front-end (RF) impairments, and additive white Gaussian noise (AWGN). The simulation results show the estimated value of the bit error rate (BER), path loss, and distance between the transmitter and receiver.

## **Path Loss Modeling in Bluetooth LE Network**

The Bluetooth Core Specifications [\[1\] on page 5-12](#page-191-0) defined by the Bluetooth Special Interest Group (SIG) introduced Bluetooth LE to enable low-power short-range communication. Bluetooth LE devices operate in the globally unlicensed industrial, scientific, and medical (ISM) band in a frequency range from 2.4 GHz to 2.485 GHz. Bluetooth LE specifies a channel spacing of 2 MHz, resulting in 40 RF channels. The prominent applications of Bluetooth LE include direction finding services and building intelligent internet of things (IoT) solutions to facilitate home, commercial, and industrial automation. For more information about direction finding services in Bluetooth LE, see the ["Bluetooth Location](#page-331-0) [and Direction Finding" on page 8-18.](#page-331-0)

In past few years, there has been a significant increase in designing Bluetooth LE networks for a plethora of use case scenarios. To achieve high performance and quality in the Bluetooth LE network, studying the propagation of the Bluetooth LE signal along the link between the transmitter and the receiver is recommended. This example shows an end-to-end Bluetooth LE simulation considering these factors that impact the propagation of Bluetooth LE signals along the communication link between the transmitter and receiver.

- Receiver sensitivity
- Environment
- Transmit power
- Antenna gain

#### **Receiver Sensitivity**

Receiver sensitivity is the measure of minimum signal strength at which the receiver can detect, demodulate, and decode the waveform. The reference sensitivity level specified in the Bluetooth Core Specifications [\[1\] on page 5-12](#page-191-0) is -70 dBm. However, the actual sensitivity level for the receiver as per the Bluetooth Core Specifications [\[1\] on page 5-12](#page-191-0) is defined as the receiver input level for which the BER specified in this table is achieved.

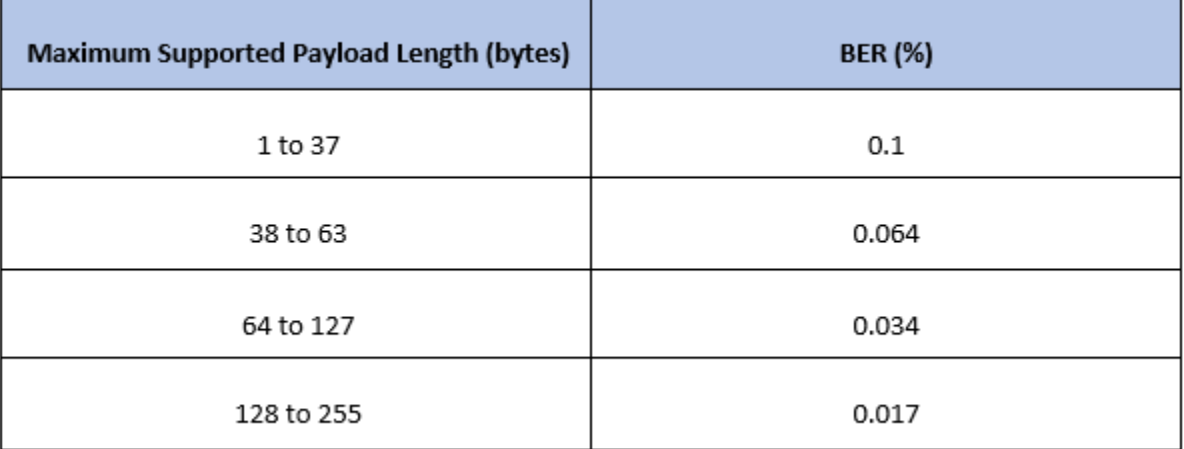

This table shows the actual sensitivity level of the receiver for a given PHY transmission mode.

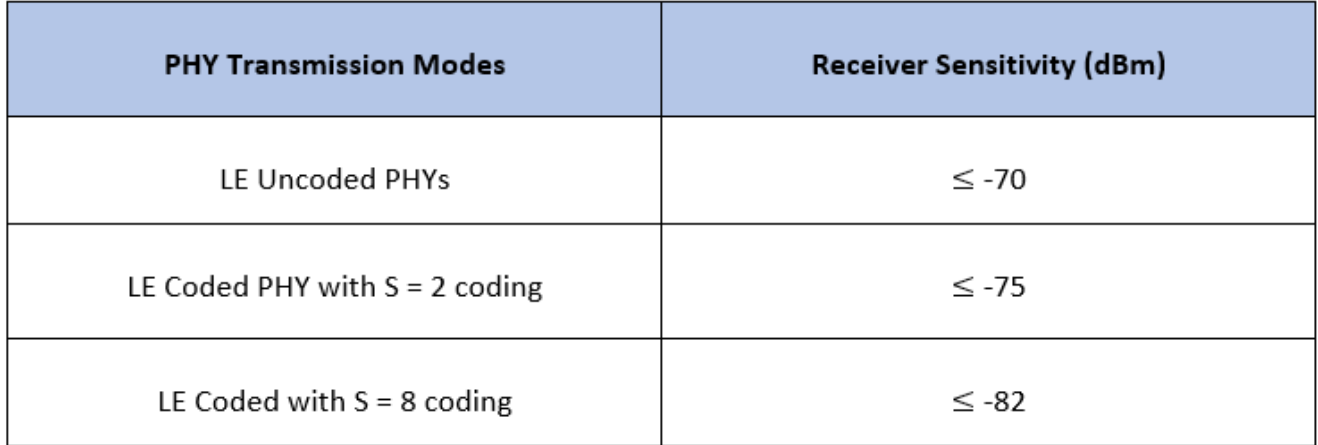

## **Environment**

Bluetooth LE networks are operated in different environments such as home, office, industrial, and outdoor. A specific path loss model is used for each environment.

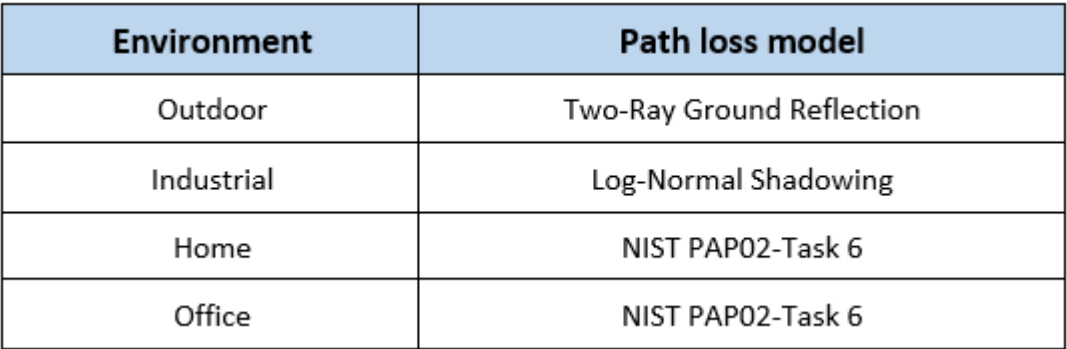

## **Path Loss Model**

Path loss or path attenuation is the decline in the power density of a given signal as it propagates from the transmitter to receiver through space. This reduction in power density occurs naturally over the distance and is impacted by the obstacles present in the environment in which the signal is being transmitted. The path loss is generally expressed in decibels (dB) and is calculated as:

 $PL_{dB} = P_t - P_r.$ 

In this equation,

- PL $_{dB}$  is the path loss in dB.
- *P<sup>t</sup>* is the transmitted signal power in dB.
- $P_r$  is the received signal power in dB.

Path loss models describe the signal attenuation between the transmitter and receiver based on the propagation distance and other parameters such as frequency, wavelength, path loss exponent, and antenna gains.

## **Free-Space Path Loss Model**

Free-space path loss is the attenuation of signal strength between the transmitter and receiver along the line of sight (LoS) path through free space (usually air), excluding the effect of the obstacles in the path. The free-space path loss is calculated as:

$$
PL_{dB} = 20\log\left(\frac{4\pi d}{\lambda}\right).
$$

In this equation,

- *d* is the distance between the transmitter and receiver.
- *λ* is the signal wavelength.

## **Log-Normal Shadowing Path Loss Model**

A log-distance path loss model reflects the path loss that a signal encounters in an indoor environment such as a building. The log-normal shadowing mode[l\[3\] on page 5-12](#page-191-0) is an extension of log-distance path loss model. Unlike the log-distance model, the log-normal shadowing model considers the fact that the surrounding environment clutter can be vastly different at two different locations having the same transmitter-receiver separation. Measurements show that at any transmitter-receiver distance, *d*, the path loss at a particular location is random and distributed log normally (in dB) about the mean distance dependent value. The path loss is calculated as:

$$
PL_{dB}(d) = PL_{dB}(d_0) + 10\gamma log\left(\frac{d}{d_0}\right) + X_{\sigma}.
$$

In this equation,

- PL $_{dB}(d_0)$  is the path loss at the reference distance  $d_0$ .
- *d* is the distance between the transmitter and receiver.
- $\bullet$  *d*<sub>0</sub> is the reference distance.
- *γ* is the path loss exponent.

 $\bullet$  *X<sub>0</sub>* is the normal or Gaussian random variable with zero mean, reflecting the attenuation caused by the flat fading.

#### **Two-Ray Ground Reflection Model**

The two-ray ground reflection model [\[3\] on page 5-12](#page-191-0) is a radio propagation model that estimates the path loss between the transmitter and receiver by considering these two signal components: LoS and the component reflected from the ground. When the transmitter and receiver antenna heights are approximately similar and the distance between the antennas is very large relative to the height of the antennas, then the path loss is calculated as:

$$
\text{PL}_{\text{linear scale}} = \frac{G h_t^2 h_r^2}{d^4}.
$$

The path loss in logarithmic scale is calculated as:

$$
PL_{dB} = 40\log 10(d) - 10\log 10(G h_t^2 h_r^2).
$$

In this equation,

- *d* is the distance between the transmitter and receiver.
- *G* is the product of antenna gains.
- $h_t$  is the height of the transmitter.
- $h_r$  is the height of the receiver.

#### **NIST PAP02-Task 6 Model**

The National Institute of Standards and Technology (NIST) conducted studies for indoor to indoor, outdoor to outdoor, and outdoor to indoor propagation paths and derived these equations for calculating the path loss[\[4\] on page 5-12:](#page-191-0)

$$
PL_d = PL_0 + 10(n_0)\log 10\left(\frac{d}{d_0}\right).
$$
 for  $d \le d_1$   
\n
$$
PL_d = PL_0 + 10(n_0)\log 10\left(\frac{d}{d_0}\right) + 10(n_1)\log 10\left(\frac{d}{d_1}\right).
$$
 for  $d > d_1$ 

In these equations,

- PL<sub>0</sub> is the path loss at the reference distance  $d_0$ .
- $n_0$ ,  $n_1$  are the path loss exponents.
- *d* is the distance between the transmitter and receiver.
- $\bullet$  *d*<sub>0</sub> is the reference distance, assumed to be 1 meter in simulations.
- $d_1$  is the breakpoint where the path loss exponent adjusts from  $n_0$  to  $n_1$ .

The example considers these values for different environments.

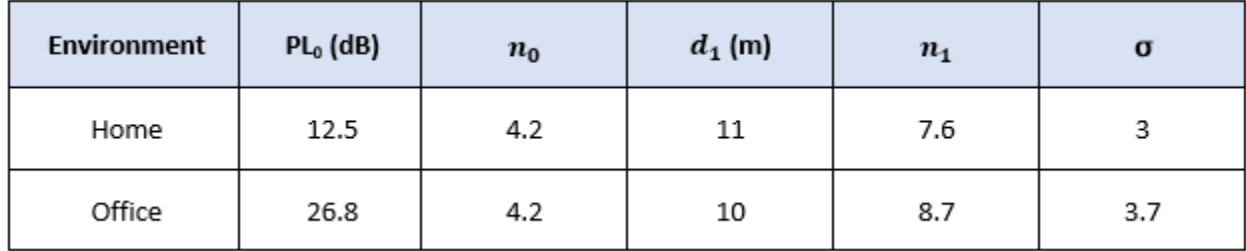

Most of these measurements for the NIST PAP02 Task 6 channel model were taken with transmitters and receivers located in hallways with distances ranging from 5 m to 45 m.

## **Transmit Power**

Transmit power is the power of the radio frequency signal generated by the transmitter. Increasing the transmit power increases the likelihood that the signal can be transmitted over longer distances. Bluetooth supports transmit power from -20 dBm (0.01 mW) to 20 dBm (100 mW).

#### **Antenna Gain**

Antenna gain is the factor by which the antenna improves the total radiated power. Bluetooth designers can choose to implement a variety of antenna options. Bluetooth devices typically achieve an antenna gain in the range from -10 dBi to 10 dBi.

## **End-to-End Bluetooth LE Simulation Procedure**

The end-to-end Bluetooth LE PHY simulations estimate the BER and the distance between the transmitter and receiver by considering a specific environment with RF impairments and AWGN added to the transmission packets.

For a given set of simulation parameters, obtain the signal-to-noise ratio (SNR) at the receiver by assuming a fixed noise figure. For the obtained value of SNR including the path loss, generate the Bluetooth LE waveform using bleWaveformGenerator function. Distort the generated waveform with RF impairments and AWGN. Each packet is distorted by these RF impairments:

- DC offset
- Carrier frequency offset
- Carrier phase offset
- Timing drift

The noisy packets are processed through a practical Bluetooth LE receiver that performs these operations:

- **1** Automatic gain control (AGC)
- **2** DC removal
- **3** Carrier frequency offset correction
- **4** Matched filtering
- **5** Packet detection
- **6** Timing error detection
- **7** Demodulation and decoding

## **8** De-whitening

The end-to-end example chain is summarized in these block diagrams

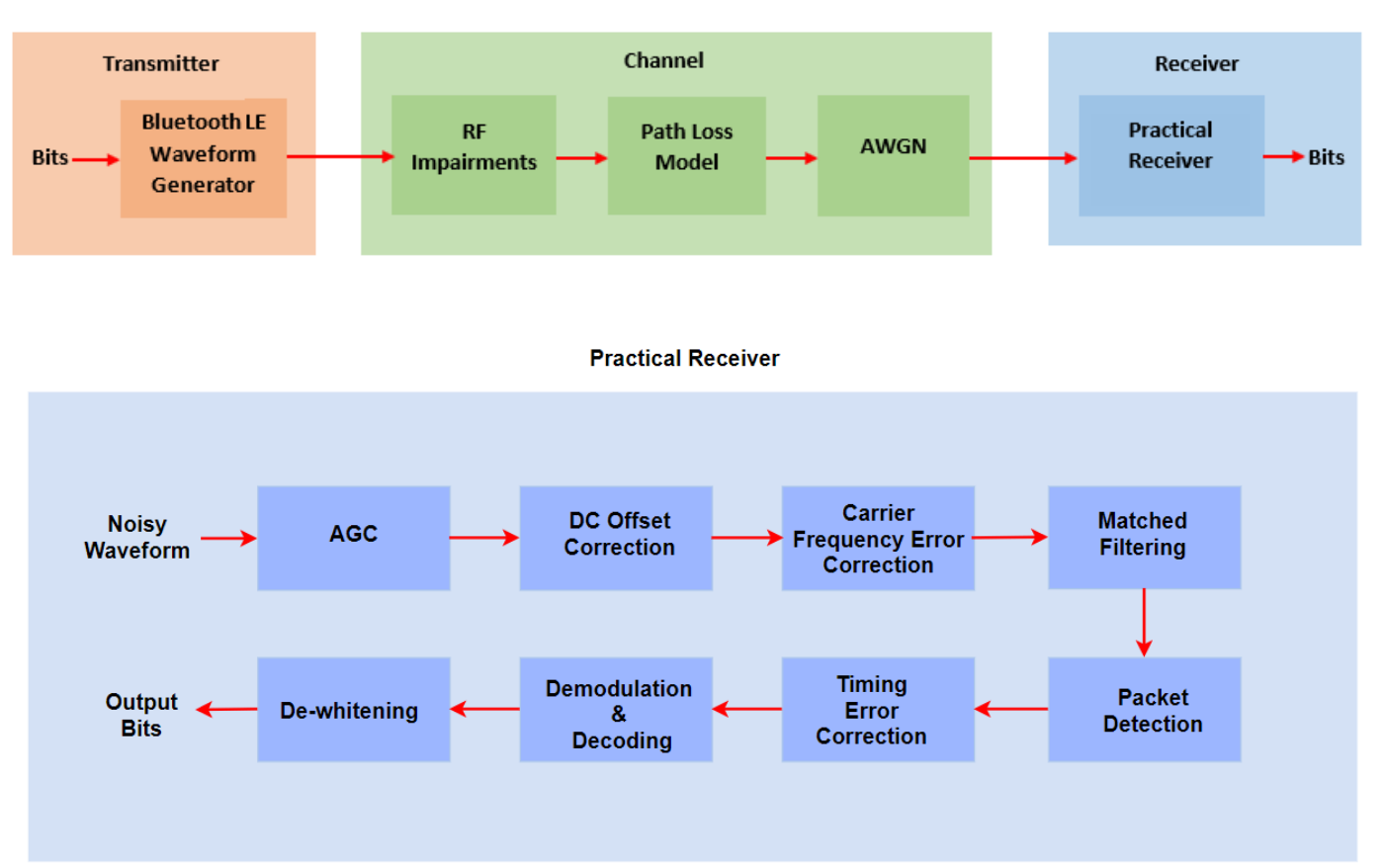

#### **Bluetooth LE Transmitter-Receiver Chain**

The BER is obtained by comparing the transmitted and recovered data bits.

#### **Configure Simulation Parameters**

In this example, the distance between the transmitter and receiver is estimated based on the environment and the power levels of the signal at the transmitter and receiver. Configure the parameters using the bluetoothRangeConfig object.

#### Configure parameters related to the communication link between the transmitter and **receiver**

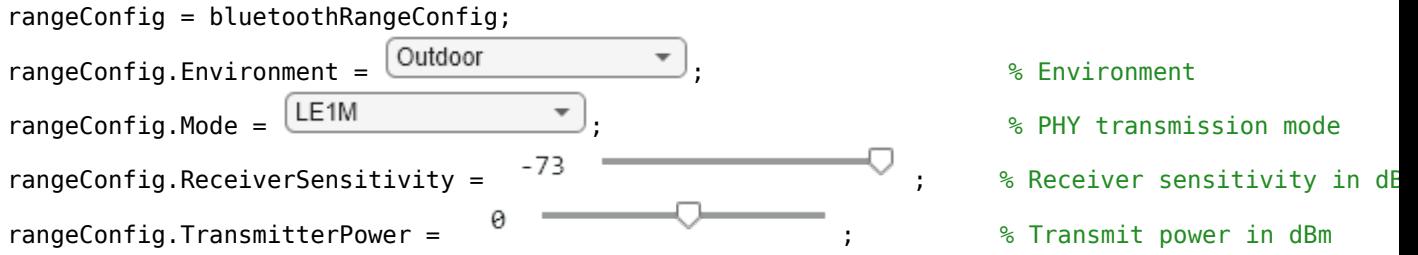

```
rangeConfig.TransmitterAntennaGain = \begin{array}{ccc} \circ & \bullet & \bullet \end{array} ; % Transmitter antenna gain i
rangeConfig.ReceiverAntennaGain = \begin{bmatrix} 0 & \overbrace{\hspace{1.5cm}} & \overbrace{\hspace{1.5cm}} & \hspace{1.5cm} & \hspace{1.5cm} & \hspace{1.5cm} & \hspace{1.5cm} & \hspace{1.5cm} & \hspace{1.5cm} & \hspace{1.5cm} & \hspace{1.5cm} & \hspace{1.5cm} & \hspace{1.5cm} & \hspace{1.5cm} & \hspace{1.5cm} & \hspace{1.5cm} & \hspace{1.5cm} & \hspace{1.5cm}if strcmp(rangeConfig.Environment,'Industrial') \% Link margin(dB) assumed in
      rangeConfig.LinkMargin = 7
elseif strcmp(rangeConfig.Environment,'Outdoor')
      rangeConfig.LinkMargin = 15
else
     rangeConfig.LinkMargin = 0end 
rangeConfig = bluetoothRangeConfig with properties:
                      Environment: 'Outdoor'
                 SignalPowerType: 'ReceiverSensitivity'
                              Mode: 'LE1M'
            ReceiverSensitivity: -73
                       LinkMargin: 15
                TransmitterPower: 0
        TransmitterAntennaGain: 0
            ReceiverAntennaGain: 0
           TransmitterCableLoss: 1.2500
              ReceiverCableLoss: 1.2500
     TransmitterAntennaHeight: 1
         ReceiverAntennaHeight: 1
    Read-only properties:
                     FSPLDistance: 5.8256
                   PathLossModel: 'TwoRayGroundReflection'
Configure parameters for waveform generation
sps = 8; \frac{1}{2} Samples per symbol
dataLen = \begin{array}{ccc} 254 & \longrightarrow & \end{array}channelIndex = \frac{37}{2} \frac{37}{2} \frac{37}{2} ; \frac{9}{2} Random channel index
Configure RF impairments
frequency0ffset = 5800 \rightarrow \rightarrow \rightarrow \rightarrow Frequency offset in Hz
```
 $phaseOffset = \begin{array}{c} 5 \\ -4 \end{array}$   $\begin{array}{c} 5 \\ -4 \end{array}$   $\begin{array}{c} 3 \\ +1 \end{array}$   $\begin{array}{c} 2 \\ +1 \end{array}$   $\begin{array}{c} 3 \\ +1 \end{array}$   $\begin{array}{c} 2 \\ +1 \end{array}$   $\begin{array}{c} 2 \\ +1 \end{array}$   $\begin{array}{c} 2 \\ +1 \end{array}$   $\begin{array}{c} 2 \\ +1 \end{array}$   $\begin{array}{c} 2 \\ +1 \end{array}$   $\begin{array}{c} 2 \\ +1 \end{$ initoff = 0.15\*sps; % Static timing offset stepsize = 20\*1e-6;<br>dcOffset = 20;<br>dcOffset = 20;<br>sepercentage related to maximum amplitude value % Percentage related to maximum amplitude value

#### **Generate Bluetooth LE Waveform**

Generate Bluetooth LE waveform based on waveform configuration parameters.

```
% Default access address for periodic advertising channels
accessAddress = [0 1 1 0 1 0 1 1 0 1 1 1 1 1 0 1 1 0 0 1 0 0 0 1 0 1 1 1 0 0 0 1]';
```

```
% Random data bits generation
```

```
txBits = randi([0 1], dataLen*8,1,'int8');% Generate Bluetooth LE waveform
txWaveform = bleWaveformGenerator(txBits,'Mode',rangeConfig.Mode,...
                      'SamplesPerSymbol',sps,...
                     'ChannelIndex', channelIndex, ...
                      'AccessAddress',accessAddress);
```
#### Configure noise and signal power at the receiver

The noise floor of the receiver is simulated with thermal noise. The height of the noise floor determines the SNR at the receiver. The noise figure of the receiver determines the level of noise floor.

```
NF = 6;<br>T = 290;<br>T = 290;
                                             % Ambient temperature (K)
dBm2dBFactor = 30; % Factor for converting dBm to dB
% Symbol rate based on the PHY transmission mode
symbolRate = 1e6;if strcmp(rangeConfig.Mode,'LE2M')
    symbolRate = 2e6;
end
BW = sps*symbolRate; % Bandwidth (Hz)
k = 1.3806e-23; % Boltzmann constant (J/K)noiseFloor = 10*log10(k*T*BW)+NF; % Nosie floor in dB
% Measure the path loss and signal power at the receiver.
[pldB,sigPowerdBm] = pathLoss(rangeConfig);
measuredPowerVector = sigPowerdBm - dBm2dBFactor;
snrdB = measuredPowerVector - noiseFloor; % SNR in dB
plLinear = 10^{\circ}(pldB/20); % Convert path loss from dB to linear scale
```
#### **Distort Bluetooth LE Waveform**

Distort the generated Bluetooth LE waveform using RF impairments, path loss, and AWGN.

#### **Add RF Impairments**

The RF impairments are generated randomly and added to the Bluetooth LE waveform.

```
% Create and configure the System objects for impairments
initImp = helperBLEImpairmentsInit(rangeConfig.Mode,sps);
```

```
% Configure RF impairments
initImp.pfo.FrequencyOffset = frequencyOffset;<br>initImp.pfo.PhaseOffset = phaseOffset;<br>% Phase offset in degrees
initImp.pfo.PhaseOffset = phaseOffset;initImp.vdelay = (initoff:stepsize:initoff+stepsize*(length(txWaveform)-1))';
initImp.dc = dcOffset;
```
% Pass generated Bluetooth LE waveform through RF impairments txImpairedWfm = helperBLEImpairmentsAddition(txWaveform,initImp);

#### **Attenuate Impaired Bluetooth LE Waveform**

Attenuate the impaired Bluetooth LE waveform.

```
% Attenuate Bluetooth LE waveform
attenWaveform = txImpairedWfm.*10^(measuredPowerVector/20);
```
#### **Add AWGN**

Add AWGN to the attenuated Bluetooth LE waveform.

```
rxWaveform = awgn(attenWaveform,snrdB,'measured');
```
#### **Simulation Results**

Estimate and display the BER and the distance between the transmitter and the receiver by processing the distorted Bluetooth LE waveform through the practical receiver.

#### **Receiver Processing**

To retrieve the data bits, pass the attenuated, AWGN-distorted Bluetooth LE waveform through the practical receiver.

```
% Configure the receiver parameters in a structure
rxCfg = struct(Mode=rangeConfig.Mode,SamplesPerSymbol=sps,ChannelIndex=channelIndex,...
    DFPacketType='Disabled',AccessAddress=accessAddress);
rxCfg.CoarseFreqCompensator = comm.CoarseFrequencyCompensator(Modulation="OQPSK",...
                                          SampleRate=BW,...
                                          SamplesPerSymbol=2*sps,...
                                          FrequencyResolution=100);
rxCfg.PreambleDetector = comm.PreambleDetector(Detections="First");
% Recover data bits using practical receiver
```
#### **Estimate BER**

Estimate value of the BER based on the retrieved and the transmitted data bits.

[rxBits,accessAddress] = helperBLEPracticalReceiver(rxWaveform,rxCfg);

```
% Obtain BER by comparing the transmitted and recovered bits
if(lenqth(txBits) == length(rxBits)) ber = (sum(xor(txBits,rxBits))/length(txBits));
else
   disp('Unable to compute BER due to length mismatch in input and decoded bits')
end
```
#### **Estimate Distance**

Estimate the distance between the transmitter and the receiver.

```
% Estimate the distance between the transmitter and the receiver based on the environment
distance = bluetoothRange(rangeConfig);
```
#### **Display Results**

Display the estimated results and plot the spectrum of the transmitted and received Bluetooth LE waveform.

```
% Display estimated BER and distance between the transmitter and the receiver.
disp(['Input configuration: ', newline , ' PHY transmission mode: ', rangeConfig.Mode,....
   newline, ' Environment: ', rangeConfig.Environment]);
Input configuration: 
     PHY transmission mode: LE1M
     Environment: Outdoor
```

```
disp(['Estimated outputs: ', newline, ' Path loss : ', num2str(pldB), ' dB'....
    newline,' Distance between the transmitter and receiver: ', num2str(round(distance(1))),
         Free space path loss distance: ', num2str(round(rangeConfig.FSPLDistance)), ' m', newline
Estimated outputs: 
     Path loss : 55.5 dB
    Distance between the transmitter and receiver: 5 to 8 m
     Free space path loss distance: 6 m
    BER: 0
% Plot the spectrum of the transmitted and received Bluetooth LE waveform
specAnalyzer = dsp.SpectrumAnalyzer('NumInputPorts',2,'SampleRate',symbolRate*sps,...
 'Title','Spectrum of Transmitted and Received Bluetooth LE Signals',...
 'ShowLegend',true,'ChannelNames',{'Transmitted Bluetooth LE signal','Received Bluetooth LE signal'});
specAnalyzer(txWaveform,rxWaveform);
release(specAnalyzer);
```
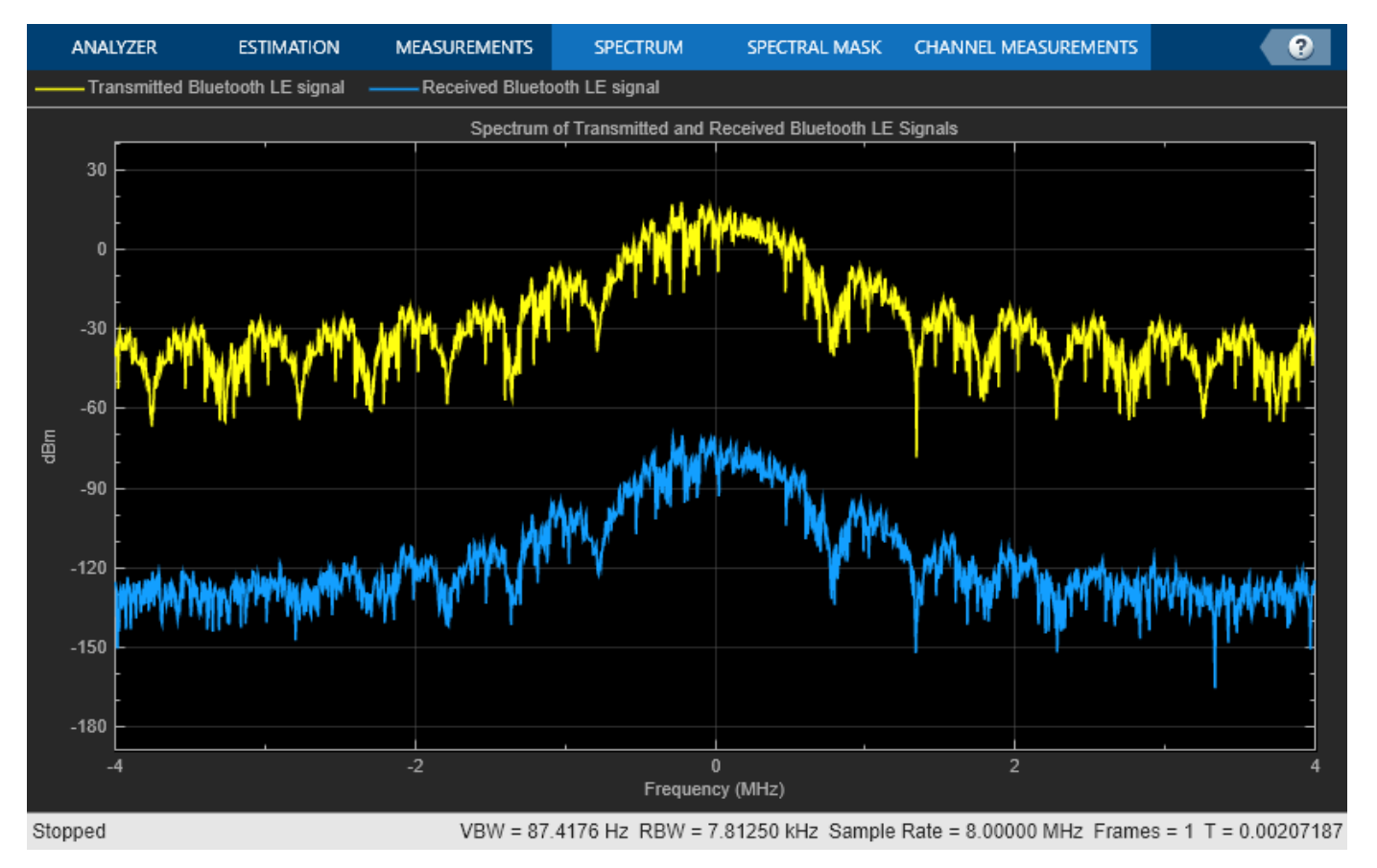

This example demonstrates an end-to-end Bluetooth LE simulation for different PHY transmission modes by considering the path loss model, RF impairments, and AWGN. The obtained simulation results display the path loss, estimated distance between the transmitter and receiver, and BER. The spectrum of the transmitted and received Bluetooth LE waveform is visualized by using a spectrum analyzer.

#### **Appendix**

The example uses these helper functions:

- <span id="page-191-0"></span>• helperBLEImpairmentsAddition.m: Add RF impairments to the Bluetooth LE waveform.
- helperBLEPracticalReceiver.m: Demodulate and decodes the received Bluetooth LE waveform.
- helperBLEImpairmentsInit.m: Initialize RF impairment parameters.

## **Selected Bibliography**

[1] Bluetooth Special Interest Group (SIG). "Bluetooth Core Specification. Version 5.3. [https://](https://www.bluetooth.com/) [www.bluetooth.com](https://www.bluetooth.com/).

[2] *Path Loss Models Used in Bluetooth Range Estimator*. Bluetooth Special Interest Group (SIG). [https://www.bluetooth.com.](https://www.bluetooth.com/)

[3] Rappaport, Theodore. *Wireless Communication – Principles and Practice*. Prentice Hall, 1996.

[4] *NIST Smart Grid Interoperability Panel Priority Action Plan 2: Guidelines for Assessing Wireless Standards for Smart Grid Applications*. National Institute of Standards and Technology, U.S. Department of Commerce, 2014, [https://nvlpubs.nist.gov/.](https://nvlpubs.nist.gov)

## **See Also**

## **Functions**

bleWaveformGenerator | bleIdealReceiver

## **More About**

- • ["End-to-End Bluetooth LE PHY Simulation with AWGN, RF Impairments and Corrections" on](#page-221-0) [page 5-42](#page-221-0)
- • ["Bluetooth LE Bit Error Rate Simulation with AWGN" on page 1-20](#page-27-0)
- • ["Generate Bluetooth LE Waveform and Add RF Impairments" on page 9-26](#page-427-0)

## <span id="page-192-0"></span>**End-to-End Bluetooth BR/EDR PHY Simulation with AWGN, RF Impairments and Corrections**

This example shows an end-to-end simulation to measure the bit error rate (BER) and packet error rate (PER) for different Bluetooth® BR/EDR physical layer (PHY) packet types by using Bluetooth® Toolbox. These PHY packets are distorted by adding radio front-end (RF) impairments and the additive white Gaussian noise (AWGN). The distorted Bluetooth BR/EDR waveforms are processed at the practical receiver to get the BER and PER values. The obtained simulation results show the plots of BER and PER as a function of energy-to-noise density ratio (Eb/No).

## **Bluetooth BR/EDR Radio Specifications**

Bluetooth is a short-range Wireless Personal Area Network (WPAN) technology, operating in the globally unlicensed industrial, scientific, and medical (ISM) band in the frequency range of 2.4 GHz to 2.485 GHz. In Bluetooth technology, data is divided into packets. Each packet is transmitted on one of the 79 designated Bluetooth channels. The bandwidth of each channel is 1 MHz. Bluetooth implements the frequency-hopping spread spectrum (FHSS) scheme to switch a carrier between multiple frequency channels by using a pseudorandom sequence known to the transmitter and the receiver.

The Bluetooth standard specifies these PHY modes:

**Basic rate (BR) -** Mandatory mode, uses Gaussian frequency shift keying (GFSK) modulation with a data rate of 1 Mbps.

**Enhanced data rate (EDR) -** Optional mode, uses phase shift keying (PSK) modulation with these two variants:

- **EDR2M:** Uses pi/4-DQPSK with a data rate of 2 Mbps
- **EDR3M:** Uses 8-DPSK with a data rate of 3 Mbps

This end-to-end Bluetooth BR/EDR PHY simulation determines BER and PER performance of one Bluetooth packet that has RF impairments and AWGN. Each packet is generated over a loop of a vector equal to length of the energy-to-noise density ratio (Eb/No) using the bluetoothWaveformGenerator function by configuring the bluetoothWaveformConfig object.

To accumulate the error rate statistics, the generated waveform is altered with RF impairments and AWGN before passing through the receiver.

These RF impairments are used to distort the packet:

- DC offset
- Carrier frequency offset
- Static timing offset
- Timing drift

White Gaussian noise is added to the generated Bluetooth BR/EDR waveforms. The distorted and noisy waveforms are processed through a practical Bluetooth receiver performing these operations:

• Remove DC offset

- Detect the signal bursts
- Perform matched filtering
- Estimate and correct the timing offset
- Estimate and correct the carrier frequency offset
- Demodulate BR/EDR waveform
- Perform forward error correction (FEC) decoding
- Perform data dewhitening
- Perform header error check (HEC) and cyclic redundancy check (CRC)
- Outputs decoded bits and decoded packet statistics based on decoded lower address part (LAP), HEC, and CRC

This block diagram illustrates the processing steps for each Bluetooth BR/EDR PHY packet.

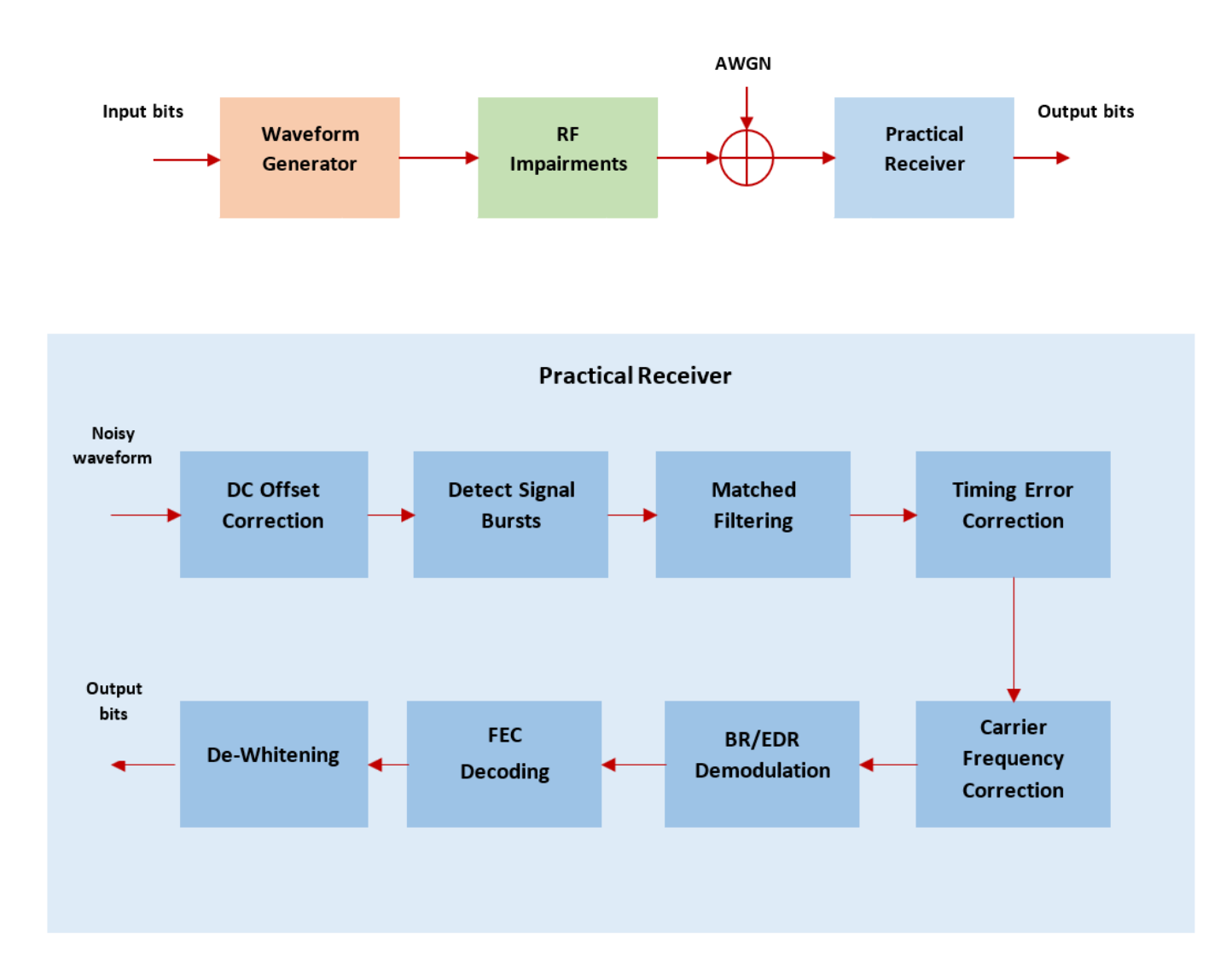

## **Bluetooth Transmitter Receiver Chain**

To determine the BER and the PER, compare the recovered output bits with the transmitted data bits.

#### **Initialize Simulation Parameters**

```
% Eb/No in dB
EbNo = 2:2:14:% Maximum number of bit errors simulated at each Eb/No point
maxNumErrs = 100;
% Maximum number of bits accumulated at each Eb/No point
maxNumBits = 1e6;% Maximum number of packets considered at each Eb/No point 
maxNumPtts = 1000;
```
In this example, the values for maxNumErrs, maxNumBits, and maxNumPkts are selected for a short simulation time.

#### **Configure Bluetooth BR/EDR Waveform**

The Bluetooth BR/EDR waveform is configured by using the bluetoothWaveformConfig object. Configure the properties of the bluetoothWaveformConfig object as per your requirements. In this example, the PHY mode of transmission, the Bluetooth packet type, and the number of samples per symbol are configured.

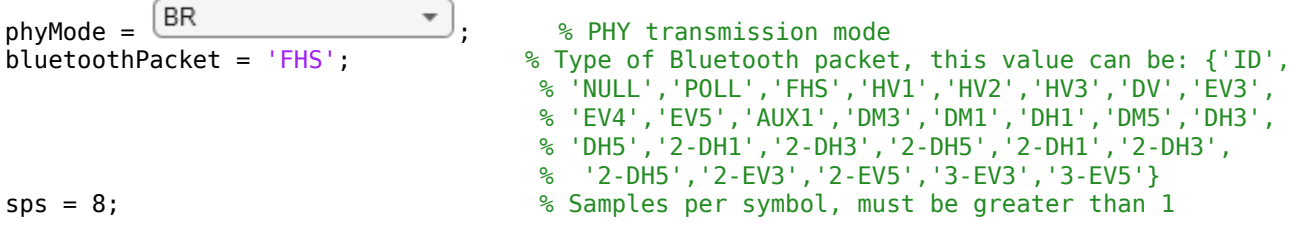

#### **Configure RF Impairments**

Set frequency, time, and DC offset parameters to distort the Bluetooth BR/EDR waveform.

```
frequency0f frequency 0f frequency 0f fset = 6000\begin{array}{ccc}\n \text{timingOffset} = & 0.5 \\
 \hline\n \end{array} \begin{array}{ccc}\n \text{0.5} & \text{0.6} \\
 \text{0.7} & \text{0.7} \\
 \text{0.8} & \text{10 samples, less than 1 microscope.}\n \end{array}\begin{array}{ccc} \text{timingDrift} = & 2 & \overbrace{\hspace{2cm} \text{tilingDrift}} & \text{if} \end{array}dcOffset = 2 \overline{\phantom{a}} ; \phantom{a} \phantom{a} Percentage w.r.t maximum amplitude value<br>svmbolRate = 1e6: \phantom{a} \phantom{a} \phantom{a} \phantom{a} \phantom{a} \phantom{a} \phantom{a} \phantom{a} \phantom{a} \phantom{a} \phantom{a} \phantom{a} \phantom{a}symbolRate = 1e6;
% Create timing offset object
```
timingDelayObj = dsp.VariableFractionalDelay;

% Create frequency offset object

frequencyDelay = comm.PhaseFrequencyOffset('SampleRate',symbolRate\*sps);

#### **Process Eb/No Points**

For each Eb/No point, packets are generated and processed through these steps:

- Generate random bits
- Generate Bluetooth BR/EDR waveform
- Pass generated waveform through AWGN channel
- Add frequency offset
- Add timing offset
- Add DC offset
- Pass distorted waveform through practical receiver
- Calculate BER and PER

```
ber = zeros(1,length(EbNo)); % BER results
per = zeros(1,length(EbNo)); % PER results
bitsPerByte = 8; % Number of bits per byte
% Set code rate based on packet
if any(strcmp(bluetoothPacket,{'FHS','DM1','DM3','DM5','HV2','DV','EV4'}))
    codeRate = 2/3;elseif strcmp(bluetoothPacket,'HV1')
    codeRate = 1/3;else
    codeRate = 1;end
% Set number of bits per symbol based on the PHY transmission mode
bitsPerSymbol = 1+ (strcmp(phyMode,'EDR2M'))*1 +(strcmp(phyMode,'EDR3M'))*2;
% Get SNR from EbNo values
snr = EbNo + 10*log10(codeRate) + 10*log10(bitsPerSymbol) - 10*log10(sps);% Create a Bluetooth BR/EDR waveform configuration object
txCfg = bluetoothWaveformConfig('Mode',phyMode,'PacketType',bluetoothPacket,...
                                 'SamplesPerSymbol',sps);
if strcmp(bluetoothPacket,'DM1')
     txCfg.PayloadLength = 17; % Maximum length of DM1 packets in bytes
end
dataLen = getPayloadLength(txCfg); % Length of the payload
% Get PHY properties
rxCfg = getPhyConfigProperties(txCfg); 
for iSnr = 1:length(snr)
         rng default
         % Initialize error computation parameters
         errorCalc = comm.ErrorRate;
        berVec = zeros(3,1):
         pktCount = 0; % Counter for number of detected Bluetooth packets
         loopCount = 0; % Counter for number of packets at each SNR value
        pkErr = 0:
          while((berVec(2) < maxNumErrs) && (berVec(3) < maxNumBits) && (loopCount < maxNumPkts))
            txBits = randi([0 \ 1],dataLen*bitsPerByte,1); % Data bits generation
             txWaveform = bluetoothWaveformGenerator(txBits,txCfg); 
             % Add Frequency Offset
             frequencyDelay.FrequencyOffset = frequencyOffset;
             transWaveformCFO = frequencyDelay(txWaveform);
             % Add Timing Delay
             timingDriftRate = (timingDrift*1e-6)/(length(txWaveform)*sps);% Timing drift rate
             timingDriftVal = timingDriftRate*(0:1:(length(txWaveform)-1))';% Timing drift
            timingDelay = (timingOffset*sps)+timingDriftVal; % Static timing offset and timing
             transWaveformTimingCFO = timingDelayObj(transWaveformCFO,timingDelay);
```
% Add DC Offset

```
 dcValue = (dcOffset/100)*max(transWaveformTimingCFO);
             txImpairedWaveform = transWaveformTimingCFO + dcValue; 
              % Add AWGN
             txNoisyWaveform = awgn(txImpairedWaveform,snr(iSnr),'measured');
             % Receiver Module
             [rxBits,decodedInfo,pktStatus]...
                                = helperBluetoothPracticalReceiver(txNoisyWaveform,rxCfq);
            numOfSianals = lenath(bktStatus);
             pktCount = pktCount+numOfSignals;
            loopCount = loopCount + 1; % BER and PER Calculations
            L1 = lenath(txBits);
            L2 = length(rxBits);L = min(L1, L2);
            if(\sim\text{isempty}(L)) berVec = errorCalc(txBits(1:L),rxBits(1:L));
             end
             pktErr = pktErr+sum(~pktStatus);
          end
          % Average of BER and PER
          per(iSnr) = pktErr/pktCount;
         ber(iSnr) = berVec(1);if ((ber(iSnr) == 0) & & (per(iSnr) == 1)) ber(iSnr) = 0.5; % If packet error rate is 1, consider average BER of 0.5
          end
          if ~any(strcmp(bluetoothPacket,{'ID','NULL','POLL'}))
disp(['Mode ' phyMode ', '...
'Simulated for Eb/No = ', num2str(EbNo(iSnr)), ' dB' ', '...
                  'obtained BER:',num2str(ber(iSnr)),' obtained PER: ',...
                     num2str(per(iSnr))]);
          else
              disp(['Mode ' phyMode ', '...
                  Simulated for Eb/No = ', num2str(EbNo(iSnr)), ' dB' ', '...
                  'obtained PER: ',num2str(per(iSnr))]);
          end
Mode BR, Simulated for Eb/No = 2 dB, obtained BER:0.23611 obtained PER: 0.875
Mode BR, Simulated for Eb/No = 4 dB, obtained BER:0.084028 obtained PER: 0.89474
Mode BR, Simulated for Eb/No = 6 dB, obtained BER:0.063492 obtained PER: 0.86667
Mode BR, Simulated for Eb/No = 8 dB, obtained BER:0.025 obtained PER: 0.77419
Mode BR, Simulated for Eb/No = 10 dB, obtained BER:0.0083333 obtained PER: 0.38824
```
#### **Simulation Results**

end

This section presents the BER and PER results with respect to the input Eb/No range for the considered PHY mode.

Mode BR, Simulated for Eb/No = 12 dB, obtained BER:0.0019597 obtained PER: 0.13699 Mode BR, Simulated for Eb/No = 14 dB, obtained BER:0.00025304 obtained PER: 0.022267

```
figure.
if any(strcmp(bluetoothPacket,{'ID','NULL','POLL'}))
     numOfPlots = 1; % Plot only PER 
else
     numOfPlots = 2; % Plot both BER and PER
```

```
subplot(numOfPlots,1,1),semilogy(EbNo,ber.','-r*');
     xlabel('Eb/No (dB)');
     ylabel('BER');
     legend(phyMode);
     title('BER of Bluetooth with RF impairments');
     hold on;
     grid on;
end
subplot(numOfPlots,1,numOfPlots),semilogy(EbNo,per.','-k*');
xlabel('Eb/No (dB)');
ylabel('PER');
legend(phyMode);
title('PER of Bluetooth with RF impairments');
hold on;
grid on;
```
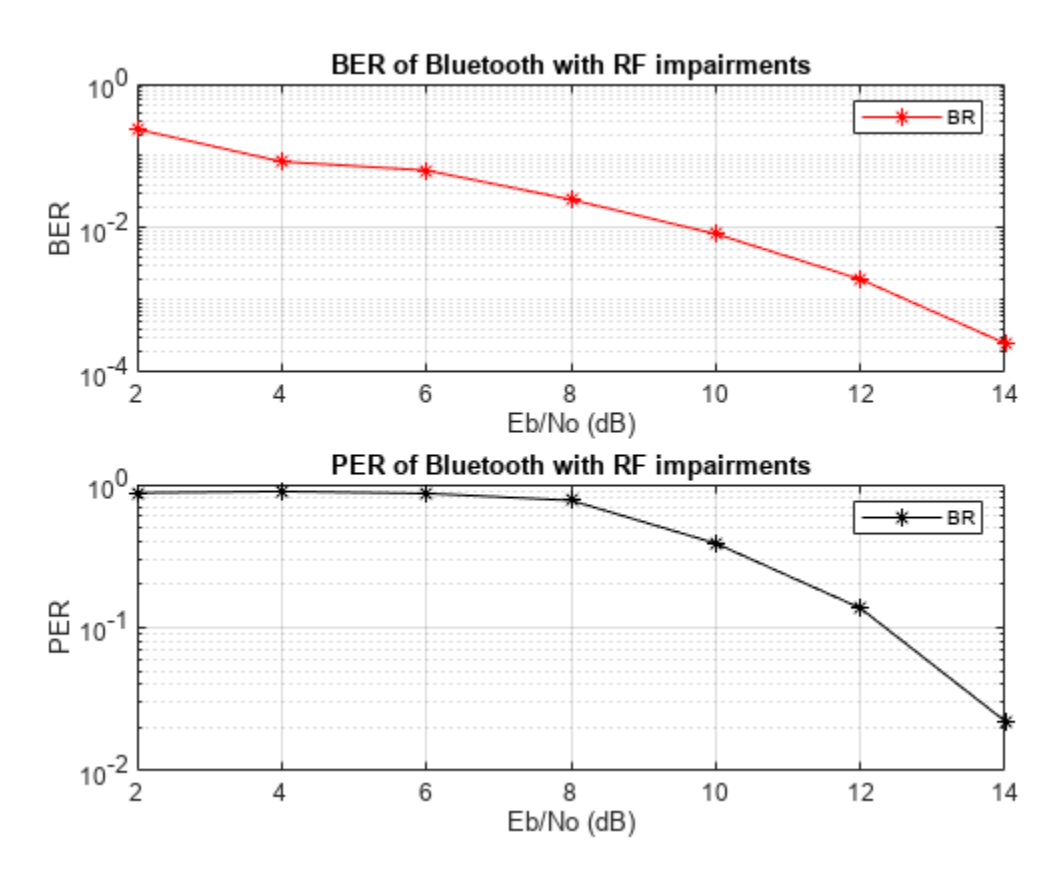

## **Appendix**

The example uses this helper function:

• helperBluetoothPracticalReceiver.m: Detects, synchronizes, and decodes the received Bluetooth BR/EDR waveform.

This example shows an entire end-to-end procedure to generate a Bluetooth BR/EDR packet. The generated Bluetooth BR/EDR waveform is distorted by adding RF impairments and AWGN. To get the BER and PER values, the distorted Bluetooth BR/EDR waveform is synchronized, demodulated, and decoded from the practical receiver.

## **Selected Bibliography**

**1** Bluetooth Special Interest Group (SIG). "Core System Package [BR/EDR Controller Volume]". *Bluetooth Core Specification*. Version 5.3, Volume 2. [www.bluetooth.com](https://www.bluetooth.com/)

## **See Also**

## **Functions**

bluetoothWaveformGenerator | bluetoothIdealReceiver

## **More About**

- • ["End-to-End Bluetooth BR/EDR PHY Simulation with WLAN Interference and Adaptive](#page-199-0) [Frequency Hopping" on page 5-20](#page-199-0)
- • ["End-to-End Bluetooth BR/EDR PHY Simulation with Path Loss, RF Impairments, and AWGN" on](#page-214-0) [page 5-35](#page-214-0)
- • ["Generate and Attenuate Bluetooth BR/EDR Waveform in Industrial Environment" on page 9-32](#page-433-0)

# <span id="page-199-0"></span>**End-to-End Bluetooth BR/EDR PHY Simulation with WLAN Interference and Adaptive Frequency Hopping**

This example presents an end-to-end simulation to demonstrate how adaptive frequency hopping (AFH) alters the frequency hopping sequence in Bluetooth® basic rate/enhanced data rate (BR/EDR) physical layer (PHY) and minimizes the impact of WLAN interference using Bluetooth® Toolbox. Unlike basic frequency hopping, AFH excludes the Bluetooth channels that are sources of interference. By excluding these channels from the list of available channels, AFH reassigns the transmission and reception of packets on channels with relatively less interference.

Using this example, you can:

- Generate a Bluetooth BR/EDR waveform.
- Add WLAN interference and additive white Gaussian noise (AWGN) to the generated Bluetooth BR/EDR waveform.
- Transmit and receive Bluetooth BR/EDR waveform by using basic frequency hopping and AFH techniques.
- Decode the received Bluetooth BR/EDR waveform.
- View and compare the packet error rate (PER) and bit error rate (BER) values of the Bluetooth BR/EDR waveforms in the presence of WLAN interference with AFH and basic frequency hopping.
- Visualize the power spectral density of Bluetooth BR/EDR waveforms in the presence of WLAN interference with AFH and basic frequency hopping.

## **Bluetooth BR/EDR PHY**

The Bluetooth standard specifies two PHY modes: BR and EDR. The Bluetooth® Toolbox enables you to model Bluetooth BR/EDR communication system links, as specified in the Bluetooth Core Specification [\[ 2 \] on page 5-34.](#page-213-0)

The Bluetooth BR mode is mandatory, whereas the EDR mode is optional. The Bluetooth BR/EDR radio implements a 1600 hops/s frequency hopping spread spectrum (FHSS) technique. The radio hops in a pseudo-random way on 79 designated Bluetooth channels. Each Bluetooth channel has a bandwidth of 1 MHz. Each channel is centered at  $(2402 + k)$  MHz, where  $k = 0, 1, ..., 78$ . The modulation technique on BR and EDR mode payloads is Gaussian frequency shift-keying (GFSK) and differential phase shift-keying (DPSK), respectively. The baud rate is 1 MSymbols/s. The Bluetooth BR/EDR radio uses time division duplex (TDD) in which data transmission occurs in one direction at one time. The transmission alternates in two directions, one after the other.

For more information about the Bluetooth BR/EDR radio and the protocol stack, see ["Bluetooth](#page-322-0) [Protocol Stack" on page 8-9.](#page-322-0) For more information about Bluetooth BR/EDR packet structures, see ["Bluetooth Packet Structure" on page 8-27.](#page-340-0)

## **Adaptive Frequency Hopping**

The objective of using FHSS in Bluetooth is to provide diversity that allows to minimize BER even if the interfering networks or the physical environment renders some channels unusable. Frequency hopping techniques can either implement a fixed sequence of channel hops such as with basic frequency hopping or adapt its hopping sequence dynamically with AFH to varying interference conditions.

Prior to AFH capability, Bluetooth devices implemented the basic frequency hopping scheme. In this approach, a Bluetooth radio hops in a pseudo-random way at the rate of 1600 hops/s. When another wireless device operating in the same 2.4 GHz band comes into the environment, the basic frequency hopping scheme results in occasional collisions. For example, Bluetooth and WLAN are two such networks that operate in the 2.4 GHz frequency band. Bluetooth and WLAN radios often operate in the same physical scenario and on the same device. In these cases, Bluetooth and WLAN transmissions can interfere with each other. This interference impacts the performance and reliability of both networks. This figure shows a scenario in which Bluetooth and WLAN packet transmissions interfere with each other.

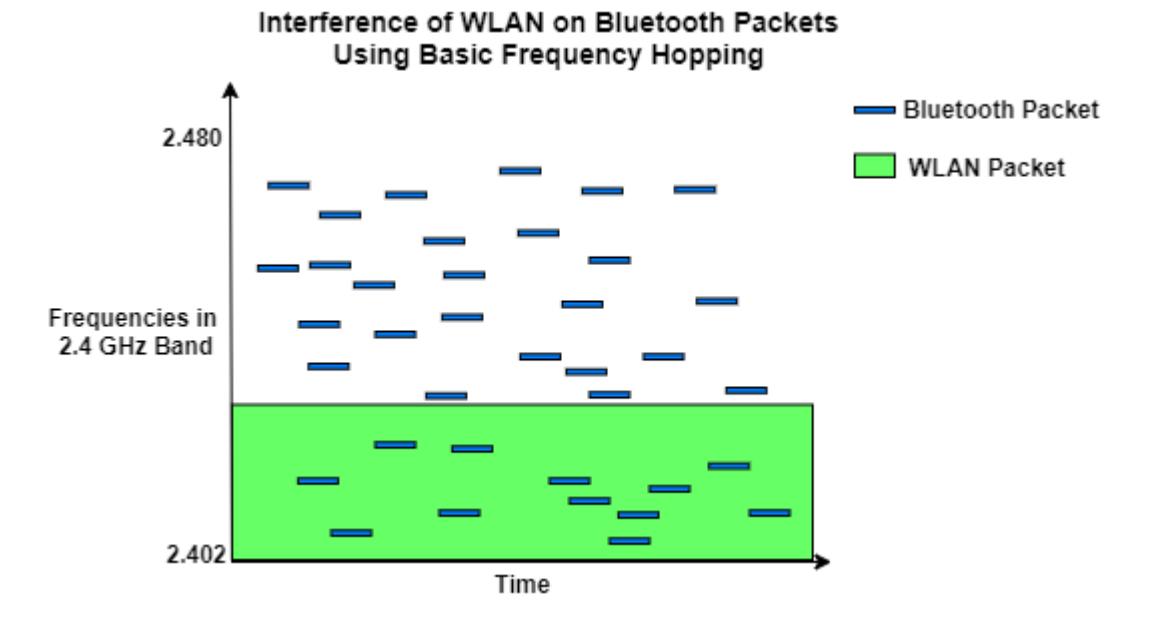

AFH enables Bluetooth to minimize collisions by avoiding sources of interference and excluding them from the list of available channels.This figure shows the previous scenario with AFH enabled.

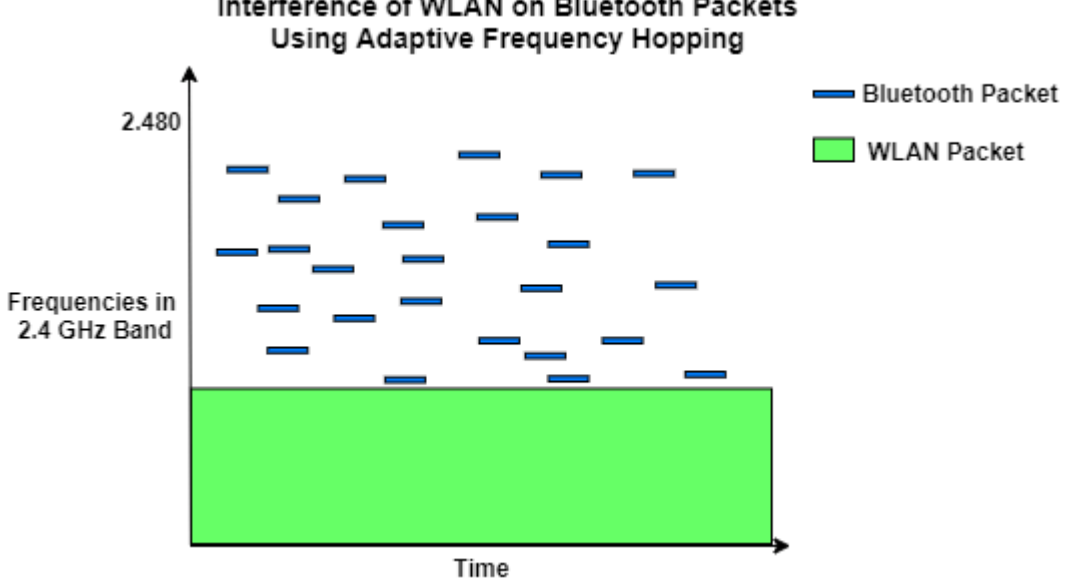

# Interference of WLAN on Bluetooth Packets

This procedure of remapping involves reducing the number of channels to be used by Bluetooth. The Bluetooth Core Specification [\[ 2 \] on page 5-34](#page-213-0) require at least 20 channels for Bluetooth transmissions. For more information about coexistence of Bluetooth and WLAN, see ["Bluetooth-WLAN](#page-366-0) [Coexistence" on page 8-53](#page-366-0).

#### **Bluetooth BR/EDR Transmitter and Receiver Chain**

This example demonstrates an end-to-end Bluetooth BR/EDR waveform processing by using the frequency hopping mechanism defined in the Bluetooth Core Specification [\[2\] on page 5-34](#page-213-0). The generated Bluetooth BR/EDR waveform is frequency modulated and then distorted with WLAN interference. This flowchart shows the Bluetooth transmitter and receiver chain.

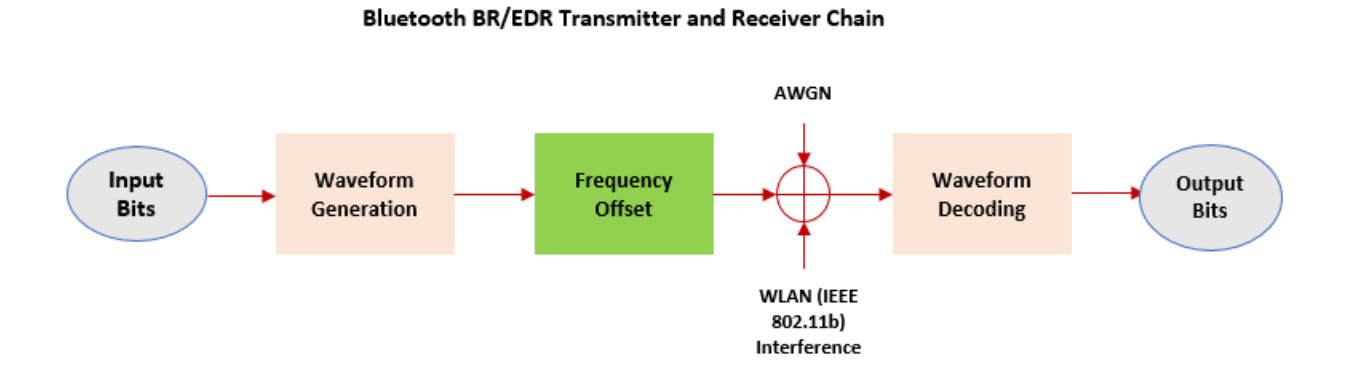

#### **Transmitter chain**

- **1** Select a channel index for the transmission.
- **2** Generate random input bits.
- **3** Generate a Bluetooth BR/EDR waveform.
- **4** Apply a frequency offset based on the selected channel index.

#### **Receiver chain**

- **1** Select a channel index for reception.
- **2** Apply a frequency offset based on the selected channel index.
- **3** Decode the Bluetooth BR/EDR waveform to get the output bits.

#### **Wireless Channel**

- **1** Add WLAN (IEEE 802.11b) interference to Bluetooth BR/EDR waveform.
- **2** Add AWGN to Bluetooth BR/EDR waveform.

#### **Results**

The example displays these results for basic frequency hopping and AFH.

• The PER and BER for the simulations performed under an additive white gaussian noise (AWGN) channel for a given bit energy to noise density ratio (Eb/No) value

- The received signal spectrum and the spectrogram of the channel
- A plot displaying the selected channel index per transmission or reception slot

#### **Configure Simulation Parameters**

Configure the desired Bluetooth packet type, payload length, PHY mode, and simulation time.

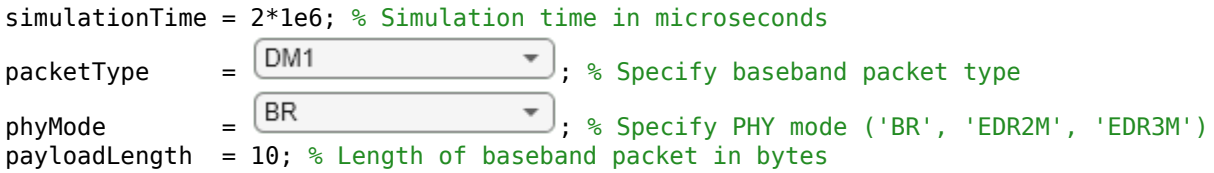

#### **Configure Frequency Hopping**

Use the bluetoothFrequencyHop object to select a channel index for the transmission and reception of Bluetooth BR/EDR waveforms.

```
% Bluetooth frequency hopping
frequencyHop = bluetoothFrequencyHop;
frequencyHop.SequenceType = 'Connection Adaptive';
```
#### **Configure Bluetooth PHY**

Use the helperBluetoothPHY helper object to model the Bluetooth BR/EDR waveform transmission and reception.

```
% Configure Bluetooth PHY transmission
phyTx = helperBluetoothPHY;
phyTx.Mode = phyMode;
```

```
% Configure Bluetooth PHY reception
phyRx = helperBluetoothPHY;
phyRx.Mode = phyMode;
```
#### **Configure Channel and WLAN Interference:**

Use helperBluetoothChannel object to configure the wireless channel. You can set the EbNo value for the AWGN channel. To generate the interfering WLAN waveform, use the helperBluetoothGenerateWLANWaveform function. Specify the sources of WLAN interference by using wlanInterferenceSource parameter. The WLAN signal is present between -10 to 10 MHz throughout the simulation. Use one of these options to specify the source of WLAN interference.

- 'Generated': To add WLAN signal from the WLAN Toolbox™, select this option.
- 'BasebandFile': To add a WLAN signal from a baseband file (.bb), select this option and specify the baseband file name in the WLANBBFilename property. If you do not specify the .bb file, the example uses the default .bb file, WLANNonHTDSSS.bb, to add the WLAN signal.
- 'None': No WLAN signal is added.

AWGN is present throughout the simulation.

```
% Specify as one of 'Generated' | 'BasebandFile' | 'None'
wlanInterferenceSource = \n\begin{array}{|l|}\n\hline\n\end{array} BasebandFile
wlanBBFilename = 'WLANNonHTDSSS.bb'; % Default baseband file
```

```
% Configure wireless channel
channel = helperBluetoothChannel;
channel.EbNo = 22; % Ratio of energy per bit (Eb) to the spectral noise density (No) in dB
channel.SIR = -20; % Signal to interference ratio in dB
if ~strcmpi(wlanInterferenceSource, 'None')
     % Generate the WLAN waveform
    wlanWaveform = helperBluetoothGenerateWLANWaveform(wlanInterferenceSource, wlanBBFilename);
     % Add the WLAN interference to Bluetooth channel
```

```
end
```
#### **Simulation Setup**

Initialize parameters to perform the end-to-end Bluetooth BR/EDR simulation.

addWLANWaveform(channel, wlanWaveform);

```
slotTime = 625; % Bluetooth slot duration in microseconds
% Simulation time in terms of slots
numSlots = floor(simulationTime/slotTime);
% Slot duration, including transmission and reception
slotValue = phyTx.SlotsRequired(packetType)*2;% Number of Central transmission slots
numCentralTxSlots = floor(numSlots/slotValue);
% Total number of Bluetooth physical channels
numBluetoothChannels = 79;
% errorsBasic and errorsAdaptive store relevant bit and packet error
% information per channel. Each row stores the channel index, bit errors,
% packet errors, total bits, and BER per channel. errorsBasic and
% errorsAdaptive arrays store these values for basic frequency hopping
% and AFH, respectively.
[errorsBasic, errorsAdaptive] = deal(zeros(numBluetoothChannels,5));
% Initialize first column with channel numbers
[errorsBasic(:,1), errorsAdaptive(:,1)] = deal(0:78);% Initialize variables for calculating PER and BER
[berBasic, berAdaptive, bitErrors] = deal(0);
badChannels = zeros(1,0);totalTransmittedPackets = numCentralTxSlots;
% Number of bits per octet
octetLength = 8;% Sample rate and input clock used in PHY processing
samplePerSymbol = 88;
symbolRate = 1e6;sampleRate = symbolRate*samplePerSymbol;
inputClock = 0;% Store hop index
hopIndex = zeros(1, numCentralTxSlots);
```

```
% Index to hop index vector
hopIdx = 1;% Baseband packet structure
basebandData = struct(...<br>'LTAddr',1,
                                  ... % Logical transport address
      'PacketType',packetType,... % Packet type
      'Payload',zeros(1,phyTx.MaxPayloadSize), ... % Payload
     VayloadLength',0, ... % Payload length<br>'LLID', [0; 0], ... % Logical link io<br>'SEQN',0, ... % Sequence numbe
                            ... % Logical link identifier
                            ... % Sequence number
     'ARQN',1, ... % Acknowledgment flag
     'IsValid',false); ... % Flag to identify the status of cyclic redundancy check (CRC) and he
% Bluetooth signal structure
blue toothSignal = struct(\dots 'PacketType',packetType, ... % Packet type
     depresent in the set of the set of the set of the set of the set of the set of the set of the set of the set of \ldots % Number of the set of the set of the set of the set of the set of the set of the set of the set of the 
                                   ... % Number of samples
     'SampleRate', sampleRate, ... % Sample rate<br>'SamplesPerSymbol', samplePerSymbol, ... % Samples per symbol in Hz
     'SamplesPerSymbol', samplePerSymbol,
     'Payload',zeros(1,phyTx.MaxPayloadSize), ... % Payload
      'PayloadLength',0, ... % Payload length in bytes
     'SourceID', 0, ... % Source identifier
     'Bandwidth', 1, ... % Bandwidth
      'NodePosition',[0 0 0], ... % Node position
      'CenterFrequency',centerFrequency(phyTx), ... % Center frequency
      'StartTime',0, ... % Waveform start time in microseconds
      'EndTime',0, ... % Waveform end time in microseconds
      'Duration',0); ... % Waveform duration in microseconds
% Clock ticks(one slot is 2 clock ticks)
```
clockTicks = slotValue\*2;

To visualize the Bluetooth BR/EDR waveforms, create a spectrumAnalyzer (DSP System Toolbox) object.

```
% Spectrum analyzer for basic frequency hopping
spectrumAnalyzerBasic = spectrumAnalyizer(...
     'Name','Bluetooth Basic Frequency Hopping', ...
     'ViewType','Spectrum and spectrogram', ...
     'TimeResolutionSource','Property', ...
     'TimeResolution',0.0005, ... % In seconds
 'SampleRate',sampleRate, ... % In Hz
 'TimeSpanSource','Property', ...
 'TimeSpan', 0.05, ... % In seconds
     'RBWSource', 'property', ...
     'RBW', 257.812e3, ...
     'AxesLayout', 'Horizontal', ...
     'FrequencyOffset',2441*1e6, ... % In Hz
     'ColorLimits',[-20 15]);
% Spectrum analyzer for AFH
spectrumAnalyzerAdaptive = spectrumAnalyzer(...
    Name', 'Bluetooth Adaptive Frequency Hopping', ...
     'ViewType','Spectrum and spectrogram', ...
     'TimeResolutionSource','Property', ...
     'TimeResolution',0.0005, ... % In seconds
```

```
 'SampleRate',sampleRate, ... % In Hz
 'TimeSpanSource','Property', ...
'TimeSpan', 0.05, ... 'RBWSource', 'property', ...
 'RBW', 257.812e3, ...
 'AxesLayout','Horizontal', ...
 'FrequencyOffset',2441*1e6, ... % In Hz
 'ColorLimits',[-20 15]);
```
#### **Simulations**

The Bluetooth transmitter and receiver chain is simulated using basic frequency hopping and AFH. Using per channel PER and BER results of basic frequency hopping, derive a list of used channels. The list of used channels is fed as an input to the simulation using AFH.

#### **Basic Frequency Hopping**

The simulation runs for all the specified number of Central transmission slots. Simulates the transmitter chain, receiver chain, and channel for each slot. At the end of the simulation, the example computes the PER and BER for all the Bluetooth BR/EDR waveforms.

```
% Set the default random number generator ('twister' type with seed value 0).
% The seed value controls the pattern of random number generation. For high
% fidelity simulation results, change the seed value and average the
% results over multiple simulations.
sprev = rng('default');for slotIdx = 0:slotValue:numSlots-slotValue
     % Update clock
     inputClock = inputClock + clockTicks;
     % Frequency hopping
    [channelIndex, ~] = nextHop(frequencyHop, inputClock); % PHY transmission
    stateTx = 1; % Transmission state
     TxBits = randi([0 1],payloadLength*octetLength,1);
    basebandData.Payload = TxBits; basebandData.PayloadLength = payloadLength;
     % Generate whiten initialization vector from clock
     clockBinary = int2bit(inputClock,28,false)';
   whitenInitialization = [clockBinary(2:7) ; 1];
     % Update the PHY with request from the baseband layer
    updatePHY(phyTx,stateTx,channelIndex,whitenInitialization,basebandData);
     % Initialize and pass elapsed time as zero
    elapsedTime = 0;
     [nextTxTime,btWaveform] = run(phyTx,elapsedTime); % Run PHY transmission
     run(phyTx, nextTxTime); % Update next invoked time
     % Channel
     bluetoothSignal.Waveform = btWaveform;
     bluetoothSignal.NumSamples = numel(btWaveform);
     bluetoothSignal.CenterFrequency = centerFrequency(phyTx);
     channel.ChannelIndex = channelIndex;
     bluetoothSignal = run(channel,bluetoothSignal,phyMode);
     distortedWaveform = bluetoothSignal.Waveform;
```

```
 % PHY reception
    stateRx = 2; % Reception state
     % Update the PHY with request from the baseband layer
    updatePHY(phyRx,stateRx,channelIndex,whitenInitialization);
    [nextRxTime, ~] = run(phys, delayedTime, bluetoothSignal); bluetoothSignal.NumSamples = 0;
     run(phyRx,nextRxTime,bluetoothSignal); % Run PHY reception
    chIdx = channelIndex + 1;
    % Calculate error rate upon successful decoding the packet
     if phyRx.Decoded
         rxBitsLength = phyRx.DecodedBasebandData.PayloadLength*octetLength;
        RxBits = phyRx.DecodedBasebandData.Payload(1:rxBitsLength);
         % BER calculation
         txSymLength = length(TxBits);
        rxSymLength = length(RxBits);minSymLength = min(txSymLength,rxSymLength);if minSymLength > 0 bitErrors = sum(xor(TxBits(1:minSymLength),RxBits(1:minSymLength)));
             totalBits = minSymLength;
             % Bit errors found in channel
             errorsBasic(chIdx,2) = errorsBasic(chIdx,2) + bitErrors;
             % Total bits transmitted in channel
            errorsBasic(chIdx, 4) = errorsBasic(chIdx, 4) + totalBits; end
         if ~phyRx.DecodedBasebandData.IsValid || bitErrors
             % Packet errors found in channel
            errorsBasic(chIdx,3) = errorsBasic(chIdx,3) + 1; end
    else
         % Packet errors found in channel
        errorsBasic(chIdx,3) = errorsBasic(chIdx,3) + 1; end
    hopIndex(hopIdx) = channelIndex;hopIdx = hopIdx + 1;
     % Plot spectrum
     spectrumAnalyzerBasic(btWaveform + wlanWaveform(1:numel(btWaveform)));
     pause(0.01);
end
```
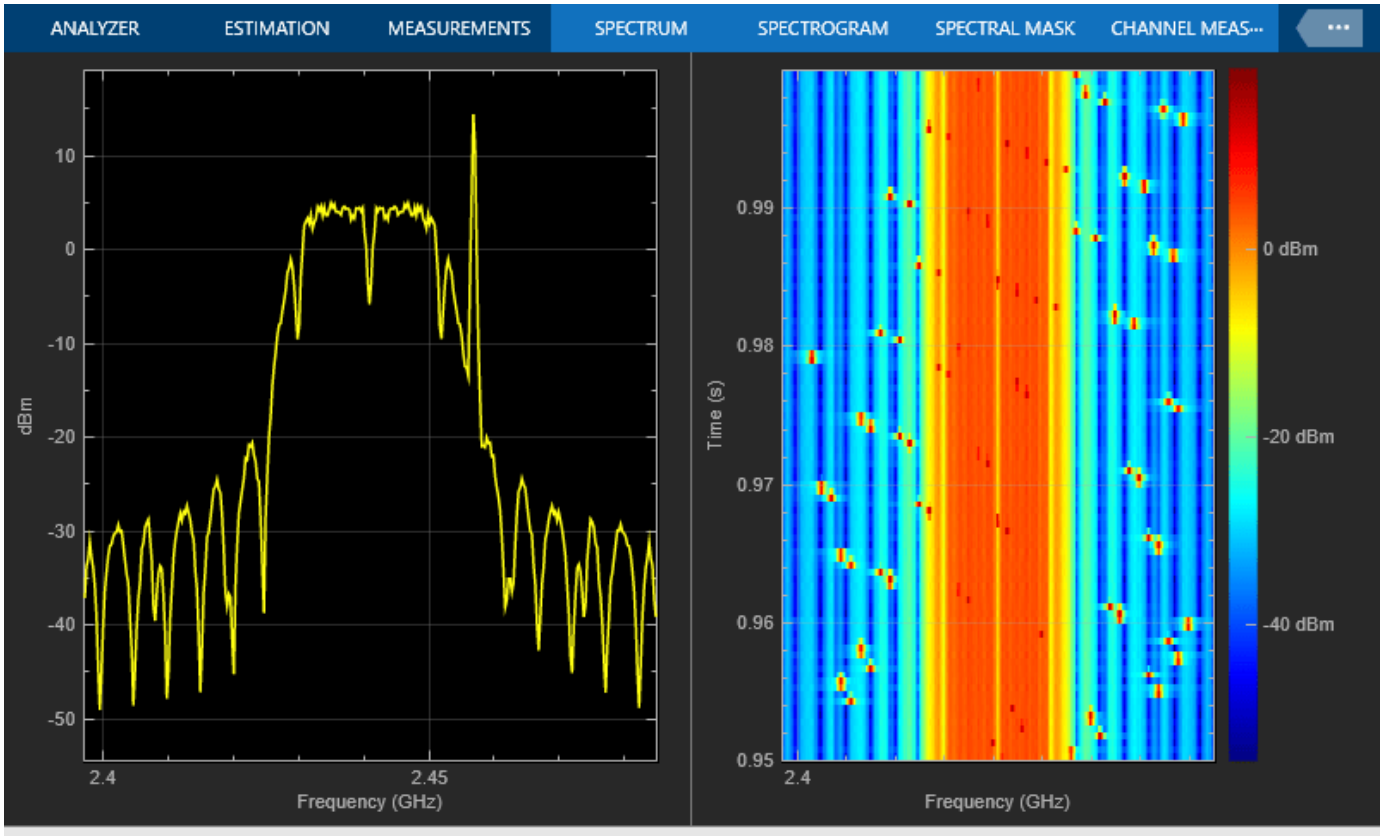

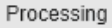

VBW = 4.31874 kHz RBW = 257.310 kHz Sample Rate = 88.0000 MHz Frames = 1600 T = 1.00000

In the previous figure, the plot on the left shows the spectrum of the Bluetooth BR/EDR waveform distorted with WLAN interference in the frequency domain and passed through the AWGN channel. The plot on the right shows that the WLAN signal is present from –10 to 10 MHz. The results show that Bluetooth packets with the interfering WLAN signal overlap.

```
% Plot selected channel index per slot
figBasic = figure('Name','Basic frequency hopping');
axisBasic = axes(figBasic);
xlabel(axisBasic,'Slot');
ylabel(axisBasic,'Channel Index');
ylim(axisBasic,[0 numBluetoothChannels+3]);
title(axisBasic,'Bluetooth Basic Frequency Hopping');
hold on;
plot(axisBasic,0:slotValue:numSlots-slotValue,hopIndex,'-o');
```
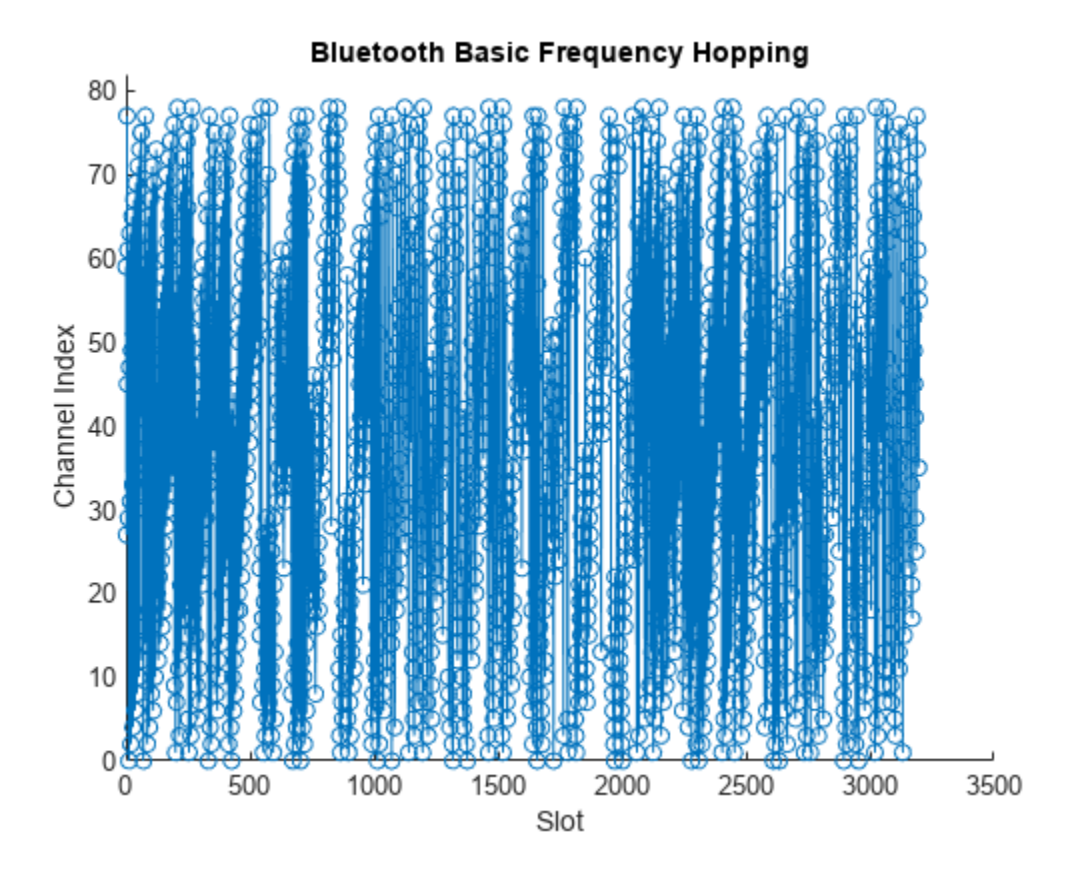

The preceding plot displays the selected channel index per transmission or reception slot using basic frequency hopping. In this case all of the channels are used channels.

#### **Channel Classification**

The channels with more packet errors are marked as bad channels. Based on the bit and packet errors collected from the above simulation, calculate the PER and BER.

```
% Select 25 channels with highest packet errors as bad channels
[-, \text{indexes}] = \text{sort}(\text{errorsBasic}(:,3), \text{'descend'});badChannelIdx = min(nnz(errorsBasic(:,3)),25);if badChannelIdx \sim= 0badChannels = indexes(1:badChannelIdx) - 1;end
usedChannels = setdiff(0:numBluetoothChannels-1,badChannels);
% BER per channel calculation
errorsBasic(:,5) = errorsBasic(:,2)./errorsBasic(:,4);
errorsBasic(:,5) = fillmissing(errorsBasic(:,5),'constant',0);
ber = nonzeros(errorsBasic(:,5));
if ~isempty(ber)
    berBasic = mean(ber);end
% PER calculation
packetErrorsBasic = sum(errorsBasic(:,3));
perBasic = packetErrorsBasic/totalTransmittedPackets;
```

```
% Reset
hopIdx = 1;[inputClock,bitErrors] = deal(0);fprintf('PER of Bluetooth BR/EDR waveforms using basic frequency hopping: %.4f\n',perBasic);
```
PER of Bluetooth BR/EDR waveforms using basic frequency hopping: 0.2806

fprintf('BER of Bluetooth BR/EDR waveforms using basic frequency hopping: %.4f\n',berBasic);

BER of Bluetooth BR/EDR waveforms using basic frequency hopping: 0.0550

#### **Adaptive Frequency Hopping**

Set the value of the sequence type as 'Connection adaptive' and specify the classified used channels.

frequencyHop.SequenceType = 'Connection adaptive'; frequencyHop.UsedChannels = usedChannels;

Run the simulation using AFH and compute the PER and BER.

```
% Set the default random number generator ('twister' type with seed value 0).
% The seed value controls the pattern of random number generation. For high
% fidelity simulation results, change the seed value and average the
% results over multiple simulations.
rng('default');
for slotIdx = 0:slotValue:numSlots-slotValue
     % Update clock
     inputClock = inputClock + clockTicks;
     % Frequency hopping
    [channelIndex, ~] = nextHop(frequencyHop, inputClock); % PHY transmission
    stateTx = 1; % Transmission state
    TxBits = randi([0 1],payloadLength*octetLength,1);
    basebandData.Payload = TxBits; basebandData.PayloadLength = payloadLength;
     % Generate whiten initialization vector from clock
     clockBinary = int2bit(inputClock,28,false)';
   whitenInitialization = [clockBinary(2:7) ; 1];
     % Update the PHY with request from the baseband layer
    updatePHY(phyTx,stateTx,channelIndex,whitenInitialization,basebandData);
     % Initialize and pass elapsed time as zero
    elapsedTime = 0;
     [nextTxTime,btWaveform] = run(phyTx,elapsedTime); % Run PHY transmission
     run(phyTx,nextTxTime); % Update next invoked time
     % Channel
     bluetoothSignal.Waveform = btWaveform;
     bluetoothSignal.NumSamples = numel(btWaveform);
     bluetoothSignal.CenterFrequency = centerFrequency(phyTx);
     channel.ChannelIndex = channelIndex;
     bluetoothSignal = run(channel,bluetoothSignal,phyMode);
     distortedWaveform = bluetoothSignal.Waveform;
```

```
 % PHY reception
stateRx = 2; % Reception state
 % Update the PHY with request from the baseband layer
updatePHY(phyRx,stateRx,channelIndex,whitenInitialization);
[nextRxTime, ~] = run(phys, delayedTime, bluetoothSignal); bluetoothSignal.NumSamples = 0;
 run(phyRx,nextRxTime,bluetoothSignal); % Run PHY reception
chIdx = channelIndex + 1;
 % Calculate error rate upon successful decoding the packet
 if phyRx.Decoded
     rxBitsLength = phyRx.DecodedBasebandData.PayloadLength*octetLength;
    RxBits = phyRx.DecodedBasebandData.Payload(1:rxBitsLength);
     % BER calculation
     txSymLength = length(TxBits);
    rxSymLength = length(RxBits);minSymLength = min(txSymLength,rxSymLength);if minSymLength > 0 bitErrors = sum(xor(TxBits(1:minSymLength),RxBits(1:minSymLength)));
         totalBits = minSymLength;
         % Bit errors found in channel
         errorsAdaptive(chIdx,2) = errorsAdaptive(chIdx,2) + bitErrors;
         % Total bits transmitted in channel
        errorsedaptive(chIdx, 4) = errorsAdaptive(chIdx, 4) + totalBits; end
     if ~phyRx.DecodedBasebandData.IsValid || bitErrors
         % Packet errors found in channel
        errorsAdaptive(chIdx, 3) = errorsAdaptive(chIdx, 3) + 1; end
 else
     % Packet errors found in channel
    errorsAdaptive(chIdx, 3) = errorsAdaptive(chIdx, 3) + 1; end
hopIndex(hopIdx) = channelIndex;hopIdx = hopIdx + 1;
 % Plot spectrum
 spectrumAnalyzerAdaptive(btWaveform + wlanWaveform(1:numel(btWaveform)));
 pause(0.01);
```
end

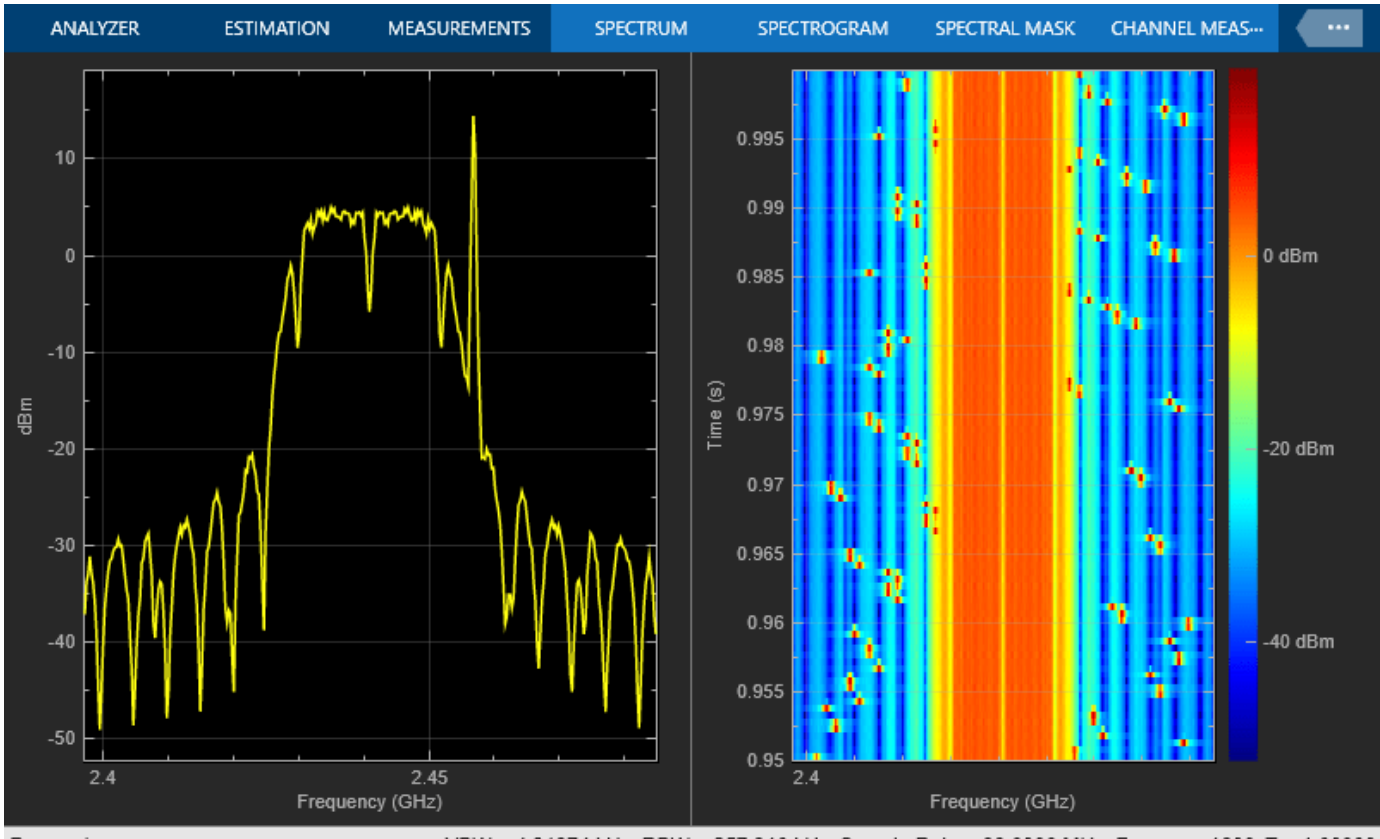

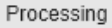

VBW = 4.31874 kHz RBW = 257.310 kHz Sample Rate = 88.0000 MHz Frames = 1600 T = 1.00000

In the previous plot, you can observe that the transmission of Bluetooth packets does not overlap with the WLAN signal. AFH excludes the channels that are sources of WLAN interference and reassigns the transmission of Bluetooth packets on channels with relatively less interference.

```
% Plot selected channel index per slot
figAdaptive = figure('Name','Adaptive Frequency Hopping');
axisAdaptive = axes(fiqAdaptive);xlabel(axisAdaptive,'Slot');
ylabel(axisAdaptive,'Channel Index');
title(axisAdaptive,'Bluetooth Adaptive Frequency Hopping');
ylim(axisAdaptive,[0 numBluetoothChannels+3]);
hold on;
plot(axisAdaptive,0:slotValue:numSlots-slotValue,hopIndex,'-o');
```
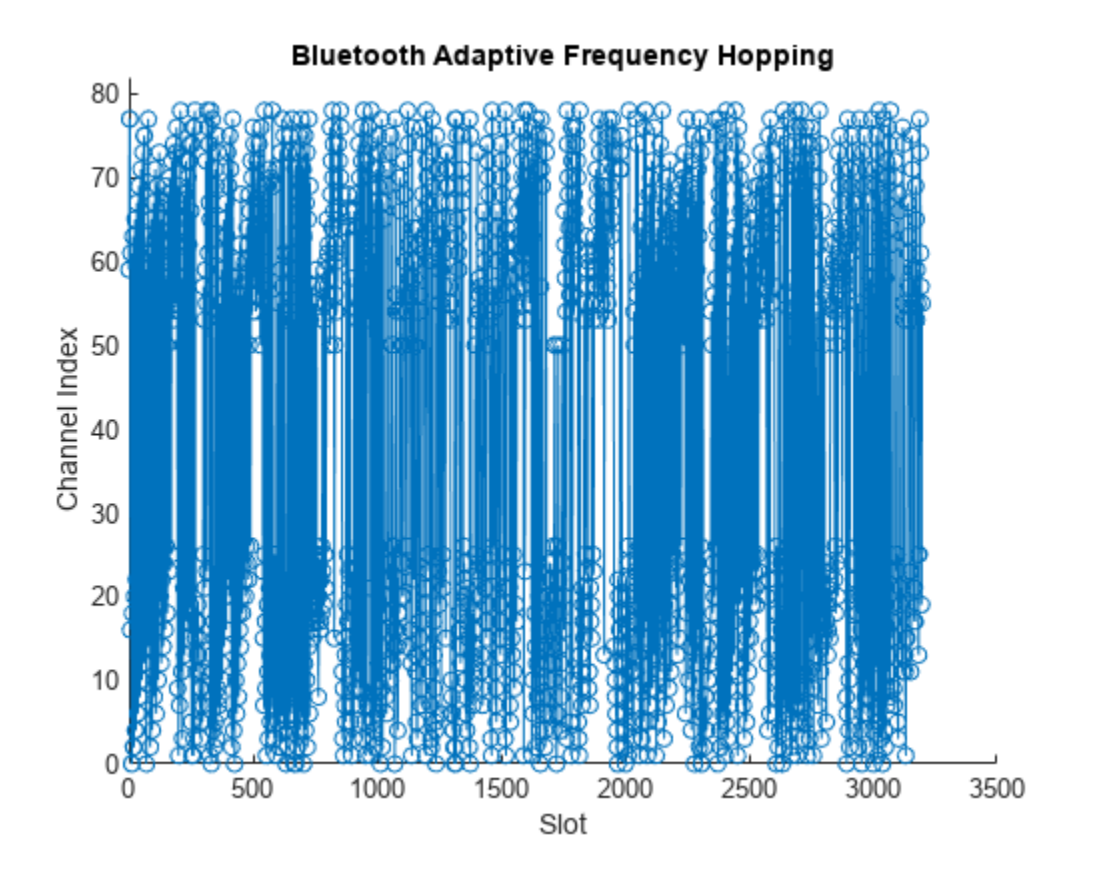

The preceding plot displays the selected channel index per transmission or reception slot using AFH. To minimize the packet and bit errors in the wireless channel, AFH selects only used channels for transmission or reception of Bluetooth BR/EDR waveforms

Compute the PER and BER of the Bluetooth BR/EDR waveforms with AFH.

```
% BER per channel calculation
errorsAdaptive(:,5) = errorsAdaptive(:,2)./errorsAdaptive(:,4);
errorsAdaptive(:,5) = fillmissing(errorsAdaptive(:,5),'constant',0);
ber = nonzeros(errorsAdaptive(:,5));
if ~isempty(ber)
    berAdaptive = mean(ber);end
% PER calculation
packetErrorsAdaptive = sum(errorsAdaptive(:,3));
perAdaptive = packetErrorsAdaptive/totalTransmittedPackets;
fprintf('PER of Bluetooth BR/EDR waveforms using adaptive frequency hopping: %.4f\n',perAdaptive
PER of Bluetooth BR/EDR waveforms using adaptive frequency hopping: 0.0569
fprintf('BER of Bluetooth BR/EDR waveforms using adaptive frequency hopping: %.4f\n',berAdaptive
BER of Bluetooth BR/EDR waveforms using adaptive frequency hopping: 0.0019
```
% Restore previous setting of random number generation rng(sprev);

<span id="page-213-0"></span>The PER and BER values of the Bluetooth BR/EDR waveforms are less with AFH as compared with basic frequency hopping.

This example simulates an end-to-end transmitter-receiver chain to study how AFH mitigates interference between the Bluetooth BR/EDR and WLAN signals. The simulation results verify that the PER and the BER of the Bluetooth BR/EDR waveforms with WLAN interference is less with AFH as compared to basic frequency hopping.

#### **Appendix**

The example uses these helpers:

- helperBluetoothPHY: Configure and simulate Bluetooth PHY
- helperBluetoothChannel: Configure and simulate wireless channel
- helperBluetoothGenerateWLANWaveform: Generate WLAN waveform to be added as an interference to Bluetooth waveforms
- helperBluetoothPacketDuration: Calculate duration of Bluetooth packet

## **Selected Bibliography**

- **1** Bluetooth® Technology Website. "Bluetooth Technology Website | The Official Website of Bluetooth Technology." Accessed November 29, 2021. [https://www.bluetooth.com/.](https://www.bluetooth.com)
- **2** Bluetooth Special Interest Group (SIG). "Bluetooth Core Specification" Version 5.3, Accessed November 29, 2021. [https//www.bluetooth.com/specifications/specs/.](https://www.bluetooth.com/specifications/specs/)

## **See Also**

#### **Functions**

bluetoothFrequencyHop | bluetoothWaveformGenerator | bluetoothIdealReceiver

## **More About**

- • ["End-to-End Bluetooth BR/EDR PHY Simulation with AWGN, RF Impairments and Corrections"](#page-192-0) [on page 5-13](#page-192-0)
- • ["End-to-End Bluetooth BR/EDR PHY Simulation with Path Loss, RF Impairments, and AWGN" on](#page-214-0) [page 5-35](#page-214-0)
- • ["Generate and Attenuate Bluetooth BR/EDR Waveform in Industrial Environment" on page 9-32](#page-433-0)

# <span id="page-214-0"></span>**End-to-End Bluetooth BR/EDR PHY Simulation with Path Loss, RF Impairments, and AWGN**

This example uses Bluetooth® Toolbox to perform end-to-end simulation for the Bluetooth basic rate/ enhanced data rate (BR/EDR) physical layer (PHY) transmission modes in the presence of the path loss model, radio front-end (RF) impairments, and additive white Gaussian noise (AWGN). The simulation results show the estimated value of the bit error rate (BER), path loss, and the impact of path loss on the spectrum of the waveform.

## **Path Loss Modeling in Bluetooth BR/EDR Network**

Bluetooth is a short-range Wireless Personal Area Network (WPAN) technology, operating in the globally unlicensed industrial, scientific, and medical (ISM) band in the frequency range of 2.4 GHz to 2.485 GHz.

The Bluetooth Core Specification [[1 on page 5-41\]](#page-220-0) specifies these PHY modes.

**Basic rate (BR) -** Mandatory mode, uses Gaussian frequency shift keying (GFSK) modulation with a data rate of 1 Mbps.

**Enhanced data rate (EDR) -** Optional mode, uses phase shift keying (PSK) modulation with these two variants:

- **EDR2M:** Uses pi/4-DQPSK with a data rate of 2 Mbps
- **EDR3M:** Uses 8-DPSK with a data rate of 3 Mbps

For more information about Bluetooth BR/EDR protocol stack, see "Bluetooth Protocol Stack".

For more information about Bluetooth BR/EDR packet structures, see "Bluetooth Packet Structure".

Path loss or path attenuation is the decline in the power density of a given signal as it propagates from the transmitter to receiver through space. This reduction in power density occurs naturally over the distance and is impacted by the obstacles present in the environment in which the signal is being transmitted. The path loss is generally expressed in decibels (dB) and is calculated as:

 $PL_{dB} = P_t - P_r.$ 

In this equation,

- PL $_{dB}$  is the path loss in dB.
- *P<sup>t</sup>* is the transmitted signal power in dB.
- *P<sup>r</sup>* is the received signal power in dB.

Path loss models describe the signal attenuation between the transmitter and receiver based on the propagation distance and other parameters such as frequency, wavelength, path loss exponent, and antenna gains. The example considers these path loss models:

- Free-space [\[3\] on page 5-41](#page-220-0)
- Log-normal shadowing [\[3\] on page 5-41](#page-220-0)
- Two-ray ground reflection [\[3\] on page 5-41](#page-220-0)

• NIST PAP 02-Task 6 [\[4\] on page 5-41](#page-220-0)

Bluetooth networks are operated in different environments such as home, office, industrial, and outdoor. A specific path loss model is used for each environment.

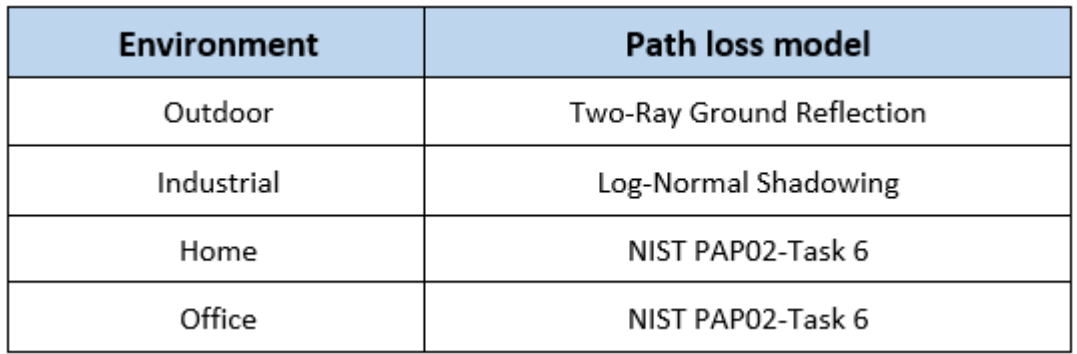

For more information about these path loss models, see ["End-to-End Bluetooth LE PHY Simulation](#page-181-0) [Using Path Loss Model, RF Impairments, and AWGN" on page 5-2](#page-181-0) example.

This example estimates the BER and the path loss between the transmitter and receiver by considering a specific path loss model with RF impairments and AWGN added to the transmission packets.

## **End-to-End Bluetooth BR/EDR Simulation Procedure**

To perform the end-to-end simulation in the presence of path loss, implement these steps.

- **1** Generate random bits
- **2** Generate a Bluetooth BR/EDR waveform
- **3** Add impairments
- **4** Attenuate the waveform based on the path loss
- **5** Add AWGN
- **6** Display the spectrum of the transmitted and received waveforms

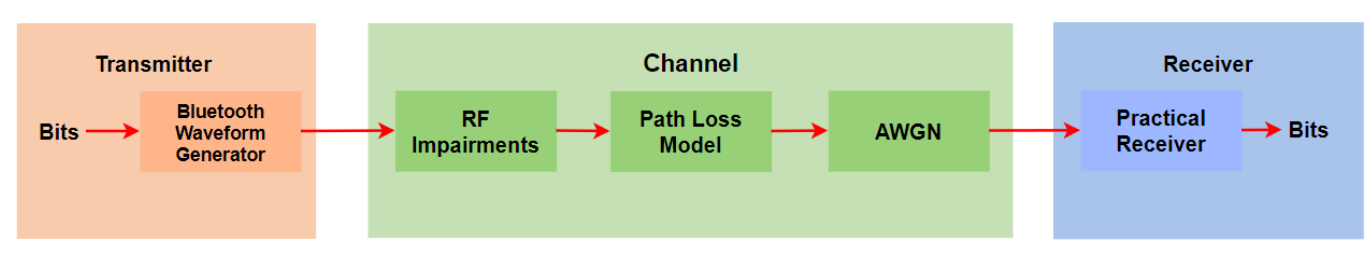

#### **Bluetooth Transmitter-Receiver Chain**

Pass the distorted and noisy waveforms through a practical receiver and perform these operations.

- **1** Remove DC offset
- **2** Detect the signal bursts
- **3** Perform matched filtering
- **4** Estimate and correct the timing offset
- **5** Estimate and correct the carrier frequency offset
- **6** Demodulate BR/EDR waveform
- **7** Perform forward error correction (FEC) decoding
- **8** Perform data dewhitening
- **9** Perform header error check (HEC) and cyclic redundancy check (CRC)
- **10** Outputs decoded bits

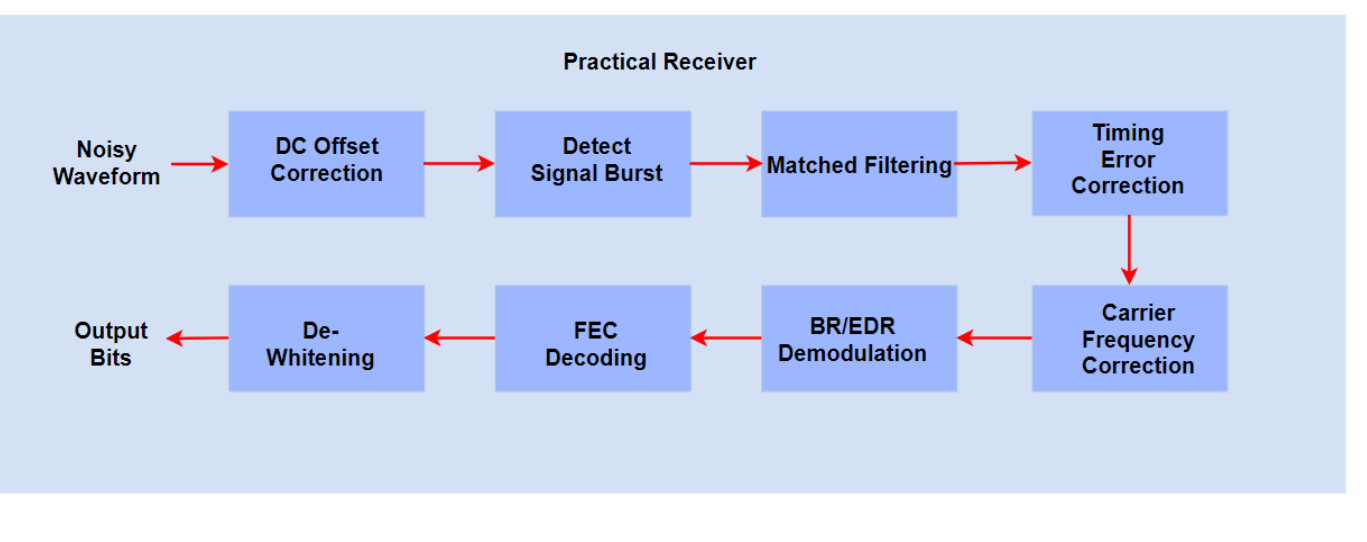

To estimate the bit error rate, compare the transmitted bits with the decoded bits.

## **Configure Simulation Parameters**

Specify the path loss environment and the distance between the transmitter and receiver. Set the PHY transmission mode and the type of Bluetooth BR/EDR packet to be generated. Configure the RF impairments.

### Configure parameters related to the communication link between the transmitter and **receiver**

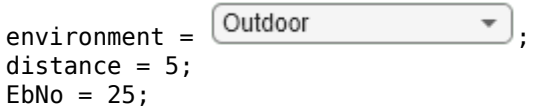

% Environment % Distance between transmitter and receiver, in m % Eb/No in dB

## **Configure parameters for waveform generation**

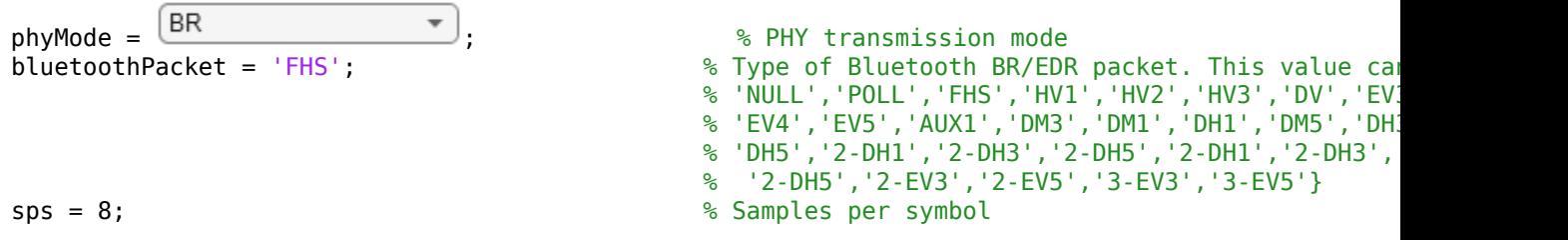

## **Configure RF impairments** frequencyOffset = ;% In Hz  $\begin{array}{ccc} \text{timingOffset} = & 0.5 & \longrightarrow & \text{``8 Offset within the symbol, in samples" } \end{array}$  $\begin{array}{ccc}\n\text{timingDrift} = & 2\n\end{array}$   $\begin{array}{ccc}\n\text{tuningDrift} = & 2\n\end{array}$  $\text{dcoffset} = \begin{array}{c} 2 \end{array}$   $\begin{array}{c} \text{and} \end{array}$  ; which is Percentage with respect to maximum amplitude v

### **Generate Bluetooth BR/EDR Waveform**

Generate Bluetooth BR/EDR waveform based on the physical layer transmission mode, packet type, and samples per symbol.

```
% Create a Bluetooth BR/EDR waveform configuration object
txCfg = bluetoothWaveformConfig('Mode',phyMode,'PacketType',bluetoothPacket,...
    SamplesPerSymbol',sps);
if strcmp(bluetoothPacket,'DM1')
    txCfg.PayloadLength = 17; % Maximum length of DM1 packets in bytes
end
dataLen = getPayloadLength(txCfg); % Length of the payload
% Generate Bluetooth BR/EDR waveform
bitsPerByte = 8; % Number of bits per byte
txBits = randi([0\ 1],dataLen*bitsPerByte,1); % Generate data bits
txWaveform = bluetoothWaveformGenerator(txBits,txCfg);
```
#### **Add RF Impairments, Path Loss, and AWGN**

Distort the generated Bluetooth BR/EDR waveform by adding the RF impairments.

```
% Create timing offset object
timingDelayObj = dsp.VariableFractionalDelay;
% Create frequency offset object
symbolRate = 1e6; % Symbol rate, in Hz
frequencyDelay = comm.PhaseFrequencyOffset('SampleRate',symbolRate*sps);
% Add Frequency Offset
frequencyDelay.FrequencyOffset = frequencyOffset;
txWaveformCFO = frequencyDelay(txWaveform);
% Add Timing Delay
packetDuration = bluetoothPacketDuration(phyMode,bluetoothPacket,dataLen);
filterSpan = 8*any(strcmp(phyMode,{'EDR2M','EDR3M'})); % To meet the spectral mask requirements
packetDurationSpan = packetDuration+filterSpan;
totalTimingDrift = zeros(length(txWaveform), 1);timingDriftRate = (timingDrift*1e-6)/(packetDurationSpan*sps); % Timing drift rate
timingDriftVal = timingDriftRate*(0:1:((packetDurationSpan*sps)-1))'; % Timing drift
totalTimingDrift(1:(packetDurationSpan*sps)) = timingDriftVal;
timingDelay = (timingOffset*sps)+totalTimingDrift; \% Static timing offset and tim
txWaveformTimingCFO = timingDelayObj(txWaveformCFO,timingDelay);
% Add DC Offset
```

```
dcValue = (dcOffset/100)*max(txWaveformTimingCFO);
txImpairedWaveform = txWaveformTimingCFO + dcValue;
```
To obtain the path loss value, use helperBluetoothEstimatePathLoss.m function. To attenuate the Bluetooth BR/EDR waveform, add the path loss value to it.

```
% Obtain the path loss value in dB
[plLinear,pldB] = helperBluetoothEstimatePathLoss(environment,distance);
```

```
% Attenuate Bluetooth BR/EDR waveform
txAttenWaveform = txImpairedWaveform./plLinear;
```
Add AWGN to the attenuated Bluetooth BR/EDR waveform.

```
% Set code rate based on packet type
if any(strcmp(bluetoothPacket,{'FHS','DM1','DM3','DM5','HV2','DV','EV4'}))
    codeRate = 2/3;elseif strcmp(bluetoothPacket, 'HV1')
    codeRate = 1/3;else
    codeRate = 1;end
% Set number of bits per symbol based on the PHY transmission mode
bitsPerSymbol = 1+ (strcmp(phyMode,'EDR2M'))*1 + (strcmp(phyMode,'EDR3M'))*2;
% Get SNR from EbNo values
snr = EbNo + 10*log10(codeRate) + 10*log10(bitsPerSymbol) - 10*log10(sps);
```

```
% Add AWGN
rxWaveform = awgn(txAttenWaveform,snr,'measured');
```
## **Receiver Processing**

To retrieve the data bits, pass the attenuated, AWGN-distorted Bluetooth BR/EDR waveform through the practical receiver.

```
% Get PHY configuration properties
rxCfg = getPhyConfigProperties(txCfg);
```

```
% Receiver Module
rxBits = helperBluetoothPracticalReceiver(rxWaveform,rxCfq);
```
## **Simulation Results**

Estimate BER based on the retrieved and transmitted bits.

```
% Calculate BER
if ((~any(strcmp(bluetoothPacket,{'ID','NULL','POLL'})))&&((length(txBits) == length(rxBits))))
     ber = (sum(xor(txBits,rxBits))/length(txBits));
    berDisplay = num2str(ber);else % BER is not applicable either when packet is lost or when packet type is ID, NULL, POLL pa
     berDisplay = 'Not applicable';
end
```
## **Display Results**

Display the estimated BER results. Plot the spectrum of the transmitted and received Bluetooth BR/EDR waveform.

```
% Display the estimated BER and distance between the transmitter and the receiver.
disp(['Input configuration: ', newline , ' PHY transmission mode: ', phyMode,....
```

```
 newline,' Environment: ', environment, newline ,...
         Distance between the transmitter and receiver: ', num2str(distance), ' m', newline ,...
         Eb/No: ', num2str(EbNo), ' dB']);
Input configuration: 
    PHY transmission mode: BR
     Environment: Outdoor
    Distance between the transmitter and receiver: 5 m
    Eb/No: 25 dB
disp(['Estimated outputs: ', newline , ' Path loss : ', num2str(pldB), ' dB'....
   newline, ' BER: ', berDisplay]);
Estimated outputs: 
     Path loss : 27.9588 dB
     BER: 0
% Plot the spectrum of the transmitted and received Bluetooth BR/EDR waveform
specAnalyzer = dsp.SpectrumAnalyzer('NumInputPorts',2,'SampleRate',symbolRate*sps,...
 'Title','Spectrum of Transmitted and Received Bluetooth BR/EDR Signals',...
 'ShowLegend',true,'ChannelNames',{'Transmitted Bluetooth BR/EDR signal','Received Bluetooth BR/EDR signal'});
```
specAnalyzer(txWaveform(1:packetDurationSpan\*sps),rxWaveform(1:packetDurationSpan\*sps)); release(specAnalyzer);

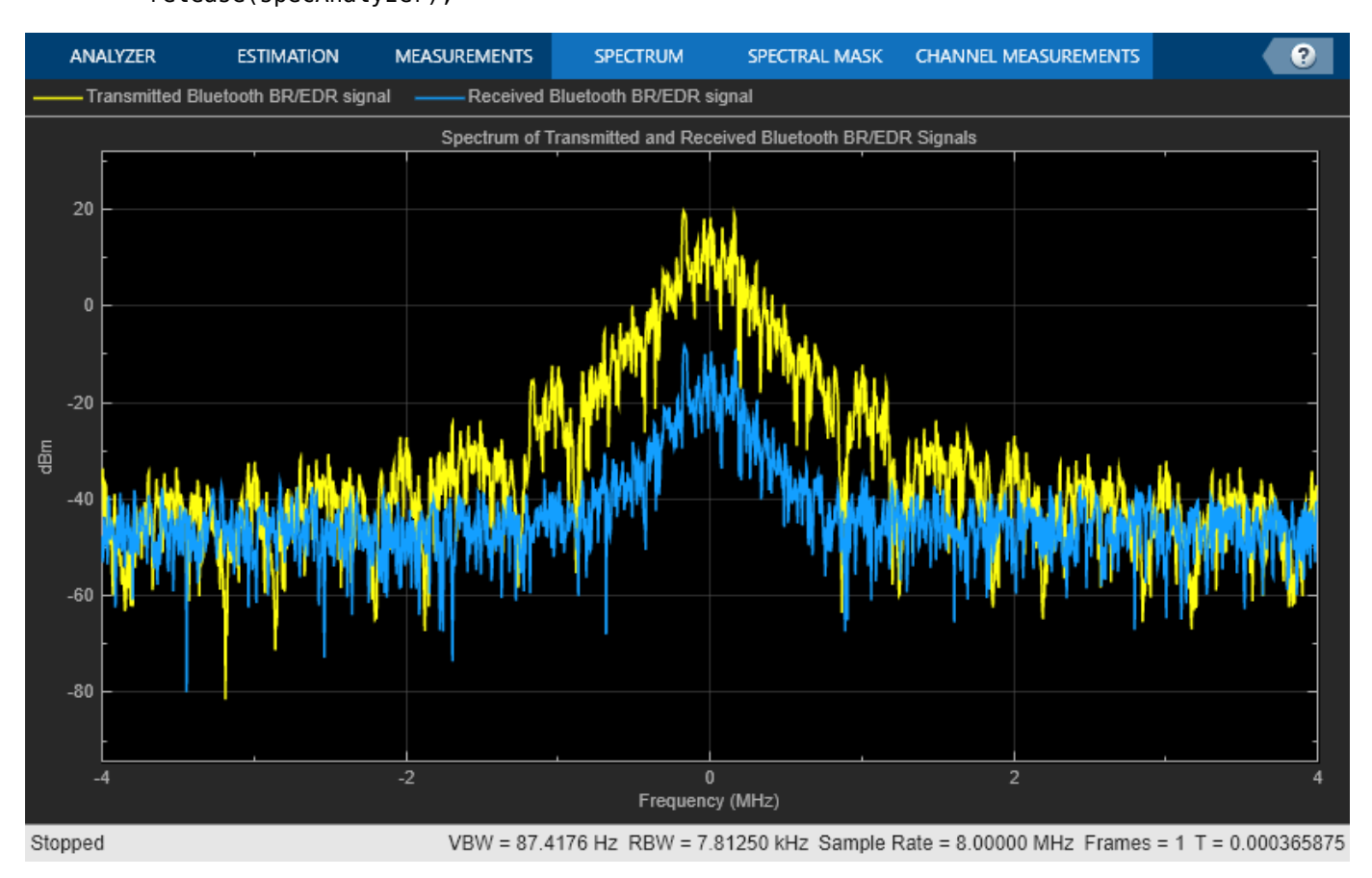

This example demonstrates an end-to-end Bluetooth BR/EDR simulation by considering the path loss model, distance between transmitter and receiver, RF impairments, and AWGN. The obtained simulation results display the estimated path loss and BER. The spectrum of the transmitted and received Bluetooth BR/EDR waveforms is visualized by using a spectrum analyzer.

## **Appendix**

The example uses these helper functions:

- helperBluetoothPracticalReceiver.m: Detects, synchronizes, and decodes the received Bluetooth BR/EDR waveform.
- helperBluetoothEstimatePathLoss.m: Estimates the path loss between the transmitter and receiver based on the path loss model and the distance between the transmitter and receiver.

## **Selected Bibliography**

[1] Bluetooth Special Interest Group (SIG). "Bluetooth Core Specification. Version 5.3. [https://](https://www.bluetooth.com/) [www.bluetooth.com](https://www.bluetooth.com/).

[2] *Path Loss Models Used in Bluetooth Range Estimator*. Bluetooth Special Interest Group (SIG). [https://www.bluetooth.com.](https://www.bluetooth.com/)

[3] Rappaport, Theodore. *Wireless Communication – Principles and Practice*. Prentice Hall, 1996.

[4] *NIST Smart Grid Interoperability Panel Priority Action Plan 2: Guidelines for Assessing Wireless Standards for Smart Grid Applications*. National Institute of Standards and Technology, U.S. Department of Commerce, 2014, [https://nvlpubs.nist.gov/.](https://nvlpubs.nist.gov)

## **See Also**

## **Functions**

bluetoothFrequencyHop | bluetoothWaveformGenerator | bluetoothIdealReceiver

## **More About**

- • ["End-to-End Bluetooth BR/EDR PHY Simulation with WLAN Interference and Adaptive](#page-199-0) [Frequency Hopping" on page 5-20](#page-199-0)
- • ["End-to-End Bluetooth BR/EDR PHY Simulation with AWGN, RF Impairments and Corrections"](#page-192-0) [on page 5-13](#page-192-0)
- • ["Generate and Attenuate Bluetooth BR/EDR Waveform in Industrial Environment" on page 9-32](#page-433-0)

## **End-to-End Bluetooth LE PHY Simulation with AWGN, RF Impairments and Corrections**

This example shows how to measure the bit error rate (BER) and packet error rate (PER) for different modes of Bluetooth® low energy (LE) physical layer (PHY) packet transmissions that have radio front-end (RF) impairments and additive white Gaussian noise (AWGN) added to them by using the Bluetooth® Toolbox.

## **Introduction**

Bluetooth Special Interest Group (SIG) introduced Bluetooth LE for low power short range communications. Bluetooth LE devices operate in the globally unlicensed industrial, scientific and medical (ISM) band in the frequency range 2.4 GHz to 2.485 GHz. Bluetooth LE specifies a channel spacing of 2 MHz, which results in 40 RF channels. The Bluetooth LE standard specifies the **Link** layer which includes both **PHY** and **MAC** layers. Bluetooth LE applications include image and video file transfers between mobile phones, home automation, and the Internet of Things (IoT).

This end-to-end Bluetooth LE PHY simulation determines BER and PER performance of the four Bluetooth LE PHY transmission modes with RF impairments and AWGN added to the transmission packets. Nested for loops are used to compute error rates for each transmission mode at several bit energy to noise density ratio (Eb/No) settings. Inside the Eb/No loop, multiple transmission packets are generated using the bleWaveformGenerator function and altered with RF impairments and AWGN to accumulate the error rate statistics. Each packet is distorted by these RF impairments:

- DC offset
- Carrier frequency offset
- Carrier phase offset
- Timing drift
- Phase noise

White gaussian noise is added to the transmitted Bluetooth LE waveforms. The noisy packets are processed through a practical Bluetooth LE receiver that performs the following operations:

- Automatic gain control (AGC)
- DC removal
- Carrier frequency offset correction
- Matched filtering
- Packet detection
- Timing error correction
- Demodulation and decoding
- Dewhitening

The processing steps for each packet are summarized in the following diagram:

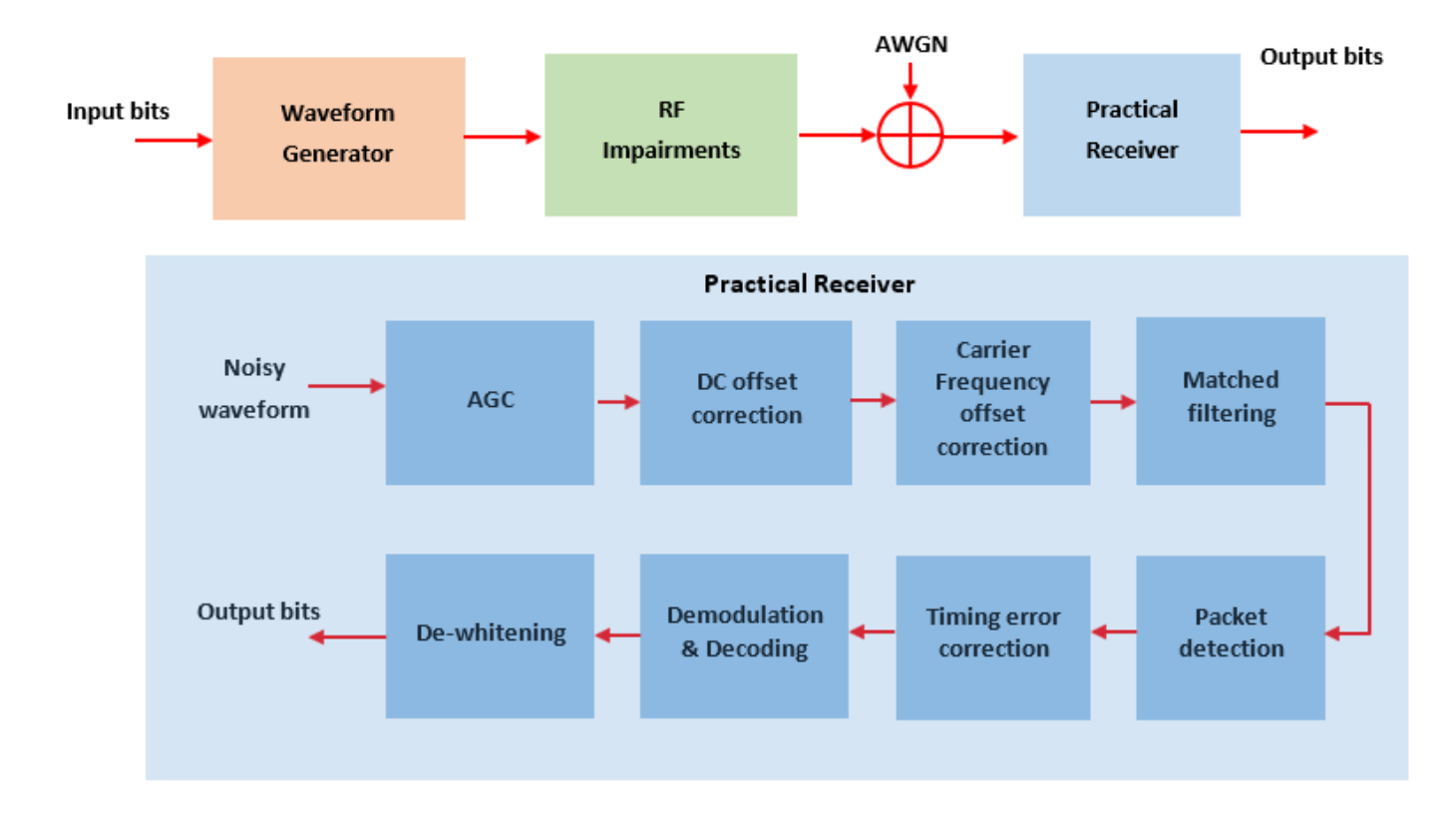

The synchronized packets are then demodulated and decoded to recover the data bits. These recovered data bits are compared with the transmitted data bits to determine the BER and PER. BER and PER curves are generated for the following four PHY transmission throughput modes supported in Bluetooth LE:

- Uncoded PHY with data rate of 1 Mbps (LE1M)
- Uncoded PHY with data rate of 2 Mbps (LE2M)
- Coded PHY with data rate of 500 Kbps (LE500K)
- Coded PHY with data rate of 125 Kbps (LE125K)

#### **Initialize the Simulation Parameters**

```
EbNo = 2:4:10; % Eb/No in dB
sps = 4; % Samples per symbol, must be greater than 1
dataLen = 42; % Data length in bytes, includes header, payload and CRC
simMode = {'LE1M','LE2M','LE500K','LE125K'}; % PHY modes considered for the simulation
```
The number of packets tested at each Eb/No point is controlled by two parameters:

- **1** maxNumErrors is the maximum number of bit errors simulated at each Eb/No point. When the number of bit errors reaches this limit, the simulation at this Eb/No point is complete.
- **2** maxNumPackets is the maximum number of packets simulated at each Eb/No point and limits the length of the simulation if the bit error limit is not reached.

The numbers chosen for maxNumErrors and maxNumPackets in this example will lead to a very short simulation. For meaningful results we recommend increasing these numbers.

```
maxNumErrors = 100; % Maximum number of bit errors at an Eb/No point
maxNumPackets = 10; % Maximum number of packets at an Eb/No point
```
### **Simulating for Each Eb/No Point**

This example also demonstrates how a parfor loop can be used instead of the for loop when simulating each Eb/No point to speed up a simulation. parfor, as part of the "Parallel Computing Toolbox", executes processing for each Eb/No point in parallel to reduce the total simulation time. To enable the use of parallel computing for increased speed, comment out the 'for' statement and uncomment the 'parfor' statement below. If Parallel Computing Toolbox (TM) is not installed, 'parfor' will default to the normal 'for' statement.

```
numMode = numel(simMode); % Number of modes
ber = zeros(numMode,length(EbNo)); % Pre-allocate to store BER results
per = zeros(numMode,length(EbNo)); % Pre-allocate to store PER results
bitsPerByte = 8; % Number of bits per byte
% Fixed access address Ideally, this access address value should meet the
% requirements specified in Section 2.1.2 of the Bluetooth specification.
accessAddress = [0 1 1 0 1 0 1 1 0 1 1 1 1 1 0 1 1 0 0 ...
                             1 0 0 0 1 0 1 1 1 0 0 0 1]';
for iMode = 1:numMode
   phyMode = simMode{iMode}; % Set signal to noise ratio (SNR) points based on mode.
    % For Coded PHYs (LE500K and LE125K), the code rate factor is included
     % in SNR calculation as 1/2 rate FEC encoder is used.
     if any(strcmp(phyMode,{'LE1M','LE2M'}))
        snrVec = EbNo - 10 * log10 (sps); else
        codeRate = 1/2;snrVec = EbNo + 10*log10(codeRate) - 10*log10(sps); end
% parfor iSnr = 1:length(snrVec) % Use 'parfor' to speed up the simulation
     for iSnr = 1:length(snrVec) % Use 'for' to debug the simulation
         % Set random substream index per iteration to ensure that each
         % iteration uses a repeatable set of random numbers
         stream = RandStream('combRecursive','Seed',0);
         stream.Substream = iSnr;
         RandStream.setGlobalStream(stream);
         % Create an instance of error rate
        errorRate = comm.ErrorRate('Samples','Custom',...
                         'CustomSamples',1:(dataLen*bitsPerByte-1));
         % Create and configure the System objects for impairments
         initImp = helperBLEImpairmentsInit(phyMode,sps);
         % Configure the receiver parameters in a structure
         rxCfg = struct(Mode=phyMode,SamplesPerSymbol=sps,ChannelIndex=37,...
             DFPacketType='Disabled',AccessAddress=accessAddress);
         rxCfg.CoarseFreqCompensator = comm.CoarseFrequencyCompensator(Modulation="OQPSK",...
                                                 SampleRate=sps*(1+strcmp(phyMode,'LE2M'))*1e6,.
                                                  SamplesPerSymbol=2*sps,...
                                                  FrequencyResolution=30);
```

```
 rxCfg.PreambleDetector = comm.PreambleDetector(Detections="First");
        % Initialize error computation parameters
       [numErrs, perCnt] = deal(0);numPkt = 1; % Loop to simulate multiple packets
        while numErrs <= maxNumErrors && numPkt <= maxNumPackets
             % Generate Bluetooth LE waveform
             txBits = randi([0 1],dataLen*bitsPerByte,1,'int8'); % Data bits generation
            channelIndex = rand([0 39], 1, 1); % Random channel index value for each packet
            txWaveform = bleWaveformGenerator(txBits, 'Mode',phyMode,...
                                             'SamplesPerSymbol',sps,...
                                            'ChannelIndex', channelIndex, ...
                                            'accessAddress',accessAddress);
             % Define the RF impairment parameters
            initImp.pfo.FrequencyOffset = randsrc(1,1,-50e3:10:50e3); % In Hz, Max range is +/- 150e3.initImp.pfo.PhaseOffset = randsrc(1,1,-10:5:10); % In degrees
            initoff = 0.15*sys; % Static timing offset
            stepsize = 20*1e-6; % Timing drift in ppm, Max range is +/- 50 ppm
            initImp.vdelay = (initoff:stepsize:initoff+stepsize*(length(txWaveform)-1))'; % Varia
             initImp.dc = 20; % Percentage w.r.t maximum amplitude value
             % Pass the generated waveform through RF impairments
             txImpairedWfm = helperBLEImpairmentsAddition(txWaveform,initImp);
             % Pass the transmitted waveform through AWGN channel
             rxWaveform = awgn(txImpairedWfm,snrVec(iSnr));
             % Recover data bits using practical receiver
             rxCfg.ChannelIndex = channelIndex;
            [rxBits,recAccessAddress] = helperBLEPracticalReceiver(rxWaveform,rxCfq);
             % Determine the BER and PER
            if(length(txBits) == length(rxBits)) errors = errorRate(txBits,rxBits); % Outputs the accumulated errors
               ber(iMode, iSnr) = errors(1); % Accumulated BER
                currentErrors = errors(2)-numErrs; % Number of errors in current packet
                if(currentErrors) % Check if current packet is in error or not
                     perCnt = perCnt + 1; % Increment the PER count
                end
                numErrs = errors(2); % Accumulated errors
               numPkt = numPkt + 1; end
        end
        per(iMode,iSnr) = perCnt/(numPkt-1);
    disp(['Mode ' phyMode ',
        Simulating for Eb/No = ', num2str(EbNo(iSnr)), ' dB' ', '...
         'BER:',num2str(ber(iMode,iSnr)), ', '...
         'PER:',num2str(per(iMode,iSnr))])
     end
end
Mode LE1M, Simulating for Eb/No = 2 dB, BER:0.10149, PER:1
```

```
Mode LE1M, Simulating for Eb/No = 6 dB, BER:0.013134, PER:0.9
```

```
Mode LE1M, Simulating for Eb/No = 10 dB, BER:0, PER:0
Mode LE2M, Simulating for Eb/No = 2 dB, BER:0.088806, PER:1
Mode LE2M, Simulating for Eb/No = 6 dB, BER:0.0089552, PER:0.7
Mode LE2M, Simulating for Eb/No = 10 dB, BER:0.00059701, PER:0.1
Mode LE500K, Simulating for Eb/No = 2 dB, BER:0.14229, PER:1
Mode LE500K, Simulating for Eb/No = 6 dB, BER:0.0092537, PER:0.7
Mode LE500K, Simulating for Eb/No = 10 dB, BER:0, PER:0
Mode LE125K, Simulating for Eb/No = 2 dB, BER:0.0071642, PER:0.6
Mode LE125K, Simulating for Eb/No = 6 dB, BER:0, PER:0
Mode LE125K, Simulating for Eb/No = 10 dB, BER:0, PER:0
```
## **Simulation Results**

This section presents the BER and PER results w.r.t the input Eb/No range for the considered PHY modes

```
markers = 'ox*s';color = 'bmcr';
dataStr = {zeros(numMode, 1)};
for iMode = 1:numMode
    subplot(2,1,1),semilogy(EbNo,ber(iMode,:).',['-' markers(iMode) color(iMode)]);
     hold on;
     dataStr(iMode) = simMode(iMode);
    subplot(2,1,2),semilogy(EbNo,per(iMode,:).',['-' markers(iMode) color(iMode)]);
     hold on;
     dataStr(iMode) = simMode(iMode);
end
subplot(2,1,1),
grid on;
xlabel('Eb/No (dB)');
ylabel('BER');
legend(dataStr);
title('BER of Bluetooth LE under RF impairments');
subplot(2,1,2),
grid on;
xlabel('Eb/No (dB)');
ylabel('PER');
legend(dataStr);
title('PER of Bluetooth LE under RF impairments');
```
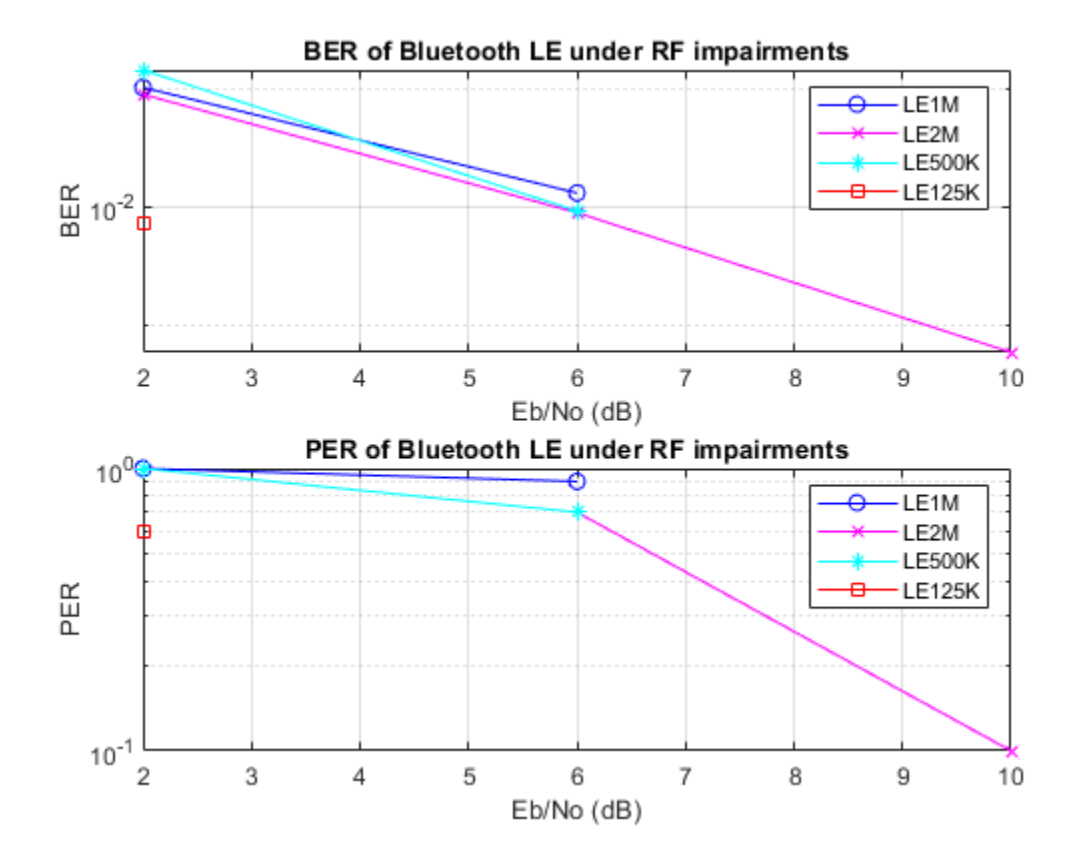

#### **Reference Results**

This section generates the reference BER, PER and Eb/No values for each PHY mode based on the receiver sensitivity and corresponding BER as specified in [ 2 ].

```
[refBER,refPER,refEbNo] = deal(zeros(numMode,1));
headerLen = 2; % Header length in bytes
crCLen = 3; % CRC length in bytes
payloadLen = dataLen-headerLen-crcLen; % Payload length in bytes
for iMode = 1:numMode
    [refBER(iMode),refPER(iMode),refEmbo(iMode)] = ...helperBLEReferenceResults(simMode(iMode),payloadLen);
     disp(['Mode ' simMode{iMode} ', '...
         Reference Eb/No = ', num2str(refEbNo(iMode)), ' dB' ', '...
        'BER = 'num2str(refBER(iMode)),'PER = ', num2str(refPER(iMode)),
         'for payload length of ',num2str(payloadLen), ' bytes'])
end
```
Mode LE1M, Reference Eb/No =  $34.919$  dB, BER = 0.001, PER = 0.30801, for payload length of 37 bytess Mode LE2M, Reference Eb/No = 34.919 dB, BER = 0.001, PER = 0.30801, for payload length of 37 byte Mode LE500K, Reference Eb/No = 31.9087 dB, BER = 0.001, PER = 0.30801, for payload length of 37 bytess Mode LE125K, Reference Eb/No = 31.9087 dB, BER =  $0.001$ , PER =  $0.30801$ , for payload length of 37 bytess

#### **Further Exploration**

The number of packets tested at each Eb/No value is controlled by maxNumErrors and maxNumPackets parameters. For statistically meaningful results these values should be larger than

those presented in this example. To generate the figure below, the simulation ran using a data length of 128 bytes,  $maxNumErrors = 1e3$ , and  $maxNumFactors = 1e4$  for all the four transmission modes.

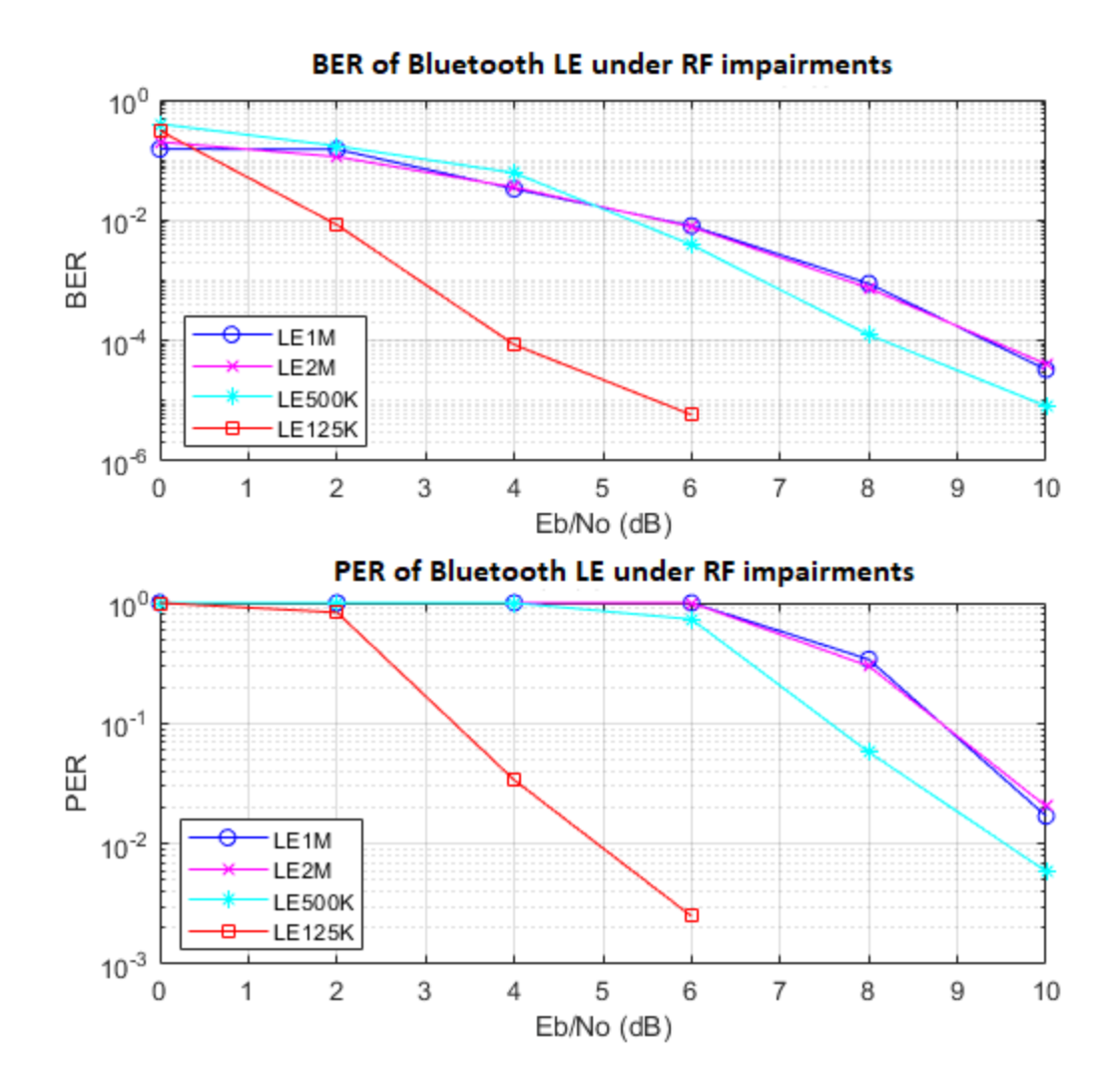

The figure shows that the reference BER and PER can be obtained at lower Eb/No points compared to the reference Eb/No value given in the Bluetooth specification. In this example, only the following impairments are added and passed through AWGN channel.

- DC offset
- Carrier frequency offset
- Carrier phase offset
- Timing drift

The reference Eb/No values generated based on the Bluetooth LE specification include margin for RF impairments and fading channel conditions that are not modeled in this simulation. As a result, the simulation results here outperform the standard reference results. If you modify this example to include additional impairments such as frequency drift, fading, and interference in the simulation the

BER and PER curves will move right towards the reference Eb/No values generated based on the Bluetooth LE standard receiver characteristics in [ 2 ].

## **Appendix**

The example uses these helpers:

- <matlab:openExample('bluetooth/ BLEPracticalReceiverExample','supportingFile','helperBLEImpairmentsAddition.m') helperBLEImpairmentsAddition >: Add RF impairments to the Bluetooth LE waveform
- <matlab:openExample('bluetooth/ BLEPracticalReceiverExample','supportingFile','helperBLEPracticalReceiver.m') helperBLEPracticalReceiver >: Demodulate and decodes the received signal
- <matlab:openExample('bluetooth/ BLEPracticalReceiverExample','supportingFile','helperBLEImpairmentsInit.m') helperBLEImpairmentsInit >: Initialize RF impairment parameters
- <matlab:openExample('bluetooth/ BLEPracticalReceiverExample','supportingFile','helperBLEReferenceResults.m') helperBLEReferenceResults >: Generate reference BER, PER and Eb/No values

## **Summary**

This example simulates a Bluetooth LE PHY packet transmissions that have RF impairments and AWGN added to them. It shows how to generate Bluetooth LE waveforms, demodulate and decode data bits using practical receiver and compute the BER and PER.

## **Selected Bibliography**

- **1** Bluetooth Technology Website | The Official Website of Bluetooth Technology, Accessed November 22, 2021. [https://www.bluetooth.com.](https://www.bluetooth.com)
- **2** Volume 6 of the Bluetooth Core Specification, Version 5.3 Core System Package [Low Energy Controller Volume].

## **See Also**

**Functions** bleWaveformGenerator | bleIdealReceiver

**Objects** bleChannelSelection

## **More About**

- • ["End-to-End Bluetooth LE PHY Simulation Using Path Loss Model, RF Impairments, and AWGN"](#page-181-0) [on page 5-2](#page-181-0)
- • ["Bluetooth LE Bit Error Rate Simulation with AWGN" on page 1-20](#page-27-0)
- • ["Generate Bluetooth LE Waveform and Add RF Impairments" on page 9-26](#page-427-0)

# **Multinode Communication**

- • ["Energy Profiling of Bluetooth Mesh Nodes in Wireless Sensor Networks" on page 6-2](#page-231-0)
- • ["Bluetooth Mesh Flooding in Wireless Sensor Networks" on page 6-10](#page-239-0)
- • ["Bluetooth LE Link Layer Packet Generation and Decoding" on page 6-19](#page-248-0)
- • ["Bluetooth LE L2CAP Frame Generation and Decoding" on page 6-30](#page-259-0)
- • ["Modeling of Bluetooth LE Devices with Heart Rate Profile" on page 6-39](#page-268-0)
- • ["Evaluate the Performance of Bluetooth QoS Traffic Scheduling with WLAN Signal Interference"](#page-283-0) [on page 6-54](#page-283-0)
- • ["Estimate Packet Delivery Ratio of LE Broadcast Audio in Residential Scenario" on page 6-70](#page-299-0)

## <span id="page-231-0"></span>**Energy Profiling of Bluetooth Mesh Nodes in Wireless Sensor Networks**

This example shows how to perform energy profiling of nodes in a Bluetooth® mesh network by using Bluetooth® Toolbox. Using this example, you can:

- Create and configure a Bluetooth mesh network.
- Compute energy consumption of mesh nodes in transmission, listen, sleep, and idle states by varying the number of Relay nodes, source-destination node pairs, Friend node-Low Power node (LPN) pair, and the application traffic.
- Estimate the lifetime of mesh node based on the configured hardware-specific energy parameters.
- Explore the impact of poll timeout and receive window size on the LPN lifetime.

The results confirm the expectation that LPN always consume less energy by spending more time in sleep, resulting in energy conservation and increased lifetime.

## **Bluetooth Mesh Energy Profiling**

The Bluetooth mesh profile [ [3 on page 6-8](#page-237-0) ] defines the fundamental requirements to implement a mesh networking solution for Bluetooth LE. Bluetooth mesh networking enables large-scale device networks in the applications such as smart lighting, industrial automation, sensor networking, and asset tracking. For information about Bluetooth LE protocol stack, see ["Bluetooth Protocol Stack" on](#page-322-0) [page 8-9.](#page-322-0)

Each Bluetooth mesh node possess some optional features enabling them to acquire additional capabilities. These features include the Relay, Proxy, Friend, and the LowPower features. The Bluetooth mesh nodes possessing these features are known as Relay nodes, Proxy nodes, Friend nodes, and LPNs, respectively. To reduce the duty cycles of the LPN and conserve energy, the LPN must establish a *Friendship* with a Friend node (mesh nodes supporting the Friend feature). For more information about devices, nodes, and the Friendship in Bluetooth mesh network, see ["Bluetooth](#page-377-0) [Mesh Networking" on page 8-64.](#page-377-0)

In this example, the source nodes initiates mesh communication to a destination node and an LPN. During the simulation, the Friend node and LPN exchange Friendship messages. Each node computes the time spent in various states (transmission, listen, idle and sleep) and calculates its lifetime.

## **Configure Simulation Parameters**

Set the seed for the random number generator to 1. The seed value controls the pattern of random number generation. For high fidelity simulation results, change the seed value for each run and average the results over multiple simulations.

rng(1,"twister");

Specify the simulation time.

simulationTime =  $5;$  % In seconds

Specify total number of nodes in the mesh network.

 $numNodes = 21;$ 

Get the node positions from the MAT file. Specify the positions of Bluetooth mesh nodes as a numNodes-by-2 array, where numNodes is the number of nodes in the network. Each row specifies the Cartesian coordinates of a node, starting from the first node.

```
load("bleMeshNetworkNodePositions.mat");
if numNodes \sim = size(bleMeshNetworkNodePositions, 1)
    error("Invalid Bluetooth mesh node position value. Specify 'bleMeshNetworkNodePositions' value
         +num2str(numNodes)+"-by-2 array.");
end
```
Set some of the nodes as relay nodes, source-destination node pairs, friend node and LPN.

```
relayNodes = [3 6 7 8 9 12 13 14 17];
sourceDestinationPairs = [1 20; 21 16];
friend = 15;
1pn = 16;
```
Initialize the wireless network simulator by using the wirelessNetworkSimulator object function of the wirelessNetworkSimulator object.

```
networkSimulator = wirelessNetworkSimulator.init();
```
#### **Create and Configure Bluetooth Mesh Nodes**

Initialize array to store Bluetooth mesh nodes.

```
meshNodes = bluetoothLENode.empty(0,numNodes);
```
Create Bluetooth mesh network. Use bluetoothMeshProfileConfig to create mesh profile configuration object. To create a Bluetooth mesh node, use the bluetoothLENode object. Specify the role as "broadcaster-observer" and assign the mesh profile to MeshConfig.

```
for nodeIndex = 1:numNodes % Create and configure Bluetooth mesh profile by specifying the element
    % address (unique to each node in the network). Set relay and network
    % message repetitions.
   meshCfg = bluetoothMeshProfileConfig(ElementAddress=dec2hex(nodeIndex,4),...
         NetworkTransmissions=3,RelayRetransmissions=3);
    % Enable Relay feature of the configured relay nodes
    if any(nodeIndex==relayNodes)
         meshCfg.Relay = true;
    elseif nodeIndex==friend % Enable Friend feature of the configured Friend nodes
        meshCfg.Friend = true; elseif nodeIndex==lpn % Enable LowPower feature of the configured Low Power nodes
         meshCfg.LowPower = true;
    end
    % Create and configure Bluetooth mesh node by assigning the mesh profile.
    % Set receiver range, advertising interval (seconds) and scan interval (seconds).
   meshNodes(nodeIndex) = bluetoothLENode("broadcaster-observer",MeshConfig=meshCfg, ...
        Position=[bleMeshNetworkNodePositions(nodeIndex,:) 0],Name="Node"+num2str(nodeIndex),...
        ReceiverRange=25,AdvertisingInterval=20e-3,ScanInterval=30e-3);
```
#### end

#### **Configure Friendship Between Friend Node and LPN**

Set friendship timing parameters (in seconds) such as poll timeout, receive window, and receive delay by using the bluetoothMeshFriendshipConfig object.

friendshipConfig = bluetoothMeshFriendshipConfig(PollTimeout=2,ReceiveWindow=180e-3,... ReceiveDelay=50e-3);

Configure the friendship between the friend node and LPN by using the configureFriendship object function of bluetoothMeshFriendshipConfig.

configureFriendship(friendshipConfig,meshNodes(friend),meshNodes(lpn));

#### **Add Application Traffic to Source Nodes**

Create a networkTrafficOnOff object to generate an On-Off application traffic pattern. Configure the On-Off application traffic pattern by specifying the application data rate, packet size, on, and off state duration. Use addTrafficSource object function to attach the application traffic source between the specified source-destination node pairs.

```
for srcIdx = 1: numel(sourceDestinationPairs)/2
     % Set data rate, packet size, on time, and off time based on the
    % simulation time
   traffic = networkTrafficOnOff(DataRate=1,PacketSize=15,GeneratePacket=true,...
         OnTime=simulationTime*0.3,OffTime=simulationTime*0.7);
     % Maximum number of hops for a packet is controlled by setting
    % time-to-live (TTL) value
   ttl = 10; % Attach application traffic to source
    addTrafficSource(meshNodes(sourceDestinationPairs(srcIdx,1)), traffic,...
        SourceAddress=meshNodes(sourceDestinationPairs(srcIdx,1)).MeshConfig.ElementAddress,...
        DestinationAddress=meshNodes(sourceDestinationPairs(srcIdx,2)).MeshConfig.ElementAddress
         TTL=ttl);
```
#### end

#### **Visualize Mesh Network**

Visualize the mesh network scenario by using the helperBLEMeshVisualizeNetwork helper object.

```
plotNetwork = helperBLEMeshVisualizeNetwork(NumberOfNodes=numNodes,...
    NodePositionType="UserInput",Positions=bleMeshNetworkNodePositions,...
    ReceiverRange=25,SimulationTime=simulationTime,...
    SourceDestinationPairs=sourceDestinationPairs,FriendPairs=[friend lpn],...
    Title="Energy Profiling in Bluetooth Mesh Network");
```
Assign the helper object to the NetworkPlot parameter in the helperBLEMeshEventCallback helper object. For information about how to visualize the message flow in the mesh network, see ["Bluetooth](#page-239-0) [Mesh Flooding in Wireless Sensor Networks" on page 6-10.](#page-239-0)

networkEvents = helperBLEMeshEventCallback(meshNodes,plotNetwork);

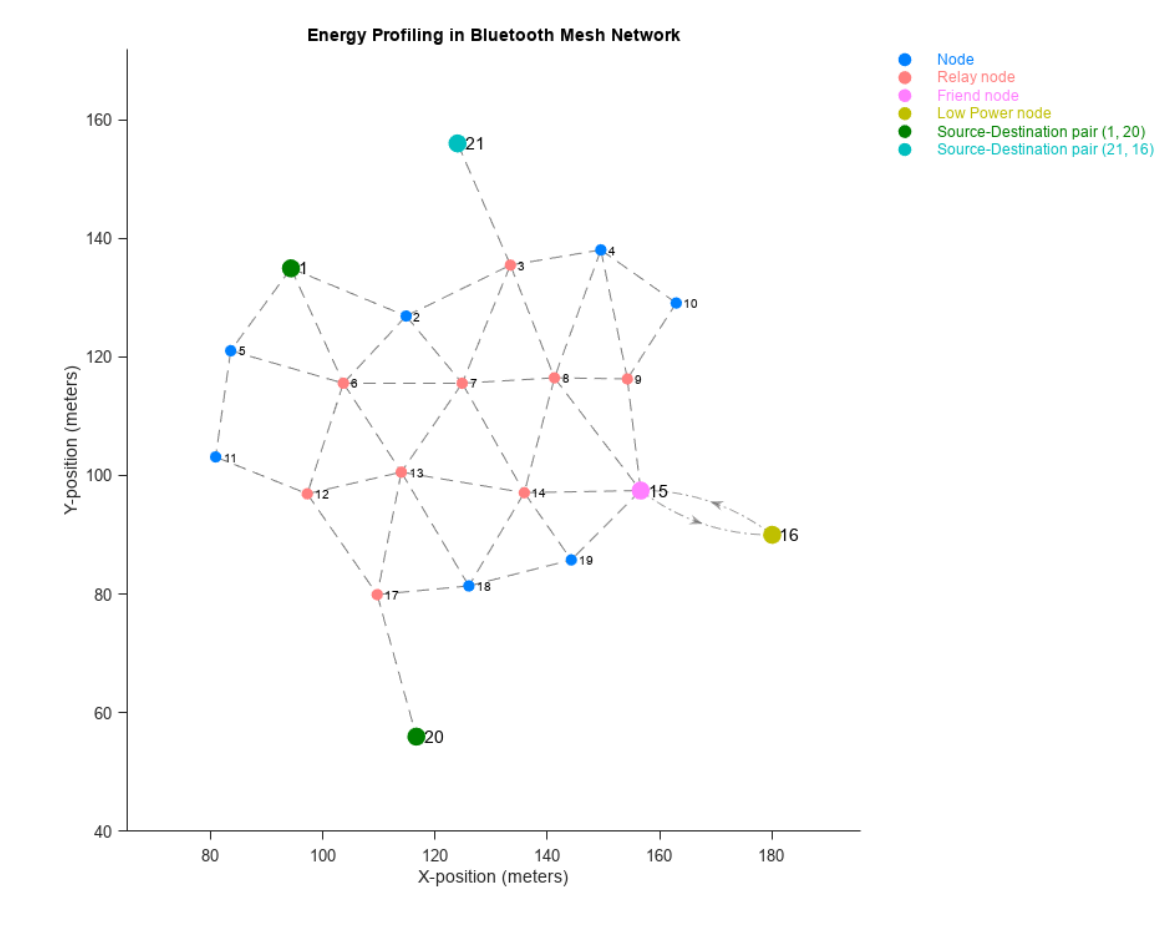

## **Run the simulation**

Add nodes to the wireless network simulator.

addNodes(networkSimulator,meshNodes);

Run the network simulation for the specified simulation time.

run(networkSimulator,simulationTime);

Custom channel model is not added. Using free space path loss (fspl) model as the default channe

## **Simulation Results**

At each mesh node, the simulation captures these statistics.

- Application end-to-end packet latency in seconds
- Link layer (LL) throughput in Kbps
- Time spent in listen state, transmit state, idle state and sleep state in seconds
- Packet statistics at the application layer, network layer, transport layer, LL and physical layer

The workspace variable statisticsAtEachNode contains the cumulative value of the preceding statistics for all the nodes in the network. Use statistics object function to get the statistics of mesh nodes in the network.

```
% List of statistics (structure array) of the simulated mesh nodes in the network
for nodeIndex = 1:numNodes statisticsAtEachNode(nodeIndex) = statistics(meshNodes(nodeIndex)); %#ok<*SAGROW>
end
```
This plot shows the average time spent by different type of mesh nodes in different states. The results conclude that the LPN spend most of the time in sleep state, resulting in energy conservation and increased lifetime.

```
fprintf("Average time statistics of different Bluetooth mesh nodes are:\n");
```
Average time statistics of different Bluetooth mesh nodes are:

meshNodesAvgStats = helperBLEMeshNodeAverageTime(meshNodes);

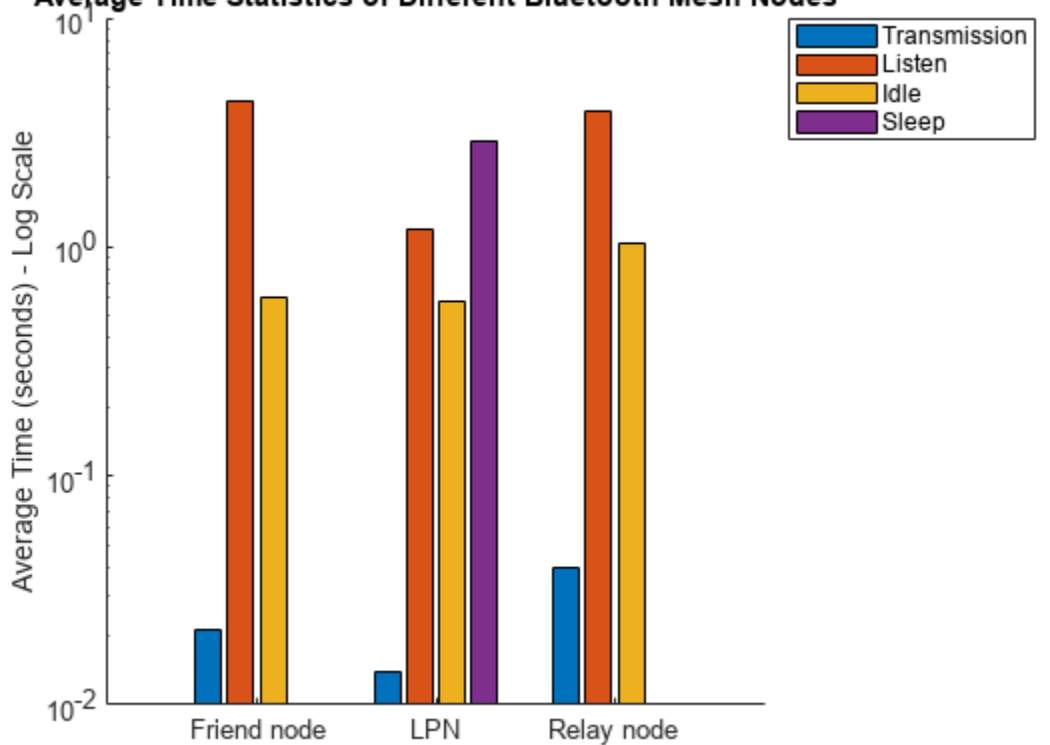

Average Time Statistics of Different Bluetooth Mesh Nodes

Configure the traffic between the mesh nodes by using the addTrafficSource object function of the bluetoothLENode object. The transmission time at the mesh node depends on the application traffic. The transmission time at the LPN depends on the poll timeout value.

### **Further Exploration**

#### **Calculate Lifetime of LPN:**

At the end of the simulation, calculate the lifetime of a node in the Bluetooth mesh network by using the helperBLEMeshNodeLifetime helper function. To compute node lifetime, the simulation time and the mesh node is given as an input to the helperBLEMeshNodeLifetime helper function. The node lifetime is calculated by using the energy parameters that are hardware dependent. To update these hardware parameters, use the helperBLEMeshNodeLifetime helper function.

lifeTime = helperBLEMeshNodeLifetime(meshNodes(lpn),simulationTime);

Configured hardware parameters for a 1200 mAh battery are: Hardware parameters Configured values (mA) Self-discharge 0.0013699 Transmission on channel 37 7.57<br>Transmission on channel 38 7.77 Transmission on channel 38 7.77<br>Transmission on channel 39 7.7 Transmission on channel 39 Listening 10.3 Sleep 0.2 Idle 1.19 Timing metrics at Node16 are: Time variables Time (seconds) Transmission time 0.016704 Listen time 1.2<br>Sleep time 2.9018 Sleep time Idle time 0.5803

fprintf("Lifetime of %s is %.4f days.\n",meshNodes(lpn).Name,lifeTime);

Lifetime of Node16 is 18.1606 days.

### **Lifetime of LPN by Varying Poll Timeout**

The lifetime of an LPN depends on the time for which the node is in the listen state. In a given poll timeout, an LPN is in listen or sleep state for most of the time. The receive window for each poll request of an LPN determines the time spent in listen state. The time spent in transmission state is negligible.

Visualize the impact of the poll timeout and receive window on the lifetime of LPN by using the helperBLEMeshLPNLifetimeVSPolltimeout helper function.

<span id="page-237-0"></span>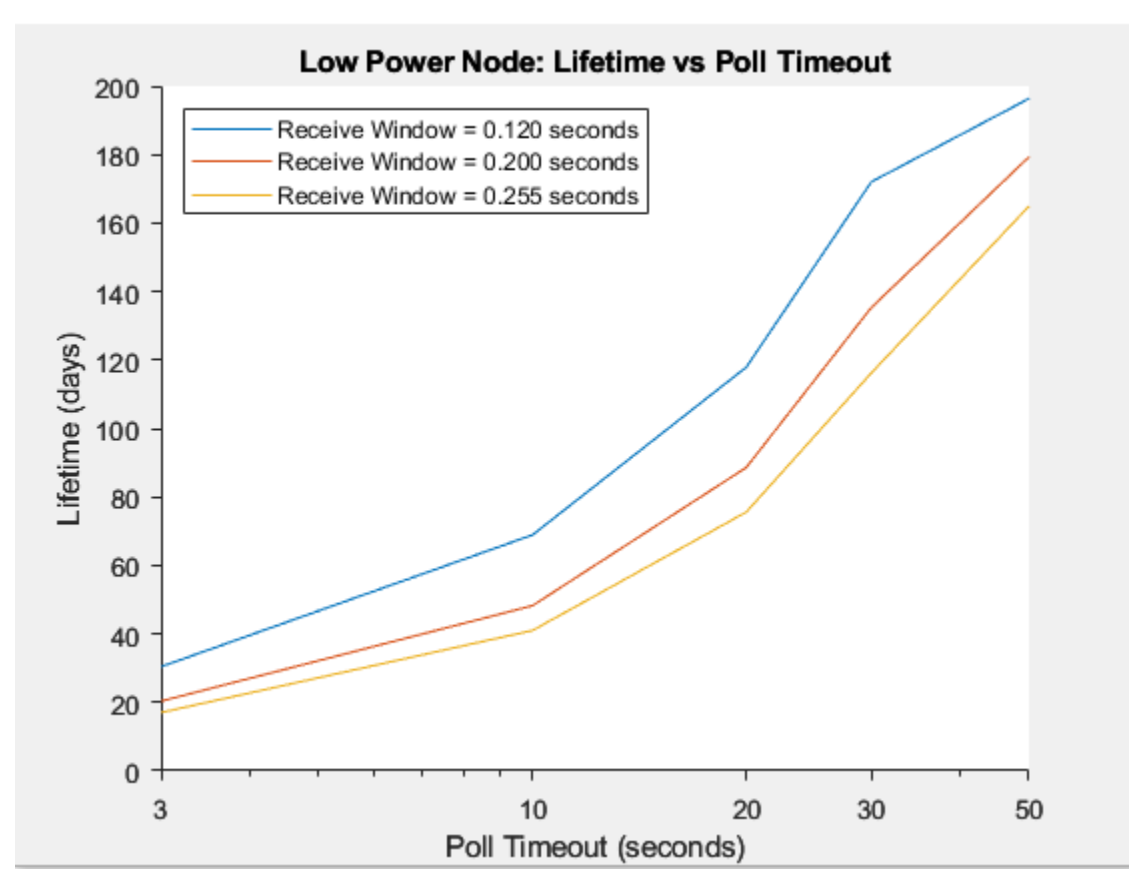

The preceding plot concludes that the lifetime of LPN is directly proportional to the poll timeout. The poll timeout specifies the maximum time between two consecutive requests from an LPN to Friend node. As the poll timeout increases, the LPN spends more time in sleep state that results in increasing the lifetime of the LPN.

## **Appendix**

The example uses these helpers:

- helperBLEMeshEventCallback: Callback function to visualize message transmissions
- helperBLEMeshVisualizeNetwork: Bluetooth mesh network visualization
- helperBLEMeshNodeLifetime: Compute lifetime of a Bluetooth mesh node
- helperBLEMeshNodeAverageTime: Compute average time spent in various states by the Bluetooth mesh nodes
- helperBLEMeshLPNLifetimeVSPolltimeout: Compute the lifetime of Bluetooth mesh LPN for different poll timeout and receive window values

## **Selected Bibliography**

- **1** Bluetooth Technology Website. "Bluetooth Technology Website | The Official Website of Bluetooth Technology." Accessed May 24, 2022. [https://www.bluetooth.com.](https://www.bluetooth.com)
- **2** Bluetooth Special Interest Group (SIG). "Bluetooth Core Specification. Version 5.3. [https://](https://www.bluetooth.com/) [www.bluetooth.com/](https://www.bluetooth.com/).

**3** Bluetooth Special Interest Group (SIG). "Bluetooth Mesh Profile". Version 1.0.1. [https://](https://www.bluetooth.com/) [www.bluetooth.com/](https://www.bluetooth.com/).

## **See Also**

**Functions** configureFriendship

## **Objects**

```
wirelessNetworkSimulator | bluetoothLENode | bluetoothMeshProfileConfig |
bluetoothMeshFriendshipConfig
```
## **More About**

- • ["Bluetooth Mesh Networking" on page 8-64](#page-377-0)
- • ["Bluetooth Mesh Flooding in Wireless Sensor Networks" on page 6-10](#page-239-0)
- • ["Create, Configure and Simulate Bluetooth Mesh Network" on page 9-44](#page-445-0)
- • ["Create, Configure, and Visualize Bluetooth Mesh Network" on page 9-18](#page-419-0)
- • ["Establish Friendship Between Friend Node and LPN in Bluetooth Mesh Network" on page 9-](#page-449-0) [48](#page-449-0)
- • ["Bluetooth LE Node Statistics" on page 8-78](#page-391-0)

## <span id="page-239-0"></span>**Bluetooth Mesh Flooding in Wireless Sensor Networks**

This example shows how the managed flooding technique enables you to realize communication in a Bluetooth® mesh network by using Bluetooth® Toolbox. Using this example, you can:

- Create and configure a Bluetooth mesh network.
- Visualize and analyze how managed flooding technique enables communication between the source and destination nodes, even after disabling some intermediate relay nodes.
- Visualize the message flow from the source to destination nodes.
- Analyze performance metrics such as network packet delivery ratio (PDR), end-to-end latency, throughput, and other node-related metrics.

You can also identify critical relay nodes between the source and destination in the Bluetooth mesh network through Monte Carlo simulations.

## **Bluetooth Mesh Stack**

The Bluetooth Core Specification [ [2 on page 6-17](#page-246-0) ] includes a Low Energy version for wireless personal area networks (WPAN), referred to as Bluetooth Low Energy (LE) or Bluetooth Smart. Bluetooth LE was added to the standard for low energy devices generating small amounts of data, such as notification alerts used in applications such as home automation, health-care, fitness, and Internet of things (IoT). For more information about Bluetooth LE protocol stack, see ["Bluetooth](#page-322-0) [Protocol Stack" on page 8-9.](#page-322-0)

The Bluetooth Mesh Profile [ [3 on page 6-17](#page-246-0) ] defines the fundamental requirements to implement a mesh networking solution for Bluetooth LE. Bluetooth mesh networking enables large-scale device networks in the applications such as smart lighting, industrial automation, sensor networking, and asset tracking.

This figure shows the Bluetooth mesh stack over the advertising bearer.

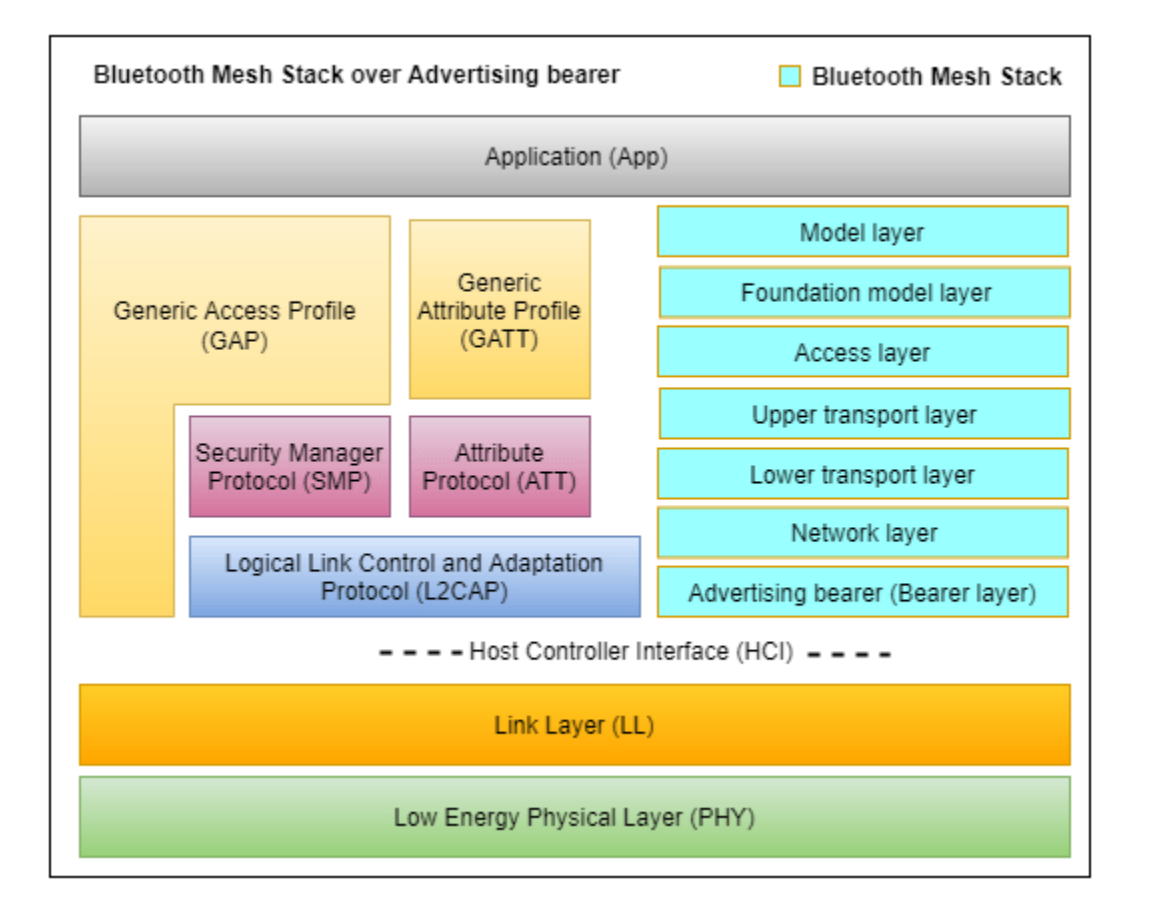

For more information about Bluetooth Mesh Profile, see ["Bluetooth Mesh Networking" on page 8-64](#page-377-0).

## **Bluetooth Mesh Network Flooding Scenarios**

This example uses the advertising bearer to demonstrate managed flooding. This example enables you to create and configure two Bluetooth mesh network scenarios. Each scenario is a multinode mesh network. Each scenario classifies the mesh nodes as node, relay node, source node, and destination node.

- Node: Any device in the mesh network
- Relay node: A node that has the relay feature supported and enabled
- Source node: A node that originates and transmits packets
- Destination node: A node at which the packets from the source node are destined

The first mesh network scenario consists of 21 mesh nodes, including relay nodes, a source node, and a destination node. In the second scenario, the example:

- Disables the relay feature of some nodes
- Removes a node from the mesh network

For both the scenarios, you can visualize the message flow in the network and retrieve these statistics.

• Network PDR: Ratio of number of packets received at all the destination nodes to the number of packets transmitted by all the source nodes in the mesh network

- Application end-to-end packet latency in seconds
- Link layer (LL) throughput in Kbps
- Time spent in listen state, transmit state, idle state and sleep state in seconds
- Packet statistics at the application layer, network layer, transport layer, link layer and physical layer

### **Configure Simulation Parameters**

Set the seed for the random number generator to 1. The seed value controls the pattern of random number generation. For high fidelity simulation results, change the seed value for each run and average the results over multiple simulations.

```
rng(1,"twister");
```
Specify the simulation time for both scenarios.

simulationTime =  $0.3$ ; % In seconds

To highlight message transmission in the mesh network visualization, set this flag to True.

 $h$ ighlightTransmissions =  $\frac{true}{true}$ 

Number of nodes in the mesh network.

```
numNodes = 21;
```
Get the node positions from the MAT file. Specify the positions of Bluetooth mesh nodes as a numNodes-by-2 array, where numNodes is the number of nodes in the network. Each row specifies the Cartesian coordinates of a node, starting from the first node.

```
load("bleMeshNetworkNodePositions.mat");
if numNodes \sim = size(bleMeshNetworkNodePositions, 1)
    error("Invalid Bluetooth mesh node position value. Specify 'bleMeshNetworkNodePositions' value
         +num2str(numNodes)+"-by-2 array.");
```
#### end

### **Simulate Mesh Network Scenario One**

The first mesh network scenario consists of 21 mesh nodes. Set some of the nodes as relay nodes and source-destination node pairs. To specify multiple source-destination pairs, update sourceDestinationPairs by adding a new row specifying the source and destination nodes.

```
relayNodes = [3 6 7 8 9 12 13 14 15 17];
sourceDestinationPairs = [1 10];
```
Initialize the wireless network simulator by using the wirelessNetworkSimulator object function of the wirelessNetworkSimulator object.

networkSimulator = wirelessNetworkSimulator.init();

#### **Create and Configure Bluetooth Mesh Nodes**

Initialize array to store Bluetooth mesh nodes.

```
nodesScenarioOne = bluetoothLENode.empty(0,numNodes);
```
Create Bluetooth mesh network for scenario one. Use bluetoothMeshProfileConfig to create mesh profile configuration object. To create a Bluetooth mesh node, use the bluetoothLENode object. Specify the role as "broadcaster-observer" and assign the mesh profile to MeshConfig.

```
for nodeIndex = 1:numNodes % Create and configure Bluetooth mesh profile by specifying the element
    % address (unique to each node in the network). Set network message
    % repetitions to 2, and network transmit interval as a random value in
    % the range [10, 30] milliseconds.
   meshCfg = bluetoothMeshProfileConfig(ElementAddress=dec2hex(nodeIndex,4),...
         NetworkTransmissions=2,NetworkTransmitInterval=randi([1 3])*10e-3);
    % Enable relay feature of the configured relay nodes. Set relay message
    % repetitions to 3, and relay retransmit interval as a random value in
    % the range [10, 30] milliseconds.
    if any(nodeIndex==relayNodes)
         meshCfg.Relay = true;
         meshCfg.RelayRetransmissions = 3;
        meshCfg.RelayRetransmitInterval = randi([1 3]) * 10e-3; end
    % Create and configure Bluetooth mesh node by assigning the mesh profile.
    % Set receiver range, advertising interval (seconds) and scan interval (seconds).
   nodesScenarioOne(nodeIndex) = bluetoothLENode("broadcaster-observer",MeshConfig=meshCfg,...
        Position=[bleMeshNetworkNodePositions(nodeIndex,:) 0],Name="Node"+num2str(nodeIndex),...
        ReceiverRange=25,AdvertisingInterval=20e-3,ScanInterval=30e-3);
end
```
### **Add Application Traffic to Source Nodes**

Create a networkTrafficOnOff object to generate an On-Off application traffic pattern. Configure the On-Off application traffic pattern by specifying the application data rate, packet size, on, and off state duration. Use addTrafficSource object function to attach the application traffic source between the specified source-destination node pairs.

```
for srcIdx = 1:numel(sourceDestinationations) / 2 % Set data rate, packet size, on time, and off time based on the
    % simulation time.
   traffic = networkTrafficOnOff(DataRate=1,PacketSize=15,GeneratePacket=true,...
         OnTime=simulationTime*0.3,OffTime=simulationTime*0.7);
    % Maximum number of hops for a packet is controlled by setting
    % time-to-live (TTL) value
   ttl = 10:
    % Attach application traffic to source
   addTrafficSource(nodesScenarioOne(sourceDestinationPairs(srcIdx,1)),traffic, ...
        SourceAddress=nodesScenarioOne(sourceDestinationPairs(srcIdx,1)).MeshConfig.ElementAddre
        DestinationAddress=nodesScenarioOne(sourceDestinationPairs(srcIdx,2)).MeshConfig.Element
         TTL=ttl);
```
end

#### **Visualize Mesh Network**

Visualize the mesh network scenario by using the helperBLEMeshVisualizeNetwork helper object.

```
plotScenarioOne = helperBLEMeshVisualizeNetwork(NumberOfNodes=numNodes,...
    NodePositionType="UserInput",Positions=bleMeshNetworkNodePositions,...
```

```
 ReceiverRange=25,SimulationTime=simulationTime,...
 SourceDestinationPairs=sourceDestinationPairs,...
 Title="Scenario one: Bluetooth Mesh Flooding");
```
Assign the helper object to the NetworkPlot parameter in the helperBLEMeshEventCallback helper object.

```
eventsScenarioOne = helperBLEMeshEventCallback(nodesScenarioOne,plotScenarioOne,...
    HighlightTransmissions=highlightTransmissions);
```
### **Run the simulation**

Add nodes to the wireless network simulator.

addNodes(networkSimulator,nodesScenarioOne);

Run the network simulation for the specified simulation time.

run(networkSimulator,simulationTime);

Custom channel model is not added. Using free space path loss (fspl) model as the default channel

#### **Simulate Mesh Network Scenario Two**

The second mesh network scenario consists of 21 mesh nodes. In this scenario, the relay feature at Node7, Node12 is disabled and Node15 is removed from the network.

relayNodes = [3 6 8 9 13 14 17]; failedNodes = 15;

Create, configure, and simulate the mesh network for scenario two by using the helperBLEMeshSimulateScenarioTwo helper object.

[nodesScenarioTwo,eventsScenarioTwo] = helperBLEMeshSimulateScenarioTwo(bleMeshNetworkNodePositions, simulationTime,highlightTransmissions,sourceDestinationPairs,ttl,relayNodes,failedNodes);

Custom channel model is not added. Using free space path loss (fspl) model as the default channel

#### **Simulation Results**

Use statistics object function to get the statistics of mesh nodes for both scenarios.

```
% List of statistics (structure array) of the simulated mesh nodes in scenario one
for nodeIndex = 1:numel(nodesScenarioOne)
     statisticsScenarioOne(nodeIndex) = statistics(nodesScenarioOne(nodeIndex)); %#ok<*SAGROW>
end
% List of statistics (structure array) of the simulated mesh nodes in scenario two
for nodeIndex = 1:numel(nodesScenarioTwo)
     statisticsScenarioTwo(nodeIndex) = statistics(nodesScenarioTwo(nodeIndex));
end
```
Calculate PDR and path for both scenarios.

[pdrScenarioOne,pathScenarioOne] = meshResults(eventsScenarioOne,statisticsScenarioOne)

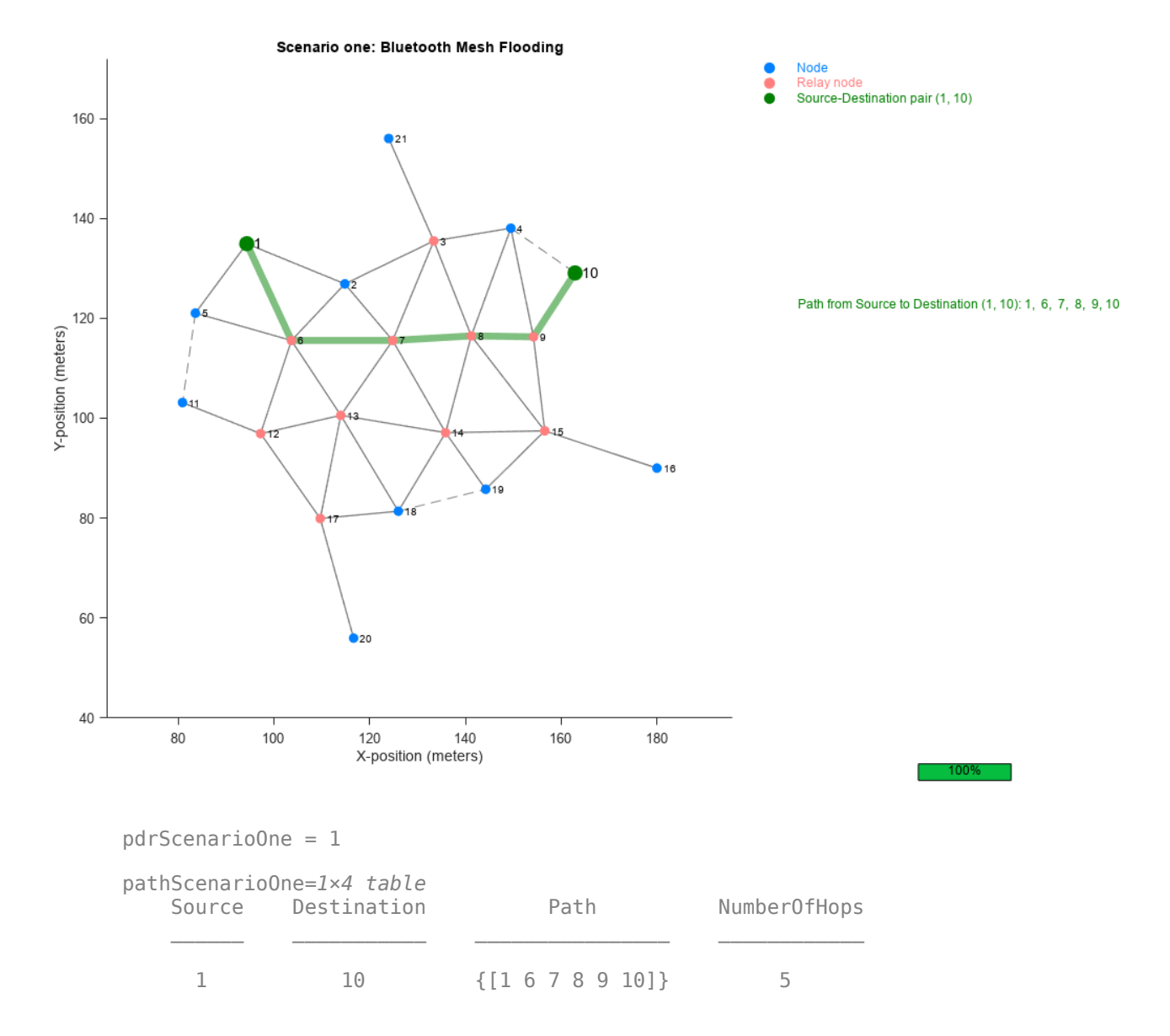

[pdrScenarioTwo,pathScenarioTwo] = meshResults(eventsScenarioTwo,statisticsScenarioTwo)

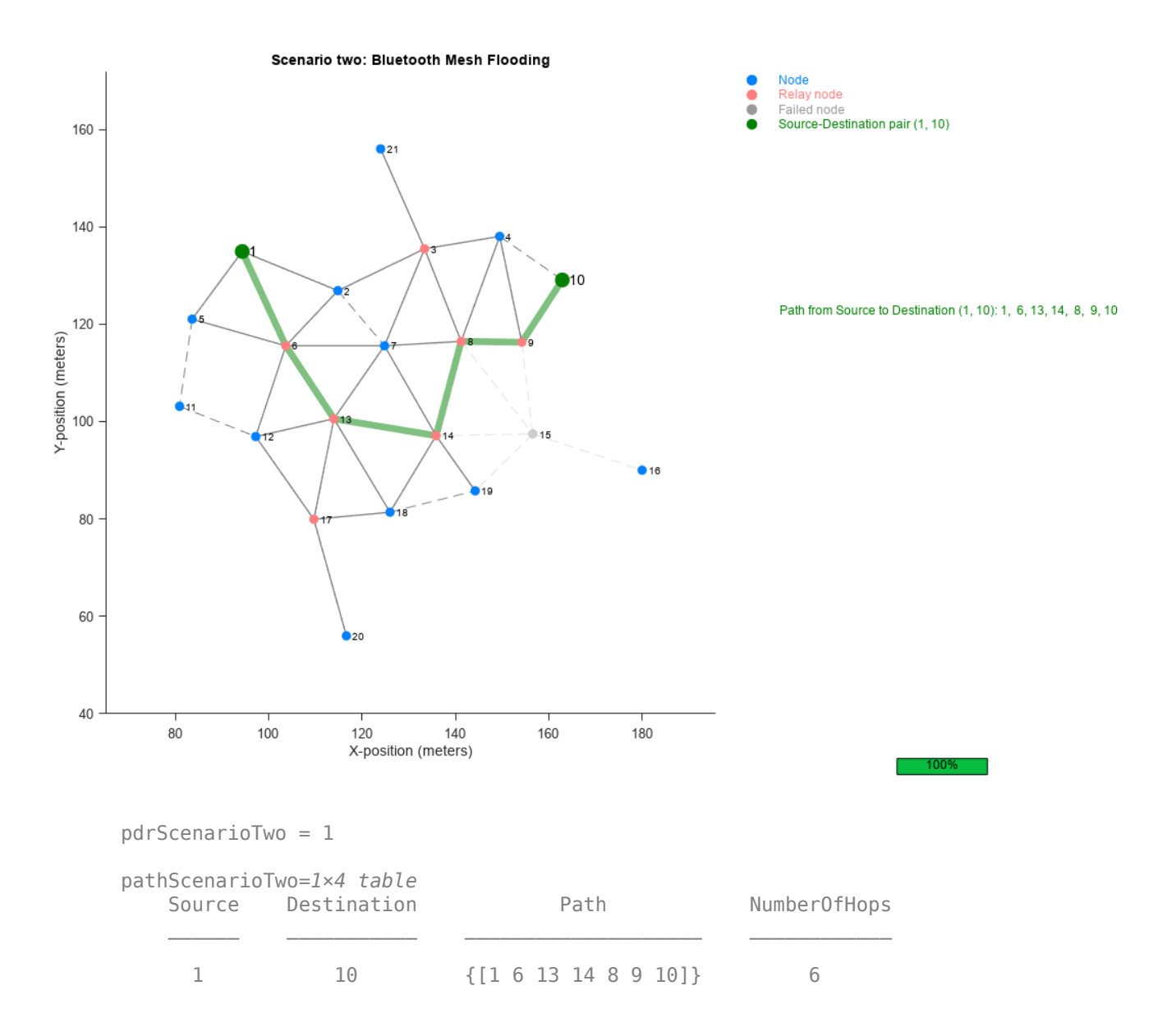

The obtained results show that there exists a path between the source and destination nodes even if nodes fail randomly in the network.

## **Further Exploration**

To obtain numerical results averaged over multiple simulations, the example implements the Monte Carlo method [ [4 on page 6-17](#page-246-0) ]. To implement Monte Carlo simulations, use the helperBLEMeshMonteCarloSimulations helper function. During each simulation run, perform these steps.

- **1** Use a new seed to generate a random number
- **2** Randomly disable the relay nodes until a path exist between the source and destination nodes

## <span id="page-246-0"></span>**3** Store the PDR value

The Monte Carlo simulations outputs critical relay nodes required to ensure message delivery from the source to destination. The example performs Monte Carlo simulations by using these configuration parameters.

```
% Relay nodes
relayNodes = [3 6 7 8 9 12 13 14 15 17];
% Source and destination pair
sourceDestinationPairs = [1 10];
% TTL value for messages originated from the source
ttl = 10;
```
To view the simulation results, see bleMeshMonteCarloResults MAT file.

```
load("bleMeshMonteCarloResults.mat");
disp("Further exploration: Nodes [" + num2str(criticalRelaysInfo{1:5,1}') + ...
    "] are the top 5 critical relays for having communication between Node1 and Node10.");
Further exploration: Nodes [9 \quad 6 \quad 7 \quad 8 \quad 14] are the top 5 critical relays for having communication
```
## **Appendix**

The example uses these helpers:

- helperBLEMeshEventCallback: Callback function to visualize message transmissions
- helperBLEMeshVisualizeNetwork: Bluetooth mesh network visualization
- helperBLEMeshSimulateScenarioTwo: Configure and run mesh network for scenario two
- helperBLEMeshMonteCarloSimulations: Bluetooth mesh network Monte Carlo simulations

## **Selected Bibliography**

- **1** Bluetooth Technology Website. "Bluetooth Technology Website | The Official Website of Bluetooth Technology." Accessed May 24, 2022. [https://www.bluetooth.com.](https://www.bluetooth.com)
- **2** Bluetooth Special Interest Group (SIG). "Bluetooth Core Specification. Version 5.3. [https://](https://www.bluetooth.com) [www.bluetooth.com/.](https://www.bluetooth.com)
- **3** Bluetooth Special Interest Group (SIG). "Bluetooth Mesh Profile. Version 1.0.1 [https://](https://www.bluetooth.com) [www.bluetooth.com/.](https://www.bluetooth.com)
- **4** Metropolis, Nicholas, and S. Ulam. "The Monte Carlo Method." *Journal of the American Statistical Association* 44, no. 247 (September 1949): 335–41. [https://doi.org/](https://doi.org/10.1080/01621459.1949.10483310) [10.1080/01621459.1949.10483310](https://doi.org/10.1080/01621459.1949.10483310).

## **See Also**

## **Functions**

configureFriendship

## **Objects**

```
wirelessNetworkSimulator | bluetoothLENode | bluetoothMeshProfileConfig |
bluetoothMeshFriendshipConfig
```
## **More About**

- • ["Bluetooth Mesh Networking" on page 8-64](#page-377-0)
- • ["Energy Profiling of Bluetooth Mesh Nodes in Wireless Sensor Networks" on page 6-2](#page-231-0)
- • ["Create, Configure and Simulate Bluetooth Mesh Network" on page 9-44](#page-445-0)
- • ["Create, Configure, and Visualize Bluetooth Mesh Network" on page 9-18](#page-419-0)
- • ["Establish Friendship Between Friend Node and LPN in Bluetooth Mesh Network" on page 9-](#page-449-0) [48](#page-449-0)
- • ["Bluetooth LE Node Statistics" on page 8-78](#page-391-0)

## <span id="page-248-0"></span>**Bluetooth LE Link Layer Packet Generation and Decoding**

This example shows how to generate and decode Bluetooth® Low Energy (LE) link layer packets using Bluetooth® Toolbox.

## **Background**

The Bluetooth Core Specification [ [2 on page 6-29](#page-258-0) ] includes a Low Energy version for low-rate wireless personal area networks, that is referred to as Bluetooth Low Energy (LE) or Bluetooth Smart. The Bluetooth LE stack consists of: Generic Attribute Profile (GATT), Attribute Protocol (ATT), Security Manager Protocol (SMP), Logical Link Control and Adaptation Protocol (L2CAP), link layer (LL) and physical layer. Bluetooth LE was added to the standard for low energy devices generating small amounts of data, such as notification alerts used in such applications as home automation, health-care, fitness, and Internet of Things (IoT).

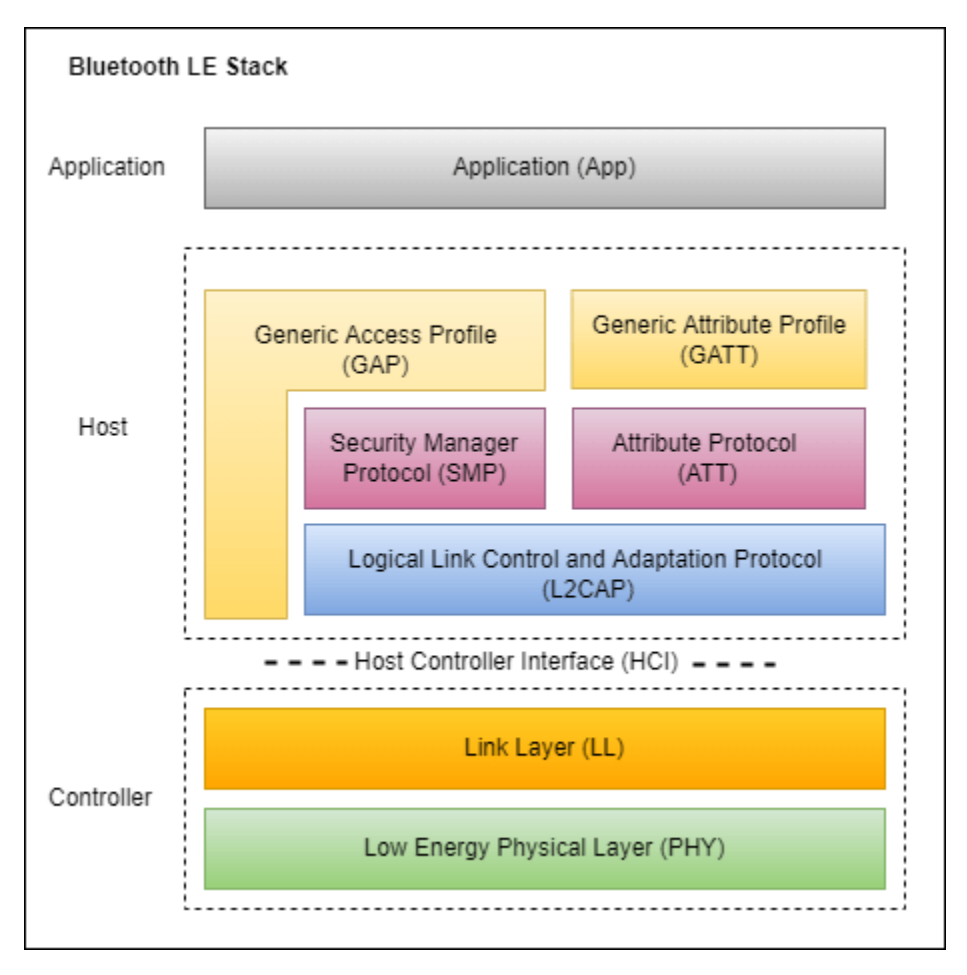

## **Packet Formats**

Bluetooth Core Specification [ [2 on page 6-29](#page-258-0) ] defines two kinds of PHYs for Bluetooth LE. Each PHY has its own packet format.

- (i) Uncoded PHYs (1 Mbps and 2 Mbps)
- (ii) Coded PHYs (125 Kbps and 500 Kbps)

Coded PHYs use Forward Error Correction (FEC) encoding (with coding scheme  $S = 8$  or  $S = 2$ ) for the packets. The figures show the uncoded and coded PHY packet formats.

### **Format of LE Air Interface Packet for Uncoded PHY**

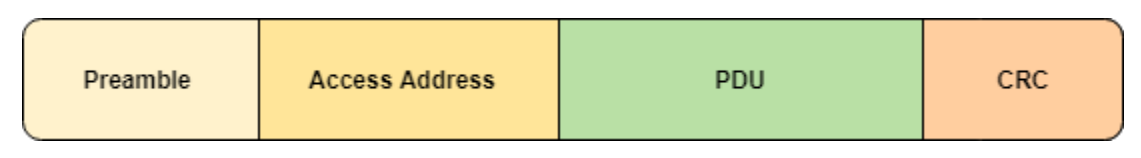

## **Format of LE Air Interface Packet for Coded PHY**

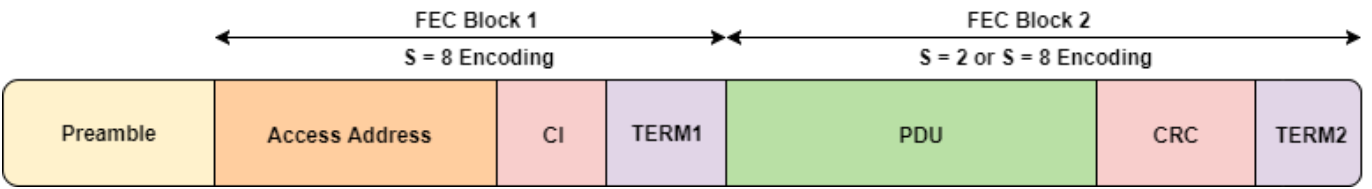

The Bluetooth® Toolbox generates LL packets that consist of Protocol Data Unit (PDU) and the Cyclic Redundancy Check (CRC) shown in the PHY packet.

Bluetooth LE classifies 40 RF channels into three advertising channels (Channel indices: 37, 38, 39) and thirty-seven data channels (Channel indices: 0 to 36). Bluetooth LE link layer defines two categories of PDUs, advertising channel PDUs and data channel PDUs. There are different PDU types within these two categories of PDUs. The access address field in the air interface packet format differentiates between a data channel PDU and an advertising channel PDU. Each category of PDU has its own format.

## **Advertising Channel PDUs**

The advertising channel PDUs (see Section 2.3, Part-B, Vol-6 in [ [2 on page 6-29](#page-258-0) ]) are used before a LL connection is created. These PDUs are transmitted only on the advertising channels and used in establishing the LL connection. The advertising channel PDU has a 16-bit header and a variable size payload.

The advertising channel PDU has the following packet format:

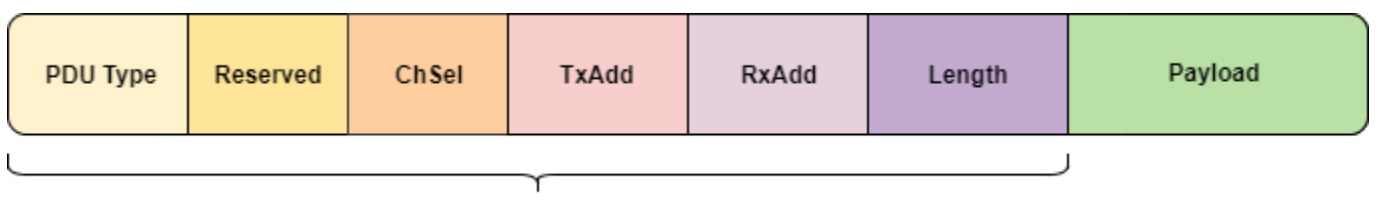

Header

This example illustrates generation and decoding of advertising indication PDU. For a list of other advertising channel PDUs supported, see the PDUType property of bleLLAdvertisingChannelPDUConfig object.

*Advertising indication*: The advertising indication PDU is used when a device wants to advertise itself. This PDU contains the advertising data related to the application profile of the device.

## **Advertising Channel PDUs Generation**

You can use the bleLLAdvertisingChannelPDU function to generate an advertising channel PDU. This function accepts a configuration object bleLLAdvertisingChannelPDUConfig. This object configures the fields required for generating an advertising channel PDU.

## **Advertising Indication Generation**

To generate an 'Advertising indication' PDU, create a bleLLAdvertisingChannelPDUConfig object with PDUType set to 'Advertising indication'.

cfgLLAdv = bleLLAdvertisingChannelPDUConfig('PDUType', 'Advertising indication');

Configure the fields

```
% Advertiser address
cfgLLAdv.AdvertiserAddress = '012345ABCDEF';
```

```
% Advertising data
cfgLLAdv.AdvertisingData = '0201060D09426174746572792056312E30'
```

```
cfdLLAdv = bleLLAdvertisingChannelPDUConfig with properties:
```

```
 PDUType: 'Advertising indication'
 ChannelSelection: 'Algorithm1'
    AdvertiserAddressType: 'Random'
       AdvertiserAddress: '012345ABCDEF'
         AdvertisingData: [17x2 char]
```
Generate an 'Advertising indication' PDU.

```
llAdvPDU = bleLLAdvertisingChannelPDU(cfgLLAdv);
```
## **Decoding Advertising Channel PDUs**

You can use the bleLLAdvertisingChannelPDUDecode function to decode an advertising channel PDU. This function outputs the following information:

- **1** status: An enumeration of type blePacketDecodeStatus, specifying whether the LL decoding was successful.
- **2** cfgLLAdv: A LL advertising channel PDU configuration object of type bleLLAdvertisingChannelPDUConfig, which contains the decoded LL properties.

Provide the advertising channel PDU and an optional name-value pair specifying the format of the input data PDU to the bleLLAdvertisingChannelPDUDecode function. Default input format is 'bits'.

## **Decoding Advertising Indication**

[llAdvDecodeStatus, cfgLLAdv] = bleLLAdvertisingChannelPDUDecode(llAdvPDU);

Observe the outputs

```
% Decoding is successful
if strcmp(llAdvDecodeStatus, 'Success')
```

```
 fprintf('Link layer decoding status is: %s\n\n', llAdvDecodeStatus);
     fprintf('Received Advertising channel PDU configuration is:\n');
     cfgLLAdv
% Decoding failed
else
     fprintf('Link layer decoding status is: %s\n', llAdvDecodeStatus);
end
Link layer decoding status is: Success
Received Advertising channel PDU configuration is:
cfdLLAdv = bleLLAdvertisingChannelPDUConfig with properties:
                   PDUType: 'Advertising indication'
          ChannelSelection: 'Algorithm1'
     AdvertiserAddressType: 'Random'
         AdvertiserAddress: '012345ABCDEF'
           AdvertisingData: [17x2 char]
```
## **Data Channel PDUs**

The data channel PDUs (see Section 2.4, Part-B, Vol-6 in [ [2 on page 6-29](#page-258-0) ]) are used after a LL connection is created. The data channel PDUs consist of two sub-categories: **LL data PDUs** and **LL control PDUs**. The LL control PDUs are used for managing the LL connection and the LL data PDUs are used to carry the upper-layer data. The data channel PDU has a 16-bit header and a variable size payload.

The data channel PDUs have the following packet format:

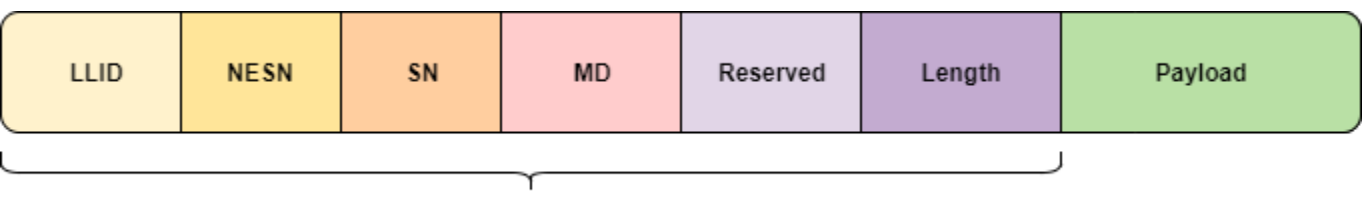

```
Header
```
This example illustrates generation and decoding of the following PDUs. For a list of other control PDU types and data PDU types supported see Opcode and LLID properties of bleLLControlPDUConfig and bleLLDataChannelPDUConfig objects, respectively.

- **1** *Channel map indication*: This LL control PDU is used to update the channel map at the peer device. This PDU contains the updated channel map indicating good and bad channels.
- **2** *Data (start fragment/complete)*: This LL data PDU is used to carry L2CAP data to the peer device.

## **Data Channel PDUs Generation**

You can use the bleLLDataChannelPDU function to generate a data channel PDU. This function accepts a configuration object bleLLDataChannelPDUConfig, which configures the fields required for generating a data channel PDU. The bleLLControlPDUConfig is a sub-configuration object within bleLLDataChannelPDUConfig, control PDU payload fields are populated using the settings of this configuration object.
Data channel PDUs use the CRC initialization value obtained in the 'Connection indication' packet. The CRC initialization value used in the generation and decoding of packets.

% CRC initialization value crcInit = 'ED321C';

### **LL Data PDU Generation**

To generate a data PDU, create a bleLLDataChannelPDUConfig object with LLID set to 'Data (start fragment/complete)'.

```
cfglLData = bleLLDataChannelPDUConfig('LLID', ... 'Data (start fragment/complete)');
```
Configure the fields

```
% CRC initialization value
cfgLLData.CRCInitialization = crcInit;
```
% Sequence number  $cfgLLData.SequenceNumber = 0;$ 

```
% Next expected sequence number
cfgLLData.NESN = 1
```

```
cfgLLData = 
   bleLLDataChannelPDUConfig with properties:
                  LLID: 'Data (start fragment/complete)'
                  NESN: 1
```

```
 SequenceNumber: 0
         MoreData: 0
 CRCInitialization: 'ED321C'
```
A data PDU is used to transmit a payload from upper-layer. A 18-byte payload is used in this example.

```
% Payload
payload = '0E00050014010A001F004000170017000000';
```
Generate a data PDU using payload and configuration.

llDataPDU = bleLLDataChannelPDU(cfgLLData, payload);

#### **LL Control PDU Generation**

To generate a control PDU, create a bleLLDataChannelPDUConfig object with LLID set to 'Control'.

cfgLLData = bleLLDataChannelPDUConfig('LLID', 'Control');

Configure the fields

```
% CRC initialization value
cfgLLData.CRCInitialization = crcInit
```

```
cfdLData = bleLLDataChannelPDUConfig with properties:
```

```
 LLID: 'Control'
              NESN: 0
    SequenceNumber: 0
         MoreData: 0
 CRCInitialization: 'ED321C'
     ControlConfig: [1x1 bleLLControlPDUConfig]
```
You can configure the contents of an LL control PDU using bleLLControlPDUConfig.

Create a control PDU configuration object with Opcode set to 'Channel map indication'.

cfgControl = bleLLControlPDUConfig('Opcode', 'Channel map indication');

Configure the fields

```
% Used channels
cfgControl.UsedChannels = [9, 10, 12, 24, 28, 32];
% Connection event instant
cfgControl.Instant = 245
```

```
cfgControl = 
   bleLLControlPDUConfig with properties:
           Opcode: 'Channel map indication'
```

```
 Instant: 245
 UsedChannels: [9 10 12 24 28 32]
```
Assign the updated control PDU configuration object to the ControlConfig property in the data channel PDU configuration object.

```
% Update the data channel PDU configuration
cfgLLData.ControlConfig = cfgControl;
```
Generate a control PDU with the updated configuration.

llControlPDU = bleLLDataChannelPDU(cfgLLData);

# **Decoding Data Channel PDUs**

You can use the bleLLDataChannelPDUDecode function to decode a data channel PDU. This function outputs the following information:

- **1** status: An enumeration of type blePacketDecodeStatus, specifying whether the LL decoding was successful.
- **2** cfgLLData: An LL data channel PDU configuration object of type bleLLDataChannelPDUConfig, which contains the decoded LL properties.
- **3** payload: An n-by-2 character array representing the upper-layer payload carried by LL data PDUs.

Provide the data channel PDU, CRC initialization value and an optional name-value pair specifying the format of the input data PDU to the bleLLDataChannelPDUDecode function. Default input format is 'bits'.

# **Decoding LL Data PDU**

[llDataDecodeStatus, cfgLLData, payload] = bleLLDataChannelPDUDecode(llDataPDU, crcInit);

Observe the outputs

```
% Decoding is successful
if strcmp(llDataDecodeStatus, 'Success') 
     fprintf('Link layer decoding status is: %s\n\n', llDataDecodeStatus);
     fprintf('Received Data channel PDU configuration is:\n');
     cfgLLData
    fprintf('Size of the received upper-layer payload is: %d\n', ...
         numel(payload)/2);
% Decoding failed
else
     fprintf('Link layer decoding status is: %s\n', llDataDecodeStatus);
end
Link layer decoding status is: Success
Received Data channel PDU configuration is:
cfdLData = bleLLDataChannelPDUConfig with properties:
                  LLID: 'Data (start fragment/complete)'
                  NESN: 1
        SequenceNumber: 0
             MoreData: 0
     CRCInitialization: '012345'
```
Size of the received upper-layer payload is: 18

# **Decoding LL Control PDU**

[llControlDecodeStatus, cfgLLData] = bleLLDataChannelPDUDecode(llControlPDU, crcInit);

Observe the outputs

```
% Decoding is successful
if strcmp(llControlDecodeStatus, 'Success')
     fprintf('Link layer decoding status is: %s\n\n', llControlDecodeStatus);
     fprintf('Received Data channel PDU configuration is:\n');
     cfgLLData
     fprintf('Received control PDU configuration is:\n');
     cfgControl = cfgLLData.ControlConfig
% Decoding failed
else
     fprintf('Link layer decoding status is: %s\n', llControlDecodeStatus);
end
Link layer decoding status is: Success
Received Data channel PDU configuration is:
cfgLLData = 
   bleLLDataChannelPDUConfig with properties:
                  LLID: 'Control'
                  NESN: 0
        SequenceNumber: 0
```

```
MoreData: 0
     CRCInitialization: '012345'
         ControlConfig: [1x1 bleLLControlPDUConfig]
Received control PDU configuration is:
cfgControl = 
   bleLLControlPDUConfig with properties:
           Opcode: 'Channel map indication'
          Instant: 245
     UsedChannels: [9 10 12 24 28 32]
```
# **Exporting to a PCAP File**

This example uses blePCAPWriter object to export the generated PDUs to a file with .pcap extension or .pcapng extension. To analyze and visualize this file, use a third part packet analyzer such as Wireshark.

### **Prepend access address**

The PCAP format expects access address to be prepended to the LL packet.

```
% Advertising channel PDUs use the default access address
advAccessAddress = '8E89BED6';
advAccessAddressBinary = int2bit(hex2dec(advAccessAddress), 32, false);
% Data channel PDUs use the access address obtained from 'Connection
% indication' packet. A random access address is used for this example
connAccessAddress = 'E213BC42';
connAccessAddressBinary = int2bit(hex2dec(connAccessAddress), 32, false);
```

```
% Prepend access address
llPkts{1} = [advAccessAddressBinary; llAdvPDU];
llPkts{2} = [connAccessAddressBinary; llDataPDU];
llPkts{3} = [connAccessAddressBinary; llControlPDU];
```
# **Export to a PCAP file**

Create an object of type blePCAPWriter and specify the packet capture file name.

```
% Create the Bluetooth LE PCAP Writer file object
pcapObj = blePCAPWriter("FileName", "bluetoothLELLPackets");
```
Use the blePCAPWriter function to write all the Bluetooth LE LL PDUs to a PCAP file. The constant timestamp specifies the capture time of a PDU. In this example, the capture time is same for all the PDUs.

```
timestamp = 124800; % timestamp (in microseconds)
% Write all the LL PDUs to the PCAP file
for idx = 1: numel(llPkts)
    write(pcapObj, llPkts{idx}, timestamp, 'PacketFormat', 'bits');
end
% Clear the object
clear pcapObj;
```
### **Visualization of the Generated Link Layer Packets**

You can open the PCAP file containing the generated LL packets in a packet analyzer. The packets decoded by the packet analyzer match the standard compliant LL packets generated by the Bluetooth® Toolbox. The captured analysis of the packets is shown below.

### • **Advertising indication**

```
Frame 1: 32 bytes on wire (256 bits), 32 bytes captured (256 bits)
Bluetooth
   [Source: SonyMobi ab:cd:ef (01:23:45:ab:cd:ef)]
   [Destination: Broadcast (ff:ff:ff:ff:ff:ff)]
Bluetooth Low Energy Link Layer
   Access Address: 0x8e89bed6
v Packet Header: 0x1740 (PDU Type: ADV IND, ChSel: #1, TxAdd: Random)
      \ldots 0000 = PDU Type: ADV IND (0x0)
      ...0 ... = RFU: 0
      \ldots0. \ldots = Channel Selection Algorithm: #1
      .1.. ... = Tx Address: Random
      0... \ldots = Reserved: False
      Length: 23
   Advertising Address: SonyMobi_ab:cd:ef (01:23:45:ab:cd:ef)
\times Advertising Data
   \angle Flags
   > Device Name: Battery V1.0
   CRC: 0xeebc04
```
# • **LL data PDU (carrying L2CAP payload)**

```
Frame 2: 27 bytes on wire (216 bits), 27 bytes captured (216 bits)
Bluetooth
Bluetooth Low Energy Link Layer
   Access Address: 0xe213bc42
∨ Data Header: 0x1206
      .... ..10 = LLID: Start of an L2CAP message or a complete L2CAP message with no fragmentation (0x2)
      .... .1.. = Next Expected Sequence Number: 1
      \ldots 0... = Sequence Number: 0
      \ldots \emptyset \ldots = More Data: False
      000. ... = RFU: 0Length: 18
CRC: 0xbee203
Bluetooth L2CAP Protocol
   Length: 14
   CID: Low Energy L2CAP Signaling Channel (0x0005)
∨ Command: LE Credit Based Connection Request
      Command Code: LE Credit Based Connection Request (0x14)
      Command Identifier: 0x01
      Command Length: 10
      LE PSM: Fixed, SIG Assigned (0x001f)
      [PSM: ATT (0x001f)]
      Source CID: Dynamically Allocated Channel (0x0040)
     MTU: 23
     MPS: 23
      Initial Credits: 0
```
• **LL control PDU (channel map indication)**

```
Frame 3: 17 bytes on wire (136 bits), 17 bytes captured (136 bits)
Bluetooth
Bluetooth Low Energy Link Layer
   Access Address: 0xe213bc42
∨ Data Header: 0x0803
      \ldots \ldots 11 = LLID: Control PDU (0x3)
      .... .0.. = Next Expected Sequence Number: 0
      \ldots 0... = Sequence Number: 0
      \ldots \theta \ldots = More Data: False
      000. ... = RFU: 0Length: 8
   Control Opcode: LL_CHANNEL_MAP_REQ (0x01)
∨ Channel Map: 0016001101
      .... ...0 = RF Channel 1 (2404 MHz - Data - 0): False
      .... ..0. = RF Channel 2 (2406 MHz - Data - 1): False
      .... .0.. = RF Channel 3 (2408 MHz - Data - 2): False
      .... 0... = RF Channel 4 (2410 MHz - Data - 3): False
      ...0 .... = RF Channel 5 (2412 MHz - Data - 4): False
      .0. .... = RF Channel 6 (2414 MHz - Data - 5): False
      .0.. .... = RF Channel 7 (2416 MHz - Data - 6): False
      0... .... = RF Channel 8 (2418 MHz - Data - 7): False
      .... ...0 = RF Channel 9 (2420 MHz - Data - 8): False
      .... ..1. = RF Channel 10 (2422 MHz - Data - 9): True
      .... .1.. = RF Channel 11 (2424 MHz - Data - 10): True
      .... 0... = RF Channel 13 (2428 MHz - Data - 11): False
      ...1 .... = RF Channel 14 (2430 MHz - Data - 12): True
      ..0. .... = RF Channel 15 (2432 MHz - Data - 13): False
      .0.. .... = RF Channel 16 (2434 MHz - Data - 14): False
      0... .... = RF Channel 17 (2436 MHz - Data - 15): False
      .... ...0 = RF Channel 18 (2438 MHz - Data - 16): False
      .... ..0. = RF Channel 19 (2440 MHz - Data - 17): False
      .... .0.. = RF Channel 20 (2442 MHz - Data - 18): False
      .... 0... = RF Channel 21 (2444 MHz - Data - 19): False
      ...0 .... = RF Channel 22 (2446 MHz - Data - 20): False
      ..0. .... = RF Channel 23 (2448 MHz - Data - 21): False
      .0.011... = RF Channel 24 (2450 MHz - Data - 22): False
      0... .... = RF Channel 25 (2452 MHz - Data - 23): False
      .... ... 1 = RF Channel 26 (2454 MHz - Data - 24): True
      .... ..0. = RF Channel 27 (2456 MHz - Data - 25): False
      .... .0.. = RF Channel 28 (2458 MHz - Data - 26): False
      .... 0... = RF Channel 29 (2460 MHz - Data - 27): False
      ...1 .... = RF Channel 30 (2462 MHz - Data - 28): True
      ..0. .... = RF Channel 31 (2464 MHz - Data - 29): False
      .0.. .... = RF Channel 32 (2466 MHz - Data - 30): False
      0... .... = RF Channel 33 (2468 MHz - Data - 31): False
      .... ...1 = RF Channel 34 (2470 MHz - Data - 32): True
      .... ..0. = RF Channel 35 (2472 MHz - Data - 33): False
      .... .0.. = RF Channel 36 (2474 MHz - Data - 34): False
      .... 0... = RF Channel 37 (2476 MHz - Data - 35): False
      ...0 .... = RF Channel 38 (2478 MHz - Data - 36): False
      ..0. .... = RF Channel 0 (2402 MHz - Reserved for Advertising - 37): False
      .0.. .... = RF Channel 12 (2426 MHz - Reserved for Advertising - 38): False
      0... .... = RF Channel 39 (2480 MHz - Reserved for Advertising - 39): False
   Instant: 245
> CRC: 0x563473
```
# **Conclusion**

This example demonstrated generation and decoding of LL packets specified in the Bluetooth standard [ 2 on page 6-29 ]. You can use a packet analyzer to view the generated LL packets.

# **Selected Bibliography**

- **1** Bluetooth Technology Website. "Bluetooth Technology Website | The Official Website of Bluetooth Technology." Accessed November 25, 2021. [https://www.bluetooth.com.](https://www.bluetooth.com)
- **2** Bluetooth Special Interest Group (SIG). "Bluetooth Core Specification. Version 5.3. [https://](https://www.bluetooth.com) [www.bluetooth.com/.](https://www.bluetooth.com)
- **3** "Development/LibpcapFileFormat The Wireshark Wiki." [https://wiki.wireshark.org/Development/](https://wiki.wireshark.org/Development/LibpcapFileFormat) [LibpcapFileFormat](https://wiki.wireshark.org/Development/LibpcapFileFormat)
- **4** Group, The Tcpdump. "Tcpdump/Libpcap Public Repository." [https://www.tcpdump.org.](https://www.tcpdump.org)

# **See Also**

# **Functions**

bleLLAdvertisingChannelPDU | bleLLAdvertisingChannelPDUDecode | bleLLDataChannelPDU | bleLLDataChannelPDUDecode

# **Objects**

bleLLAdvertisingChannelPDUConfig | bleLLDataChannelPDUConfig | bleLLControlPDUConfig | blePCAPWriter

# **More About**

- • ["Generate and Decode Bluetooth Protocol Data Units" on page 9-2](#page-403-0)
- • ["Bluetooth LE L2CAP Frame Generation and Decoding" on page 6-30](#page-259-0)
- • ["Modeling of Bluetooth LE Devices with Heart Rate Profile" on page 6-39](#page-268-0)

# <span id="page-259-0"></span>**Bluetooth LE L2CAP Frame Generation and Decoding**

This example shows how to generate and decode Bluetooth® Low Energy L2CAP frames using Bluetooth® Toolbox.

# **Background**

The Bluetooth Core Specification [ [2 on page 6-37](#page-266-0) ] includes a Low Energy (LE) version for low-rate wireless personal area networks, that is referred to as Bluetooth Low Energy (LE) or Bluetooth Smart. The Bluetooth LE stack consists of: Generic Attribute Profile (GATT), Attribute Protocol (ATT), Security Manager Protocol (SMP), Logical Link Control and Adaptation Protocol (L2CAP), Link layer and Physical layer. Bluetooth LE was added to the standard for low energy devices generating small amounts of data, such as notification alerts used in such applications as home automation, healthcare, fitness, and Internet of Things (IoT).

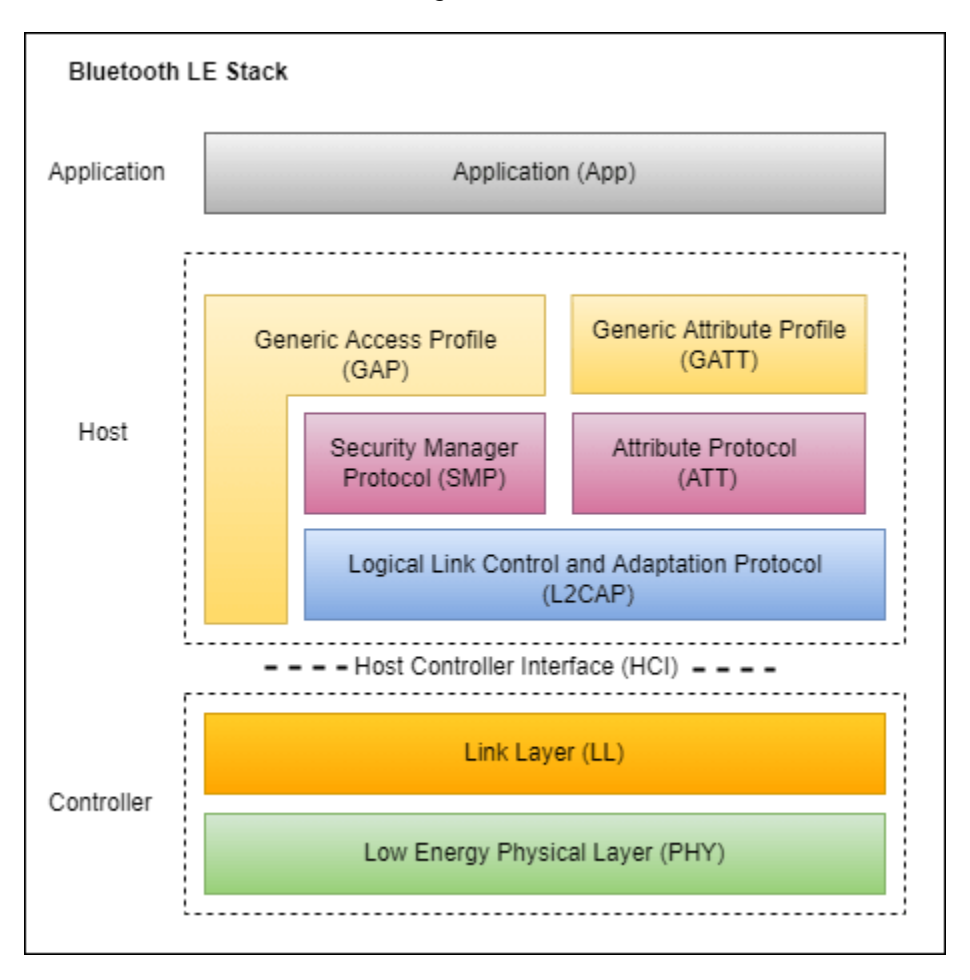

The L2CAP layer in Bluetooth LE corresponds to the higher sub-layer i.e. Logical Link Control (LLC) of the Data Link Layer in the OSI reference model. The L2CAP is above the PHY and Link Layer of Bluetooth LE. The Bluetooth LE specification optimized and simplified the L2CAP when compared to classic Bluetooth.

**L2CAP** in Bluetooth LE is responsible for:

- **1** Logical connection establishment
- **2** Protocol multiplexing
- **3** Segmentation and reassembly
- **4** Flow control per 'dynamic' L2CAP channel.

The L2CAP layer adds an L2CAP basic header to the higher-layer payload and passes the Protocol Data Unit (PDU) to the Link Layer below it.

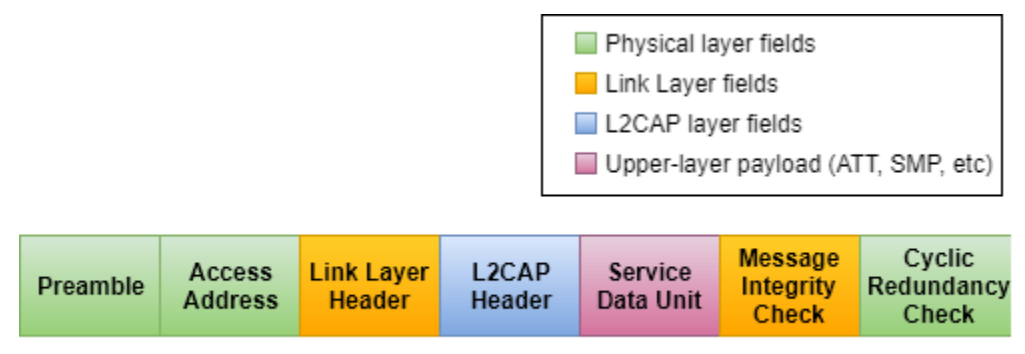

Format of Bluetooth LE Frame

# **L2CAP Frames**

L2CAP Frames consist of two sub-categories: **Data frames** and **Signaling frames**. There are different types of frames within these two categories of frames. The *Data frames* are again subcategorized into *B-frame* (Basic information frame) and *LE-frame* (Low Energy information frame). Each frame type has its own format.

A **channel identifier (CID)** is the local name representing a logical channel endpoint on the device. For the protocols, such as the ATT and SMP, these channels are *fixed* by the Bluetooth Special Interest Group (SIG). For application specific profiles, such as Internet Protocol Support Profile (IPSP) and Object Transfer Profile (OTP), these channels are *dynamically* allocated.

**Signaling frames** are used with a fixed logical channel called signaling channel (**'0005'**) and used for logical connection establishment between peer devices using the LE credit based flow control mechanism. These signaling frames are also used for updating the connection parameters (Peripheral latency, Connection timeout, Minimum connection interval and Maximum connection interval) when connection parameters request procedure is not supported in the Link Layer.

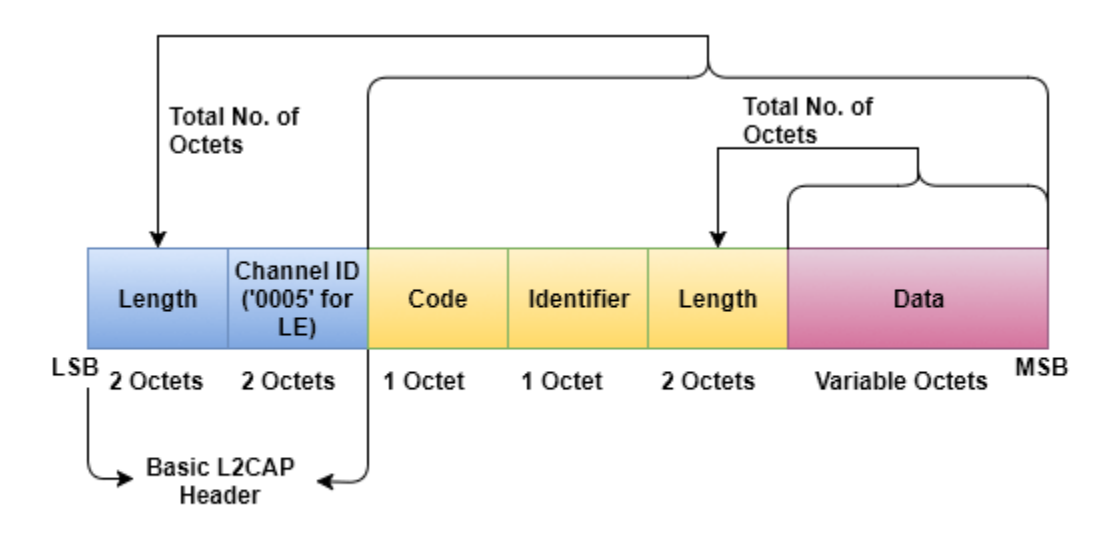

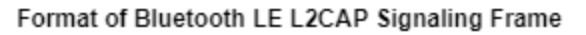

**Data frames (B-frames and LE-frames)** carry the upper-layer payload as 'Information Payload' in its frame format. *B-Frames* are used to carry fixed channels (ATT and SMP with fixed logical channels **'0004'** and **'0006'** respectively) payload. *LE-frames* are used to carry payload through dynamically created logical channels for application specific profiles, such as IPSP and OTP.

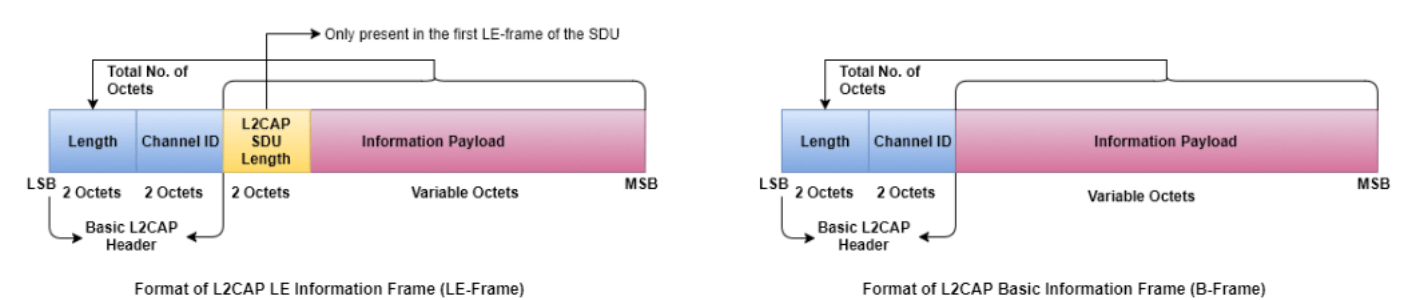

This example illustrates generation and decoding of the following frames. For a list of other signaling frames supported, see the CommandType property of bleL2CAPFrameConfig object.

*1. Flow control credit:* This signaling frame is sent to create and configure an L2CAP logical channel between two devices.

*2. B-frames over fixed channels (ATT, SMP, etc.):* This frame is used for carrying fixed channels payload in basic L2CAP mode.

*3. LE-frames over dynamic channels (profiles like IPSP, OTP, etc.):* This frame is used for carrying dynamic channels payload in LE credit based flow control mode.

# **L2CAP Frames Generation**

You can use the bleL2CAPFrame function to generate an L2CAP frame. This function accepts a configuration object bleL2CAPFrameConfig. This object configures the fields required for generating an L2CAP frame.

# **Signaling frame generation**

To generate a signaling frame, create a bleL2CAPFrameConfig object with ChannelIdentifier set to '0005'.

```
cfgL2CAP = bleL2CAPFrameConfig('ChannelIdentifier', '0005');
```
Configure the fields

```
% Command type
cfgL2CAP.CommandType = 'Flow control credit';
```

```
% Source channel identifier
cfgL2CAP.SourceChannelIdentifier = '0041';
```
% LE credits cfgL2CAP.Credits = 25

```
cfqL2CAP = bleL2CAPFrameConfig with properties:
```
 ChannelIdentifier: '0005' CommandType: 'Flow control credit' SignalIdentifier: '01' SourceChannelIdentifier: '0041' Credits: 25

Generate a 'Flow control credit' command.

```
sigFrame = bleL2CAPFrame(cfgL2CAP);
```
#### **B-frame generation**

To generate a B-frame (carrying ATT PDU), create a bleL2CAPFrameConfig object with ChannelIdentifier set to '0004' (ATT channel ID).

cfgL2CAP = bleL2CAPFrameConfig('ChannelIdentifier', '0004')

```
cfqL2CAP = bleL2CAPFrameConfig with properties:
     ChannelIdentifier: '0004'
```
A B-frame is used to transmit payload from the ATT upper-layer. A 5-byte ATT PDU is used as payload in this example.

 $payload = ['04'; '01'; '00'; 'FF'; 'FF'];$ 

Generate an L2CAP B-frame using the payload and configuration.

```
bFrame = bleL2CAPFrame(cfgL2CAP, payload);
```
#### **LE-frame generation**

To generate an LE-frame, create a bleL2CAPFrameConfig object with ChannelIdentifier set to '0035'.

cfgL2CAP = bleL2CAPFrameConfig('ChannelIdentifier', '0035')

```
cfdL2CAP = bleL2CAPFrameConfig with properties:
     ChannelIdentifier: '0035'
```
An LE-frame is used to transmit the payload of dynamic channels. A 2-byte payload is used in this example.

payload =  $['01', '02']$ ;

Generate an L2CAP LE-frame using the payload and configuration.

leFrame = bleL2CAPFrame(cfgL2CAP, payload);

#### **Decoding L2CAP Frames**

You can use the bleL2CAPFrameDecode function to decode an L2CAP frame. This function outputs the following information:

- **1** status: An enumeration of type blePacketDecodeStatus, which indicates whether or not the L2CAP decoding was successful.
- **2** cfgL2CAP: An L2CAP frame configuration object of type bleL2CAPFrameConfig, which contains the decoded L2CAP properties.

This function accepts a Bluetooth LE L2CAP frame as the input.

#### **Decoding Signaling frame**

[sigFrameDecodeStatus, cfgL2CAP] = bleL2CAPFrameDecode(sigFrame);

Observe the outputs

```
% Decoding is successful
if strcmp(sigFrameDecodeStatus, 'Success')
     fprintf('L2CAP decoding status is: %s\n\n', sigFrameDecodeStatus);
     fprintf('Received L2CAP signaling frame configuration is:\n');
     cfgL2CAP
% Decoding failed
else
     fprintf('L2CAP decoding status is: %s\n', sigFrameDecodeStatus);
end
L2CAP decoding status is: Success
Received L2CAP signaling frame configuration is:
cfdL2CAP = bleL2CAPFrameConfig with properties:
           ChannelIdentifier: '0005'
 CommandType: 'Flow control credit'
 SignalIdentifier: '01'
     SourceChannelIdentifier: '0041'
                    Credits: 25
```
#### **Decoding B-frame**

```
[bFrameDecodeStatus, cfgL2CAP, payload] = bleL2CAPFrameDecode(bFrame);
Observe the outputs
% Decoding is successful
if strcmp(bFrameDecodeStatus, 'Success')
     fprintf('L2CAP decoding status is: %s\n\n', bFrameDecodeStatus);
     fprintf('Received L2CAP B-frame configuration is:\n');
     cfgL2CAP
     fprintf('Payload carried by L2CAP B-frame is:\n');
     payload
% Decoding failed
else
     fprintf('L2CAP decoding status is: %s\n', bFrameDecodeStatus);
end
L2CAP decoding status is: Success
Received L2CAP B-frame configuration is:
cfqL2CAP = bleL2CAPFrameConfig with properties:
     ChannelIdentifier: '0004'
Payload carried by L2CAP B-frame is:
payload = 5x2 char array
    ^{1} \Theta4^{1} '01'
     '00'
     'FF'
```

```
 'FF'
```
#### **Decoding LE-frame**

```
[leFrameDecodeStatus, cfgL2CAP, payload] = bleL2CAPFrameDecode(leFrame);
Observe the outputs
% Decoding is successful
if strcmp(leFrameDecodeStatus, 'Success')
     fprintf('L2CAP decoding status is: %s\n\n', leFrameDecodeStatus);
     fprintf('Received L2CAP LE-frame configuration is:\n');
     cfgL2CAP
     fprintf('Payload carried by L2CAP LE-frame is:\n');
     payload
% Decoding failed
else
     fprintf('L2CAP decoding status is: %s\n', leFrameDecodeStatus);
end
L2CAP decoding status is: Success
Received L2CAP LE-frame configuration is:
cfgL2CAP = bleL2CAPFrameConfig with properties:
```

```
 ChannelIdentifier: '0035'
Payload carried by L2CAP LE-frame is:
payload = 2x2 char array
     '01'
     '02'
```
### **Exporting to a PCAP File**

This example uses blePCAPWriter object to export the generated PDUs to a file with .pcap extension or .pcapng extension. To analyze and visualize this file, use a third part packet analyzer such as Wireshark [ [3 on page 6-37](#page-266-0) ].

The PCAP format expects L2CAP frame to be enclosed within Link Layer packet and also expects the generated packet to be prepended with the access address. The following commands generate a PCAP file for the L2CAP frames generated in this example.

```
% Create a cell array of L2CAP frames
l2capFrames = {sigFrame, bFrame, leFrame};
llPackets = cell(1, numel(l2capframes));for i = 1: numel(llPackets)
     % Add Link Layer header to the generated L2CAP frame
    cfgLLData = bleLLDataChannelPDUConfig('LLID', 'Data (start fragment/complete)');
    llDataPDU = bleLLDataChannelPDU(cfgLLData, l2capFrames{i});
     % Prepend access address. A 4-byte access address is used in this example
    llPackets{i} = [int2bit(hex2dec('01234567'), 32, false); llDataPDU];
```
end

#### **Export to a PCAP file**

Create an object of type blePCAPWriter and specify the packet capture file name.

```
% Create the Bluetooth LE PCAP Writer file object
pcapObj = blePCAPWriter("FileName", "bluetoothLEL2CAPFrames");
```
Use the blePCAPWriter function to write all the Bluetooth LE LL PDUs to a PCAP file. The constant timestamp specifies the capture time of a PDU. In this example, the capture time is same for all the PDUs.

timestamp = 124800; % timestamp (in microseconds)

```
% Write all the LL PDUs to the PCAP file
for idx = 1: numel(llPackets)
    write(pcapObj, llPackets{idx}, timestamp, "PacketFormat", "bits");
end
% Clear the object
clear pcapObj;
```
#### **Visualization of the Generated L2CAP Frames**

You can open the PCAP file containing the generated L2CAP frames in a packet analyzer. The L2CAP frames decoded by the packet analyzer match the standard compliant L2CAP frames generated by Bluetooth® Toolbox. The captured analysis of the L2CAP frames is shown below.

<span id="page-266-0"></span>• Signaling frame (flow control credit)

```
Frame 1: 21 bytes on wire (168 bits), 21 bytes captured (168 bits)
Bluetooth
Bluetooth Low Energy Link Layer
Bluetooth L2CAP Protocol
   Length: 8
  CID: Low Energy L2CAP Signaling Channel (0x0005)
v Command: LE Flow Control Credit
     Command Code: LE Flow Control Credit (0x16)
     Command Identifier: 0x01
     Command Length: 4
     CID: Dynamically Allocated Channel (0x0041)
     Credits: 25
```
• **B-frame (carrying ATT PDU)**

```
Frame 2: 18 bytes on wire (144 bits), 18 bytes captured (144 bits)
Bluetooth
Bluetooth Low Energy Link Layer
Bluetooth L2CAP Protocol
   Length: 5
   CID: Attribute Protocol (0x0004)
Bluetooth Attribute Protocol
∨ Opcode: Find Information Request (0x04)
     0... .... = Authentication Signature: False
      .0..... = Command: False..00 0100 = Method: Find Information Request (0x04)
   Starting Handle: 0x0001
   Ending Handle: Øxffff
```
• **LE-frame (carrying dynamic channel payload)**

```
Frame 3: 17 bytes on wire (136 bits), 17 bytes captured (136 bits)
Bluetooth
Bluetooth Low Energy Link Layer
Bluetooth L2CAP Protocol
   Length: 4
  CID: Reserved (0x0035)
   Payload: 02000102
```
# **Conclusion**

This example demonstrated generation and decoding of L2CAP frames specified in the Bluetooth [ 2 on page 6-37 ] standard. You can use a packet analyzer to view the generated L2CAP frames.

# **Selected Bibliography**

**1** Bluetooth Technology Website. "Bluetooth Technology Website | The Official Website of Bluetooth Technology." Accessed November 25, 2021. [https://www.bluetooth.com.](https://www.bluetooth.com)

- 2 Bluetooth Special Interest Group (SIG). "Bluetooth Core Specification." Version 5.3. [https://](https://www.bluetooth.com) [www.bluetooth.com/.](https://www.bluetooth.com)
- **3** "Development/LibpcapFileFormat The Wireshark Wiki." [https://wiki.wireshark.org/Development/](https://wiki.wireshark.org/Development/LibpcapFileFormat) [LibpcapFileFormat.](https://wiki.wireshark.org/Development/LibpcapFileFormat)
- **4** Group, The Tcpdump. "Tcpdump/Libpcap Public Repository." [https://www.tcpdump.org.](https://www.tcpdump.org)

# **See Also**

# **Functions**

bleL2CAPFrame | bleL2CAPFrameDecode

# **Objects**

bleL2CAPFrameConfig | blePCAPWriter

# **More About**

- • ["Generate and Decode Bluetooth Protocol Data Units" on page 9-2](#page-403-0)
- • ["Bluetooth LE Link Layer Packet Generation and Decoding" on page 6-19](#page-248-0)
- • ["Modeling of Bluetooth LE Devices with Heart Rate Profile" on page 6-39](#page-268-0)

# <span id="page-268-0"></span>**Modeling of Bluetooth LE Devices with Heart Rate Profile**

This example shows you how to model Bluetooth® low energy (LE) devices with the Heart Rate Profile (HRP) by using Bluetooth® Toolbox.

Using this example, you can:

- Create and configure a Bluetooth LE HRP client-server scenario with a smartphone as the client and a wrist band with a heart rate sensor as the server.
- Configure the client to perform service and characteristic discovery.
- Configure the client to enable receiving notifications for a characteristic from the server.
- Export the generated protocol data units (PDUs) to a file with .pcap extension.
- Visualize the generated PDUs by using a third party packet analyzer such as Wireshark [4 on [page 6-53](#page-282-0) ].

# **Background**

The Bluetooth core specification [ [2 on page 6-53](#page-282-0) ] includes a Low Energy version for low-rate wireless personal area networks, that is referred to as Bluetooth Low Energy (Bluetooth LE) or Bluetooth Smart. The Bluetooth LE stack consists of: Generic Attribute Profile (GATT), Attribute Protocol (ATT), Security Manager Protocol (SMP), Logical Link Control and Adaptation Protocol (L2CAP), Link Layer (LL) and Physical layer (PHY). Bluetooth LE was added to the standard for low energy devices generating small amounts of data, such as notification alerts used in such applications as home automation, health-care, fitness, and Internet of Things (IoT).

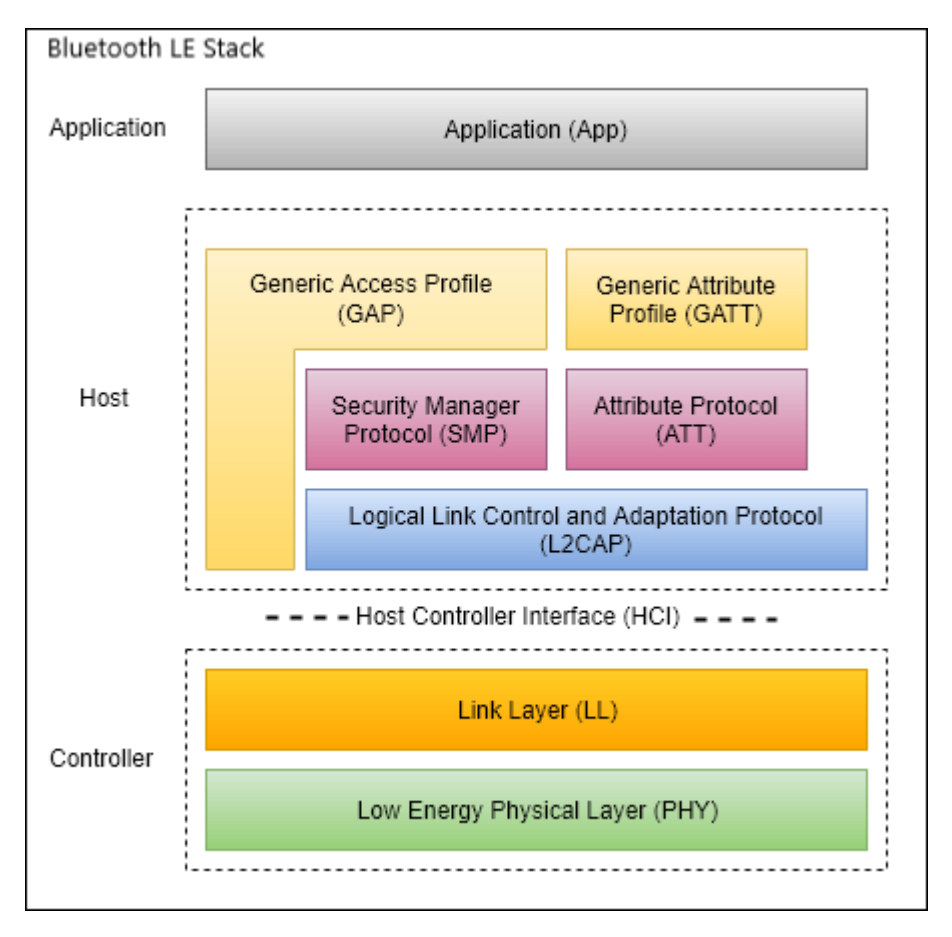

# **Attribute Protocol**

The ATT is built on top of the L2CAP layer of Bluetooth LE. ATT defines a set of Protocol Data Units (PDUs) that are used for data exchange in GATT-based profiles.

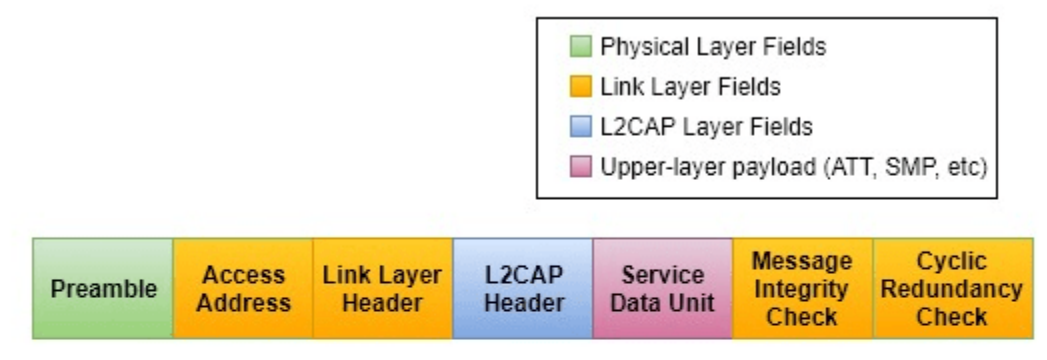

Format of Bluetooth Low Energy(Bluetooth LE) frame

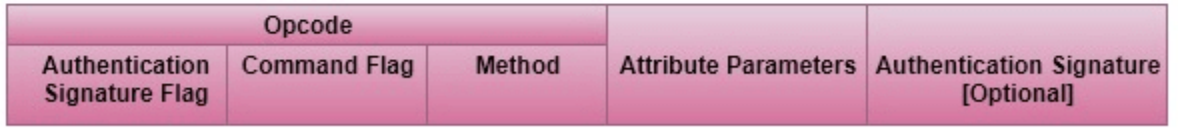

Service Data Unit - Attribute Protocol(ATT) PDU format

# **Generic Attribute Profile**

The GATT is a service framework built using ATT. GATT handles the generation of requests or responses based on application data from the higher layers or ATT PDU received from the lower layer. It stores the information in the form of services, characteristics, and characteristic descriptors. It uses a client-server architecture.

GATT Terminology:

- **Service:** A service is a collection of data and associated behaviors to accomplish a particular function or feature. Example: A heart rate service that allows measurement of a heart rate.
- **Characteristic:** A characteristic is a value used in a service along with its permissions. Example: A heart rate measurement characteristic contains information about the measured heart rate value.
- **Characteristic descriptor:** Descriptors of the characteristic behavior. Example: A Client Characteristic Configuration Descriptor (CCCD), describes whether or not the server has to notify the client in a response containing the characteristic value.
- **GATT-Client:** Initiates commands and requests to the server, and receives responses, indications and notifications sent by the server.
- **GATT-Server:** Accepts incoming commands and requests from a client, and sends responses, indications, and notifications to the client.

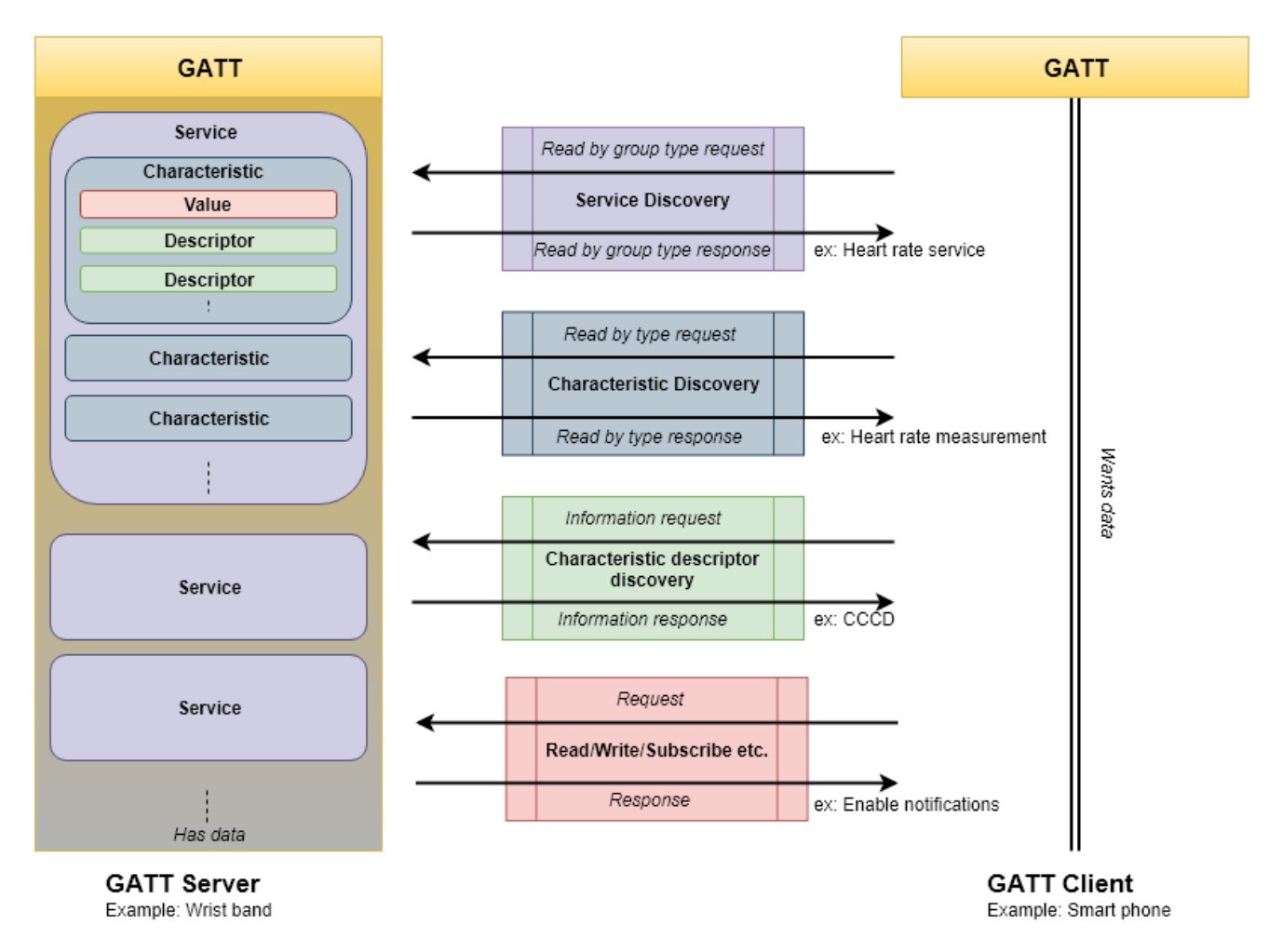

**Bluetooth LE GATT Client-Server Model** 

# **Heart Rate Profile**

Heart Rate Profile (HRP) [ [3 on page 6-53](#page-282-0) ] is a GATT-based low energy profile defined by the Bluetooth Special Interest Group (SIG). The HRP defines the communication between a GATT-server of a heart rate sensor device, such as a wrist band, and a GATT-client, such as a smart phone or tablet. The HRP is widely used in fitness applications to collect heart rate measurements.

# **Bluetooth LE HRP Client-Server Scenario**

In this scenario, the GATT-server is a wrist band with a heart rate sensor and the GATT-client is a smart phone.

```
% Create objects for GATT-server and GATT-client devices
gattServer = helperBLEGATTServer;
gattClient = helperBLEGATTClient;
```
Initially, the HRP client discovers the services, characteristics, characteristic descriptors defined at the server. After discovery, the client subscribes for heart rate measurement notifications.

### **Service Discovery**

Clients perform a *service discovery* operation to get information about the available services. In service discovery, the client invokes 'Discover all primary services' by sending a *Read by group type request* ATT PDU. The server responds with the available services and their associated handles by sending a 'Read by group type response' ATT PDU. A *handle* is a unique identifier of an attribute that are dynamically assigned by the server.

### **Client request for services at Server**

The generateATTPDU object function generates an ATT PDU corresponding to the given subprocedure as specified in the Bluetooth core specification.

```
% Preallocate a variable to store the generated link layer packets
pcapPackets = cell(1, 9);count = 1;
% Configure a GATT client to discover services available at the server
gattClient.SubProcedure = 'Discover all primary services';
serviceDiscReqPDU = generateATTPDU(gattClient);
% Transmit the application data (|serviceDiscReqPDU|) to the server through
% PHY
[bleWaveform, pcapPackets{count}] = helperBLETransmitData(serviceDiscReqPDU);
count = count + 1;
```
### **Receive Client request at Server**

The server receives a *Read by group type request* from the client and sends the list of available services in a *Read by group type response* ATT PDU.

The receiveData object function decodes the incoming PDU as a GATT-server and returns the corresponding ATT PDU configuration object and the appropriate response PDU.

% Decode the received Bluetooth LE waveform and retrieve the application % data receivedPDU = helperBLEDecodeData(bleWaveform);

```
% Decode the received ATT PDU and generate response PDU, if applicable
[attServerRespPDU, serviceDiscReqCfg, gattServer] = receiveData(gattServer, receivedPDU);
```
fprintf("Received service discovery request at the server:\n")

Received service discovery request at the server:

#### serviceDiscReqCfg

```
serviceDiscReqCfg = 
  bleATTPDUConfig with properties:
            Opcode: 'Read by group type request'
       StartHandle: '0001'
         EndHandle: 'FFFF'
     AttributeType: '2800'
```
% Transmit the application response data (|attServerRespPDU|) to the client

```
% through PHY
[bleWaveform, pcapPackets{count}] = helperBLETransmitData(attServerRespPDU);
count = count + 1;
```
#### **Receive Server response at Client**

The receiveData object function decodes the incoming PDU as a GATT-client and returns the corresponding ATT PDU configuration object and the appropriate response PDU, if applicable.

```
% Decode the received Bluetooth LE waveform and retrieve the application
% data
receivedPDU = helperBLEDecodeData(bleWaveform);
% Decode received ATT PDU and generate response PDU, if applicable
[~, serviceDiscRespCfg] = receiveData(gattClient, receivedPDU);
gattClient.StartHandle = serviceDiscRespCfg.StartHandle;
gattClient.EndHandle = serviceDiscRespCfg.EndHandle;
% Expected response from the server: |'Read by group type response'| or
% |'Error response'|
if strcmp(serviceDiscRespCfg.Opcode, 'Error response')
     fprintf("Received error response at the client:\n")
     serviceDiscRespCfg
     serviceDiscRespMsg = ['Error response(''' serviceDiscRespCfg.ErrorMessage ''')'];
else
     fprintf("Received service discovery response at the client:\n")
     serviceDiscRespCfg
     service = helperBluetoothID.getBluetoothName(serviceDiscRespCfg.AttributeValue);
     serviceDiscRespMsg = ['Service discovery response(''' service ''')'];
end
Received service discovery response at the client:
serviceDiscRespCfg = 
  bleATTPDUConfig with properties:
             Opcode: 'Read by group type response'
        StartHandle: '0001'
          EndHandle: '0006'
    AttributeValue: [2x2 char]
```
#### **Characteristics Discovery**

A service consists of multiple characteristics. For each service, there are information elements exchanged between a client and server. Each information element may contain descriptors of its behavior. A characteristic contains a value and its associated descriptors. After discovering the service, clients perform *characteristics discovery* to learn about the characteristics defined in the service. In characteristic discovery, the client invokes 'Discover all characteristics of service' by sending 'Read by type request' ATT PDU. The server responds with the available characteristics and their associated handles by sending a 'Read by type response' ATT PDU.

#### **Client request for characteristics at Server**

```
% Configure a GATT client to discover all the available characteristics at
% the server
gattClient.SubProcedure = 'Discover all characteristics of service';
chrsticDiscReqPDU = generateATTPDU(gattClient);
```

```
% Transmit the application data (|chrsticDiscReqPDU|) to the server through
% PHY
[bleWaveform, pcapPackets{count}] = helperBLETransmitData(chrsticDiscReqPDU);
count = count + 1;
```
#### **Receive Client request at Server**

Decodes the received request and return the list of available characteristics in a *Read by type response* ATT PDU.

```
% Decode the received Bluetooth LE waveform and retrieve the application
% data
receivedPDU = helperBLEDecodeData(bleWaveform);
```

```
% Decode received ATT PDU and generate response PDU, if applicable
[chrsticDiscRespPDU, chrsticDiscReqCfg, gattServer] = receiveData(gattServer, receivedPDU);
```
fprintf("Received characteristic discovery request at the server:\n")

Received characteristic discovery request at the server:

#### chrsticDiscReqCfg

```
chrsticDiscReqCfg = 
  bleATTPDUConfig with properties:
            Opcode: 'Read by type request'
       StartHandle: '0001'
         EndHandle: '0006'
     AttributeType: '2803'
```

```
% Transmit the application response data (|chrsticDiscRespPDU|) to the
% client through PHY
[bleWaveform, pcapPackets{count}] = helperBLETransmitData(chrsticDiscRespPDU);
count = count + 1;
```
#### **Receive Server response at Client**

```
% Decode the received Bluetooth LE waveform and retrieve the application
% data
receivedPDU = helperBLEDecodeData(bleWaveform);
% Decode received ATT PDU and generate response PDU, if applicable
[~, chrsticDiscRespCfg] = receiveData(gattClient, receivedPDU);
% Expected response from the server: |'Read by type response'| or |'Error
% response'|
if strcmp(chrsticDiscRespCfg.Opcode, 'Error response')
     fprintf("Received error response at the client:\n")
     chrsticDiscRespCfg
    chrsticDescRespMsg = ['Error response(''' chrsticDiscRespCfg.ErrorMessage ''')'];
else
     fprintf("Received characteristic discovery response at the client:\n")
    attributeValueCfg = helperBLEDecodeAttributeValue(...
         chrsticDiscRespCfg.AttributeValue, 'Characteristic');
    attributeValueCfg
```
chrsticDescRespMsg = ['Characteristic discovery response(''' attributeValueCfg.Characteristi end Received characteristic discovery response at the client:  $attributeValueCfg =$  helperBLEAttributeValueConfig with properties: AttributeType: 'Characteristic' BroadcastFlag: 'False' ReadFlag: 'False' WriteWithoutResponseFlag: 'False' WriteFlag: 'False' NotifyFlag: 'True' IndicateFlag: 'False' AuthenticatedSignedWritesFlag: 'False' ExtendedPropertiesFlag: 'False' CharacteristicValueHandle: '0003' CharacteristicType: 'Heart rate measurement'

### **Characteristic Descriptor Discovery**

A characteristic may consists of multiple characteristic descriptors. After discovering the characteristic, clients perform *characteristic descriptors discovery* to learn about the list of descriptors and their handles. In characteristic descriptor discovery, the client invokes 'Discover all descriptors' by sending 'Information request' ATT PDU. The server responds with the available characteristic descriptors and their associated handles by sending a 'Information response' ATT PDU.

#### **Client request for characteristic descriptors at Server**

```
% Configure a GATT client to discover all the available characteristic
% descriptors at the server
gattClient.SubProcedure = 'Discover all descriptors';
gattClient.StartHandle = dec2hex(hex2dec(chrsticDiscRespCfg.AttributeHandle)+1, 4);
chrsticDescDiscReqPDU = generateATTPDU(gattClient);
```

```
% Transmit the application data (|chrsticDescDiscReqPDU|) to the client
% through PHY
[bleWaveform, pcapPackets{count}] = helperBLETransmitData(chrsticDescDiscReqPDU);
count = count + 1:
```
#### **Receive Client request at Server**

Decodes the received request and returns the list of available characteristic descriptors in a *Information response* ATT PDU.

% Decode the received Bluetooth LE waveform and retrieve the application % data receivedPDU = helperBLEDecodeData(bleWaveform);

% Decode received ATT PDU and generate response PDU, if applicable [chrsticDescDiscRespPDU, chrsticDescDiscReqCfg, gattServer] = receiveData(gattServer, receivedPDU)

fprintf("Received characteristic descriptor discovery request at the server:\n")

Received characteristic descriptor discovery request at the server:

#### chrsticDescDiscReqCfg

```
chrsticDescDiscReqCfg = 
  bleATTPDUConfig with properties:
```
 Opcode: 'Information request' StartHandle: '0003' EndHandle: '0006'

```
% Transmit the application response data (|chrsticDescDiscRespPDU|) to the
% client through PHY
[bleWaveform, pcapPackets{count}] = helperBLETransmitData(chrsticDescDiscRespPDU);
```
 $count = count + 1;$ 

### **Receive Server response at Client**

```
% Decode the received Bluetooth LE waveform and retrieve the application
% data
receivedPDU = helperBLEDecodeData(bleWaveform);
% Decode received ATT PDU and generate response PDU, if applicable
[~, chrsticDescDiscRespCfg] = receiveData(gattClient, receivedPDU);
% Expected response from the server: |'Information response'| or |'Error
% response'|
if strcmp(chrsticDescDiscRespCfg.Opcode, 'Error response')
     fprintf("Received error response at the client:\n")
     chrsticDescDiscRespCfg
     chrsticDescDiscRespMsg = ['Error response(''' chrsticDescDiscRespCfg.ErrorMessage ''')'];
else
     fprintf("Received characteristic descriptor discovery response at the client:\n")
     chrsticDescDiscRespCfg
    descriptor = helperBluetoothID.getBluetoothName(chrsticDescDiscRespCfg.AttributeType);
    chrsticDescDiscRespMsg = ['Characteristic descriptor discovery response(''' descriptor
end
Received characteristic descriptor discovery response at the client:
chrsticDescDiscRespCfg = 
  bleATTPDUConfig with properties:
```
 Opcode: 'Information response' Format: '16 bit' AttributeHandle: '0004' AttributeType: '2902'

#### **Subscribe for Notifications**

After discovering the characteristic descriptors, the client may enable or disable *notifications* for its characteristic value. To enable notifications, the client must set the notification bit (first bit) of *Client Characteristic Configuration Descriptor (CCCD)* value by invoking 'Write characteristic value' sub-procedure.

### **Client subscribe for notifications at Server**

```
% Configure a GATT client to enable the notifications of Heart rate
% measurement characteristic
```

```
gattClient.SubProcedure = 'Write characteristic value';
gattClient.AttributeHandle = chrsticDescDiscRespCfg.AttributeHandle;
gattClient.AttributeValue = '0100';
enableNotificationReqPDU = generateATTPDU(gattClient);
% Transmit the application data (|enableNotificationReqPDU|) to the client
% through PHY
[bleWaveform, pcapPackets{count}] = helperBLETransmitData(enableNotificationReqPDU);
count = count + 1;
```
#### **Receive Client request at Server**

Decodes the received request and sends the response in a *Write response* ATT PDU.

```
% Decode the received Bluetooth LE waveform and retrieve the application
% data
receivedPDU = helperBLEDecodeData(bleWaveform);
```

```
% Decode received ATT PDU and generate response PDU, if applicable
[enableNotificationRespPDU, enableNotificationReqCfg, gattServer] = receiveData(gattServer, rece
```

```
fprintf("Received enable notification request at the server:\n")
```
Received enable notification request at the server:

#### enableNotificationReqCfg

```
enableNotificationReqCfg = 
   bleATTPDUConfig with properties:
              Opcode: 'Write request'
    AttributeHandle: '0004'
      AttributeValue: [2x2 char]
```

```
% Transmit the application response data (|enableNotificationRespPDU|) to
% the client through PHY
[bleWaveform, pcapPackets{count}] = helperBLETransmitData(enableNotificationRespPDU);
count = count + 1;
```
#### **Receive Server response at Client**

```
% Decode the received Bluetooth LE waveform and retrieve the application
% data
receivedPDU = helperBLEDecodeData(bleWaveform);
% Decode received ATT PDU and generate response PDU, if applicable
[~, enableNotificationRespCfg] = receiveData(gattClient, receivedPDU);
% Expected response from the server: |'Write response'| or |'Error
% response'|
if strcmp(enableNotificationRespCfg.Opcode, 'Error response')
     fprintf("Received error response at the client:\n")
     enableNotificationRespCfg
    enableNotificRespMsg = ['Error response(''' enableNotificationRespCfg.ErrorMessage ''')'];
else
     fprintf("Received enable notification response at the client:\n")
     enableNotificationRespCfg
```

```
 enableNotificRespMsg = 'Notifications enabled(''Heart rate measurement '')';
end
Received enable notification response at the client:
```

```
enableNotificationRespCfg = 
   bleATTPDUConfig with properties:
```
Opcode: 'Write response'

#### **Notifying the Heart Rate Measurement Value to the Client**

When a client enables notifications for a characteristic, the server periodically notifies the value of characteristic (*Heart rate measurement*) to the client.

The HRP server notifies heart rate measurement to the client after its subscription.

#### **Server sends notifications to Client**

The notifyHeartRateMeasurement object function generates notification PDU as specified in the Bluetooth core specification.

```
% Reset the random number generator seed
rng default
% Measure heart rate value using sensor (generate a random number for heart
% rate measurement value)
heartRateMeasurementValue = rand([65 95]):% Notify the heart rate measurement
[gattServer, notificationPDU] = notifyHeartRateMeasurement(gattServer, ...
    heartRateMeasurementValue);
% Transmit the application data (|notificationPDU|) to the client through
% PHY
```

```
[bleWaveform, pcapPackets{count}] = helperBLETransmitData(notificationPDU);
count = count + 1:
```
#### **Receive Server notifications at Client**

```
% Decode the received Bluetooth LE waveform and retrieve the application
% data
receivedPDU = helperBLEDecodeData(bleWaveform);
```

```
% Decode received ATT PDU and generate response PDU, if applicable
[~, notificationCfg] = receiveData(gattClient, receivedPDU);
```

```
fprintf("Received notification at the client:\n")
```
Received notification at the client:

```
% Decode the received heart rate measurement characteristic value
heartRateCharacteristicValue = helperBLEDecodeAttributeValue(...
     notificationCfg.AttributeValue, 'Heart rate measurement');
heartRateCharacteristicValue
```

```
heartRateCharacteristicValue = 
   helperBLEAttributeValueConfig with properties:
```

```
 AttributeType: 'Heart rate measurement'
       HeartRateValueFormat: 'UINT8'
        SensorContactStatus: 'Contact detected'
 EnergyExpendedFieldFlag: 'Present, Units: Kilo Joules'
 RRIntervalFieldFlag: 'Present'
             HeartRateValue: 90
             EnergyExpended: 100
                 RRInterval: 10
```
heartRateMeasurementValue = heartRateCharacteristicValue.HeartRateValue;

```
% Visualize the Bluetooth LE GATT Client-Server model
helperBLEVisualizeHRPFrame(serviceDiscRespMsg, chrsticDescRespMsg, ...
    chrsticDescDiscRespMsg, enableNotificRespMsg, heartRateMeasurementValue);
```
# **Bluetooth LE Heart Rate Profile Frames**

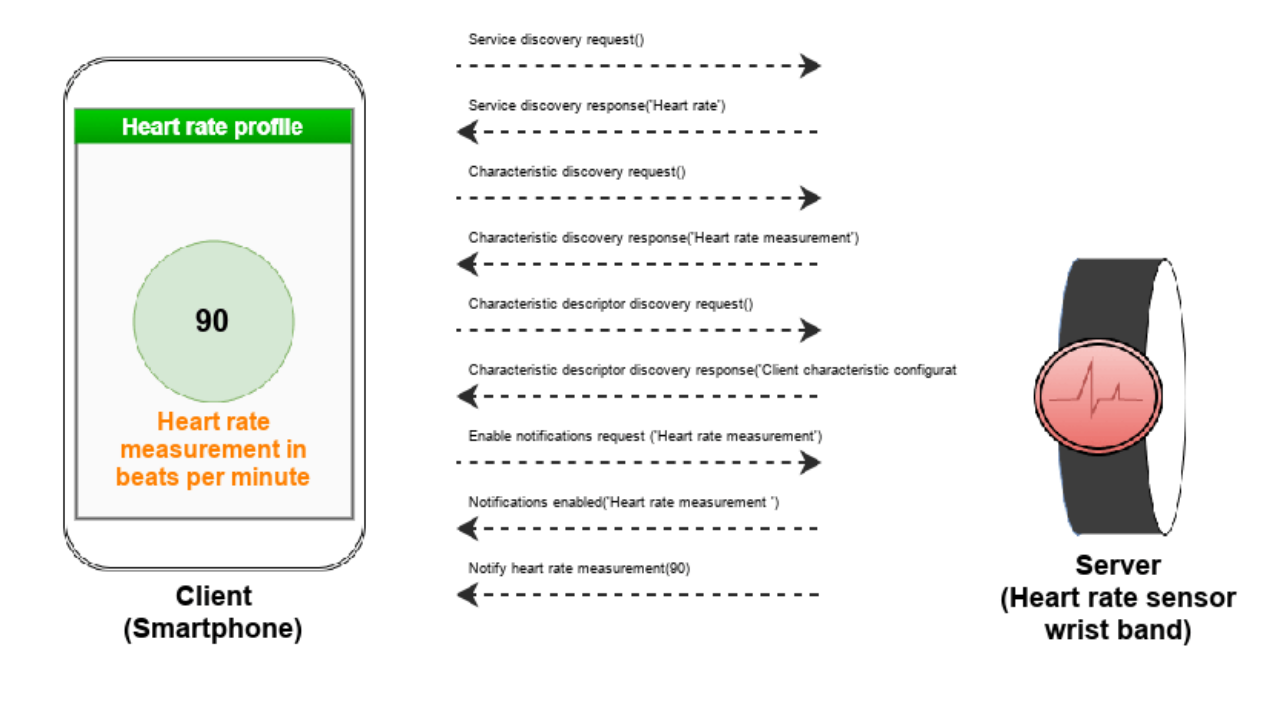

# **Exporting to a PCAP File**

This example uses blePCAPWriter object to export the generated PDUs to a file with .pcap extension or .pcapng extension. To analyze and visualize this file, use a third part packet analyzer such as Wireshark.

Create an object of type blePCAPWriter and specify the packet capture file name.

```
% Create the Bluetooth LE PCAP Writer file object
pcapObj = blePCAPWriter("FileName", "bluetoothLEHRP");
```
Use the write object function to write all the Bluetooth LE LL PDUs to a PCAP file. The constant timestamp specifies the capture time of a PDU. In this example, the capture time is same for all the PDUs.

```
timestamp = 124800; % timestamp (in microseconds)
% Write all the LL PDUs to the PCAP file
for idx = 1:numel(pcapPackets) write(pcapObj, pcapPackets{idx}, timestamp, "PacketFormat", "bits");
end
% Clear the object
clear pcapObj;
```
fprintf("Open generated pcap file 'bluetoothLEHRP.pcap' in a protocol analyzer to view the generated frames.

Open generated pcap file 'bluetoothLEHRP.pcap' in a protocol analyzer to view the generated frame

#### **Visualization of the Generated ATT PDUs**

Since the generated heart rate profile packets are compliant with the Bluetooth standard, you can open, analyze and visualize the PCAP file using a third party packet analyzer such as Wireshark [ [4 on](#page-282-0) [page 6-53](#page-282-0) ]. The data shown in these figures uses the heart rate profile packets generated in this example.

• **Service discovery request**

```
> Frame 1: 20 bytes on wire (160 bits), 20 bytes captured (160 bits)
  Bluetooth
Bluetooth Low Energy Link Layer
     Access Address: 0x01234567
   > Data Header: 0x0b02
   \angle CRC: 0x2f342a
> Bluetooth L2CAP Protocol
▽ Bluetooth Attribute Protocol
  ∨ Opcode: Read By Group Type Request (0x10)
        0... .... = Authentication Signature: False
        .0..... = Command: False..01 0000 = Method: Read By Group Type Request (0x10)
     Starting Handle: 0x0001
     Ending Handle: 0xffff
     UUID: GATT Primary Service Declaration (0x2800)
     [Response in Frame: 2]
```
• **Service discovery response**

```
> Frame 2: 21 bytes on wire (168 bits), 21 bytes captured (168 bits)
  Bluetooth
\vee Bluetooth Low Energy Link Layer
     Access Address: 0x01234567
   > Data Header: 0x0c02
   > CRC: 0x615414
> Bluetooth L2CAP Protocol
▽ Bluetooth Attribute Protocol
  ∨ Opcode: Read By Group Type Response (0x11)
        0... .... = Authentication Signature: False
        .0..... = Command: False..01 0001 = Method: Read By Group Type Response (0x11)
     Length: 6
   > Attribute Data, Handle: 0x0001, Group End Handle: 0x0006, UUID: Heart Rate
     [UUID: GATT Primary Service Declaration (0x2800)]
     [Request in Frame: 1]
```
#### • **Notifying heart rate measurement value**

```
> Frame 9: 22 bytes on wire (176 bits), 22 bytes captured (176 bits)
  Bluetooth
▽ Bluetooth Low Energy Link Layer
     Access Address: 0x01234567
   > Data Header: 0x0d02
   > CRC: 0xaa0ddb
> Bluetooth L2CAP Protocol
∨ Bluetooth Attribute Protocol
   ∨ Opcode: Handle Value Notification (0x1b)
        0... .... = Authentication Signature: False
        .0..... = Command: False..01 1011 = Method: Handle Value Notification (0x1b)
  ∨ Handle: 0x0003 (Heart Rate: Heart Rate Measurement)
        [Service UUID: Heart Rate (0x180d)]
        [UUID: Heart Rate Measurement (0x2a37)]
  ∨ Flags: 0x1e, RR Interval, Energy Expended, Sensor Support, Sensor Contact
        000. .... = Reserved: 0x0
        \dots1 \dots = RR Interval: True
        .... 1... = Energy Expended: True
        .... .1.. = Sensor Support: True
        .... ..1. = Sensor Contact: True
        \ldots \ldots \theta = Value is UINT16: False
     Value: 90
     Energy Expended: 100
  \times RR Intervals [count = 1]
        RR Interval: 10
```
# **Conclusion**

This example demonstrated the modeling of Bluetooth LE devices with Heart Rate Profile using the GATT client-server scenario as specified in the Bluetooth core specification [ [2 on page 6-53](#page-282-0) ]. You can use a packet analyzer to view the generated frames.

# <span id="page-282-0"></span>**Appendix**

The example uses these helpers:

- helperBLEGATTClient: Provide methods to the Generic Attribute profile
- helperBLEGATTServer: Create a GATT server object
- helperBLEAttributeValueConfig: Create configuration object for a Bluetooth LE attribute value
- helperBLEGenerateAttributeValue: Bluetooth LE attribute value generation
- helperBLEDecodeAttributeValue: Bluetooth LE attribute value decoder
- helperBLEDecodeData: Decode the received waveform and retrieve the application data
- helperBLETransmitData: Transmit application data by generating Bluetooth LE waveform
- helperBluetoothID: Bluetooth identifiers and their names assigned by the Bluetooth Special Interest Group (SIG)
- helperBLEVisualizeHRPFrame: Visualize the Heart Rate Profile (HRP) frames exchanged in HRP Example
- helperBLEPlotHRPFrames: Plot the data frame exchange between the Heart rate profile server and client

# **Selected Bibliography**

- **1** Bluetooth® Technology Website. "Bluetooth Technology Website | The Official Website of Bluetooth Technology." Accessed November 29, 2021. [https://www.bluetooth.com/.](https://www.bluetooth.com)
- **2** Bluetooth Special Interest Group (SIG). "Bluetooth Core Specification" Version 5.3. [https://](https://www.bluetooth.com) [www.bluetooth.com/.](https://www.bluetooth.com)
- **3** Bluetooth Special Interest Group (SIG). "Heart Rate Profile" Version 1.0. [https://](https://www.bluetooth.com) [www.bluetooth.com/.](https://www.bluetooth.com)
- **4** "Development/LibpcapFileFormat The Wireshark Wiki." Accessed November 29, 2021. [https://](https://www.wireshark.org/) [www.wireshark.org.](https://www.wireshark.org/)
- **5** Group, The Tcpdump. "Tcpdump/Libpcap Public Repository." Accessed November 29, 2021. <https://www.tcpdump.org.>
- **6** Tuexen, M. "PCAP Next Generation (Pcapng) Capture File Format." 2021. [https://www.ietf.org/.](https://www.ietf.org)

# **See Also**

**Functions** bleATTPDU | bleATTPDUDecode

**Objects**

bleATTPDUConfig | blePCAPWriter

# **More About**

- • ["Generate and Decode Bluetooth Protocol Data Units" on page 9-2](#page-403-0)
- • ["Bluetooth LE L2CAP Frame Generation and Decoding" on page 6-30](#page-259-0)
- • ["Bluetooth LE L2CAP Frame Generation and Decoding" on page 6-30](#page-259-0)

# **Evaluate the Performance of Bluetooth QoS Traffic Scheduling with WLAN Signal Interference**

This example shows you how to evaluate the performance of the Bluetooth® scheduler by implementing multiple applications with different quality-of-service (QoS) requirements (throughput and latency) in a use-case scenario. Using this example, you can:

- Create and configure a use-case scenario of a home environment showing multiple Bluetooth applications in a piconet with WLAN interference.
- Emulate and configure the application traffic pattern by using the generic On-Off traffic model.
- Implement round-robin (RR) and QoS-based priority schedulers to schedule application traffic.
- Add your own custom scheduler.
- Specify the source of WLAN interference by adding the WLAN signal using the features of WLAN Toolbox™ or from a baseband file.
- Evaluate the performance of each Peripheral in the presence of a synchronous connectionoriented (SCO) link and by varying the scheduler.

The example supports adaptive frequency hopping (AFH) by classifying channels as good or bad based on the packet error rate (PER) of each channel. Visualize the power spectral density of Bluetooth waveforms with a WLAN signal interference using the Spectrum Analyzer.

# **Bluetooth Logical Transports and Application Profiles**

["Bluetooth Technology Overview" on page 8-2](#page-315-0) supports communication over multiple logical transports with different applications running on it. These applications include audio streaming, gaming controls, wireless peripherals, and file transfer applications. Because multiple applications can exist in a Bluetooth piconet, different types of application traffic flow from the higher layers to the baseband.

# **Logical Transports**

In a Bluetooth piconet, the Central and Peripheral exchange data over multiple logical transports. These logical transports are:

- Asynchronous connection-oriented (ACL)
- SCO
- Extended synchronous connection-oriented (eSCO)
- Active peripheral broadcast (APB)
- Connectionless peripheral broadcast (CPB)

This figure shows the communication between a Central and three Peripherals in a piconet over ACL and SCO logical transports. Because Bluetooth is a Central-driven time division duplex (TDD) system, the channel access in the piconet is controlled by the Central. The Peripheral can respond to only a transmission from the Central in the previous Tx slot. This process is called *polling*.

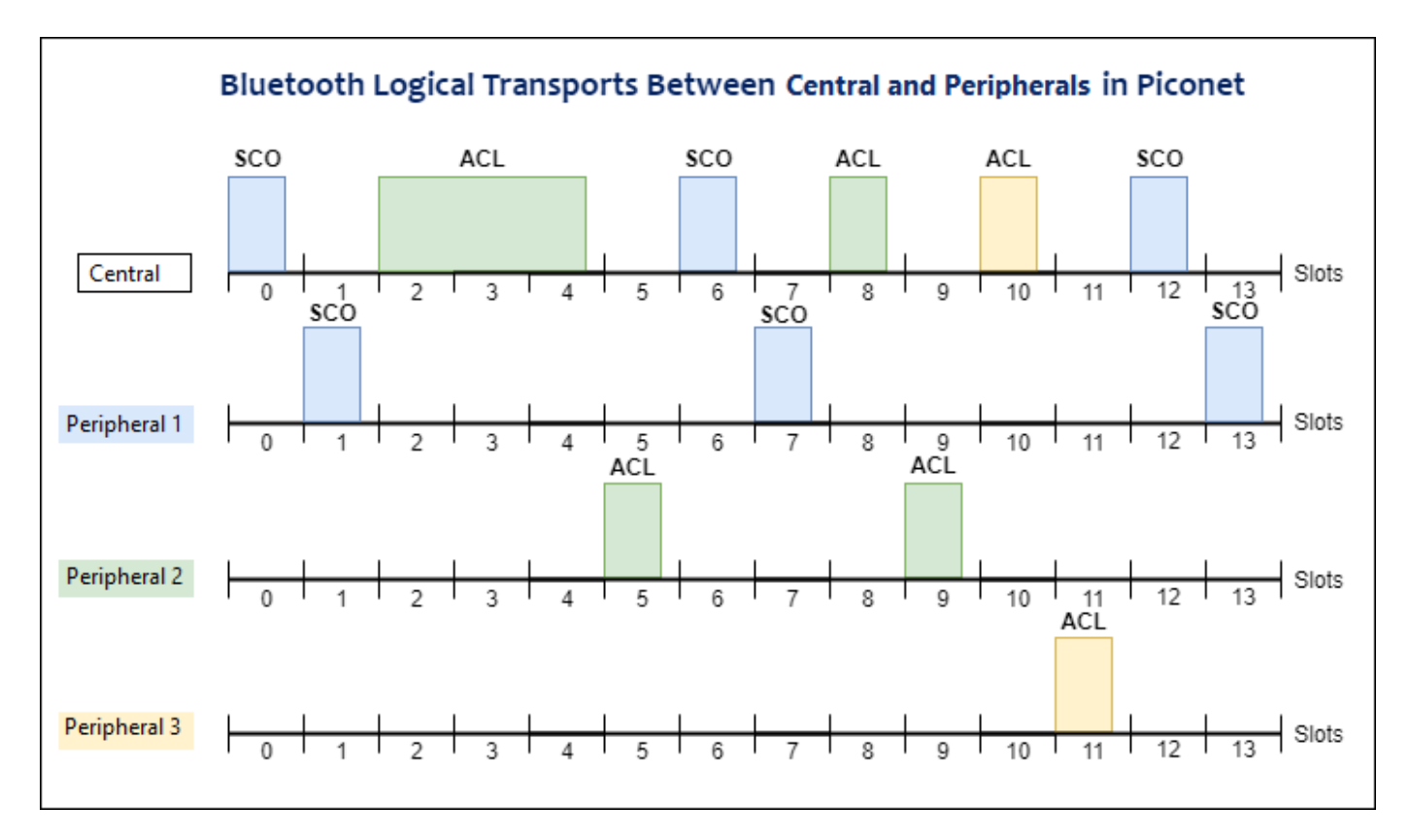

The Central polls a Peripheral with a poll packet (if no data exists) or a data packet in a Tx slot, and the Peripheral responds to the polling. The Central can poll any Peripheral of the SCO or ACL logical transport. For SCO links, the Central reserves the slots for the dedicated SCO Peripheral. The Central polls the ACL Peripherals in the remaining slots. The Peripheral responds to the Central with a data packet or a null packet.

# **Application Profiles**

Bluetooth profiles (often called application profiles) are definitions of possible applications and specify general behaviors that Bluetooth-enabled devices use to communicate with other Bluetooth devices. The Bluetooth Special Interest Group (SIG) [\[ 2 \] on page 6-69](#page-298-0) defines these profiles and the possible applications of each profile.

In general, Bluetooth application traffic can be categorized into these three classes.

- Streaming These applications have latency and bandwidth requirements. For example, a headphone or a laptop.
- Human interface devices (HID) These applications have low latency requirements. For example, a keyboard or a joystick.
- Best-effort traffic These applications have no latency requirements. For example, file transfer using Bluetooth.

Each Peripheral corresponds to a specific application profile. Typically, the amount of traffic flow in each application profile varies. Also, the throughput and latency performance requirements of each application profile are different. In such scenarios, if the implementation uses an RR scheduler for polling the ACL Peripherals, and if the polled Peripherals do not have data to transmit, this results in low bandwidth utilization by Peripherals. To help improve performance, prioritize the ACL Peripherals for polling based on the QoS requirements.

In this example, the Bluetooth nodes operate with the basic rate (BR) physical layer (PHY) and communicate with each other simultaneously by transmitting the application data packets (on the ACL link). This example simulates a use-case scenario consisting of multiple Bluetooth devices that communicate by emulating the traffic pattern of FTP and A2DP application profiles. For more details, see Use-Case Scenario on page 6-56.

# **Use-Case Scenario**

This example shows a use-case scenario of a home environment, where a smartphone (Central) connects to a laptop (Peripheral 1), wireless speaker (Peripheral 2), and smartphone (Peripheral 3). All of the devices are Bluetooth-BR-enabled. You can enable or disable presence of static WLAN signal interference in the vicinity of the Bluetooth piconet.

# Use Case Scenario Showing Multiple Bluetooth Applications in a Piconet With WLAN Signal Interference

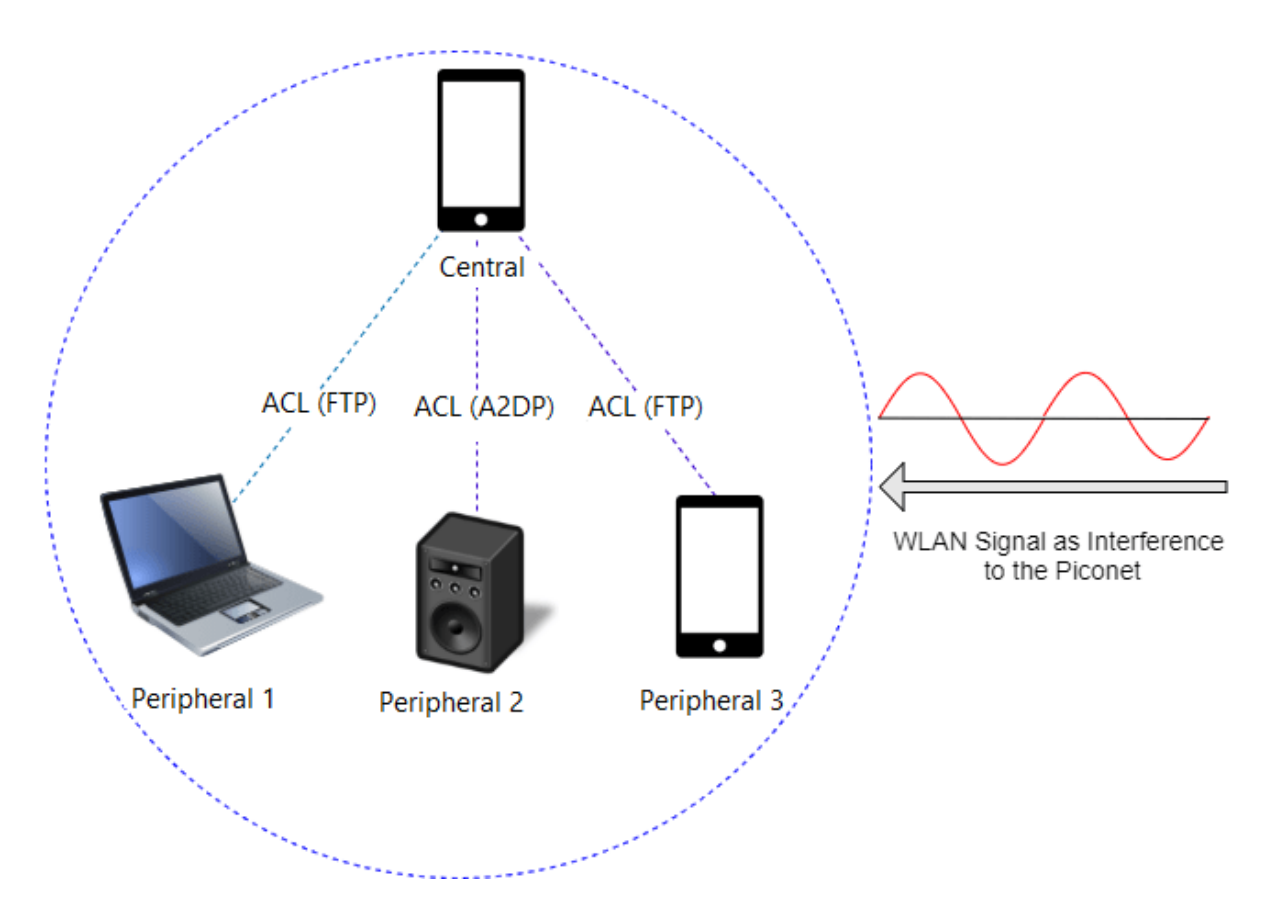

In the preceding figure

• The Central transfers a file to the laptop (Peripheral 1) on the ACL link by emulating the FTP traffic pattern.

- The Central streams music in the wireless speaker (Peripheral 2) on the ACL link by emulating the A2DP traffic pattern.
- The Central transfers another file smartphone (Peripheral 3) on the ACL link by emulating the FTP traffic pattern.

In the preceding scenario, the performance of each Peripheral degrades due to these reasons.

- Concurrent communication by various Bluetooth applications
- Presence of WLAN signal interference in the wireless medium (if enabled)

This example shows how to simulate this use-case scenario and how to measure the communication performance. To communicate with the laptop (Peripheral 1), wireless speaker (Peripheral 2), and smartphone (Peripheral 3) on the ACL links, the Central uses the RR scheduling mechanism. The RR scheduling mechanism provides equal transmission and reception opportunities for Peripheral 1, Peripheral 2, and Peripheral 3. Because, Peripheral 2 has QoS requirements (related to throughput and latency), Peripheral 2 must be prioritized. The RR scheduling mechanism fails to prioritize the communication opportunities of Peripheral 2, resulting in the degradation of communication performance. To mitigate the performance degradation at Peripheral 2 and help improve performance the example uses the QoS-based priority scheduling mechanism at the Central. The example also shows how to add a custom scheduling algorithm, enabling you to schedule application traffic with specific performance requirements.

# **Configure Simulation Parameters**

Configure the simulation parameters for the Bluetooth piconet, the application traffic, the wireless channel, and the WLAN signal interference.

### **Configure Bluetooth Piconet**

The NumPeripherals parameter specifies the number of Peripherals in the Bluetooth piconet. The LinkTraffic parameter specifies the type of traffic over Bluetooth logical transports between a Central and the respective Peripheral. This table maps LinkTraffic to different logical transports. If the Central communicates with multiple Peripherals, LinkTraffic must be a vector.

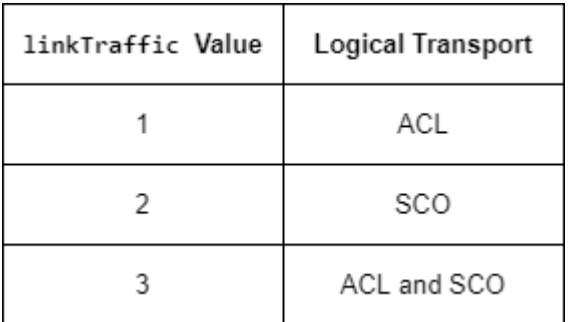

```
% Set the simulation time in microseconds
simulationTime = 2*1e6;
```

```
% Specify to enable (true) or disable (false) visualization
enableVisualization = true;
```

```
simulationParameters = struct;
% Configure the number of Peripherals in the piconet
```

```
simulationParameters.NumPeripherals = \frac{3}{5}% Configure the logical links between the Central and Peripherals. Each element
% represents the logical link between the Central and the respective Peripheral.
% If the Central is connected to multiple Peripherals, this value must be a row
% vector.
simulationParameters.LinkTraffic = [1 1 1];% Specify the positions of Bluetooth nodes in the form of an n-by-3 array,
% where n is the number of nodes in the piconet. Each row specifies the
% cartesian coordinates of a node starting from the Central and followed by
% the Peripherals.
simulationParameters.NodePositions = [10 \ 0 \ 0; 20 \ 0 \ 0; 30 \ 0 \ 0; 40 \ 0 \ 0];% Configure the frequency hopping sequence as Connection adaptive (for
% enabling AFH) or Connection basic
simulationParameters. SequenceType = Connection adaptive
```
### **Configure Application Traffic Pattern**

This example shows how to use a generic On-Off model for emulating the application traffic pattern. To emulate the application traffic pattern of the ACL Peripherals (Peripheral 1, Peripheral 2, and Peripheral 3), use the helperBluetoothNetworkTraffic. To model the traffic pattern, specify the application token rate (bit rate), frame size, access latency, and the values for OnTime and OffTime properties of the object. If you specify SCO Peripherals, model the application traffic pattern based on the packet type. For each transmission, the data (random bits) is made available at the baseband layer. In the majority of the scenarios involving ACL links, the traffic flow is present at the source, and the sink sends only the acknowledgement. In this example, all of the sources are present at the Central.

```
% Load the Bluetooth application traffic pattern configuration
load('bluetoothTrafficConfig.mat');
% Specify the parameters for SCO application. To enable an SCO logical
% transport, set the linkTraffic value at the Peripheral index to 2 or 3.
% Specify the SCO packet type as 'HV1', 'HV2', or 'HV3' for the respective
% Peripheral that has SCO link traffic. Index 1 represents the Peripheral
% number, and index 2 represents the SCO packet type to be used by the
% Peripheral.
simulationParameters.SCOPacketType = {};
% Compute the number of ACL Peripherals
numACLPeripherals = nnz(simulationParameters.LinkTraffic \sim= 2);
aclApplications = repmat({bluetoothTrafficConfig}, 1, numACLPeripherals);
% Update the configuration at the first ACL application (for example, a
% laptop). You can observe the variation in throughput based on the
% configured data rate and packet size.
aclApplications{1}.PeripheralNumber = 1; % Peripheral LT address
aclApplications{1}.TrafficPattern = 'FTP'; % FTP traffic pattern
aclApplications{1}.PacketSize = 152; % In bytes
aclApplications{1}.DataRateKbps = 224; % In Kbps
aclApplications{1}.ApplicationOnTime = 2; % In milliseconds
aclApplications{1}.ApplicationOffTime = 0; % In milliseconds
aclApplications{1}.AccessLatency = 500; % In milliseconds
```
```
aclApplications{1}.Role = 'Central'; <br>
% Install the application at 'Central', 'Peripheral', entry
% Update the configuration at the second ACL application (for example, a
% wireless speaker).
aclApplications{2}.PeripheralNumber = 2; <br>aclApplications{2}.TrafficPattern = 'A2DP'; % A2DP traffic pattern
aclApplications{2}.TrafficPattern = 'A2DP';aclApplications{2}.PacketSize = 328; % In bytes
aclApplications{2}.DataRateKbps = 237; % In Kbps
aclApplications{2}.ApplicationOnTime = 2; % In milliseconds
aclApplications{2}.ApplicationOffTime = 0; % In milliseconds
aclApplications{2}.AccessLatency = 60; % In milliseconds
aclApplications{2}.Role = 'Central'; \frac{1}{2} % Install the application at 'Central', 'Peripheral', and the install the application at 'Central', 'Peripheral'
% Update the configuration at the third ACL application (for example, a
% smartphone).
ac1Applications\{3\}.PeripheralNumber = 3; \frac{8}{3} Peripheral LT address
aclApplications{3}.TrafficPattern = 'FTP'; % FTP traffic pattern
aclApplications{3}.PacketSize = 164; % In bytes
aclApplications{3}.DataRateKbps = 172; % In Kbps
aclApplications{3}.ApplicationOnTime = 2; % In milliseconds
aclApplications{3}.ApplicationOffTime = 0; % In milliseconds
aclApplications{3}.AccessLatency = 500; % In milliseconds
aclApplications{3}.Role = 'Central'; <br> 8 Install the application at 'Central', 'Peripheral', and the install the application at 'Central', 'Peripheral'
% Configure the application traffic objects
for appIdx = 1: numACLPeripheralsappCfg = aclApplications{appIdx};app = helperBluetoothNetworkTraffic( ...
         'PacketSize',appCfg.PacketSize, ... % In bytes
         'DataRate',appCfg.DataRateKbps, ... % In Kbps
 'OnTime',appCfg.ApplicationOnTime, ... % In milliseconds
 'OffTime',appCfg.ApplicationOffTime); % In milliseconds
     aclApplications{appIdx}.AppTrafficPattern = app;
end
simulationParameters.ACLApplications = aclApplications;
```
#### **Configure Scheduler**

Configure the scheduler to be used at the baseband layer. To configure the RR and priority scheduler, use the helperBluetoothRRScheduler and helperBluetoothPriorityScheduler helper objects, respectively. You can also add a custom scheduler at the baseband layer. For information about how to implement and integrate a custom scheduler, see [Compare Performance of Peripherals](#page-295-0) [by varying Scheduling Algorithm on page 6-66.](#page-295-0)

```
% Specify the scheduling scheme as 'RR' or 'Priority'
simulationParameters.Scheduler = Priority
```
#### **Configure Wireless Channel and WLAN Signal Interference**

Configure the wireless channel by using the helperBluetoothChannel helper object and set the SIR value at each node. You can set the EbNo value for the AWGN channel. The AWGN is present throughout the simulation.

To generate the WLAN signal interference, use the helperBluetoothGenerateWLANWaveform helper function. Specify the sources of WLAN interference by using the WLANInterference parameter. Use one of these options to specify the source of the WLAN interference.

- 'Generated' To add a WLAN toolbox™ signal to interfere the communication between Bluetooth nodes, select this option. For details on how to add this signal, follow the steps shown in [Add WLAN Signal Using WLAN Toolbox™ Features on page 6-67](#page-296-0).
- 'BasebandFile' To add a WLAN signal from a baseband file (.bb) to interfere the communication between Bluetooth nodes, select this option. You can specify the file name using the WLANBBFilename input argument. If you do not specify the .bb file, the example uses the default .bb file, 'WLANNonHTDSSS.bb', to add the WLAN signal.

The 'None' option specifies that no WLAN signal is added to the Bluetooth signals, and the example uses this option by default.

```
% Configure wireless channel parameters
simulationParameters.EbNo = 22; % Ratio of energy per bit (Eb) to spectral noise density (No) in
% Configure the WLAN interference. Specify the WLAN interference as
% Generated, BasebandFile, or None. To use the wlanBBFilename property, set
% wlanInterference to BasebandFile.
simulationParameters.WLANInterference = \frac{[None]}{[None]}simulationParameters.WLANBBFilename = 'WLANNonHTDSSS.bb';
% Specify the signal to interference ratio, in dB, at each node. Specify
% this value as an n-element vector, where n is the number of nodes in the
% piconet, starting from the Central and followed by the Peripherals. 
% Each value indicates the SIR at a node.
simulationParameters.SIR = [-12 -6 -10 -8];
```
#### **Create Bluetooth Piconet**

Create a Bluetooth piconet of nodes with an L2CAP layer, baseband layer, PHY, and channel. To configure the Bluetooth piconet from the configured parameters, use the helperBluetoothCreatePiconet helper function.

```
% Set the default random number generator ('twister' type with seed value 0).
% The seed value controls the pattern of random number generation. For high
% fidelity simulation results, change the seed value and average the
% results over multiple simulations.
rng('default');
% Specify the Tx power in dBm
simulationParameters.TxPower = 20;
% Specify the Bluetooth node receiver range (in meters).
simulationParameters.ReceiverRange = 40;
% Configure the channel classification parameters
simulationParameters.PERThreshold = 40;
simulationParameters.ClassificationInterval = 3000;
simulationParameters.RxStatusCount = 10;
simulationParameters.MinRxCountToClassify = 4;
simulationParameters.PreferredMinimumGoodChannels = 20;
% Set the total number of nodes in the piconet (one Central and multiple
% Peripherals)
numNodes = simulationParameters.NumPeripherals + 1;
```
#### % Configure the Bluetooth piconet bluetoothNodes = helperBluetoothCreatePiconet(simulationParameters);

Visualize the Bluetooth waveforms by using the spectrumAnalyzer (DSP System Toolbox) object.

```
if enableVisualization
   spectrumAnalyzer = spectrumAnalyizer ...
        'ViewType','Spectrum and spectrogram', ...
        'TimeResolutionSource','Property', ...
        'TimeResolution',0.0005, ... % In seconds
        'TimeSpanSource','Property', ...
        'TimeSpan',0.05, ... % In seconds
        'RBWSource', 'property', ...
        'RBW', 257.812e3, ...
        'AxesLayout','Horizontal', ...
        'FrequencyOffset',2441*1e6, ... % In Hz
        'SampleRate',bluetoothNodes{1}.PHY.SamplesPerSymbol*1e6, ... % In Hz
        'ColorLimits',[-20 15]);
```
end

#### **Simulation**

Run the Bluetooth piconet simulation by calling each node instance. Distribute the Tx packets from each node to the Rx buffer of the other nodes, and then advance the simulation time to the next event of a node. Update the spectrum analyzer visualization.

```
% Specify the current simulation time, elapsed time, and next invoke times
% for all of the nodes in microseconds
currTime = 0;elapsedTime = 0;
nextInvokeTimes = zeros(1, numel(bluetoothNodes));
slotPerSec = 1600;
% View buffer size at each ACL Peripheral
if enableVisualization
    channelNames = cell(1, numACLEPriphers); for idx=1:numACLPeripherals
        channelNames\{idx\} = bluetoothNodes\{idx+1\}. NodeName;
     end
    bufferSizeVisualization = time scope( ... 'Name','Buffer Size of each ACL Peripheral at Central', ...
         'SampleRate',slotPerSec*1.25*simulationTime/1e6, ... % In Hz
         'AxesScaling','auto', ...
         'ShowLegend',true, ...
         'TimeSpanSource','property', ...
         'TimeSpan',simulationTime/1e6, ... % In seconds
         'YLabel','Buffer Size', ...
         'YLimits',[0 5], ...
         'ChannelNames',channelNames);
    bufferSizeVisualization(zeros(1, numACLPeripherals));
     if ~strcmpi(simulationParameters.WLANInterference, 'None')
         % Generate the WLAN waveform for visualization
        wlanWaveform = helperBluetoothGeneratorHAWLANWaveform(... simulationParameters.WLANInterference, simulationParameters.WLANBBFilename);
     end
end
```

```
% Run the simulation
```

```
while(curTime < simulationTime)
     % Simulate the Bluetooth nodes
    for nodeIdx = 1:numel(bluetoothNodes) % Run the Bluetooth node instance
         nextInvokeTimes(nodeIdx) = runNode(bluetoothNodes{nodeIdx}, elapsedTime);
         % Update the visualization
         if enableVisualization
             % Update and plot the buffer status at the Central
            if nodeIdx == 1[\sim, emptySlots] = bluetoothNodes\{1\}.Baseband.aclLinkAddress;
                 bufferSize = helperBluetoothLogicalTransports.MaxQueueSize - emptySlots;
                 bufferSizeVisualization(bufferSize);
             end
         end
     end
     % Advance the current time by the elapsed time
     curTime = curTime + elapsedTime;
     % Distribute any transmitted packets from each node into the receiving
     % buffers of the other nodes
     [isPacketDistributed, txBuffer] = helperBluetoothDistributePackets(bluetoothNodes);
     % Update visualization
     if enableVisualization
        for txIdx = 1:numel(txBuffer)channelWaveform = txBuffer{txIdx}.Waveform(1:txBuffer{txIdx}.NumSamples);
             if ~strcmpi(simulationParameters.WLANInterference, 'None')
                 % Add WLAN interference to the channel waveform.
                channelWaveform = channelWaveform + wlanWaveform(1:txBuffer{txIdx}.NumSamples);
             end
             % Plot the Bluetooth waveform.
             spectrumAnalyzer(channelWaveform);
         end
     end
     % If packets are distributed to the receiver nodes, run the nodes to
     % check the packet reception buffer
     if isPacketDistributed
        elapsedTime = 0;
         % Advance the simulation time to the next event at a node
     else
        elapsedTime = min(nextInvokeTimes(nextInvokeTimes \sim= -1));
     end
end
ans = 1x79 logical array
    1 1 1 1 1 1 1 1 1 1 1 1 1 1 1 1 1 1 1 1 1 1 1 1 1 1 1 1 1 1 1 1 1 1 1 1 1 1 1 1 1 1 1 1 1 1 1 1 1 1
ans = 1x79 logical array
    1 1 1 1 1 1 1 1 1 1 1 1 1 1 1 1 1 1 1 1 1 1 1 1 1 1 1 1 1 1 1 1 1 1 1 1 1 1 1 1 1 1 1 1 1 1 1 1 1 1
```
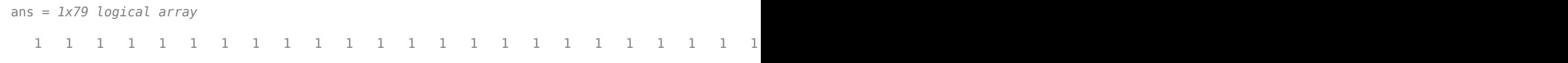

```
% Release the System objects
if enableVisualization
     release(bufferSizeVisualization);
     release(spectrumAnalyzer);
end
```
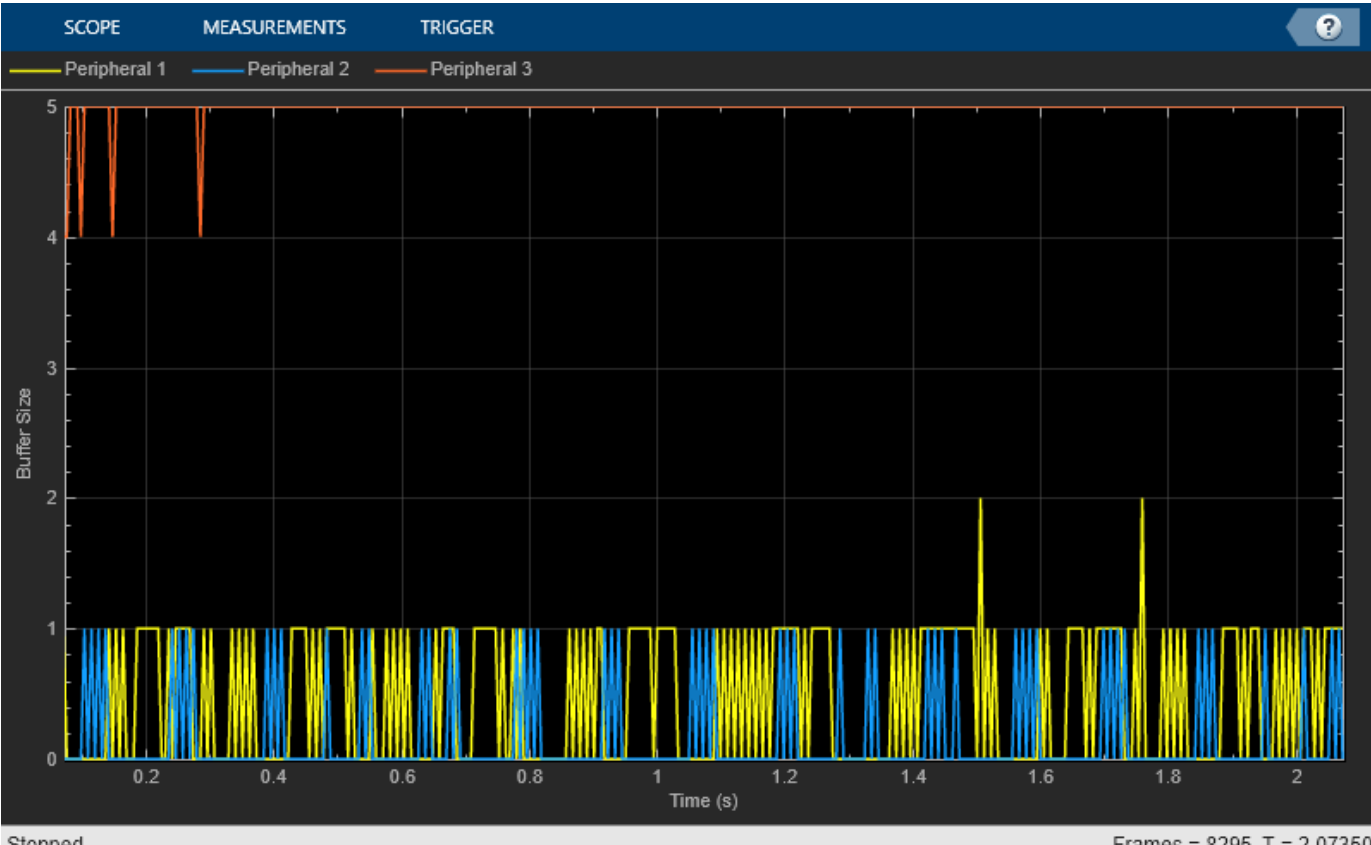

Stopped

Frames =  $8295$  T =  $2.07350$ 

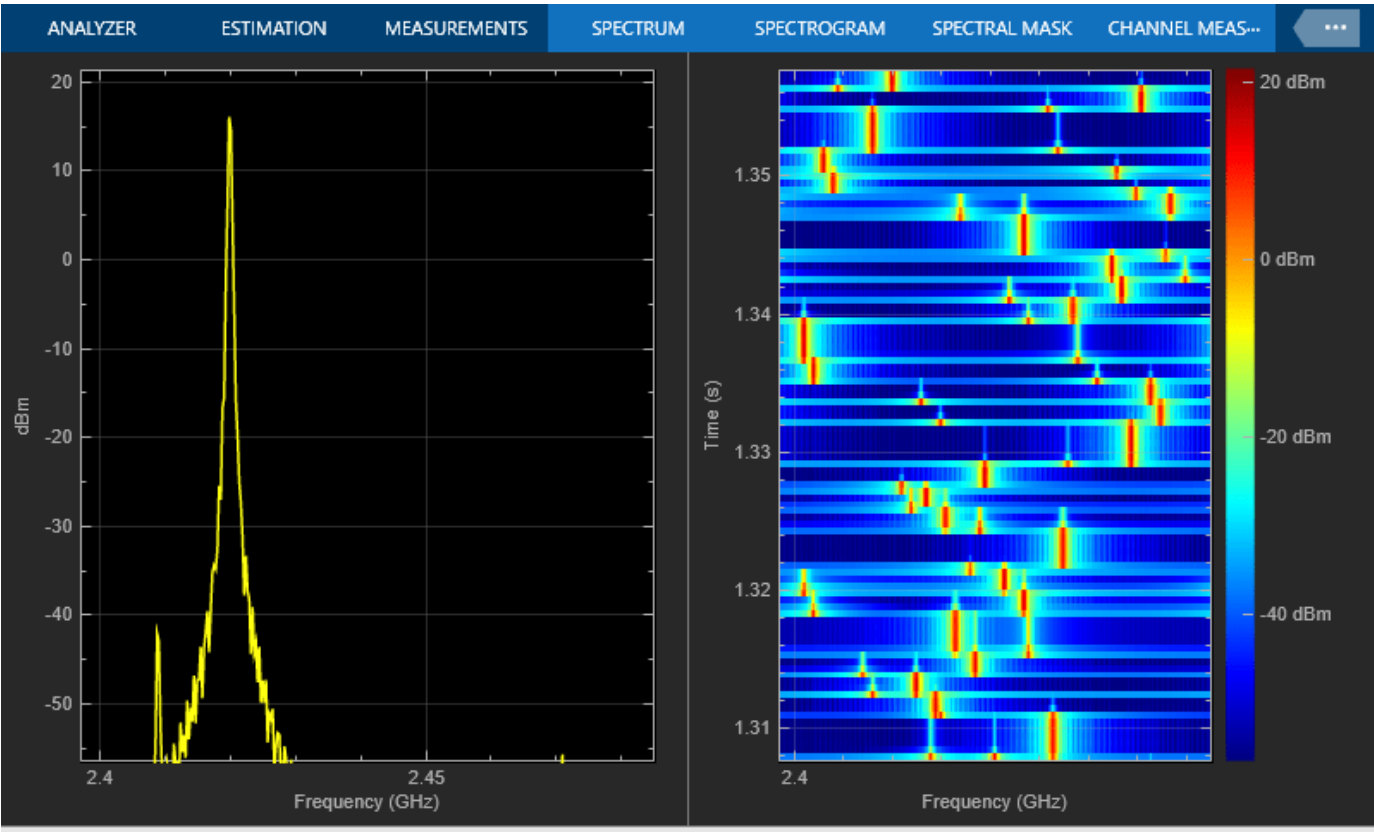

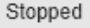

VBW = 4.31874 kHz RBW = 257.310 kHz Sample Rate = 88.0000 MHz Frames = 1423 T = 1.35765

The preceding Spectrum Analyzer plot shows the spectrum of the Bluetooth waveform distorted with WLAN signal interference (in the frequency domain) and passed through the AWGN channel. The right-side plot shows the overlapping of Bluetooth packets with the interfering WLAN signal. The WLAN waveform in the plot is present throughout the simulation.

#### **Simulation Results**

At each node, the simulation measures these metrics.

- Throughput at application (L2CAP)
- PER
- Bit error rate (BER)
- Packet statistics at the PHY, baseband layer, and L2CAP layer

In addition to those metrics, at each Peripheral, the simulation measures these metrics.

- Latency (only for ACL Peripherals)
- Fairness of scheduler

These metrics are generated during the simulation and stored in the centralStats and peripheralsStats table. For more information on these statistics, refer helperBluetoothSchedulingStatistics helper function. Get the metrics of each Bluetooth Peripheral in the piconet.

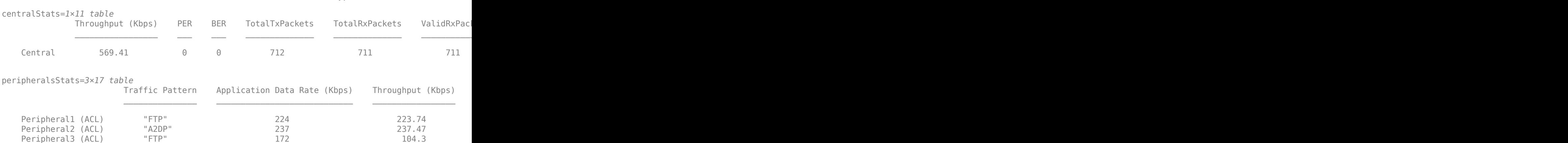

#### [centralStats, peripheralsStats] = helperBluetoothSchedulingStatistics(bluetoothNodes, ... simulationParameters.LinkTraffic, simulationParameters.SCOPacketType, simulationTime)

#### **Further Exploration**

Because the presence of an SCO Peripheral in the piconet reserves the slots, the bandwidth for ACL Peripherals decreases. Consequently, the presence of an SCO Peripheral results in the suspension of most of the ongoing ACL transmissions. In the default configuration, as the simulation uses the priority scheduler, wireless speaker (Peripheral 2) is prioritized over laptop (Peripheral 1) and smartphone (Peripheral 2). In this case, audio streaming has a better throughput and lower latency than the file transfer.

You can further evaluate and compare the performance of Peripherals:

- In the presence of an SCO link
- By varying the scheduling algorithm

#### **Compare Performance of Peripherals in Presence of SCO Link**

Simulate the scenario for 3 seconds with a QoS-based scheduler and with WLAN signal interference enabled. Compare the throughput and latency by enabling and then disabling the SCO link at Peripheral 3.

<span id="page-295-0"></span>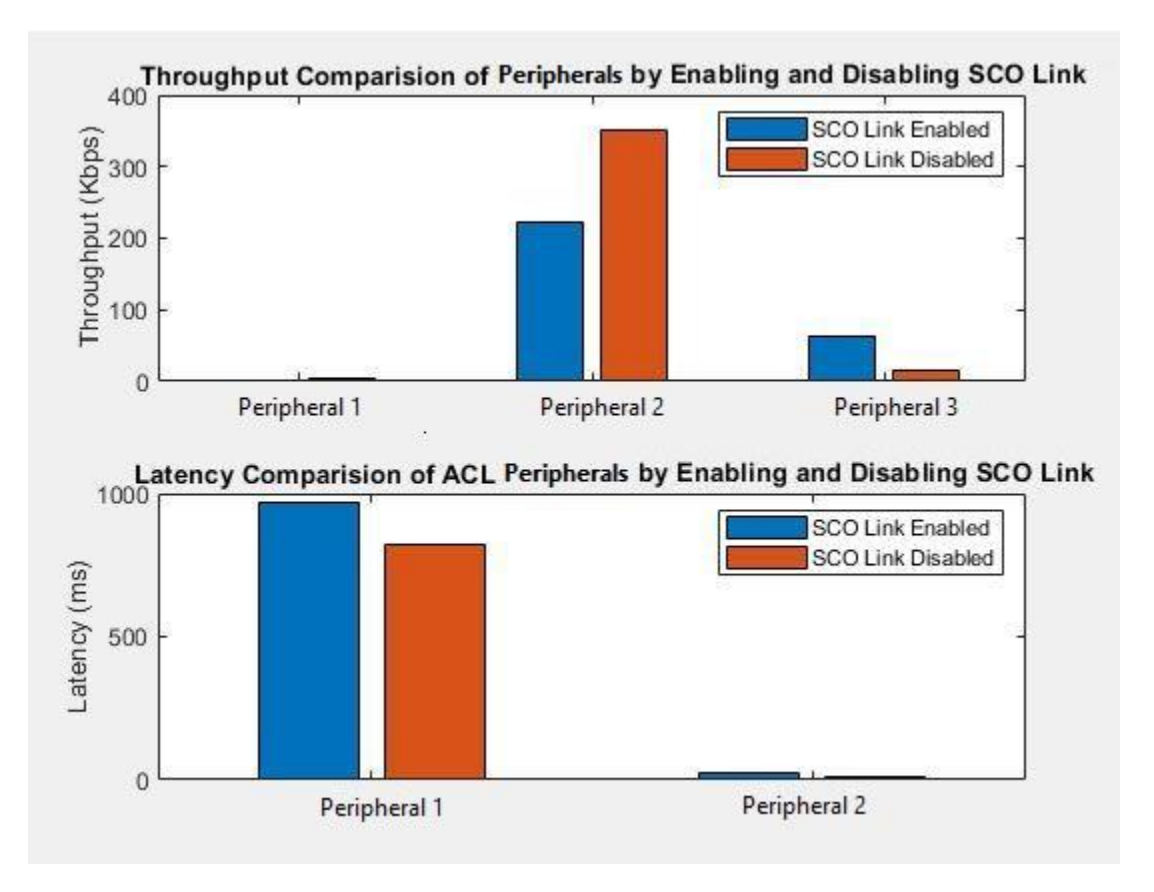

The presence of the SCO link degrades the throughput and latency performance of ACL Peripherals. And also, the wireless speaker (Peripheral 2) cannot achieve the required throughput if an SCO Peripheral in the piconet exists, even if you use a QoS-based priority scheduler. Because acknowledgement for SCO packets is not required, the latency is calculated only for the ACL Peripherals.

#### **Compare Performance of Peripherals by varying Scheduling Algorithm**

Simulate the scenario for 3 seconds with the RR and QoS-based priority scheduler. Enable WLAN signal interference for both scenarios throughout the simulation.

<span id="page-296-0"></span>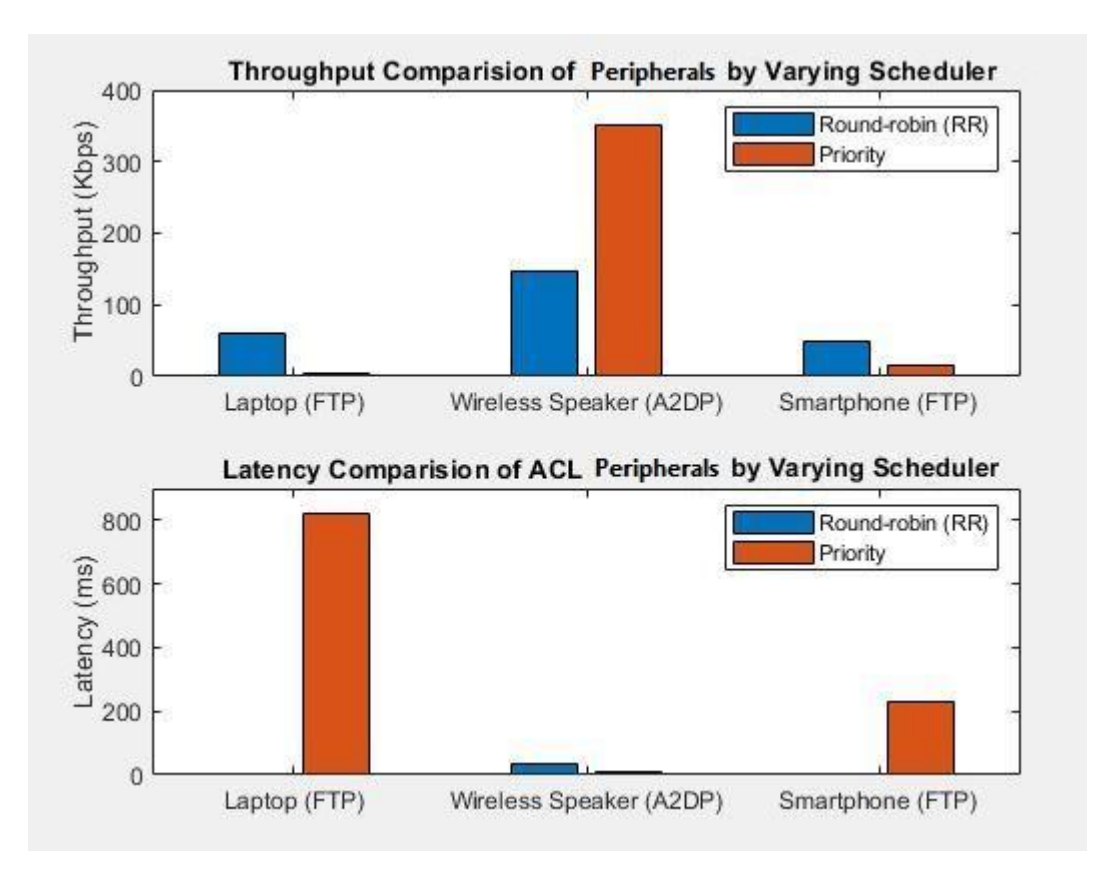

For the RR scheduler, the throughput and latency values are approximately same for the laptop, wireless speaker, and smartphone. The QoS-based priority scheduler achieves the desired throughput and low latency of the wireless speaker (Peripheral 2).

You can use parameters such as PER, BER, level of WLAN interference, and channel map to create your own custom scheduler and evaluate its performance using this simulation. For more details on experimenting with channel classification, see ["Bluetooth BR Data and Voice Communication with](#page-32-0) [WLAN Signal Interference" on page 1-25.](#page-32-0) Follow these steps to implement and integrate a custom Bluetooth scheduler.

- **1** Use the helperBluetoothScheduler helper object to create a new scheduler object.
- **2** Implement the algorithm by defining the runScheduler function. Modify the helperBluetoothBaseband helper object to update and retrieve the newly added parameters required by the algorithm.
- **3** Update the logic to attach the scheduler to the node in the helperBluetoothCreatePiconet helper function based on the algorithm.

#### **Add WLAN Signal Using WLAN Toolbox™ Features**

To add a WLAN signal using WLAN Toolbox™ features, set the value of wlanInterference to Generated. Use this code to add the generated WLAN signal as static signal interference to Bluetooth. Use this sample code snippet in WLAN signal generation using WLAN Toolbox<sup>™</sup> features.

```
% % Create a WLAN waveform to interfere with Bluetooth waveforms,
% % which can be modified by using the features of the WLAN Toolbox.
% psduLength = 1000;
```

```
%
% % Create a configuration object for generating the WLAN waveform (802.11b)
% cfgNHT = wlanNonHTConfig('Modulation','DSSS', ...
      'PSDULength', psduLength);
\sim% % Create a random payload
% payload = randi([0 1], cfgNHT.PSDULength*8, 1);%
% % Generate the WLAN waveform
% wlanWaveform = wlanWaveformGenerator(payload, cfgNHT);
```
You can add your custom signal generation code in the helperBluetoothGenerateWLANWaveform helper function. You can also write the respective signal WLAN spectrum masks and register to the WLANSpectrum property of the helperBluetoothChannel helper object as a function pointer.

This example simulates a home environment use-case scenario and demonstrates how to schedule Bluetooth FTP and A2DP application traffic on ACL link. The example uses the RR and QoS-based priority scheduling algorithms to schedule the application traffic. The results show that the QoSbased priority scheduling algorithm prioritizes A2DP traffic and gives a better throughput and latency performance of the wireless speaker (Peripheral 2). The results from further explorations indicate that the performance of ACL Peripherals decreases in the presence of SCO Peripherals.

#### **Appendix**

The example uses these helpers:

- helperBluetoothNode: Configure and simulate Bluetooth node
- helperBluetoothBaseband: Configure and simulate Bluetooth baseband layer
- helperBluetoothLogicalTransports: Configure logical transports between Bluetooth nodes
- helperBluetoothSlotTimer: Manage Bluetooth clock and the timing of slots
- helperBluetoothPHY: Configure and simulate Bluetooth PHY layer
- helperBluetoothPacketDuration: Duration of a Bluetooth packet
- helperBluetoothPracticalReceiver: Receive Bluetooth BR/EDR waveform
- helperBluetoothApplication: Configure and simulate Bluetooth application layer
- helperBluetoothBaseNode: Base class for Bluetooth node
- helperBluetoothChannel: Configure and simulate Bluetooth wireless channel
- helperBluetoothChannelClassification: Classify Bluetooth BR/EDR channels
- helperBluetoothLMPPDUConfig: Bluetooth link manager protocol (LMP) configuration object
- helperBluetoothLMPPDU: Generate Bluetooth LMP PDU
- helperBluetoothLMPPDUDecode: Decode Bluetooth LMP PDU
- helperBluetoothNetworkTraffic: Bluetooth application traffic pattern
- helperBluetoothPHYBase: Base class for Bluetooth PHY
- helperBluetoothQueue: Create a queue to buffer Bluetooth packets
- helperBluetoothScheduler: Base class for Bluetooth scheduler
- helperBluetoothGenerateWLANWaveform: Generate WLAN waveform to be added as interference to Bluetooth waveforms
- helperBluetoothCreatePiconet: Create Bluetooth piconet using the Bluetooth nodes
- helperBluetoothSchedulingStatistics: Return statistics of each Bluetooth node in the Bluetooth piconet
- helperBluetoothDistributePackets: Distribute Tx packets in the piconet
- helperBluetoothL2CAP: Create and process Bluetooth L2CAP channels
- helperBluetoothL2CAPFrame: Generate Bluetooth L2CAP frame
- helperBluetoothL2CAPFrameDecode: Decode Bluetooth L2CAP frame
- helperBluetoothRRScheduler: Create object for Bluetooth Round-robin scheduler
- helperBluetoothPriorityScheduler: Create object for Bluetooth priority scheduler

#### **Selected Bibliography**

- **1** Bluetooth Technology Website. "Bluetooth Technology Website | The Official Website of Bluetooth Technology." Accessed November 29, 2021. [https://www.bluetooth.com/.](https://www.bluetooth.com/)
- **2** Bluetooth Special Interest Group (SIG). "Bluetooth Core Specification. Version 5.3. [https://](https://www.bluetooth.com/) [www.bluetooth.com/.](https://www.bluetooth.com/)
- **3** Bluetooth Special Interest Group (SIG). "Traditional Profile Specifications." . [https://](https://www.bluetooth.com/) [www.bluetooth.com/.](https://www.bluetooth.com/)

# **See Also**

## **More About**

- • ["Create, Configure, and Simulate Bluetooth LE Network" on page 9-38](#page-439-0)
- • ["Create Bluetooth Piconet by Enabling ACL Traffic, SCO Traffic, and AFH" on page 9-24](#page-425-0)
- • ["Packet Distribution in Bluetooth Piconet" on page 9-29](#page-430-0)

# **Estimate Packet Delivery Ratio of LE Broadcast Audio in Residential Scenario**

This example shows you how to estimate the packet delivery ratio (PDR) of Bluetooth® low energy (LE) audio isochronous broadcast streams in a residential scenario by using the Bluetooth® Toolbox.

Using this example, you can:

- Create and configure a residential scenario to simulate Bluetooth LE audio broadcast network.
- Configure the broadcast isochronous group (BIG) parameters at the broadcasters and receivers.
- Add a custom path loss model to the wireless channel.
- Add WLAN interference and explore the performance of the LE audio broadcast network with and without WLAN interference.
- Visualize PDR at different receiver locations in the residential scenario through a heatmap.

#### **Isochronous Broadcasting in LE Audio**

The Bluetooth Core Specification 5.2 [[2 on page 6-79\]](#page-308-0), defined by the Special Interest Group (SIG), enhances LE audio technology by adding the functionality to broadcast one or more audio streams to an unlimited number of audio receiver nodes in LE audio. To implement this functionality, the Bluetooth Core Specification 5.2 [[2 on page 6-79\]](#page-308-0) defines a new state, isochronous broadcasting, to the link layer (LL) state machine. In the isochronous broadcasting state, the LL transmits the isochronous data packets on an isochronous physical channel. If a Bluetooth LE node is in the isochronous broadcasting state then it is called an isochronous broadcaster.

To realize connectionless broadcast isochronous communication, the Bluetooth Core Specification 5.2 [[2 on page 6-79](#page-308-0)] defines broadcast isochronous streams (BIS) and broadcast isochronous group (BIG) events. A BIS is a logical transport that enables a Bluetooth LE node to transfer isochronous data (framed or unframed). A BIG contains one or more BISes that have the same isochronous interval.

For more information about BIS and BIG events, see ["Bluetooth LE Audio" on page 8-41.](#page-354-0)

#### **Residential Scenario Description**

This example demonstrates a system-level simulation to evaluate the performance of a Bluetooth LE broadcast audio network in a residential scenario. The residential scenario consists of a building with two floors. This figure shows the residential scenario simulated in this example.

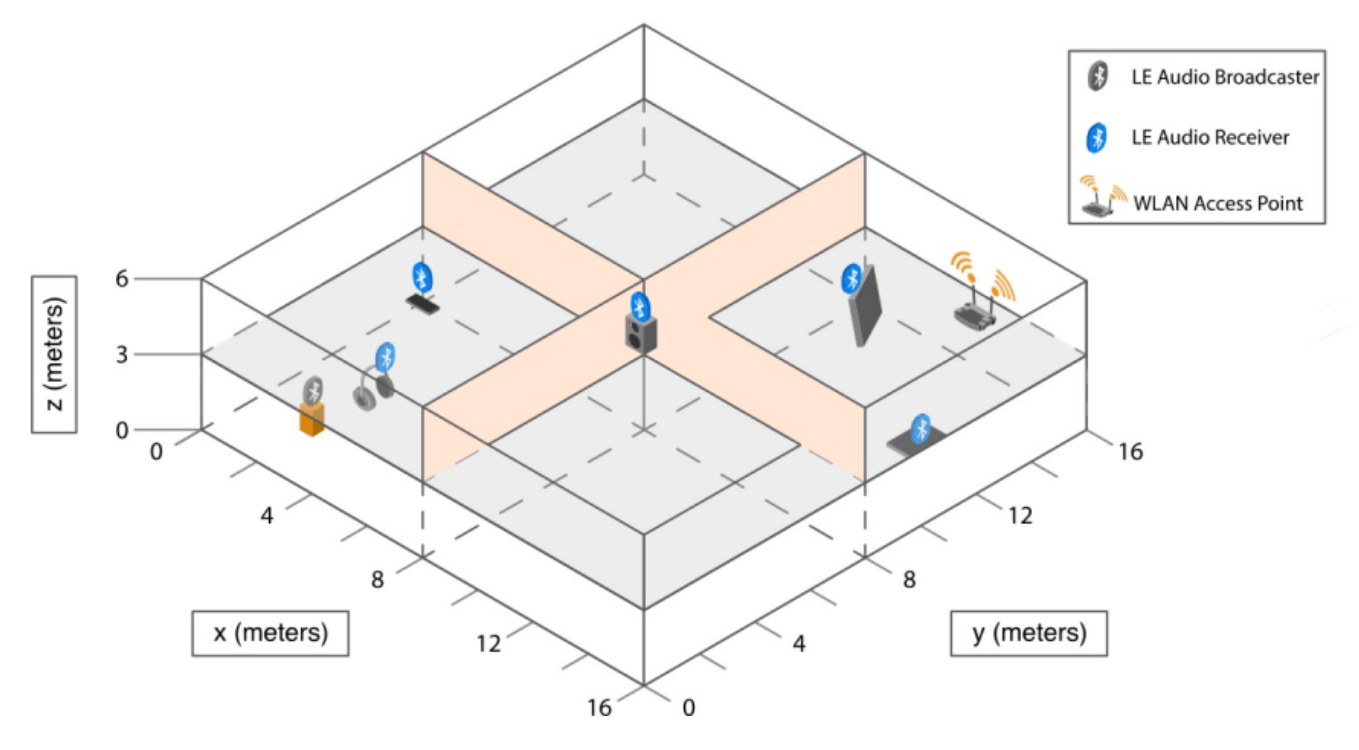

## Bluetooth LE Broadcast Audio Network in a Residential Scenario With WLAN Interference

These are the characteristics of the residential scenario:

- Each floor consists of four rooms, each having dimensions  $8 \text{ m} \times 8 \text{ m} \times 3 \text{ m}$ .
- The building has one broadcaster, five receivers, and one WLAN interferer, placed in random xand y- locations at a height of 1.5 meters from the floor.
- Each receiver is synchronized to the broadcaster.

## **Configure Simulation Parameters**

Set the seed for the random number generator to 1 to ensure repeatability of results. The seed value controls the pattern of random number generation. For high fidelity simulation results, change the seed value and average the results over multiple simulations.

rng(1,"twister");

Create a wireless network simulator object.

networkSimulator = wirelessNetworkSimulator.init;

## **Residential Scenario**

The scenario structure defines the size and layout of the residential building by using these parameters.

- BuildingLayout Specifies the number of rooms along the length, breadth, and height of the building.
- RoomSize Specifies the size of each room in meters.

```
scenario = struct;
scenario.BuildingLayout = [2 2 2];
scenario.RoomSize = [8 8 3]; % In meters
```
#### **Initialize Broadcaster Nodes**

Set the position of the broadcaster in the network.

broadcasterPosition =  $[2 \t2 \t1.5];$  % x-, y-, and z- coordinates in meters

Create a Bluetooth LE node with the role set to isochronous-broadcaster. Specify the transmitter properties.

```
broadcasterNode = bluetoothLENode("isochronous-broadcaster");
broadcasterNode.Name = "Broadcaster";
broadcasterNode.Position = broadcasterPosition(1,:);broadcasterNode.TransmitterPower = 10 % In dBm
broadcasterNode = 
  bluetoothLENode with properties:
         TransmitterPower: 10
         TransmitterGain: 0
           ReceiverRange: 100
            ReceiverGain: 0
     ReceiverSensitivity: -100
             NoiseFigure: 0
     InterferenceFidelity: 0
                    Name: "Broadcaster"
                Position: [2 2 1.5000]
    Read-only properties:
                    Role: "isochronous-broadcaster"
                BIGConfig: [1x1 bluetoothLEBIGConfig]
          TransmitBuffer: [1x1 struct]
                      ID: 1
```
#### **Initialize Receiver Nodes**

Specify the number of receivers and their respective positions in the network.

```
numReceivers = 5;
receiverPositions = [9 \ 7 \ 4.5; \ldots] 4 4 4.5; ...
    12 12 4.5; ...
    3 3 1.5; ...
    14 12 1.5]; % x-, y-, and z- coordinates in meters
```
Create Bluetooth LE nodes with the role set as synchronized-receiver.

```
receiverNodes = bluetoothLENode.empty(0,numReceivers);
for rxIdx = 1:numReceivers rxNode = bluetoothLENode("synchronized-receiver");
     rxNode.Name = ['Receiver ' num2str(rxIdx)];
     rxNode.Position = receiverPositions(rxIdx,:);
     receiverNodes(rxIdx) = rxNode;
end
```
#### **Configure BIG parameters**

Create a Bluetooth LE BIG configuration object with default BIG parameters.

```
cfgBIG = bluetoothLEBIGConfig
```

```
cfqBIG = bluetoothLEBIGConfig with properties:
         SeedAccessAddress: "78E52493"
                    PHYMode: "LE1M"
                     NumBIS: 1
               ISOInterval: 0.0050
                 BISSpacing: 0.0022
               SubInterval: 0.0022
                     MaxPDU: 251
               BurstNumber: 1
     PretransmissionOffset: 0
           RepetitionCount: 1
              NumSubevents: 1
            BISArrangement: "sequential"
                  BIGOffset: 0
         ReceiveBISNumbers: 1
              UsedChannels: [0 1 2 3 4 5 6 7 8 9 10 11 12 13 14 15 16 17 ... ]
             InstantOffset: 6
     BaseCRCInitialization: "1234"
```
Assign the configuration to the broadcaster and receiver nodes.

```
for rxIdx = 1:numReceiversconfigureBIG(cfgBIG,broadcasterNode,receiverNodes(rxIdx));
end
```
#### **Add Application Traffic to Broadcaster**

Attach application traffic source to the broadcaster node. Configure the on-off application traffic pattern, by using the networkTrafficOnOff object, at the broadcaster node by specifying the application data rate, packet size, and on and off state duration.

```
trafficSource = networkTrafficOnOff(OnTime=inf,DataRate=500,PacketSize=cfgBIG.MaxPDU, ...
    GeneratePacket=true, ApplicationData=randi([0 255], 100, 1));
addTrafficSource(broadcasterNode, trafficSource);
```
#### **WLAN Signal Interference**

To add WLAN signal interference, enable the wlanInterference parameter.

wlanInterference =  $\begin{bmatrix} \text{true} \end{bmatrix}$   $\bullet$ 

The interfering WLAN nodes add interference in the Bluetooth network by transmitting WLAN signals periodically based on the configuration. They do not model the physical layer (PHY) and MAC behavior of WLAN.

Set the properties of the interfering WLAN nodes. Specify the source of WLAN interference by using the WaveformSource parameter of the helperInterferingWLANNode helper function. Specify the source of the WLAN interference by using one of these options.

- 'Generated' To add a WLAN Toolbox™ signal to interfere with the communication between Bluetooth nodes, select this option. For more information about how to add WLAN signal interference generated using the WLAN Toolbox features, see [Add WLAN Signal Using WLAN](#page-305-0) [Toolbox Features on page 6-76](#page-305-0).
- 'BasebandFile' To add a WLAN signal from a baseband file (.bb) to interfere with the communication between Bluetooth nodes, select this option. You can specify the file name using the BasebandFile parameter. If you do not specify the .bb file, the example uses the default .bb file, 'WLANHESUBandwidth20.bb', to add the WLAN signal.

```
if wlanInterference 
     wlanNode = helperInterferingWLANNode;
     wlanNode.Name = "WLAN node";
    wlanNode.Position = [14 \t 14 \t 4.5]; \frac{1}{2}, \frac{1}{2}, \frac{1}{2}, \frac{1}{2} and \frac{1}{2}. coordinates in meters
    wlanNode.TransmitterPower = 5; \frac{1}{2} % In dBm
end
```
#### **Create and Simulate Broadcast Isochronous Network**

Create a broadcast isochronous network consisting of the LE audio broadcast nodes and WLAN interfering nodes (if present).

```
addNodes(networkSimulator,[broadcasterNode receiverNodes]);
nodes = num2cell([broadcasterNode receiverNodes]);
if wlanInterference
    addNodes(networkSimulator,wlanNode);
    nodes = [nodes {wlanNode}];
end
```
#### **Visualize the Network**

Create the building triangulation from the scenario parameters.

buildingTriangulation = hTGaxResidentialTriangulation(scenario);

Visualize the residential scenario in 3-D. Specify the nodes that you want to label together as individual cells of the nodeGroups parameter.

```
nodeGroups = {broadcasterNode; receiverNodes};
legend = ["Bluetooth LE Broadcaster","Bluetooth LE Receiver"];
if wlanInterference
     nodeGroups = [nodeGroups; {wlanNode}];
     legend = [legend,"Interfering WLAN node"];
end
helperVisualizeResidentialScenario(buildingTriangulation,nodeGroups,legend,...
     "Bluetooth LE Broadcast Audio Network in a Residential scenario");
```
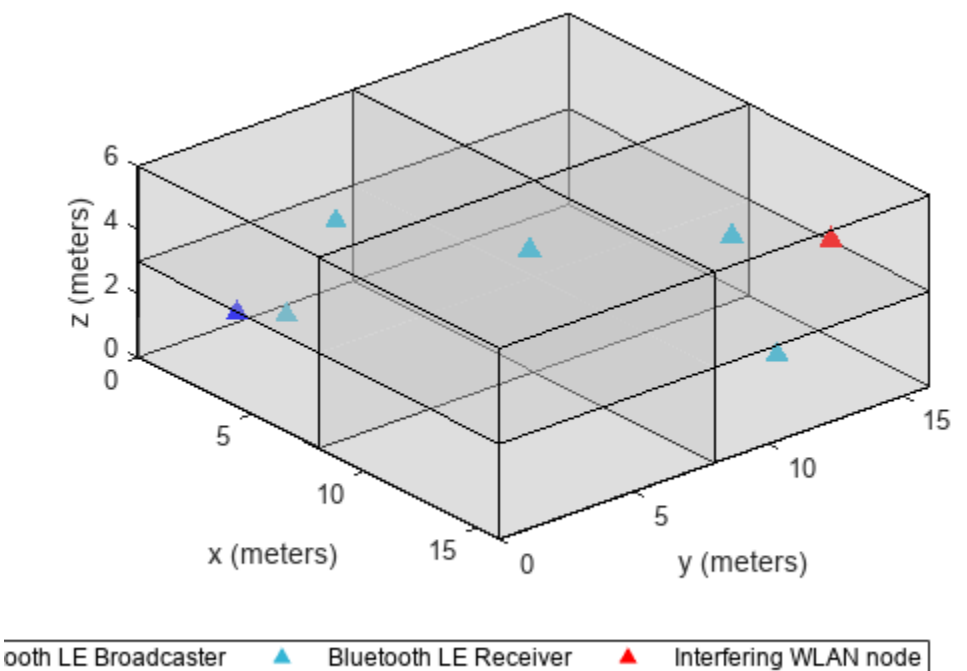

## **Iuetooth LE Broadcast Audio Network in a Residential scent**

#### **Wireless Channel**

Set the customPathlossModel to true to add your own custom path loss model. Specify the function handle of the custom model by using the pathloss parameter. If you set the customPathlossModel to false, the example uses a free-space path loss model.

```
\text{customPathlossModel} = \frac{(\text{true} \quad \text{true} \quad \text{true}
```
This example uses the TGax residential propagation model [[4 on page 6-79\]](#page-308-0) to determine pathloss between the nodes. Path loss depends on the number of walls, number of floors, and the distance between nodes. Create a path loss model by using the hTGaxResidentialPathLoss helper function. Obtain the path loss between each pair of nodes in the network by using a function handle. Add a residential path loss model to the simulator.

```
if customPathlossModel
    propModel = hTGaxResidentialPathLoss(Triangulation=buildingTriangulation,...
       FacesPerWall=1); % Propagation model
   pathloss = helperGeneratePathLossTable(propModel,nodes);
    addChannelModel(networkSimulator,pathloss);
```
#### end

#### **Run the Simulation**

Set the simulation time in seconds.

```
simulationTime = 1;
```
Run all the nodes in the network for the specified simulation time.

<span id="page-305-0"></span>run(networkSimulator,simulationTime);

#### **Simulation Results**

At each receiver node, the simulation measures these metrics:

- PDR
- Average LL packet latency
- LL throughput
- Packet statistics at PHY and LL
- Time spent in listen state and sleep state

View the table of statistics by using the helperBLEBIGStatistics helper function.

#### receiverStatistics = helperBLEBIGStatistics(nodes)

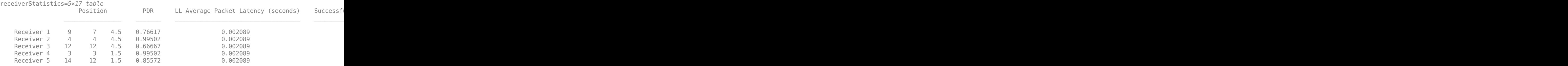

#### **Further Exploration**

#### **Add WLAN Signal Using WLAN Toolbox Features**

To add a WLAN signal using WLAN Toolbox features, perform these steps:

Set the value of the WaveformSource parameter of the helperInterferingWLANNode helper object to 'Generated'.

```
% wlanNode = helperInterferingWLANNode;
% wlanNode.WaveformSource = 'Generated';
```
Create a WLAN packet format configuration object and assign it to the node.

```
% cfgHT = wlanHTConfig("ChannelBandwidth","CBW40");
% wlanNode.FormatConfig = cfgHT;
```
Set the bandwidth of the signal.

```
% wlanNode.Bandwidth = 40e6;
```
#### **Heatmap of PDR**

The floors in the residential building are divided into a grid. Each cell of the grid has a receiver placed in the center of it. To observe the variation in PDR when a receiver moves within the building, you can run the simulation for different positions of a receiver with a fixed broadcaster. Store the receiver positions in a matrix, receiverPositions, and the corresponding PDR values in a column vector, pdr. Observe the variation of PDR with respect to the distance from the broadcaster by using this code snippet.

```
% helperVisualizeResidentialScenario(buildingTriangulation,{broadcasterNode;wlanNode},...
% ["Bluetooth LE Broadcaster","Interfering WLAN node"],...
% "PDR Heatmap at Different Receiver Locations in the Residential scenario");
% pdr = receiverStatistics.PDR;
% plotHeatmap(scenario,receiverPositions,pdr);
% 
% % Function to plot the heatmap of PDR values
% function plotHeatmap(scenario, receiverPositions, pdr)
% numFloors = scenario.BuildingLayout(3);
% floorDim = [scenario.RoomSize(1:2).*scenario.BuildingLayout(1:2) scenario.RoomSize(3)]; 
% floorHeights = scenario.RoomSize(3):scenario.RoomSize(3):scenario.RoomSize(3)*numFloors;
% 
% % Create x-. and y-axis inputs for surf function
% [X, Y] = \text{meshgrid}(0:1:\text{max}(\text{floorDim}(1), \text{floorDim}(2)));
% 
      for f = 1: numFloors
\% pdrValues = zeros(size(X));
% floorIdx = receiverPositions(:,3)>(floorHeights(f)-floorDim(3)) & receiverPositions(:,3)<=floorHeights(f);
          receiversInFloor = receiverPositions(float, :);% receiversPDR = pdr(floorIdx);
% for idx = 1:numel(receiversInFloor)/3
% index = (X == (receiverInFloor(idx, 1)) & Y == (receiverInFloor(idx, 2)));
% pdrValues(index) = receiversPDR(idx);
% end<br>% Z =% Z = (floorHeights(f)-floorDim(3)/2)*ones(size(X));
% surf(X,Y,Z,pdrValues);<br>% end
\frac{1}{2} end<br>\frac{1}{2} c =
% c = colorbar;<br>% c. \text{Label} . \text{Strin}% c.Label.String = 'PDR';
% colormap('jet');
% clim([0 1]);
% end
```
This heatmap plots the set of PDRs captured at each receiver placed in a cell of dimension  $0.5$  m  $\times$ 0.5 m. The simulation generates the heatmap by using these configuration parameters.

#### BIG configuation

- Isochronous interval: 0.015 seconds
- Number of subevents: 4
- Burst number: 4
- Maximum protocol data unit (PDU) size: 20 bytes

#### Bluetooth LE broadcaster configuration

- Transmitter power: 5 dBm
- On-off traffic: 1000 Kbps data rate and 20 bytes packet size

#### Interfering WLAN node configuration

- Transmitter power: 20 dBm
- Bandwidth: 80 MHz

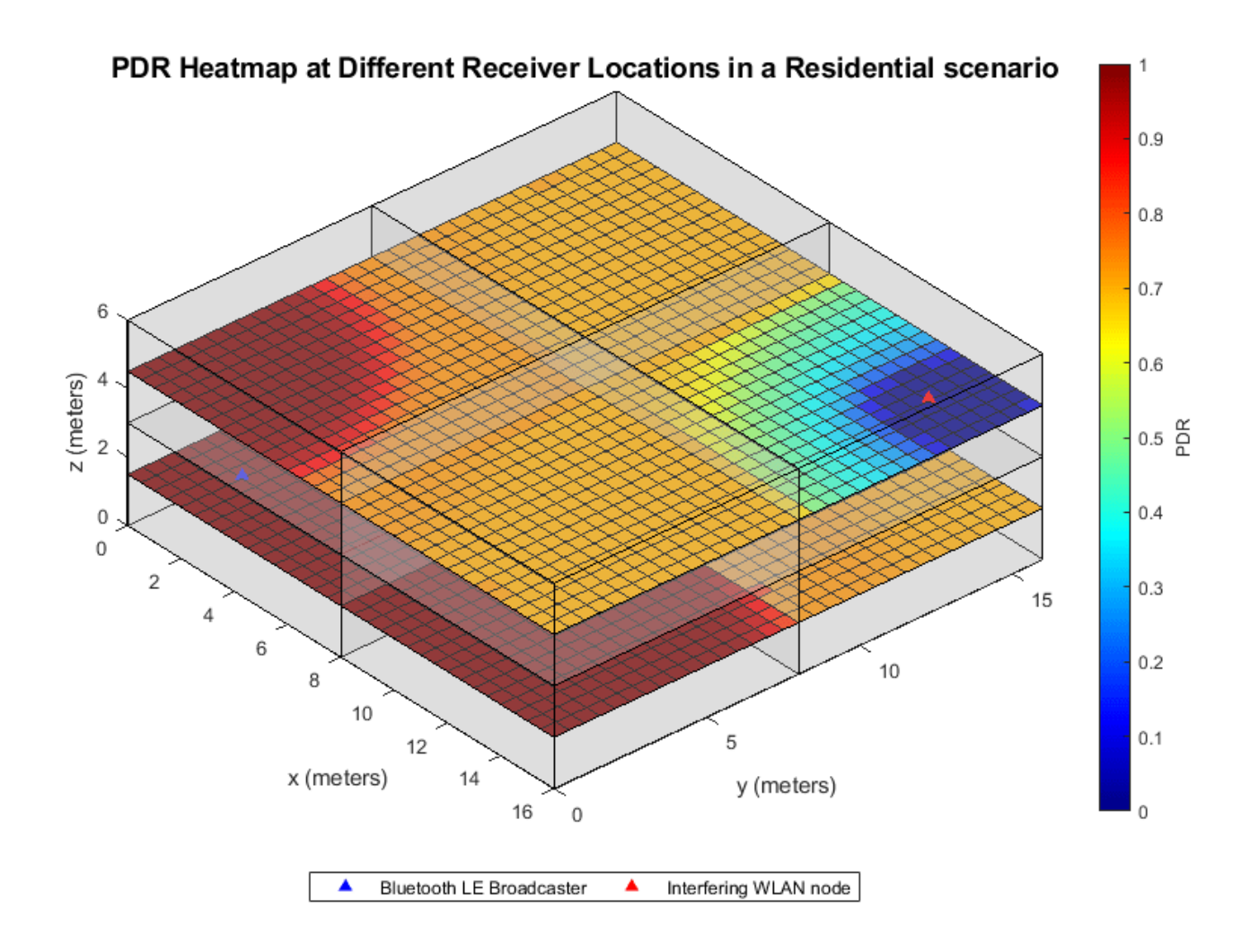

You can analyze the improvement in PDR in the presence of interference by changing the configuration parameters. To observe an increase in PDR, you can:

- Increase the transmission power of the broadcaster node by using the TransmitterPower property of the bluetoothLENode object.
- Increase the number of retransmissions by using the RepetitionCount property of the bluetoothLEBIGConfig object.
- Create time diversity in the copies of a packet by setting a nonzero pre-transmission offset by using the PretransmissionOffset property of the bluetoothLEBIGConfig object.
- Avoid hopping to bad channels by setting the good channels using the updateChannelList object function of the broadcaster node.

#### **Appendix**

The example uses these helpers:

- helperInterferingWLANNode Configure and simulate an interfering WLAN node
- helperBLEBIGStatistics Return statistics of each receiver in the scenario
- <span id="page-308-0"></span>• helperVisualizeResidentialScenario - Visualize the residential scenario and network in 3D
- hTGaxResidentialTriangulation Create the residential scenario geometry
- hTGaxResidentialPathLoss Configure and create a residential pathloss model
- hTGaxIndoorLinkInfo Return the number of floors, the number of walls, and the distance between points for a link
- helperGeneratePathLossTable Return the path loss factor in the residential scenario for a node pair

#### **Selected Bibliography**

[1] Bluetooth Technology Website. "Bluetooth Technology Website | The Official Website of Bluetooth Technology." Accessed November 10, 2021. [https://www.bluetooth.com/.](https://www.bluetooth.com/)

[2] Bluetooth Special Interest Group (SIG). "*Bluetooth Core Specification*." Version 5.2. [https://](https://www.bluetooth.com) [www.bluetooth.com/.](https://www.bluetooth.com)

[3] Bluetooth Special Interest Group (SIG). "Bluetooth Core Specification." Version 5.3. [https://](https://www.bluetooth.com/) [www.bluetooth.com/](https://www.bluetooth.com/).

[4] "*TGax Channel Models*.", doc. IEEE 802.11-14/0882r4.

# **See Also**

#### **Functions**

addTrafficSource | configureBIG | statistics

#### **Objects**

wirelessNetworkSimulator | bluetoothLENode | bluetoothLEBIGConfig

## **More About**

- • ["Create, Configure, and Simulate Bluetooth LE Broadcast Audio Network" on page 9-41](#page-442-0)
- • ["Create and Visualize Bluetooth LE Broadcast Audio Residential Scenario" on page 9-52](#page-453-0)
- • ["Bluetooth LE Audio" on page 8-41](#page-354-0)
- • ["Bluetooth LE Node Statistics" on page 8-78](#page-391-0)

# **Code Generation and Deployment**

# **What is C Code Generation from MATLAB?**

You can use Bluetooth Toolbox together with MATLAB® Coder<sup>™</sup> to:

- Create a MEX file to speed up your MATLAB application.
- Generate ANSI®/ISO® compliant  $C/C++$  source code that implements your MATLAB functions and models.
- Generate a standalone executable that runs independently of MATLAB on your computer or another platform.

In general, the code you generate using the toolbox is portable ANSI C code. In order to use code generation, you need a MATLAB Coder license. For more information, see "Get Started with MATLAB Coder" (MATLAB Coder).

# **Using MATLAB Coder**

Creating a MATLAB Coder MEX file can substantially accelerate your MATLAB code. It is also a convenient first step in a workflow that ultimately leads to completely standalone code. When you create a MEX file, it runs in the MATLAB environment. Its inputs and outputs are available for inspection just like any other MATLAB variable. You can then use MATLAB tools for visualization, verification, and analysis.

The simplest way to generate MEX files from your MATLAB code is by using the codegen function at the command line. For example, if you have an existing function, myfunction.m, you can type the commands at the command line to compile and run the MEX function. codegen adds a platformspecific extension to this name. In this case, the "mex" suffix is added.

codegen myfunction.m myfunction\_mex;

Within your code, you can run specific commands either as generated C code or by using the MATLAB engine. In cases where an isolated command does not yet have code generation support, you can use the coder.extrinsic command to embed the command in your code. This means that the generated code reenters the MATLAB environment when it needs to run that particular command. This is also useful if you want to embed commands that cannot generate code (such as plotting functions).

To generate standalone executables that run independently of the MATLAB environment, create a MATLAB Coder project inside the MATLAB Coder Integrated Development Environment (IDE). Alternatively, you can call the codegen command in the command line environment with appropriate configuration parameters. A standalone executable requires you to write your own main.c or main.cpp function. See "Generating Standalone C/C++ Executables from MATLAB Code" (MATLAB Coder) for more information.

# **C/C++ Compiler Setup**

Before using codegen to compile your code, you must set up your C/C++ compiler. For 32-bit Windows platforms, MathWorks<sup>®</sup> supplies a default compiler with MATLAB. If your installation does not include a default compiler, you can supply your own compiler. For the current list of supported compilers, see [Supported and Compatible Compilers](https://www.mathworks.com/support/requirements/supported-compilers.html) on the MathWorks website. Install a compiler that is suitable for your platform, then read "Setting Up the C or C++ Compiler" (MATLAB Coder).

After installation, at the MATLAB command prompt, run mex -setup. You can then use the codegen function to compile your code.

# **Functions and System Objects That Support Code Generation**

# **See Also**

**Functions** codegen | mex

# **More About**

- "Code Generation Workflow" (MATLAB Coder)
- • [Generate C Code from MATLAB Code Video](https://www.mathworks.com/videos/generate-c-code-from-matlab-code-108233.html)

# **Bluetooth Topic Pages**

- • ["Bluetooth Technology Overview" on page 8-2](#page-315-0)
- • ["Comparison of Bluetooth BR/EDR and Bluetooth LE Specifications" on page 8-6](#page-319-0)
- • ["Bluetooth Protocol Stack" on page 8-9](#page-322-0)
- • ["Bluetooth Location and Direction Finding" on page 8-18](#page-331-0)
- • ["Bluetooth Packet Structure" on page 8-27](#page-340-0)
- • ["Bluetooth LE Audio" on page 8-41](#page-354-0)
- • ["Bluetooth-WLAN Coexistence" on page 8-53](#page-366-0)
- • ["Bluetooth Mesh Networking" on page 8-64](#page-377-0)
- • ["Bluetooth LE Node Statistics" on page 8-78](#page-391-0)
- • ["Bluetooth Node Statistics" on page 8-85](#page-398-0)

# <span id="page-315-0"></span>**Bluetooth Technology Overview**

Bluetooth [\[1\]](#page-318-0) wireless technology is the air interface intended to replace the cables connecting portable and fixed electronic equipment. Bluetooth device manufacturers have the flexibility to include optional core specification features to optimize and differentiate product offers.

Bluetooth is equated with the implementation specified by the Bluetooth Core Specification [\[3\]](#page-365-0) group of standards maintained by the Bluetooth Special Interest Group (SIG) industry consortium. The Bluetooth Toolbox functionalities enables you to model Bluetooth low energy (LE) and Bluetooth basic rate/enhanced data rate (BR/EDR) communications system links, as specified in the Core System Package [Low Energy Controller volume], Specification Volume 6. It also enables you to explore variations on implementations for future evolution of the standard. Bluetooth BR/EDR and Bluetooth LE devices operate in the same unlicensed 2.4 GHz Industrial, Scientific, and Medical (ISM) frequency band as Wi-Fi®.

In Bluetooth BR/EDR, the radio hops in a pseudo-random way on 79 designated Bluetooth channels. Each Bluetooth BR/EDR channel has a bandwidth of 1 MHz. Each frequency is located at (2402 + *k*) MHz, where  $k = 0, 1, \ldots, 78$ .

In Bluetooth LE, the operating radio frequency is in the range 2.4000 GHz to 2.4835 GHz, inclusive. The channel bandwidth is 2 MHz and the operating band is divided into 40 channels,  $k = 0, ..., 39$ . The center frequency of the  $k^{\text{th}}$  channel is located at  $2402 + k \times 2$  MHz.

For more information about the specifications of Bluetooth BR/EDR and LE, see ["Comparison of](#page-319-0) [Bluetooth BR/EDR and Bluetooth LE Specifications" on page 8-6.](#page-319-0)

## **Bluetooth Connection Topologies**

Most Bluetooth LE devices communicate with each other using a simple point-to-point (one-to-one communication) or point-to-multipoint (one-to-many communication) topology as shown in this figure.

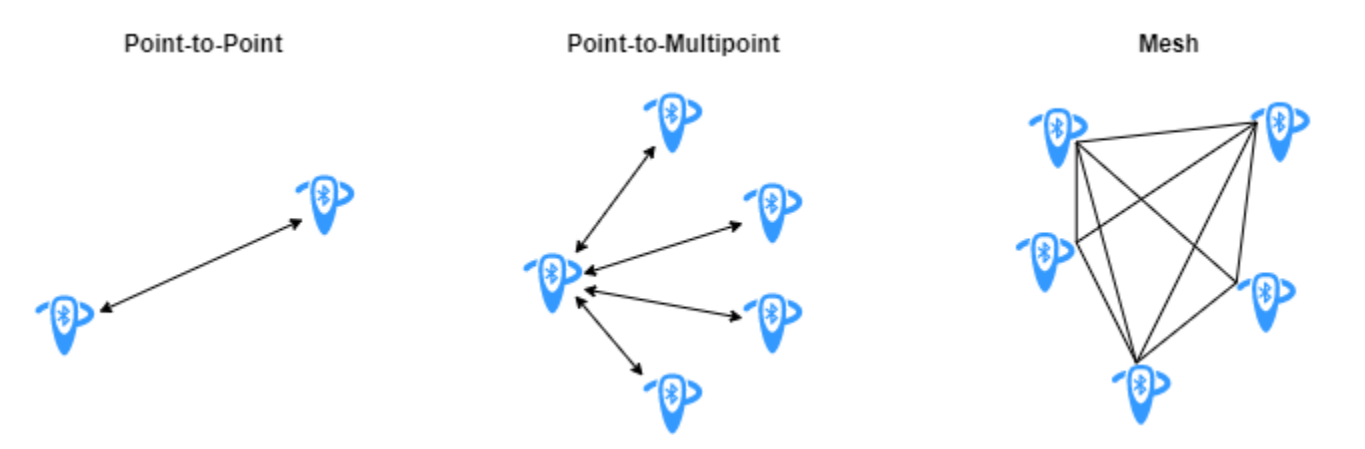

Devices using one-to-one communication operate in a Bluetooth *piconet*. As shown in this figure, each piconet consists of a device in the role of *Central*, with other devices in the *Peripheral* or *Advertiser* roles. Before joining the piconet, each *Peripheral* node is in an advertiser role. Multiple piconets connect to each other, forming a Bluetooth *scatternet*.

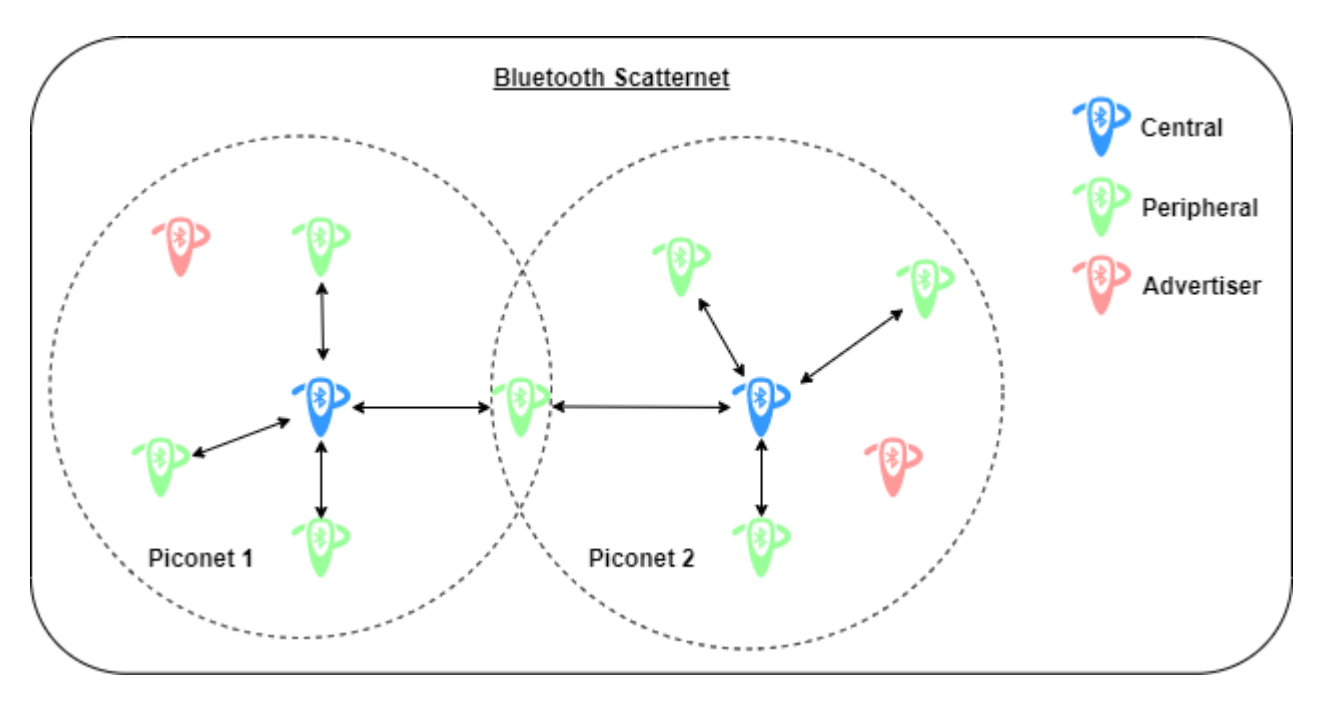

For example, a smartphone with an established one-to-one connection to a heart rate monitor over which it can transfer data is an example of point-to-point connection.

On the contrary, the Bluetooth mesh enables you to set up many-to-many communication links between Bluetooth devices. In a Bluetooth mesh, devices can relay data to remote devices that are not in the direct communication range of the source device. This enables a Bluetooth mesh network to extend its radio range and encompass a large geographical area containing a large number of devices. Another advantage of the Bluetooth mesh over point-to-point and point-to-multipoint topologies is the capability of self healing. The self-healing capability of the Bluetooth mesh implies that the network does not have any single point of failure. If a Bluetooth device disconnects from the mesh network, other devices can still send and receive messages from each other, which keeps the network functioning. For more information about Bluetooth mesh networking, see ["Bluetooth Mesh](#page-377-0) [Networking" on page 8-64.](#page-377-0)

# **Solution Areas**

This table summarizes prominent solution areas of Bluetooth BR/EDR and Bluetooth LE.

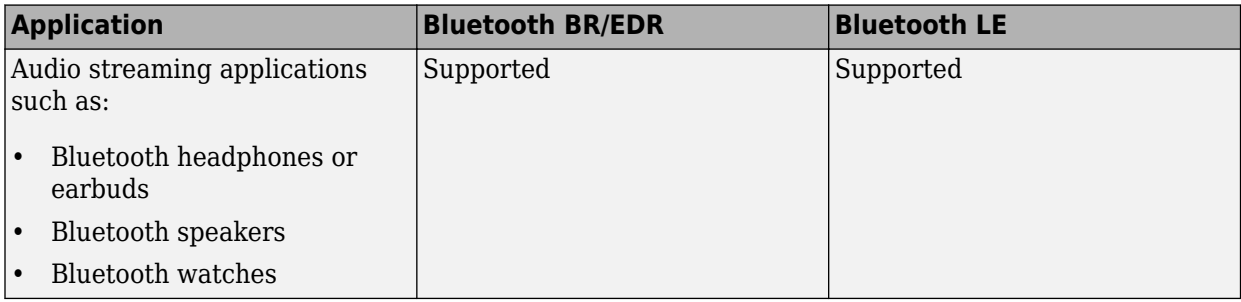

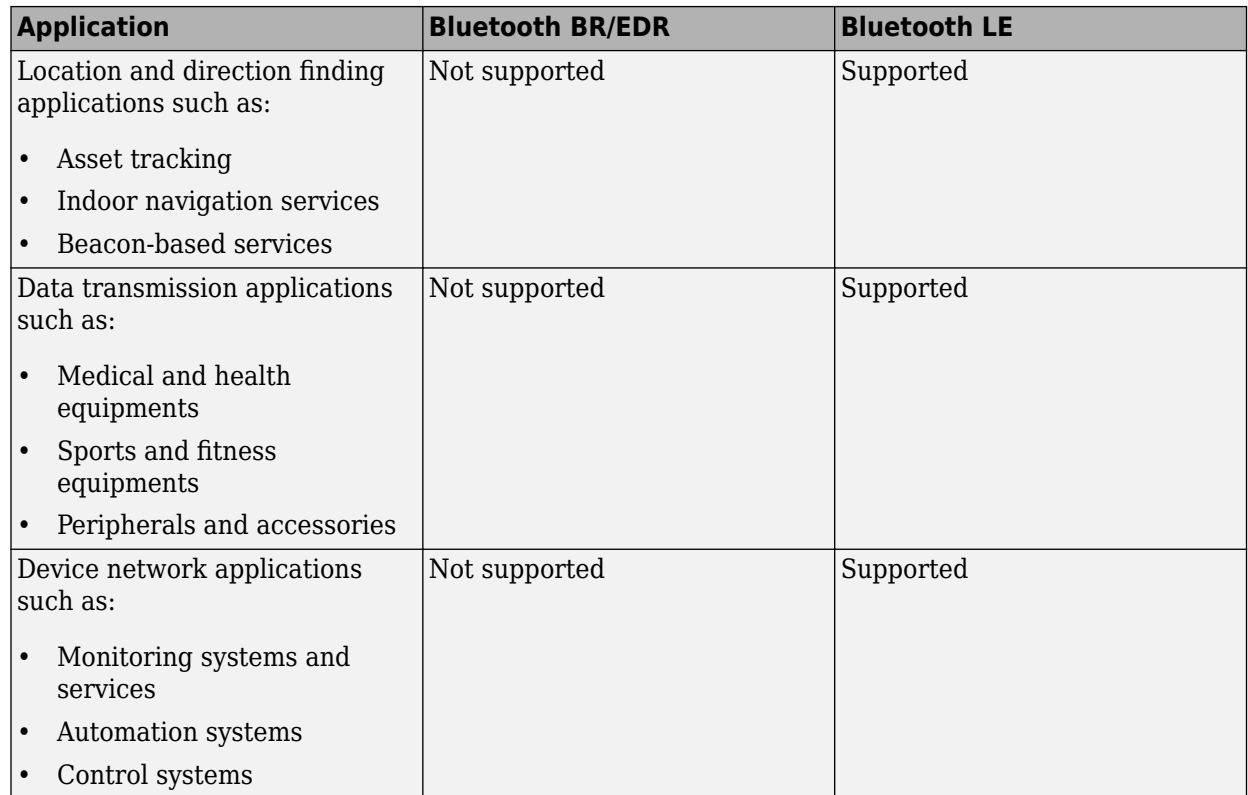

# **New Use Cases and Enhancements**

These are some of the prominent new Bluetooth use cases and capabilities introduced by the SIG.

- COVID-19 pandemic response solutions To tackle the challenges of COVID-19 pandemic, many private and Government institutions have turned towards the Bluetooth technology for innovative solutions that can realize and accelerate reopening efforts across the world, and enable safer and faster treatment of patients during the COVID-19 pandemic and future disease outbreaks. To achieve these solutions, these three use cases leverage Bluetooth technology.
	- Exposure notification systems (ENS): Public ENS use the Bluetooth technology present in the smartphones to apprise people when they have been in close proximity with a person who was later diagnosed with COVID-19.
	- Safe return solutions: Public venues such as stadiums, offices, and universities etc. are looking to Bluetooth technology to provide safe return solutions to help them take necessary steps to reopen or continue to operate safely during the pandemic times. Some of the prominent solutions in these use case include occupancy management, exposure management, hygiene management, and touchless access and control.
	- Safe treatment solutions: Medical institutions are leveraging Bluetooth technology to improve the quality and efficiency of diagnosis and treatment. Some of these solutions include safe facility management, safe patient diagnosis and monitoring, remote patient care and monitoring.
- Networked lighting control Networked lighting control systems feature an intelligent network of individually addressable and sensor-rich luminaries and control elements that enable each device of the system to send and receive data. Bluetooth networked lighting control systems are

<span id="page-318-0"></span>deployed in offices, retail, healthcare, factories, and other commercial places to provide a combination of significant energy savings, improved occupant well-being and productivity, and efficient building operations and predictive maintenance. The key advantages of shifting from wired to wireless solutions for networked lighting control are reduced operation and maintenance cost, greater design and configuration flexibility, and future extensibility.

• Bluetooth LE audio — The Bluetooth Core Specification 5.2 [2] introduced the next generation of Bluetooth audio called the LE audio. LE audio operates on the Bluetooth LE standard. LE audio is the next generation of Bluetooth audio, which supports development of the same audio products and use cases as the classic audio. It also enables creation of new products and use cases and presents additional features and capabilities to help improve the performance of classic audio products. Some of the key features and use cases of LE audio include enabling audio sharing, providing multistream audio, and supporting hearing aids. For more information about LE audio, see ["Bluetooth LE Audio" on page 8-41.](#page-354-0)

# **References**

- [1] Bluetooth Technology Website. "Bluetooth Technology Website | The Official Website of Bluetooth Technology." Accessed December 14, 2021. [https://www.bluetooth.com/.](https://www.bluetooth.com/)
- [2] Bluetooth Special Interest Group (SIG). "Bluetooth Core Specification. Version 5.2. [https://](https://www.bluetooth.com/) [www.bluetooth.com/](https://www.bluetooth.com/).
- [3] Bluetooth Special Interest Group (SIG). "Bluetooth Core Specification. Version 5.3. [https://](https://www.bluetooth.com/) [www.bluetooth.com/](https://www.bluetooth.com/).

# **See Also**

## **More About**

- • ["Comparison of Bluetooth BR/EDR and Bluetooth LE Specifications" on page 8-6](#page-319-0)
- • ["Bluetooth Protocol Stack" on page 8-9](#page-322-0)

# <span id="page-319-0"></span>**Comparison of Bluetooth BR/EDR and Bluetooth LE Specifications**

Bluetooth technology [\[1\]](#page-321-0), operating on the 2.4 GHz unlicensed industrial, scientific, and medical (ISM) frequency band, uses low-power radio frequency to enable short-range communication at a low cost. The two variants of the Bluetooth technology are –

- Bluetooth basic rate/enhanced data rate (BR/EDR) or classic Bluetooth
- Bluetooth low energy (LE) or Bluetooth Smart

The Bluetooth Core Specification [\[2\],](#page-321-0) specified by the Special Interest Group (SIG) consortium, defines the technologies required to create interoperable Bluetooth BR/EDR and Bluetooth LE devices.

Bluetooth BR/EDR radio is primarily designed for low power, high data throughput operations. In Bluetooth BR/EDR, the radio hops in a pseudo-random way on 79 designated Bluetooth channels. Each Bluetooth BR/EDR channel has a bandwidth of 1 MHz. Each frequency is located at (2402 + *k*) MHz, where  $k = 0, 1, ..., 78$ .

In 2010, the SIG introduced Bluetooth LE with the Bluetooth 4.0 version. The Bluetooth LE radio is designed and optimized to support applications and use cases that have a relatively low duty cycle. For example, suppose a person wears a heart rate monitoring device for several hours. Because this device transmits only a few bytes of data every second, its radio is in the 'on' state for a very short period of time. In Bluetooth LE, the operating radio frequency is in the range from 2.4000 GHz to 2.4835 GHz. The channel bandwidth is 2 MHz, and the operating band is divided into 40 channels, (*k*  $= 0, 1, \ldots, 39$ . The center frequency of the *k*th channel is located at  $(2402 + k \times 2)$  MHz.

This table summarizes and compares different features of Bluetooth BR/EDR and Bluetooth LE.

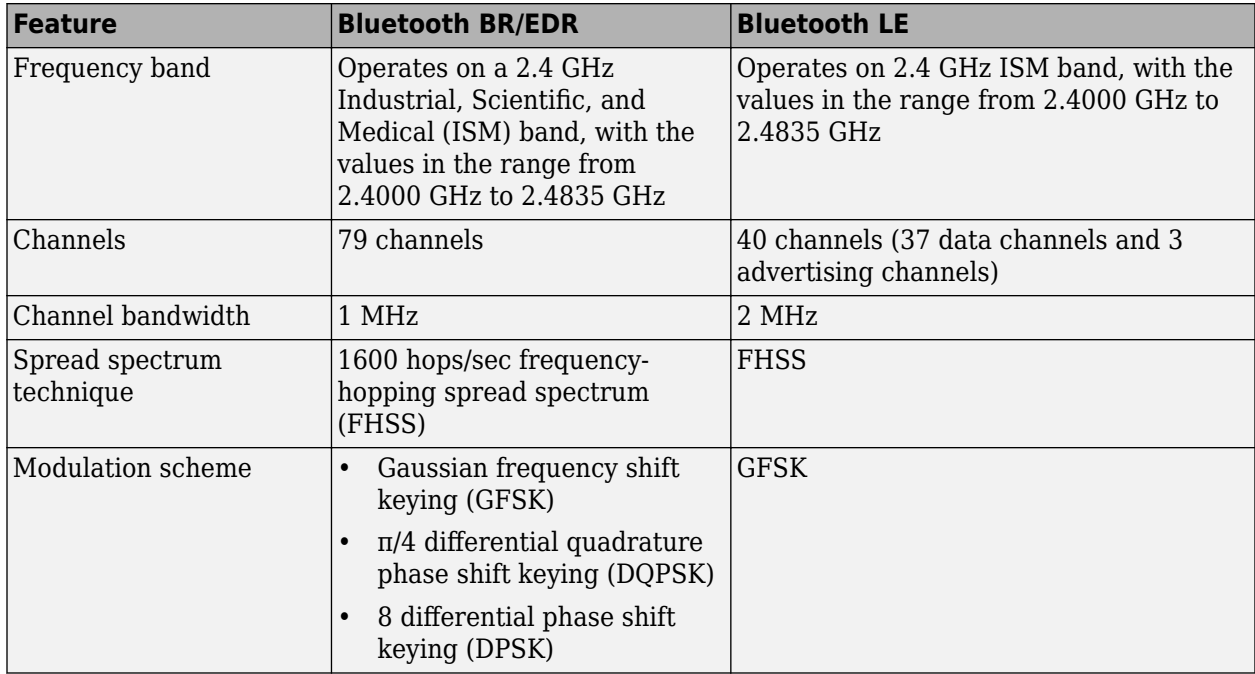

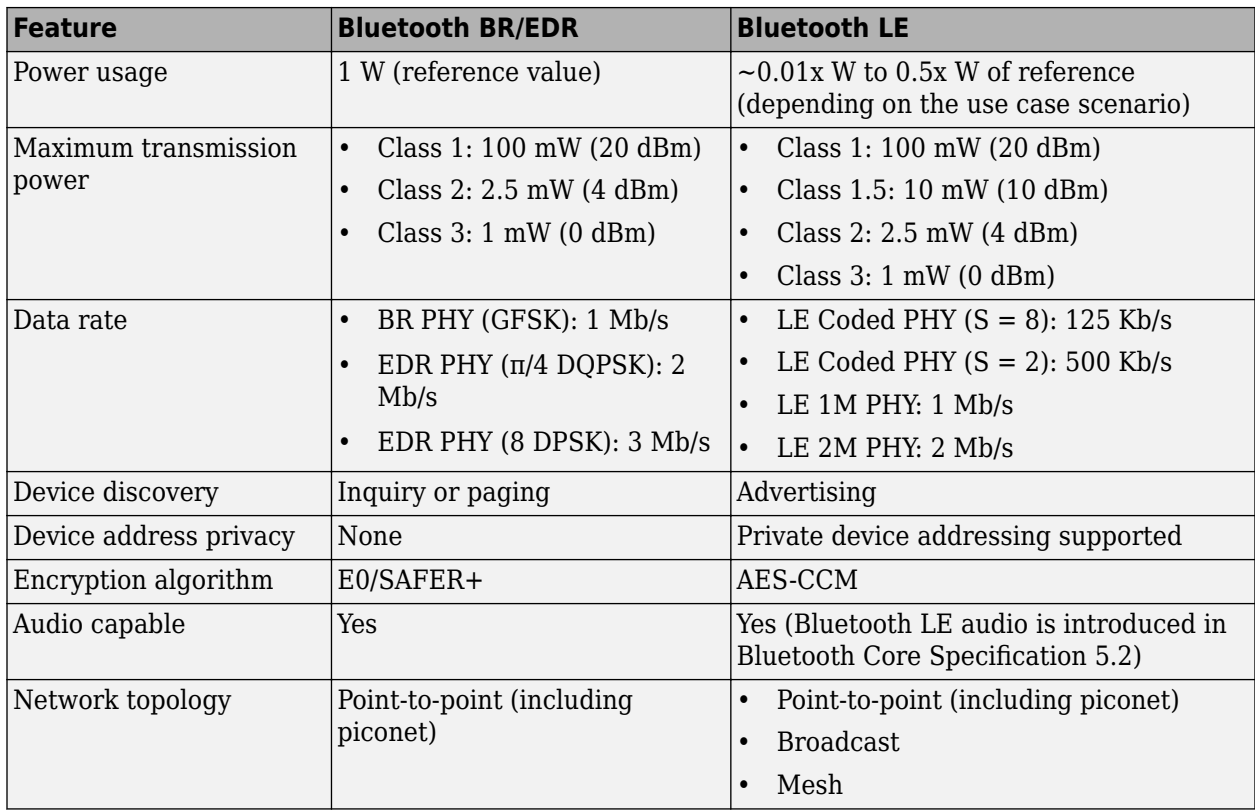

This table summarizes prominent applications of Bluetooth BR/EDR and Bluetooth LE.

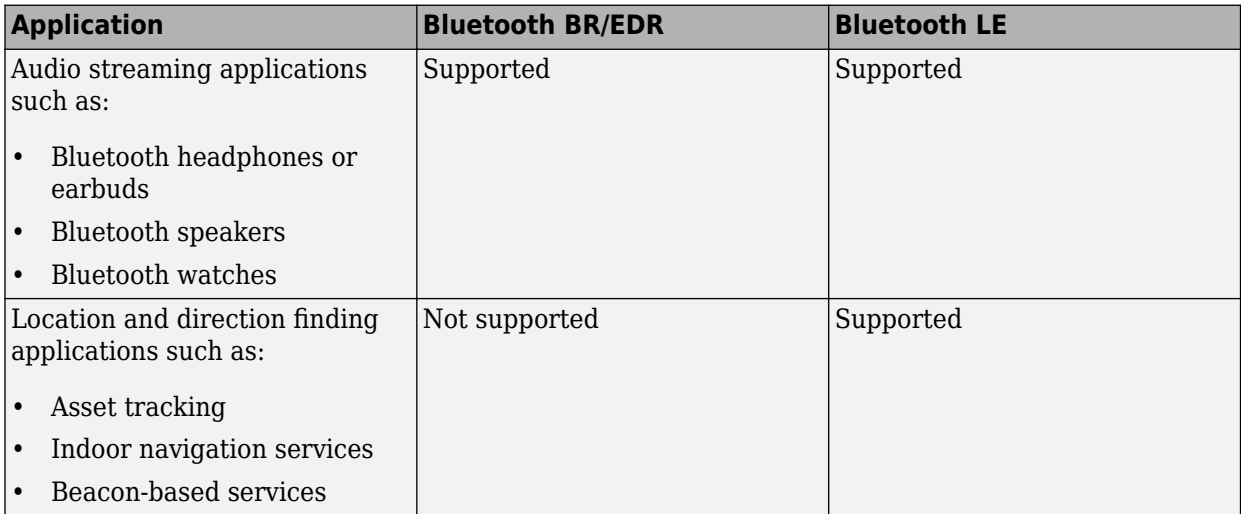

<span id="page-321-0"></span>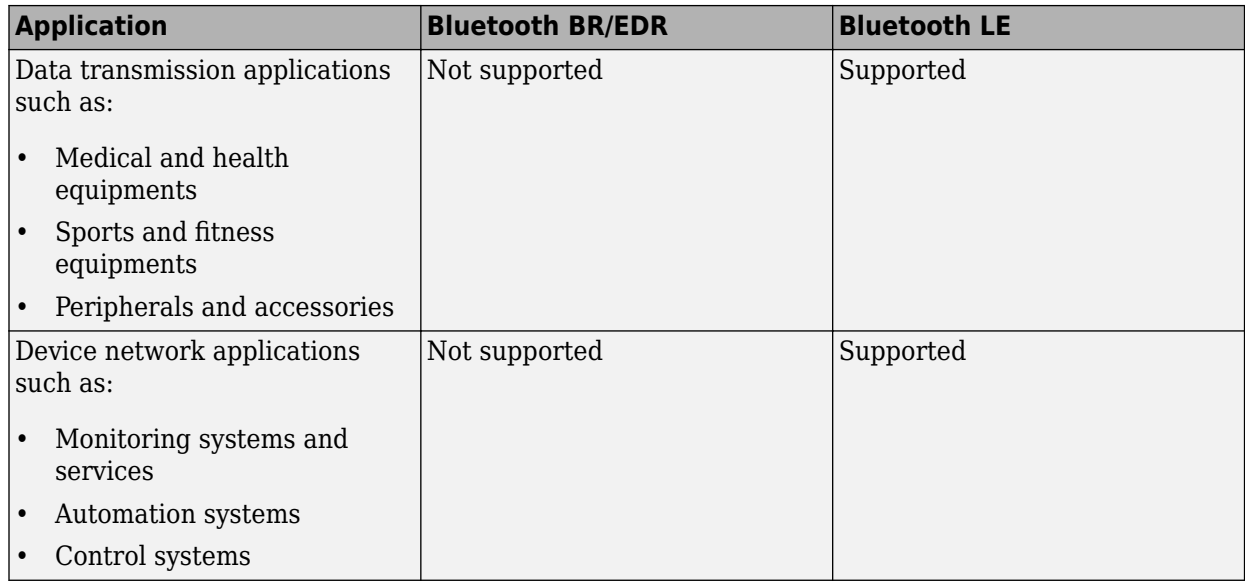

# **References**

- [1] Bluetooth Technology Website. "Bluetooth Technology Website | The Official Website of Bluetooth Technology." Accessed December 14, 2021. [https://www.bluetooth.com/.](https://www.bluetooth.com/)
- [2] Bluetooth Special Interest Group (SIG). "Bluetooth Core Specification. Version 5.3. [https://](https://www.bluetooth.com/) [www.bluetooth.com/](https://www.bluetooth.com/).

# **See Also**

## **More About**

- • ["Bluetooth Technology Overview" on page 8-2](#page-315-0)
- • ["Bluetooth Protocol Stack" on page 8-9](#page-322-0)
- • ["Bluetooth Packet Structure" on page 8-27](#page-340-0)

# <span id="page-322-0"></span>**Bluetooth Protocol Stack**

The Bluetooth Special Interest Group (SIG) [\[1\]](#page-330-0) and [\[2\]](#page-330-0) defines the protocol stack for Bluetooth low energy (LE) and Bluetooth basic rate/enhanced data rate (BR/EDR) technology. The fundamental objectives of these specifications is to develop interactive services and applications over interoperable radio components and data communication protocols.

This figure shows the architecture of the Bluetooth stack.

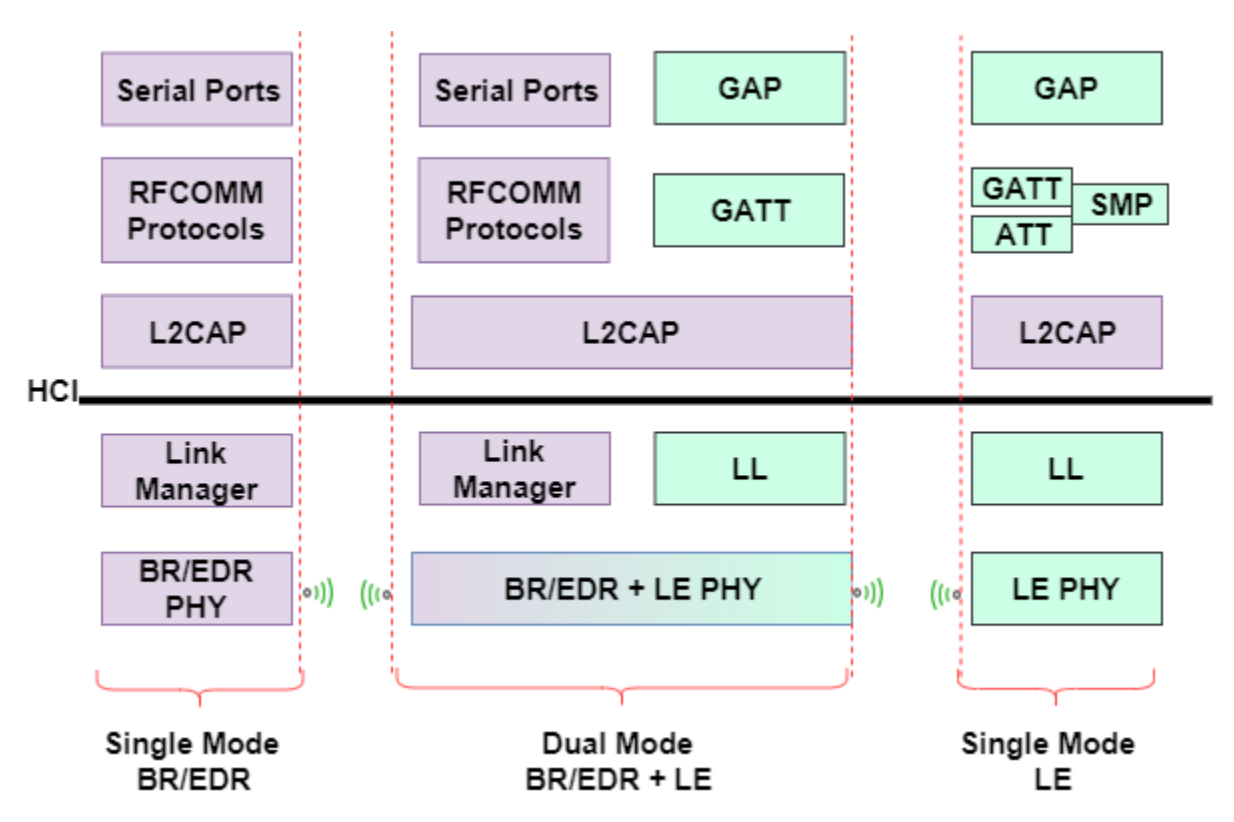

Bluetooth devices can be one of these two types:

- Single mode Supports a BR/EDR or LE profile
- Dual mode Supports BR/EDR and LE profiles

The subsequent sections provide details about the architecture of "Bluetooth LE Protocol Stack" on page 8-9 and ["Bluetooth BR/EDR Protocol Stack" on page 8-14](#page-327-0).

# **Bluetooth LE Protocol Stack**

This figure compares the Bluetooth LE protocol stack to the Open System Interconnection (OSI) reference model.

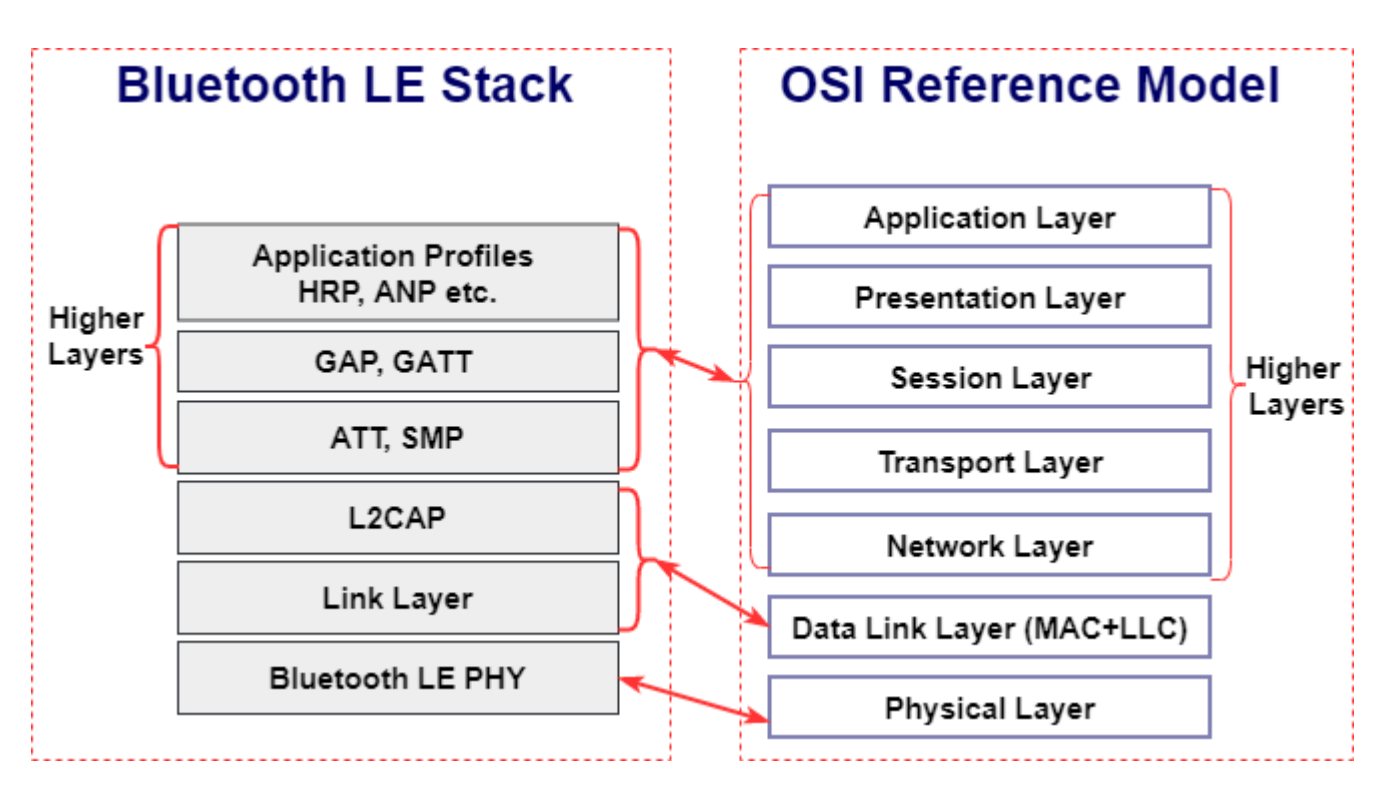

In the preceding figure, the Bluetooth LE protocol stack is shown along with the OSI reference model.

- There is one-to-one mapping at the physical layer (PHY)
- The OSI data link layer (DLL) maps to the Bluetooth LE logical link control and adaptation protocol (L2CAP) and link layer (LL)
- In the Bluetooth LE stack, the higher layers provide application layer services, device roles and modes, connection management, and security protocol

The functionality of the Bluetooth LE protocol stack is divided between three main layers: the Controller, the Host, and Application Profiles and Services.
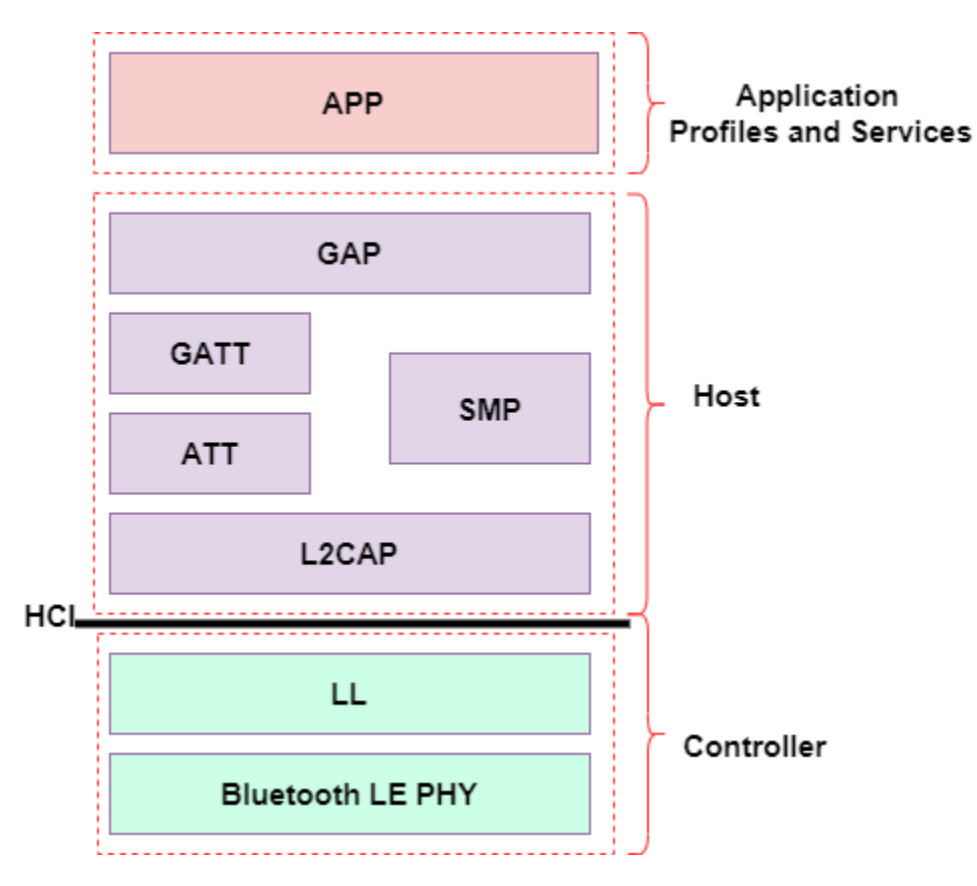

# **Controller**

The controller layer includes the Bluetooth LE PHY, the LL, and the controller-side host controller interface (HCI).

# **Bluetooth LE PHY**

The Bluetooth LE PHY air interface operates in the same unlicensed 2.4 GHz Industrial, Scientific, and Medical (ISM) frequency band as Wi-Fi. The Bluetooth LE PHY air interface also includes these characteristics:

- Operating radio frequency (RF) is in the range 2.4000 GHz to 2.4835 GHz, inclusive.
- The channel bandwidth is 2 MHz. The operating band is divided into 40 channels,  $k = 0, ..., 39$ . The center frequency of the *k*th channel is  $2402 + k \times 2$  MHz.
	- User data packets are transmitted using channels in the range [0, 36].
	- Advertising data packets are transmitted in channels 37, 38, and 39.
- Gaussian frequency shift-keying (GFSK) modulation scheme is implemented.
- The Bluetooth LE PHY uses frequency-hopping spread spectrum (FHSS) to reduce interference and to counter the impact of fading channels. The time between frequency hops can vary from 7.5 ms to 4 s and is set at the connection time for each Peripheral.
- Support for throughput at 1 Mbps is mandatory for specification version 4.x compliant devices. At a data rate of 1 Mbps, the transmission is uncoded.
- Optionally, devices compliant with the Bluetooth Core Specification version 5.1 support these additional data rates:
- Coded transmission at bit rates of 500 kbps or 125 kbps
- Uncoded transmission at a bit rate of 2 Mbps

# **LL**

The LL performs tasks similar to the medium access control (MAC) layer of the OSI model. In Bluetooth, the LL interfaces directly with the Bluetooth LE PHY and manages the link state of the radio to define the role of a device as Central, Peripheral, Advertiser, or Scanner.

### **Controller-Side HCI**

The HCI on the controller side handles the interface between the host and the controller. The HCI defines a set of commands and events for transmission and reception of packet data. When receiving packets from the controller, the HCI extracts raw data at the controller to send to the host.

# **Host**

The host includes the host-side HCI, L2CAP, attribute protocol (ATT), generic attribute profile (GATT), security manager protocol (SMP), and generic access profile (GAP).

#### **Host-Side HCI**

The HCI on the host side handles the interface between the host and the controller. The HCI defines a set of commands and events for transmission and reception of packet data. When transmitting data, the HCI translates raw data into packets to send them from the host to the controller.

#### **L2CAP**

The L2CAP encapsulates data from the Bluetooth LE higher layers into the standard Bluetooth LE packet format for transmission or extracts data from the standard Bluetooth LE LL packet on reception according to the link configuration specified at the ATT and SMP layers.

# **ATT**

The ATT transfers attribute data between clients and servers in GATT-based profiles. The ATT defines the roles of the client-server architecture. The roles typically correspond to the Central and the Peripheral as defined in the link layer. In general, a device could be a client, a server, or both, irrespective of whether it is a Central or a Peripheral. The ATT also performs data organization into attributes as shown in this figure.

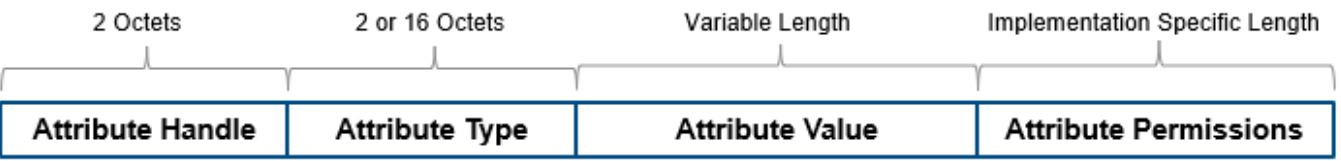

Device attributes are represented as:

- The attribute handle is a 16-bit identifier value assigned by the server to enable a client to reference those attributes.
- The attribute type is a universally unique identifier (UUID) defined by Bluetooth SIG. For example, UUID 0x2A37 represents a heart-rate measurement.
- The attribute value is a variable length field. The UUID associated with and the service class of the service record containing the attribute value, determine the length of the attribute value field.

<span id="page-326-0"></span>• Attribute permissions are sets of permission values associated with each attribute. These permissions specify read and write privileges for an attribute, and the security level required for read and write permission.

### **GATT**

The GATT provides a reference framework for all GATT-based profiles. The GATT encapsulates the ATT and is responsible for coordinating the exchange of profiles in a Bluetooth LE link. Profiles include information and data such as handle assignment, a UUID, and a set of permissions.

For devices that implement the GATT profile,

- The client is the device that initiates commands and requests toward the server. The client can receive responses, indications, and notifications.
- The server is the device that accepts incoming commands and requests from the client. The server sends responses, indications, and notifications to the client.

The GATT uses client-server architecture. The roles are not fixed and are determined when a device initiates a defined procedure. Roles are released when the procedure ends.

The terminology used in the GATT includes:

- Service A collection of data and associated behaviors used to accomplish a particular function or feature
- Characteristic  $A$  value used in a service along with appropriate permissions
- Characteristic descriptor A description of the associated characteristic behavior
- GATT-Client A GATT-Client initiates commands and requests towards the server and can receive responses, indications, and notifications sent by the server
- GATT-Server A GATT-Server accepts incoming commands and requests from a client and sends responses, indications, and notifications to the client

#### **SMP**

The SMP applies security algorithms to encrypt and decrypt data packets. This layer defines the initiator and the responder, corresponding to the Central and the Peripheral, once the connection is established.

#### **GAP**

The GAP specifies roles, modes, and procedures of a device. It also manages the connection establishment and security. The GAP interfaces directly with the Application Profiles and Services (App) layer.

#### **APP Layer**

The App layer is the direct user interface defining profiles that afford interoperability between various applications. The Bluetooth core specification enables vendors to define proprietary profiles for use cases not defined by SIG profiles.

**Note** For more information about the Bluetooth LE protocol stack architecture, see Volume 3, Part C, Sections 2 and 2.1 of the Bluetooth Core Specification [\[1\]](#page-330-0).

# **Bluetooth BR/EDR Protocol Stack**

This figure compares the block diagram of the Bluetooth BR/EDR protocol stack and with the OSI reference model.

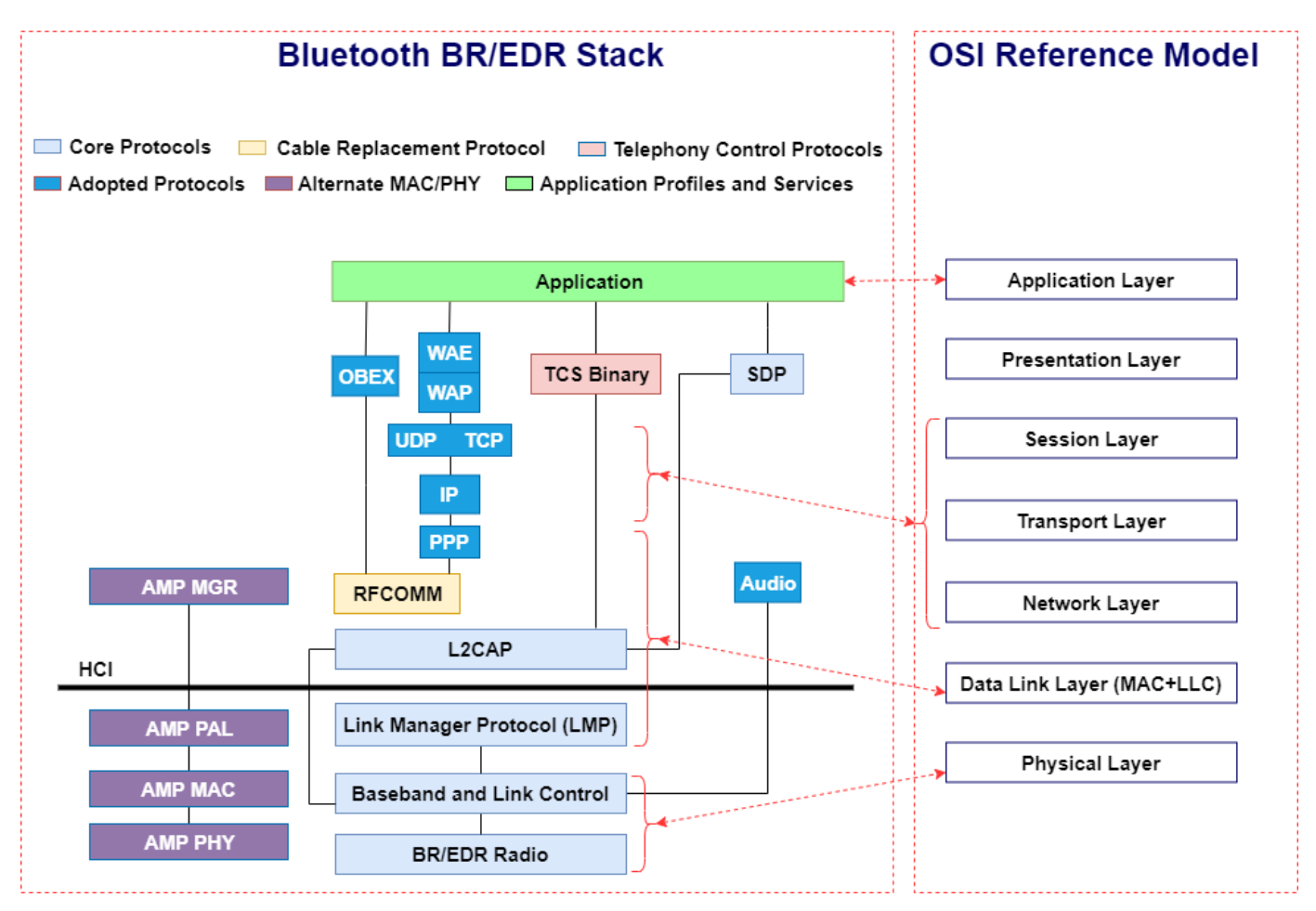

The mapping of BR/EDR stack to the OSI reference model is as shown below:

- The ["BR/EDR Radio" on page 8-15](#page-328-0) and ["Baseband and Link Control" on page 8-15](#page-328-0) layers of the Bluetooth BR/EDR stack map to the OSI PHY layer.
- The ["Link Manager Protocol \(LMP\)" on page 8-15, "L2CAP" on page 8-15, "Cable Replacement](#page-328-0) [Protocol" on page 8-15](#page-328-0) (RFCOMM), and ["PPP" on page 8-16](#page-329-0) layers of the Bluetooth BR/EDR stack map to the OSI data link layer.
- The user datagram protocol (UDP), transmission control protocol (TCP), and internet protocol (IP) layers of Bluetooth BR/EDR stack map to a combined, network, transport and session layers of the OSI reference model.
- There is one-to-one mapping at the application layer.

# **Core Protocols**

The Bluetooth core protocols and the Bluetooth radio are required by most of the Bluetooth devices. The core protocols include these layers.

### <span id="page-328-0"></span>**BR/EDR Radio**

The BR/EDR radio is the lowest defined layer of the Bluetooth specification. The BR mode is mandatory, whereas the EDR mode is optional. This layer defines the requirements of the Bluetooth transceiver device operating in the 2.4 GHz ISM frequency band. It implements a 1600 hops/sec FHSS technique. The radio hops in a pseudo-random way on 79 designated Bluetooth channels. Each Bluetooth channel has a bandwidth of 1 MHz. Each frequency is located at (2402 + *k*) MHz, where *k*  $= 0,1,...78$ . The modulation technique for BR and EDR mode is GFSK and differential phase shift keying (DPSK), respectively. The baud rate is 1 Msymbols/s. The Bluetooth BR/EDR radio uses the time division duplex (TDD) topology in which data transmission occurs in one direction at one time. The transmission alternates in two directions, one after the other.

#### **Baseband and Link Control**

The baseband and link control layer enables the PHY RF link between different Bluetooth devices, forming a piconet. The baseband handles the channel processing and timing, and the link control handles the channel access control. This layer provides these two different types of PHY RF links with their corresponding baseband packets:

- Synchronous connection-oriented (SCO) Supports real-time audio traffic
- Asynchronous connection-oriented (ACL) Supports data packet transmission

# **Link Manager Protocol (LMP)**

The LMP layer is primarily responsible for link setup and link configuration between different Bluetooth devices. These processes include establishing security functions such as authentication and encryption by generating, exchanging, and checking link and encryption keys. Furthermore, this layer controls the power modes and duty cycles of the Bluetooth radio device and the connection states of a Bluetooth unit in a piconet.

#### **L2CAP**

The L2CAP adapts higher-layer protocols over the baseband. It shields the higher-layer protocols from the details of the lower-layer protocols. The L2CAP provides connection-oriented and connectionless services to the higher-layer protocols. This includes protocol multiplexing capability, segmentation and reassembly operations, and group abstractions.

#### **SDP**

Discovery services are an important aspect of the Bluetooth framework. The service discovery protocol (SDP) provides a means for applications to query services and the characteristics of services, following which a connection can be established between two or more Bluetooth devices. The SDP is quite different from service discovery in traditional network-based environments. The SDP is built on top of the L2CAP.

# **Cable Replacement Protocol**

The cable replacement protocol in the Bluetooth BR/EDR stack uses RFCOMM to provide emulation of serial ports over L2CAP. RFCOMM emulates RS-232 control and data signals over the Bluetooth baseband and provides transport capabilities for higher-layer services that use a serial interface as a transport mechanism. RFCOMM also provides multiple simultaneous connections to one device and enables connections to multiple devices.

# <span id="page-329-0"></span>**Telephony Control Protocols**

The telephony control protocol specification, binary (TCS binary), defines the call control signaling to establish data and voice calls between Bluetooth devices. It is built on top of the L2CAP. Moreover, TCS binary defines mobility management procedures for handling Bluetooth devices.

# **Adopted Protocols**

In addition to the core protocols, the Bluetooth BR/EDR stack includes protocols adopted from other standard bodies. These adopted protocols are defined in specifications issued by other standardmaking organizations and are incorporated into the Bluetooth framework.

#### **PPP**

The point-to-point protocol (PPP) is an Internet Engineering Task Force (IETF) [\[3\]](#page-330-0) standard protocol for transporting IP datagrams over a point-to-point link. The PPP runs over the RFCOMM to realize point-to-point connections.

#### **TCP, UDP, and IP**

These layers are the IETF-defined foundation protocols of the TCP/IP protocol suite.

- TCP This protocol provides a reliable virtual connection between devices to realize data communication. The TCP treats the data as a stream of bytes and transmits them without any errors or duplication.
- UDP This protocol is an alternative to the TCP and provides an unreliable datagram connection between devices. As there is no end-to-end connection in UDP, data is transmitted link-by-link without any guarantee of service.
- IP This layer is a network layer protocol that enables a datagram service between devices, supporting both the TCP and UDP.

The use of the TCP, UDP, and IP in the Bluetooth BR/EDR stack enables communication with any other device connected to the Internet.

#### **OBEX**

The object exchange (OBEX) protocol is a session-level protocol developed by the Infrared Data Association (IrDA) to exchange objects. The OBEX protocol provides functionality similar to that of HTTP, but in a simpler manner. HTTP is an application layer protocol and layered above the TCP/IP. The OBEX protocol provides the client with a reliable transport for connecting to a server. It also provides a model for representing objects and operations.

#### **WAE and WAP**

Bluetooth BR/EDR stack incorporates the wireless application environment (WAE) and wireless application protocol (WAP) into its architecture. The advantages of using WAE/WAP features in the Bluetooth stack are:

- Build application gateways that act as an interface between WAP servers and some other application on the PC
- Provide functions such as remote control and data fetching from the PC to the Bluetooth handset
- Reuse the upper software application developed for the WAP application environment

# <span id="page-330-0"></span>**Application Profiles and Services**

For more information, see ["APP Layer" on page 8-13](#page-326-0).

### **Alternate MAC/PHY**

The alternate MAC/PHY (AMP) manager is a secondary controller in the Bluetooth core system. After an L2CAP connection is established between two devices over the BR/EDR radio, the AMP manager can discover the AMPs that are available on the other device. If an AMP is common between two devices, the Bluetooth core system provides mechanisms for moving data traffic from the BR/EDR controller to an AMP controller.

Each AMP manager consists of a protocol adaptation layer (PAL) on top of a MAC and PHY. The PAL maps the Bluetooth protocols to the specific protocols of the underlying MAC and PHY.

L2CAP channels can be created on, or moved to, an AMP. If an AMP physical link has a link supervision timeout, then L2CAP channels can be moved back to BR/EDR radio. To minimize power consumption in the device, AMPs are enabled or disabled as required.

### **HCI**

The HCI provides a command interface to the BR/EDR radio, baseband controller, and the link manager. It is a single standard interface for accessing the Bluetooth baseband capabilities, the hardware status, and the control registers.

**Note** For more information about the Bluetooth BR/EDR protocol stack architecture, see Volume 1, Part A, Sections 2 and 2.1 of the Bluetooth Core Specification [1].

# **References**

- [1] Bluetooth Special Interest Group (SIG). "Bluetooth Core Specification. Version 5.3. [https://](https://www.bluetooth.com/) [www.bluetooth.com/](https://www.bluetooth.com/).
- [2] Bluetooth Technology Website. "Bluetooth Technology Website | The Official Website of Bluetooth Technology." Accessed November 6, 2021.<https://www.bluetooth.com/>.
- [3] IETF. "Internet Standards." Accessed November 6, 2021. [https://www.ietf.org/.](https://www.ietf.org/)
- [4] Bluetooth Protocol Stack an Overview | ScienceDirect Topics. Accessed November 15, 2021. <https://www.sciencedirect.com/>.

# **See Also**

# **More About**

- • ["Bluetooth Technology Overview" on page 8-2](#page-315-0)
- • ["Comparison of Bluetooth BR/EDR and Bluetooth LE Specifications" on page 8-6](#page-319-0)
- • ["Bluetooth Packet Structure" on page 8-27](#page-340-0)

# **Bluetooth Location and Direction Finding**

Bluetooth technology [\[1\]](#page-338-0) uses low-power radio frequency to enable short-range communication at a low cost. The Bluetooth Core Specification [\[2\]](#page-338-0) provided by the Bluetooth Special Interest Group (SIG) added a location and direction finding feature in the Bluetooth low energy (LE). The communication in Bluetooth LE is realized using these two distinct physical layers (PHYs).

- LE Uncoded: This PHY is further segregated into LE 1M PHY and LE 2M PHY. LE 1M is the default PHY and provides a symbol rate of 1 Msym/s. Support for LE 1M is mandatory in all devices that support Bluetooth LE. LE 2M provides a symbol rate of 2 Msym/s. The support for LE 2M is optional for the devices supporting the Bluetooth LE controller.
- LE Coded: This PHY is equipped for longer range communication. It has the potential to quadruple the range that can be achieved whilst reducing the data rate. Support for LE Coded PHY is optional for devices supporting the Bluetooth LE controller.

Bluetooth direction finding can use either LE 1M or LE 2M PHY, but not the LE Coded PHY.

# **Location and Direction Finding Services in Bluetooth**

For several years, Bluetooth has been used to provide different types of location and direction finding services. On a high-level, these services can be split into two categories.

- Proximity solutions: This category consists of point of interest (PoI) information applications (for example, museums that provide the user information about the artefacts in the room). This category also includes item-finding solutions such as Bluetooth tags that help to find lost or misplaced items. In these solutions, the Bluetooth tags periodically transmit Bluetooth LE broadcast frames. The access point (AP) scans these frames to obtain the Bluetooth tag information and sends it to the location server through the access controller (AC). In PoI proximity applications, determining what point or PoIs are in close proximity of the calculated location is necessary.
- Positioning systems: This category includes location-based services to leverage Bluetooth to find the physical position of the device. The prominent use case examples in this category are real-time locating systems used for asset tracking, people tracking, and indoor positioning systems used to enable path-finding solutions that help people navigate through intricate indoor scenarios. Indoor positioning use cases need applications that estimate the accurate location of the beacons they encounter so that the location of the tracked device corresponding to the known location of the beacon can be calculated. In some cases, the position of a beacon might need to be determined in three dimensions, considering its *x*- and *y*-coordinates in horizontal plane and its elevation above or below some reference altitude. The application can determine the position of its host device only if it knows the direction from which the received signal is coming, the approximate distance to that beacon, and the location of the beacon.

In applications involving smartphones, when calculating the direction of the signal, the application must consider the orientation in three dimensional space of the phone.

Beyond the previously mentioned location-finding services, the applications themselves must undertake these common considerations.

• Determining antenna array details: To accurately receive and process IQ sample data, applications must have details of the antenna array in the local device (for angle of arrival (AoA)) or remote device (angle of departure (AoD)). Application profiles describe how applications can obtain the antenna array description from remote devices. Expect the APIs to emerge for retrieving details of antenna arrays in local and remote devices.

- Configuring constant tone extension (CTE) parameters: Parameters such as the length of the CTE, the length of antenna switching pattern, and the number of packets that include the CTE to transmit per periodic advertising event govern the CTE production. These parameters can be set through new host controller interface (HCI) commands.
- Configuring and enabling IQ sampling: The Bluetooth Core Specification [\[2\]](#page-338-0) defines a series of parameters to configure and initiate IQ sampling. These parameters include sample slot duration (either 1 μs or 2 μs), the length of the switching pattern, and the IDs of the antennas to be included in the sampling pattern.
- Developing algorithms and calculating angles from IQ sample data: The Bluetooth SIG does not designate any one particular algorithm as the standard direction-finding algorithm. The choice of algorithm is left to the application layer to address. Generally, this is the area in which manufacturers and developers compete.

# **Location Estimation Techniques in Bluetooth**

Bluetooth beacon technology is an application of the Bluetooth LE standard. A beacon broadcasts a distinct ID. An application on a Bluetooth LE device receiving that ID looks into a database to recognize the transmitting beacon and then provides the user with information related to the location of that beacon. This figure shows the techniques used to estimate the distance between the Bluetooth LE device and the beacon.

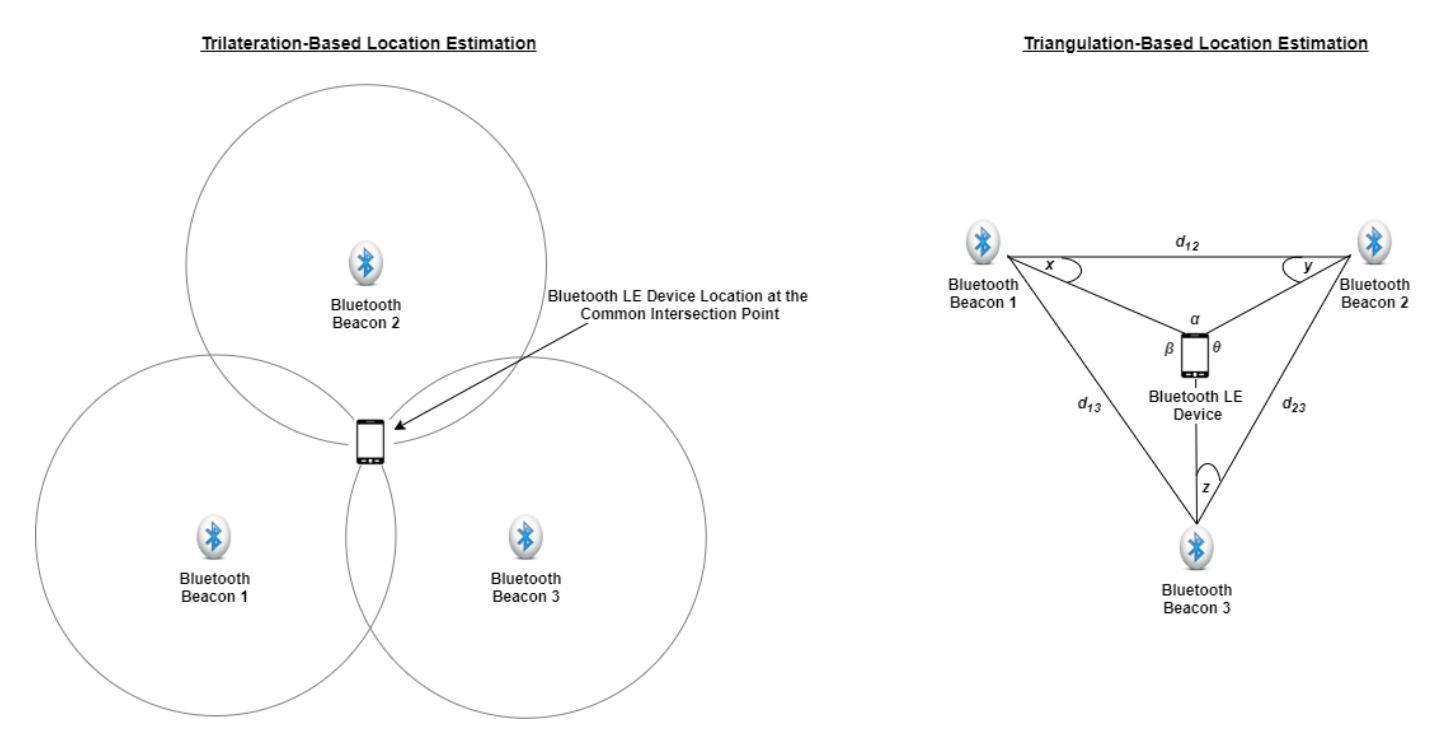

• Trilateration-based location estimation: Trilateration is one of the most commonly used technique to estimate the device location. In this technique, the locations of at least two reference Bluetooth beacons and the distance between them must be known. However, to accurately determine the relative location of a node, three beacons are needed. The trilateration technique uses the received signal strength indicator (RSSI) value to compute the distance between the Bluetooth beacons and the Bluetooth LE device. The RSSI value helps to determine the proximity of two Bluetooth LE devices by providing meter-level accuracy. The RSSI value indicates the strength of the beacon's signal as seen from the receiving Bluetooth LE device. As the RSSI value increases,

the beacon signal strengthens. This relationship helps indicate when the Bluetooth LE device is in close proximity of the beacon. Because the direction of the beacon signal cannot be determined by trilateration, the location of Bluetooth LE device can be at any point on the circumference of the circle. However, the ideal location of the Bluetooth LE device is at the common intersection point of the three circles. Due to lack of information related to the direction of the beacon signal, the three circles might not always have a common intersection point.

In trilateration, the advantage of using the RSSI value is that it does not need any additional hardware or incur any additional communication overhead. On the contrary, the accuracy of the RSSI-based approach is impeded by the accuracy of the path-loss model you select. Also, this approach is not accurate enough for several use cases. Even if the reference RSSI value is efficiently calibrated when first installing the Bluetooth beacon, the calculated RSSI value is influenced by the environmental conditions such as the presence of people and humidity levels. The RSSI-based approach gives poor accuracy, particularly in indoor scenarios that are filled with obstacles such as walls and furniture. These obstacles are the source of multipath fading and make the relation between distance and RSSI inaccurate.

• Triangulation-based location estimation: Triangulation is a technique of calculating the position of a point that relies on a known distance between two or three reference points and the angles measured using the Bluetooth direction finding feature between those reference points to that point. These angles can be AoA or AoD. For more information, see ["Angle of Arrival \(AoA\)" on page](#page-334-0) [8-21](#page-334-0) and ["Angle of Departure \(AoD\)" on page 8-21.](#page-334-0) Unlike trilateration, which implements only the distance measurements, the triangulation technique uses angle measurements. With this technique, you can calculate the location of any point in 2-D given the three angles between the point and other three reference points. However, in 2-D space, a minimum of two angles is required to estimate the location of any point. With reference to the preceding figure,  $d_{12}$ ,  $d_{23}$ , and *d*13 denote the distances between the Bluetooth beacons 1–2, 2–3, and 1–3 respectively. Angles *x*, *y*, and *z* are the known angle measurements between the Bluetooth LE device and Bluetooth beacons 1, 2, and 3, respectively. Using these known measurements, the triangulation technique enables you to compute angles  $\alpha$ ,  $\beta$ , and  $\theta$ . Consequently, the location of the Bluetooth LE device is obtained. Triangulation is a complex technique that requires information about the location and spatial rotation of the Bluetooth beacons. However, due to AoA and AoD capabilities, triangulation gives a more accurate location of the Bluetooth LE device as compared to the trilateration technique.

To accurately determine the Bluetooth LE device location, more advanced solutions must implement multiple Bluetooth beacons and complex algorithms based on trilateration and triangulation techniques.

# **Bluetooth Direction-Finding Capabilities**

The Bluetooth Core Specification [\[2\]](#page-338-0) introduced new features that support high-accuracy direction finding. The controller specification is enhanced so that the specialized hardware that incorporates an antenna array can be used to determine the direction of a received Bluetooth LE signal. The HCI is modified so that data acquired by the controller can be made available to higher layers of the stack where direction calculations can take place. Bluetooth direction finding offers two distinct methods, each of which exploits the same underlying basis. These direction finding methods are – AoA and AoD.

**Note** Bluetooth direction-finding capabilities, AoA and AoD, are introduced in the Bluetooth Core Specification 5.1 [\[2\]](#page-338-0).

# <span id="page-334-0"></span>**Angle of Arrival (AoA)**

A Bluetooth LE device can send its direction-related information to another peer Bluetooth LE device by transmitting direction-finding enabled packets using a single antenna. The peer Bluetooth LE device consisting of an RF switch and an antenna array switches antennas and captures the received in-phase (I) and quadrature (Q) samples. The Bluetooth LE device uses these I and Q samples to compute the phase difference in the radio signal received by various elements of the antenna array. Consequently, the calculated phase difference is used to estimate the AoA. This figure illustrates the concept of the AoA method.

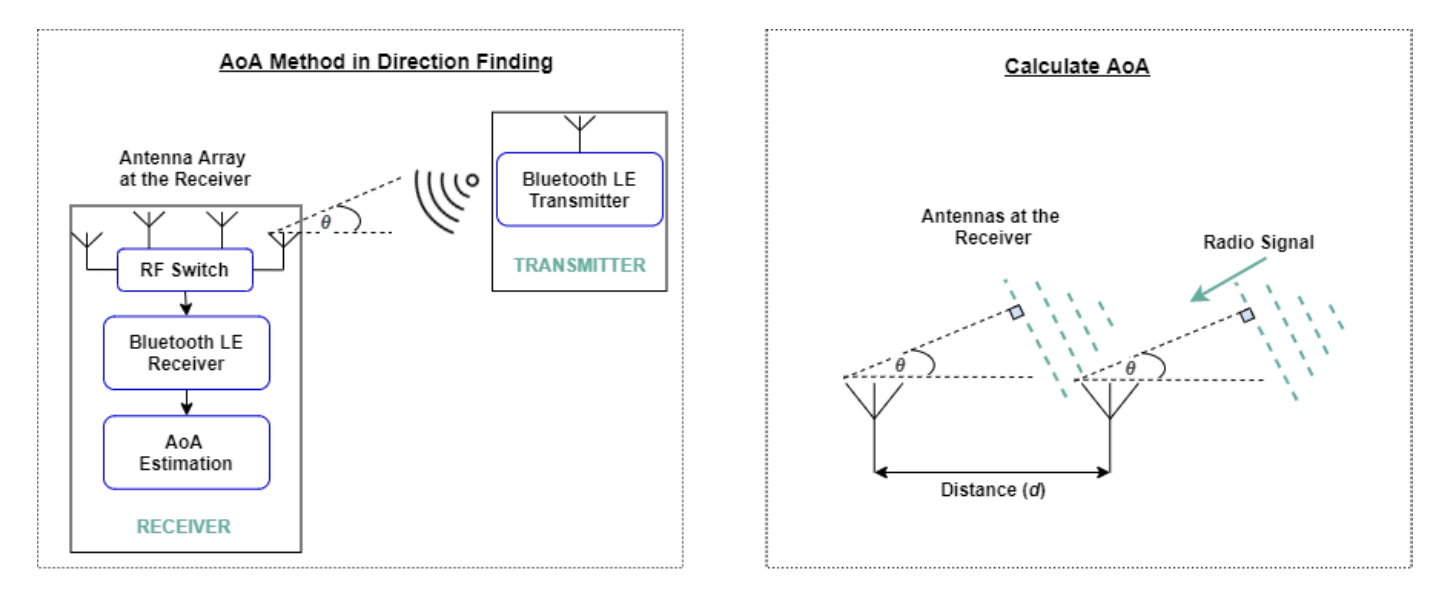

#### $\theta \longrightarrow$  Angle of Arrival

The transmitter device uses a single antenna, whereas the receiver device uses an antenna array handled by the RF switch. At the receiver, *d* denotes the distance between two antennas. The phase difference, *ψ*, between the signals arriving at the two antennas is calculated as:

$$
\psi = \frac{2\pi d {\rm cos}\theta}{\lambda}
$$

λ is the signal wavelength and *θ* is the AoA. To avoid the aliasing effect, the maximum value of *d* must be  $\lambda/2$ . Rearranging the above equation, the AoA is calculated as:

$$
\theta = \cos^{-1}(\frac{\psi \lambda}{2\pi d})
$$

# **Angle of Departure (AoD)**

Unlike in AoA, the AoD method consists of a single antenna at the receiver and multiple antennas at the transmitter. A Bluetooth LE transmitter consisting of an RF switch and antenna array can make its AoD detectable by sending direction-finding packets and then switching antennas in the antenna array during the transmission. The Bluetooth LE receiver receives the packets using a single antenna and captures the I and Q samples. The direction of the signal is determined from different propagation delays of the Bluetooth LE signal between multiple antennas of the antenna array and the single receiving antenna. This figure illustrates the concept of the AoD method.

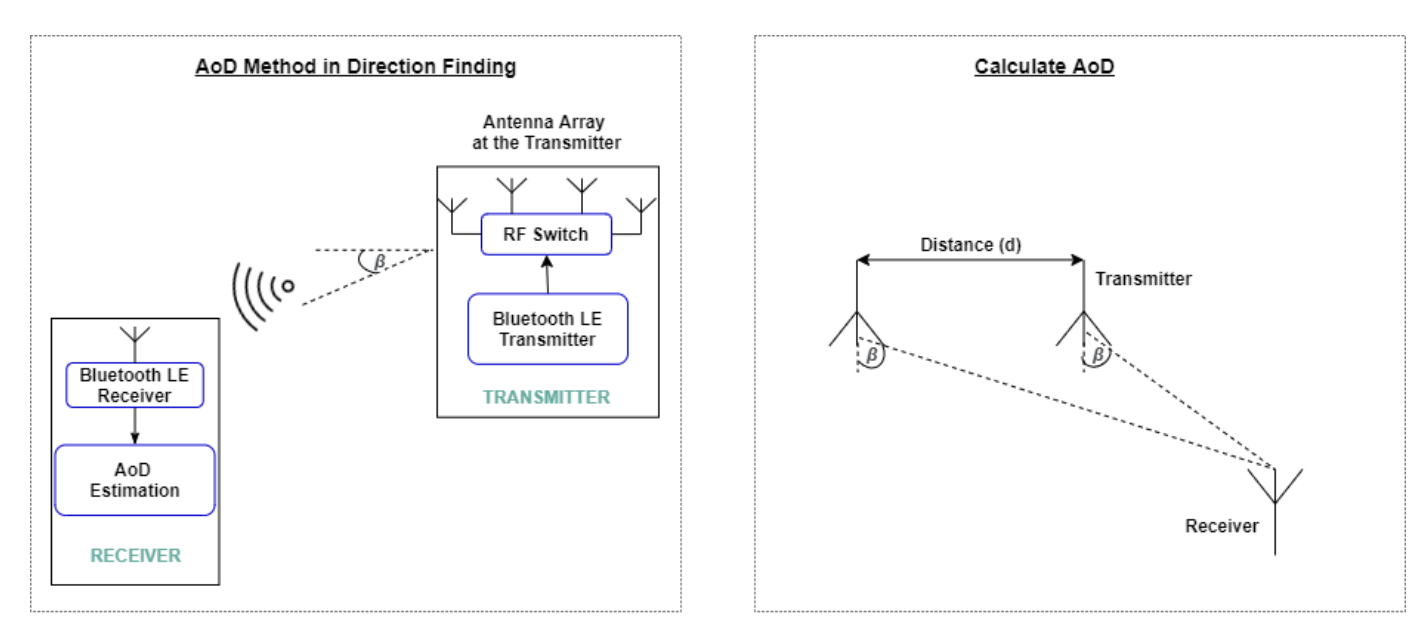

 $\beta \longrightarrow$  Angle of Departure

The receiver device uses a single antenna, whereas the transmitter device has an antenna array handled by the RF switch. At the transmitter, *d* denotes the distance between two antennas. The phase difference, *ψ*, between the signals arriving at the two antennas is calculated as:

$$
\psi = \frac{2\pi d \sin \beta}{\lambda}
$$

λ is the signal wavelength and β is the AoD. By rearranging the above equation, AoD is calculated as:

$$
\beta=\sin^{-1}(\frac{\psi\lambda}{2\pi d})
$$

# **Antenna Arrays**

The fundamental use of antenna arrays is to direct a radiated signal toward a desired angular sector. The number, geometrical design, relative amplitudes, and relative phases of the elements of the antenna array depend on the desired angular pattern. Once the antenna array is designed to focus in a specific direction, the array can also be steered in another direction by changing the relative phases of the array elements. This figure shows some commonly used antenna array designs.

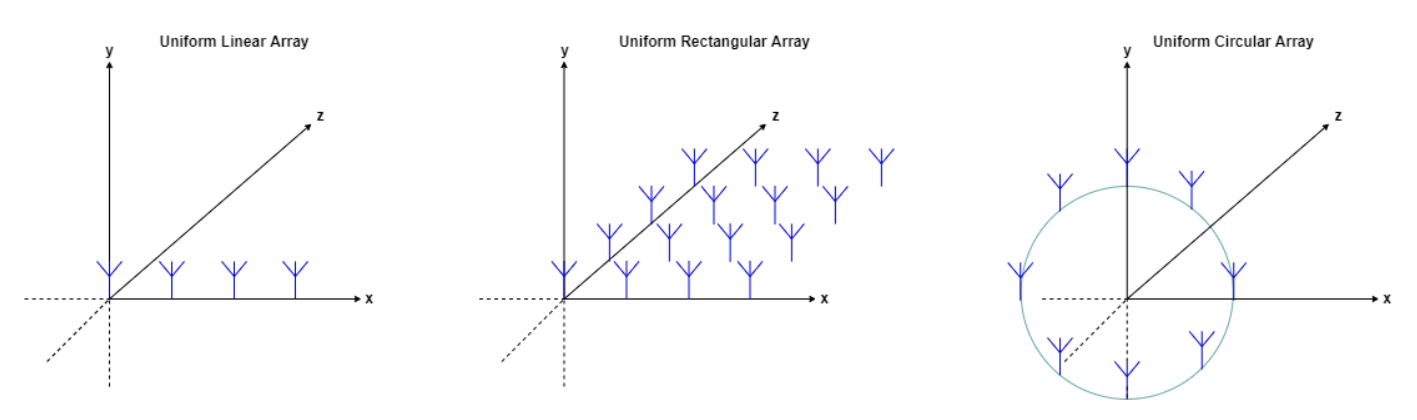

In the uniform linear array (ULA) case, antenna elements are located in a single line. In the uniform rectangular array (URA) case, antenna elements are positioned along a rectangular grid. The uniform circular array (UCA) enables antenna elements to be placed along the circumference of the circle. The geometrical designs of ULAs are simple and enable only a single angle to be calculated from a signal. More complex antenna array designs can enable two or three angles to be determined. Calculating the elevation and azimuth angles of the signal relative to a reference plane is common in these antenna arrays. This figure shows the concept of elevation and azimuth angles.

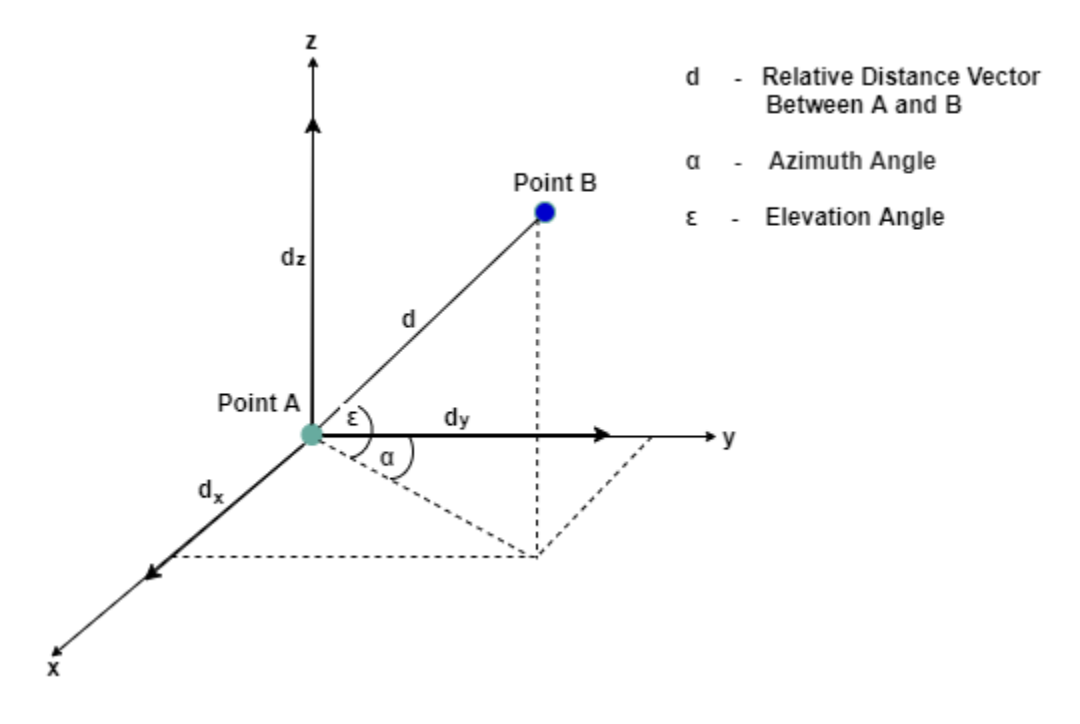

*d* is the relative distance vector between points A and B.  $d_{\mathsf{x}}$ ,  $d_{\mathsf{y}}$ , and  $d_{\mathsf{z}}$  denote the components of  $d$ along *x*-, *y*-, and *z*-axis, respectively. Using this information, the azimuth angle (α) and elevation angle  $(\epsilon)$  between points A and B is calculated as:

$$
\alpha = \tan^{-1}(\frac{d_y}{d_x})
$$

$$
\varepsilon = \tan^{-1}(\frac{d_z}{\sqrt{d_x^2 + d_y^2}})
$$

# **Bluetooth Direction-Finding Signals**

Bluetooth direction-finding signals are an important part of the Bluetooth direction-finding technique. Direction-finding signals provide a source of constant signal material to which the IQ sampling can be applied. New link layer (LL) protocol data units (PDUs) are identified for direction finding between two connected Bluetooth LE devices. Moreover, the Bluetooth Core Specification [\[2\]](#page-338-0) enables you to use existing advertising PDUs for connectionless direction-finding purposes. In these cases, additional information known as CTE is appended to the PDUs. To calculate AoA and AoD, the Bluetooth direction-finding signals use these Bluetooth LE packet structure fields.

# **Constant Tone Extension (CTE)**

This figure shows the packet structure for the Bluetooth LE uncoded PHY operating on LE 1M and LE 2M. The CTE field is appended at the end of the packet structure.

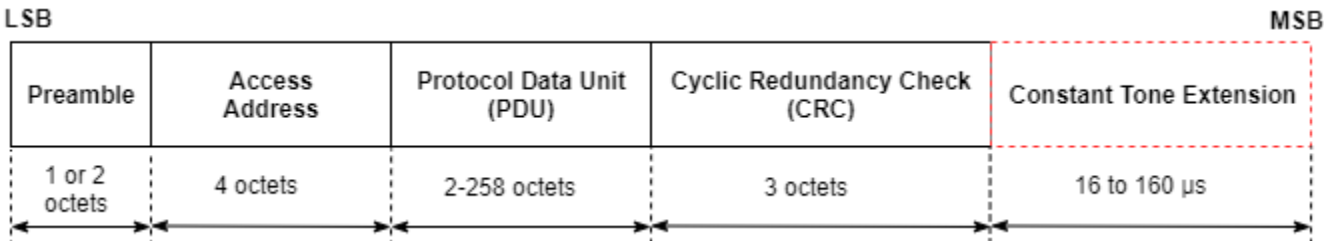

CTE contains a series of symbols, each representing a binary 1. The number of symbols in the CTE field are configured by the higher layers so that a suitable amount of data and time is available for IQ sampling.

**Note** For more information about the CTE, see Volume 6, Part B, Section 2.5.1 of the Bluetooth Core Specification [\[2\].](#page-338-0)

# **Frequency Deviation**

In a given radio channel, Bluetooth uses two frequencies, one to denote digital 0s and the other to denote digital 1s. These two frequencies are computed by adding or subtracting the *frequency deviation* to or from the center frequency of the channel. Any change in the frequency also changes the wavelength. The wavelength is an important factor in calculating direction from IQ samples. Therefore, CTE consists solely of digital 1s. This implies that the entire CTE is transmitted at a single frequency and has a constant wavelength.

# **Cyclic Redundancy Check (CRC)**

Each Bluetooth LE packet contains a CRC field that is used in error detection. The Bluetooth LE transmitter calculates a CRC value from the remainder of the packet to be transmitted, appends the CRC to the end of the packet, and transmits the packet. The Bluetooth LE receiver performs the same calculation and compares the computed CRC value with the appended CRC value. If the CRC values are unequal, a communication error has occurred. This causes a change in one or more of the transmitted bits. In this case, the packet is ignored by the Bluetooth LE receiver and can be retransmitted by the Bluetooth LE transmitter.

**Note** The CTE value in the direction-finding packets is not included in the CRC calculation.

# **Message Integrity Check (MIC)**

If a connection between the Bluetooth LE transmitter and receiver is encrypted and authenticated, the LL PDU includes a MIC field. The MIC value is used to authenticate the sender of the PDU.

**Note** The CTE value in the direction-finding packets is not included in the MIC calculation.

# <span id="page-338-0"></span>**Whitening**

Whitening refers to the process of scrambling the bits to avoid lengthy sequences of 1s and 0s in the transmitted bit stream. The lengthy sequences of 1s and 0s might cause the receiver to lose its frequency lock and act as though the center frequency has moved up or down. Bluetooth LE uses whitening to scramble the PDU and CRC fields of all LL packets.

**Note** The CTE value in the direction-finding packets is not subject to the whitening process.

# **Connectionless and Connection-Oriented Direction Finding**

The Bluetooth Core Specification [2] enables the AoA and AoD to be used in either connectionless or connection-oriented communication. However, in typical use cases, the AoD is used with connectionless communication and the AoA is used with connection-oriented communication. This table shows four possible permutations of using the AoA and AoD with connectionless and connection-oriented communication.

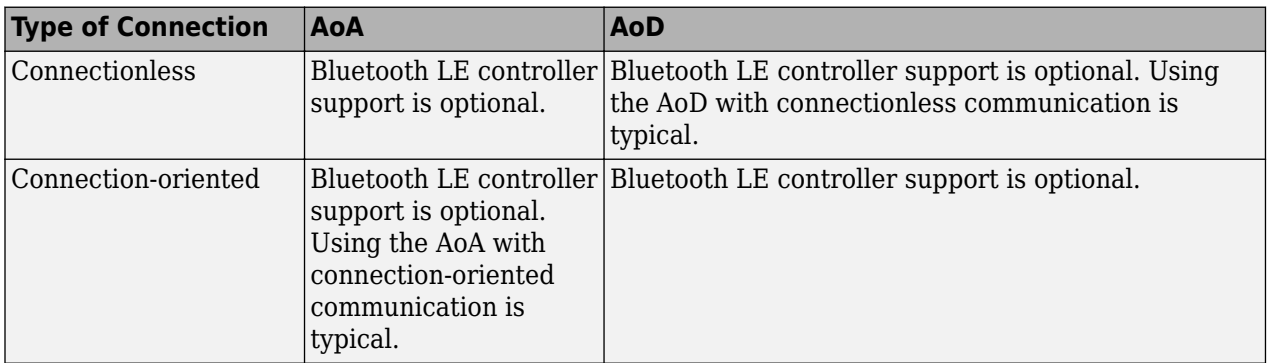

Connectionless direction finding implements Bluetooth periodic advertising. The CTE is appended to otherwise standard AUX\_SYNC\_IND PDUs. Connection-oriented direction finding conveys the CTE using new LL CTE\_RSP packets that are transmitted over the connection as an acknowledgment to LL CTE REQ PDUs. In both of these cases, a variety of setup and configuration steps must be completed before IQ sampling is initiated and the CTE-bearing packets are generated.

With the Bluetooth-direction finding capability, the proximity and positioning systems operating at submeter accuracy can be developed for use cases such as indoor positioning, path finding, asset tracking, and directional discovery. The Bluetooth direction-finding capability elevates proven engineering techniques for signal direction. This capability also standardizes the interfaces, interactions, and prominent intrinsic operations of the Bluetooth LE stack. Precise direction finding is now interoperable across different manufacturers and can be widely adopted to create a new generation of advanced Bluetooth location and direction finding services.

# **References**

- [1] Bluetooth Technology Website. "Bluetooth Technology Website | The Official Website of Bluetooth Technology." Accessed November 22, 2021. [https://www.bluetooth.com/.](https://www.bluetooth.com/)
- [2] Bluetooth Special Interest Group (SIG). "Bluetooth Core Specification. Version 5.1. [https://](https://www.bluetooth.com/) [www.bluetooth.com/](https://www.bluetooth.com/).
- [3] Suryavanshi, Nitesh B., K. Viswavardhan Reddy, and Vishnu R. Chandrika. "Direction Finding Capability in Bluetooth 5.1 Standard." *In Ubiquitous Communications and Network Computing*, edited by Navin Kumar and R. Venkatesha Prasad, 53–65. Lecture Notes of the Institute for Computer Sciences, Social Informatics and Telecommunications Engineering. Cham: Springer International Publishing, 2019.
- [4] Bluetooth Special Interest Group (SIG). "Bluetooth Core Specification. Version 5.3. [https://](https://www.bluetooth.com/) [www.bluetooth.com/](https://www.bluetooth.com/).

# **See Also**

# **Functions**

bleAngleEstimate | bleCTEIQSample | bleWaveformGenerator | bleIdealReceiver

# **Objects**

bleAngleEstimateConfig

# **More About**

- • ["Parameterize Bluetooth LE Direction Finding Features" on page 9-11](#page-412-0)
- • ["Estimate Bluetooth LE Node Position" on page 9-35](#page-436-0)
- • ["Bluetooth LE Positioning by Using Direction Finding" on page 3-2](#page-81-0)
- • ["Bluetooth LE Direction Finding for Tracking Node Position" on page 3-15](#page-94-0)

# <span id="page-340-0"></span>**Bluetooth Packet Structure**

The Bluetooth Special Interest Group (SIG) [\[1\]](#page-353-0) and [\[2\]](#page-353-0) defines different packet structures for Bluetooth low energy (LE) and Bluetooth basic rate/enhanced data rate (BR/EDR) devices.

# **Bluetooth LE Packet Structure**

# **Bit Ordering in Bluetooth LE Packets**

When defining packets and messages in the baseband specification, the bit ordering follows the littleendian format. In this format, these rules apply:

- The least significant bit (LSB) corresponds to  $b_0$ .
- LSB is the first bit sent over the air.
- When illustrating the packet structure, the LSB is shown on the left side.

Moreover, data fields generated internally at the baseband level (packet header and payload header length), must be transmitted with the LSB first. For example, a 3-bit parameter is sent as:  ${\sf b}_\theta{\sf b}_1{\sf b}_2 =$ 110 over the air, where 1 is sent first and 0 is sent last.

The Bluetooth LE devices use packet formats for: "Bluetooth LE Uncoded Physical Layer (PHY)" on page 8-27, ["Bluetooth LE Coded PHY" on page 8-28,](#page-341-0) ["Advertising Physical Channel PDU" on page](#page-343-0) [8-30](#page-343-0), ["Data Physical Channel PDU" on page 8-31,](#page-344-0) and ["Constant Tone Extension and In-Phase](#page-347-0) [Quadrature \(IQ\) Sampling" on page 8-34.](#page-347-0)

**Note** For more information about Bluetooth LE packet structure, see Volume 6, Part B, Section 2 of the Bluetooth Core Specification [\[2\].](#page-353-0)

# **Bluetooth LE Uncoded Physical Layer (PHY)**

The Bluetooth Core Specification [\[2\]](#page-353-0) defines two physical layer (PHY) transmission modes (LE 1M and LE 2M) for uncoded PHY. This figure shows the packet structure for the Bluetooth LE uncoded PHY operating on LE 1M and LE 2M.

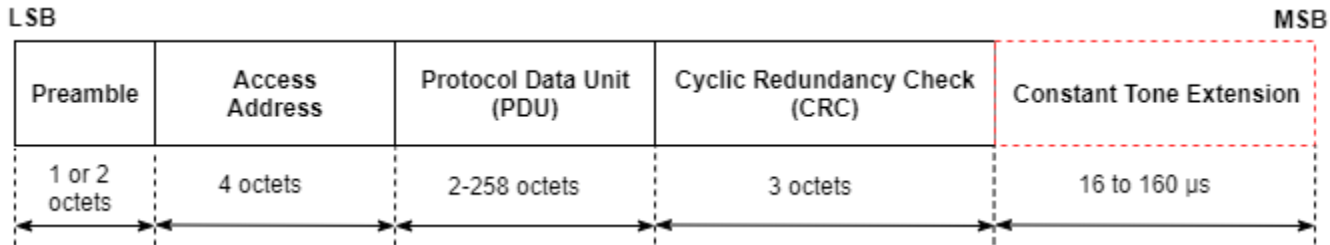

Each packet contains four mandatory fields (preamble, access-address, protocol data unit (PDU), and cyclic redundancy check (CRC)) and one optional field (constant tone extension (CTE)). The preamble is transmitted first, followed by the access address, PDU, CRC, and CTE (if present) in that order. The entire packet is transmitted at the same symbol rate of 1 Msym/s or 2 Msym/s.

# **Preamble**

All link layer (LL) packets contain a preamble, which is used in the receiver to perform frequency synchronization, automatic gain control (AGC) training, and symbol timing estimation. The preamble <span id="page-341-0"></span>is a fixed sequence of alternating 0 and 1 bits. For the Bluetooth LE packets transmitted on the LE 1M PHY and LE 2M PHY, the preamble size is 1 octet and 2 octets, respectively.

### **Access address**

The access address is a 4-octet value. Each LL connection between any two devices and each periodic advertising train has a distinct access address. Each time the Bluetooth LE device needs a new access address, the LL generates a new random value adhering to these requirements:

- The value must not be the access address for any existing LL connection on this device.
- The value must not be the access address for any enabled periodic advertising train.
- The value must have no more than six successive 1s or 0s.
- The value must not be the access address for any advertising channel packets.
- The value must not be a sequence that differs from the access address of advertising physical channel packets by only 1 bit.
- All four octets for the value must not be equal.
- The value must have a minimum of two transitions in the most significant 6 bits.

If the random value does not satisfy the above requirements, a new random value is generated until it meets all of the requirements.

#### **PDU**

When a Bluetooth LE packet is transmitted on either the primary or secondary advertising physical channel or the periodic physical channel, the PDU is defined as the ["Advertising Physical Channel](#page-343-0) [PDU" on page 8-30.](#page-343-0) When a packet is transmitted on the data physical channel, the PDU is defined as the ["Data Physical Channel PDU" on page 8-31](#page-344-0).

#### **CRC**

The size of the CRC is 3 octets and is calculated on the PDU of all LL packets. If the PDU is encrypted, then the CRC is calculated after encryption of the PDU is complete. The CRC polynomial has the form  $x^{24}+x^{10}+x^9+x^6+x^4+x^3+x+1$ .

For more information about CRC generation, see Volume 6, Part B, Section 3.1.1 of the Bluetooth Core Specification [\[2\].](#page-353-0)

#### **CTE**

The CTE consists of a constantly modulated series of unwhitened 1s. This field has a variable length that ranges from 16 µs to 160 µs.

For more information about the CTE, see Volume 6, Part B, Section 2.5.1 of the Bluetooth Core Specification [\[2\].](#page-353-0)

**Note** For more information about Bluetooth LE uncoded PHY packet structure, refer to Volume 6, Part B, Section 2.1 of Bluetooth Core Specification [\[2\].](#page-353-0)

# **Bluetooth LE Coded PHY**

This figure shows the packet structure for the Bluetooth LE coded PHY and is implemented for Bluetooth LE packets on all the physical channels.

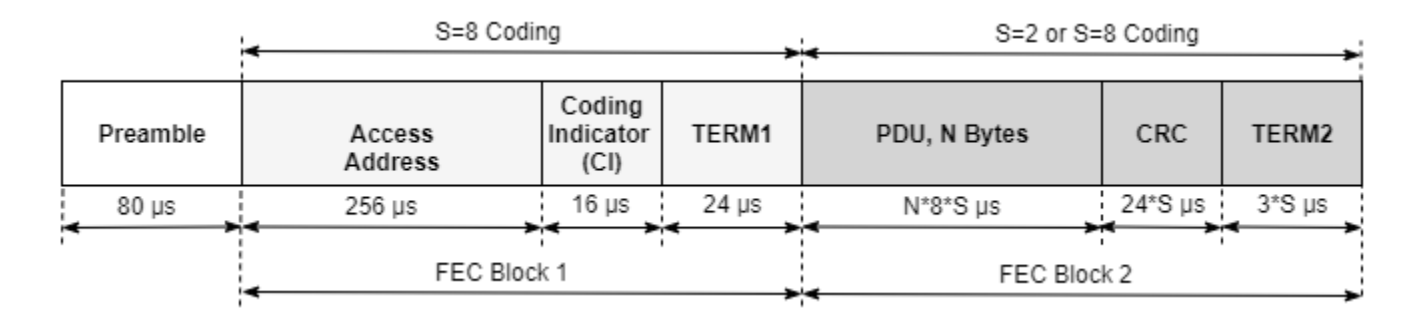

Each Bluetooth LE packet consists of a preamble and these two forward error correcting (FEC) blocks:

- FEC block 1— This block contains three fields: access address, coding indicator (CI), and TERM1. This block implements an *S*=8 coding scheme, where each bit represents eight symbols. This gives a data rate of 125 Kbps.
- FEC block 2— This block contains these three fields: PDU, CRC, and TERM2. This block implements an *S*=8 or *S*=2 coding scheme. In the *S*=2 coding scheme, each bit represents two symbols. Therefore, the data rate is 500 Kbps.

The Bluetooth LE coded PHY does not contain the CTE.

# **Preamble**

The Bluetooth LE coded PHY preamble is 80 symbols in length and contains 10 repetitions of the symbol pattern '00111100' (in the transmission order).

# **Access address**

The length of Bluetooth LE coded PHY access address is 256 symbols. For more information, see ["Access address" on page 8-28.](#page-341-0) In addition to the requirements listed in the access address subsection of the ["Bluetooth LE Uncoded Physical Layer \(PHY\)" on page 8-27](#page-340-0) section, the new value for the access address of the Bluetooth LE coded PHY must also meet these requirements:

- The value must have at least three 1s in the last significant bits.
- The value must have no more than 11 transitions in the least significant 16 bits.

# **CI**

The CI field consists of two bits as shown in this table:

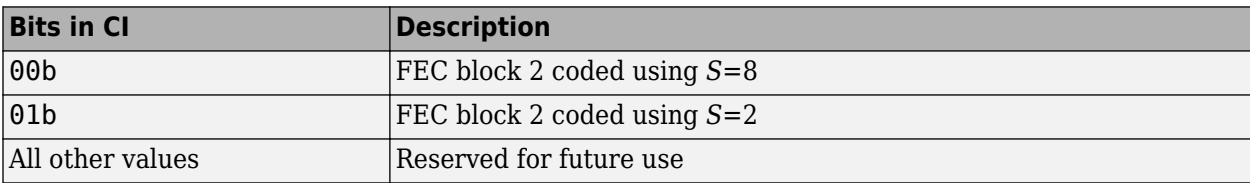

# **PDU**

The PDU in the Bluetooth LE coded PHY packet structure has the same formatting as the ["PDU" on](#page-341-0) [page 8-28](#page-341-0) in the Bluetooth LE uncoded PHY packet.

# <span id="page-343-0"></span>**CRC**

The CRC in the Bluetooth LE coded PHY packet structure has the same formatting as the ["CRC" on](#page-341-0) [page 8-28](#page-341-0) in the Bluetooth LE uncoded PHY packet.

# **TERM1 and TERM2**

Each FEC block contains a terminator at the end of the block. That terminator is referred to as TERM1 and TERM2. Each terminator is 3 bits long and forms the termination sequence during the FEC encoding process.

**Note** For more information about Bluetooth LE coded PHY packet structure, see Volume 6, Part B, Section 2.2 of the Bluetooth Core Specification [\[2\]](#page-353-0).

# **Advertising Physical Channel PDU**

The packet structure format of the advertising physical channel PDU is shown in this figure.

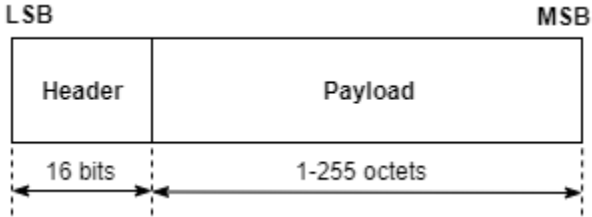

The advertising physical channel PDU has a 16-bit header and a variable-size payload. The 16-bit header field of the advertising physical channel PDU is shown in this figure.

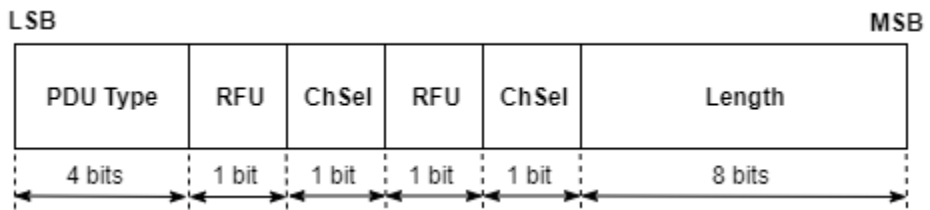

The PDU type field in the advertising channel PDU header defines different types of PDUs that can be transmitted on the Bluetooth LE coded PHY. This table maps different types of PDUs with the physical channels and the PHYs on which the Bluetooth LE packet might appear. The table also indicates the PHY transmission modes supported for each type of advertising physical channel PDU.

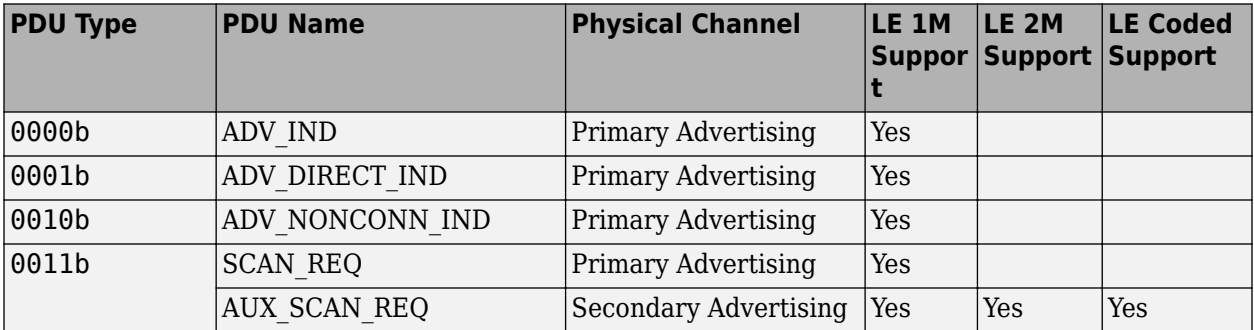

<span id="page-344-0"></span>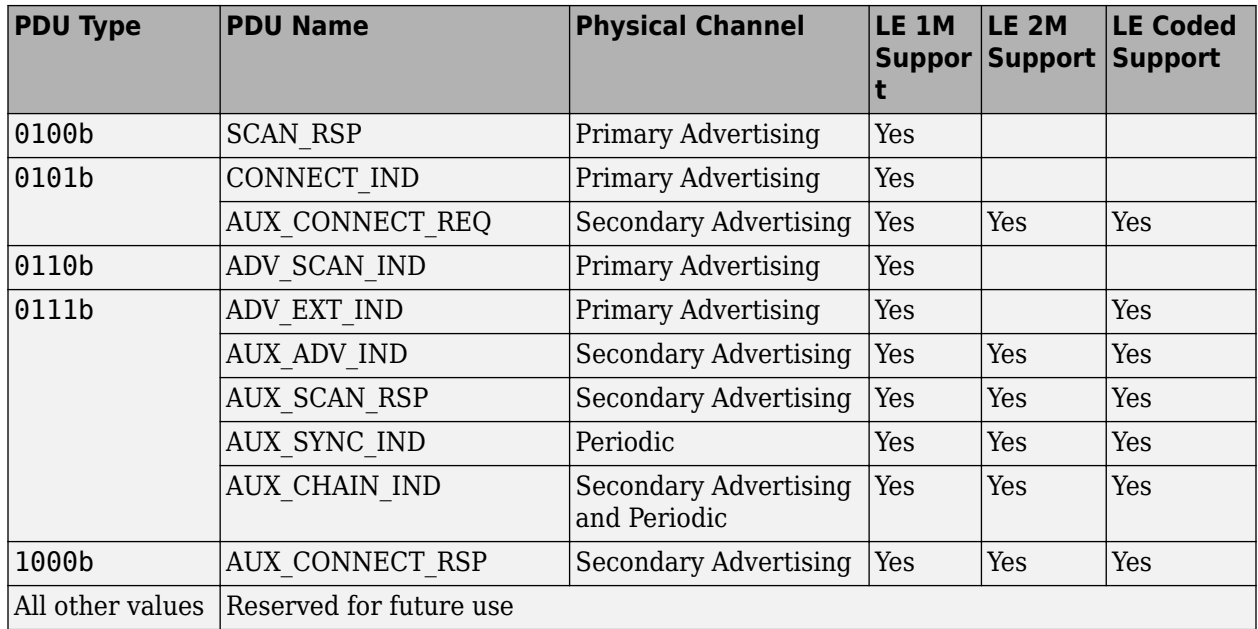

The RFU field is reserved for future use. The ChSel, TxAdd, and RxAdd fields of the advertising physical channel PDU header contain information specific to the type of PDU defined for each advertising physical channel PDU separately. If the ChSel, TxAdd, or RxAdd fields are not defined as used in a given PDU, then they are considered as reserved for future use.

The Length field of the advertising physical channel PDU header denotes the length of the payload in octets. The valid range of the Length field is 1 to 255 octets.

The Payload field in the advertising physical channel PDU packet structure is specific to the type of PDUs listed in the preceding table.

**Note** For more information about advertising physical channel PDUs, see Volume 6, Part B, Section 2.3 of the Bluetooth Core Specification [\[2\]](#page-353-0).

# **Data Physical Channel PDU**

The packet structure format of the data physical channel PDU is shown in this figure.

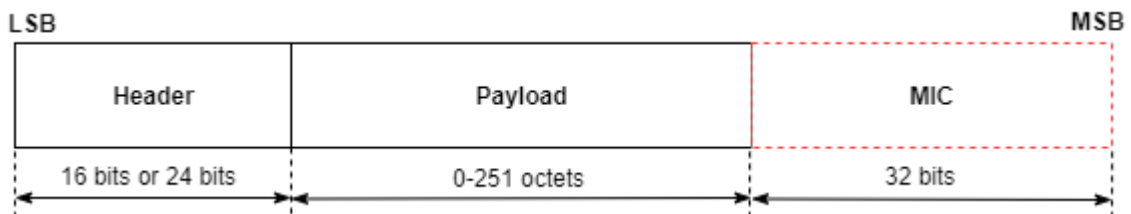

The data physical channel PDU has a 16-bit or 24-bit header, a variable length payload in the range [0, 251] octets, and can include a 32-bit message integrity check (MIC) field. The MIC is not included in an unencrypted LL connection or in an encrypted LL connection with a data channel PDU containing an empty payload. The MIC is included in an encrypted LL connection with a data channel PDU containing a nonzero length payload. In this case, the MIC is calculated as specified in Volume 6, Part E, Section 1 of the Bluetooth Core Specification [\[2\].](#page-353-0)

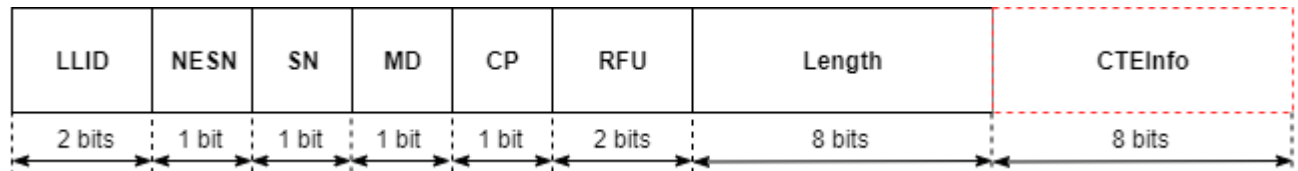

The header field of the data physical channel PDU is shown in this figure.

The data physical channel PDU header includes these fields

- Link layer identifier (LLID) This field indicates whether the packet is an LL data PDU or LL control PDU.
	- 00b Reserved for future use
	- 01b LL Data PDU, which can be a continuation fragment of an logical link control and adaptation (L2CAP) message or an empty PDU
	- 10b LL Data PDU, which can be a start of an L2CAP message or a complete L2CAP message with no fragmentation
	- 11b LL control PDU
- Next expected sequence number (NESN): The LL uses this field to either acknowledge the last data physical channel PDU sent by the peer or to request the peer to resend the last data physical channel PDU. For more information about NESN, see Volume 6, Part B, Section 4.5.9 of the Bluetooth Core Specification [\[2\].](#page-353-0)
- Sequence number (SN): The LL uses this field to identify the Bluetooth LE packets sent by it. For more information about the SN, see Volume 6, Part B, Section 4.5.9 of the Bluetooth Core Specification [\[2\].](#page-353-0)
- More data (MD): This field indicates that the Bluetooth LE device has more data to send. If neither of Central and Peripheral Bluetooth LE device has set the MD bit in their packets, the packet from the Peripheral closes the connection event. If the Central and Peripheral devices have set the MD bit, the Central can continue the connection event by sending another packet, and the Peripheral must listen after sending its packet. For more information about MD, see volume 6, Part B, Section 4.5.6 of the Bluetooth Core Specification [\[2\].](#page-353-0)
- CTEInfo present (CP): This field indicates whether the data physical channel PDU header has a CTEInfo field and, subsequently whether the data physical channel packet has a CTE. For more information about the packet structure of the CTEInfo field, see Volume 6, Part B, Section 2.5.2 of the Bluetooth Core Specification [\[2\].](#page-353-0)
- Length: This field indicates the size, in octets, of the payload and MIC, if present. The size of this field is in the range [0, 255] octets.
- CTEInfo: This field indicates the type and length of the CTE.

The two types of data physical channel PDUs are: "LL Data PDU" on page 8-32 and ["LL Control](#page-346-0) [PDU" on page 8-33.](#page-346-0)

# **LL Data PDU**

The LL uses the LL data PDU to send L2CAP data. The LLID field in the LL data channel PDU header is set to either 01b or 10b. An LL data PDU is referred to as an empty PDU if

• The LLID field of the LL data channel PDU header is set to 01b.

<span id="page-346-0"></span>• The Length field of the LL data channel PDU header is set to 00000000b.

An LL data PDU with the LLID field in the header set to 10b does not have the Length field set to 00000000b.

#### **LL Control PDU**

The LL uses the LL data PDU to control the LL connection. If the LLID field of data physical channel PDU header is set to 11b, the data physical channel PDU contains an LL control PDU. This figure shows the LL control PDU payload.

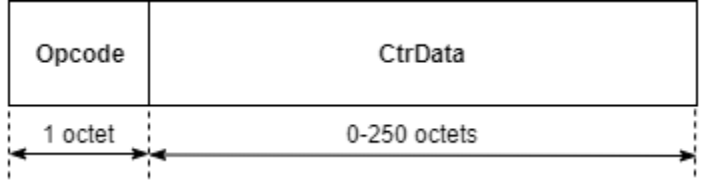

The Opcode field defines different types of LL control PDUs as shown in this table.

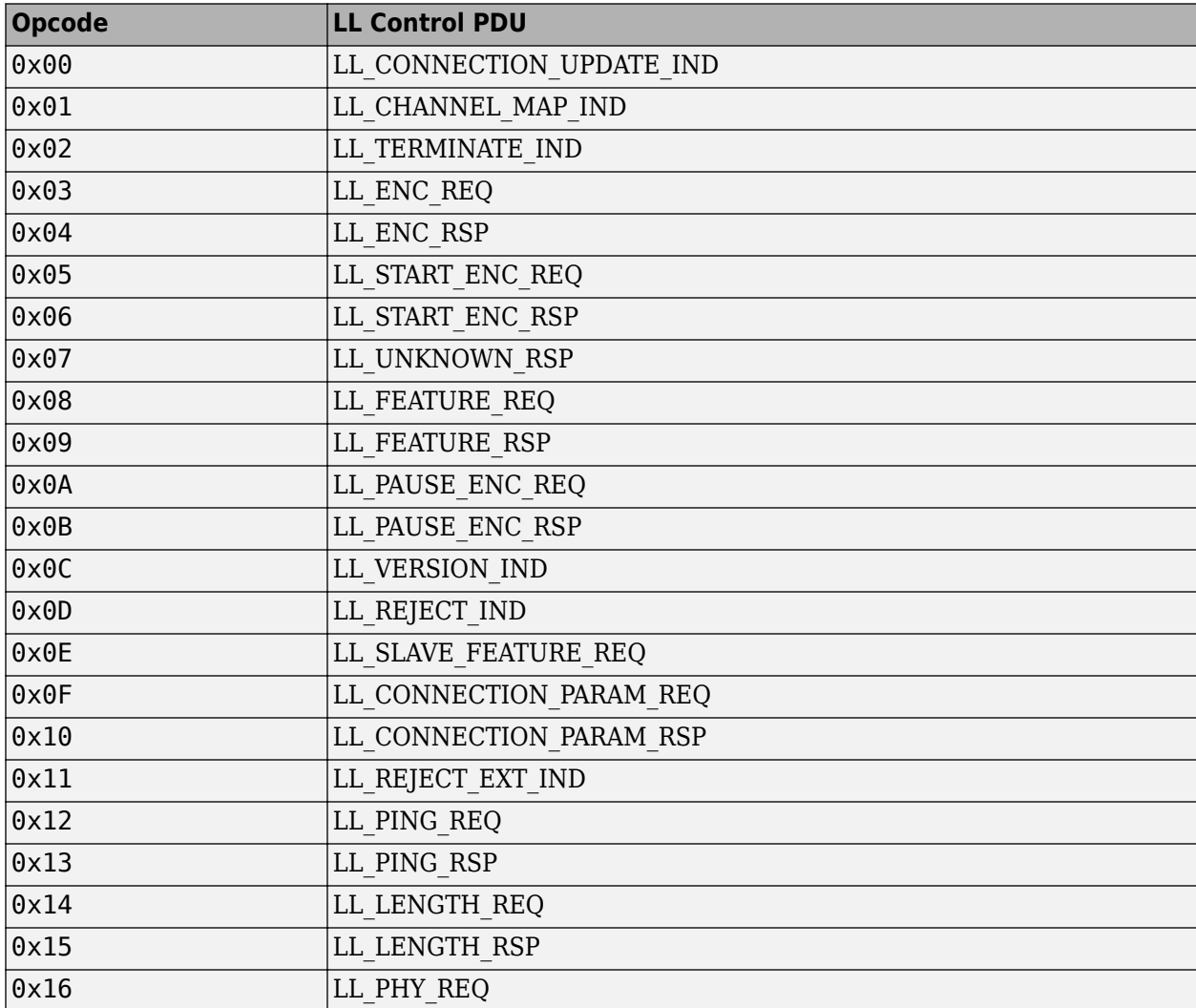

<span id="page-347-0"></span>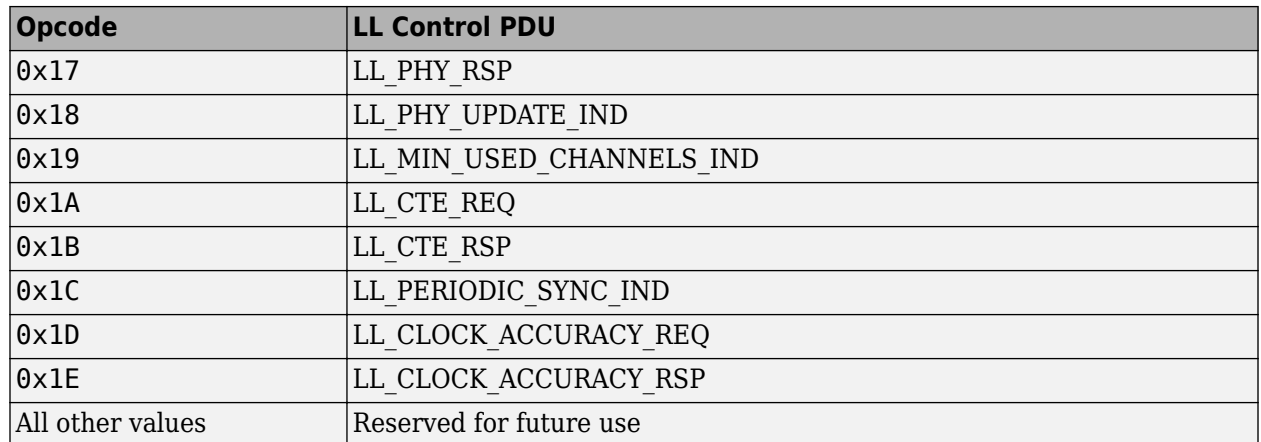

The CtrData field in the LL control PDU is specific to the value of the Opcode field. For more information about different LL control PDUs and their corresponding CtrData field structure, see Volume 6, Part B, Sections 2.4.2.1 to 2.4.2.28 of the Bluetooth Core Specification [\[2\].](#page-353-0)

# **Constant Tone Extension and In-Phase Quadrature (IQ) Sampling**

The length of the CTE is variable and in the range [16, 160] µs. This field contains a constantly modulated series of 1s with no whitening applied. The CTE is of two types: antenna switching during CTE transmission (AoD) and antenna switching during CTE reception (AoA). When receiving a packet containing an AoD CTE, the receiver does not need to switch antennae. When receiving a packet containing an AoA CTE, the receiver performs antenna switching according to the switching pattern configured by the host. In both cases, the receiver takes an IQ sample at each microsecond during the reference period and an IQ sample each sample slot. The controller reports the IQ samples to the host. The receiver samples the entire CTE regardless of its length, unless this conflicts with other activities. For more information about CTE, see Volume 6, Part B, Sections 2.5.1 to 2.5.3 of the Bluetooth Core Specification [\[2\].](#page-353-0)

When requested by the host, the receiver performs IQ sampling when receiving a valid Bluetooth LE packet with a CTE. However, when receiving a Bluetooth LE packet with a CTE and an incorrect CRC, the receiver might perform IQ sampling. For more information about IQ sampling, see Volume 6, Part B, Section 2.5.4 of the Bluetooth Core Specification [\[2\]](#page-353-0).

**Note** For more information about data physical channel PDUs, see Volume 6, Part B, Section 2.4 of the Bluetooth Core Specification [\[2\].](#page-353-0)

# **Bluetooth BR/EDR Packet Structure**

# **Bit Ordering in Bluetooth BR/EDR Packets**

The bit ordering in Bluetooth BR/EDR packets follows the same format as the ["Bit Ordering in](#page-340-0) [Bluetooth LE Packets" on page 8-27.](#page-340-0)

Bluetooth BR/EDR devices use packet formats for: ["BR Mode" on page 8-35](#page-348-0), ["EDR Mode" on page 8-](#page-348-0) [35](#page-348-0), ["Access Code" on page 8-35,](#page-348-0) ["Packet Header" on page 8-37,](#page-350-0) ["Packet Types" on page 8-38,](#page-351-0) and ["Payload Format" on page 8-39](#page-352-0).

<span id="page-348-0"></span>**Note** For more information about Bluetooth BR/EDR packet structure, see Volume 2, Part B, Section 6 of the Bluetooth Core Specification [\[2\].](#page-353-0)

### **General Format**

#### **BR Mode**

The general format of Bluetooth BR packets is shown in this figure. Each packet consists of these fields: the access code (68 or 72 bits), header (54 bits), and payload in the range  $[0, 2790]$  bits.

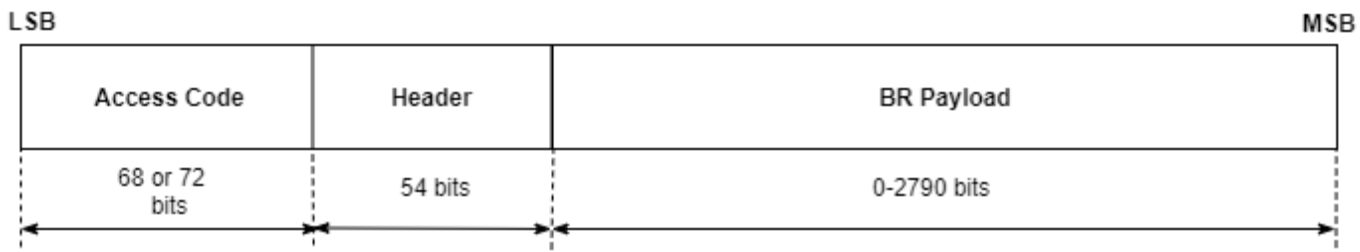

The Bluetooth Core Specification [\[2\]](#page-353-0) defines different types of packets. A packet can consist of:

- The shortened access code only
- The access code and the packet header
- The access code, the packet header, and the payload

#### **EDR Mode**

The general format of Bluetooth EDR packets is shown in this figure.

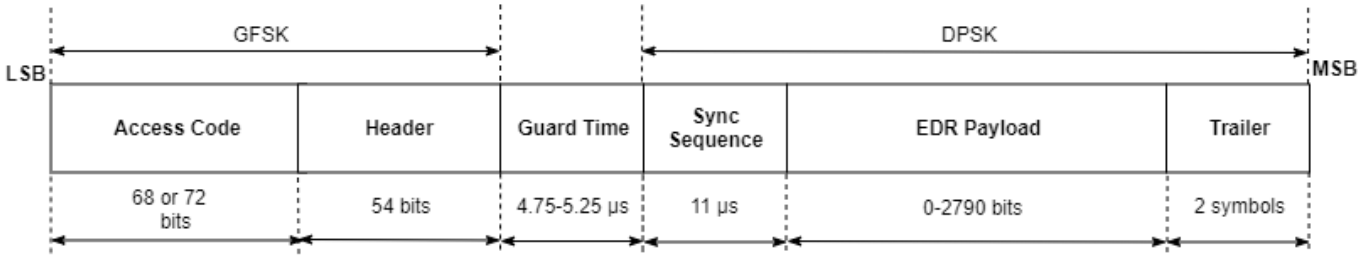

The format and modulation of the access code and the packet header fields are similar to that of BR packets. Following the header field, the EDR packets have a guard time in the range [4.75, 5.25] µs, a sync sequence (11 µs), payload in the range [0, 2790] bits, and trailer (two symbols) fields.

### **Access Code**

Each packet starts with an access code. If a packet header follows, the access code is 72 bits long. Otherwise, the length of the access code is 68 bits. In this case, the access code is referred to as a shortened access code. The shortened access code does not contain a trailer. The access code is used for synchronization, DC offset compensation, and identification of all packets exchanged on the physical channel. The shortened access code is used in paging and inquiry. In this case, the access code itself is used as a signaling message, and neither a header nor a payload is present. This figure shows the packet structure of the access code.

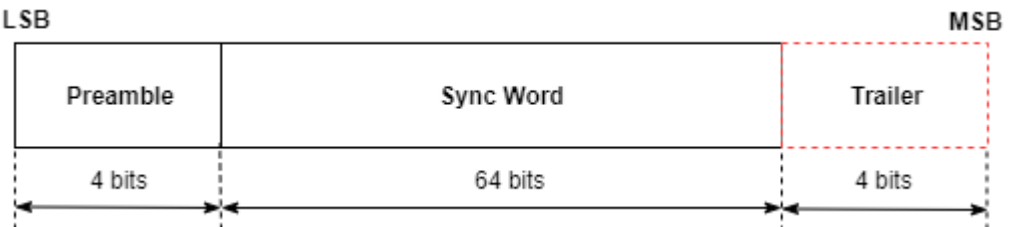

Different access code types use different lower address parts (LAPs) to construct the sync word. A summary of different access code types is shown in this table.

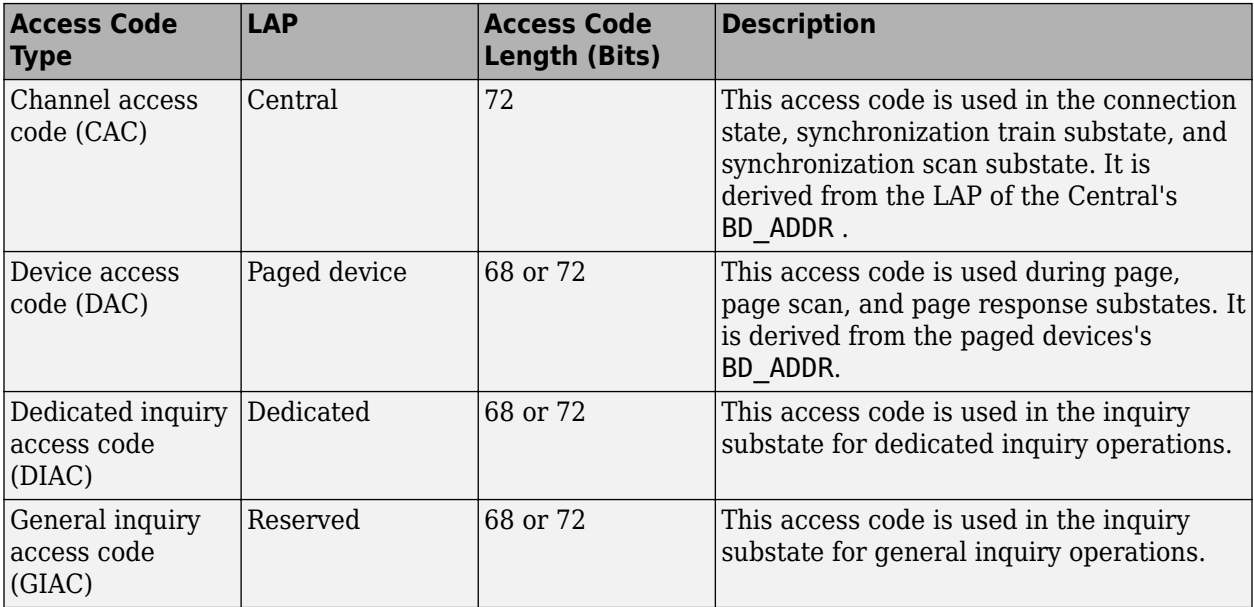

For DAC, DIAC, and GIAC access code types, the access code length of 72 bits is used only in combination with frequency hopping sequence (FHS) packets. When used as self-contained messages without a header, the DAC, DIAC and GIAC do not include trailer bits and are of length 68 bits.

The CAC consists of a preamble, sync word, and trailer.

- Preamble: It is a fixed 4-symbol pattern of 1s and 0s that facilitates DC compensation. If the LSB of the following sync word is 1 or 0, the preamble sequence is 1010 or 0101 (in transmission order), respectively.
- Sync word: It is a 64-bit code word derived from a 24-bit LAP address. The construction guarantees a large Hamming distance between sync words based on different LAPs. The autocorrelation properties of the sync word improve timing acquisition.
- Trailer: It is appended to the sync word as soon as the packet header follows the access code. The trailer is a fixed 4-symbol pattern of 1s and 0s. The trailer together with the three MSBs of the sync word form a 7-bit pattern of alternating 1s and 0s which is used for extended DC compensation. The trailer sequence is either 1010 or 0101 (in transmission order) depending on whether the MSB of the sync word is 0 or 1, respectively.

**Note** For more information about access code in Bluetooth BR/EDR, see Volume 2, Part B, Section 6.3 of the Bluetooth Core Specification [\[2\]](#page-353-0).

# <span id="page-350-0"></span>**Packet Header**

The structure of the Bluetooth BR/EDR packet header is shown in this figure.

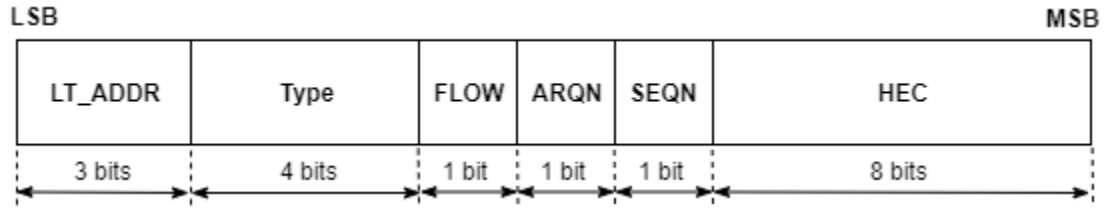

This table provides a brief description about the packet header fields.

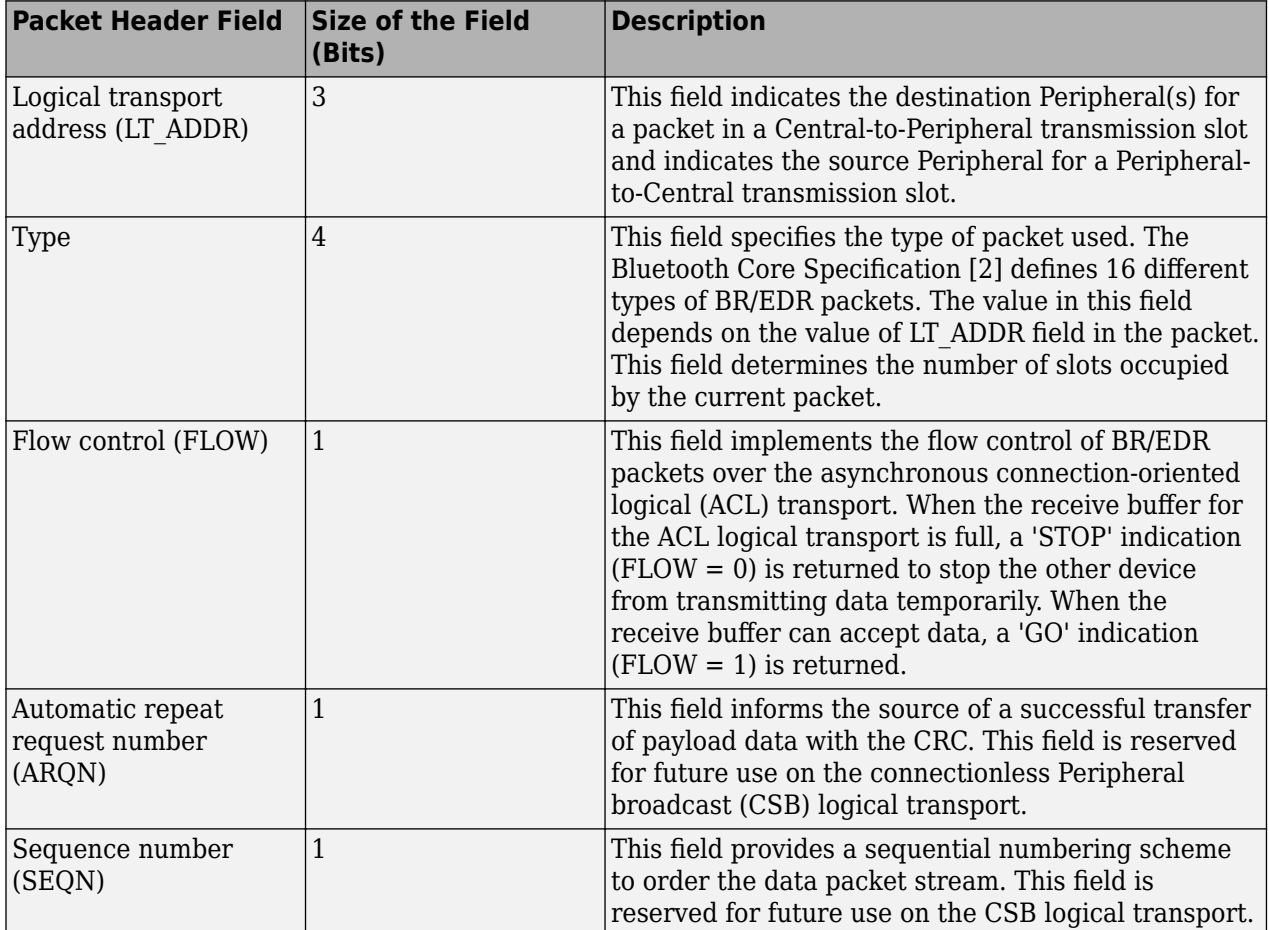

<span id="page-351-0"></span>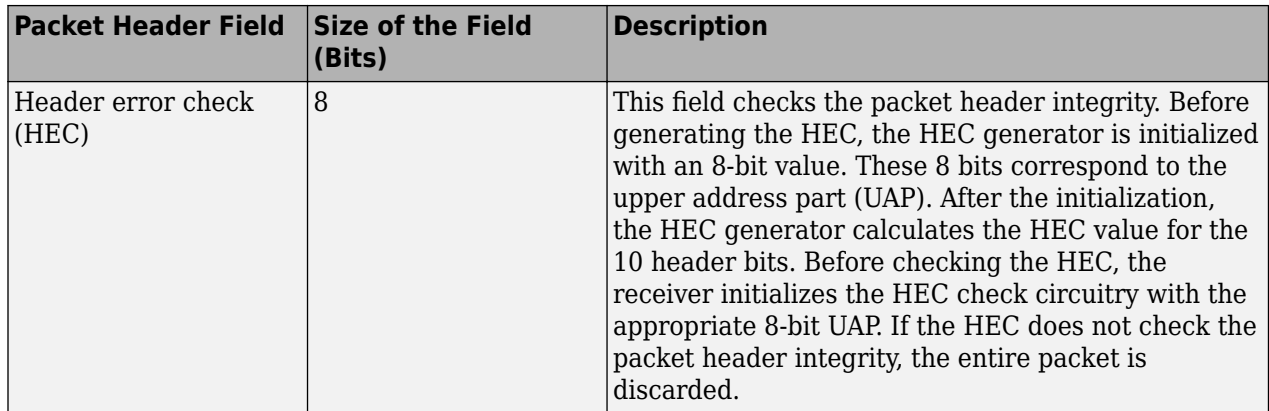

**Note** For more information about packet header used in Bluetooth BR/EDR, see Volume 2, Part B, Section 6.4 of the Bluetooth Core Specification [\[2\]](#page-353-0).

# **Packet Types**

The packets used in the piconet are related to these logical transports on which they are used.

- Synchronous connection-oriented (SCO): It is a circuit-switched connection that reserved slots between the Central and a specific Peripheral.
- Extended SCO (eSCO): Similar to SCO, it reserves slots between the Central and a specific Peripheral. eSCO supports a retransmission window following the reserved slots. Together, the reserved slots and the retransmission window form the complete eSCO window.
- ACL: It provides a packet-switched connection between the Central and all active Peripherals participating in the piconet. ACL supports asynchronous and isochronous services. Between a Central and a Peripheral, only a single ACL logical transport must exist.
- CSB: It is used to transport profile broadcast data from a Central to multiple Peripherals. A CSB logical transport is unreliable.

This table summarizes the packets defined for the SCO, eSCO, ACL, and CSB logical transport types.

**Note** The column entries followed by "D" means data field only. "C.1" implies that the MIC value is mandatory when encryption with AES-CCM is enabled. Otherwise, MIC is excluded. For more information about different packet types used in Bluetooth BR/EDR, see Volume 2, Part B, Sections 6.5 and 6.7 of the Bluetooth Core Specification [\[2\]](#page-353-0).

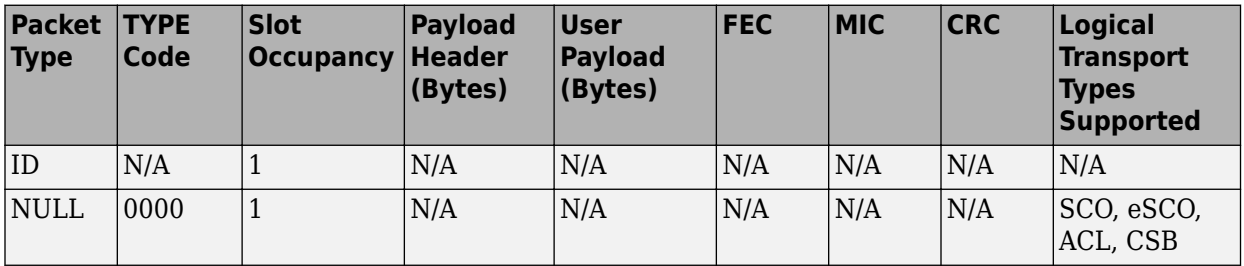

<span id="page-352-0"></span>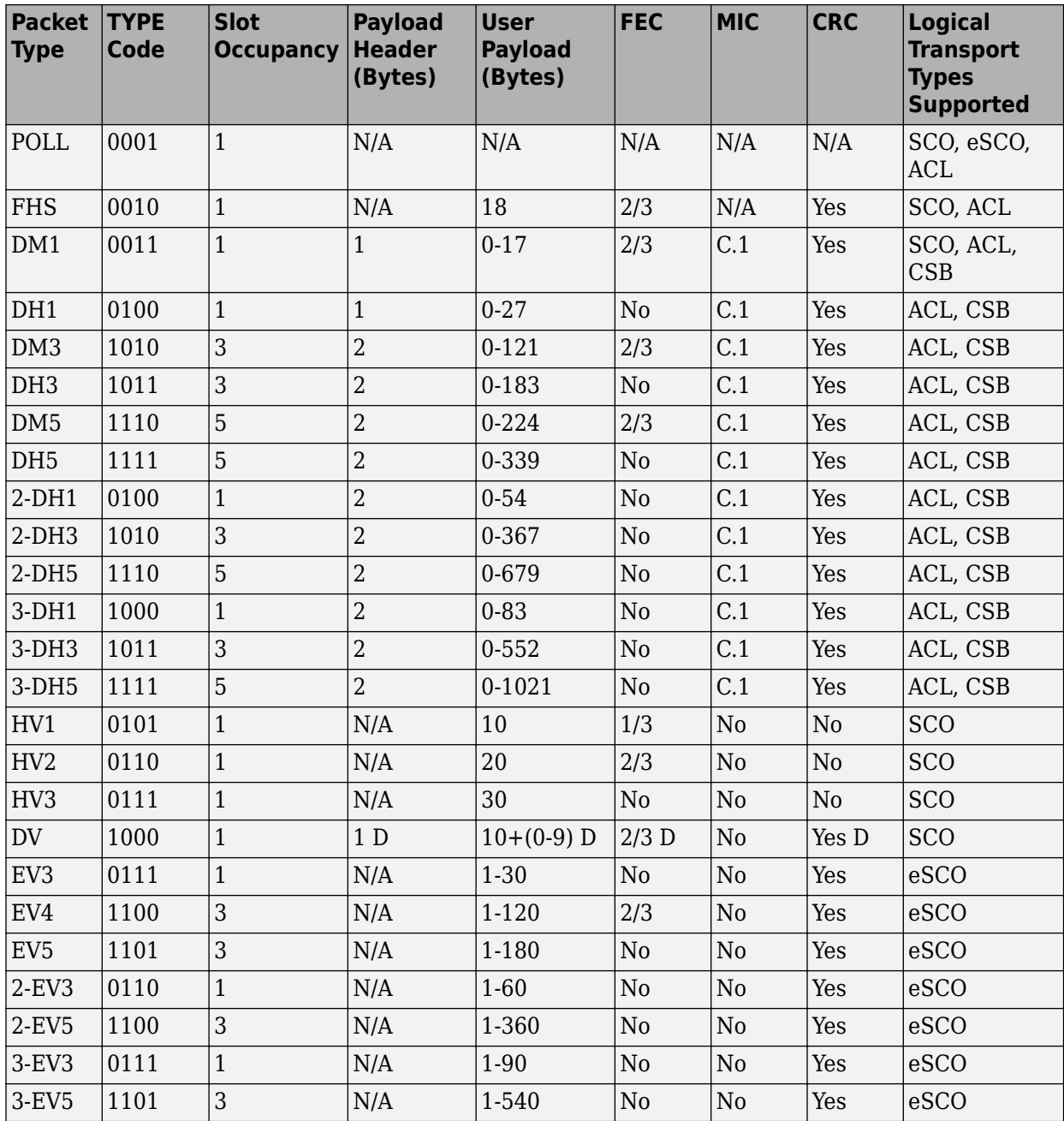

# **Payload Format**

The Bluetooth Core Specification [\[2\]](#page-353-0) defines two types of payload field formats: synchronous data field (for ACL packets) and asynchronous data field (for SCO and eSCO packets). However, the DV packets contain both the synchronous and asynchronous data fields.

• Synchronous data field: In SCO, which supports only the BR mode, the length of the synchronous data field is fixed. The synchronous data field contains only the synchronous data body portion and does not have a payload header. In BR eSCO, the synchronous data field consists of these two segments: a synchronous data body and a CRC code. In this case, no payload header is present. In

<span id="page-353-0"></span>EDR eSCO, the synchronous data field consists of a guard time, synchronization sequence, synchronous data body, CRC code, and trailer. In this case, no payload header is present.

• Asynchronous data field: The BR ACL packets have an asynchronous data field consisting of payload header, payload body, MIC (if applicable), and CRC (if applicable). This figure shows the 8 bit payload header format for BR single-slot ACL packets.

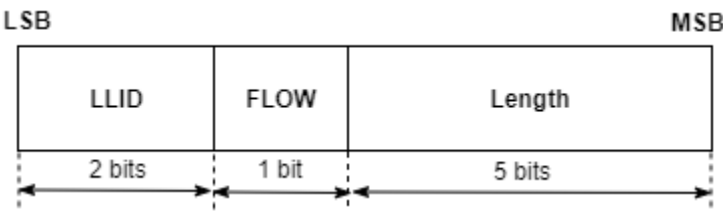

EDR ACL packets have an asynchronous data field consisting of guard time, synchronization sequence, payload header, payload body, MIC (if applicable), CRC (if applicable), and trailer. This figure shows the 16-bit payload header format for EDR multislot ACL packets.

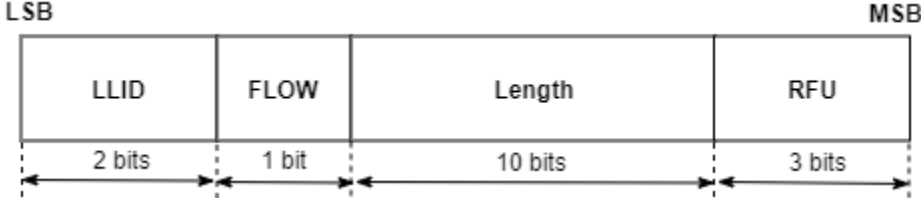

**Note** For more information about the payload format, see Volume 2, Part B, Sections 6.6.1 and 6.6.2 of the Bluetooth Core Specification [2].

# **References**

- [1] Bluetooth Technology Website. "Bluetooth Technology Website | The Official Website of Bluetooth Technology." Accessed November 22, 2021. [https://www.bluetooth.com/.](https://www.bluetooth.com/)
- [2] Bluetooth Special Interest Group (SIG). "Bluetooth Core Specification. Version 5.3. [https://](https://www.bluetooth.com/) [www.bluetooth.com/](https://www.bluetooth.com/).

# **See Also**

# **More About**

- • ["Bluetooth Technology Overview" on page 8-2](#page-315-0)
- • ["Bluetooth Protocol Stack" on page 8-9](#page-322-0)
- • ["Comparison of Bluetooth BR/EDR and Bluetooth LE Specifications" on page 8-6](#page-319-0)

# **Bluetooth LE Audio**

The Bluetooth Core Specification 5.2 [\[2\]](#page-365-0) defined by the Bluetooth Special Interest Group (SIG) introduced the next generation of Bluetooth audio called the low energy (LE) audio. LE audio operates on the Bluetooth LE standard. For more information about the Bluetooth LE stack, see ["Bluetooth Protocol Stack" on page 8-9.](#page-322-0)

# **What Is LE Audio?**

This figure shows the taxonomy of Bluetooth audio.

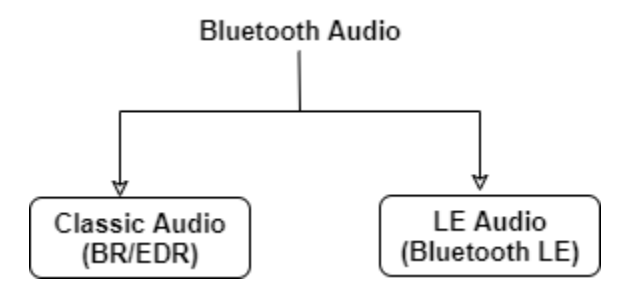

Bluetooth audio can be classified as – classic audio (operates on the basic rate/enhanced data rate (BR/EDR) physical layer (PHY)) and LE audio (operates on the Bluetooth LE PHY). LE audio is the next generation of Bluetooth audio, which supports development of the same audio products and use cases as the classic audio. It also enables creation of new products and use cases and presents additional features and capabilities to help improve the performance of classic audio products. Some of the key features and use cases of LE audio include enabling audio sharing, providing multistream audio, and supporting hearing aids. For more information about LE audio features and use cases, see "Features of LE Audio" on page 8-41 and ["Use Cases of LE Audio" on page 8-51,](#page-364-0) respectively.

# **Features of LE Audio**

This figure illustrates the salient features of LE audio.

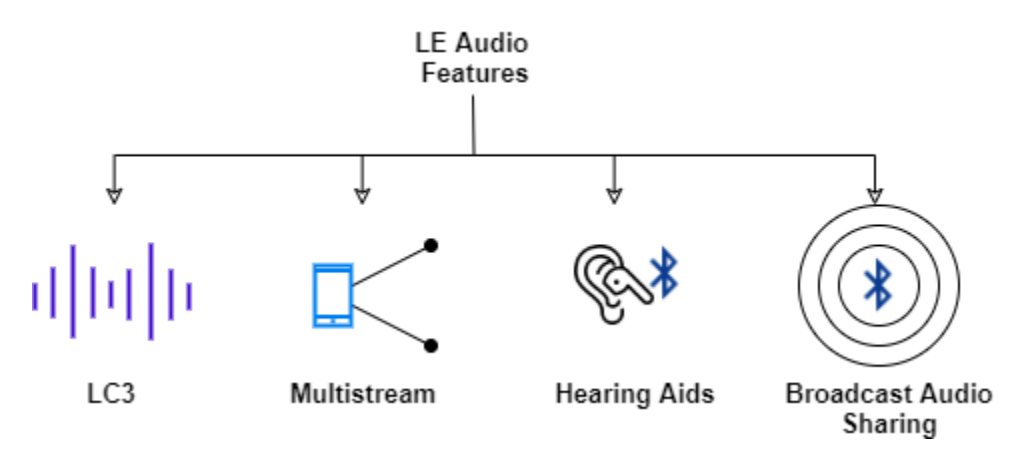

# **Low Complexity Communication Codec (LC3)**

LE audio includes a new high quality, low power codec, known as LC3. It supports a wide range of sample rates, bit rates, and frame rates giving the product developers maximum flexibility to optimize their products to deliver the best possible audio experience to end users. As compared to the subband codec (SBC) implemented by classic audio, LC3 is much more efficient in processing and delivering audio. A comparison between LC3 and SBC related to the standard stereo listening test [\[1\]](#page-365-0) verifies that LC3 delivers high quality audio at low data rates. The results shown in [\[1\]](#page-365-0) show that even at half of the bit rate, LC3 provides far superior audio experience than SBC.

The intrinsic shortcomings of SBC resulted in the manufacturers of audio equipment such as Bluetooth headphones turning to proprietary solutions such as audio codec 3 (AC3) and AptX. Such proprietary solutions need specific hardware support and add costs over standards-based implementations. The introduction of LC3 removes the dependency on the proprietary solutions, resulting in lower device costs. LC3 enables the product developers to have an efficient tradeoff between sound quality and power consumption. The high quality, low power characteristic of LC3 enables the product developers to optimize the longevity of the device battery.

#### **Multistream Audio**

Multistream audio enables you to transmit multiple, independent, and synchronized audio streams between an audio source device, such as a smartphone, and one or more audio sink devices like earbuds or earphones. To support multistream audio, the Bluetooth Core Specification 5.2 [\[2\]](#page-365-0) introduced the connected isochronous stream (CIS) and connected isochronous group (CIG). For more information about the CIS and CIG, see ["CIS and CIG" on page 8-45.](#page-358-0) This figure shows how LE audio enables you to send multiple audio streams between a source and sink.

Single Stream in Classic Audio

#### Multistream in LE Audio

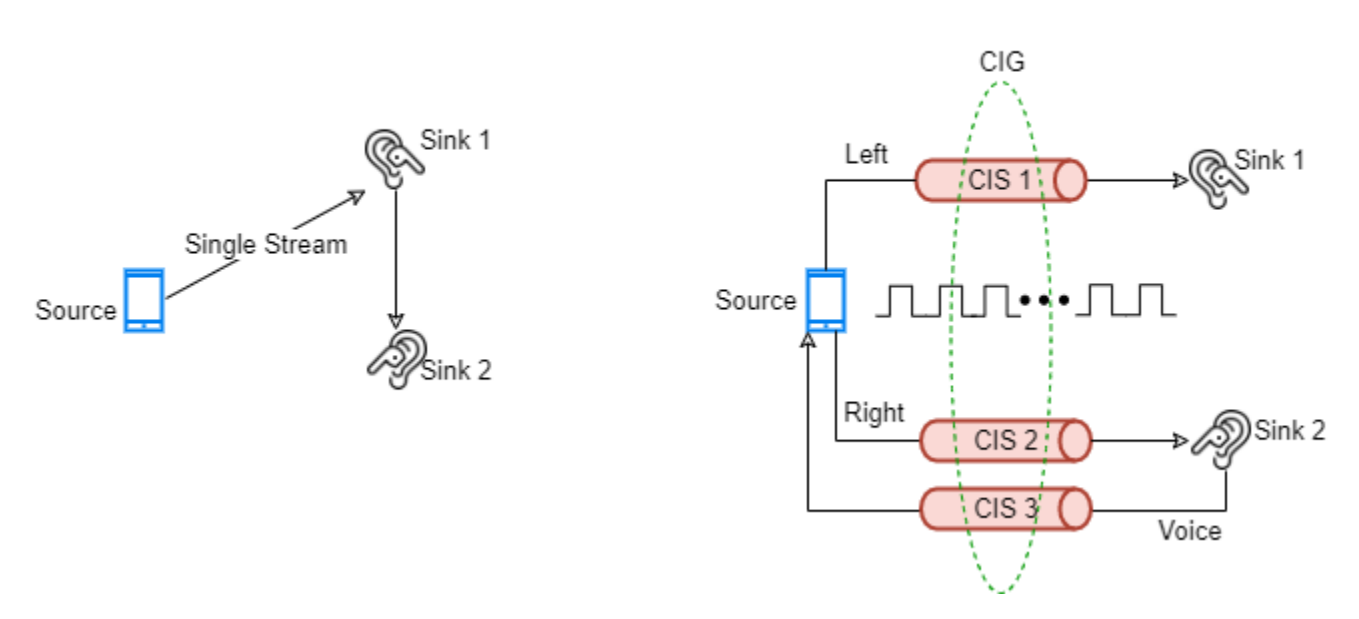

Classic Bluetooth audio supports only a single point-to-point audio stream over the advanced audio distribution profile (A2DP). However, LE audio enables you to handle multiple isochronous audio streams with synchronization between them. The multistream support of LE audio can improve the performance of truly wireless earphones by providing a better stereo imaging experience, making the use of voice assistant services more seamless, and making switching between multiple audio source devices smoother [\[1\]](#page-365-0).

# **Hearing Aids Support**

LE audio provides exclusive support for hearing aids. Typically, hearing aid devices require low and efficient power consumption. LE audio supports high quality, low power capability of LC3 and the efficient power consumption characteristic of the Bluetooth LE standard. LE audio-supported hearing aids are interoperable, enabling you to connect to most smartphones, TVs, and laptops and making these devices much more accessible to people with hearing loss.

# **Broadcast Audio Sharing**

LE audio now supports the ability to broadcast one or more audio streams to an unlimited number of audio sink devices. Broadcast audio opens significant new opportunities for innovation, such as a new Bluetooth use case, audio sharing. Broadcast audio sharing can be personal (share audio with people around you) or location-based (share audio in public places like airports).

# **Support For LE Audio In Bluetooth Core Specification**

The Bluetooth Core Specification 5.2 [\[2\]](#page-365-0) introduced these updates pertaining to LE audio.

# **Changes to Link Layer (LL) State Machine**

The functioning of the LL is described in terms of a state machine. This figure shows the state diagram of the LL state machine.

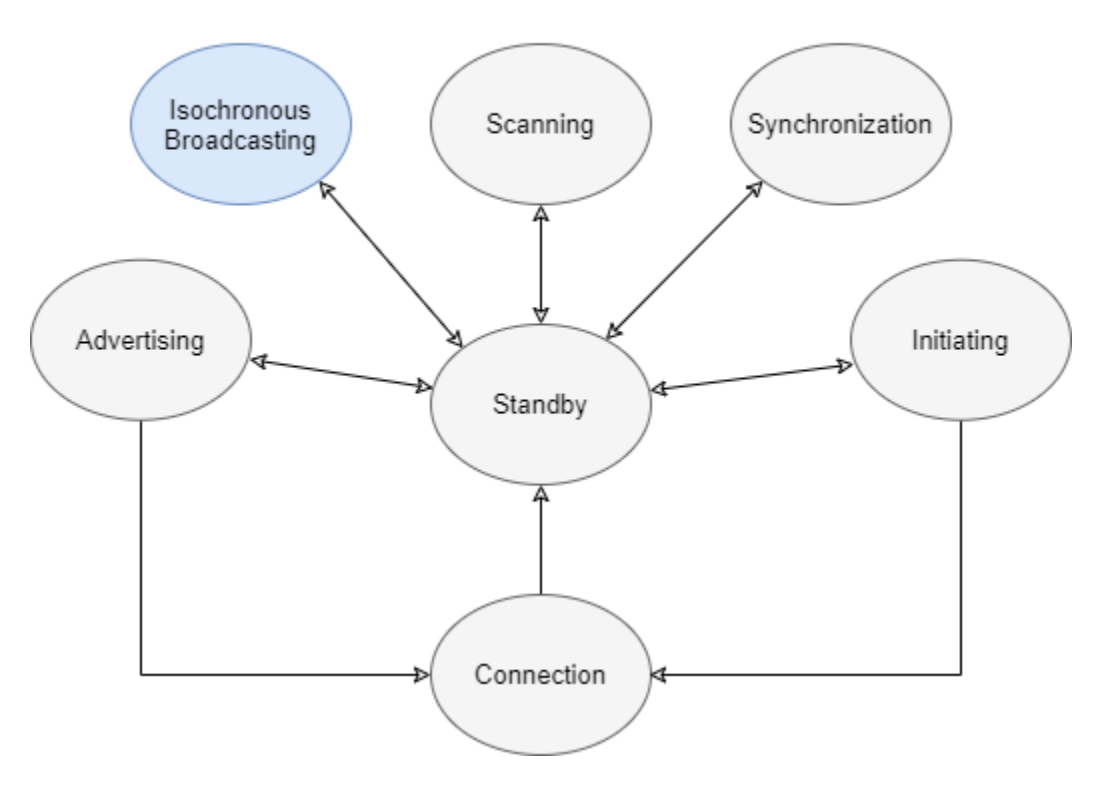

### State Diagram of LL State Machine

The Bluetooth Core Specification 5.2 [\[2\]](#page-365-0) added a new state, Isochronous Broadcasting, to the LL state machine. In the Isochronous Broadcasting state, the LL transmits the isochronous data packets on an

isochronous physical channel. The Isochronous Broadcasting state can be entered from the Standby state. If a device is in the Isochronous Broadcasting state, then it is referred to as an isochronous broadcaster.

**Note** For more information about different states of the LL state machine, see Volume 6, Part B, Section 1.1 of the Bluetooth Core Specification 5.2 [\[2\].](#page-365-0)

# **LE Isochronous Channels and the Bluetooth Data Transport Architecture**

The LE isochronous channels feature enables you to transfer latency-sensitive data between the devices. This feature provides a mechanism to ensure synchronization between multiple sink devices receiving data from the same source. The expired data (data that violates the time-bound validity period) that is not transmitted, is discarded. Consequently, the receiving devices receive data that is valid with respect to its age and acceptable latency.

The Bluetooth data transport architecture now supports LE isochronous channels. The LE isochronous channels can be connection-oriented or connectionless. In both cases, the isochronous communication is realized using the new LE isochronous physical channel. This physical channel uses frequency hopping and specifies the timing of the first packet. This timing acts as a reference point for the timing of the subsequent packets. The LE isochronous physical channel can operate on an LE Uncoded (LE1M and LE2M) or LE Coded Bluetooth LE PHY. The LE isochronous physical channel uses LE-Stream (LE-S) and LE-Frame (LE-F) logical links to transmit audio data and framed data packets, respectively. The connection-oriented isochronous channels use LE-CIS logical transport and support bidirectional communication. This figure shows the procedure of connection-oriented isochronous channel data transport.

# Connection-oriented Isochronous Channel Data Transport

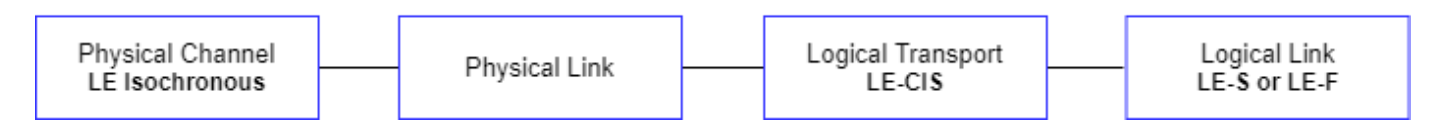

A single LE-CIS stream provides point-to-point isochronous communication between two connected devices. A flushing period is specified for the LE-CIS logical transport. Any packet that has not been transmitted within the flushing period is discarded. This figure shows the procedure of connectionless isochronous channel data transport.

# Connectionless Isochronous Channel Data Transport

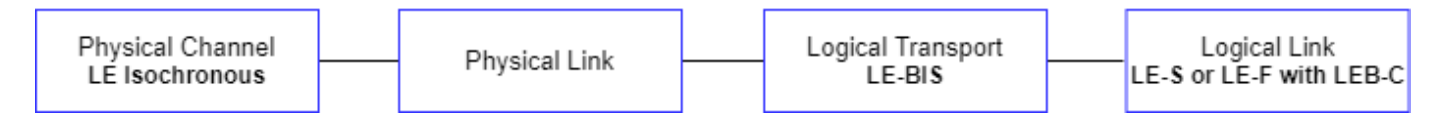

Connectionless isochronous communication uses broadcast isochronous streams (BIS) and supports only unidirectional communication. The BIS uses LE-S or LE-F logical links over the LE isochronous physical channel for user data, with the new LE-broadcast control (LEB-C) logical link used for control requirements. A single BIS can stream identical copies of data to multiple receiver devices.

# <span id="page-358-0"></span>**CIS and CIG**

A CIS is a logical transport that enables connected devices to transfer isochronous data unidirectionally and bidirectionally. The isochronous data can be transferred either in an LE-S or LE-F logical link by using the CIS logical transport. Each CIS is associated with an LE asynchronous connection (ACL). A CIS supports variable-size packets and the transmission of one or more packets in each isochronous event. This capability enables LE audio to support a range of data rates. A CIG consists of two or more CISs that have the same ISO interval (time between the anchor points of adjacent CISs) and that are expected to have a time relationship at the application layer, or of a single CIS. This figure shows the CIS and CIG servicing left and right stereo ear buds.

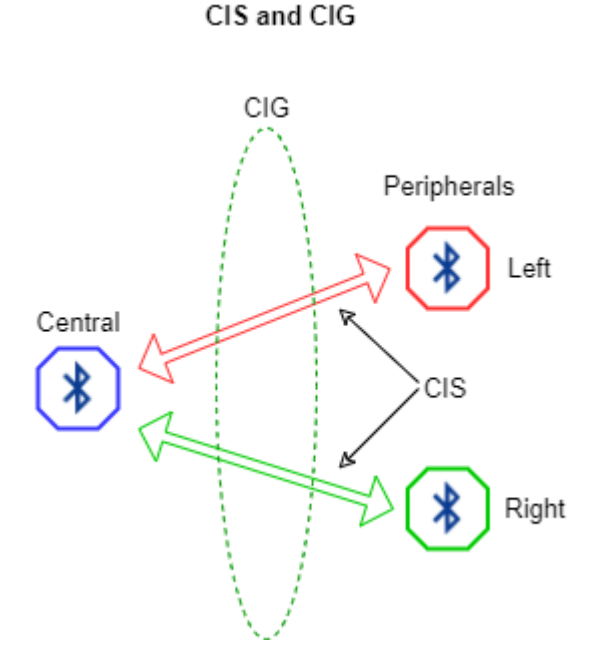

The maximum number of CISs in a CIG is 31. A CIG comes into existence when its first CIS is created, and it ceases to exist when all of its constituent CISs are destroyed.

This figure illustrates the concept of CIS events and subevents.

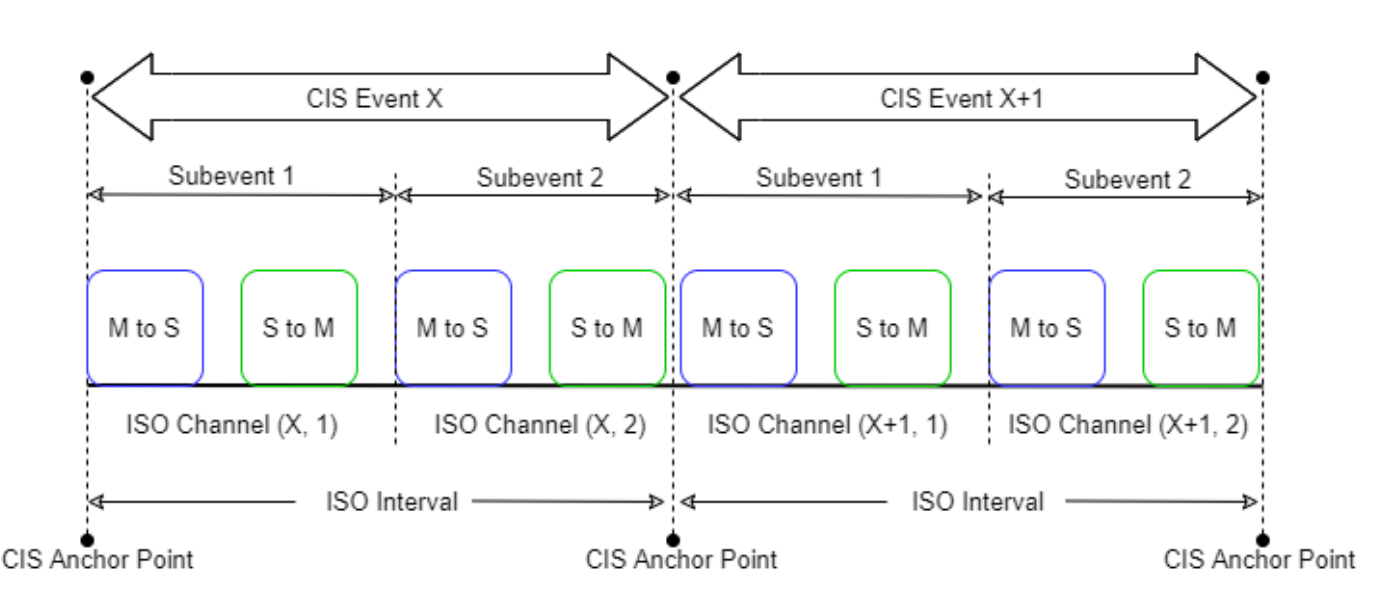

# **CIS Events and Subevents**

Each CIS event occurs at a regular ISO Interval, which is in the range from 5 ms to 4 s in multiples of 1.25 ms. Each CIS event is partitioned into one or more subevents. In a CIS, during a subevent, the Central transmits once and the Peripheral responds as shown in the preceding figure. A CIS event is an opportunity for the Central and Peripheral to exchange CIS protocol data units (PDUs). A subevent ends at the end of the Peripheral's packet, if any, and at the end of the Central's packet. The isochronous channel is changed at the end of each subevent. The LL closes a CIS event at the end of its last subevent.

All CISes in a CIG has the same Central but may have different Peripheral's. A CIG event consists of the corresponding CIS events of the CISes currently making up that CIG. Each CIG event starts at the anchor point of the earliest (in transmission order) CIS of the CIG and ends at the end of the last subevent of the latest CIS of the same CIG event. Any two CIG events on the same CIG do not overlap because the last CIS event of a given CIG event ends before the first CIS anchor point of the next CIG event.

Consider a use case where an audio stream from a smartphone (the source) is to be played in the left and right buds (the two sinks) of LE earphones. The left and right buds each establish a CIS stream with the source device. Both the CIS streams are part of the same CIG. A fragment of audio produced by the source is encoded into a packet and a copy is transmitted to each sink device over its stream, one at a time during a series of consecutive CIS events. The audio playback must not start until all devices in the CIG have received the packet.

#### **Note**

- For more information about CIS, see Volume 6, Part B, Section 4.5.13 of the Bluetooth Core Specification 5.2 [\[2\]](#page-365-0).
- For more information about CIG, see Volume 6, Part B, Section 4.5.14 of the Bluetooth Core Specification 5.2 [\[2\]](#page-365-0).
#### **BIS and Broadcast Isochronous Group (BIG)**

A BIS is a logical transport that enables a device to transfer isochronous data (framed or unframed). A BIS supports variable-size packets and the transmission of one or more packets in each isochronous event, enabling LE audio to support a range of data rates. The data traffic is unidirectional from the broadcasting device. Therefore, no acknowledgment protocol exists, making broadcast isochronous traffic unreliable. To improve the reliability of packet delivery, the BIS supports multiple retransmissions.

A BIG contains two or more BISs that have the same ISO interval and that are expected to have a time relationship at the application layer, or of a single BIS. The maximum number of BISs in a BIG is 31. This figure shows the BIS and BIG servicing a pair of left and right stereo ear buds.

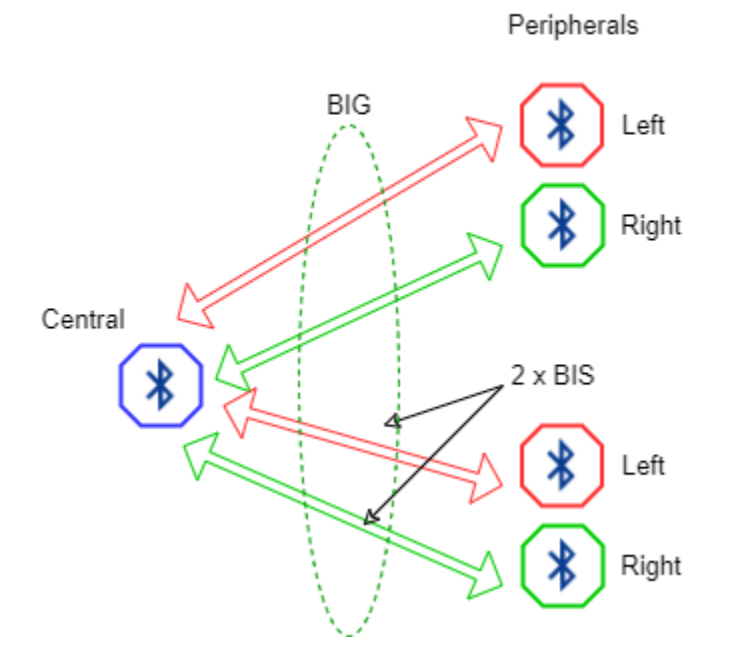

**BIS and BIG** 

For each BIS within a BIG, a schedule of transmission time slots (known as events and subevents) exist. This figure shows the concept of BIS and BIG events and subevents.

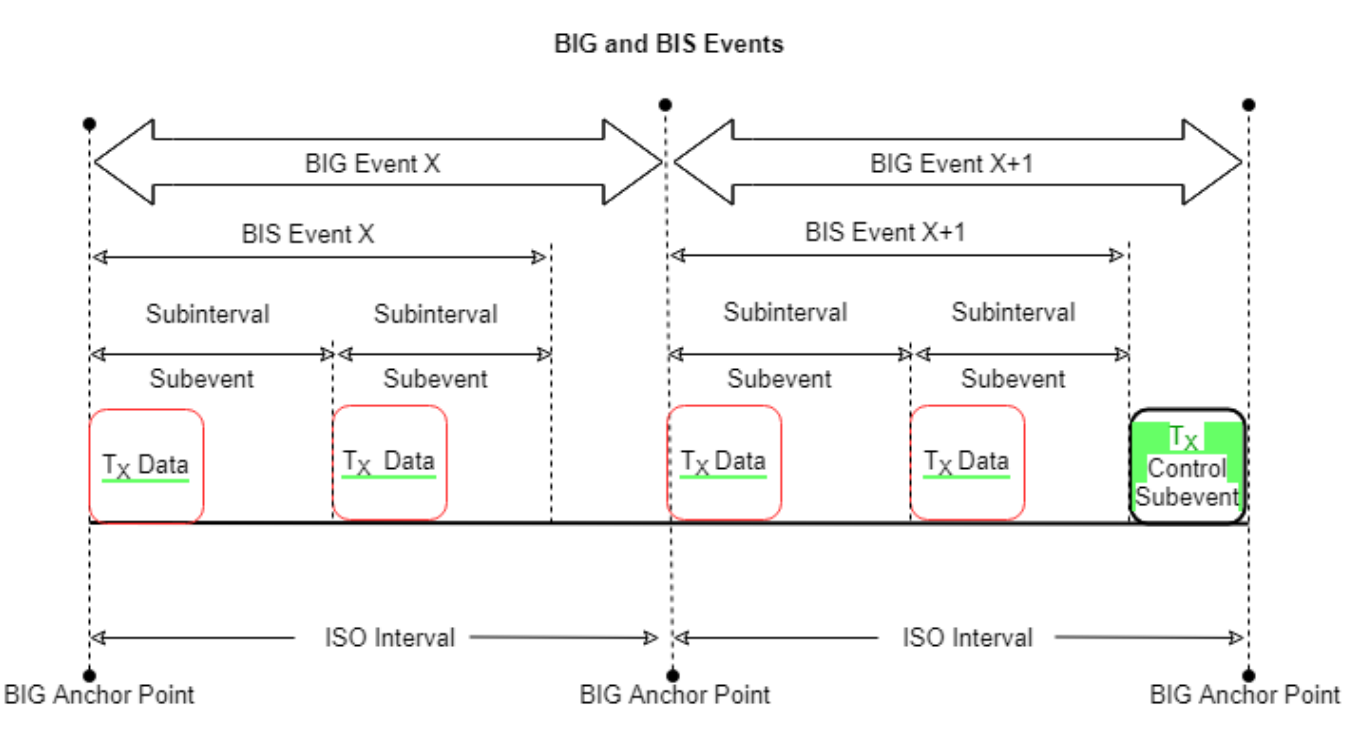

Each BIS event starts at the BIS anchor point and ends after its last subevent. Each BIG event starts at the BIG anchor point and ends after the control subevent, if one exists. If a control subevent does not exist, the BIG event ends at the end of the last BIS event. A BIS subevent enables an isochronous broadcaster to transmit a BIS PDU and enables a synchronized receiver to receive it. The LL must transmit one BIS data PDU at the start of each subevent of the isochronous broadcasting event. For each BIS event, the source of the data must send a burst of data consisting of burst number (BN) payloads. The subevents of each BIS event are each partitioned into groups of BN subevents. Each BIG event contains an optional control subevent. If a control subevent is present, the LL transmits a single BIG control PDU at the start of the control subevent to send control information about the BIG. The LL does not transmit a BIG Control PDU at any other time.

**Note** For more information about BIG and BIS, see Volume 6, Part B, Section 4.4.6 of the Bluetooth Core Specification 5.2 [\[2\].](#page-365-0)

### **Isochronous Physical Channel Protocol Data Unit (PDU)**

The isochronous physical channel PDU contains a 16-bit header, a variable size payload, and an optional message integrity check (MIC) field. This figure shows the packet structure of isochronous physical channel PDU.

### **Isochronous Physical Channel PDU**

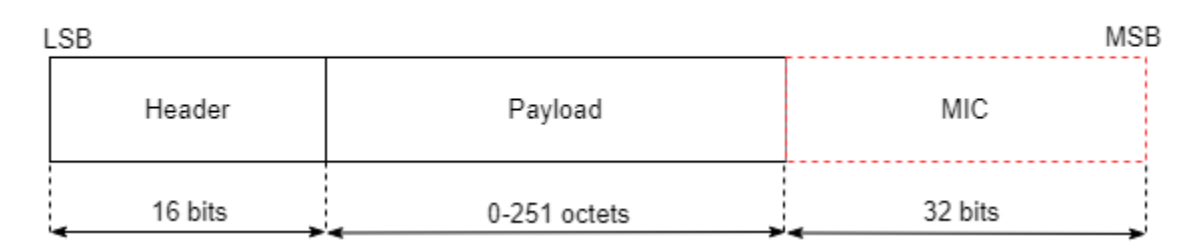

The format of the Header and Payload fields depend on the type of isochronous physical channel PDU that is being used. The isochronous physical channel PDU is a CIS PDU or a BIS PDU when used on a CIS or BIS, respectively. The MIC field is included in all PDUs that contain a nonzero Payload transmitted on an encrypted CIS or BIS. If a PDU is sent on an nonencrypted CIS or BIS or has a zero-length Payload, then the MIC field is not present.

This figure shows the packet structure of an isochronous physical channel PDU Header for a CIS PDU.

### Isochronous Physical Channel PDU Header for CIS PDU

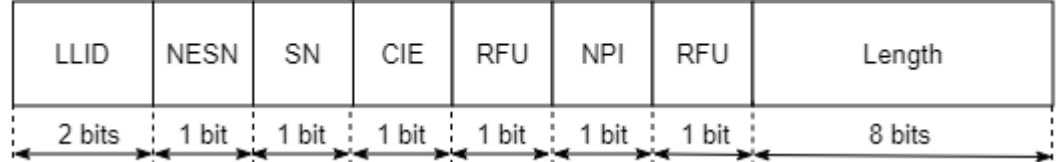

A CIS PDU can be a CIS data PDU or a CIS null PDU. A CIS Data PDU carries isochronous data, whereas a CIS null PDU is used when no data exists to be sent. This table explains the contents of the Header field.

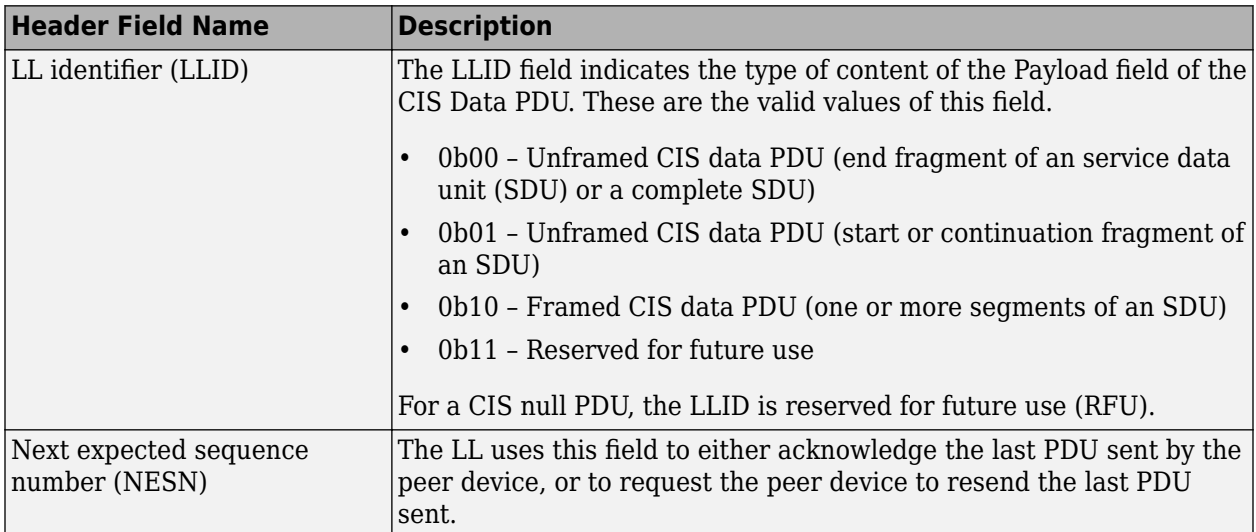

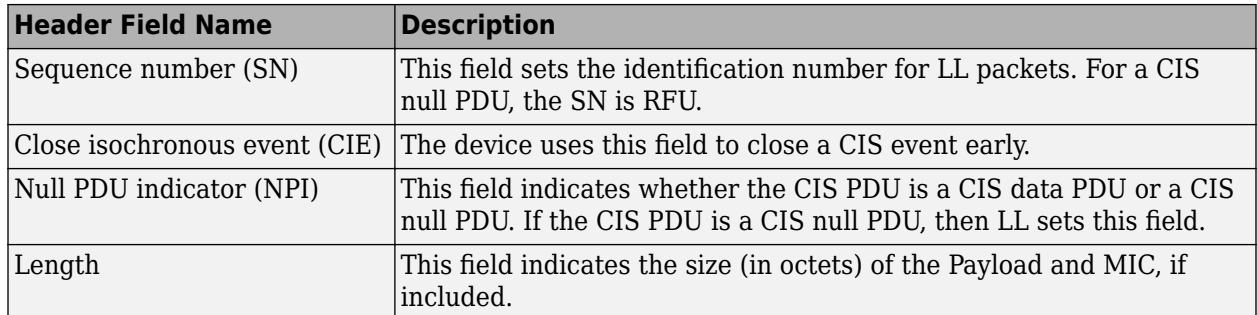

This figure shows the packet structure of an isochronous physical channel PDU Header for a BIS PDU.

### Isochronous Physical Channel PDU Header for BIS PDU

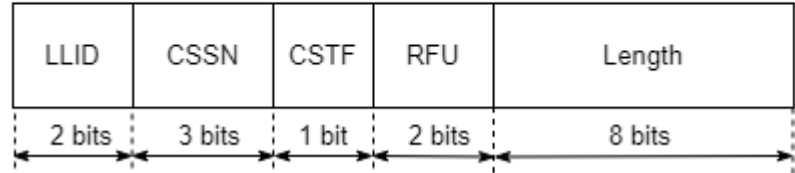

A BIS PDU can be a BIS data PDU or a BIG control PDU. A BIS data PDU carries isochronous data. A BIG control PDU sends control information for a BIG. This table explains the contents of the Header field.

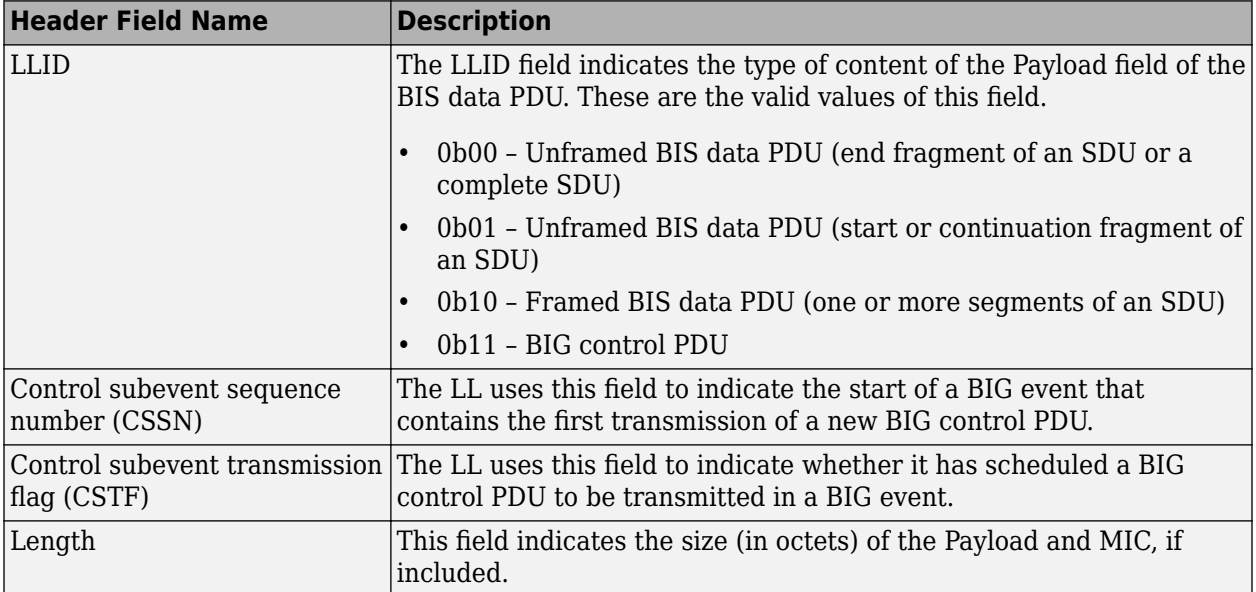

This figure shows the packet structure of the Payload field in a BIG control PDU.

### Payload of BIG Control PDU

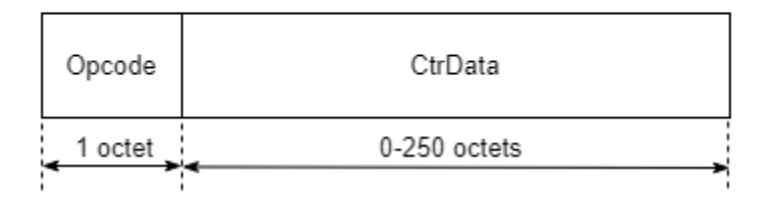

The Opcode field specifies different types of BIG control PDUs. The Opcode field specifies the CtrData field in the Payload of BIG control PDU. For a given Opcode, the length of the CtrData field is fixed.

#### **Note**

- For more information about CIS PDU, see Volume 6, Part B, Section 2.6.1 of the Bluetooth Core Specification 5.2 [\[2\]](#page-365-0).
- For more information about BIS PDU, see Section 2.6.2 of the Bluetooth Core Specification 5.2 [\[2\].](#page-365-0)
- For more information about BIG control PDU, see Volume 6, Part B, Section 2.6.3 of the Bluetooth Core Specification 5.2 [\[2\].](#page-365-0)

### **Isochronous Adaptation Layer (ISOAL)**

To support LE audio, the Bluetooth Core Specification 5.2 [\[2\]](#page-365-0) introduced the ISOAL in the Bluetooth stack that is present in the controller above the LL. The ISOAL enables the lower and upper layers of the stack to work together. This flexibility enables the size of isochronous data packets created and used by the upper layers to be distinct from the size used by the CIS or BIS logical transport in the LL. The ISOAL provides segmentation, fragmentation, reassembly, and recombination services for the conversion of the SDUs from the upper layer to the PDUs of the baseband resource manager and vice versa. The ISOAL enables the upper layer to use timing intervals that differ from those used by the LL so that the rate of SDUs exchanged with the upper layers is not the same as the rate with which they are exchanged with the LL. The isochronous communication mechanism uses the host controller interface (HCI) as the interface from the upper layer to the ISOAL. The SDUs are transferred to and from the upper layer by either using HCI ISO data packets or over an implementation-specific transport.

**Note** For more information about ISOAL, see Volume 6, Part G of the Bluetooth Core Specification 5.2 [\[2\].](#page-365-0)

## **Use Cases of LE Audio**

This table shows some prominent use cases of LE audio.

<span id="page-365-0"></span>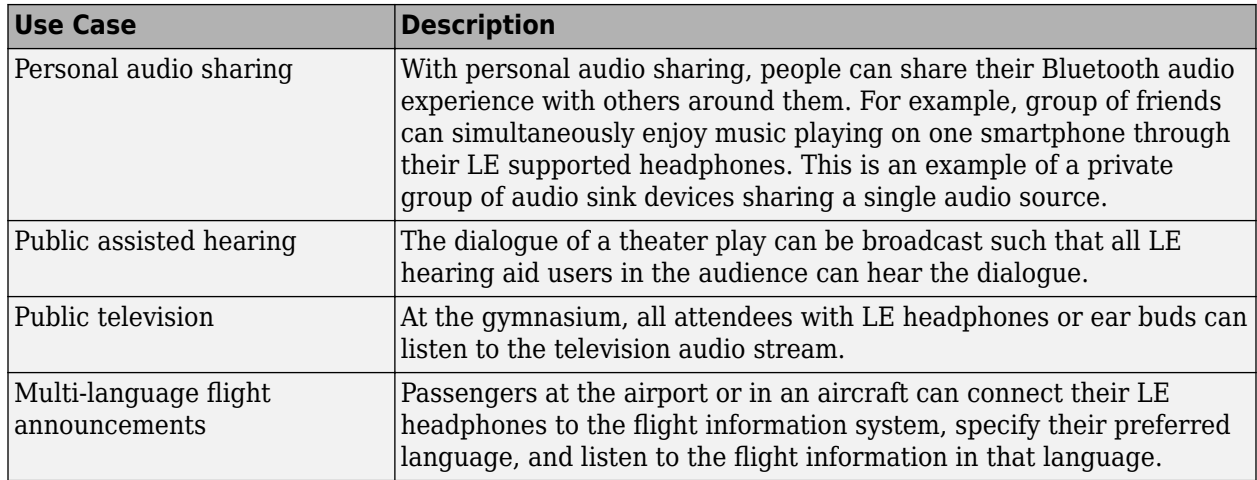

## **References**

- [1] Bluetooth Technology Website. "Bluetooth Technology Website | The Official Website of Bluetooth Technology." Accessed December 14, 2021. [https://www.bluetooth.com/.](https://www.bluetooth.com/)
- [2] Bluetooth Special Interest Group (SIG). "Bluetooth Core Specification. Version 5.2. [https://](https://www.bluetooth.com/) [www.bluetooth.com/](https://www.bluetooth.com/).
- [3] Bluetooth Special Interest Group (SIG). "Bluetooth Core Specification Version 5.2 Feature Overview. <https://www.bluetooth.com/>.
- [4] Bluetooth Special Interest Group (SIG). "Bluetooth Core Specification." Version 5.3. [https://](https://www.bluetooth.com/) [www.bluetooth.com/](https://www.bluetooth.com/).

## **See Also**

**Functions** configureBIG

**Objects**

bluetoothLEBIGConfig | bluetoothLENode

## **More About**

- • ["Create, Configure, and Simulate Bluetooth LE Broadcast Audio Network" on page 9-41](#page-442-0)
- • ["Create and Visualize Bluetooth LE Broadcast Audio Residential Scenario" on page 9-52](#page-453-0)
- • ["Estimate Packet Delivery Ratio of LE Broadcast Audio in Residential Scenario" on page 6-70](#page-299-0)

## **Bluetooth-WLAN Coexistence**

Due to the ubiquitous deployment of wireless networks and devices on the unlicensed 2.4 GHz Industrial, Scientific, and Medical (ISM) frequency band, multiple homogenous and heterogeneous networks (Bluetooth, Wi-Fi, and ZigBee®) operating in this band are likely to coexist in a physical scenario. The wireless personal area network (WPAN) represented by the Bluetooth [\[1\]](#page-375-0) and wireless local area network (WLAN) represented by IEEE® 802.11 standard both operate in the 2.4 GHz ISM frequency band. Bluetooth and WLAN radios often operate in the same physical scenario and some times in the same device. In these cases, Bluetooth and WLAN transmissions can interfere with each other, impacting the performance and reliability of both networks.

IEEE 802.15.2 Task Group [\[3\]](#page-375-0) considers proposals for mechanisms to improve the level of coexistence between Bluetooth and WLAN devices and publishes the recommended practices derived from these.

## **Bluetooth and IEEE 802.11 WLAN Specifications**

Bluetooth technology uses low-power radio frequency to enable short-range communication. Bluetooth is equated with the implementation specified by the Bluetooth Core Specification [\[2\]](#page-375-0) group of standards maintained by the Bluetooth Special Interest Group (SIG) industry consortium. The Bluetooth Toolbox enables you to model Bluetooth low energy (LE), Bluetooth LE mesh, and Bluetooth basic rate/enhanced data rate (BR/EDR) communications system links, as specified in the Bluetooth Core Specification. Bluetooth BR/EDR and Bluetooth LE devices operate in the unlicensed 2.4 GHz ISM frequency band.

The Bluetooth BR mode is mandatory, whereas EDR mode is optional. The Bluetooth BR/EDR radio implements a 1600 hops/sec frequency-hopping spread spectrum (["FHSS" on page 8-54](#page-367-0)) technique. The radio hops in a pseudo-random way on 79 designated Bluetooth channels. Each Bluetooth channel has a bandwidth of 1 MHz. Each frequency is located at  $(2402 + k)$  MHz, where  $k = 0.1,...$ 78. The modulation technique for BR and EDR mode is Gaussian frequency shift-keying (GFSK) and differential phase shift-keying (DPSK), respectively. The baud rate is 1 Msymbols/s. The Bluetooth BR/EDR radio uses the time division duplex (TDD) topology in which data transmission occurs in one direction at one time. The transmission alternates in two directions, one after the other.

In Bluetooth LE, the operating band is divided into 40 channels,  $k = 0, 1, \ldots, 39$ , with a channel bandwidth of 2 MHz. The range of RF center frequencies is [2402, 2480] MHz. The user data packets are transmitted using channels in the range [0, 36]. The advertising data packets are transmitted on channels 37, 38, and 39. Bluetooth LE also implements GFSK modulation. The Bluetooth LE physical layer (PHY) uses FHSS to reduce interference and to counter the impact of fading channels. The time between frequency hops can vary from 7.5 ms to 4 s and is set at the connection establishment for each Peripheral with the Central. The Central device provides the synchronization reference. The Peripheral device synchronizes to the clock and frequency-hopping pattern of the Central device. The support for the data rate at 1 Mbps is mandatory for specification version 4.x compliant devices. At a data rate of 1 Mbps, the data transmission is uncoded. Optionally, devices compliant with the Bluetooth Core Specification 5.x support these additional data rates:

- Coded transmission at bit rates of 500 kbps or 125 kbps
- Uncoded transmission at a bit rate of 2 Mbps

To explore the Bluetooth BR/EDR and Bluetooth LE protocol stack, see ["Bluetooth Protocol Stack" on](#page-322-0) [page 8-9.](#page-322-0) For information about different packet structures implemented in Bluetooth BR/EDR and Bluetooth LE transmissions, see ["Bluetooth Packet Structure" on page 8-27](#page-340-0). To study the

<span id="page-367-0"></span>fundamentals of Bluetooth mesh networking and its applications, see ["Bluetooth Mesh Networking"](#page-377-0) [on page 8-64](#page-377-0).

The IEEE 802.11 (Wi-Fi) standard is a wireless technology that connects devices and an infrastructure in a WLAN. WLAN is compliant with various IEEE 802.11 standards. Some of the prominent and widely implemented standards are 802.11 a/b/g/n/ac/ax. The 802.11a standard uses the 5 GHz unlicensed national information infrastructure (U-NII) band and provides at least 23 nonoverlapping 20 MHz wide channels instead of three nonoverlapping 20 MHz-wide channels offered by the 2.4 GHz band. The 802.11ac standard also operates in only the 5 GHz frequency band. As per Part 15 of the U.S. Federal Communications Commission (FCC) Rules and Regulations, 802.11b, 802.11g, and 802.11n standards use the 2.4 GHz. Devices that use these standards suffer interference in the 2.4 GHz band from Bluetooth devices. To mitigate this interference, devices that use 802.11b, 802.11g, or 802.11n standards implement direct-sequence spread spectrum (["DSSS" on](#page-368-0) [page 8-55](#page-368-0)), ["Orthogonal Frequency-Division Multiplexing" on page 8-56](#page-369-0) (OFDM), and multipleinput, multiple-output (MIMO) OFDM signaling techniques, respectively. Devices that use the 802.11n or 802.11ax (Wi-Fi-6) standard operate in dual-band at 2.4 GHz and 5 GHz. The 802.11ax standard enhances the existing 802.11 a/b/g/n/ac standards even if they are not fully upgraded to 802.11ax. The OFDM-based channel access technique of 802.11ax standard is completely backwardcompatible with traditional enhanced distributed channel access/carrier-sense multiple access (EDCA/CSMA). IEEE 802.11ax provides maximum compatibility, coexisting efficiently with 802.11a/n/ac devices.

For more information about WLAN radio frequency channels, see "WLAN Radio Frequency Channels" (WLAN Toolbox). For more information about WLAN packet structures, see "WLAN PPDU Structure" (WLAN Toolbox) and "Packet Size and Duration Dependencies" (WLAN Toolbox).

## **Spread Spectrum Techniques**

Bluetooth and WLAN technologies operate using the spread spectrum signal structuring. This signal structuring technique enables a narrowband signal such as a stream of 1s and 0s, to spread across a given frequency spectrum and transform into a wideband signal. Bluetooth devices implement the basic FHSS technique defined in the Bluetooth Core Specification [\[2\].](#page-375-0) This basic frequency-hopping technique is modified into an adaptive frequency hopping (AFH) technique to mitigate interference. WLAN devices use the DSSS technique.

### **FHSS**

The basic Bluetooth frequency-hopping technique or the FHSS spreads the narrowband signal by *hopping* across different channels on the 2.4 GHz frequency spectrum. This figure shows how the FHSS transmits a Bluetooth signal on different frequencies at specific intervals to spread the signal across a relatively wide operating band.

<span id="page-368-0"></span>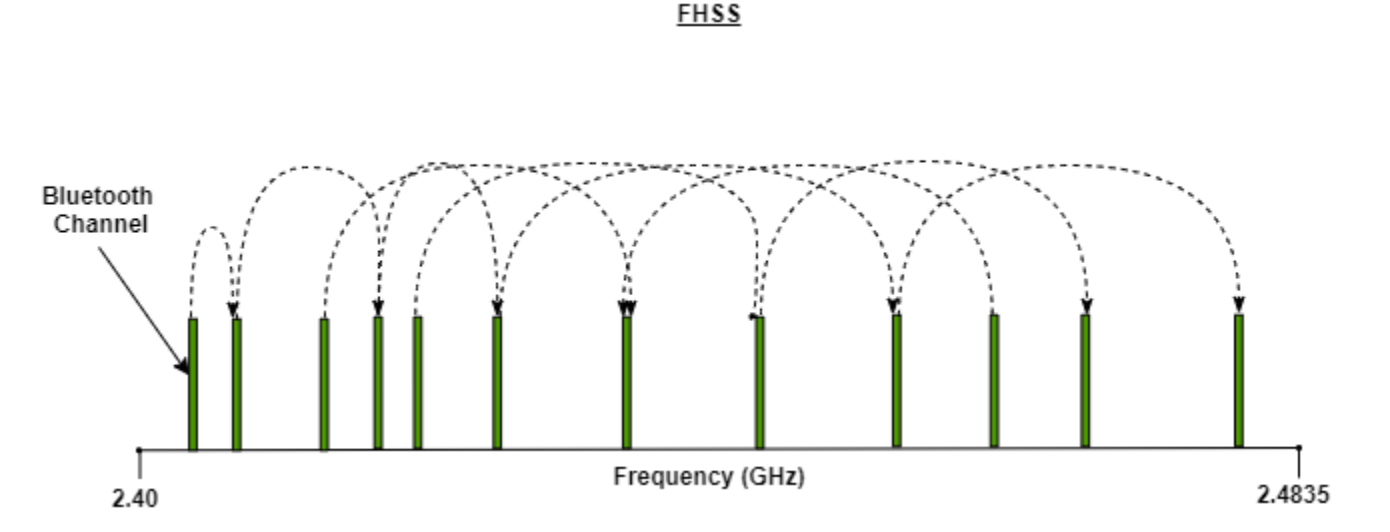

The transmitting and receiving Bluetooth devices adhere to a specific hopping sequence during a particular session so that the receiving device can anticipate the frequency of the next transmission. In this case, Bluetooth makes full use of the 2.4 GHz frequency spectrum.

#### **DSSS**

With the DSSS, the narrowband data signal is divided and simultaneously transmitted on multiple frequencies within a specific frequency band. This figure shows how the DSSS continually transmits the data signal across different channels.

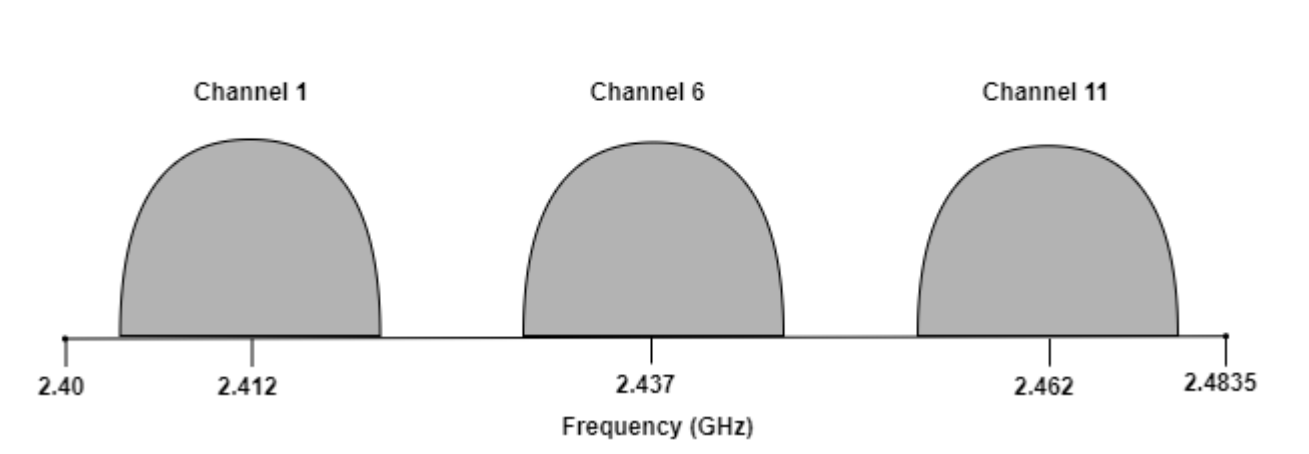

The DSSS adds redundant data bits known as *chips*, to the data signal to denote 1s and 0s. The ratio of chips to data is called the *spreading ratio*. Increasing the ratio increases the immunity of the WLAN signal to interference. This is because if part of the transmission is corrupted, the data can still be recovered from the remaining part of the chipping code. The DSSS technique provides greater transmission rates than the FHSS. The DSSS also protects against data loss through redundant simultaneous data transmission. However, because DSSS floods the channel with redundant transmissions, it is more vulnerable to interference from Bluetooth devices operating on the same frequency band.

**DSSS** 

## <span id="page-369-0"></span>**Orthogonal Frequency-Division Multiplexing**

OFDM is a flexible, multicarrier modulation technique implemented by IEEE standards 802.11g/n/ac/ax. OFDM partitions the channel bandwidth into multiple narrow-band orthogonal subcarriers to carry the information. This partitioning enables the removal of guard bands. However, because the orthogonal subcarriers are unrelated, they can overlap each other. Therefore, OFDM is bandwidth efficient. This figure shows the frequency domain representation of the orthogonal subcarriers in an OFDM waveform.

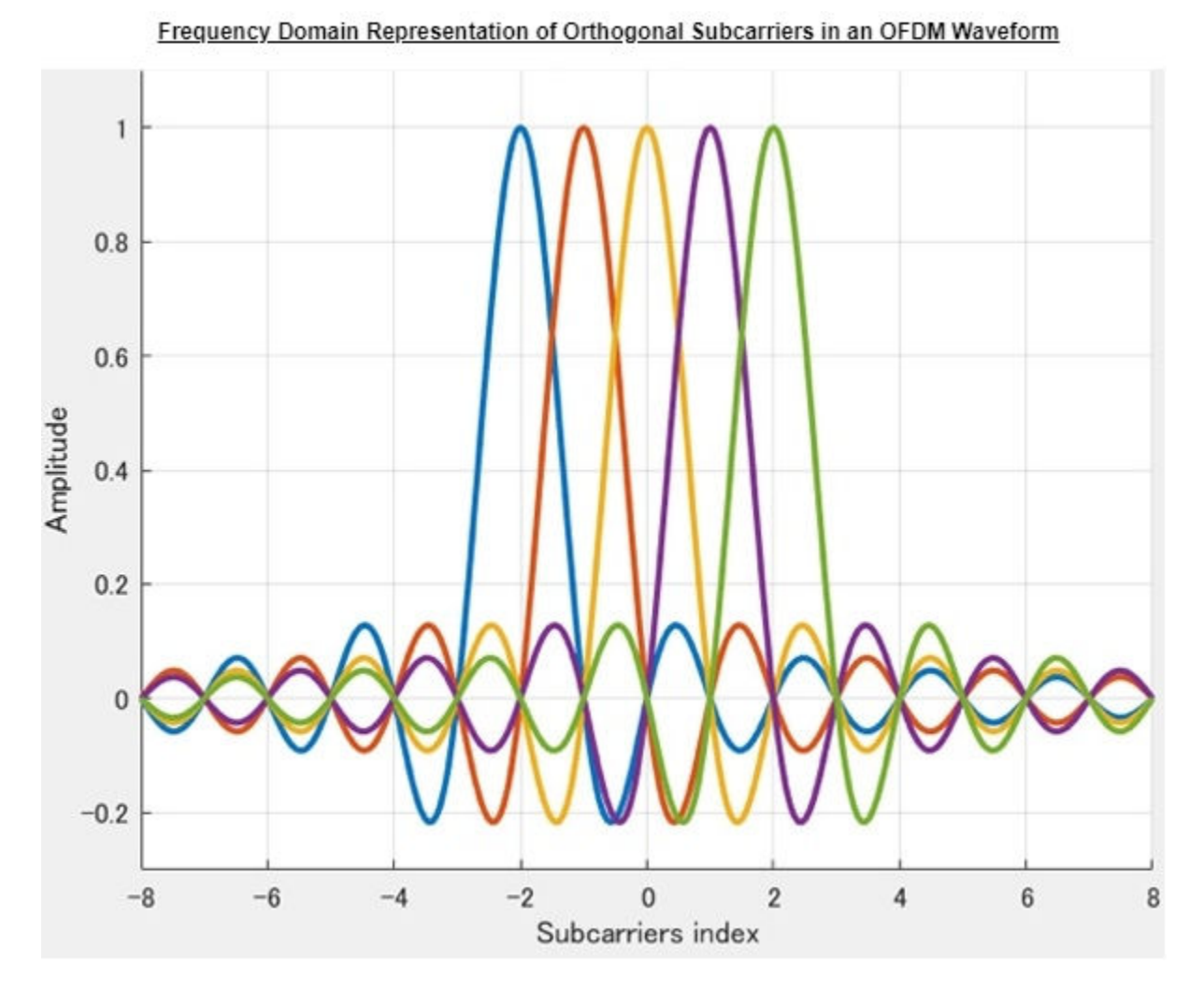

The use of narrow-band subchannels (compared to a single wideband channel) helps mitigate channel fading. As each subchannel operates at a low data rate, OFDM is very resilient to intersymbol interference and interframe interference. As data is transmitted simultaneously on multiple orthogonal subcarriers, OFDM can provide very high throughput. To further maximize the throughput, you can use OFDM with MIMO, extended rate physical (ERP), and multiuser (MU) technologies.

### **Bluetooth-WLAN Coexistence Problem**

As Bluetooth and WLAN devices operate in the same 2.4 GHz frequency band, a mutual interference exist between the two wireless networks. This interference results in performance degradation. For example, consider the scenario shown in this figure. The scenario consists of two Bluetooth piconets collocated with a WLAN.

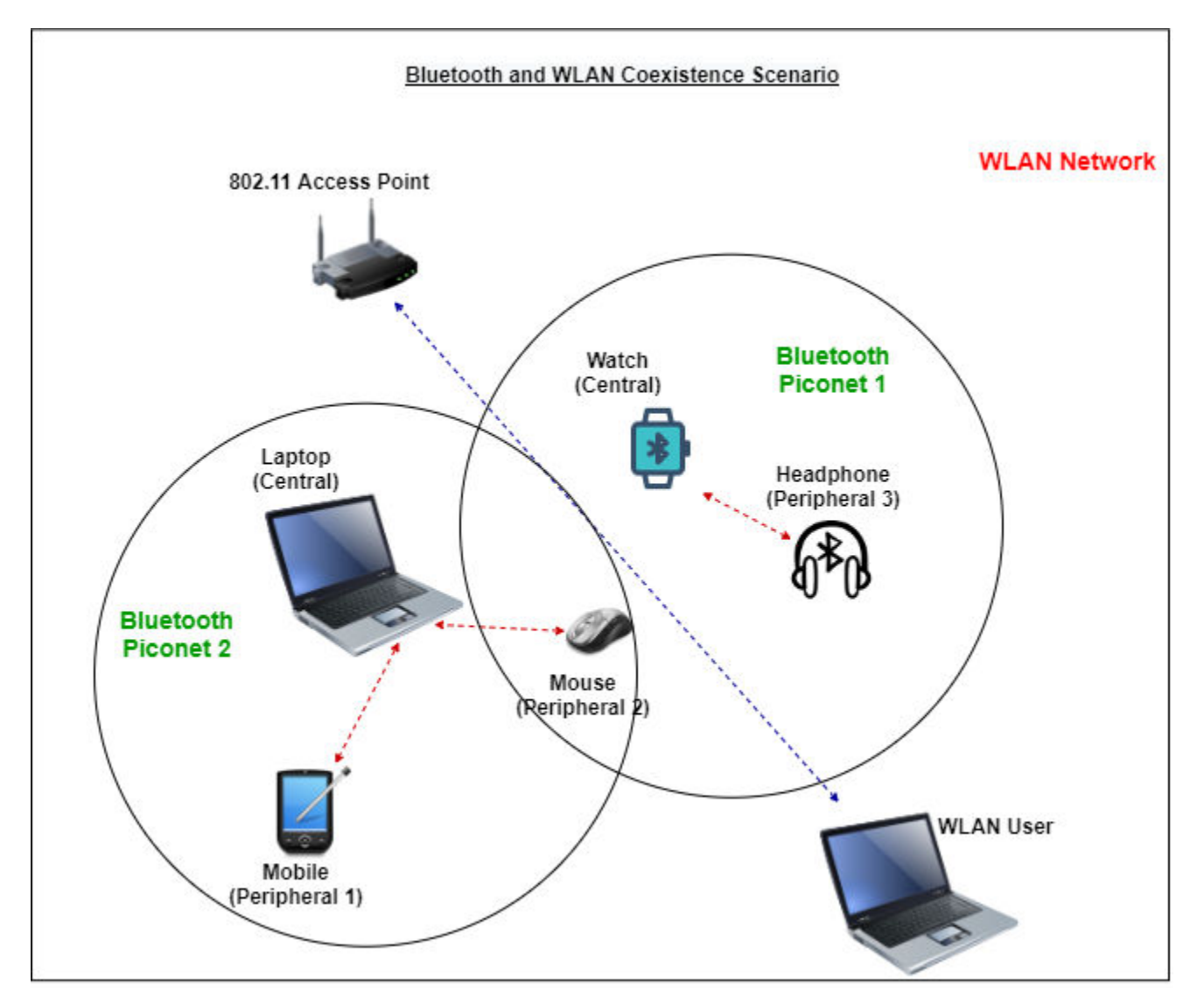

If the transmission in piconet 1 is overlapped in time and frequency by transmissions from piconet 2 and/or the WLAN, a Bluetooth packet can be lost. This figure shows how the Bluetooth and WLAN devices share the 2.4 GHz frequency spectrum.

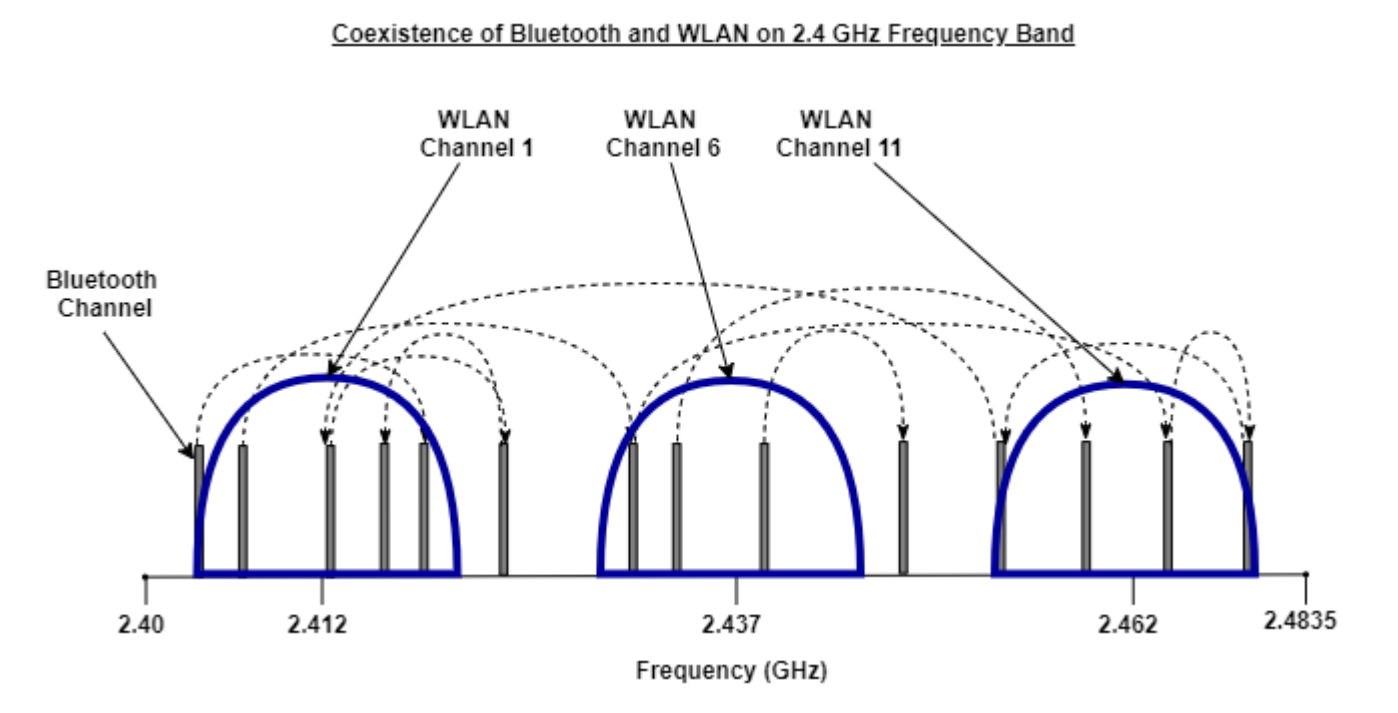

If the Bluetooth packets transmitted through the FHSS hops to the portion of the frequency spectrum occupied by the DSSS WLAN transmitter, then mutual interference occurs. This interference results in packet collisions. Factors such as the distance between WLAN and Bluetooth devices, the data traffic present in these two networks, power levels of the devices, and data rate of the WLAN network impact the level of interference. Additionally, different types of data traffic have different levels of sensitivity to the interference. For example, voice traffic can be more sensitive to interference than data traffic.

#### **Bluetooth in Presence of 802.11b WLAN Interferer**

A transmission that uses one spread spectrum technique interferes with a receiver that uses different spread spectrum technique. 802.11b WLAN devices operate in 22 MHz bandwidth. In Bluetooth, 22 of the 79 hopping channels are subject to interference. A frequency-hopping system like Bluetooth is vulnerable to interference from the adjacent channels as well. This vulnerability increases the total number of interference channels from 22 to 24. Based on these assumptions, the results shown in [\[3\]](#page-375-0) quantify the packet error rate (PER) in Bluetooth transmissions with a 802.11b WLAN interferer. The results show that the network throughput decreases and network delay increases for Bluetooth in the presence of 802.11b interference.

#### **802.11b WLAN in Presence of Bluetooth Interferer**

When a Bluetooth device hops into the 802.11b passband, a packet collision can occur with the WLAN device. This collision occurs because 22 of the 79 Bluetooth channels fall within the WLAN passband. As 802.11b devices support four data rates (1, 2, 5, and 11 Mbps), the transmission time of the WLAN packets may vary significantly for packets carrying the exact same data. Increasing the duration of the WLAN packet increases the likelihood that the packet collides with an interfering Bluetooth packet. If automatic data rate scaling is implemented and enabled in the WLAN device, the Bluetooth interference can cause the WLAN device to scale to a lower data rate. Lower data rate increase the temporal duration of the WLAN packets. This increase in packet duration can lead to frequent packet collisions with the interfering Bluetooth packets. In some implementations, the frequent packet

collisions can result in WLAN scaling down its data rate to 1 Mbps. In this case, to ensure reliable packet delivery, the IEEE 802.11 medium access (MAC) layer incorporates an acknowledgement (ACK) and retransmission mechanism.

### **Coexistence Mechanisms**

Interference between Bluetooth and WLAN can be addressed by two coexistence mechanisms – noncollaborative and collaborative.

#### **Noncollaborative Coexistence**

Noncollaborative mechanisms do not exchange information between two wireless networks. These coexistence mechanisms are applicable only after a WLAN or Bluetooth piconet is established and the data is to be transmitted. These coexistence mechanisms do not help in the process of establishing a WLAN or Bluetooth piconet. As per the recommended practices mentioned in [\[3\],](#page-375-0) these noncollaborative coexistence mechanisms are used to mitigate interference between Bluetooth and WLAN.

• Adaptive frequency hopping (AFH) — Prior to the emergence of AFH, Bluetooth devices implemented the basic FHSS signal structuring scheme. The FHSS scheme often resulted in Bluetooth and WLAN packet transmissions interfering with each other, as shown in this figure.

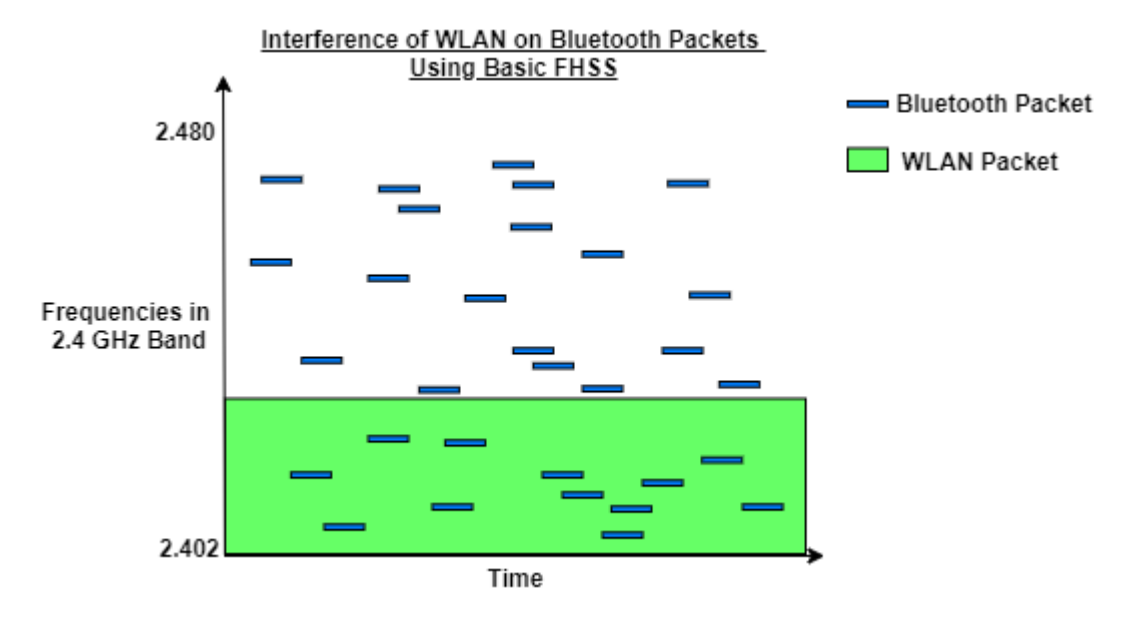

On the contrary, AFH enables Bluetooth to adapt to its environment by identifying fixed sources of WLAN interference and excluding them from the list of available channels. This figure shows the previous scenario with AFH enabled.

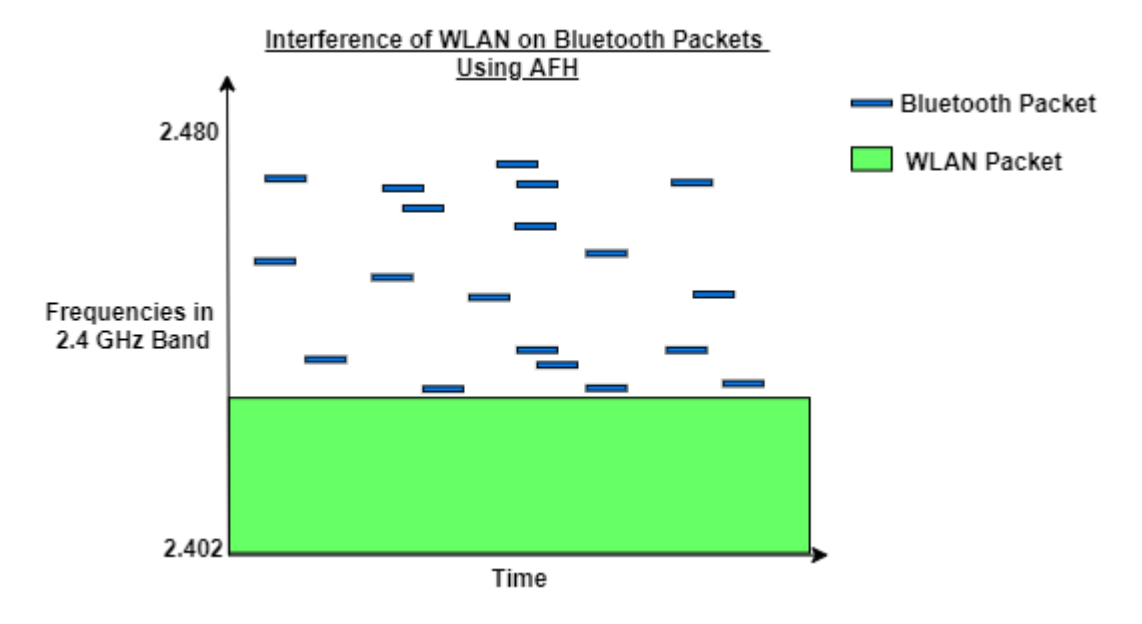

AFH dynamically alters the frequency hopping sequence to avoid the interference observed by the Bluetooth devices. AFH operates through these four processes.

- AFH capability discovery: This process informs the Central about the Peripheral(s) that support AFH and the associated parameters.
- Channel classification: This process classifies the channels as *good* or *bad*. Channel classification takes place in the Central and optionally in the Peripheral(s).
- Channel classification information exchange: This process uses AFH link manager protocol (LMP) commands to exchange information between the Central and the supporting Peripheral(s) in the piconet.
- Adaptive hopping: This process adaptively selects *good* channels for frequency hopping.

For more information about how AFH mitigates interference and enables coexistence between Bluetooth and WLAN, see ["End-to-End Bluetooth BR/EDR PHY Simulation with WLAN Interference](#page-199-0) [and Adaptive Frequency Hopping" on page 5-20](#page-199-0).

### **Note** For more information about AFH, see Annex B of IEEE 802.15.2 Task Group [\[3\]](#page-375-0).

• Adaptive interference suppression — This mechanism is exclusively related to signal processing in the WLAN physical layer (PHY). The adaptive interference suppression mechanism requires a Bluetooth receiver collocated with a WLAN receiver. The WLAN receiver has no prior knowledge of the timing or frequency used by the Bluetooth network. The WLAN receiver uses an adaptive filter to estimate and cancel the interfering signal.

**Note** For more information about adaptive interference suppression, see Clause 8 of IEEE 802.15.2 Task Group [\[3\]](#page-375-0).

• Adaptive packet selection and scheduling — Bluetooth transmissions involve various packet types with different configurations such as packet length and degree of error protection used. By selecting the best packet type according to the channel condition of the upcoming frequency hop, better throughput and network performance can be achieved. Additionally, packet transmissions can be scheduled efficiently so that the Bluetooth devices transmit during hops that are outside of the WLAN frequencies and refrain from transmitting while in-band. This type of packet transmission scheduling minimizes mutual interference and also increases the throughput of Bluetooth networks.

**Note** For more information about adaptive packet selection and scheduling, see Clause 9 of IEEE 802.15.2 Task Group [\[3\]](#page-375-0).

• Packet scheduling for synchronous connection-oriented (SCO) links — Voice applications are among the most sought-after applications for Bluetooth devices but are vulnerable to interference. Interference from an in-band WLAN network degrades the voice quality of the Bluetooth SCO link, making it inaudible to the users. This noncollaborative coexistence mechanism recommends improvements that can significantly improve the quality-of-service (QoS) for SCO links. The fundamental idea is to enable the SCO link the flexibility of selecting hops that are out-of-band with the collocating WLAN spectrum for transmission. The duty cycle of the SCO link does not change.

**Note** For more information about packet scheduling for SCO links, see Annex A of IEEE 802.15.2 Task Group [\[3\].](#page-375-0)

- Packet scheduling for asynchronous connection-oriented logical (ACL) links This mechanism defines a procedure to minimize the impact of WLAN interference on Bluetooth devices by using these two components.
	- Channel classification: It is performed on every Bluetooth receiver and is based on the measurements conducted per frequency or channel to locate the presence of interference. A channel is considered as *good* if it can correctly decode a received packet. Otherwise, the channel is considered as *bad*. Good and bad channels are classified based on different criteria such as the received signal strength indicator (RSSI), PER, or negative ACKs.
	- Central delay policy: It uses the information available in the channel classification table to avoid packet transmission in a *bad* channel. Because the Central device controls and manages all transmissions in a piconet, the delay rule must be implemented in the Central device only. Also, a Peripheral transmission must follow each Central transmission. Therefore, the Central checks the receiving frequency of the Peripheral and its own receiving frequency before choosing to transmit a packet in a given frequency hop.

**Note** For more information about packet scheduling for ACL links, see Clause 10 of IEEE 802.15.2 Task Group [\[3\]](#page-375-0).

#### **Collaborative Coexistence**

In collaborative coexistence mechanisms, two wireless networks collaborate and exchange networkrelated information. As per the recommended practices stated in [\[3\]](#page-375-0), the three collaborative coexistence mechanisms are:

• Alternating wireless medium access (AWMA) — In the AWMA mechanism, a WLAN radio and a Bluetooth radio are collocated in the same physical unit, enabling a wired connection between the two radios. The collaborative coexistence mechanism uses this wired connection to coordinate access to the wireless medium between WLAN and Bluetooth. The AWMA mechanism uses part of the wireless IEEE 802.11 beacon interval for the Bluetooth operations. From a timing perspective, the medium assignment alternates between usage following the IEEE 802.11 procedures and usage following the Bluetooth procedures. Each wireless network limits its transmissions to the appropriate time segment, thus preventing mutual interference between the two networks.

<span id="page-375-0"></span>**Note** For more information about AWMA, see Clause 5 and Annex I of IEEE 802.15.2 Task Group [3].

• Packet traffic arbitration (PTA) — In the PTA mechanism, the WLAN station and the Bluetooth device are collocated. The PTA control entity provides per-packet authorization of all transmissions. This mechanism can deny permission for transmission if it has chances of collisions. The PTA mechanism dynamically coordinates sharing of the wireless medium based on the traffic load of WLAN and Bluetooth. If a collision occurs, the PTA mechanism prioritizes transmission based on the priorities of different packets. Using the PTA mechanism in case of high variability in the WLAN and Bluetooth traffic load or whenever a Bluetooth SCO link needs to be supported.

**Note** For more information about PTA, see Clause 6 and Annex J of IEEE 802.15.2 Task Group [3].

• Deterministic interference suppression — In this mechanism, a null is inserted in the WLAN receiver at the frequency of the Bluetooth signal. Because Bluetooth devices hop to a new frequency for each packet transmission, the WLAN receiver must know the hopping pattern and timing of the Bluetooth device. The hopping pattern and timing is obtained by using a Bluetooth receiver as part of the WLAN receiver. Deterministic interference suppression is a collocated, collaborative coexistence mechanism.

**Note** For more information about deterministic interference suppression, see Clause 7 and Annex K of IEEE 802.15.2 Task Group [3].

### **References**

- [1] Bluetooth Technology Website. "Bluetooth Technology Website | The Official Website of Bluetooth Technology." Accessed December 17, 2021. [https://www.bluetooth.com/.](https://www.bluetooth.com/)
- [2] Bluetooth Special Interest Group (SIG). "Bluetooth Core Specification. Version 5.3. [https://](https://www.bluetooth.com/) [www.bluetooth.com/](https://www.bluetooth.com/).
- [3] *P802.15.2/D09 IEEE Draft Recommended Practice for Information Technology Telecommunications and Information Exchange Between Systems Local and Metropolitan Area Networks Specific Requirements - Part 15.2: Coexistence of Wireless Personal Area Networks With Other Wireless Devices Operating in Unlicensed Frequency Bands.* LAN/MAN Standards Committee, IEEE Computer Society, 2003, [https://ieeexplore.ieee.org/document/](https://ieeexplore.ieee.org/document/4040972) [4040972](https://ieeexplore.ieee.org/document/4040972).
- [4] Macleod, M D. "14 Coding." *In Telecommunications Engineer's Reference Book*, edited by Fraidoon Mazda, 14–1. Butterworth-Heinemann, 1993. [https://www.sciencedirect.com/](https://www.sciencedirect.com/science/article/pii/B9780750611626500204) [science/article/pii/B9780750611626500204](https://www.sciencedirect.com/science/article/pii/B9780750611626500204).
- [5] Xiao, Yang, and Yi Pan. "Coexistence of Bluetooth Piconets and Wireless LAN." *In Emerging Wireless LANs, Wireless PANs, and Wireless MANs: IEEE 802.11, IEEE 802.15, 802.16 Wireless Standard Family*, 151–85. Wiley, 2009. [https://ieeexplore.ieee.org/abstract/document/](https://ieeexplore.ieee.org/abstract/document/8040602) [8040602](https://ieeexplore.ieee.org/abstract/document/8040602).
- [6] "IEEE SA The IEEE Standards Association Home." Accessed May 4, 2020. [https://](https://standards.ieee.org/) [standards.ieee.org/](https://standards.ieee.org/).
- [7] IEEE P802.11ax/D4.1. "*Part 11: Wireless LAN Medium Access Control (MAC) and Physical Layer (PHY) Specifications. Amendment 1: Enhancements for High Efficiency WLAN."* Draft

Standard for Information technology — Telecommunications and information exchange between systems. Local and metropolitan area networks — Specific requirements.

## **See Also**

### **More About**

- ["Configure Bluetooth BR/EDR Channel with WLAN Interference and Pass the Waveform Through](#page-422-0) [Channel" on page 9-21](#page-422-0)
- "WLAN Protocol Stack" (WLAN Toolbox)
- "WLAN PPDU Structure" (WLAN Toolbox)
- "Packet Size and Duration Dependencies" (WLAN Toolbox)

# <span id="page-377-0"></span>**Bluetooth Mesh Networking**

The Bluetooth technology [\[1\]](#page-390-0) uses low-power radio frequency to enable short-range communication at a low cost. In 2010, Bluetooth 4.0 introduced a new variant known as Bluetooth low energy (LE), or Bluetooth Smart. Bluetooth LE supports a point-to-multipoint or broadcast communication that is useful for a short-range navigation beacon mode such as real-time locating systems used for assettracking and people tracking. Auxiliary improvements to Bluetooth technology were released with the introduction of Bluetooth 5.0 [\[2\].](#page-390-0) In addition to Bluetooth 5.0, the Bluetooth Special Interest Group (SIG) defined a new connectivity model for Bluetooth LE, known as the Mesh Profile [\[4\].](#page-390-0) The Bluetooth LE Mesh Profile establishes the option of many-to-many communication links for Bluetooth LE devices and is optimized for creating large scale Internet of Things (IoT) networks. The mesh stack defined by the Bluetooth LE Mesh Profile is located on top of the Bluetooth LE core specification. For more information about the mesh stack, see "Bluetooth Mesh Stack" on page 8-64. This new mesh networking capability of Bluetooth is ideally suited for building automation, large scale sensor networks, and other IoT solutions that require tens and hundreds of devices to be reliably and securely set up.

## **Motivation for Bluetooth Mesh Networking**

As mesh networking topologies offer the best way to satisfy different increasingly common and popular communications requirements, Bluetooth mesh networking was introduced. Some of the fundamental requirements include:

- Low energy consumption
- Extension of the coverage area through multihop communication
- Increased network scalability through efficient use of radio resources
- Interoperability with different standards
- Increased communications security through authentication and encryption
- Improved system reliability through multipath message-oriented communication
- Ability to deliver optimal network responsiveness

Other low-power wireless communication technologies, such as ZigBee and Thread, also support mesh networking topologies. However, these technologies often face issues such as low data rates, restricted number of *hops* when relaying data across the mesh, limitations in scalability often caused by the way radio channels are used, and delays when following procedures to change the device composition of the mesh topology. Additionally, these wireless communication technologies are not supported by standard smartphones, tablets, and PCs. The Bluetooth mesh meets the previously mentioned requirements and creates an industry-standard mesh communications technology based on Bluetooth LE.

Bluetooth mesh networking integrates the trusted, global interoperability with an evolved, trusted ecosystem to create industrial-grade device networks.

### **Bluetooth Mesh Stack**

This figure illustrates how the Bluetooth mesh stack fits into the standard Bluetooth LE protocol stack. The figure shows the Bluetooth mesh stack over the Bluetooth LE advertising bearer and generic attribute (GATT) bearer.

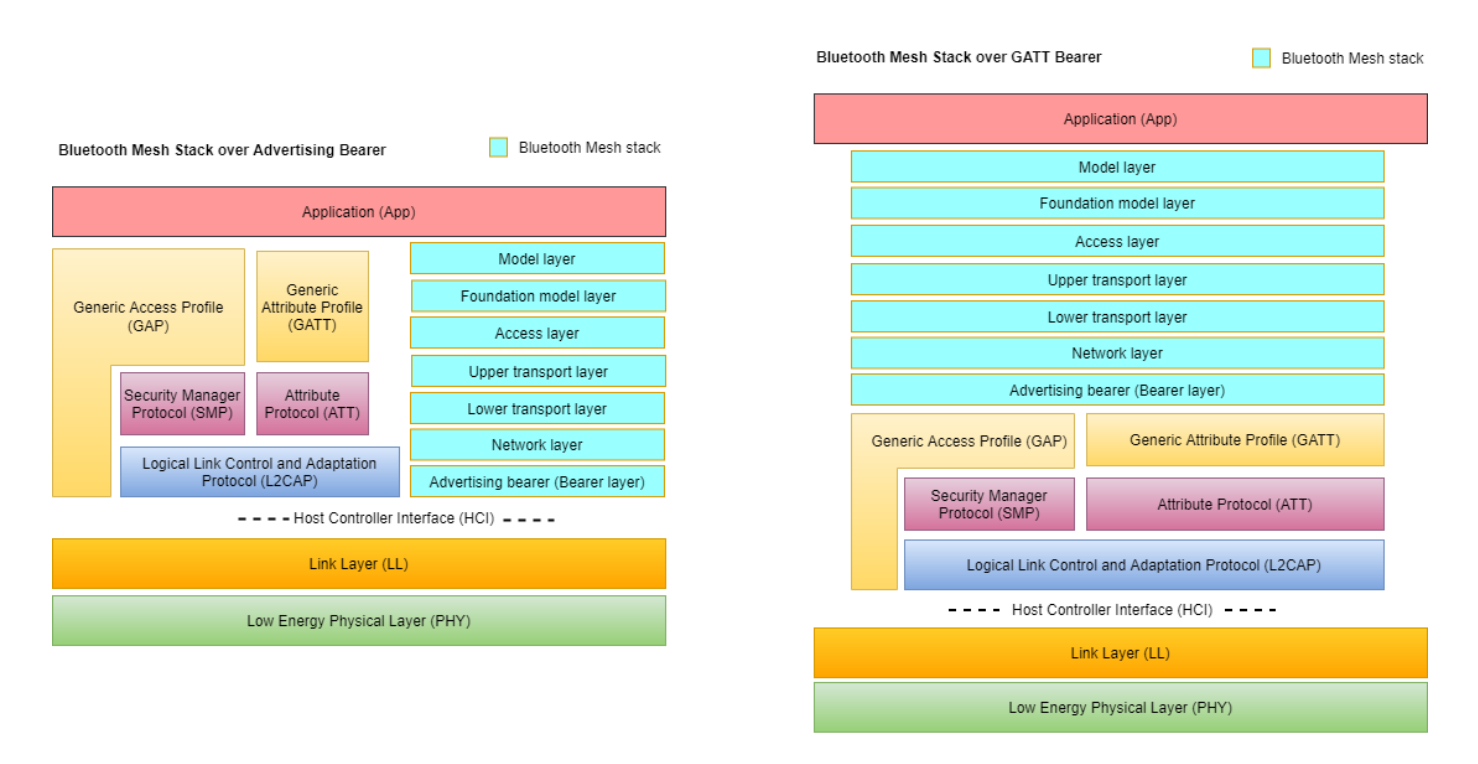

The Bluetooth mesh stack consists of these layers:

- Model layer: This layer defines the models, messages, and states required for use-case scenarios. For example, to change the state of a light to On or Off, the Bluetooth nodes use the Generic OnOff Set message from the Generic OnOff model.
- Foundation model layer: This layer defines the models, messages, and states required to configure and manage the mesh network. This layer also configures element, publish, and subscription addresses.
- Access layer: This layer defines the interface to the upper transport layer and the format of the application data. It also controls the encryption and decryption of the application data in the upper transport layer.
- Upper transport layer: This layer defines functionalities such as encryption, decryption, and authentication of the application data and is designed to provide confidentiality of access messages. This layer is also responsible for generating transport control messages (*Friendship* and heartbeat) internally and transmits those messages to a peer upper transport layer. The network layer encrypts and authenticates these messages.
- Lower transport layer: This layer defines functionalities such as segmentation and reassembly of upper transport layer messages into multiple lower transport layer messages to deliver large upper transport layer messages to other nodes. This layer also defines the friend queue used by the Friend node to store the lower transport layer messages for a Low Power node.
- Network layer: This layer defines functionalities such as encryption, decryption, and authentication of the lower transport layer messages. This layer transmits the lower transport layer messages over the bearer layer and relays the mesh messages when the *Relay* feature is enabled. The network layer also defines the message cache containing all recently seen network messages. If the received message is found to be in the cache, then it is discarded.
- Bearer layer: This layer defines the interface between the Bluetooth mesh stack and the Bluetooth LE protocol stack. This layer is also responsible for creating a mesh network by provisioning the

mesh nodes. The two types of bearers supported by the Bluetooth mesh are advertising bearer and GATT bearer.

Bluetooth LE is the wireless communications protocol stack of which the Bluetooth mesh makes use. For more information about Bluetooth LE protocol stack, see ["Bluetooth LE Protocol Stack" on page](#page-322-0) [8-9](#page-322-0).

## **Bluetooth Connection Topologies**

Most Bluetooth LE devices communicate with each other using a simple point-to-point (one-to-one communication) or point-to-multipoint (one-to-many communication) topology as shown in this figure.

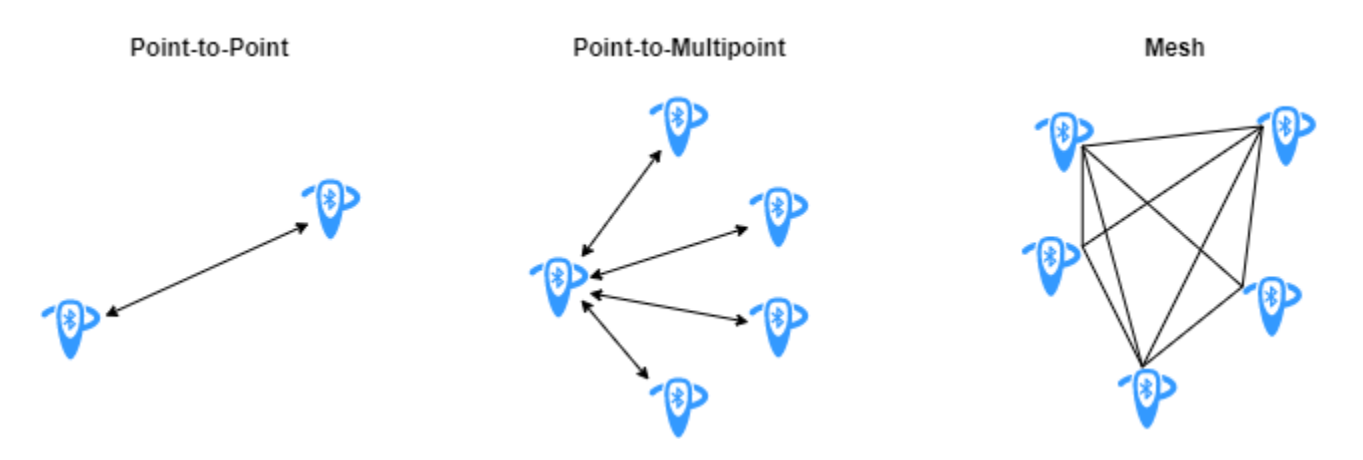

Devices using one-to-one communication operate in a Bluetooth *piconet*. As shown in this figure, each piconet consists of a device in the role of *Central*, with other devices in the *Peripheral* or *Advertiser* roles. Before joining the piconet, each *Peripheral* node is in an advertiser role. Multiple piconets connect to each other, forming a Bluetooth *scatternet*.

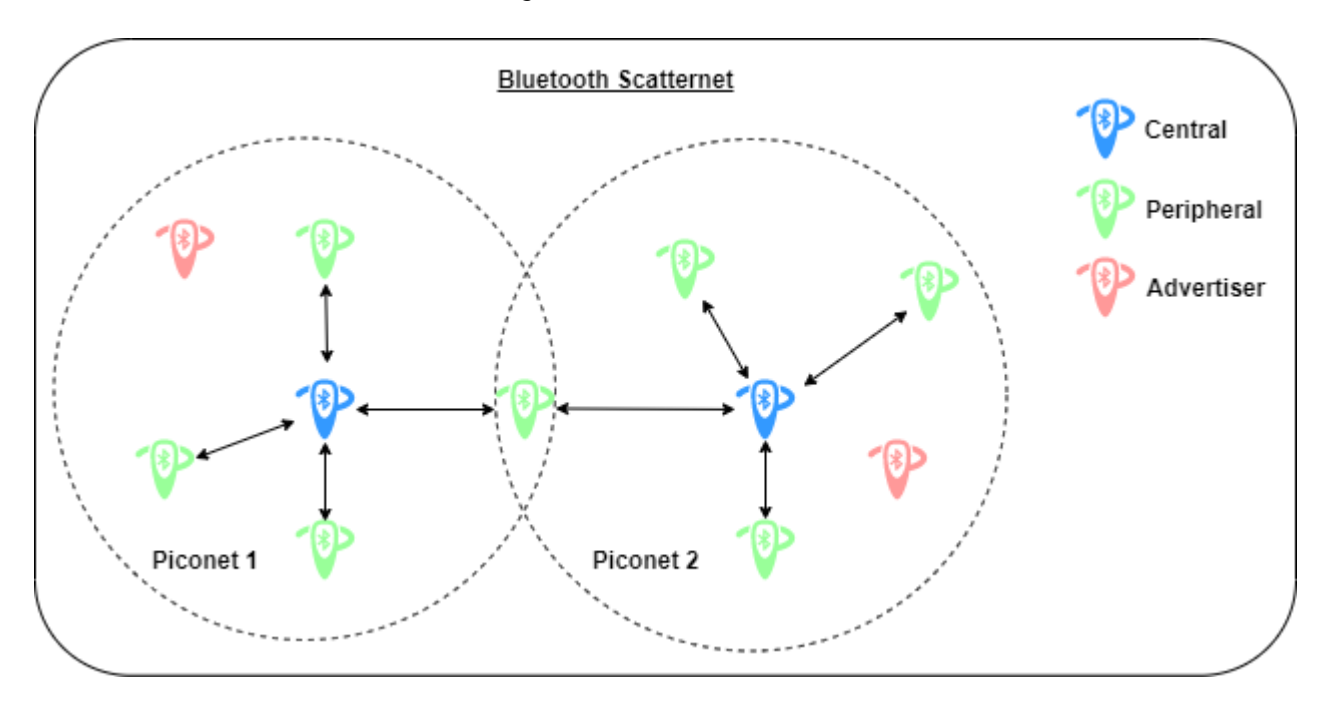

For example, a smartphone with an established one-to-one connection to a heart rate monitor over which it can transfer data is an example of point-to-point connection.

On the contrary, the Bluetooth mesh enables you to set up many-to-many communication links between Bluetooth devices. In a Bluetooth mesh, devices can relay data to remote devices that are not in the direct communication range of the source device. This enables a Bluetooth mesh network to extend its radio range and encompass a large geographical area containing a large number of devices. Another advantage of the Bluetooth mesh over point-to-point and point-to-multipoint topologies is the capability of self healing. The self-healing capability of the Bluetooth mesh implies that the network does not have any single point of failure. If a Bluetooth device disconnects from the mesh network, other devices can still send and receive messages from each other, which keeps the network functioning.

### **Fundamentals of Bluetooth Mesh Networking**

These concepts of Bluetooth mesh networking serve as the foundation to study the functionality of a Bluetooth mesh network.

#### **Devices and Nodes**

Devices that belong to a Bluetooth mesh network are known as *nodes*. Devices that are not a part of a Bluetooth mesh network are known as *unprovisioned devices*. The process of transforming an unprovisioned Bluetooth device into a node is called ["Provisioning" on page 8-71.](#page-384-0) Each node can send and receive messages either directly or through relaying from node to node. This figure shows a web of Bluetooth nodes spread across the MathWorks, Natick office.

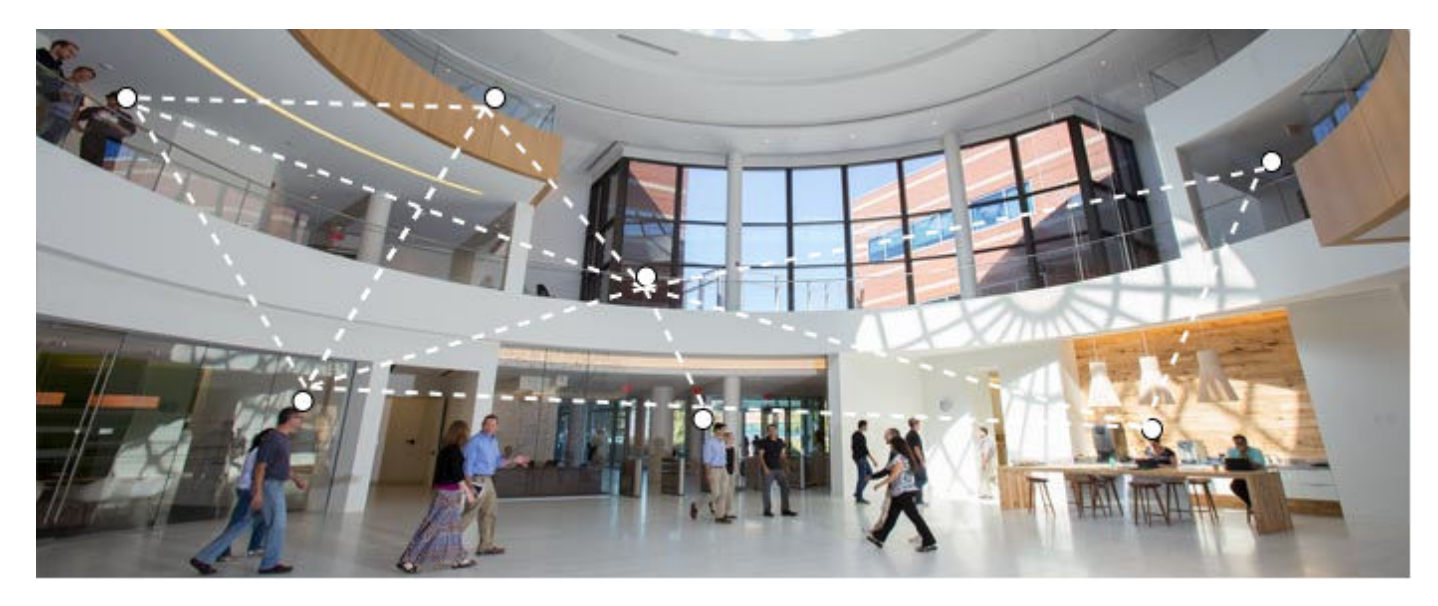

Each Bluetooth mesh node might possess some optional features enabling them to acquire additional, special capabilities. These features include the *Relay*, *Proxy*, *Friend*, and the *Low Power* features. The Bluetooth mesh nodes possessing these features are known as Relay nodes, Proxy nodes, Friend nodes, and Low Power nodes (LPNs), respectively.

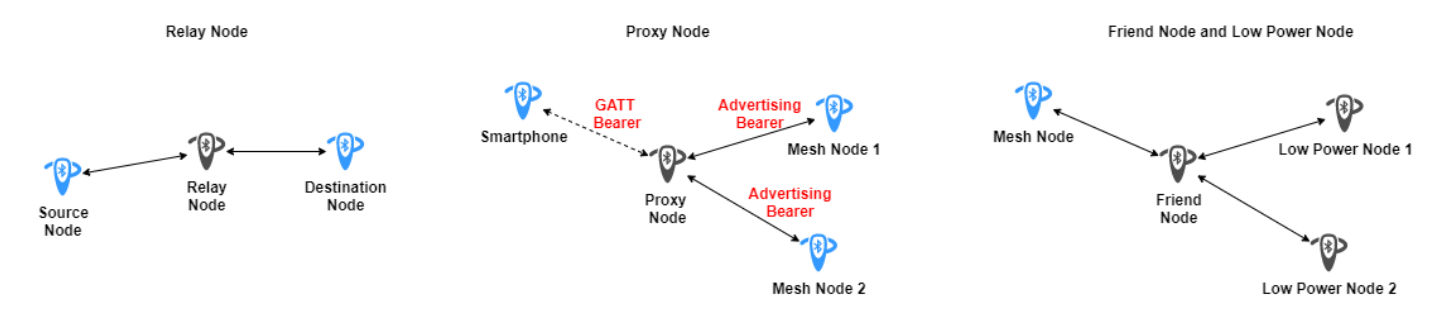

- Relay nodes: Bluetooth mesh nodes that possess the Relay feature are known as Relay nodes. These nodes use the relaying mechanism to retransmit the received messages through multiple hops. Depending on the power source and computational capacity, a mesh node might become a Relay node.
- Proxy nodes: To enable communication between a Bluetooth LE device that do not possess a Bluetooth mesh stack and the nodes in the mesh network, proxy nodes can be used. A Proxy node acts as an intermediary and utilizes the proxy protocol with generic attribute profile (GATT) operations. For example, as shown in the preceding figure, a smartphone that does not support the Bluetooth mesh stack interacts with mesh nodes by a Proxy node through GATT operations.
- Friend node: Bluetooth mesh nodes that do not have any power constraints are good exemplars for being Friend nodes. LPNs work in collaboration with Friend nodes. A Friend node stores messages destined to an LPN and delivers the messages to the LPN whenever the LPN polls the Friend node for the *waiting messages*. The relationship between an LPN and a Friend node is called ["Friendship" on page 8-72.](#page-385-0)
- Low Power node: Bluetooth mesh nodes that are power constrained can use the Low Power feature to minimize the On time of the radio and conserve energy. Such nodes are known as LPNs. LPNs are predominantly concerned with sending messages but have a need to occasionally receive messages. For example, a temperature monitoring sensor that is powered by a small coin cell battery sends a temperature reading once per minute whenever the temperature is above or below the configured threshold values. If the temperature stays within the thresholds, the LPN sends no message.

**Note** For more information about Bluetooth mesh features, see Sections 3.4.6, 3.6.6.3, 3.6.6.4, and 7.2 of the Bluetooth Mesh Profile [\[4\]](#page-390-0).

### **Elements, Models, and States**

Some Bluetooth mesh nodes possess one or more independent constituent parts known as *elements*. This figure shows that a mesh node must have at least one element (primary element) but can have multiple elements.

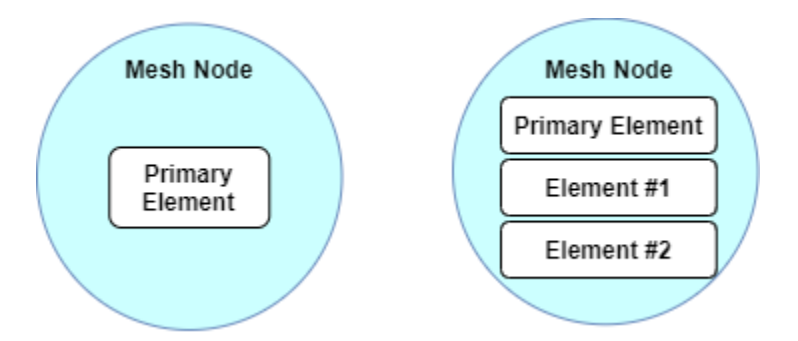

Elements consists of entities that define the functionality of a node and the condition of the element. Each element in a mesh node has a unique *unicast address* that enables each element to be addressed.

This figure shows the mesh node and its constituents. The basic functionality of a mesh node is defined and implemented by models. Models reside inside elements, and each element must have at least one model.

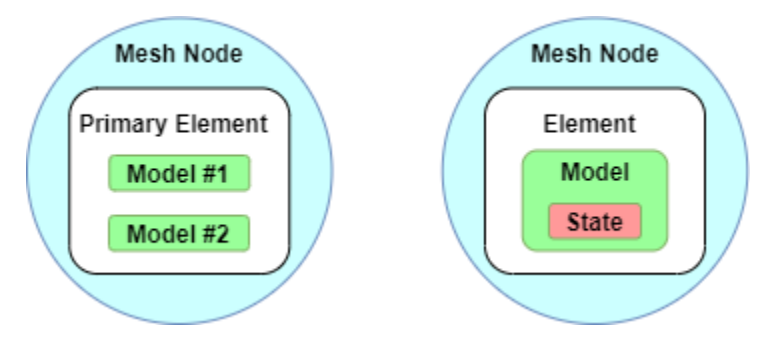

Bluetooth Core Specifications [\[2\]](#page-390-0) defines these three categories of models.

- Server model: This model defines a collection of states, state transitions, state bindings, and messages that the element containing the model can send or receive. It also defines behaviors pertaining to messages, states, and state transitions.
- Client model: This model defines the messages that it can send or receive in order to acquire values of multiple states defined in the corresponding server model.
- Control model: This model comprises of a server model and client model. The server model enables communication with other client models, and the client model enables communication with server models.

A *state* is a value of a certain type that defines the condition of elements. Additionally, states also have associated behaviors. For example, consider a simple light bulb that can be either On or Off. The Bluetooth mesh defines a state called generic *2n2ff*. When the light bulb acquires this state and a value of *On*, the bulb is illuminated. Similarly, when the light bulb acquires the generic *OnOff* state and a value of *2ff*, the bulb is switched off.

**Note** For more information about Bluetooth mesh models and states, see Section 4 of the Bluetooth Mesh Profile [\[4\]](#page-390-0).

### **Addresses and Messages**

Bluetooth Core Specifications [\[2\]](#page-390-0) defines these four types of addresses.

- Unassigned address: Nonconfigured elements or elements without any designated addresses have an unassigned address. Mesh nodes with unassigned addresses are not involved in messaging.
- Unicast address: During provisioning, a provisioner assigns a unicast address to each element in a node. Unicast addresses can appear in the source address field of a message, the destination address field of a message, or both. Messages sent to unicast addresses are processed by only one element. For more information about provisioning, see ["Provisioning" on page 8-71.](#page-384-0)
- Virtual address: A virtual address represents a set of destination addresses. Each virtual address logically represents a 128-bit label universally unique identifier (UUID). The Bluetooth nodes can publish or subscribe to these addresses.
- Group address: Group addresses are types of multicast addresses that represent multiple elements from one or more nodes. Group addresses can be fixed (allocated by Bluetooth SIG) or dynamically assigned.

Communication in Bluetooth mesh networks is realized through messages. A message can be a control message or an access message.

- Control message: These messages are involved in the actual functioning of the Bluetooth mesh network. For example, heartbeat and friend request messages are types of control messages.
- Access message: These messages enable client models to retrieve or set the values of states in server models. Access messages can be acknowledged or unacknowledged. Acknowledged messages are transmitted to each receiving element. The receiving element acknowledges the messages by sending a status message. No response is sent to an unacknowledged message. Bluetooth mesh network status messages are an example of unacknowledged messages.

For every state, the server model supports a set of messages. For example, these message can include a client model requesting the value of a state or requesting to change a state and a server model sending messages about the states or a change in the state.

Messages are identified by opcodes and have associated parameters. A unique opcode defines these three types of mesh messages:

- GET message: This mesh message requests the state value from one or more nodes.
- SET message: This mesh message changes the value of a given state.
- STATUS message: This mesh message is used is these scenarios.
	- In response to a GET message containing the state value
	- In response to an unacknowledged SET message
	- Sent independently to report the status of an element

**Note** For more information about Bluetooth mesh addresses, see Section 3.4.2 of the Bluetooth Mesh Profile [\[4\].](#page-390-0)

#### **Publish/Subscribe Message-Oriented Communication System**

Bluetooth mesh networking implements a publish/subscribe message-oriented communication system. Such an approach ensures that different types of products can coexist in a mesh network

<span id="page-384-0"></span>without being affected by messages from devices they do not need to listen to. The act of sending a message is known as *publishing*. Based on the configuration, the mesh nodes select messages sent to specific addresses for processing. This technique is known as *subscribing*. A publisher node sends messages to those nodes that have subscribed to the publisher. Typically, mesh messages are addressed to group or virtual addresses.

Consider the example shown in this figure. Each room can subscribe to messages from the specific light bulbs for that room. Additionally, these messages can be unicast, multicast, broadcast, or any combination of these three options.

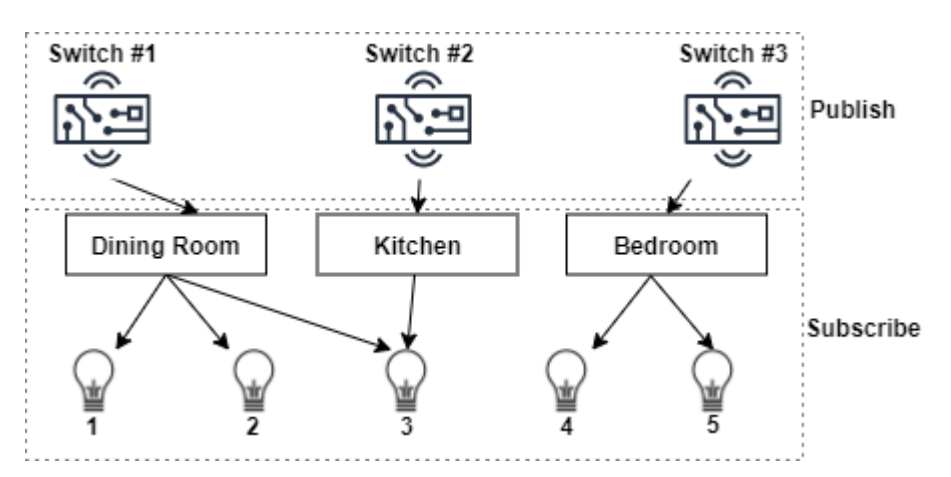

Switch #1 publishes to the group address Dining Room. Light bulbs 1, 2, and 3 each subscribe to the Dining Room address and therefore process messages published to this address. Switch #2 publishes to the group address Kitchen. Light bulb 3 subscribes to the Kitchen address and is the only bulb controlled by Switch #2. Similarly, Switch #3 publishes to the group address Bedroom and hence controls light bulbs 4 and 5. This example also shows that the mesh nodes can subscribe to messages addressed to more than one unique address.

The group and virtual addresses used in the publish/subscribe communication system enables removing, replacing, or adding new nodes to the mesh network without any reconfiguration. For example, an additional light bulb can be added in Kitchen using the "Provisioning" on page 8-71 process and then configured to subscribe to the Kitchen group address. In this process, no other light bulbs are impacted.

**Note** For more information about the Bluetooth mesh publish/subscribe communication, see Section 2.3.8 of the Bluetooth Mesh Model Specification [\[5\]](#page-390-0).

## **Provisioning**

*Provisioning* is the process by which a Bluetooth device (unprovisioned device) joins the mesh network and becomes a Bluetooth mesh node. This process is controlled by a *provisioner*. A provisioner and the unprovisioned device follow a fixed procedure as defined in the Bluetooth Mesh Profile [\[4\].](#page-390-0) A provisioner is typically a smartphone running a provisioning application. The process of provisioning can be accomplished by one or more provisioners. This figure shows the five steps of provisioning.

<span id="page-385-0"></span>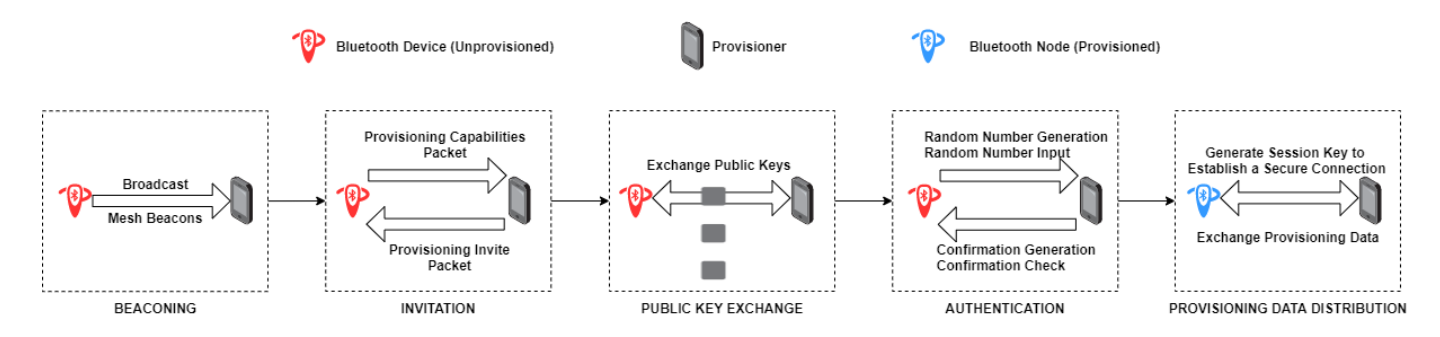

- **1** Beaconing: In this step, the unprovisioned Bluetooth device advertises its availability to be provisioned by sending the *mesh beacon* advertisements in the advertisement packets. A typical way to trigger beaconing is through a specified sequence of button clicks on the unprovisioned Bluetooth device.
- **2** Invitation: In this step, the provisioner invites the unprovisioned Bluetooth device for provisioning by sending a *provisioning invite protocol data unit* (PDU). The unprovisioned Bluetooth device responds with information about its capabilities by sending a *provisioning capabilities PDU*.
- **3** Public key exchange: In this step, the provisioner and the unprovisioned device exchange their public keys. These public keys can be static or ephemeral, either directly or using an out-of-band (OOB) method.
- **4** Authentication: In this step, the unprovisioned device outputs a random, single or multidigit number to the user in some form, using an action appropriate to its capabilities. The authentication method depends on the capabilities of both devices used. Irrespective of the authentication method that the Bluetooth node uses, the authentication also includes a confirmation value generation step and a confirmation check step.
- **5** Provisioning data distribution: After successfully completing the authentication step, the provisioner and the unprovisioned device generate a session key by using their private keys and the exchanged peer public keys. The provisioner and the unprovisioned device use the session key to secure the subsequent exchange of data needed to complete the provisioning process. This process includes the distribution of a security key called the *network key* (NetKey). After provisioning is completed, the provisioned device acquires the NetKey, a mesh security parameter called *IV Index*, and a unicast address assigned by the provisioner. At this point, the Bluetooth device can be termed as a Bluetooth mesh node.

**Note** For more information about the Bluetooth mesh provisioning, see section 5 of the Bluetooth Mesh Profile [\[4\]](#page-390-0).

## **Friendship**

To reduce the duty cycles of the LPN and conserve energy, the LPN must establish a *Friendship* with a mesh node supporting the Friend feature. This figure from [\[4\]](#page-390-0) shows the relationship between LPNs and Friend nodes.

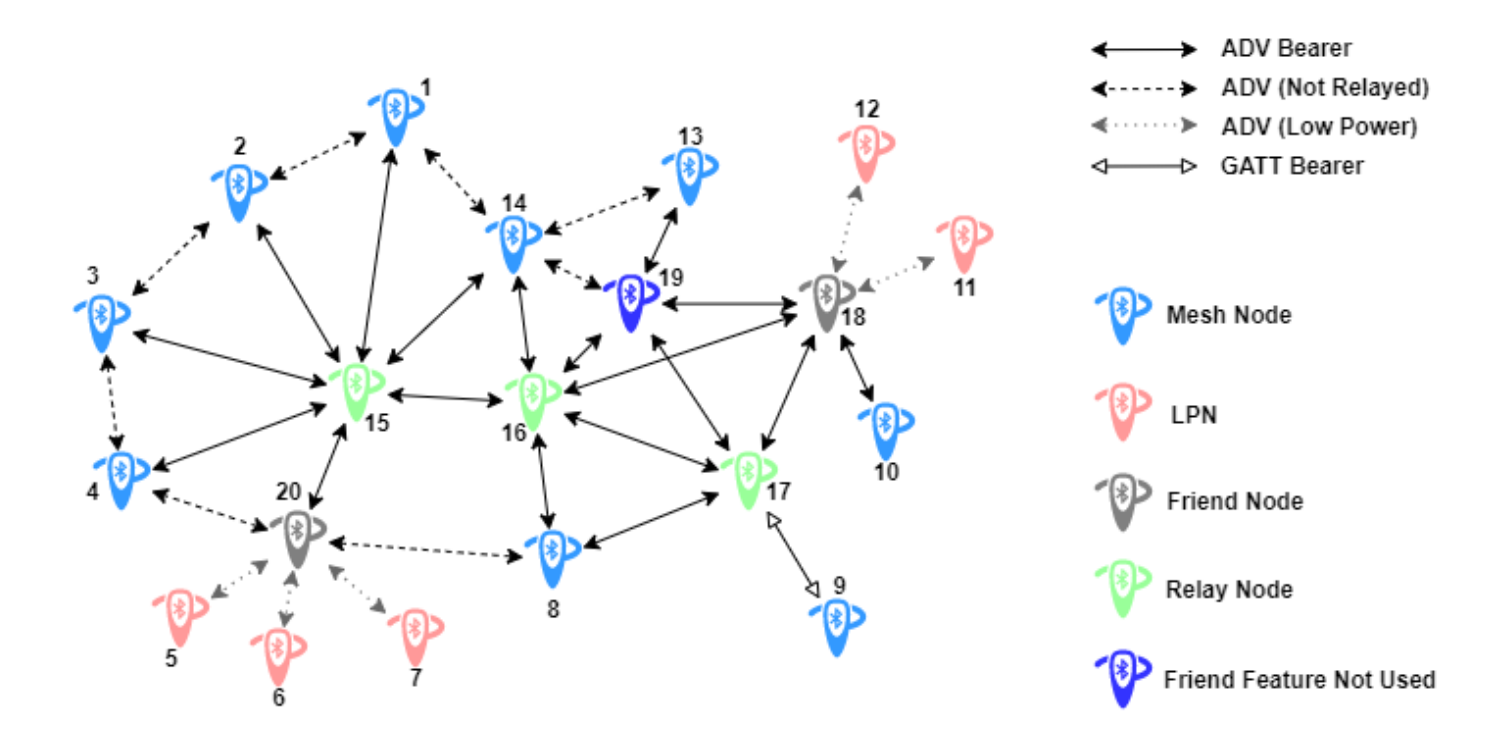

LPNs 5, 6, and 7 have a Friendship relationship with Friend node 20. Friend node 18 has Friendship with LPNs 11 and 12. Subsequently, Friend node 20 stores and forwards messages addressed to LPNs 5, 6, and 7. Similarly, Friend node 18 stores and forwards messages addressed to LPNs 11 and 12. Forwarding by the Friend node occurs only when the LPN wakes up and polls the Friend node for messages awaiting delivery. This mechanism enables all of the LPNs to conserve energy and operate for longer durations.

This figure shows the Bluetooth mesh messages exchanged between an LPN and a Friend node to establish Friendship.

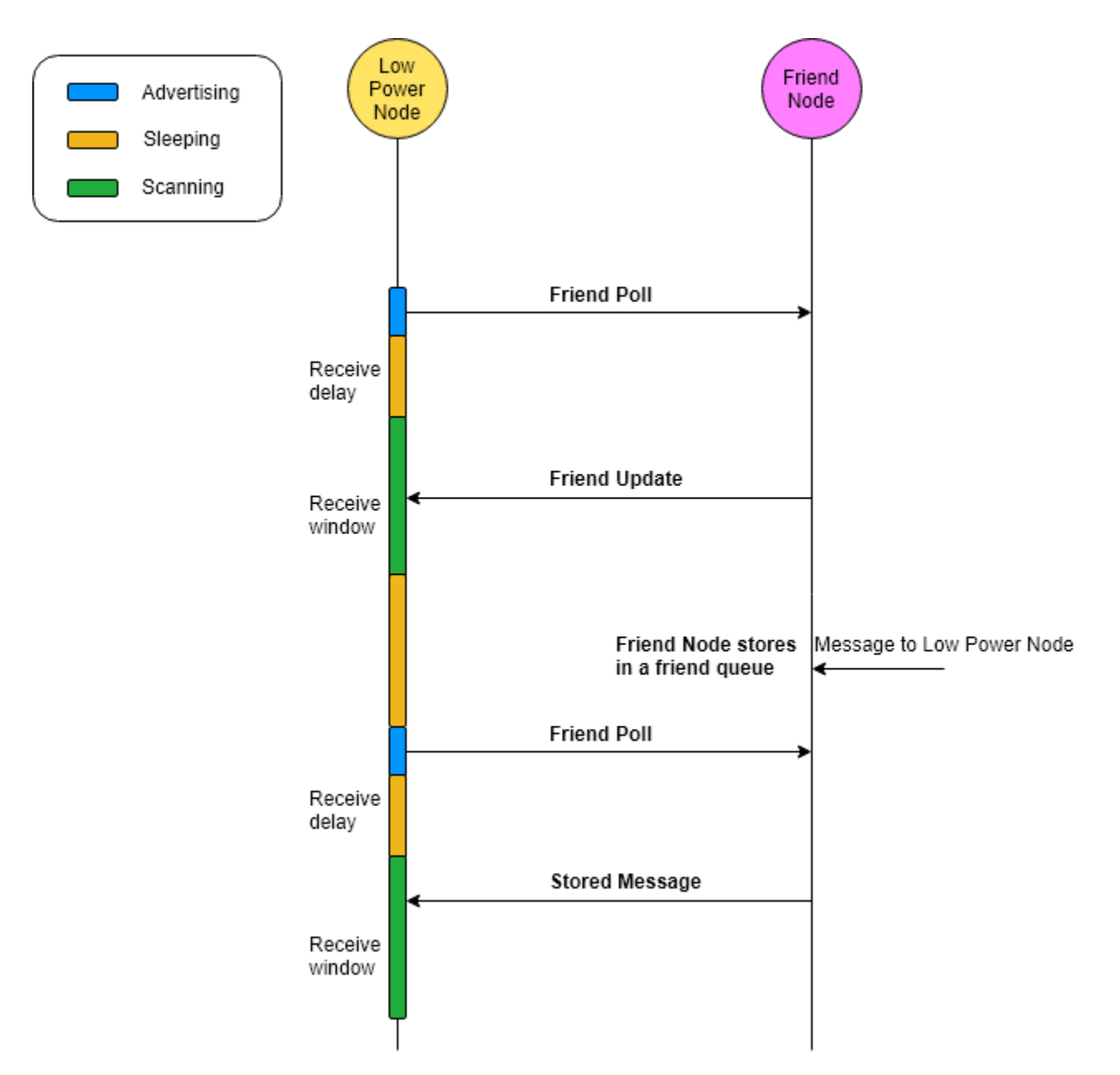

The Bluetooth nodes use these timing parameters to establish Friendship:

- Receive delay: This parameter specifies the time between when an LPN sends a request and listens for a response from the Friend node. The LPN is in sleep state for the complete duration of the receive delay.
- Receive window: This parameter specifies the time for which an LPN listens for a response from a Friend node. The LPN is in the scanning state for the complete duration of the receive window.
- Poll timeout: This parameter specifies the maximum time between two successive requests from an LPN. Within the poll timeout, if the Friend node or the LPN fails to a receive request or response from the other node, the Friendship is terminated.

Periodically, LPNs poll Friend nodes for any data messages stored in the friend queue. After polling the Friend node, the LPN enters a sleep state for the duration of receive delay. The Friend node uses the receive delay to prepare the response for the LPN. After the receive delay, the Friend node responds to the LPN before the sum of the receive delay and the receive window. For more information about Friendship, see ["Energy Profiling of Bluetooth Mesh Nodes in Wireless](#page-231-0) [Sensor Networks" on page 6-2](#page-231-0) and ["Establish Friendship Between Friend Node and LPN in](#page-449-0) [Bluetooth Mesh Network" on page 9-48](#page-449-0) examples.

**Note** For more information about Friendship, see Section 3.6.6 of the Bluetooth Mesh Profile [\[4\].](#page-390-0)

## **Managed Flooding**

Many mesh networks implement routing mechanisms to relay messages in the network. Another mechanism to relay messages is to flood the network with messages being relayed without any consideration of the optimal routes to reach their respective destinations. Bluetooth mesh networking uses an approach known as *managed flooding* that comprises of both of these mechanisms. Bluetooth mesh networking leverages the strengths of the flooding approach and optimizes its operations such that it is both reliable and efficient. This figure demonstrates the process of managed flooding in the Bluetooth mesh.

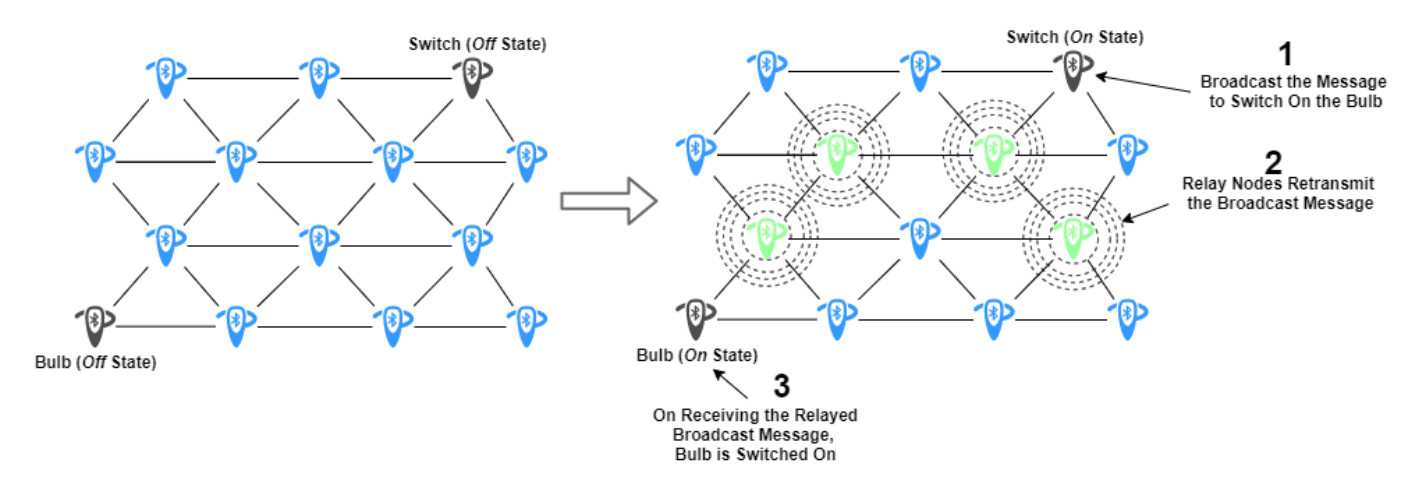

The figure illustrates communication between a switch and a connected light bulb in a Bluetooth mesh. Initially, the switch and bulb are in the *2ff* state. Changing the switch to the *On* state broadcasts a message to turn on the bulb. All of the mesh nodes in range of the switch hear the message, but only the relay nodes retransmit the message. The message is relayed in this manner across the network until it reaches the bulb and turns on the bulb. This process is termed as managed flooding. To optimize this process, Bluetooth mesh implements these measures.

- Heartbeat messages: These messages are transmitted by mesh nodes periodically to indicate to other mesh nodes that the node sending the heartbeat is still active. Heartbeat messages contain information that enables the receiving nodes to determine the number of hops between it and the sending node.
- Time to live (TTL): This field is present in all Bluetooth mesh PDUs. It manages the maximum number of hops over which a message is relayed. Setting the TTL value enables mesh nodes to have control over relaying and to conserve energy. Heartbeat messages enable nodes to determine the optimal TTL value required for each published message.
- Message cache: Every mesh node contains a message cache to determine whether it has seen a message before. If the node has seen the message before, the node discards the message and avoids unnecessary processing higher up the stack.
- Friendship: For more information about the Friendship mechanism, see ["Friendship" on page 8-](#page-385-0) [72](#page-385-0).

For more information about managed flooding in Bluetooth mesh networks, see ["Bluetooth Mesh](#page-239-0) [Flooding in Wireless Sensor Networks" on page 6-10](#page-239-0) example.

## **Applications of Bluetooth Mesh Networking**

The addition of mesh capabilities to Bluetooth creates opportunities for applying Bluetooth mesh networking in automation and IoT domains. These are some of the prominent applications of Bluetooth mesh networking.

- Smart home automation Bluetooth mesh networking can be used to simplify the smart home automation processes by enabling a mesh network of devices (such as smart bulbs, thermostats, and vents) readily established and provisioned with the user's smartphone. A Bluetooth mesh network of such connected devices can be used to relay messages through multiple paths, thus increasing the communication reliability and network scalability. Bluetooth mesh does not have any single point of failure. This prevents service outages if a mesh node fails. For example, consider a home scenario with a Bluetooth mesh network of all lighting devices. If some of the lighting devices in the mesh network fail, the messages from the rest of the mesh can still reach the user's control device.
- Beaconing One of the prominent use case of Bluetooth mesh networking is the *beaconing*. In beaconing, an external event triggers a mesh node to transmit data. This data can include sensor information, location information, or point-of-interest information. Any mesh node can integrate one or more beacon standards (such as iBeacon of Apple or EddyStone from Google) and can be transformed into a virtual Bluetooth beacon while operating as a Bluetooth mesh node. This approach can enable new use-case scenarios, such as indoor positioning, asset tracking, and point-of-interest information delivery. Use cases involving Bluetooth direction finding (introduced in Bluetooth Core Specifications 5.1 [\[3\]](#page-390-0)) implement beaconing to support high-accuracy direction finding. Bluetooth mesh combined with direction-finding features such as angle of arrival and angle of departure can pave way for many commercial IoT-based use case scenarios. For more information about beaconing and Bluetooth direction-finding capabilities, refer ["Bluetooth](#page-331-0) [Location and Direction Finding" on page 8-18](#page-331-0) topic.
- Automated irrigation systems and plant lighting Bluetooth mesh networks can be used to develop intelligent solutions in automated irrigation systems and plant lighting. For example, as land resources decline, many plants are grown in greenhouses for higher harvesting yields. Automated indoor planting needs a combination of appropriate light source with a smart control system and a Bluetooth mesh network. In this scenario, Bluetooth mesh modules are placed into the light sources. This mechanism enables the mesh modules to automate the control of the light source, soil moisture, air temperature, moisture, humidity, and automatic irrigation.
- Low latency Bluetooth mesh networks can be useful in low-latency use-case scenarios. In networks where round-trip time is of a high significance, specific functional nodes and relay nodes can be used to minimize the communication delay while maintaining coverage and reliability.

Mesh networking with the Bluetooth standard can be used in intelligent IoT solutions to facilitate home, commercial, and industrial automation. In summary, Bluetooth mesh networking is comparable to all other Bluetooth connectivity and establishes hub-less networks that expand the coverage and reliability of Bluetooth systems.

## <span id="page-390-0"></span>**References**

- [1] Bluetooth Technology Website. "Bluetooth Technology Website | The Official Website of Bluetooth Technology." Accessed December 22, 2021. [https://www.bluetooth.com/.](https://www.bluetooth.com/)
- [2] Bluetooth Special Interest Group (SIG). "Bluetooth Core Specification. Version 5.0. [https://](https://www.bluetooth.com/) [www.bluetooth.com/](https://www.bluetooth.com/).
- [3] Bluetooth Special Interest Group (SIG). "Bluetooth Core Specification." Version 5.3. [https://](https://www.bluetooth.com/) [www.bluetooth.com/](https://www.bluetooth.com/).
- [4] Bluetooth Special Interest Group (SIG). "Bluetooth Mesh Profile." Version 1.0.1. [https://](https://www.bluetooth.com/) [www.bluetooth.com/](https://www.bluetooth.com/).
- [5] Bluetooth Special Interest Group (SIG). "Bluetooth Mesh Model Specification." Version 1.0.1. [https://www.bluetooth.com/.](https://www.bluetooth.com/)

## **See Also**

### **More About**

- • ["Create, Configure and Simulate Bluetooth Mesh Network" on page 9-44](#page-445-0)
- • ["Establish Friendship Between Friend Node and LPN in Bluetooth Mesh Network" on page 9-](#page-449-0) [48](#page-449-0)
- • ["Bluetooth Mesh Flooding in Wireless Sensor Networks" on page 6-10](#page-239-0)
- • ["Energy Profiling of Bluetooth Mesh Nodes in Wireless Sensor Networks" on page 6-2](#page-231-0)

# **Bluetooth LE Node Statistics**

The Bluetooth low energy (LE) network simulation captures these statistics as a structure. This structure is returned as an output by the statistics object function of the bluetoothLENode object. The fields of this structure depend on the value of the Role property of the bluetoothLENode object.

## **Statistics of Central and Peripheral Nodes**

If you set the Role property of the bluetoothLENode object to "central" or "peripheral", these are the fields of the structure.

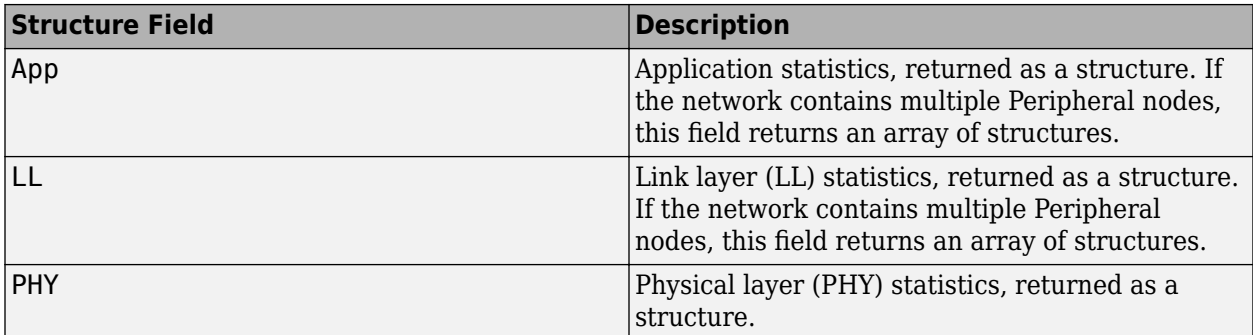

These are the fields of the App structure.

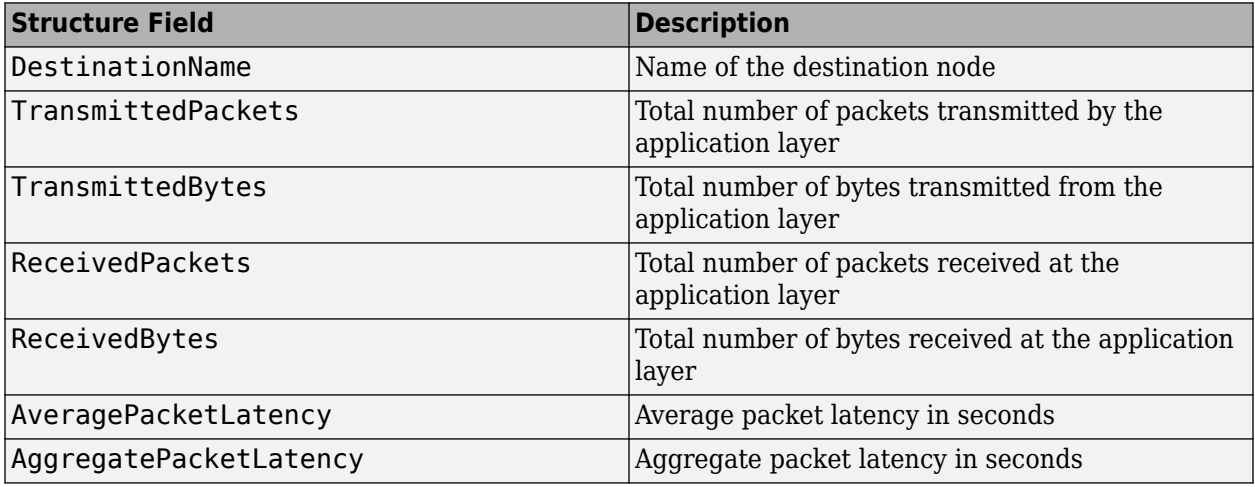

These are the fields of the LL structure.

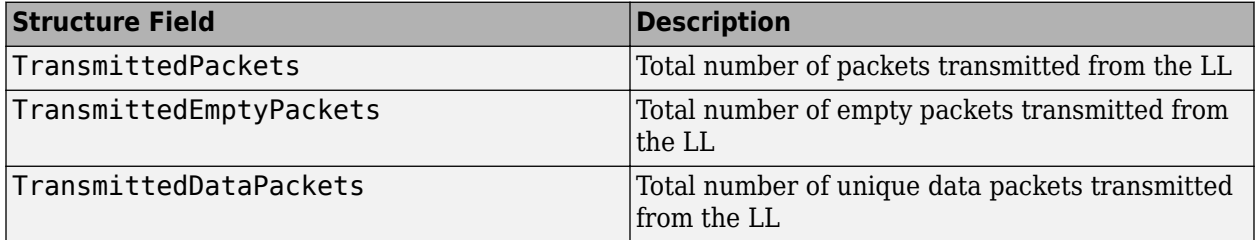

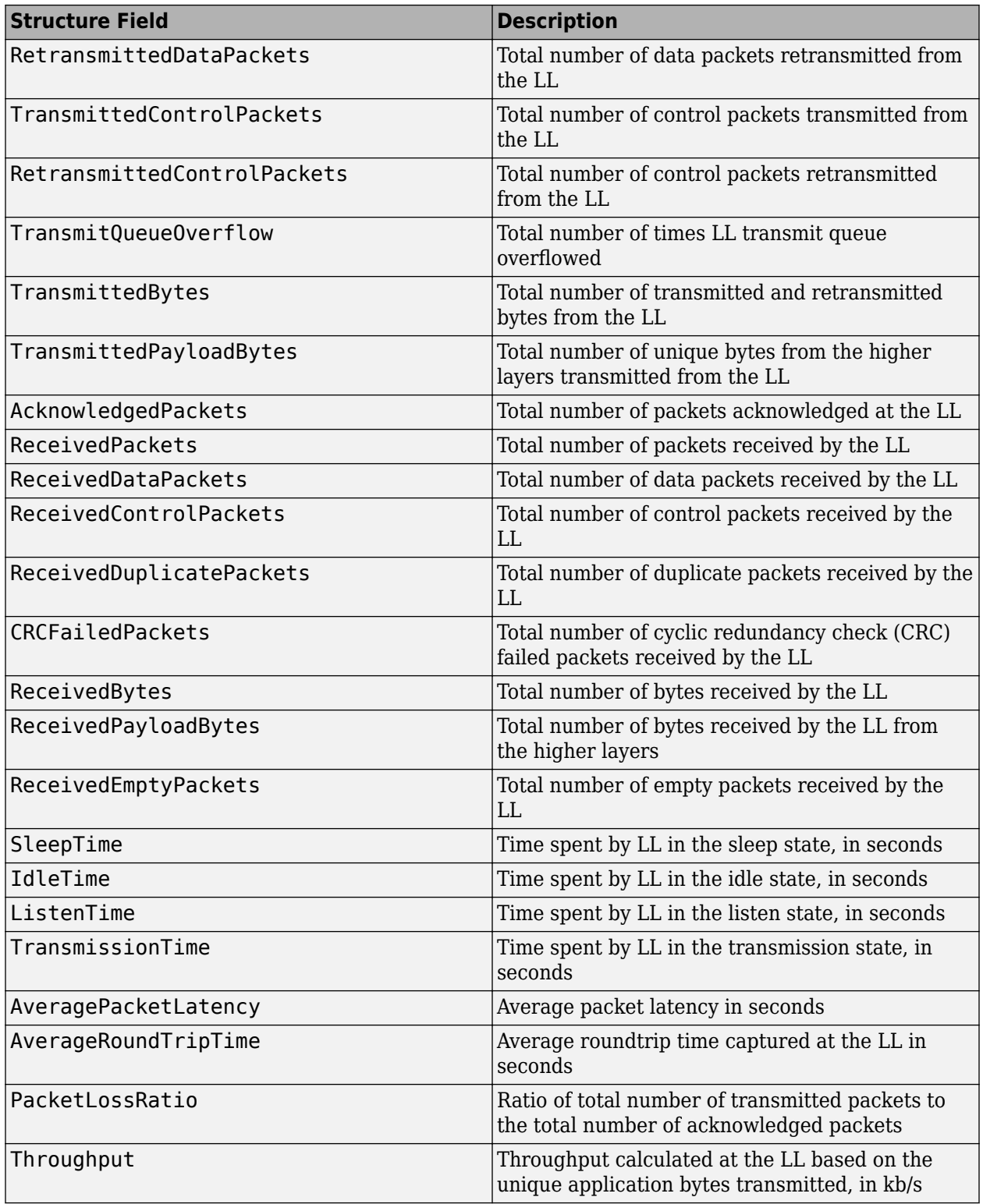

These are the fields of the PHY structure.

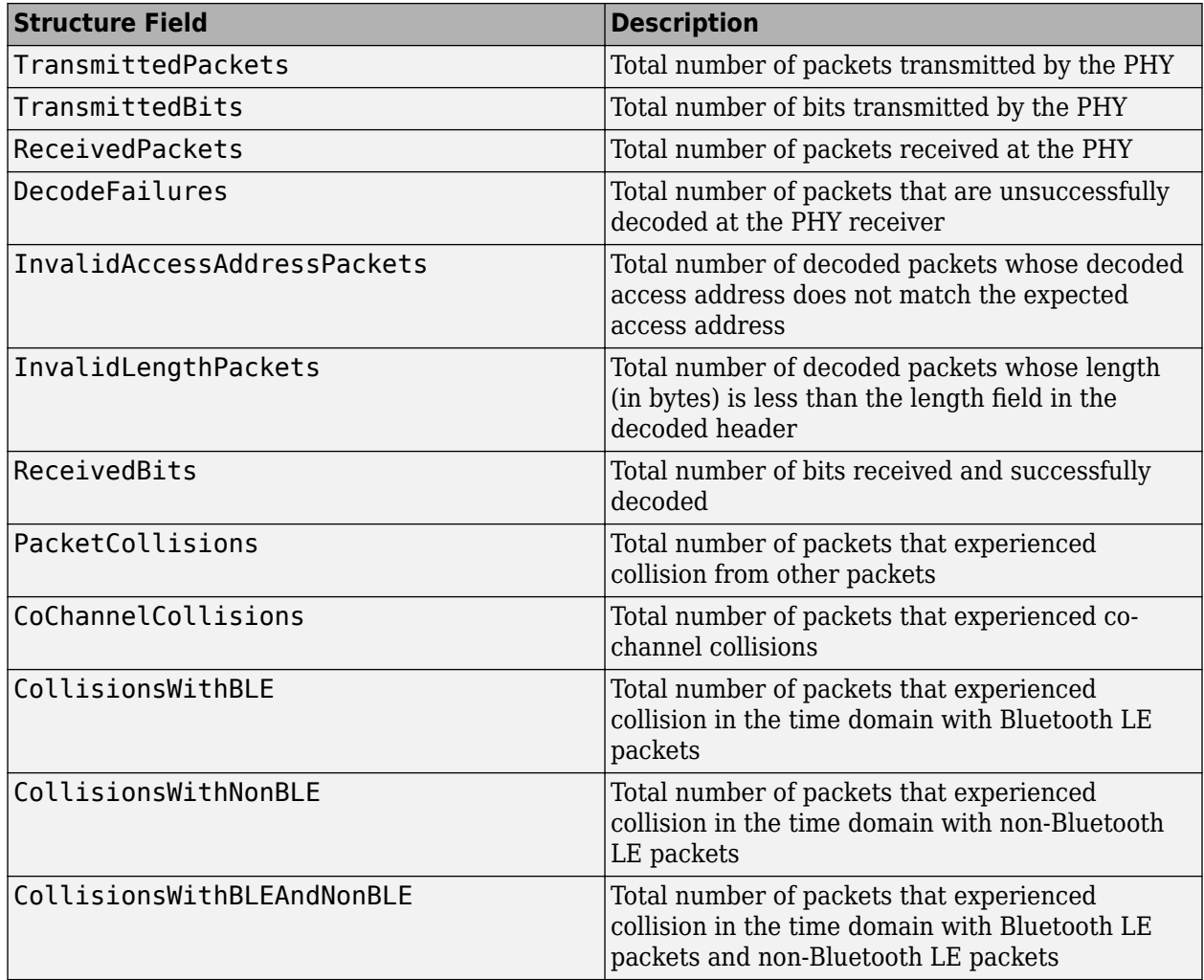

## **Statistics of Broadcaster-Observer Node**

If you set the Role property of the bluetoothLENode object to "broadcaster-observer", these are the fields of the structure. The fields of the PHY structure for a node with the "broadcasterobserver" role are same as those for a node with the "central" or "peripheral" role.

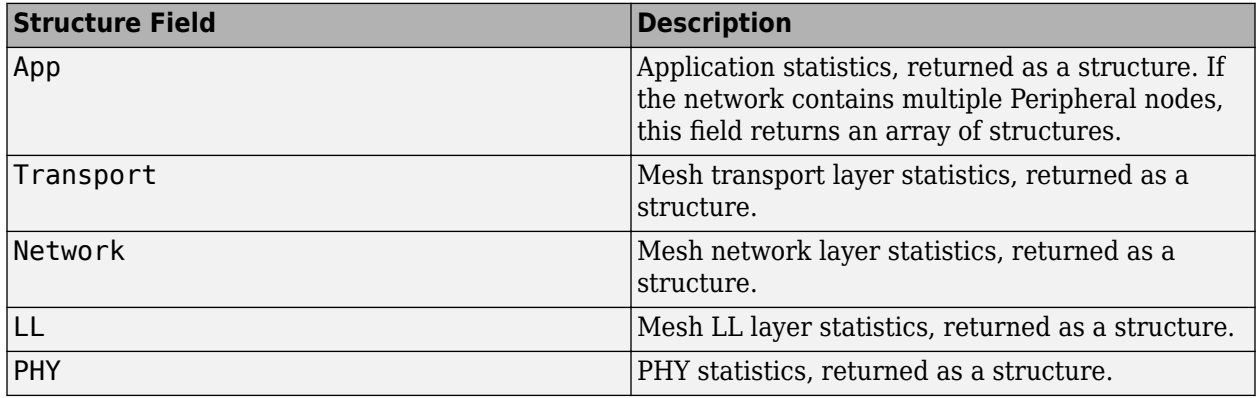

These are the fields of the App structure.

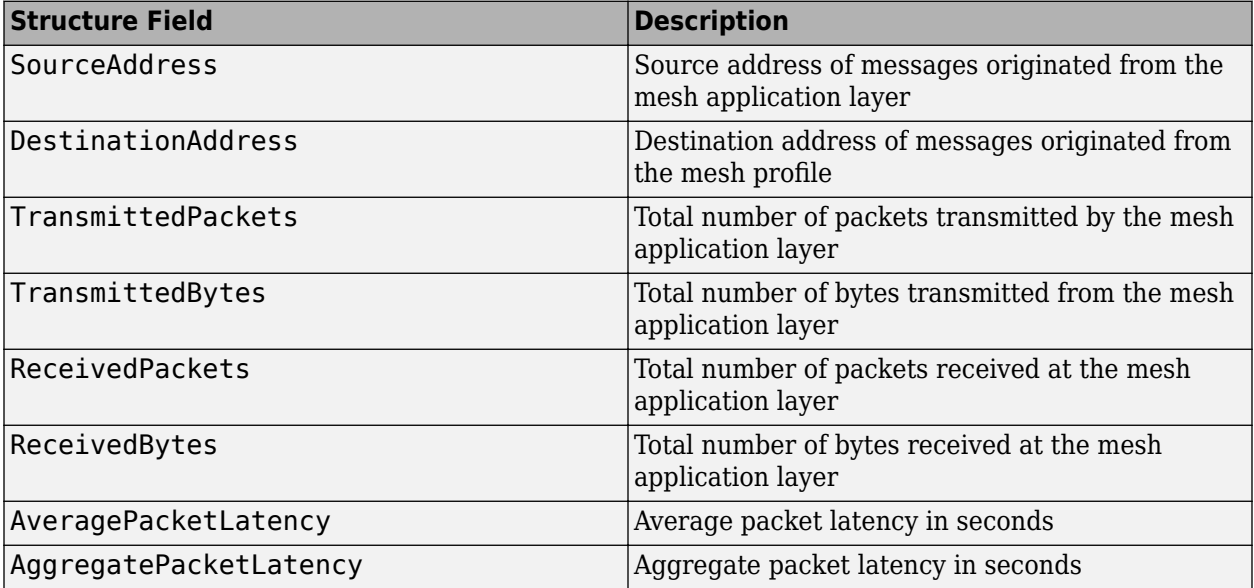

These are the fields of the Transport structure.

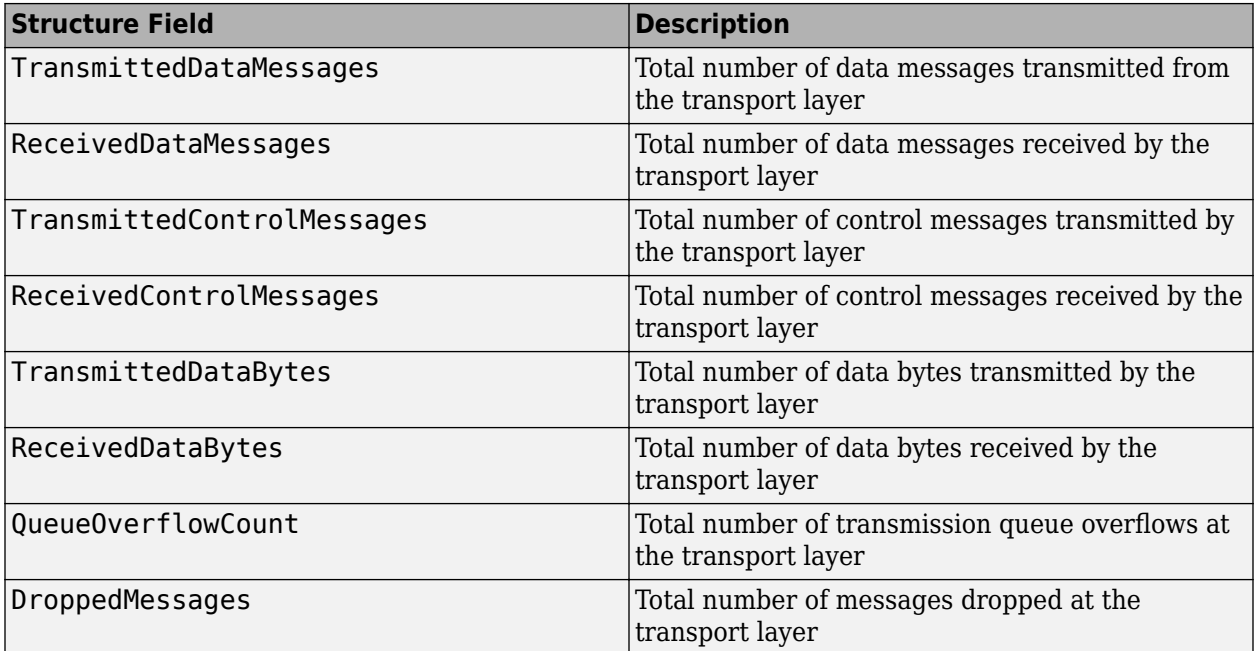

These are the fields of the Network structure.

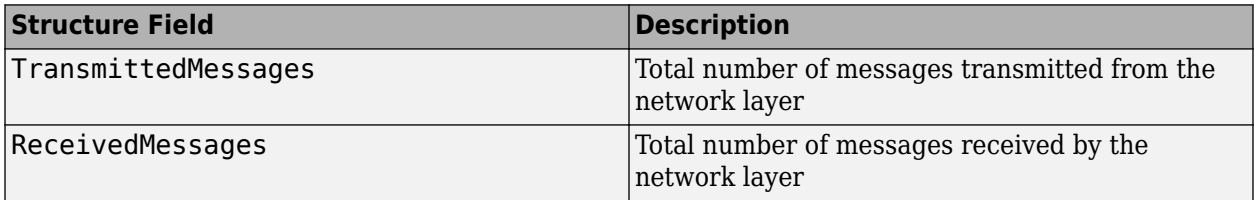

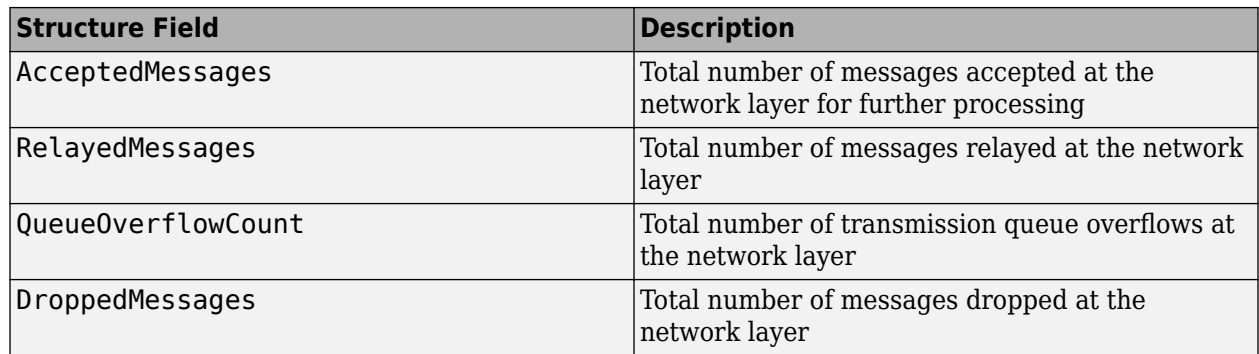

These are the fields of the LL structure.

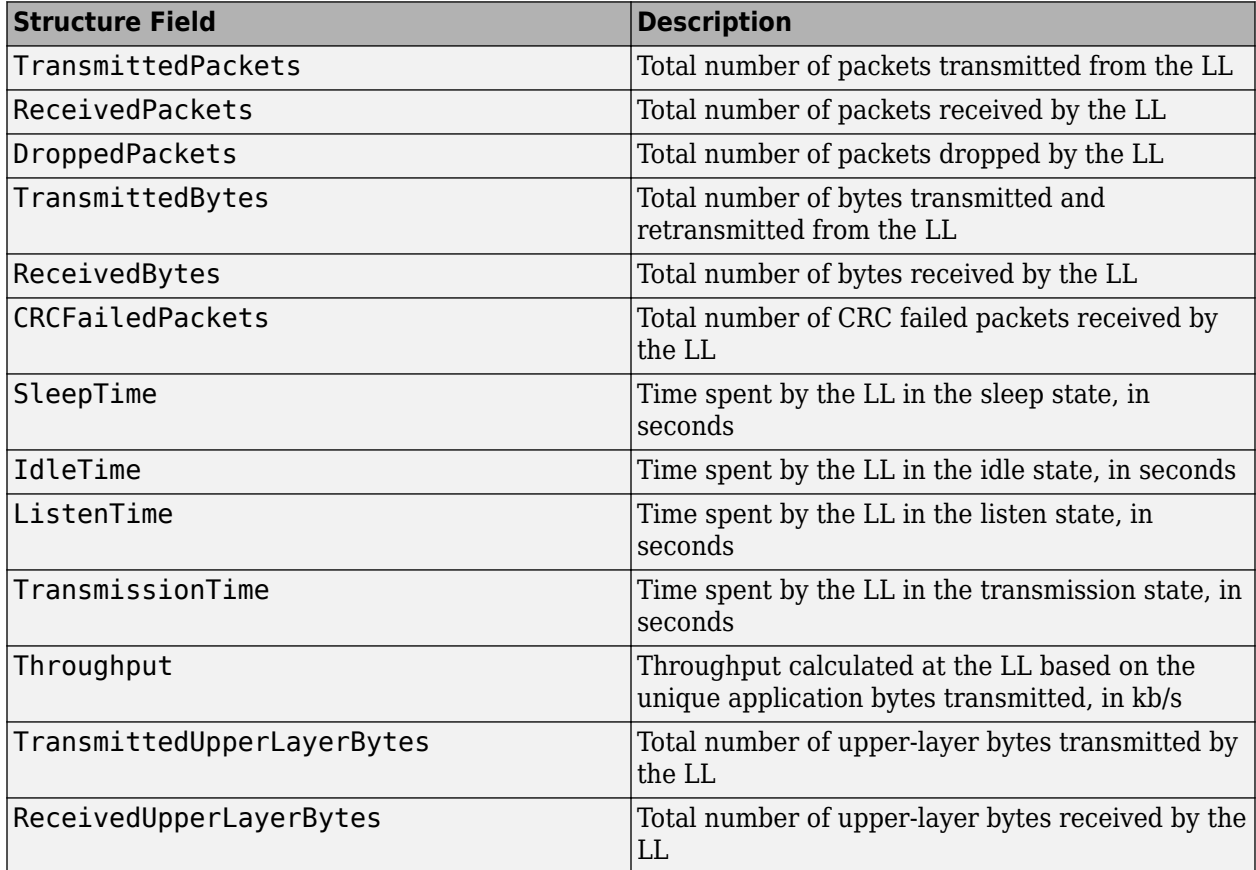

## **Statistics of Isochronous-Broadcaster and Receiver Nodes**

If you set the Role property of the bluetoothLENode object to "isochronous-broadcaster" or "synchronized-receiver", these are the fields of the structure. The fields of the PHY structure for a node with the "isochronous-broadcaster" or "synchronized-receiver" roles are the same as those for a node with the "central", "peripheral", or "broadcaster-observer" role.

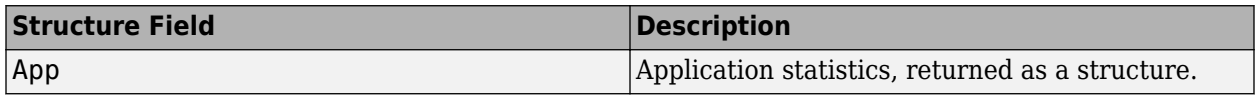
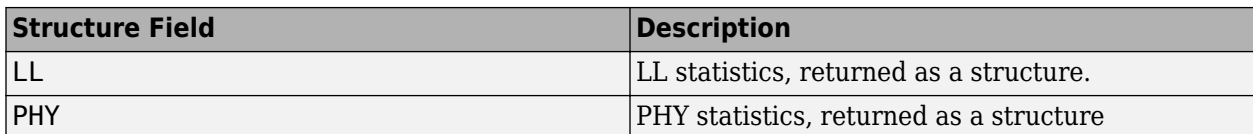

These are the fields of the App structure.

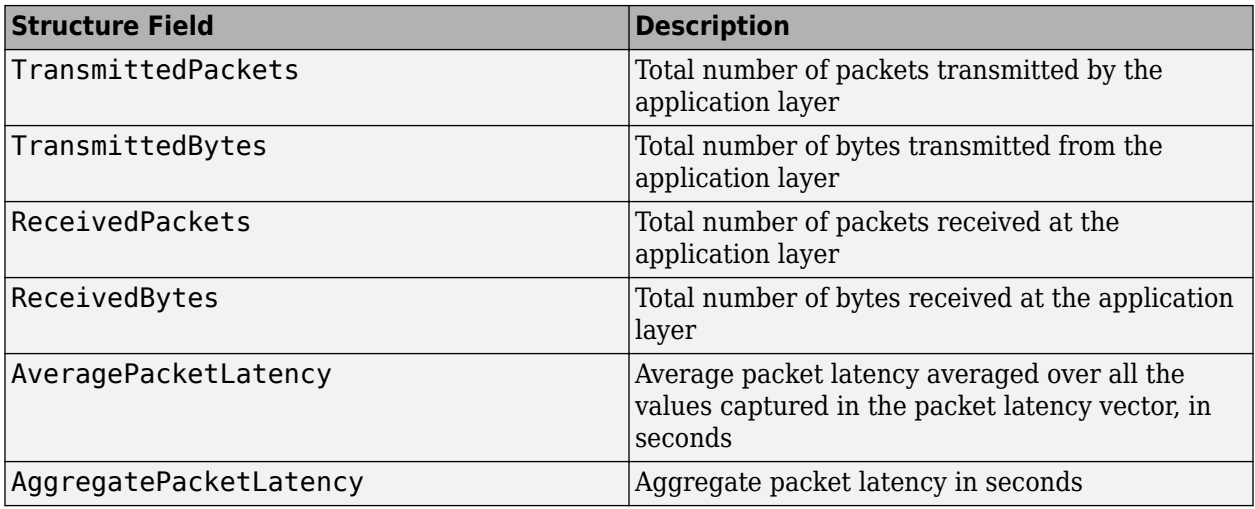

These are the fields of the LL structure.

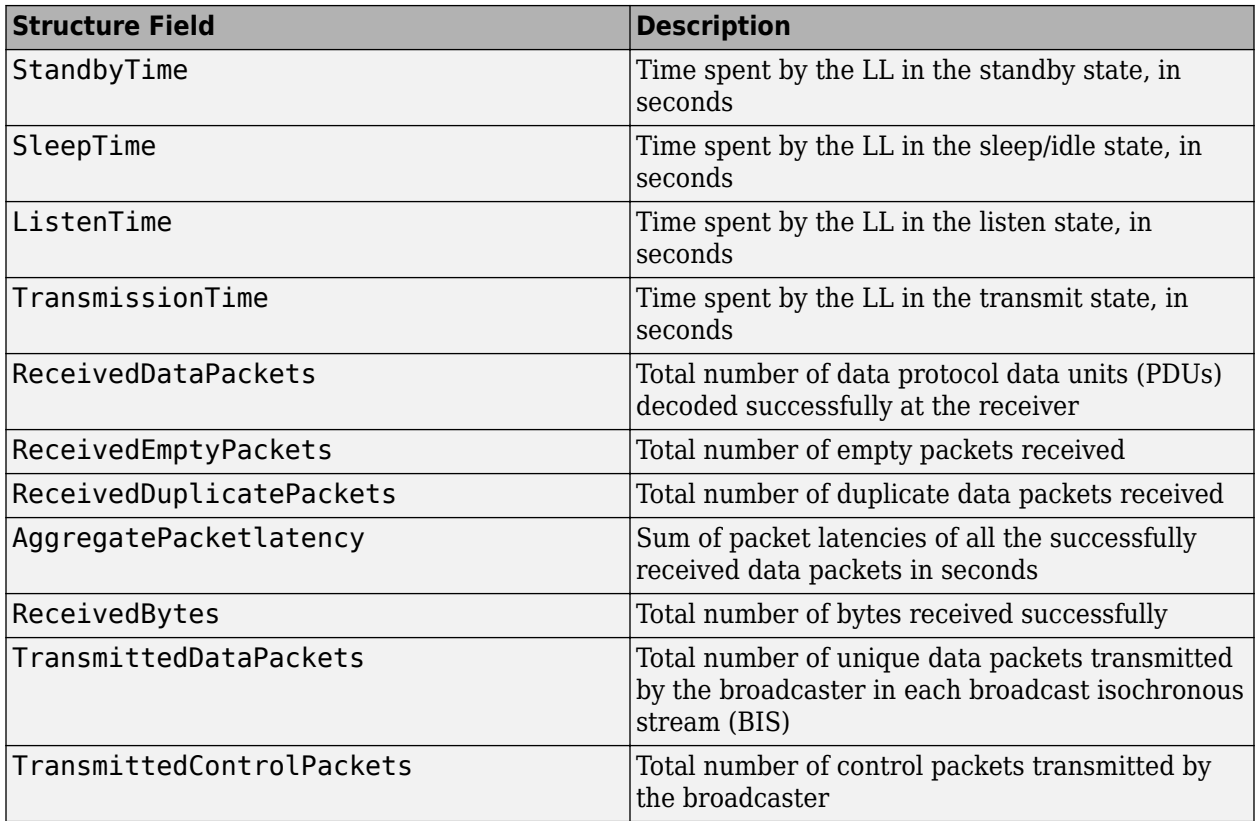

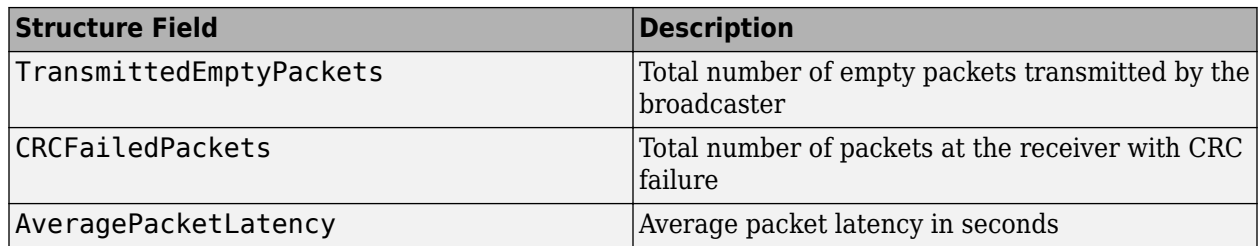

## **See Also**

## **Functions**

statistics

### **Objects**

bluetoothLENode | bluetoothLEConnectionConfig | bluetoothLEBIGConfig | bluetoothMeshProfileConfig | bluetoothMeshFriendshipConfig

## **More About**

- • ["Create, Configure, and Simulate Bluetooth LE Network" on page 9-38](#page-439-0)
- • ["Create, Configure, and Simulate Bluetooth LE Broadcast Audio Network" on page 9-41](#page-442-0)
- • ["Create, Configure and Simulate Bluetooth Mesh Network" on page 9-44](#page-445-0)
- • ["Establish Friendship Between Friend Node and LPN in Bluetooth Mesh Network" on page 9-](#page-449-0) [48](#page-449-0)
- • ["Create and Visualize Bluetooth LE Broadcast Audio Residential Scenario" on page 9-52](#page-453-0)

## **Bluetooth Node Statistics**

The Bluetooth network simulation captures these statistics as a structure. This structure is returned as an output by the statistics object function of the bluetoothNode object. The structure includes various statistics captured at the application layer (APP), baseband layer, and physical layer (PHY) of the Bluetooth node. The output structure of the statistics object function contains these fields.

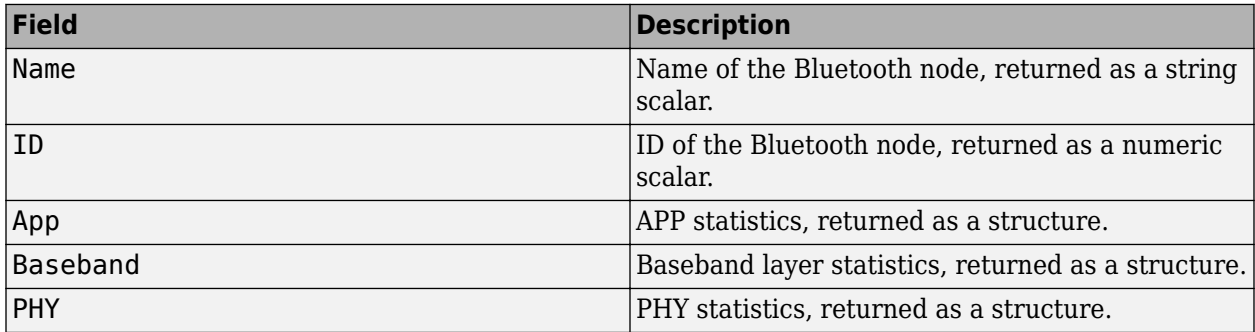

## **APP Statistics**

The APP field is a structure or an array of structures with these fields.

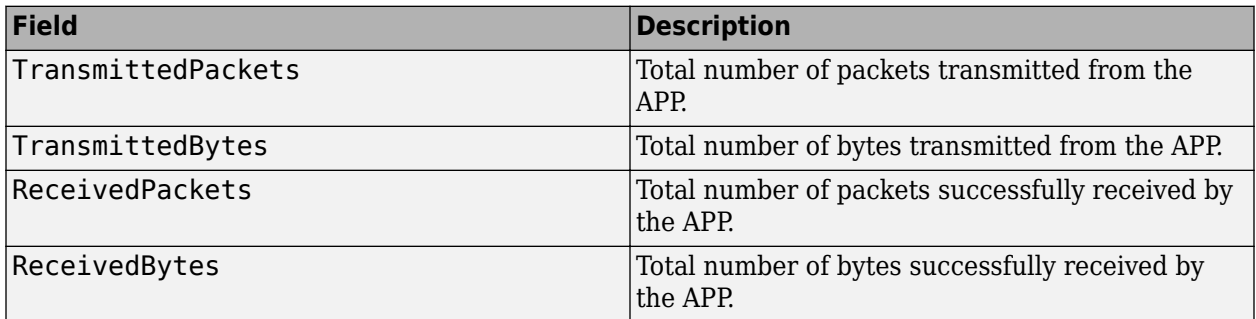

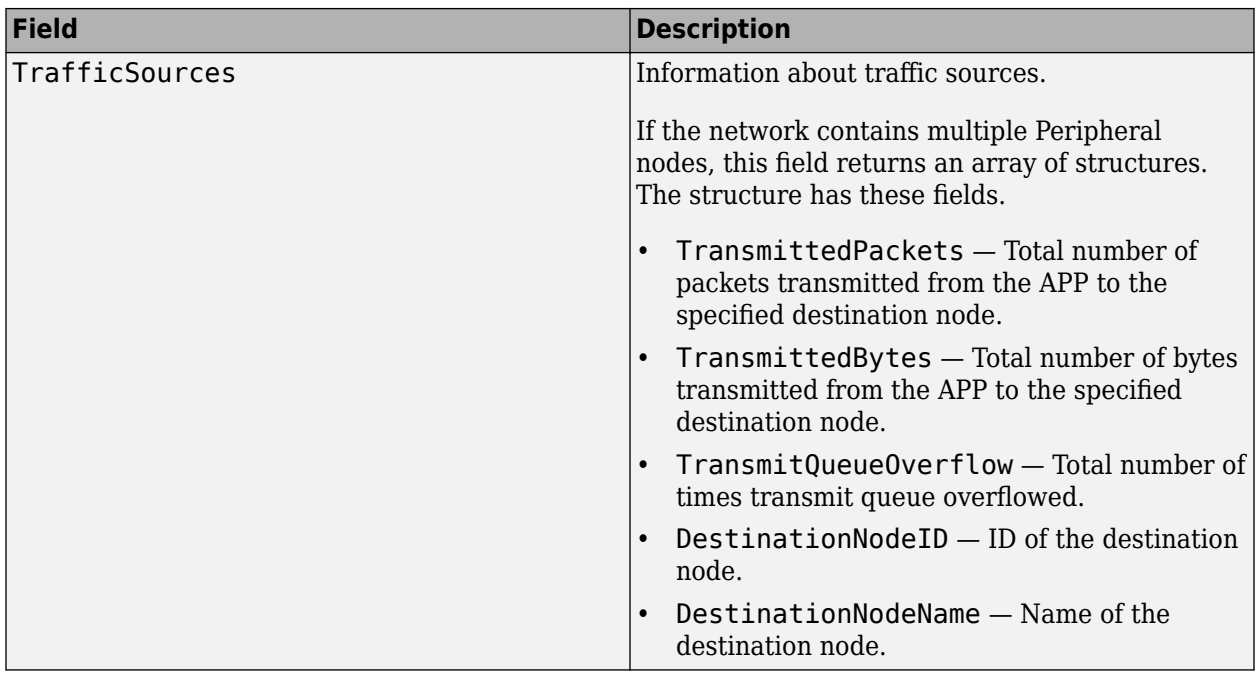

## **Baseband Statistics**

The Baseband field is a structure or an array of structures with these fields.

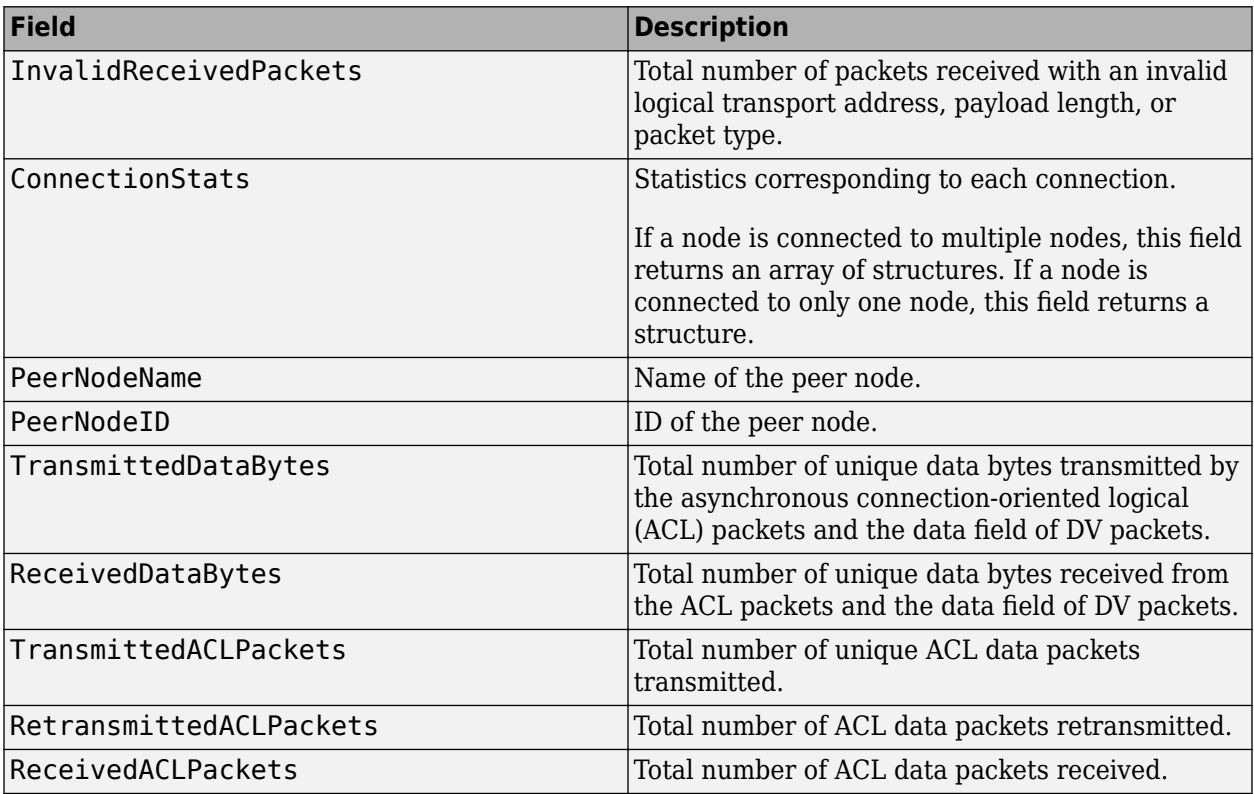

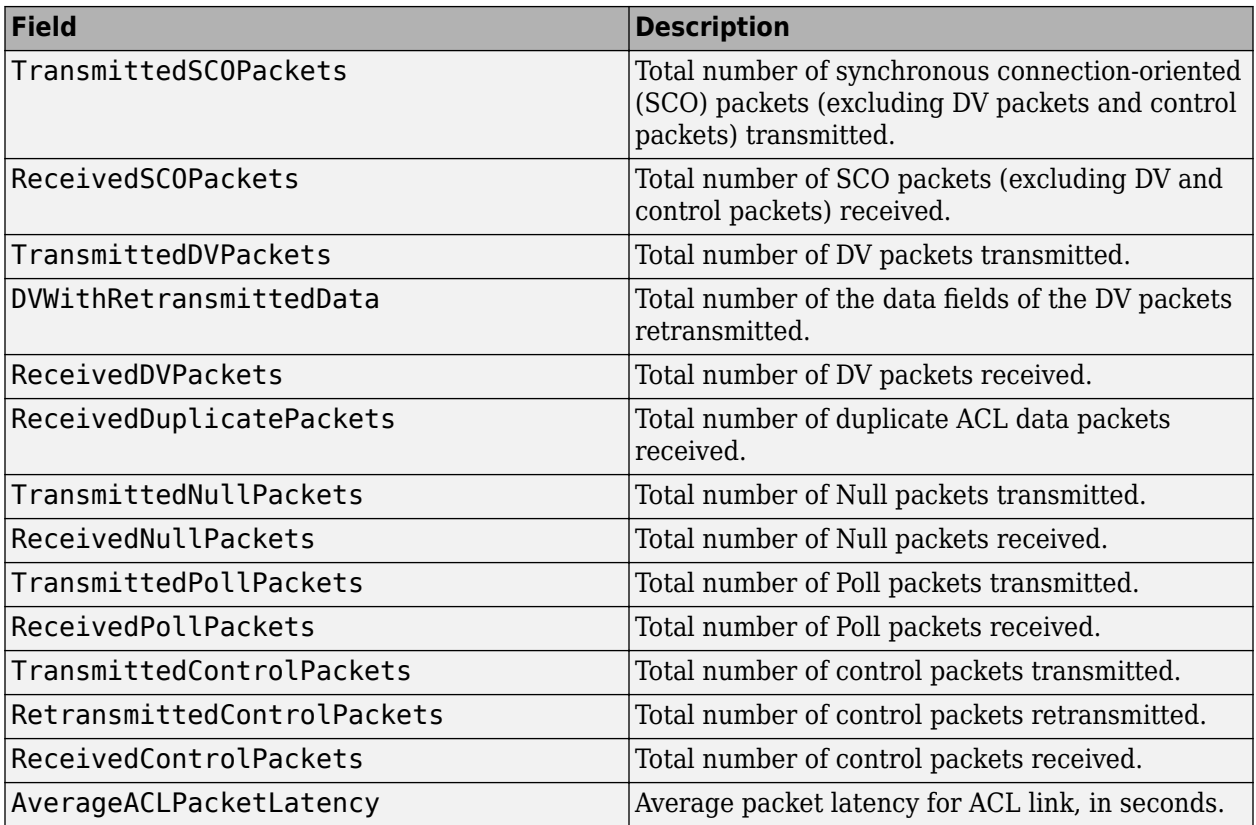

## **PHY Statistics**

The PHY field is a structure or an array of structures with these fields.

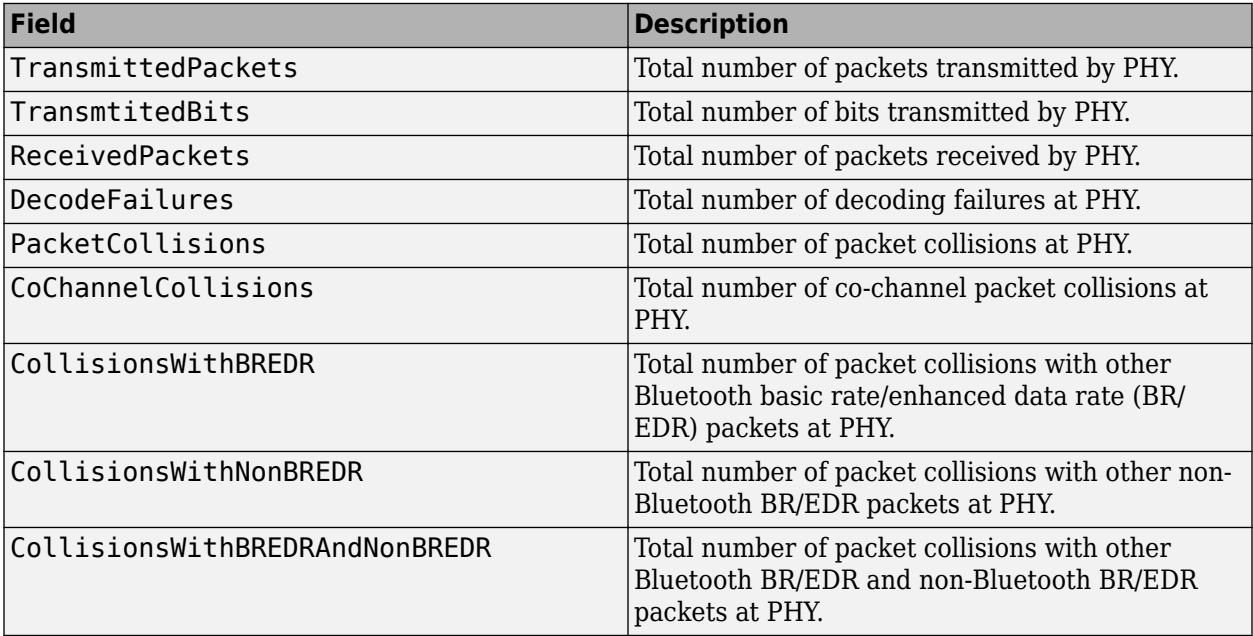

## **See Also**

**Functions** statistics

**Objects** bluetoothNode | bluetoothConnectionConfig

# **Tutorials**

- • ["Generate and Decode Bluetooth Protocol Data Units" on page 9-2](#page-403-0)
- • ["Parameterize Bluetooth LE Direction Finding Features" on page 9-11](#page-412-0)
- • ["Create, Configure, and Visualize Bluetooth Mesh Network" on page 9-18](#page-419-0)
- ["Configure Bluetooth BR/EDR Channel with WLAN Interference and Pass the Waveform Through](#page-422-0) [Channel" on page 9-21](#page-422-0)
- • ["Create Bluetooth Piconet by Enabling ACL Traffic, SCO Traffic, and AFH" on page 9-24](#page-425-0)
- • ["Generate Bluetooth LE Waveform and Add RF Impairments" on page 9-26](#page-427-0)
- • ["Packet Distribution in Bluetooth Piconet" on page 9-29](#page-430-0)
- • ["Generate and Attenuate Bluetooth BR/EDR Waveform in Industrial Environment" on page 9-32](#page-433-0)
- • ["Estimate Bluetooth LE Node Position" on page 9-35](#page-436-0)
- • ["Create, Configure, and Simulate Bluetooth LE Network" on page 9-38](#page-439-0)
- • ["Create, Configure, and Simulate Bluetooth LE Broadcast Audio Network" on page 9-41](#page-442-0)
- • ["Create, Configure and Simulate Bluetooth Mesh Network" on page 9-44](#page-445-0)
- • ["Establish Friendship Between Friend Node and LPN in Bluetooth Mesh Network" on page 9-48](#page-449-0)
- • ["Create and Visualize Bluetooth LE Broadcast Audio Residential Scenario" on page 9-52](#page-453-0)
- • ["Create, Configure, and Simulate Bluetooth BR Piconet" on page 9-55](#page-456-0)
- • ["Simulate Multiple Bluetooth BR Piconets with ACL Traffic" on page 9-58](#page-459-0)

## <span id="page-403-0"></span>**Generate and Decode Bluetooth Protocol Data Units**

The Bluetooth Toolbox enables you to model the Bluetooth low energy (LE) link layer (LL), the logical link control and adaptation protocol (L2CAP), the generic access profile (GAP), the attribute protocol (ATT) layer and the Bluetooth basic rate/enhanced data rate (BR/EDR) baseband and link control layer. Use the configuration objects and functions to parameterize, generate, and decode the Bluetooth protocol data units (PDUs) based on Bluetooth Core Specification 5.3 [\[2\].](#page-410-0)

## **Generate and Decode Bluetooth LE ATT PDU**

This example enables you to generate and decode a Bluetooth LE ATT PDU using the bleATTPDU and bleATTPDUDecode functions, respectively. Use the bleATTPDUConfig configuration object to set the configuration parameters for Bluetooth LE ATT PDU generation.

Create a Bluetooth LE ATT PDU configuration object, specifying the opcode as "Information request".

```
cfgATT = bleATTPDUConfig(Opcode="Information request")
```

```
cfqATT = bleATTPDUConfig with properties:
          Opcode: 'Information request'
     StartHandle: '0001'
       EndHandle: 'FFFF'
```
Generate a Bluetooth LE ATT PDU.

### attPDU = bleATTPDU(cfgATT)

```
attPDU = 5x2 char array
     '04'
     '01'
     '00'
     'FF'
     'FF'
```
Decode the generated Bluetooth LE ATT PDU. The returned status indicates decoding is successful.

#### [status,cfgATTDecode] = bleATTPDUDecode(attPDU)

```
status = 
   blePacketDecodeStatus enumeration
     Success
cfgATTDecode = 
   bleATTPDUConfig with properties:
 Opcode: 'Information request'
 StartHandle: '0001'
       EndHandle: 'FFFF'
```
## **Generate and Decode Bluetooth LE LL Data Channel PDU**

This example enables you to generate and decode a Bluetooth LE LL data channel PDU using the bleLLDataChannelPDU and bleLLDataChannelPDUDecode functions, respectively. Use the bleLLDataChannelPDUConfig configuration object to set the configuration parameters for Bluetooth LE LL data channel PDU generation.

Create a default Bluetooth LE LL data channel PDU configuration object for a data PDU. Set the link layer identifier to "Data (start fragment/complete)".

```
cfgLLData = bleLLDataChannelPDUConfig
cfaLLData =
   bleLLDataChannelPDUConfig with properties:
                  LLID: 'Data (continuation fragment/empty)'
                  NESN: 0
        SequenceNumber: 0
```
MoreData: 0 CRCInitialization: '012345'

#### cfgLLData.LLID = "Data (start fragment/complete)"

```
cfaLLData =
  bleLLDataChannelPDUConfig with properties:
```

```
 LLID: 'Data (start fragment/complete)'
              NESN: 0
    SequenceNumber: 0
         MoreData: 0
 CRCInitialization: '012345'
```
Set the CRC value.

cfgLLData.CRCInitialization = '123456';

Generate a Bluetooth LE LL data channel PDU by using the created configuration object and the upper-layer payload, "030004000A0100".

dataPDU = bleLLDataChannelPDU(cfgLLData,"030004000A0100")

```
dataPDU = 96×1
            \left(\cdot\right) 1
            \Theta\Theta\Theta\Theta\Theta 0
             1
```
1

⋮

Decode the generated Bluetooth LE LL data channel PDU by initializing the cyclic redundancy check (CRC) value. The returned status indicates decoding is successful.

```
crcInit = '123456';
[status,cfgRx,llPayload] = bleLLDataChannelPDUDecode(dataPDU,crcInit)
status = 
   blePacketDecodeStatus enumeration
     Success
cfqRx = bleLLDataChannelPDUConfig with properties:
                   LLID: 'Data (start fragment/complete)'
                   NESN: 0
        SequenceNumber: 0
             MoreData: 0
     CRCInitialization: '012345'
llPayload = 7x2 char array
      '03'
     '00'
     '04'
     '00'
     '0A'
     '01'
     '00'
```
## **Generate and Decode Bluetooth LE LL Control PDU**

This example enables you to generate and decode a Bluetooth LE LL control PDU using the bleLLDataChannelPDU and bleLLDataChannelPDUDecode functions, respectively. Use the bleLLControlPDUConfig configuration object to set the configuration parameters for Bluetooth LE LL control PDU generation.

Create a default Bluetooth LE LL control PDU configuration object.

```
cfgControl = bleLLControlPDUConfig
```

```
cfgControl = 
  bleLLControlPDUConfig with properties:
                 Opcode: 'Connection update indication'
             WindowSize: 1
           WindowOffset: 0
    ConnectionInterval: 6
     PeripheralLatency: 0
      ConnectionTimeout: 10
```
Instant: 0

Create a Bluetooth LE LL data channel PDU configuration object, specifying the control PDU configuration object.

cfgLLData = bleLLDataChannelPDUConfig(ControlConfig=cfgControl);

Specify the link layer identifier and CRC initialization values.

```
cfgLLData.LLID = "Control";
cfgLLData.CRCInitialization = "E23456"
cfgLLData = 
   bleLLDataChannelPDUConfig with properties:
                  LLID: 'Control'
                  NESN: 0
        SequenceNumber: 0
             MoreData: 0
     CRCInitialization: 'E23456'
         ControlConfig: [1x1 bleLLControlPDUConfig]
```
#### Generate a Bluetooth LE LL control PDU.

```
controlPDU = bleLLDataChannelPDU(cfgLLData)
```

```
controlPDU = 136×1
           1
           1
          \odot\Theta\Theta\Theta\Theta\Theta\Theta\Theta ⋮
```
Decode the generated Bluetooth LE LL control PDU by initializing the CRC value. The returned status indicates decoding is successful.

```
crcInit = 'E23456'; % Received during associaton
[status,cfgLLControl,llPayload] = bleLLDataChannelPDUDecode(controlPDU,crcInit)
status = blePacketDecodeStatus enumeration
    Success
cfgLLControl = bleLLDataChannelPDUConfig with properties:
               LLID: 'Control'
```

```
 NESN: 0
        SequenceNumber: 0
             MoreData: 0
     CRCInitialization: '012345'
         ControlConfig: [1x1 bleLLControlPDUConfig]
llPayload = 1x0 empty char array
```
## **Generate and Decode Bluetooth LE LL Advertising Channel PDU**

This example enables you to generate and decode a Bluetooth LE LL Advertising Channel PDU using the bleLLAdvertisingChannelPDU and bleLLAdvertisingChannelPDUDecode functions, respectively. Use the bleLLAdvertisingChannelPDUConfig configuration object to set the configuration parameters for Bluetooth LE LL Advertising Channel PDU generation.

Create a default Bluetooth LE LL Advertising Channel PDU configuration object. Specify the PDU type as "Scan response".

```
cfgLLAdv = bleLLAdvertisingChannelPDUConfig;
cfgLLAdv.PDUType = "Scan response";
```
Set the channel selection algorithm to "Algorithm2" and hop increment count to 10.

```
cfgLLAdv.ChannelSelection = "Algorithm2";
cfgLLAdv.HopIncrement = <math>10</math>cfdLAdv = bleLLAdvertisingChannelPDUConfig with properties:
                   PDUType: 'Scan response'
 AdvertiserAddressType: 'Random'
 AdvertiserAddress: '0123456789AB'
          ScanResponseData: [3x2 char]
```
Generate a Bluetooth LE LL Advertising Channel PDU.

```
advLLPDU = bleLLAdvertisingChannelPDU(cfgLLAdv)
```
advLLPDU = *112×1*  $\Theta$  $\Theta$  1  $\Theta$  0 1 1  $\Theta$  1  $\Theta$ 

⋮

Decode the generated Bluetooth LE LL Advertising Channel PDU. The returned status indicates decoding is successful.

[status,cfgLLAdvDecode] = bleLLAdvertisingChannelPDUDecode(advLLPDU)

```
status = 
  blePacketDecodeStatus enumeration
    Success
cfgLLAdvDecode = 
  bleLLAdvertisingChannelPDUConfig with properties:
                  PDUType: 'Scan response'
 AdvertiserAddressType: 'Random'
 AdvertiserAddress: '0123456789AB'
 ScanResponseData: [3x2 char]
```
## **Generate and Decode Bluetooth LE GAP Data Block**

This example enables you to generate and decode a Bluetooth LE GAP data block using the bleGAPDataBlock and bleGAPDataBlockDecode functions, respectively. Use the bleGAPDataBlockConfig configuration object to set the configuration parameters for Bluetooth LE GAP data block generation.

Create a Bluetooth LE GAP data block configuration object, specifying the advertising data type as "Advertising interval" and enabling simultaneous support for LE and BR/EDR modes at the Host.

cfgGAP = bleGAPDataBlockConfig(AdvertisingDataTypes="Advertising interval",LE="Host")

```
cfqGAP = bleGAPDataBlockConfig with properties:
    AdvertisingDataTypes: {'Advertising interval'}
      AdvertisingInterval: 32
```
Generate a Bluetooth LE GAP data block.

dataBlock = bleGAPDataBlock(cfgGAP)

```
dataBlock = 4x2 char array
     '03'
     '1A'
     '20'
     '00'
```
Decode the generated Bluetooth LE GAP AD block. The returned status indicates decoding is successful.

[status,cfgGAP] = bleGAPDataBlockDecode(dataBlock)

```
status = blePacketDecodeStatus enumeration
     Success
cfaGAP = bleGAPDataBlockConfig with properties:
     AdvertisingDataTypes: {'Advertising interval'}
      AdvertisingInterval: 32
```
## **Generate and Decode Bluetooth LE L2CAP Frame**

This example enables you to generate and decode a Bluetooth LE L2CAP frame using the bleL2CAPFrame and bleL2CAPFrameDecode functions, respectively. Use the bleL2CAPFrameConfig configuration object to set the configuration parameters for Bluetooth LE L2CAP frame generation.

Create a default Bluetooth LE L2CAP frame configuration object, specifying the signaling command type as "Credit Based Connection request".

```
cfgL2CAP = bleL2CAPFrameConfig(CommandType="Credit based connection request")
```

```
cfgL2CAP = bleL2CAPFrameConfig with properties:
           ChannelIdentifier: '0005'
                 CommandType: 'Credit based connection request'
            SignalIdentifier: '01'
     SourceChannelIdentifier: '0040'
                        LEPSM: '001F'
         MaxTransmissionUnit: 23
           MaxPDUPayloadSize: 23
                     Credits: 1
```
Generate a Bluetooth LE L2CAP frame.

```
L2CAPFrame = bleL2CAPFrame(cfgL2CAP)
```
L2CAPFrame = *18x2 char array* '0E' '00' '05' '00' '14' '01' '0A' '00' '1F' '00' '40'  $'$  00 $'$ 

<span id="page-410-0"></span> '17' '00' '17' '00' '01' '00'

Decode the generated Bluetooth LE L2CAP frame. The returned status indicates decoding is successful.

[status,cfgL2CAP,sdu] = bleL2CAPFrameDecode(L2CAPFrame)

```
status = 
  blePacketDecodeStatus enumeration
    Success
cfqL2CAP = bleL2CAPFrameConfig with properties:
          ChannelIdentifier: '0005'
 CommandType: 'Credit based connection request'
 SignalIdentifier: '01'
 SourceChannelIdentifier: '0040'
                     LEPSM: '001F'
        MaxTransmissionUnit: 23
          MaxPDUPayloadSize: 23
                   Credits: 1
sdu =
```
1x0 empty char array

## **References**

- [1] Bluetooth Technology Website. "Bluetooth Technology Website | The Official Website of Bluetooth Technology." Accessed September 1, 2020. <https://www.bluetooth.com/>.
- [2] Bluetooth Special Interest Group (SIG). "Bluetooth Core Specification. Version 5.3. [https://](https://www.bluetooth.com/) [www.bluetooth.com/](https://www.bluetooth.com/).

## **See Also**

## **More About**

- • ["Bluetooth Technology Overview" on page 8-2](#page-315-0)
- • ["Comparison of Bluetooth BR/EDR and Bluetooth LE Specifications" on page 8-6](#page-319-0)
- • ["Bluetooth Protocol Stack" on page 8-9](#page-322-0)
- • ["Bluetooth LE Link Layer Packet Generation and Decoding" on page 6-19](#page-248-0)
- • ["Bluetooth LE L2CAP Frame Generation and Decoding" on page 6-30](#page-259-0)

• ["Modeling of Bluetooth LE Devices with Heart Rate Profile" on page 6-39](#page-268-0)

## <span id="page-412-0"></span>**Parameterize Bluetooth LE Direction Finding Features**

The Bluetooth Core Specification 5.1 [\[2\]](#page-418-0) provided by the Bluetooth Special Interest Group (SIG) added direction finding features in Bluetooth low energy (LE) technology. The Bluetooth directionfinding capabilities, angle of arrival (AoA) and angle of departure (AoD), are introduced in the Bluetooth Core Specification 5.1 [\[2\]](#page-418-0). For more information about Bluetooth LE direction finding, see the ["Bluetooth Location and Direction Finding" on page 8-18](#page-331-0) topic and ["Bluetooth LE Positioning by](#page-81-0) [Using Direction Finding" on page 3-2](#page-81-0) and ["Bluetooth LE Direction Finding for Tracking Node](#page-94-0) [Position" on page 3-15](#page-94-0) examples.

The Bluetooth Toolbox enables you to configure and simulate these Bluetooth LE direction finding capabilities.

## **Set Simulation Parameters for Bluetooth LE Location and Direction Finding**

Specify the number of Bluetooth LE locators and the dimensions in which the Bluetooth LE node position is to be determined. To estimate the 2-D or 3-D position of a Bluetooth LE node, specify at least two or three locators, respectively.

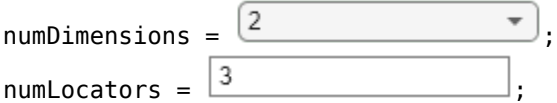

Specify the bit energy-to-noise density ratio (Eb/No) range (in dB) and the number of iterations to simulate each Eb/No point.

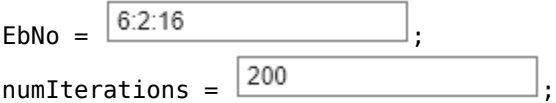

Specify the direction finding method, the direction finding packet type, and the physical layer (PHY) transmission mode. The PHY transmission mode must be LE1M or LE2M for a connection-oriented constant tone extension (CTE) and LE1M for a connectionless CTE.

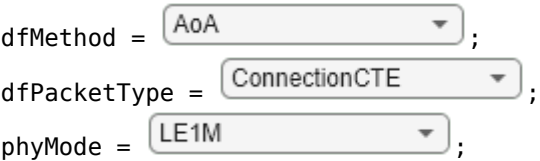

Specify the antenna array parameters. The antenna array size must be a scalar or vector for 2-D or 3- D positioning, respectively. The scalar or vector array size represents a uniform linear array (ULA) or uniform rectangular array (URA), respectively. Specify the normalized element spacing between the antenna elements with respect to the wavelength. Specify the antenna switching pattern as a 1-by-*M* row vector, where *M* is in the range  $\left[2, \frac{74}{\text{slotDuration}} + 1\right]$ .

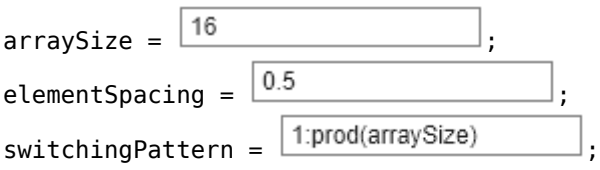

Specify the Bluetooth LE waveform generation parameters. The length of the CTE must be in microseconds, in the range [16, 160], with a step size of 8 microseconds.

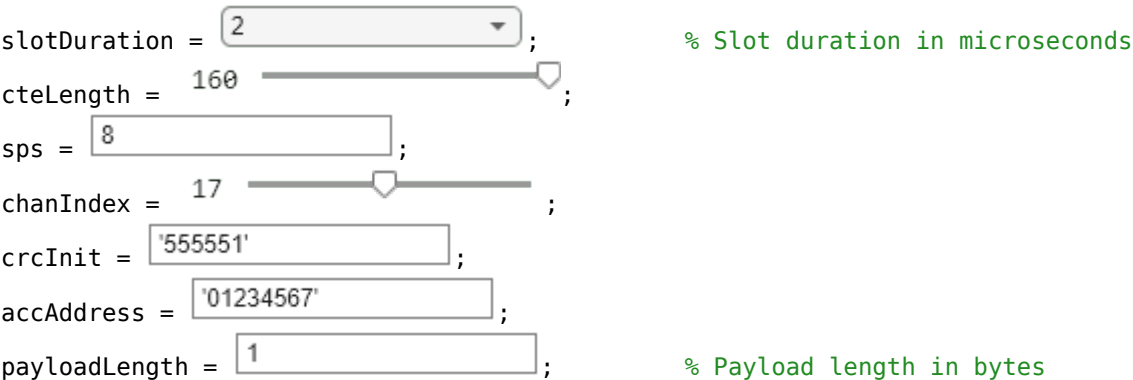

## **Create Bluetooth LE Angle Estimation Configuration Object**

Create a default Bluetooth LE angle estimation configuration object by using the bleAngleEstimateConfig object. This object enables you to configure different parameters for Bluetooth LE angle estimation.

```
cfgAngle = bleAngleEstimateConfig
```

```
cfaAnale = bleAngleEstimateConfig with properties:
             ArraySize: 4
        ElementSpacing: 0.5000
     EnableCustomArray: 0
          SlotDuration: 2
      SwitchingPattern: [1 2 3 4]
```
Specify a URA antenna design by setting the antenna array size of the configuration object to [4 4]. Set the row element spacing and column element spacing to 0.4 and 0.3, respectively. Specify the value of the antenna switching pattern.

```
cfgAngle.ArraySize = [4 4];cfgAngle.ElementSpacing = [0.4 0.3];cfgAngle.SwitchingPattern = 1:16
cfgAngle = 
  bleAngleEstimateConfig with properties:
             ArraySize: [4 4]
        ElementSpacing: [0.4000 0.3000]
```
 EnableCustomArray: 0 SlotDuration: 2 SwitchingPattern: [1 2 3 4 5 6 7 8 9 10 11 12 13 14 15 16]

## **Generate Random Positions for Bluetooth LE Locators**

A Bluetooth LE locator represents a receiving device and a transmitting device in AoA and AoD calculation, respectively. To place a Bluetooth LE node at the origin and the locators randomly in the 2-D or 3-D space, use helperBLEGeneratePositions function. Specify the number of locators as 3 and the number of dimensions as 2. The function returns the 2-D position of the Bluetooth LE node at the origin, a matrix representing the position of the three locators, and the AoA or AoD (in degrees) between the Bluetooth LE node and the locators.

```
[nodePos,locatorPos,angle] = helperBLEGeneratePositions(3,2)
```

```
nodePos = 2×1
     \Theta\ThetalocatorPos = 2×3
   -23.7249 -57.5071 -12.5811
   -77.9415 69.9823 -1.7241
angle = 3×1
    73.0701
   -50.5887
     7.8032
```
## **Generate Bluetooth LE Direction Finding Packet**

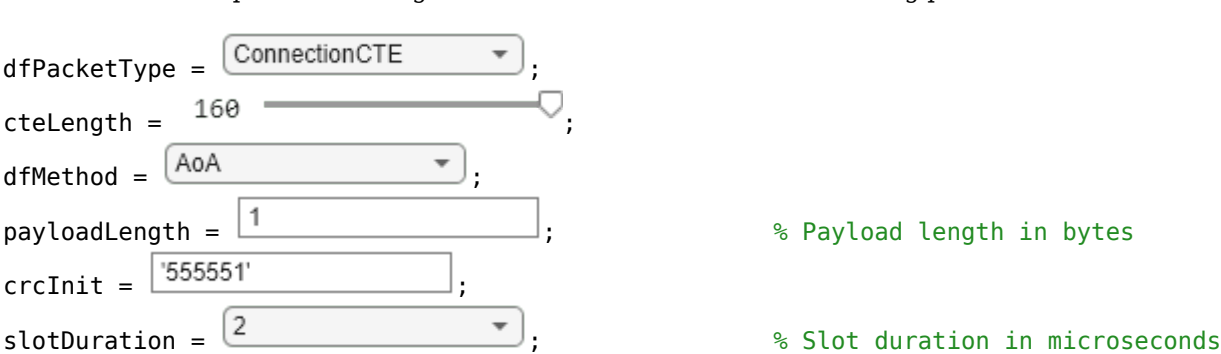

Set the simulation parameters to generate a Bluetooth LE direction finding packet.

Derive the type of CTE based on the slot duration and the direction finding method.

```
if strcmp(dfMethod,'AoA')
    cteType = [0;0];else
    cteType = [0;1]; if slotDuration == 1
        cteType = [1; 0]; end
end
```
To generate a direction finding packet corresponding to the type of CTE, use helperBLEGenerateDFPDU function.

dfPacket = helperBLEGenerateDFPDU(dfPacketType,cteLength,cteType,payloadLength,crcInit);

## **Perform Antenna Steering and Switching on Bluetooth LE Waveform**

Set Bluetooth LE direction finding simulation parameters to perform antenna steering and switching on a Bluetooth LE waveform.

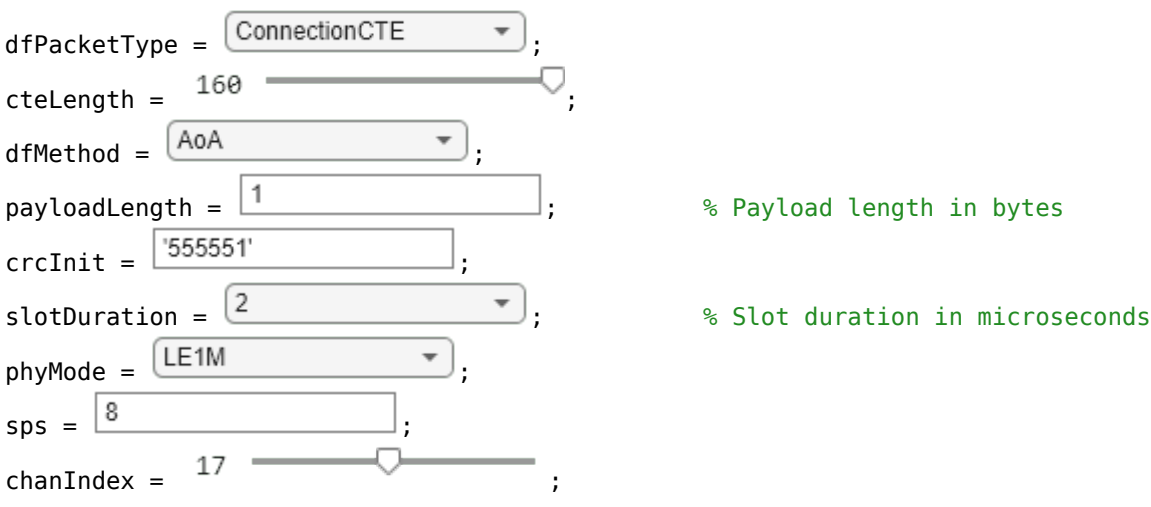

Derive the type of CTE based on the slot duration and the direction finding method.

```
if strcmp(dfMethod,'AoA')
    cteType = [0;0];else
    cteType = [0;1];if slotDuration == 1cteType = [1;0]; end
```
end

Create a default Bluetooth LE angle estimation configuration object. Specify the antenna slot duration.

```
obj = bleAngleEstimateConfig;
obj.SlotDuration = slotDuration;
```
Generate a direction finding packet corresponding to the type of CTE by using the helperBLEGenerateDFPDU function.

dfPacket = helperBLEGenerateDFPDU(dfPacketType,cteLength,cteType,payloadLength,crcInit);

Using the direction finding packet, generate the Bluetooth LE waveform.

bleWaveform = bleWaveformGenerator(dfPacket,'Mode',phyMode,'SamplesPerSymbol',sps, ... 'ChannelIndex',chanIndex,'DFPacketType',dfPacketType);

Use the helperBLESteerSwitchAntenna function to steer the Bluetooth LE waveform by 45 degrees in azimuth and 0 degrees in elevation and switch between the antennas according to the switching pattern.

dfWaveform = helperBLESteerSwitchAntenna(bleWaveform,45, ... phyMode,sps,dfPacketType,payloadLength,obj);

## **Decode Bluetooth LE Waveform with Connection-Oriented CTE**

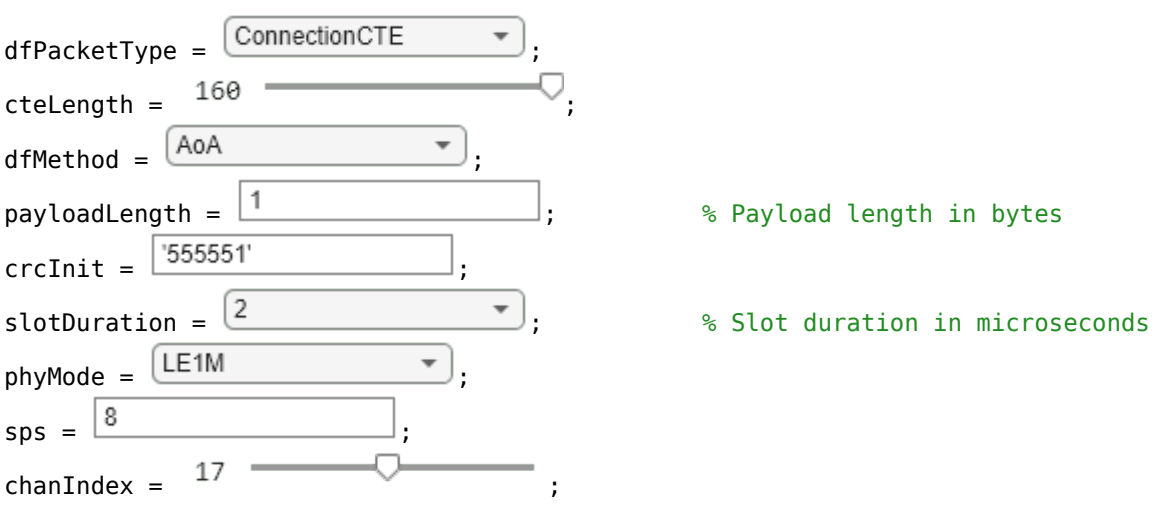

Set the simulation parameters to decode the Bluetooth LE waveform.

Derive the type of CTE based on the slot duration and the direction finding method.

```
if strcmp(dfMethod,'AoA')
    cteType = [0;0];else
    cteType = [0;1]; if slotDuration == 1
        cteType = [1;0]; end
end
```
Create a default Bluetooth LE angle estimation configuration object. Specify the antenna slot duration.

obj = bleAngleEstimateConfig; obj.SlotDuration = slotDuration;

To generate a direction finding packet corresponding to the type of CTE, use the helperBLEGenerateDFPDU function.

dfPacket = helperBLEGenerateDFPDU(dfPacketType,cteLength,cteType,payloadLength,crcInit);

Generate the Bluetooth LE waveform by using the direction finding packet.

```
bleWaveform = bleWaveformGenerator(dfPacket, ...
     'Mode',phyMode, ...
     'SamplesPerSymbol',sps, ...
    'ChannelIndex', chanIndex, ...
     'DFPacketType',dfPacketType);
```
Get the in-phase and quadrature (IQ) samples by decoding the Bluetooth LE waveform.

```
[bits,accAddr,iqSamples] = bleIdealReceiver(bleWaveform, ...
    'Mode',phyMode, ...
     'SamplesPerSymbol',sps, ...
    'ChannelIndex', chanIndex, ...
     'DFPacketType',dfPacketType, ...
     'SlotDuration',slotDuration);
```
### **Estimate AoA of Bluetooth LE Waveform**

Create a Bluetooth LE angle estimation configuration object, specifying the values of the antenna array size, slot duration, and antenna switching pattern.

```
cfgAngle = bleAngleEstimateConfig('ArraySize',2,'SlotDuration',2, ...
     'SwitchingPattern',[1 2]);
```
Estimate the AoA of the Bluetooth LE waveform by using the bleAngleEstimate function. The function accepts IQ samples and the Bluetooth LE angle estimation configuration object as inputs. You can either use the IQ samples obtained by decoding the Bluetooth LE waveform or use the IQ samples corresponding to the connection data channel protocol data unit (PDU).

Specify the IQ samples of a connection data PDU with an AoA CTE of 2 *μs* slots, CTE time of 16 *μs*, and azimuth rotation of 70 degrees.

```
IQsamples = [0.8507 + 0.5257i; -0.5257 + 0.8507i; -0.8507 - 0.5257i; ...
   0.5257 - 0.8507i; 0.8507 + 0.5257i; -0.5257 + 0.8507i; ...
     -0.8507 - 0.5257i; 0.5257 - 0.8507i; -0.3561 + 0.9345i];
```
Estimate the AoA of the Bluetooth LE waveform.

```
angle = bleAngleEstimate(IQsamples,cfgAngle)
```

```
angle = 70
```
## **Estimate Bluetooth LE Transmitter Position in 2-D Network Using Angulation**

Set the positions of the Bluetooth LE receivers (locators).

rxPosition = [-18 -40;-10 70]; % In meters

Specify the azimuth angle of the signal between each Bluetooth LE receiver and transmitter.

<span id="page-418-0"></span>azimuthAngles = [29.0546 -60.2551]; % In degrees

Specify the localization method. Because the angle of the signal between each Bluetooth LE receiver and transmitter is known, set the localization method to 'angulation'.

localizationMethod = "angulation";

Estimate the position of the Bluetooth LE transmitter. The actual position of the Bluetooth LE transmitter is at the origin: (0, 0).

txPosition = blePositionEstimate(rxPosition,localizationMethod, ... azimuthAngles)

```
txPosition = 2×1
10^{-4} \times 0.2374
      0.1150
```
## **References**

- [1] Bluetooth Technology Website. "Bluetooth Technology Website | The Official Website of Bluetooth Technology." Accessed September 1, 2020. <https://www.bluetooth.com/>.
- [2] Bluetooth Special Interest Group (SIG). "Bluetooth Core Specification. Version 5.1. [https://](https://www.bluetooth.com/) [www.bluetooth.com/](https://www.bluetooth.com/).
- [3] Bluetooth Special Interest Group (SIG). "Bluetooth Core Specification. Version 5.3. [https://](https://www.bluetooth.com/) [www.bluetooth.com/](https://www.bluetooth.com/).

## **See Also**

**Functions** bleAngleEstimate | bleWaveformGenerator | bleIdealReceiver

#### **Objects**

bleAngleEstimateConfig

### **More About**

- • ["Bluetooth Location and Direction Finding" on page 8-18](#page-331-0)
- • ["Bluetooth LE Direction Finding for Tracking Node Position" on page 3-15](#page-94-0)
- • ["Bluetooth LE Positioning by Using Direction Finding" on page 3-2](#page-81-0)
- • ["Estimate Bluetooth LE Node Position" on page 9-35](#page-436-0)

## <span id="page-419-0"></span>**Create, Configure, and Visualize Bluetooth Mesh Network**

Using this example, you can:

- **1** Create a Bluetooth® mesh network by configuring the nodes as source, destination, and relay.
- **2** Create and configure Bluetooth mesh profile.
- **3** Add On-Off application traffic between the mesh nodes.
- **4** Visualize Bluetooth mesh network.

Specify the total number of Bluetooth LE mesh nodes and their respective positions in the network. This example creates a 6-node Bluetooth mesh network consisting of a relay node, an end node, and two source-destination pairs. For more information about the functionalities of these nodes, see ["Bluetooth Mesh Networking" on page 8-64.](#page-377-0)

```
totalNodes = 6;meshNodesPositions = [15 25; 15 5; 30 15; 45 5; 45 25; 30 30]; % In meters
```
Specify the relay node and source-destination node pairs. In this example, Node1 and Node2 are source nodes and the corresponding destination nodes are Node4 and Node5.

```
relayNode = 3;sourceDestinationNodePairs = [1 4; 2 5];
```
Set the Bluetooth mesh profile configuration parameters. Create Bluetooth mesh nodes with "broadcaster-observer" role.

```
meshNodes = cell(1.totalNodes);for nodeIdx = 1:totalNodes meshCfg = bluetoothMeshProfileConfig(ElementAddress=dec2hex(nodeIdx,4));
    if any(nodeIdx,relayNode)
         meshCfg.Relay = true;
    end
   meshNode = bluetoothLENode("broadcaster-observer", MeshConfig=meshCfg, ...
        Position=[meshNodesPositions(nodeIdx,:) 0], ReceiverRange=25, ...
         AdvertisingInterval=20e-3, ScanInterval=30e-3);
     meshNodes{nodeIdx} = meshNode;
```
end

Add traffic between Node1 - Node4 and Node2 - Node5 source-destination node pairs by using the networkTrafficOnOff object. The networkTrafficOnOff object enables you to create an On-Off application traffic pattern.

```
% Add traffic between Node1 and Node4
traffic = networkTrafficOnOff(DataRate=1,PacketSize=15,GeneratePacket=true);
addTrafficSource(meshNodes{1},traffic, ...
    SourceAddress=meshNodes{1}.MeshConfig.ElementAddress, ...
   DestinationAddress=meshNodes{4}.MeshConfig.ElementAddress, ...
   TTL=3);
% Add traffic between Node2 and Node5
traffic = networkTrafficOnOff(DataRate=1,PacketSize=10,GeneratePacket=true);
addTrafficSource(meshNodes{2},traffic, ...
     SourceAddress=meshNodes{2}.MeshConfig.ElementAddress, ...
     DestinationAddress=meshNodes{5}.MeshConfig.ElementAddress, ...
   TTL=3);
```
Visualize the Bluetooth mesh network by using the helperBLEMeshVisualizeNetwork helper function. This helper function displays the created Bluetooth mesh network.

```
meshNetworkGraph = helperBLEMeshVisualizeNetwork(); % Object for Bluetooth mesh network visualization 
meshNetworkGraph.NumberOfNodes = totalNodes; entitled that the state of mesh not mesh not mesh no
meshNetworkGraph.NodePositionType = 'UserInput';             % Option to assign node p
meshNetworkGraph.Positions = meshNodesPositions; % List of all node positions
meshNetworkGraph.ReceiverRange = 25; \frac{1}{2} and \frac{1}{2} are \frac{1}{2} are \frac{1}{2} are \frac{1}{2} are \frac{1}{2} are \frac{1}{2} are \frac{1}{2} are \frac{1}{2} are \frac{1}{2} are \frac{1}{2} are \frac{1}{2} are \frac{1}{2} are \fracmeshNetworkGraph.Title = 'Bluetooth Mesh Network'; \frac{1}{2} % Title of plot
meshNetworkGraph.SourceDestinationPairs = sourceDestinationNodePairs; % Source-destination node
meshNetworkGraph.NodeType = [1 1 2 1 1 1]; % State of mesh node
meshNetworkGraph.DisplayProgressBar = false; % Display progress bar
meshNetworkGraph.createNetwork(); % Display mesh network
```
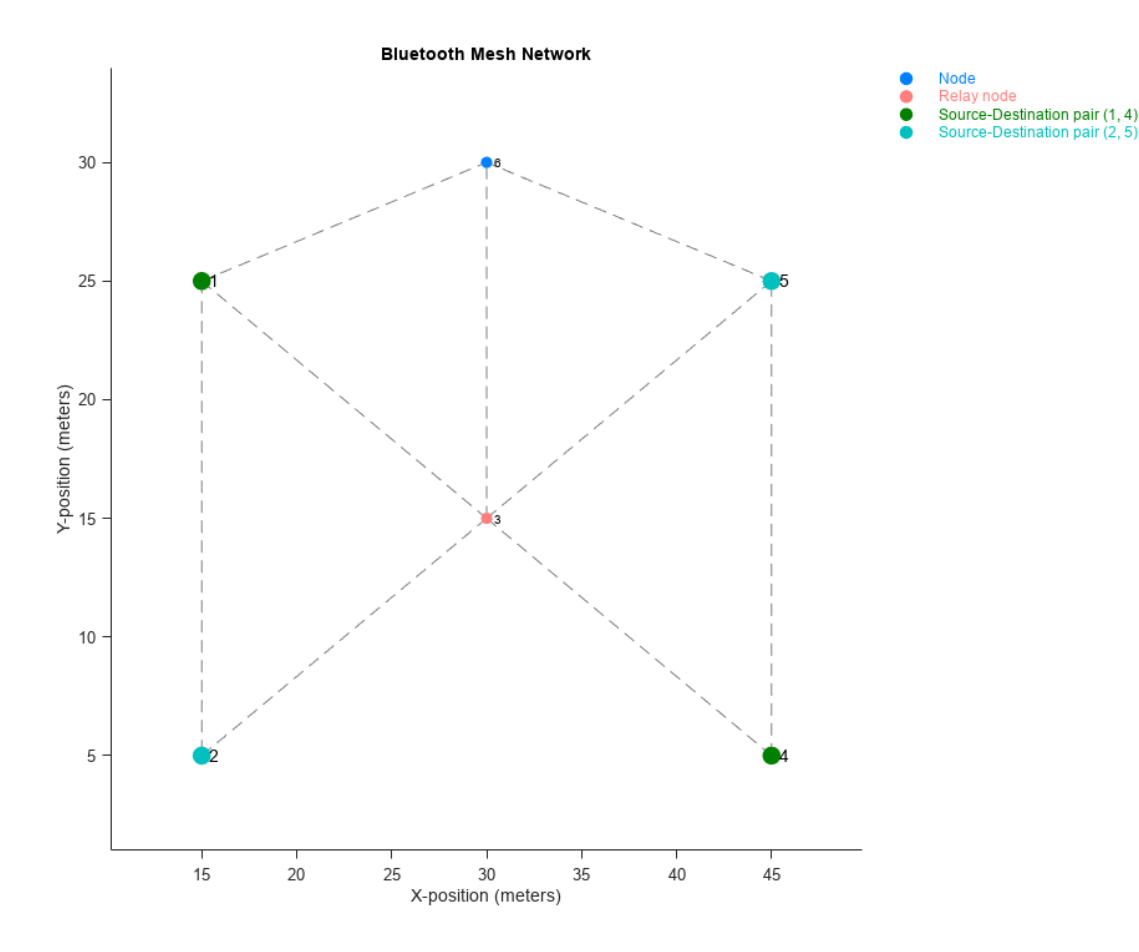

- 
- 

## **References**

- [1] Bluetooth Technology Website. "Bluetooth Technology Website | The Official Website of Bluetooth Technology." Accessed December 25, 2021. [https://www.bluetooth.com/.](https://www.bluetooth.com/)
- [2] Bluetooth Special Interest Group (SIG). "Bluetooth Core Specification. Version 5.3. [https://](https://www.bluetooth.com/) [www.bluetooth.com/](https://www.bluetooth.com/).
- [3] Bluetooth Special Interest Group (SIG). "Bluetooth Mesh Profile. Version 1.0.1. [https://](https://www.bluetooth.com/) [www.bluetooth.com/](https://www.bluetooth.com/).
- [4] Bluetooth Special Interest Group (SIG). "Bluetooth Mesh Model Specification." Version 1.0.1. [https://www.bluetooth.com/.](https://www.bluetooth.com/)

## **See Also**

## **More About**

- • ["Bluetooth Mesh Networking" on page 8-64](#page-377-0)
- • ["Create, Configure and Simulate Bluetooth Mesh Network" on page 9-44](#page-445-0)
- • ["Establish Friendship Between Friend Node and LPN in Bluetooth Mesh Network" on page 9-](#page-449-0) [48](#page-449-0)
- • ["Bluetooth Mesh Flooding in Wireless Sensor Networks" on page 6-10](#page-239-0)
- • ["Energy Profiling of Bluetooth Mesh Nodes in Wireless Sensor Networks" on page 6-2](#page-231-0)

## <span id="page-422-0"></span>**Configure Bluetooth BR/EDR Channel with WLAN Interference and Pass the Waveform Through Channel**

Using this example, you can:

- **1** Create and configure Bluetooth® basic rate/enhanced data rate (BR/EDR) channel.
- **2** Specify the source of WLAN interference as a baseband file or WLAN Toolbox™.
- **3** Generate WLAN interference and add it to the Bluetooth BR/EDR channel.
- **4** Generate Bluetooth BR/EDR waveform and pass it through the channel.

### **Create and Configure Bluetooth BR/EDR Channel with WLAN Interference**

Configure a Bluetooth BR/EDR channel by using the helperBluetoothChannel object, which creates a Bluetooth BR/EDR channel model object with configurable properties.

### bluetoothBREDRChannel = helperBluetoothChannel

```
bluetoothBREDRChannel = 
  helperBluetoothChannel with properties:
     ChannelIndex: 0
             FSPL: 1
     NodePosition: [0 0 0]
             EbNo: 10
              SIR: 0
```
Set the ratio of energy per bit to noise power spectral density (Eb/No) for the additive white Gaussian noise (AWGN) channel to 22 dB. Specify signal-to-interference ratio (SIR) as -15 dB.

```
bluetoothBREDRChannel.EbNo = 22;
bluetoothBREDRChannel.SIR = -15;
```
Specify the source of WLAN interference by using the wlanInterference property. Use one of these options to specify the source of the WLAN interference.

- 'Generated': To add a WLAN (802.11b) signal (requires the WLAN Toolbox™ software), select this option.
- 'BasebandFile': To add a WLAN signal from a baseband file (.bb), select this option. You can specify the file name using the wlanBBFilename input argument. If you do not specify the .bb file, the example uses the default .bb file, 'WLANNonHTDSSS.bb', to add the WLAN signal.
- 'None': To disable WLAN interference, select this option.

Specify the source of WLAN interference as 'BasebandFile'and specify a baseband file.

wlanInterference =  $\boxed{\text{BasebandFile} \qquad \rightarrow}$ wlanBBFilename = 'WLANNonHTDSSS.bb';

Generate the WLAN signal interference, by using the helperBluetoothGenerateWLANWaveform function. Add the generated WLAN signal interference to the Bluetooth BR/EDR channel.

```
if ~strcmpi(wlanInterference,'None')
    wlanWaveform = helperBluetoothGenerateWLANWaveform(wlanInterference,wlanBBFilename);
```

```
 addWLANWaveform(bluetoothBREDRChannel,wlanWaveform);
```
#### end

### **Generate and Pass Bluetooth BR/EDR Waveform Through the Channel**

Create a Bluetooth BR/EDR signal structure, specifying different configurable properties of the waveform.

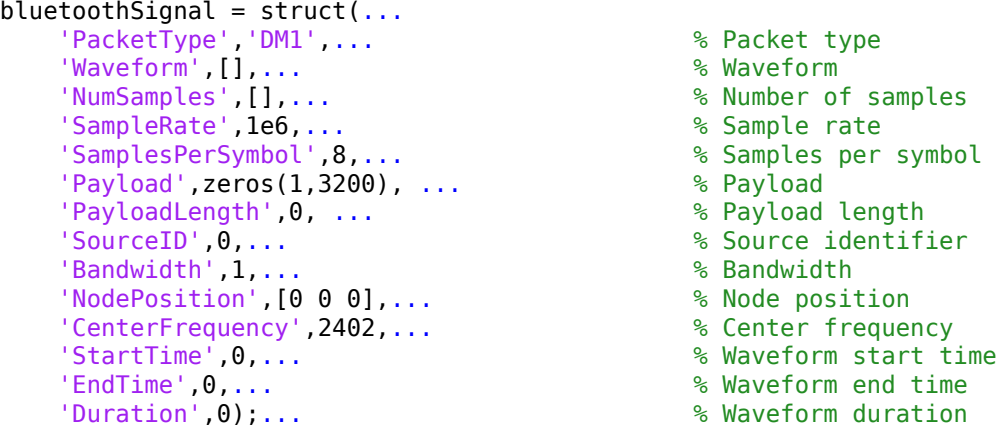

Create a Bluetooth BR/EDR waveform configuration object. Specify the packet type as HV1.

```
cfgWaveform = bluetoothWaveformConfig;
cfqWaveform.PacketType = 'HVI';
```
Create a bit vector containing concatenated payloads.

numBits = getPayloadLength(cfgWaveform)\*8; % Byte to bit conversion  $message = rand([0 1], numBits, 1);$ 

Generate a Bluetooth BR/EDR waveform.

txWaveform = bluetoothWaveformGenerator(message,cfgWaveform);

Pass the generated waveform through the Bluetooth BR/EDR channel.

```
bluetoothSignal.Waveform = txWaveform;
bluetoothSignal.NumSamples = numel(txWaveform);
bluetoothSignal = run(bluetoothBREDRChannel,bluetoothSignal,cfgWaveform.Mode);
wirelessWaveform = bluetoothSignal.Waveform;
```
### **References**

- [1] Bluetooth Technology Website. "Bluetooth Technology Website | The Official Website of Bluetooth Technology." Accessed December 17, 2021. [https://www.bluetooth.com/.](https://www.bluetooth.com/)
- [2] Bluetooth Special Interest Group (SIG). "Bluetooth Core Specification." Version 5.3. [https://](https://www.bluetooth.com/) [www.bluetooth.com/](https://www.bluetooth.com/).
- [3] *P802.15.2/D09 IEEE Draft Recommended Practice for Information Technology Telecommunications and Information Exchange Between Systems Local and Metropolitan Area Networks Specific Requirements - Part 15.2: Coexistence of Wireless Personal Area Networks With Other Wireless Devices Operating in Unlicensed Frequency Bands.* LAN/MAN

Standards Committee, IEEE Computer Society, 2003, [https://ieeexplore.ieee.org/document/](https://ieeexplore.ieee.org/document/4040972) [4040972](https://ieeexplore.ieee.org/document/4040972).

## **See Also**

### **Functions**

bluetoothWaveformGenerator

### **Objects**

bluetoothWaveformConfig

## **More About**

- • ["Bluetooth-WLAN Coexistence" on page 8-53](#page-366-0)
- • ["End-to-End Bluetooth BR/EDR PHY Simulation with WLAN Interference and Adaptive](#page-199-0) [Frequency Hopping" on page 5-20](#page-199-0)

## <span id="page-425-0"></span>**Create Bluetooth Piconet by Enabling ACL Traffic, SCO Traffic, and AFH**

Bluetooth® Toolbox capabilities enable you to create and configure a Bluetooth piconet with basic rate (BR) physical layer (PHY) mode. The toolbox provides functionalities to configure asynchronous connection-oriented (ACL) link, synchronous connection-oriented (SCO) link, or both between the Central and Peripheral. You can also configure the frequency hopping techniques as basic frequency hopping or adaptive frequency hopping (AFH).

Configure the simulation parameters of the Bluetooth piconet by creating a structure. Specify the number of Peripherals in the piconet. A piconet can contain a maximum of seven Peripherals.

```
simulationParameters = struct;
simulationParameters.NumPeripherals = <math>2 \rightarrow \rightarrow \rightarrow \rightarrow</math>;
```
Calculate the total number of nodes in the piconet (one Central and multiple Peripherals).

numNodes = simulationParameters.NumPeripherals + 1;

Specify the type of logical link between the Central and Peripherals. Valid logical link values depend on how many Peripherals are connected to the Central.

- If the Central is connected to one Peripheral, you must specify the logical link value as a oneelement vector of 1 (ACL link), 2 (SCO link), or 3 (ACL and SCO links).
- If the Central is connected to multiple Peripherals, you must specify the logical link value as an *n*element row vector, where *n* is the number of Peripherals. Each element must be 1 (ACL link), 2 (SCO link), or 3 (ACL and SCO links).

To enable an ACL logical transport, set the logical link traffic to 1 or 3. You can specify the ACL packet type as 'DM1', 'DH1', 'DM3', 'DH3', 'DM5', or 'DH5'. To enable an SCO logical transport, set the logical link traffic to 2 or 3. You can specify the SCO packet type as 'HV1', 'HV2', or 'HV3' for the respective Peripheral that has SCO link traffic.

Enable ACL and SCO traffic, specifying the type of ACL and SCO packet as 'DM5' and 'HV3', respectively.

```
simulationParameters.LinkTraffic = [1 2];
simulationParameters.ACLPacketType = \frac{[DMS]}{[SMS]}simulationParameters.SCOPacketType = {2, 'HV3'};
```
To enable AFH, set the sequence type to Connection adaptive.

 $simulationParameters.$ SequenceType =  $\boxed{\text{Connection adaptive}}$ 

Initialize a cell array to store the Bluetooth nodes.

 $btNodes = cell(1, numNodes);$ 

Specify the distance (in meters) between two Bluetooth nodes.

interNodeDistance = 10;

Set the positions of the Bluetooth nodes.

```
simulationParameters.NodePositions = zeros(numNodes,3);
for nodeIdx = 1:numNodessimulationParameters.NodePositions(nodeIdx,:) = [nodeIdx*interNodeDistance 0 0]; \frac{8}{5} Set no
end
```
Set the node configuration parameters related to the wireless channel and channel classification.

```
simulationParameters.EbNo = 22; entity and the settlem of energy per bit (Eb) to spectral noise density (Note of energy per bit (Eb) to spectral noise density (Note of energy per bit (Eb) in dB
simulationParameters.WLANInterference = 'None';
simulationParameters.SIR = [-15 - 16 - 14 - 13 - 12 - 11 - 10]; % Signal to interference ratio in dB<br>simulationParameters.PERThreshold = 40; <br>% Packet error rate
simulationParameters.PERThreshold = 40;simulationParameters.ClassificationInterval = 3000; <br>simulationParameters.RxStatusCount = 10; <br>% Status of maximum number of receive
simulationParameters.KS tatusCount = 10;simulationParameters.MinRxCountToClassify = 4; <br>
good packets for each channel as good packets for each channel as good of the channel to control to control to
simulationParameters.PreferredMinimumGoodChannels = 20; <br>simulationParameters.TxPower = 20;              % Transmit power in dBm
simlationParameters. TxPower = 20;simulationParameters.ReceiverRange = 40; <br>
We Bluetooth node receiver range in meters
```
Create a Bluetooth piconet by using the helperBluetoothCreatePiconet helper function. This helper function creates a piconet supporting BR PHY mode.

helperBluetoothCreatePiconet(simulationParameters);

## **References**

- [1] Bluetooth Technology Website. "Bluetooth Technology Website | The Official Website of Bluetooth Technology." Accessed December 17, 2021. [https://www.bluetooth.com/.](https://www.bluetooth.com/)
- [2] Bluetooth Special Interest Group (SIG). "Bluetooth Core Specification. Version 5.3. [https://](https://www.bluetooth.com/) [www.bluetooth.com/](https://www.bluetooth.com/).

## **See Also**

### **More About**

- • ["Bluetooth Packet Structure" on page 8-27](#page-340-0)
- • ["Modeling of Bluetooth LE Devices with Heart Rate Profile" on page 6-39](#page-268-0)
- • ["Evaluate the Performance of Bluetooth QoS Traffic Scheduling with WLAN Signal Interference"](#page-283-0) [on page 6-54](#page-283-0)

## <span id="page-427-0"></span>**Generate Bluetooth LE Waveform and Add RF Impairments**

Using this example, you can:

- **1** Generate a Bluetooth® low energy (LE) waveform.
- **2** Configure the parameters of radio frequency (RF) impairments.
- **3** Impair the generated Bluetooth LE waveform and plot the spectrum of the transmitted and impaired Bluetooth LE waveform.

Specify the data length. Create a message column vector of the specified data length containing random binary values.

 $dataLength = 2056;$   $% In bits$  $message = rand([0 1], dataLength, 1);$  $symbol$ Rate = 1e6;

Specify the values of the physical layer (PHY) mode, channel index, samples per symbol, and access address.

 $phvMode = \frac{[LE125K]}{]}$ chanIdx =  $\frac{2}{3}$  $sps = 4;$ accAdd = [1 1 1 1 0 1 0 0 1 1 0 1 0 0 1 0 0 1 1 0 1 1 1 0 1 ... 0 1 0 1 1 0 0].';

Generate the Bluetooth LE waveform.

txWaveform = bleWaveformGenerator(message,'Mode',phyMode,'SamplesPerSymbol',sps,'ChannelIndex',chanidges

Initialize the RF impairments for the specified PHY mode and samples per symbol by using the helperBLEImpairmentsInit function. The helper function returns a structure with phase frequency offset and variable fractional delay fields.

initRFImp = helperBLEImpairmentsInit(phyMode,sps)

initRFImp = *struct with fields:* pfo: [1x1 comm.PhaseFrequencyOffset] varDelay: [1x1 dsp.VariableFractionalDelay] pnoise: [1x1 comm.PhaseNoise]

Specify the values of the frequency offset and phase offset.

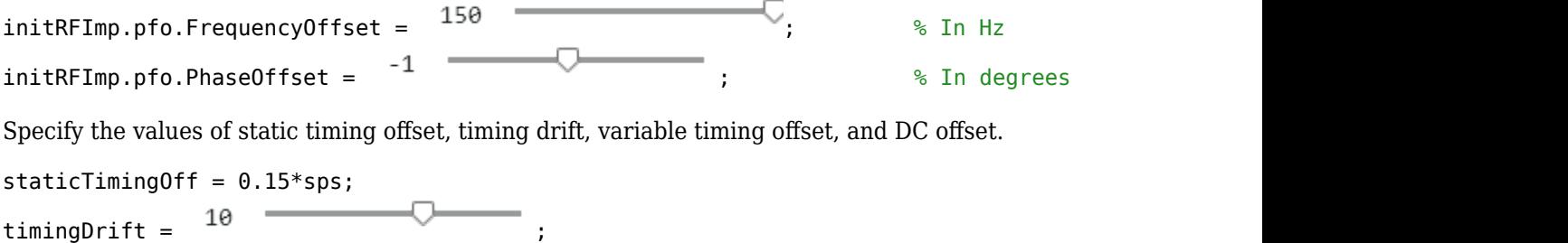

initRFImp.vdelay = (staticTimingOff:timingDrift:staticTimingOff + timingDrift \* (length(txWavefo  $init$ RFImp.dc =  $0$ 

Add RF impairments to the generated Bluetooth LE waveform by using the helperBLEImpairmentsAddition function.

txImpairedWaveform = helperBLEImpairmentsAddition(txWaveform,initRFImp);

Create a default spectrum analyzer System object. Then, set the sample rate of the frequency spectrum. Visualize the generated and impaired Bluetooth LE waveform in the spectrum analyzer.

```
scope = spectrumAnalyzer;
scope.SampleRate = sps*symbolRate;
scope.NumInputPorts = 2;
scope.Title = 'Spectrum of Generated and Impaired Bluetooth LE Waveform';
scope.ShowLegend = true;
scope.ChannelNames = {'Generated Bluetooth LE Waveform','Impaired Bluetooth LE Waveform'};
scope(txWaveform,txImpairedWaveform);
```
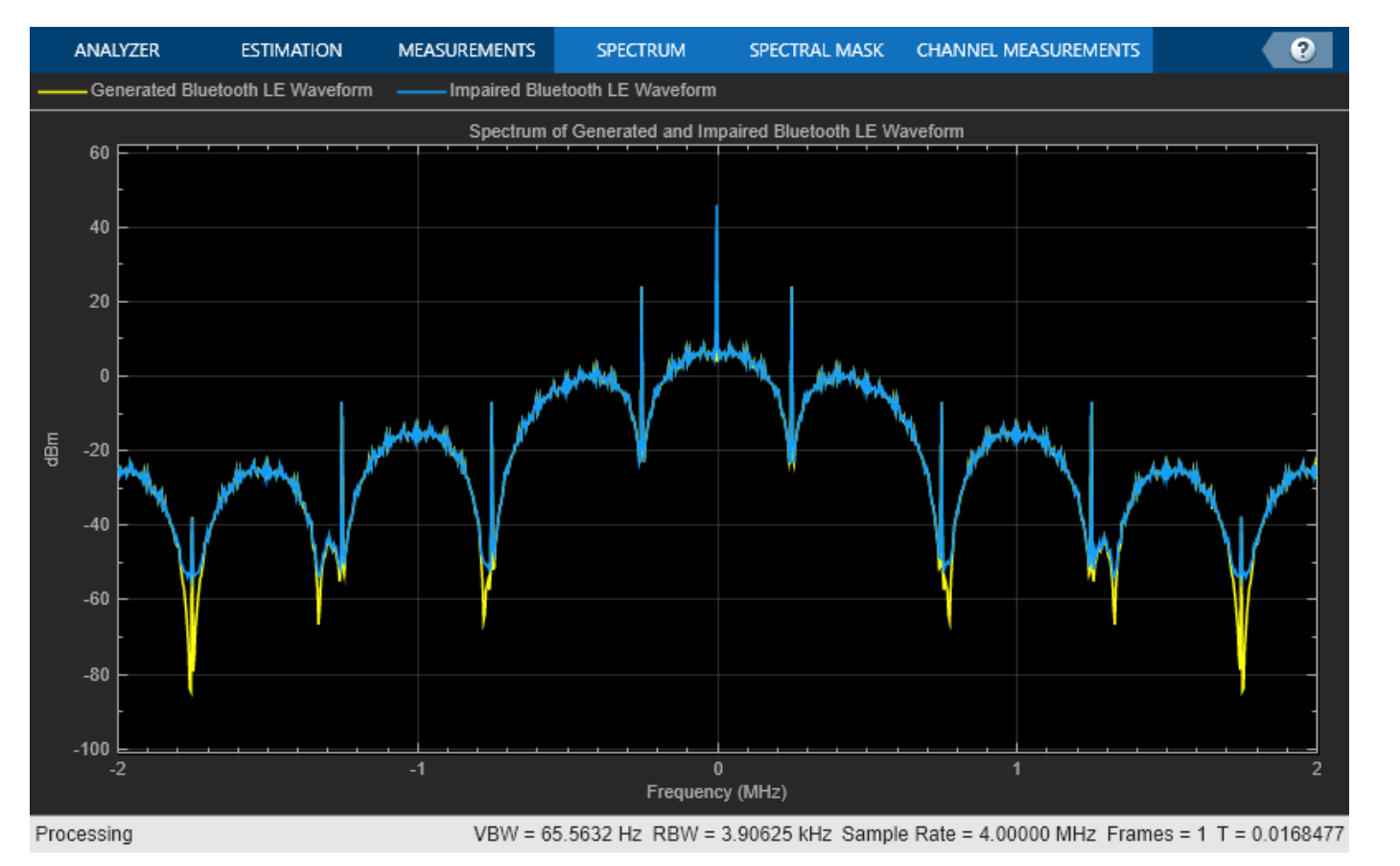

## Visualize the generated and impaired Bluetooth LE waveform in time-domain.

timeScope = timescope('SampleRate',symbolRate\*sps,'TimeSpanSource','Auto','ShowLegend',true); timeScope.Title = 'Generated and Impaired Bluetooth LE Waveform in Time-Domain'; timeScope.ChannelNames = {'Generated Bluetooth LE Waveform','Impaired Bluetooth LE Waveform'}; timeScope(real(txWaveform),real(txImpairedWaveform));

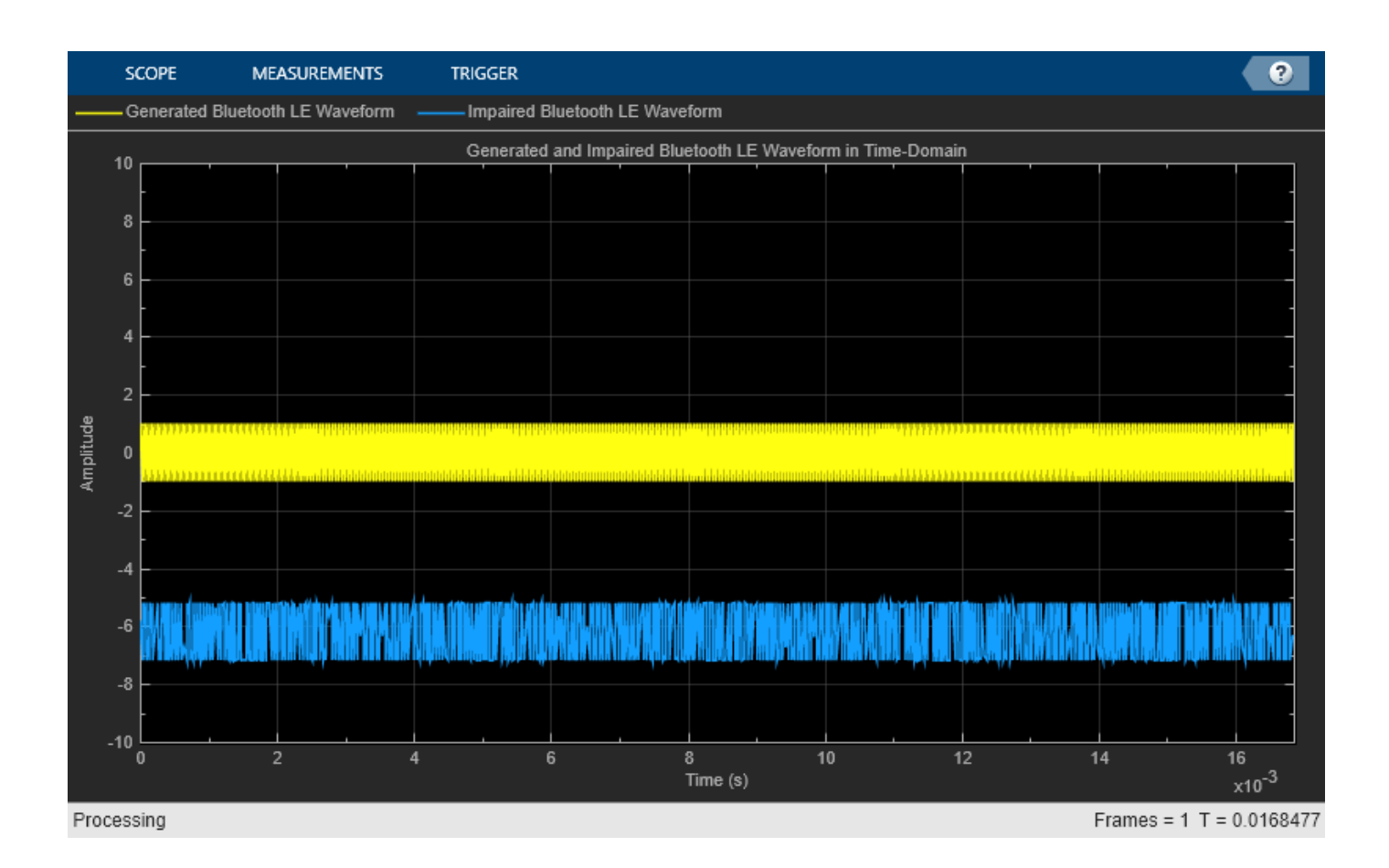

## **References**

- [1] Bluetooth Technology Website. "Bluetooth Technology Website | The Official Website of Bluetooth Technology." Accessed December 27, 2021. [https://www.bluetooth.com/.](https://www.bluetooth.com/)
- [2] Bluetooth Special Interest Group (SIG). "Bluetooth Core Specification. Version 5.3. [https://](https://www.bluetooth.com/) [www.bluetooth.com/](https://www.bluetooth.com/).

## **See Also**

### **Functions**

bleWaveformGenerator | bleIdealReceiver

## **More About**

- • ["End-to-End Bluetooth LE PHY Simulation Using Path Loss Model, RF Impairments, and AWGN"](#page-181-0) [on page 5-2](#page-181-0)
- • ["End-to-End Bluetooth BR/EDR PHY Simulation with Path Loss, RF Impairments, and AWGN" on](#page-214-0) [page 5-35](#page-214-0)
- • ["End-to-End Bluetooth LE PHY Simulation with AWGN, RF Impairments and Corrections" on](#page-221-0) [page 5-42](#page-221-0)

## <span id="page-430-0"></span>**Packet Distribution in Bluetooth Piconet**

Bluetooth Toolbox features enable you to distribute packets in a Bluetooth piconet using discrete time simulation (DTS). In DTS, you can call the node only if it has an operation to perform. To increase the speed of the simulation, the DTS implements these two core time values.

- Next invoke time At this time, the simulator runs all of the node instances. This value is given by each node through discrete time operations such as sending data, receiving data, retransmissions, or transferring data from the higher layer to lower layer. The simulator is called at the time that is the minimum of the next invoke time values given by each node.
- Elapsed time This value is the time elapsed between the last and current call of the simulator.

## **Packet Distribution**

To distribute packets in a Bluetooth piconet using DTS, follow these steps.

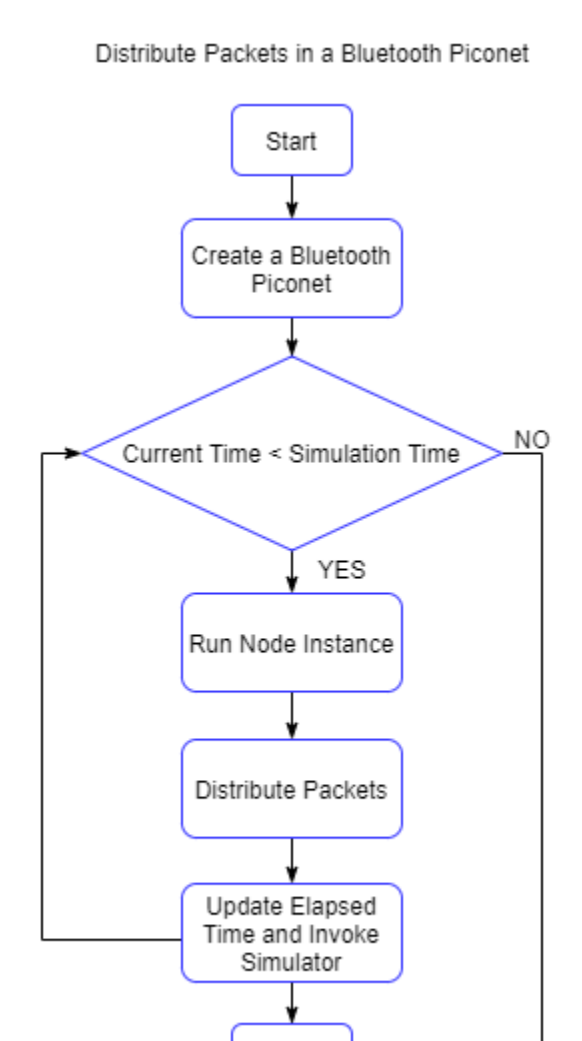

Stop

### **Create Bluetooth Piconet**

Create a Bluetooth piconet and configure the nodes as Central and Peripheral. For information about how to create a Bluetooth piconet, see ["Create Bluetooth Piconet by Enabling ACL Traffic, SCO](#page-425-0) [Traffic, and AFH" on page 9-24.](#page-425-0) In that example, a cell array, btNodes, is created representing the Bluetooth piconet. btNodes contains all of the nodes in the piconet with the complete stack enabled. The Bluetooth Toolbox features enables you to create a Bluetooth piconet with basic rate (BR) physical layer (PHY) mode.

### **Run Node Instance**

Set the simulation time, current time, elapsed time, and next invoke time.

```
simulationTime = 2*1e6; % In microseconds 
currentTime = 0;nextInvokeTime = zeros(1,numel(btNodes));
```
Simulate the Bluetooth nodes by running node instance for each Bluetooth node.

```
while(curTime < simulationTimeInUs)
 for nodeIdx = 1:numel(btNodes) example and the Blueton nodeIdx = 1:numel(btNodes)
   nextInvokeTimes(nodeIdx) = runNode(btNodes{nodeIdx},elapsedTime); % Run the Bluetooth no
  end
```
### **Distribute Packets**

To distribute packets from each node to the receiving buffer of other nodes, use helperBluetoothDistributePackets function. This helper function accepts btNodes as an input and returns the transmission flag, isPacketDistributed, indicating whether the channel is free or not.

isPacketDistributed = helperBluetoothDistributePackets(btNodes);

#### **Update Elapsed Time and Invoke Simulator**

Based on the transmission flag, update the elapsed time. If no packets are to be distributed, update the elapsed time to the next event at a node.

```
 if isPacketDistributed
    elapsedTime = 0;
  else
    elapsedTime = min(nextInvokeTimes(nextInvokeTimes \sim= -1)); end
end
```
## **References**

- [1] Bluetooth Technology Website. "Bluetooth Technology Website | The Official Website of Bluetooth Technology." Accessed December 27, 2021. [https://www.bluetooth.com/.](https://www.bluetooth.com/)
- [2] Bluetooth Special Interest Group (SIG). "Bluetooth Core Specification. Version 5.3. [https://](https://www.bluetooth.com/) [www.bluetooth.com/](https://www.bluetooth.com/).
## **See Also**

- • ["Bluetooth Packet Structure" on page 8-27](#page-340-0)
- • ["Create Bluetooth Piconet by Enabling ACL Traffic, SCO Traffic, and AFH" on page 9-24](#page-425-0)

# **Generate and Attenuate Bluetooth BR/EDR Waveform in Industrial Environment**

This example shows you how to generate a Bluetooth® basic rate/enhanced data rate (BR/EDR) waveform in an industrial environment and attenuate the waveform by using a path loss model. The Bluetooth® Toolbox functionalities enable you to add free space, log distance, log normal shadowing, or two-ray ground reflection path loss models to the Bluetooth waveform.

Using this example, you can:

- **1** Generate a Bluetooth BR/EDR waveform.
- **2** Configure the parameters of a log distance path loss model.
- **3** Attenuate the Bluetooth BR/EDR waveform and plot the spectra of the transmitted and attenuated Bluetooth BR/EDR waveforms.

Create a default Bluetooth BR/EDR waveform configuration object.

 $BREDRcfg = bluetoothWaveformConfig()$ ;

Set the packet type, transmission mode, samples per symbol, and symbol rate.

```
BREDRcfg.PacketType = 'FHS'; % Packet type
BREDRcfg.Mode = 'BR';<br>BREDRcfg.SamplesPerSymbol = 8 <br>% Samples per symbol = 8 <br>% Samples per symbol
BREDRcfg.SamplesPerSymbol = 8BREDRcfq = bluetoothWaveformConfig with properties:
                        Mode: 'BR'
                  PacketType: 'FHS'
               DeviceAddress: '0123456789AB'
     LogicalTransportAddress: [3x1 double]
           HeaderControlBits: [3x1 double]
             ModulationIndex: 0.3200
            SamplesPerSymbol: 8
                WhitenStatus: 'On'
        WhitenInitialization: [7x1 double]
```
symbolRate = 1e6; % Symbol rate in Hz

Calculate the payload length (in bytes) for the Bluetooth BR/EDR configuration object by using the getPayloadLength object function. Then, calculate the payload length (in bits) by multiplying the calculated payload length in bytes by 8.

numBits = getPayloadLength(BREDRcfg)\*8; % Length of the payload in bits

Generate the payload for a single packet by using a random input bit vector.

 $txBits = randi([0 1], numBits,1);$  % Generate data bits

Generate the Bluetooth BR/EDR waveform.

BREDRWaveform = bluetoothWaveformGenerator(txBits,BREDRcfg);

Set the environment to outdoor, industrial, home, or office. Specify the distance (in meters) between the transmitter and receiver.

environment = 'Industrial'; % Environment distance = 15;  $\frac{1}{2}$  extended to  $\frac{1}{2}$  and  $\frac{1}{2}$  bistance in meters

Set the frequency of the transmitted signal (in Hz) and the path loss exponent, which depends on the propagation environment. If you set the environment as outdoor, home, or office, you do not need to specify the path loss exponent value.

 $fc = 2.402*1e9;$   $%$  Frequency of the signal  $p$ lExp =  $\frac{5}{2}$   $\frac{1}{2}$   $\frac{1}{2}$ 

Obtain the path loss value in linear scale by using the helperBluetoothEstimatePathLoss helper function. Attenuate the generated Bluetooth BR/EDR waveform by using this path loss value.

plLinear = helperBluetoothEstimatePathLoss(environment,distance,fc,plExp); rxWaveform = BREDRWaveform./plLinear;

Compute Bluetooth BR/EDR packet duration (in microseconds).

packetDuration = bluetoothPacketDuration(BREDRcfg.Mode,BREDRcfg.PacketType,numBits/8);

Plot the spectra of the transmitted and attenuated Bluetooth BR/EDR waveforms in an industrial environment.

```
specAnalyzer = spectrumAnalyzer('NumInputPorts',2, ...
     'SampleRate',symbolRate*BREDRcfg.SamplesPerSymbol, ...
    'Title', 'Spectra of Transmitted and Attenuated Bluetooth BR/EDR Waveforms in Industrial Envi
    'ShowLegend', true, ...
    'ChannelNames', {'Transmitted Bluetooth BR/EDR waveform', 'Attenuated Bluetooth BR/EDR wavefor
specAnalyzer(BREDRWaveform(1:packetDuration*BREDRcfg.SamplesPerSymbol), ...
```

```
 rxWaveform(1:packetDuration*BREDRcfg.SamplesPerSymbol));
release(specAnalyzer);
```
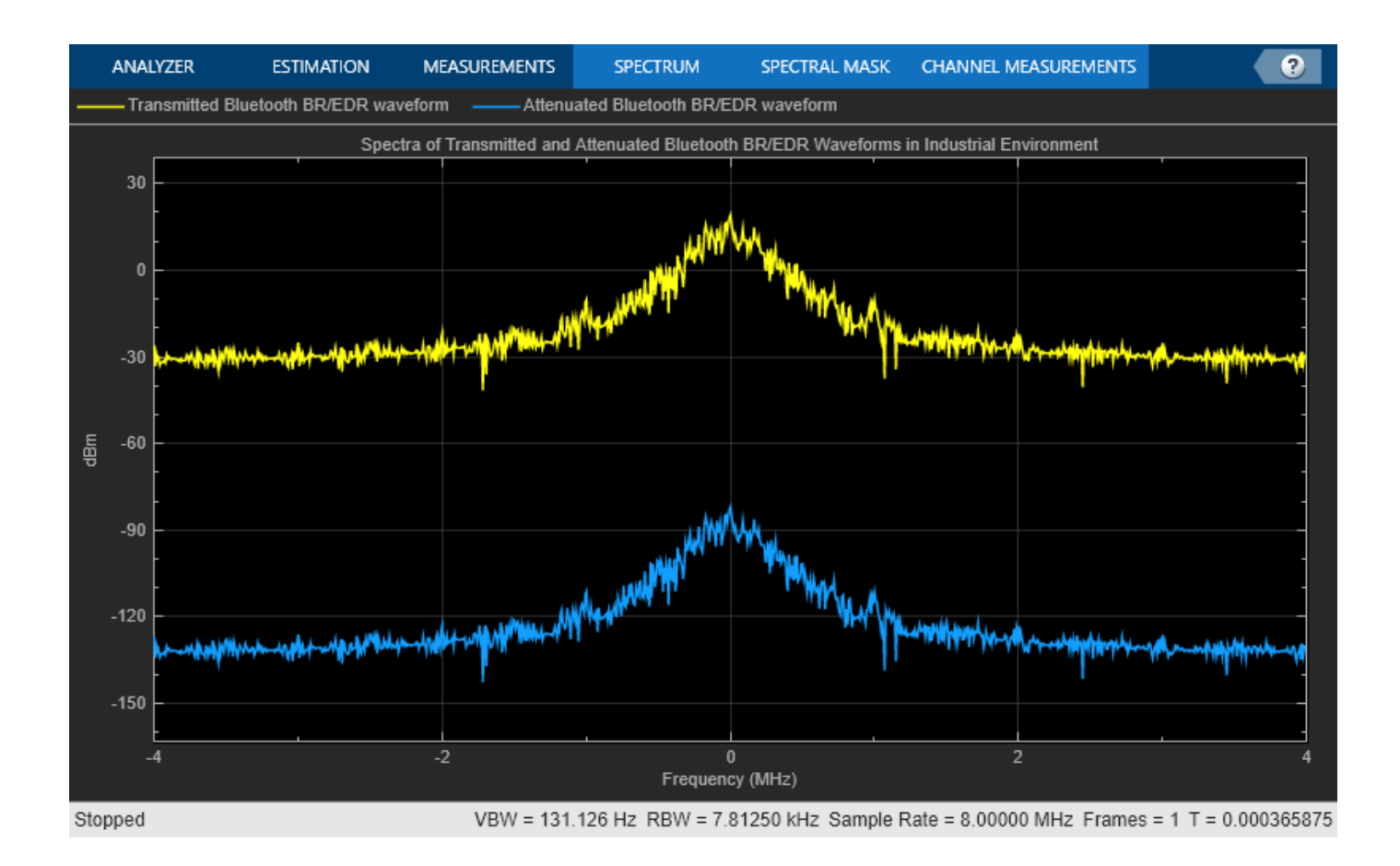

## **References**

- [1] Bluetooth Technology Website. "Bluetooth Technology Website | The Official Website of Bluetooth Technology." Accessed December 27, 2021. [https://www.bluetooth.com/.](https://www.bluetooth.com/)
- [2] Bluetooth Special Interest Group (SIG). "Bluetooth Core Specification. Version 5.3. [https://](https://www.bluetooth.com/) [www.bluetooth.com/](https://www.bluetooth.com/).

## **See Also**

**Functions** bluetoothWaveformGenerator | bluetoothIdealReceiver

### **Objects**

bluetoothWaveformConfig

- • ["Bluetooth Packet Structure" on page 8-27](#page-340-0)
- • ["End-to-End Bluetooth BR/EDR PHY Simulation with Path Loss, RF Impairments, and AWGN" on](#page-214-0) [page 5-35](#page-214-0)

## **Estimate Bluetooth LE Node Position**

Bluetooth Toolbox features enable you to estimate the 2-D or 3-D position of a Bluetooth low energy (LE) node by using lateration, angulation, or distance-angle localization methods.

## **Estimate Bluetooth LE Receiver Position in 3-D Network Using Lateration**

Set the positions of the Bluetooth LE transmitters (locators).

txPosition =  $[-5 -15 -30 -12.5;8.6603 -15 -17.3205 -21.6506; ...$ -17.3205 21.2132 20 43.3013]; % In meters

Specify the distance between each Bluetooth LE transmitter and receiver.

distance = [13.2964 33.4221 40 55.0728]; % In meters

Specify the localization method. Because the distance between each Bluetooth LE transmitter and receiver is known, set the localization method to 'lateration'.

```
localizationMethod = "lateration";
```
Estimate the position of the Bluetooth LE receiver. The actual position of the Bluetooth LE receiver is [-7.5, 4.33, -5].

 $rxPosition = 5 \cdot 100 = 100$  rxPosition = blePositionEstimate(txPosition, localizationMethod, ... distance)

```
rxPosition = 3×1
    -7.5001
    4.3304
```
-4.9999

## **Estimate Bluetooth LE Transmitter Position in 2-D Network Using Angulation**

Set the positions of the Bluetooth LE receivers (locators).

rxPosition = [-18 -40;-10 70]; % In meters

Specify the azimuth angle of the signal between each Bluetooth LE receiver and transmitter.

azimuthAngles = [29.0546 -60.2551]; % In degrees

Specify the localization method. Because the angle of the signal between each Bluetooth LE receiver and transmitter is known, set the localization method to 'angulation'.

localizationMethod = "angulation";

Estimate the position of the Bluetooth LE transmitter. The actual position of the Bluetooth LE transmitter is at the origin: (0, 0).

```
txPosition = blePositionEstimate(rxPosition,localizationMethod, ...
     azimuthAngles)
txPosition = 2×1
10^{-4} \times 0.2374
     0.1150
```
## **Estimate Bluetooth LE Transmitter Position in 3-D Network Using Distance-Angle**

Set the position of the Bluetooth LE receiver (locator).

 $rxPosition = [-10; 30; 40];$  % In meters

Specify the distance between the Bluetooth LE receiver and transmitter.

distance =  $[23.2964]$ ;  $\frac{125}{256}$   $\frac{125}{256}$   $\frac{125}{256}$   $\frac{125}{256}$   $\frac{125}{256}$   $\frac{125}{256}$   $\frac{125}{256}$   $\frac{125}{256}$   $\frac{125}{256}$   $\frac{125}{256}$   $\frac{125}{256}$   $\frac{125}{256}$   $\frac{125}{256}$   $\frac{125}{256}$ 

Specify the azimuth and elevation angles of the signal between the Bluetooth LE receiver and transmitter.

direction =  $[29.0546; -20.2551]$ ; % In degrees

Specify the localization method. Because the distance and angle of the signal between the Bluetooth LE receiver and transmitter is known, set the localization method to "distance-angle".

localizationMethod = "distance-angle";

Estimate the position of the Bluetooth LE transmitter. If one receiver (locator) is present in the range of a Bluetooth LE transmitter, the "distance-angle" localization method estimates the location of the transmitter by using both of these measurements.

- Angle of arrival (AoA) or angle of departure (AoD) of a direction finding signal
- Received signal strength indicator (RSSI) and path loss

txPosition = blePositionEstimate(rxPosition,localizationMethod,distance,direction)

```
txPosition = 3×1
     9.1054
    40.6141
    31.9348
```
### **References**

[1] Bluetooth Technology Website. "Bluetooth Technology Website | The Official Website of Bluetooth Technology." Accessed November 22, 2021. [https://www.bluetooth.com/.](https://www.bluetooth.com/)

[2] Bluetooth Special Interest Group (SIG). "Bluetooth Core Specification. Version 5.3. [https://](https://www.bluetooth.com/) [www.bluetooth.com/](https://www.bluetooth.com/).

## **See Also**

**Functions** blePositionEstimate | bleAngleEstimate

### **Objects**

bleAngleEstimateConfig

- • ["Bluetooth Location and Direction Finding" on page 8-18](#page-331-0)
- • ["Parameterize Bluetooth LE Direction Finding Features" on page 9-11](#page-412-0)
- • ["Bluetooth LE Direction Finding for Tracking Node Position" on page 3-15](#page-94-0)
- • ["Bluetooth LE Positioning by Using Direction Finding" on page 3-2](#page-81-0)

# <span id="page-439-0"></span>**Create, Configure, and Simulate Bluetooth LE Network**

This example shows you how to simulate a Bluetooth® low energy (LE) network by using Bluetooth® Toolbox.

Using this example, you can:

- **1** Create and configure a Bluetooth LE piconet with Central and Peripheral nodes.
- **2** Create and configure a link layer (LL) connection between Central and Peripheral nodes.
- **3** Add application traffic from the Central to Peripheral nodes.
- **4** Simulate Bluetooth LE network and retrieve the statistics of the Central and Peripheral nodes.

Create a wireless network simulator.

```
networkSimulator = wirelessNetworkSimulator.init();
```
Create a Bluetooth LE node, specifying the role as "central". Specify the name and position of the node.

```
centralNode = bluetoothLENode("central");
centralNode.Name = "CentralNode";
centralNode.Position = [0 \ 0 \ 0]; \frac{1}{2} \frac{1}{2} \frac{1}{2} \frac{1}{2} \frac{1}{2} \frac{1}{2} \frac{1}{2} \frac{1}{2} \frac{1}{2} \frac{1}{2} \frac{1}{2} \frac{1}{2} \frac{1}{2} \frac{1}{2} \frac{1}{2} \frac{1}{2} \frac{1}{2} \frac{1}{2} \frac{1
```
Create a Bluetooth LE node, specifying the role as "peripheral". Specify the name and position of the node.

```
peripheralNode = bluetoothLENode("peripheral");
peripheralNode.Name = "PeripheralNode";
peripheralNode.Position = [10 0 0] % In x-, y-, and z-coordinates in meters
peripheralNode = 
  bluetoothLENode with properties:
         TransmitterPower: 20
          TransmitterGain: 0
            ReceiverRange: 100
             ReceiverGain: 0
      ReceiverSensitivity: -100
             NoiseFigure: 0
     InterferenceFidelity: 0
                     Name: "PeripheralNode"
                 Position: [10 0 0]
    Read-only properties:
                     Role: "peripheral"
         ConnectionConfig: [1x1 bluetoothLEConnectionConfig]
           TransmitBuffer: [1x1 struct]
                      TD: 2
```
Create a default Bluetooth LE configuration object to share the LL connection between the Central and Peripheral nodes.

cfgConnection = bluetoothLEConnectionConfig;

Specify the connection interval and connection offset. Throughout the simulation, the object establishes LL connection events for the duration of each connection interval. The connection offset is from the beginning of the connection interval.

```
cfgConnection.ConnectionInterval = 0.01; % In seconds
cfgConnection.ConnectionOffset = 0; % In seconds
```
Specify the active communication period after the connection event is established between the Central and Peripheral nodes.

#### cfgConnection.ActivePeriod =  $0.01$  % In seconds

```
cfgConnection = 
   bluetoothLEConnectionConfig with properties:
     ConnectionInterval: 0.0100
          AccessAddress: "5DA44270"
           UsedChannels: [0 1 2 3 4 5 6 7 8 9 10 11 12 13 14 15 16 17 18 ... ]
              Algorithm: 1
           HopIncrement: 5
      CRCInitialization: "012345"
     SupervisionTimeout: 1
                PHYMode: "LE1M"
          InstantOffset: 6
       ConnectionOffset: 0
           ActivePeriod: 0.0100
```
Configure the connection between Central and Peripheral nodes by using the configureConnection object function of the bluetoothLEConnectionConfig object.

configureConnection(cfgConnection,centralNode,peripheralNode);

Create a networkTrafficOnOff object to generate an On-Off application traffic pattern. Specify the data rate in kb/s and the packet size in bytes. Enable packet generation to generate an application packet with a payload.

```
traffic = networkTrafficOnOff(DataRate=100, ...
                               PacketSize=10, ...
                                GeneratePacket=true);
```
Add application traffic from the Central to the Peripheral node by using the addTrafficSource object function.

addTrafficSource(centralNode,traffic,"DestinationNode",peripheralNode.Name);

Create a Bluetooth LE network consisting of a Central and a Peripheral node.

nodes = {centralNode peripheralNode};

Add the Central and Peripheral nodes to the wireless network simulator.

addNodes(networkSimulator,nodes)

Set the simulation time in seconds and run the simulation.

 $simulationTime = 0.5;$ run(networkSimulator,simulationTime); Custom channel model is not added. Using free space path loss (fspl) model as the default channe

Retrieve application, link layer (LL), and physical layer (PHY) statistics corresponding to the broadcaster and receiver nodes. For more information about the statistics, see ["Bluetooth LE Node](#page-391-0) [Statistics" on page 8-78](#page-391-0).

centralStats = statistics(centralNode)

```
centralStats = struct with fields:
    Name: "CentralNode"
      ID: 1
      App: [1x1 struct]
      LL: [1x1 struct]
     PHY: [1x1 struct]
```
#### peripheralStats = statistics(peripheralNode)

```
peripheralStats = struct with fields:
    Name: "PeripheralNode"
       ID: 2
      App: [1x1 struct]
      LL: [1x1 struct]
     PHY: [1x1 struct]
```
### **References**

- [1] Bluetooth Technology Website. "Bluetooth Technology Website | The Official Website of Bluetooth Technology." Accessed November 22, 2021. [https://www.bluetooth.com/.](https://www.bluetooth.com/)
- [2] Bluetooth Special Interest Group (SIG). "Bluetooth Core Specification. Version 5.3. [https://](https://www.bluetooth.com/) [www.bluetooth.com/](https://www.bluetooth.com/).

### **See Also**

```
Functions
```
addTrafficSource | statistics | configureConnection

```
Objects
```
wirelessNetworkSimulator | bluetoothLENode | bluetoothLEConnectionConfig

- • ["Create, Configure, and Simulate Bluetooth LE Broadcast Audio Network" on page 9-41](#page-442-0)
- • ["Create and Visualize Bluetooth LE Broadcast Audio Residential Scenario" on page 9-52](#page-453-0)
- • ["Create, Configure and Simulate Bluetooth Mesh Network" on page 9-44](#page-445-0)
- • ["Establish Friendship Between Friend Node and LPN in Bluetooth Mesh Network" on page 9-](#page-449-0) [48](#page-449-0)
- • ["Bluetooth LE Node Statistics" on page 8-78](#page-391-0)

# <span id="page-442-0"></span>**Create, Configure, and Simulate Bluetooth LE Broadcast Audio Network**

This example shows how to simulate a Bluetooth® low energy (LE) isochronous broadcast audio network by using Bluetooth® Toolbox.

Using this example, you can:

- **1** Create and configure a Bluetooth LE piconet with an isochronous broadcaster and receivers.
- **2** Add application traffic at the broadcaster.
- **3** Simulate the broadcast isochronous network and retrieve the statistics of the broadcaster and receivers.

Create a wireless network simulator.

```
networkSimulator = wirelessNetworkSimulator.init();
```
Create a Bluetooth LE node, specifying the role as "isochronous-broadcaster". Specify the name and position of the node.

```
broadcasterNode = bluetoothLENode("isochronous-broadcaster");
broadcasterNode.Name = "Broadcaster";
broadcasterNode.Position = [0 0 0]; % In x-, y-, and z-coordinates, in meters
```
Create two Bluetooth LE nodes, specifying the role as "synchronized-receiver". Specify the name and position of the nodes.

```
receiverNode1 = bluetoothLENode("synchronized-receiver");
receiverNode1.Name = "Receiver1";
receiverNode1.Position = [10 0 0];
receiverNode2 = bluetoothLENode("synchronized-receiver");
receiverNode2.Name = "Receiver2";
receiverNode2.Position = [20 0 0]
receiverNode2 = 
   bluetoothLENode with properties:
         TransmitterPower: 20
          TransmitterGain: 0
            ReceiverRange: 100
             ReceiverGain: 0
      ReceiverSensitivity: -100
              NoiseFigure: 0
     InterferenceFidelity: 0
                     Name: "Receiver2"
                 Position: [20 0 0]
    Read-only properties:
                      Role: "synchronized-receiver"
                BIGConfig: [1x1 bluetoothLEBIGConfig]
           TransmitBuffer: [1x1 struct]
                       ID: 3
```
Create a default Bluetooth LE broadcast isochronous group (BIG) configuration object.

#### cfgBIG = bluetoothLEBIGConfig

```
cfgBIG = bluetoothLEBIGConfig with properties:
         SeedAccessAddress: "78E52493"
                    PHYMode: "LE1M"
                    NumBIS: 1
               ISOInterval: 0.0050
                BISSpacing: 0.0022
               SubInterval: 0.0022
                     MaxPDU: 251
               BurstNumber: 1
     PretransmissionOffset: 0
           RepetitionCount: 1
              NumSubevents: 1
            BISArrangement: "sequential"
                 BIGOffset: 0
         ReceiveBISNumbers: 1
              UsedChannels: [0 1 2 3 4 5 6 7 8 9 10 11 12 13 14 15 16 17 ... ]
             InstantOffset: 6
     BaseCRCInitialization: "1234"
```
Configure the broadcaster and receiver nodes so they use the default BIG parameters.

```
configureBIG(cfgBIG,broadcasterNode,receiverNode1);
configureBIG(cfgBIG,broadcasterNode,receiverNode2);
```
Create a networkTrafficOnOff object to generate an On-Off application traffic pattern. Specify the data rate in kb/s and the packet size in bytes. Enable packet generation to generate an application packet with a payload.

```
traffic = networkTrafficOnOff(DataRate=500, ...
                               PacketSize=10, ...
                                GeneratePacket=true);
```
Add application traffic at the broadcaster node by using the addTrafficSource object function.

addTrafficSource(broadcasterNode,traffic);

Create a broadcast isochronous network consisting of LE broadcast audio nodes.

nodes = {broadcasterNode receiverNode1 receiverNode2};

Add the LE broadcast audio nodes to the wireless network simulator.

addNodes(networkSimulator,nodes)

Set the simulation time in seconds and run the simulation.

```
simulationTime = 0.3;run(networkSimulator,simulationTime);
```
Custom channel model is not added. Using free space path loss (fspl) model as the default channel

Retrieve application, link layer (LL), and physical layer (PHY) statistics corresponding to the broadcaster and receiver nodes. For more information about the statistics, see ["Bluetooth LE Node](#page-391-0) [Statistics" on page 8-78](#page-391-0).

#### broadcasterStats = statistics(broadcasterNode)

```
broadcasterStats = struct with fields:
    Name: "Broadcaster"
       ID: 1
      App: [1x1 struct]
      LL: [1x1 struct]
      PHY: [1x1 struct]
```
#### receiver1Stats = statistics(receiverNode1)

```
receiver1Stats = struct with fields:
    Name: "Receiver1"
      ID: 2
      App: [1x1 struct]
      LL: [1x1 struct]
     PHY: [1x1 struct]
```
#### receiver2Stats = statistics(receiverNode2)

```
receiver2Stats = struct with fields:
    Name: "Receiver2"
       ID: 3
     App: [1x1 struct]
      LL: [1x1 struct]
     PHY: [1x1 struct]
```
## **References**

- [1] Bluetooth Technology Website. "Bluetooth Technology Website | The Official Website of Bluetooth Technology." Accessed November 22, 2021. [https://www.bluetooth.com/.](https://www.bluetooth.com/)
- [2] Bluetooth Special Interest Group (SIG). "Bluetooth Core Specification." Version 5.3. [https://](https://www.bluetooth.com/) [www.bluetooth.com/](https://www.bluetooth.com/).

### **See Also**

#### **Functions** addTrafficSource | statistics | configureBIG

#### **Objects**

wirelessNetworkSimulator | bluetoothLENode | bluetoothLEBIGConfig

- • ["Bluetooth LE Audio" on page 8-41](#page-354-0)
- • ["Create, Configure, and Simulate Bluetooth LE Network" on page 9-38](#page-439-0)
- • ["Create and Visualize Bluetooth LE Broadcast Audio Residential Scenario" on page 9-52](#page-453-0)
- • ["Estimate Packet Delivery Ratio of LE Broadcast Audio in Residential Scenario" on page 6-70](#page-299-0)
- • ["Bluetooth LE Node Statistics" on page 8-78](#page-391-0)

# <span id="page-445-0"></span>**Create, Configure and Simulate Bluetooth Mesh Network**

This example shows you how to simulate a Bluetooth® mesh network by using Bluetooth® Toolbox.

Using this example, you can:

- **1** Create and configure a Bluetooth mesh network.
- **2** Enable or disable relay feature of the mesh node.
- **3** Add application traffic between the source and destination nodes.
- **4** Simulate Bluetooth mesh network and retrieve the statistics of mesh nodes.

Create a wireless network simulator.

```
networkSimulator = wirelessNetworkSimulator.init();
```
Create a Bluetooth mesh profile configuration object, specifying the element address of the source node.

cfgMeshSource = bluetoothMeshProfileConfig(ElementAddress="0001")

```
cfgMeshSource = 
  bluetoothMeshProfileConfig with properties:
              ElementAddress: "0001"
                        Relay: 0
                       Friend: 0
                     LowPower: 0
        NetworkTransmissions: 1
     NetworkTransmitInterval: 0.0100
                          TTL: 127
```
Create a Bluetooth LE node, specifying the role as "broadcaster-observer". Specify the position of the source node. Assign the mesh profile configuration to the source node.

```
sourceNode = bluetoothLENode("broadcaster-observer");
sourceNode.Position = [0 0 0];
sourceNode.MeshConfig = cfgMeshSource;
```
Create a Bluetooth mesh profile configuration object, specifying the element address and enabling the relay feature of the Bluetooth LE node.

cfgMeshRelay = bluetoothMeshProfileConfig(ElementAddress="0002",Relay=true)

```
cfgMeshRelay = 
   bluetoothMeshProfileConfig with properties:
              ElementAddress: "0002"
                        Relay: 1
                       Friend: 0
                     LowPower: 0
        NetworkTransmissions: 1
     NetworkTransmitInterval: 0.0100
                          TTL: 127
        RelayRetransmissions: 1
```

```
 RelayRetransmitInterval: 0.0100
```
Create a Bluetooth LE node, specifying the role as "broadcaster-observer". Specify the position of the relay node. Assign the mesh profile configuration to the relay node.

```
relayNode = bluetoothLENode("broadcaster-observer");
relayNode.Position = [25 0 0];
relayNode.MeshConfig = cfgMeshRelay;
```
Create a Bluetooth mesh profile configuration object, specifying the element address of the Bluetooth LE node.

cfgMeshDestination = bluetoothMeshProfileConfig(ElementAddress="0003")

```
cfgMeshDestination = 
   bluetoothMeshProfileConfig with properties:
              ElementAddress: "0003"
                        Relay: 0
                       Friend: 0
                     LowPower: 0
        NetworkTransmissions: 1
     NetworkTransmitInterval: 0.0100
                          TTL: 127
```
Create a Bluetooth LE node, specifying the role as "broadcaster-observer". Specify the position of the destination node. Assign the mesh profile configuration to the destination node.

```
destinationNode = bluetoothLENode("broadcaster-observer");
destinationNode.Position = [50 0 0];
destinationNode.MeshConfig = cfgMeshDestination;
```
Create a networkTrafficOnOff object to generate an On-Off application traffic pattern. Specify the on time, data rate in kb/s, and packet size in bytes. Generate an application packet with a payload by enabling packet generation.

```
traffic = networkTrafficOnOff(OnTime=inf, ...
   DataRate=1, ...
    PacketSize=15, ...
    GeneratePacket=true);
```
Add application traffic between the source and destination nodes.

```
addTrafficSource(sourceNode,traffic, ...
     SourceAddress=cfgMeshSource.ElementAddress, ...
    DestinationAddress=cfgMeshDestination.ElementAddress,TTL=10);
```
Create a Bluetooth mesh network consisting of the source node, relay node, and destination node.

nodes = {sourceNode relayNode destinationNode};

Add the mesh nodes to the wireless network simulator.

```
addNodes(networkSimulator,nodes)
```
Set the simulation time and run the simulation.

simulationTime = 1; % In seconds run(networkSimulator,simulationTime);

Custom channel model is not added. Using free space path loss (fspl) model as the default channel

Retrieve application, link layer (LL) , and physical layer (PHY) statistics related to the source, relay, and destination nodes by using the statistics object function. For more information about the statistics, see ["Bluetooth LE Node Statistics" on page 8-78](#page-391-0).

```
sourceStats = statistics(sourceNode)
```

```
sourceStats = struct with fields:
          Name: "Node1"
            ID: 1
           App: [1x1 struct]
    Transport: [1x1 struct]
       Network: [1x1 struct]
            LL: [1x1 struct]
           PHY: [1x1 struct]
```
#### relayStats = statistics(relayNode)

```
relayStats = struct with fields:
          Name: "Node2"
            ID: 2
           App: [1x1 struct]
     Transport: [1x1 struct]
       Network: [1x1 struct]
            LL: [1x1 struct]
           PHY: [1x1 struct]
```
#### destinationStats = statistics(destinationNode)

```
destinationStats = struct with fields:
          Name: "Node3"
            ID: 3
           App: [1x1 struct]
     Transport: [1x1 struct]
       Network: [1x1 struct]
           LL: [1x1 struct]
           PHY: [1x1 struct]
```
### **References**

- [1] Bluetooth Technology Website. "Bluetooth Technology Website | The Official Website of Bluetooth Technology." Accessed November 22, 2021. [https://www.bluetooth.com/.](https://www.bluetooth.com/)
- [2] Bluetooth Special Interest Group (SIG). "Bluetooth Core Specification. Version 5.3. [https://](https://www.bluetooth.com/) [www.bluetooth.com/](https://www.bluetooth.com/).

## **See Also**

**Functions**

addTrafficSource | statistics

### **Objects**

wirelessNetworkSimulator | bluetoothLENode | bluetoothMeshProfileConfig

- • ["Create, Configure, and Simulate Bluetooth LE Network" on page 9-38](#page-439-0)
- • ["Create, Configure, and Simulate Bluetooth LE Broadcast Audio Network" on page 9-41](#page-442-0)
- • ["Create and Visualize Bluetooth LE Broadcast Audio Residential Scenario" on page 9-52](#page-453-0)
- • ["Establish Friendship Between Friend Node and LPN in Bluetooth Mesh Network" on page 9-](#page-449-0) [48](#page-449-0)
- • ["Bluetooth LE Node Statistics" on page 8-78](#page-391-0)
- • ["Energy Profiling of Bluetooth Mesh Nodes in Wireless Sensor Networks" on page 6-2](#page-231-0)
- • ["Bluetooth Mesh Flooding in Wireless Sensor Networks" on page 6-10](#page-239-0)

# <span id="page-449-0"></span>**Establish Friendship Between Friend Node and LPN in Bluetooth Mesh Network**

This example shows how to simulate a Bluetooth® mesh network by using Bluetooth® Toolbox.

Using this example, you can:

- **1** Create and configure a Bluetooth mesh network consisting of a source node, Friend node, a Low Power node (LPN), and a relay node.
- **2** Configure and establish friendship between the LPN and Friend node.
- **3** Add application traffic between the source node and LPN and relay the traffic by using the Friend node and relay node.
- **4** Simulate Bluetooth mesh network and retrieve the statistics of mesh nodes.

Create a wireless network simulator.

```
networkSimulator = wirelessNetworkSimulator.init();
```
Create a default Bluetooth mesh profile configuration object, specifying the element address of the source node.

```
cfgMeshSource = bluetoothMeshProfileConfig(ElementAddress="0001");
```
Create a Bluetooth LE node, specifying the role as "broadcaster-observer". Specify the position of the source node. Assign the mesh profile configuration to the source node.

```
sourceNode = bluetoothLENode("broadcaster-observer",AdvertisingInterval=30e-3,ScanInterval=30e-3);
sourceNode.Position = [0 0 0];
sourceNode.MeshConfig = cfgMeshSource;
```
Create a default Bluetooth mesh profile configuration object, specifying the element address and enabling the relay feature of the Bluetooth LE node.

cfgMeshRelay = bluetoothMeshProfileConfig(ElementAddress="0002",Relay=true);

Create a Bluetooth LE node, specifying the role as "broadcaster-observer". Specify the position of the relay node. Assign the mesh profile configuration to the relay node.

```
relayNode = bluetoothLENode("broadcaster-observer", AdvertisingInterval=30e-3, ScanInterval=30e-3)
relayNode.Position = [25 0 0];
relayNode.MeshConfig = cfgMeshRelay;
```
Create a default Bluetooth mesh profile configuration object, specifying the element address and enabling the friend feature of the Bluetooth LE node.

```
cfgMeshFriend = bluetoothMeshProfileConfig(ElementAddress="0003",Friend=true);
```
Create a Bluetooth LE node, specifying the role as "broadcaster-observer". Specify the position of the friend node. Assign the mesh profile configuration to the friend node.

```
friendNode = bluetoothLENode("broadcaster-observer",AdvertisingInterval=30e-3,ScanInterval=30e-3);
friendNode.Position = [50 0 0];
friendNode.MeshConfig = cfgMeshFriend;
```
Create a default Bluetooth mesh profile configuration object, specifying the element address of the Bluetooth LE node.

cfgMeshLPN = bluetoothMeshProfileConfig(ElementAddress="0004",LowPower=true);

Create a Bluetooth LE node, specifying the role as "broadcaster-observer". Specify the position of the LPN node. Assign the mesh profile configuration to the LPN.

```
lowPowerNode = bluetoothLENode("broadcaster-observer",AdvertisingInterval=30e-3,ScanInterval=30e-3);
lowPowerNode.Position = [75 0 0];
lowPowerNode.MeshConfig = cfgMeshLPN;
```
Create a default Bluetooth mesh friendship configuration object. Specify the poll timeout to terminate a friendship, the receive window supported by Friend node, and the receive delay requested by LPN, in seconds.

```
cfgFriendship = bluetoothMeshFriendshipConfig;
cfqFriendship.PollTimeout = <math>6</math>;cfgFriendship.ReceiveWindow = 180e-3; 
cfgFriendship.ReceiveDelay = 50e-3;
```
Configure the connection between the friend node and LPN by using the configureFriendship object function of the bluetoothMeshFriendshipConfig object.

configureFriendship(cfgFriendship,friendNode,lowPowerNode);

Create a networkTrafficOnOff object to generate an On-Off application traffic pattern. Specify the on time, data rate in kb/s, and packet size in bytes. Generate an application packet with a payload by enabling packet generation.

```
traffic = networkTrafficOnOff(OnTime=inf, ...
    DataRate=1, ...
    PacketSize=15, ...
    GeneratePacket=true);
```
Add application traffic between the source and destination node.

```
addTrafficSource(sourceNode,traffic, ...
     SourceAddress=cfgMeshSource.ElementAddress, ...
    DestinationAddress=cfgMeshLPN.ElementAddress,TTL=5);
```
Create a Bluetooth mesh network consisting of the source node, relay node, friend node and destination node.

nodes = {sourceNode relayNode friendNode lowPowerNode};

Add the mesh nodes to the wireless network simulator.

```
addNodes(networkSimulator,nodes)
```
Set the simulation time and run the simulation.

```
simulationTime = 5; % In seconds
run(networkSimulator,simulationTime);
```
Custom channel model is not added. Using free space path loss (fspl) model as the default channe

Retrieve application, link layer (LL) , and physical layer (PHY) statistics related to the source, relay, and destination nodes by using the statistics object function. For more information about the statistics, see ["Bluetooth LE Node Statistics" on page 8-78](#page-391-0).

#### sourceStats = statistics(sourceNode)

```
sourceStats = struct with fields:
          Name: "Node1"
            ID: 1
           App: [1x1 struct]
     Transport: [1x1 struct]
       Network: [1x1 struct]
            LL: [1x1 struct]
          PHY: [1x1 struct]
```
#### relayStats = statistics(relayNode)

```
relayStats = struct with fields:
          Name: "Node2"
            ID: 2
           App: [1x1 struct]
     Transport: [1x1 struct]
       Network: [1x1 struct]
            LL: [1x1 struct]
           PHY: [1x1 struct]
```
#### friendStats = statistics(friendNode)

```
friendStats = struct with fields:
          Name: "Node3"
            ID: 3
           App: [1x1 struct]
     Transport: [1x1 struct]
       Network: [1x1 struct]
            LL: [1x1 struct]
           PHY: [1x1 struct]
```
#### LPNStats = statistics(lowPowerNode)

```
LPNStats = struct with fields:
          Name: "Node4"
            ID: 4
           App: [1x1 struct]
     Transport: [1x1 struct]
       Network: [1x1 struct]
            LL: [1x1 struct]
           PHY: [1x1 struct]
```
Display the number of data messages transmitted by the Friend node.

fprintf("Number of data messages transmitted by the Friend node =  $%d\n$ ", friendStats.Transport.Transmit.

Number of data messages transmitted by the Friend node =  $3$ 

Display the number of received data messages at the LPN.

fprintf("Number of data messages received by the LPN = %d\n", LPNStats. Transport. ReceivedDataMess Number of data messages received by the LPN =  $3$ 

### **References**

- [1] Bluetooth Technology Website. "Bluetooth Technology Website | The Official Website of Bluetooth Technology." Accessed November 22, 2021. [https://www.bluetooth.com/.](https://www.bluetooth.com/)
- [2] Bluetooth Special Interest Group (SIG). "Bluetooth Core Specification. Version 5.3. [https://](https://www.bluetooth.com/) [www.bluetooth.com/](https://www.bluetooth.com/).

## **See Also**

```
Functions
addTrafficSource | statistics | configureFriendship
```
#### **Objects**

```
wirelessNetworkSimulator | bluetoothLENode | bluetoothMeshProfileConfig |
bluetoothMeshFriendshipConfig
```
- • ["Create, Configure and Simulate Bluetooth Mesh Network" on page 9-44](#page-445-0)
- • ["Create, Configure, and Simulate Bluetooth LE Network" on page 9-38](#page-439-0)
- • ["Create, Configure, and Simulate Bluetooth LE Broadcast Audio Network" on page 9-41](#page-442-0)
- • ["Create and Visualize Bluetooth LE Broadcast Audio Residential Scenario" on page 9-52](#page-453-0)
- • ["Bluetooth LE Node Statistics" on page 8-78](#page-391-0)
- • ["Energy Profiling of Bluetooth Mesh Nodes in Wireless Sensor Networks" on page 6-2](#page-231-0)
- • ["Bluetooth Mesh Flooding in Wireless Sensor Networks" on page 6-10](#page-239-0)

# <span id="page-453-0"></span>**Create and Visualize Bluetooth LE Broadcast Audio Residential Scenario**

This example shows you how to visualize a Bluetooth® low energy (LE) isochronous broadcast audio network in a residential scenario by using Bluetooth® Toolbox.

Using this example, you can:

- **1** Create and configure a Bluetooth LE broadcast audio residential scenario consisting of an isochronous broadcaster, synchronized receivers, and a WLAN node.
- **2** Create and configure the WLAN node without modeling the physical layer (PHY) and MAC behavior of the WLAN node.
- **3** Create the building triangulation from the scenario.
- **4** Visualize the 3-D residential scenario of the Bluetooth LE broadcast audio network.

Specify the size and layout of the residential building by using the BuildingLayout and RoomSize parameters. The BuildingLayout parameter specifies the number of rooms along the length, width, and height of the building. The RoomSize parameter specifies the size of each room in meters.

```
scenario = struct;
scenario.BuildingLayout = [3 3 2];scenario.RoomSize = [10 8 6]; % In meters
```
Create a Bluetooth LE node, specifying the role as isochronous-broadcaster. Specify the position of the broadcaster.

```
broadcasterNode = bluetoothLENode("isochronous-broadcaster");
broadcasterNode.Position = [2 \ 2 \ 3]; \frac{1}{2} \frac{1}{2} \frac{1}{2} \frac{1}{2} \frac{1}{2} \frac{1}{2} \frac{1}{2} \frac{1}{2} \frac{1}{2} \frac{1}{2} \frac{1}{2} \frac{1}{2} \frac{1}{2} \frac{1}{2} \frac{1}{2} \frac{1}{2} \frac{1}{2} \frac{1}{2}
```
Specify the number of receivers and their respective positions.

```
numReceivers = 6;
receiverPositions = [7 6 9; ...]644; ... 25 18 6; ...
    18 12 10; ...
   5, 20, 6; \ldots 12 15 3]; % x-, y-, and z-coordinates, in meters
```
Create Bluetooth LE nodes with the role set as synchronized-receiver. Assign the receiver positions to the nodes.

```
receiverNodes = cell(1, numReceivers);for rxIdx = 1:numReceivers rxNode = bluetoothLENode("synchronized-receiver");
     rxNode.Name = ['Receiver ' num2str(rxIdx)];
     rxNode.Position = receiverPositions(rxIdx,:);
     receiverNodes{rxIdx} = rxNode;
end
```
Create a WLAN node by using the helperInterferingWLANNode helper object. Specify the position of the WLAN node. This WLAN node does not model the PHY and MAC behavior of WLAN.

```
wlanNode = helperInterferingWLANNode;
wlanNode.Name = "WLAN node";
wlanNode.Position = [11 15 4]; \frac{8}{11} % x-, y- and z- coordinates in meters
```
Create the building triangulation from the scenario parameters by using the hTGaxResidentialTriangulation helper function.

buildingTriangulation = hTGaxResidentialTriangulation(scenario);

Visualize the residential scenario in 3-D by using the helperVisualizeResidentialScenario helper function.

```
helperVisualizeResidentialScenario(buildingTriangulation,{broadcasterNode;receiverNodes;wlanNode
 ["Bluetooth LE Broadcaster","Bluetooth LE Receiver","Interfering WLAN node"],...
 "Bluetooth LE Broadcast Audio Network in a Residential scenario");
```
## luetooth LE Broadcast Audio Network in a Residential scena

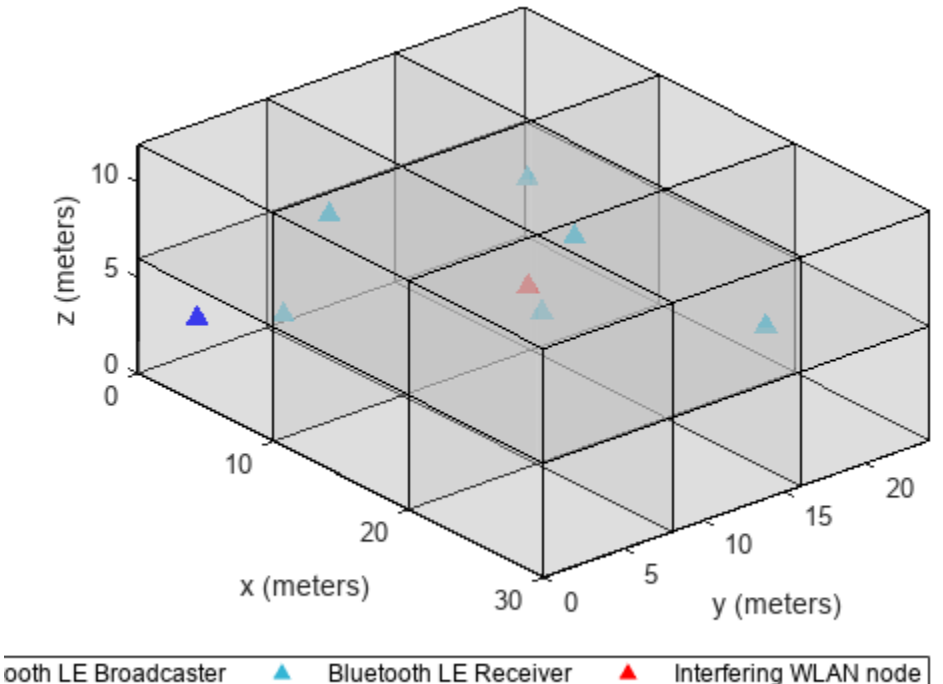

### **References**

- [1] Bluetooth Technology Website. "Bluetooth Technology Website | The Official Website of Bluetooth Technology." Accessed November 22, 2021. [https://www.bluetooth.com/.](https://www.bluetooth.com/)
- [2] Bluetooth Special Interest Group (SIG). "Bluetooth Core Specification." Version 5.3. [https://](https://www.bluetooth.com/) [www.bluetooth.com/](https://www.bluetooth.com/).

## **See Also**

**Objects** bluetoothLENode

- • ["Create, Configure, and Simulate Bluetooth LE Broadcast Audio Network" on page 9-41](#page-442-0)
- • ["Bluetooth LE Node Statistics" on page 8-78](#page-391-0)
- • ["Estimate Packet Delivery Ratio of LE Broadcast Audio in Residential Scenario" on page 6-70](#page-299-0)

# <span id="page-456-0"></span>**Create, Configure, and Simulate Bluetooth BR Piconet**

This example shows how to simulate a Bluetooth® basic rate (BR) piconet by using Bluetooth® Toolbox.

Using this example, you can:

- **1** Create and configure a Bluetooth BR piconet with one Central and multiple Peripheral nodes.
- **2** Create, configure, and share connections between the Central and Peripheral nodes.
- **3** Simulate a Bluetooth BR piconet with synchronous connection-oriented (SCO) traffic, and retrieve the statistics of the Central and Peripheral nodes.

Create a wireless network simulator.

```
networkSimulator = wirelessNetworkSimulator.init;
```
Create a Bluetooth BR node, specifying the role as "central".

```
centralNode = bluetoothNode("central")
```

```
centralNode = 
  bluetoothNode with properties:
          TransmitterGain: 0
             ReceiverGain: 0
      ReceiverSensitivity: -100
              NoiseFigure: 0
     InterferenceFidelity: 0
                      Name: "Node1"
                Position: [0 0 0]
    Read-only properties:
                      Role: "central"
              NodeAddress: "D091BBE70001"
         ConnectionConfig: [1x1 bluetoothConnectionConfig]
           NumConnections: 0
                        ID: 1
```
Create two Bluetooth BR nodes, specifying the role as "peripheral".

```
peripheralNode1 = bluetoothNode("peripheral");
peripheralNode2 = bluetoothNode("peripheral")
peripheralNode2 = 
   bluetoothNode with properties:
          TransmitterGain: 0
             ReceiverGain: 0
      ReceiverSensitivity: -100
              NoiseFigure: 0
     InterferenceFidelity: 0
                     Name: "Node3"
                Position: [0 0 0]
    Read-only properties:
```
 Role: "peripheral" NodeAddress: "A1E24C190003" ConnectionConfig: [1x1 bluetoothConnectionConfig] NumConnections: 0 ID: 3

Create a default Bluetooth BR connection configuration object to configure and share the connection between the Central and Peripheral nodes. Specify the SCO packet type.

```
cfgConnection = bluetoothConnectionConfig(SCOPacketType="HV3")
```

```
cfgConnection = 
   bluetoothConnectionConfig with properties:
     CentralToPeripheralACLPacketType: "DH1"
     PeripheralToCentralACLPacketType: "DH1"
                         SCOPacketType: "HV3"
                  HoppingSequenceType: "Connection adaptive"
                          UsedChannels: [0 1 2 3 4 5 6 7 8 9 10 11 12 13 ... ]
                          PollInterval: 40
                         InstantOffset: 240
                      TransmitterPower: 20
                   SupervisionTimeout: 32000
    Read-only properties:
                       CentralAddress: [1x0 char]
                      PrimaryLTAddress: []
```
Configure connections between the Central and the Peripheral nodes. Note that, when you configure the connections, the SCO traffic is internally added as two-way traffic at the Central and Peripheral nodes.

```
connection1 = configureConnection(cfgConnection,centralNode,peripheralNode1);
connection2 = confiquerConnection(cfqConnection,centralNode, peripheralNode2);
```
Create a Bluetooth piconet consisting of one Central and two Peripheral nodes.

nodes = [centralNode peripheralNode1 peripheralNode2];

Add the Central and Peripheral nodes to the wireless network simulator.

addNodes(networkSimulator,nodes);

Set the simulation time in seconds, and run the simulation.

```
simulationTime = 0.3;run(networkSimulator,simulationTime);
```
Custom channel model is not added. Using free space path loss (fspl) model as the default channel

Retrieve application, baseband, and physical layer (PHY) statistics corresponding to the Central and Peripheral nodes.

```
centralStats = statistics(centralNode);
peripheral1Stats = statistics(peripheralNode1);
peripheral2Stats = statistics(peripheralNode2);
```
## **References**

- [1] Bluetooth Technology Website. "Bluetooth Technology Website | The Official Website of Bluetooth Technology." Accessed June 22, 2022. [https://www.bluetooth.com/.](https://www.bluetooth.com/)
- [2] Bluetooth Special Interest Group (SIG). "Bluetooth Core Specification. Version 5.3. [https://](https://www.bluetooth.com/) [www.bluetooth.com/](https://www.bluetooth.com/).

## **See Also**

### **Objects**

bluetoothNode | bluetoothConnectionConfig | wirelessNetworkSimulator

### **Functions**

addNodes | run

- • ["Simulate Multiple Bluetooth BR Piconets with ACL Traffic" on page 9-58](#page-459-0)
- • ["Bluetooth Node Statistics" on page 8-85](#page-398-0)

# <span id="page-459-0"></span>**Simulate Multiple Bluetooth BR Piconets with ACL Traffic**

This example shows how to create, configure, and simulate multiple Bluetooth® basic rate (BR) piconets with asynchronous connection-oriented logical (ACL) transport.

Using this example, you can:

- **1** Create and configure two Bluetooth BR piconets.
- **2** Create, configure, and share connections between the Central and Peripheral nodes.
- **3** Add application traffic between the Central and Peripheral nodes.
- **4** Simulate a Bluetooth BR piconet with ACL traffic, and retrieve the statistics of the Central and Peripheral nodes.

Create a wireless network simulator.

```
networkSimulator = wirelessNetworkSimulator.init;
```
Create two Bluetooth BR nodes, specifying the role as "central".

```
centralNode1 = bluetoothNode("central");
centralNode2 = bluetoothNode("central");
```
Create three Bluetooth BR nodes, specifying the role as "peripheral".

```
peripheralNode1 = bluetoothNode("peripheral");
peripheralNode2 = bluetoothNode("peripheral");
peripheralNode3 = bluetoothNode("peripheral");
```
Create a default Bluetooth BR connection configuration object to configure and share a connection between Central node 1 and Peripheral node 1.

#### cfgConnection1 = bluetoothConnectionConfig

```
cfgConnection1 = 
  bluetoothConnectionConfig with properties:
    CentralToPeripheralACLPacketType: "DH1"
    PeripheralToCentralACLPacketType: "DH1"
                      SCOPacketType: "None"
 HoppingSequenceType: "Connection adaptive"
 UsedChannels: [0 1 2 3 4 5 6 7 8 9 10 11 12 13 ... ]
                       PollInterval: 40
                      InstantOffset: 240
                    TransmitterPower: 20
                  SupervisionTimeout: 32000
   Read-only properties:
                     CentralAddress: [1x0 char]
                    PrimaryLTAddress: []
```
Create a default Bluetooth BR connection configuration object to configure and share a connection between Central node 2 and Peripheral nodes 2 and 3. Specify the ACL packet type to be transmitted.

```
cfgConnection2 = bluetoothConnectionConfig;
cfgConnection2.CentralToPeripheralACLPacketType = "DH3";
cfgConnection2.PeripheralToCentralACLPacketType = "DH3"
cfgConnection2 = 
   bluetoothConnectionConfig with properties:
     CentralToPeripheralACLPacketType: "DH3"
     PeripheralToCentralACLPacketType: "DH3"
                        SCOPacketType: "None"
                  HoppingSequenceType: "Connection adaptive"
                          UsedChannels: [0 1 2 3 4 5 6 7 8 9 10 11 12 13 ... ]
                          PollInterval: 40
                        InstantOffset: 240
                     TransmitterPower: 20
                   SupervisionTimeout: 32000
    Read-only properties:
                       CentralAddress: [1x0 char]
                     PrimaryLTAddress: []
```
Configure these connections between the Central and Peripheral nodes.

- Central node 1 and Peripheral node 1
- Central node 2 and Peripheral node 2
- Central node 2 and Peripheral node 3

Note that, you must configure each Peripheral node to only one Central node.

```
connection1 = configureConnection(cfgConnection1,centralNode1,peripheralNode1);
connection2 = configureConnection(cfgConnection2,centralNode2,peripheralNode2);
connection3 = configureConnection(cfgConnection2,centralNode2,peripheralNode3);
```
Create and configure a networkTrafficOnOff object for each connection, to generate an On-Off application traffic pattern between the corresponding Central and Peripheral nodes.

```
traffic1 = networkTrafficOnOff(DataRate=200,PacketSize=27, ...
    GeneratePacket=true,OnTime=inf);
traffic2 = networkTrafficOnOff(DataRate=200, PacketSize=27, ...
    GeneratePacket=true,OnTime=inf);
traffic3 = networkTrafficOnOff(DataRate=200,PacketSize=27, ...
    GeneratePacket=true,OnTime=inf);
traffic4 = networkTrafficOnOff(DataRate=400,PacketSize=80, ...
    GeneratePacket=true,OnTime=inf);
```
Add application traffic from the Central to the Peripheral nodes and vice versa. To transmit packets on an ACL transport, you must add application traffic between the nodes.

```
addTrafficSource(centralNode1,traffic1,DestinationNode=peripheralNode1);
addTrafficSource(peripheralNode1,traffic2,DestinationNode=centralNode1);
addTrafficSource(centralNode2,traffic3,DestinationNode=peripheralNode2);
addTrafficSource(centralNode2,traffic4,DestinationNode=peripheralNode3);
```
Create a Bluetooth network consisting of two piconets. The first piconet includes Central node 1 and Peripheral node 1, and the second piconet consists of Central node 2, Peripheral node 2, and Peripheral node 3.

nodes = [centralNode1 centralNode2 peripheralNode1 peripheralNode2 peripheralNode3];

Add the Bluetooth nodes to the simulator.

```
addNodes(networkSimulator,nodes);
```
Set the simulation time in seconds, and run the simulation.

```
simulationTime = 0.5;run(networkSimulator,simulationTime);
```
Custom channel model is not added. Using free space path loss (fspl) model as the default channel

Retrieve application, baseband, and physical layer (PHY) statistics corresponding to the Central and Peripheral nodes.

```
central1Stats = statistics(centralNode1);
central2Stats = statistics(centralNode1);
perioder allStats = statistics(peripheralNode1);peripheral2Stats = statistics(peripheralNode2);
peripheral3Stats = statistics(peripheralNode3);
```
### **References**

- [1] Bluetooth Technology Website. "Bluetooth Technology Website | The Official Website of Bluetooth Technology." Accessed June 22, 2022. [https://www.bluetooth.com/.](https://www.bluetooth.com/)
- [2] Bluetooth Special Interest Group (SIG). "Bluetooth Core Specification. Version 5.3. [https://](https://www.bluetooth.com/) [www.bluetooth.com/](https://www.bluetooth.com/).

### **See Also**

#### **Objects**

bluetoothNode | bluetoothConnectionConfig | wirelessNetworkSimulator

#### **Functions**

addNodes | run

- • ["Create, Configure, and Simulate Bluetooth BR Piconet" on page 9-55](#page-456-0)
- • ["Bluetooth Node Statistics" on page 8-85](#page-398-0)